# Oracle® Audit Vault And Database Firewall Auditor's Guide

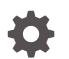

Release 20 E93409-19 November 2023

ORACLE

Oracle Audit Vault And Database Firewall Auditor's Guide, Release 20

E93409-19

Copyright © 2012, 2023, Oracle and/or its affiliates.

This software and related documentation are provided under a license agreement containing restrictions on use and disclosure and are protected by intellectual property laws. Except as expressly permitted in your license agreement or allowed by law, you may not use, copy, reproduce, translate, broadcast, modify, license, transmit, distribute, exhibit, perform, publish, or display any part, in any form, or by any means. Reverse engineering, disassembly, or decompilation of this software, unless required by law for interoperability, is prohibited.

The information contained herein is subject to change without notice and is not warranted to be error-free. If you find any errors, please report them to us in writing.

If this is software, software documentation, data (as defined in the Federal Acquisition Regulation), or related documentation that is delivered to the U.S. Government or anyone licensing it on behalf of the U.S. Government, then the following notice is applicable:

U.S. GOVERNMENT END USERS: Oracle programs (including any operating system, integrated software, any programs embedded, installed, or activated on delivered hardware, and modifications of such programs) and Oracle computer documentation or other Oracle data delivered to or accessed by U.S. Government end users are "commercial computer software," "commercial computer software documentation," or "limited rights data" pursuant to the applicable Federal Acquisition Regulation and agency-specific supplemental regulations. As such, the use, reproduction, duplication, release, display, disclosure, modification, preparation of derivative works, and/or adaptation of i) Oracle programs (including any operating system, integrated software, any programs embedded, installed, or activated on delivered hardware, and modifications of such programs), ii) Oracle computer documentation and/or iii) other Oracle data, is subject to the rights and limitations specified in the license contained in the applicable contract. The terms governing the U.S. Government's use of Oracle cloud services are defined by the applicable contract for such services. No other rights are granted to the U.S. Government.

This software or hardware is developed for general use in a variety of information management applications. It is not developed or intended for use in any inherently dangerous applications, including applications that may create a risk of personal injury. If you use this software or hardware in dangerous applications, then you shall be responsible to take all appropriate fail-safe, backup, redundancy, and other measures to ensure its safe use. Oracle Corporation and its affiliates disclaim any liability for any damages caused by use of this software or hardware in dangerous applications.

Oracle®, Java, and MySQL are registered trademarks of Oracle and/or its affiliates. Other names may be trademarks of their respective owners.

Intel and Intel Inside are trademarks or registered trademarks of Intel Corporation. All SPARC trademarks are used under license and are trademarks or registered trademarks of SPARC International, Inc. AMD, Epyc, and the AMD logo are trademarks or registered trademarks of Advanced Micro Devices. UNIX is a registered trademark of The Open Group.

This software or hardware and documentation may provide access to or information about content, products, and services from third parties. Oracle Corporation and its affiliates are not responsible for and expressly disclaim all warranties of any kind with respect to third-party content, products, and services unless otherwise set forth in an applicable agreement between you and Oracle. Oracle Corporation and its affiliates will not be responsible for any loss, costs, or damages incurred due to your access to or use of third-party content, products, or services, except as set forth in an applicable agreement between you and Oracle.

## Contents

#### Preface

| Audience                    | xiv |
|-----------------------------|-----|
| Documentation Accessibility | xiv |
| Diversity and Inclusion     | xiv |
| Related Documents           | xiv |
| Conventions                 | xiv |
| Translation                 | XV  |
|                             |     |

### Quick Reference for Common Tasks

| About this Quick Reference            | xvi   |
|---------------------------------------|-------|
| Targets                               | xvi   |
| User Accounts and Access Rights       | xvii  |
| Email Notifications                   | xvii  |
| Status and Job Monitoring             | xvii  |
| Audit Policies (for Oracle Databases) | xvii  |
| Database Firewall Policies            | xvii  |
| Reports                               | xviii |
| Entitlements                          | xix   |
| Alerts                                | xix   |

### 1 Changes In Oracle Audit Vault and Database Firewall Release 20

### 2 Introducing Oracle Audit Vault and Database Firewall

| 2.1 | Downloading the Latest Version of This Manual           | 2-1 |
|-----|---------------------------------------------------------|-----|
| 2.2 | Learning About Oracle Audit Vault and Database Firewall | 2-1 |
| 2.3 | The Auditor's Role                                      | 2-1 |
| 2.4 | Understanding Targets                                   | 2-2 |
| 2.5 | Understanding Firewall Policies                         | 2-3 |
| 2.6 | Understanding Audit Policies and Audit Data Collection  | 2-3 |
| 2.7 | Requirements for Collecting Audit Data from Targets     | 2-3 |
|     |                                                         |     |

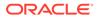

|      | 2.7.1  | Requirements for Oracle Database                               | 2-4 |
|------|--------|----------------------------------------------------------------|-----|
|      | 2.7.   | 1.1 Ensuring That Auditing Is Enabled in the Target Database   | 2-4 |
|      | 2.7.   | 1.2 Using Recommended Audit Settings in the Target Database    | 2-4 |
|      | 2.7.2  | Requirements for SQL Server, Sybase ASE, and IBM DB2 Databases | 2-5 |
| 2.8  | Config | juring Alerts and Notifications                                | 2-5 |
| 2.9  | Gene   | ating Reports                                                  | 2-6 |
| 2.10 | Crea   | ting Users and Managing Access                                 | 2-6 |
| 2.11 | Logg   | ing in and Understanding the Audit Vault Server Console UI     | 2-6 |
|      | 2.11.1 | Logging in to the Audit Vault Server Console                   | 2-6 |
|      | 2.11.2 | Understanding the Tabs in the Audit Vault Server Console UI    | 2-7 |
|      | 2.11.3 | Working with Lists of Objects in the UI                        | 2-7 |

### 3 Managing Targets

| 3.1 Ab  | 3.1 About Managing Targets                                                            |      |  |  |  |
|---------|---------------------------------------------------------------------------------------|------|--|--|--|
| 3.2 Vie | 3.2 Viewing and Changing Settings for a Target                                        |      |  |  |  |
| 3.2.1   | Viewing Audit Data Collection and Database Firewall Monitoring Details for<br>Targets | 3-1  |  |  |  |
| 3.2.2   | Scheduling the Retrieval of Audit Settings for an Oracle Database                     | 3-2  |  |  |  |
| 3.2.3   | Retrieving User Entitlement Data for Oracle Database Targets                          | 3-3  |  |  |  |
| 3.2.4   | Retrieving Security Assessment Data for Oracle Database Targets                       | 3-3  |  |  |  |
| 3.2.5   | Retrieving Sensitive Objects for Oracle Database Targets                              | 3-4  |  |  |  |
| 3.2.6   | Activating Stored Procedure Auditing                                                  | 3-5  |  |  |  |
| 3.2.7   | Viewing a List of Audit Trails for a Target                                           | 3-6  |  |  |  |
| 3.2.8   | Selecting a Firewall Policy                                                           | 3-7  |  |  |  |
| 3.2.9   | Viewing a List of Database Firewall Monitoring Points                                 | 3-7  |  |  |  |
| 3       | .2.9.1 Viewing a List of Monitoring Points for a Database Target                      | 3-7  |  |  |  |
| 3       | .2.9.2 Viewing a List of Monitoring Points for All Your Target Databases              | 3-8  |  |  |  |
| 3.2.1   | D Setting a Data Retention (Archiving) Policy                                         | 3-8  |  |  |  |
| 3.3 Cre | ating and Modifying Target Groups                                                     | 3-9  |  |  |  |
| 3.3.1   | About Target Groups                                                                   | 3-9  |  |  |  |
| 3.3.2   | Creating and Modifying Target Groups                                                  | 3-9  |  |  |  |
| 3.4 Ma  | naging Compliance for Target Databases                                                | 3-10 |  |  |  |
| 3.5 Set | ting Access Rights for Targets and Groups                                             | 3-11 |  |  |  |
|         |                                                                                       |      |  |  |  |

### 4 Managing Access and Other Settings

| 4.1 | Managing User Accounts and Access                    | 4-1 |
|-----|------------------------------------------------------|-----|
| 4.1 | Managing User Accounts and Access                    | 4-1 |
| 4.2 | 1.1 About Oracle AVDF Auditor Accounts and Passwords | 4-1 |
| 4.2 | 1.2 Creating Auditor Accounts                        | 4-2 |
| 4.2 | 1.3 Viewing the Status of Auditor User Accounts      | 4-3 |
| 4.2 | 1.4 Managing User Access to Targets or Groups        | 4-3 |

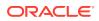

|     | 4.1   | 4.1     | About Managing User Access                              | 4-3  |
|-----|-------|---------|---------------------------------------------------------|------|
|     | 4.1   | 4.2     | Controlling Access by User                              | 4-3  |
|     | 4.1   | 4.3     | Controlling Access by Target or Group                   | 4-4  |
|     | 4.1.5 | Chan    | nging a User Account Type                               | 4-5  |
|     | 4.1.6 | Chan    | nging the Auditor Password                              | 4-5  |
|     | 4.1   | 6.1     | Changing Your Own Password                              | 4-6  |
|     | 4.1   | 6.2     | Changing the Password of Another Auditor                | 4-6  |
|     | 4.1   | 6.3     | Changing the Expired Password of an Auditor             | 4-6  |
|     | 4.1.7 | Delet   | ting an Auditor Account                                 | 4-8  |
| 4.2 | Crea  | ting Te | emplates and Distribution Lists for Email Notifications | 4-8  |
|     | 4.2.1 | Abou    | It Email Notifications and Templates                    | 4-8  |
|     | 4.2.2 | Crea    | ting or Modifying an Email Distribution List            | 4-8  |
|     | 4.2.3 | Crea    | ting or Modifying an Email Template                     | 4-9  |
| 4.3 | Crea  | ting Al | lert Syslog Templates                                   | 4-11 |
| 4.4 | View  | ing Mo  | onitoring Point and Audit Trail Status                  | 4-12 |
|     | 4.4.1 | View    | ing Monitoring Point Status                             | 4-12 |
|     | 4.4.2 | View    | ing Audit Trail Status                                  | 4-12 |
| 4.5 | Moni  | toring  | Jobs                                                    | 4-13 |

### 5 Managing Global Sets/Data Discovery

| 5.1 | . Data | Discovery - Oracle AVDF 20.9                                                | 5-1 |
|-----|--------|-----------------------------------------------------------------------------|-----|
|     | 5.1.1  | About Data Discovery                                                        | 5-1 |
|     | 5.1.2  | Prerequisites for Creating Global Privileged User and Sensitive Object Sets | 5-2 |
|     | 5.1.3  | Creating Privileged User Global Sets                                        | 5-2 |
|     | 5.1.4  | Creating Sensitive Object Global Sets                                       | 5-2 |
|     | 5.1.5  | Viewing Global Sets                                                         | 5-3 |
|     | 5.1.6  | Creating Database Firewall Policies from Data Discovery                     | 5-4 |
|     | 5.1.7  | Viewing and Editing Database Firewall Policies                              | 5-4 |
| 5.2 | 2 Glob | al Sets - Oracle AVDF 20.10 and later                                       | 5-5 |
|     | 5.2.1  | About Global Sets                                                           | 5-5 |
|     | 5.2.2  | Prerequisites for Creating Global Privileged User and Sensitive Object Sets | 5-5 |
|     | 5.2.3  | Creating a Global Set                                                       | 5-6 |
|     | 5.2.4  | Creating Privileged User Sets                                               | 5-7 |
|     | 5.2.5  | Creating Sensitive Object Global Sets                                       | 5-7 |
|     | 5.2.6  | Modifying Global Sets                                                       | 5-8 |
|     | 5.2.7  | Understanding the Impact of Modifying Global Sets                           | 5-9 |
|     |        |                                                                             |     |

### 6 Creating Audit Policies for Oracle Databases

| 6.1 | About Audit Policies | 6-1 |
|-----|----------------------|-----|
|     |                      |     |

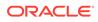

| 6.2 | Gen   | eral S  | teps for Creating Audit Policies for Oracle Databases             | 6-1  |
|-----|-------|---------|-------------------------------------------------------------------|------|
| 6.3 | Retr  | eving   | and Modifying Audit Policies from an Oracle Database              | 6-1  |
|     | 6.3.1 | Und     | erstanding the Columns on the Audit Policies Tab                  | 6-1  |
|     | 6.3.2 | Retr    | ieving Audit Policies from Multiple Oracle Databases              | 6-2  |
|     | 6.3.3 | Sche    | eduling the Retrieval of Audit Settings for an Oracle Database    | 6-3  |
| 6.4 | Prov  | isionir | ng Unified Audit Policies                                         | 6-3  |
|     | 6.4.1 | Basi    | c Auditing                                                        | 6-3  |
|     | 6.4.2 | Adm     | in Activity Auditing Policy                                       | 6-5  |
|     | 6.4.3 | Usei    | Activity Auditing Policy                                          | 6-7  |
|     | 6.4.4 | Audi    | t Compliance Standards                                            | 6-8  |
|     | 6.4   | 1.4.1   | Center for Internet Security Recommendations Unified Audit Policy | 6-8  |
|     | 6.4   | 1.4.2   | Security Technical Implementation Guidelines (STIG)               | 6-8  |
|     | 6.4.5 | Usei    | r-defined and Oracle Pre-defined Unified Policies                 | 6-10 |
|     | 6.4.6 | Prov    | isioning Unified Audit Policies from the Audit Vault Server       | 6-12 |
| 6.5 | Prov  | isionir | ng Traditional Audit Policies                                     | 6-13 |
|     | 6.5.1 | Abo     | ut Creating Audit Policy Settings                                 | 6-13 |
|     | 6.5.2 | Spee    | cifying which Audit Policies are needed                           | 6-13 |
|     | 6.5.3 | Crea    | ating Audit Policies for SQL Statements                           | 6-14 |
|     | 6.5   | 5.3.1   | About SQL Statement Auditing                                      | 6-14 |
|     |       |         | Defining SQL Statement Audit Settings                             | 6-15 |
|     |       | 5.3.3   | Understanding the Statement Audit Settings                        | 6-16 |
|     |       |         | ating Audit Policies for Schema Objects                           | 6-16 |
|     |       | 5.4.1   | About Schema Object Auditing                                      | 6-17 |
|     |       | 5.4.2   | Defining Schema Object Audit Settings                             | 6-17 |
|     |       | 5.4.3   | Understanding the Object Audit Settings Page                      | 6-18 |
|     | 6.5.5 |         | ating Audit Policies for Privileges                               | 6-19 |
|     |       | 5.5.1   | About Privilege Auditing                                          | 6-19 |
|     |       | 5.5.2   | Defining Privilege Audit Settings                                 | 6-19 |
|     |       | 5.5.3   | Understanding the Privilege Audit Settings Page                   | 6-21 |
|     | 6.5.6 |         | ating Audit Policies for Fine-Grained Auditing (FGA)              | 6-21 |
|     |       | 5.6.1   | About Fine-Grained Auditing                                       | 6-21 |
|     |       | 5.6.2   | Using Event Handlers in Fine-Grained Auditing                     | 6-22 |
|     |       | 5.6.3   | Auditing Specific Columns and Rows                                | 6-22 |
|     |       | 5.6.4   | Defining Fine-Grained Audit Settings                              | 6-23 |
|     |       | 5.6.5   | Understanding the Fine-Grained Audit Settings Page                | 6-24 |
|     | 6.5.7 | •       | orting Audit Settings to a SQL Script                             | 6-25 |
|     | 6.5.8 | Prov    | risioning Traditional Audit Policies from the Audit Vault Server  | 6-26 |

### 7 Database Firewall Policies

| 7.1 | About Database Firewall Policies |  |
|-----|----------------------------------|--|
|-----|----------------------------------|--|

7-1

| 7.2 About Database Firewall Deployment Modes and Policies               | 7-1  |
|-------------------------------------------------------------------------|------|
| 7.3 Types of Database Firewall Policies                                 | 7-2  |
| 7.4 Developing a Database Firewall Policy                               | 7-5  |
| 7.5 Creating a New Database Firewall Policy                             | 7-5  |
| 7.6 Configuring the Created Database Firewall Policy                    | 7-6  |
| 7.6.1 Configuring Database Firewall Global Policy Settings              | 7-6  |
| 7.6.1.1 Configuring Policies for Login and Logout Events                | 7-7  |
| 7.6.1.2 Configuring Policies for Masking Sensitive Data                 | 7-8  |
| 7.6.1.3 Configuring Policies for Unknown Traffic                        | 7-10 |
| 7.6.1.4 Configuring Database Firewall Policies for Policy Pattern       | 7-10 |
| 7.6.2 Creating And Managing Database Firewall Sets and Profiles         | 7-11 |
| 7.6.2.1 Creating Sets                                                   | 7-12 |
| 7.6.2.2 Creating and Managing SQL Cluster Sets                          | 7-13 |
| 7.6.2.3 Creating and Managing Profiles                                  | 7-14 |
| 7.6.3 Database Firewall Policy Rules                                    | 7-15 |
| 7.6.3.1 About Database Firewall Policy Rules                            | 7-15 |
| 7.6.3.2 Evaluation Order of the Rules                                   | 7-16 |
| 7.6.3.3 Session Context Rule                                            | 7-17 |
| 7.6.3.4 SQL Statement Rule                                              | 7-18 |
| 7.6.3.5 Database Object Rule                                            | 7-19 |
| 7.6.3.6 Default Rule                                                    | 7-24 |
| 7.7 Publishing and Deploying Firewall Policies                          | 7-24 |
| 7.7.1 About Publishing and Using Database Firewall Policies             | 7-25 |
| 7.7.2 Publishing a Database Firewall Policy                             | 7-25 |
| 7.7.3 Deploying Database Firewall Policies                              | 7-25 |
| 7.7.3.1 Deploying Database Firewall Policies from Policies Tab          | 7-26 |
| 7.7.3.2 Deploying Database Firewall Policies from Targets Tab           | 7-26 |
| 7.8 Exporting and Importing Database Firewall Policies                  | 7-27 |
| 7.8.1 Exporting Database Firewall Policies                              | 7-27 |
| 7.8.2 Importing Database Firewall Policies                              | 7-28 |
| 7.8.3 Importing Oracle AVDF 20.7 Database Firewall Policies Through CLI | 7-29 |
| 7.9 Copying a Database Firewall Policy                                  | 7-31 |
| 7.10 Editing a Database Firewall Policy                                 | 7-32 |
| 7.11 Database Firewall Policy for Capturing Return Row Count            | 7-32 |
| 7.12 Configuring Firewall Policy for SQL Statements                     | 7-33 |
| 7.13 Blocking SQL and Creating Substitute Statements                    | 7-33 |
| 7.14 SQL Statement Encrypted with Oracle Native Network Encryption      | 7-34 |
|                                                                         |      |

### 8 Reports

| 8.1 | About the Reports in Audit Vault and Database Firewall   | 8-1 |
|-----|----------------------------------------------------------|-----|
| 0.1 | isout the respecto in radic radic and Batabase ricertain | 0 1 |

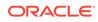

| 8.2 Activity Reports            |                                       | 8-2       |
|---------------------------------|---------------------------------------|-----------|
| 8.2.1 About the Activity Repor  | ts                                    | 8-2       |
| 8.2.2 Activity Reports          |                                       | 8-2       |
| 8.2.2.1 About the Activity      | Reports                               | 8-2       |
| 8.2.2.2 Activity Overview       | Report                                | 8-3       |
| 8.2.2.3 All Activity Report     |                                       | 8-3       |
| 8.2.2.4 All Activity by Priv    | ileged Users                          | 8-4       |
| 8.2.2.5 Data Access Repo        | ort                                   | 8-4       |
| 8.2.2.6 Audit Policy Activi     | ty Report                             | 8-4       |
| 8.2.2.7 Data Modification       | Report                                | 8-4       |
| 8.2.2.8 Data Modification       | Before-After Values Report            | 8-4       |
| 8.2.2.9 Database Schema         | a Activity Report                     | 8-5       |
| 8.2.2.10 Entitlement Activ      | ity Report                            | 8-5       |
| 8.2.2.11 Failed Login Eve       | nts Report                            | 8-5       |
| 8.2.2.12 Login and Logou        | t Report                              | 8-5       |
| 8.2.2.13 Startup and Shut       | down Report                           | 8-5       |
| 8.2.3 Entitlement Reports       |                                       | 8-5       |
| 8.2.4 OS Correlation Reports    |                                       | 8-6       |
| 8.2.5 Database Firewall Repo    | rts                                   | 8-7       |
| 8.2.6 Stored Procedure Chan     | ges                                   | 8-8       |
| 8.2.7 DB Vault Activity         |                                       | 8-8       |
| 8.2.8 Alert Reports             |                                       | 8-8       |
| 8.3 Summary Reports             |                                       | 8-9       |
| 8.3.1 Trend Charts Report       |                                       | 8-9       |
| 8.3.2 Anomaly Reports           |                                       | 8-9       |
| 8.3.3 All Activity Reports      |                                       | 8-10      |
| 8.4 Compliance Reports          |                                       | 8-10      |
| 8.4.1 About the Compliance F    | Reports                               | 8-10      |
| 8.4.2 Configuring Compliance    | Reports                               | 8-11      |
| 8.4.3 Data Privacy Reports      |                                       | 8-12      |
| 8.4.3.1 About Data Privac       | y Reports                             | 8-12      |
| 8.4.3.2 Importing Sensitiv      | e Data Into Repository                | 8-13      |
| 8.4.3.3 Accessing Data P        | rivacy Reports                        | 8-16      |
| 8.4.3.4 Implementation In       | Oracle Audit Vault And Database Firev | vall 8-17 |
| 8.5 Assessment Reports          |                                       | 8-17      |
| 8.5.1 About Assessment Repo     | orts                                  | 8-17      |
| 8.5.2 Setting a Baseline for Se | ecurity Assessment Reports            | 8-18      |
| 8.5.3 Viewing Assessment Re     | ports                                 | 8-18      |
| 8.5.4 Severity Levels           |                                       | 8-22      |
| 8.5.5 Categories and Assessr    | nents                                 | 8-23      |
| 8.6 Customizing Reports         |                                       | 8-27      |

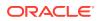

|      | 8.6.1 | Filter  | ring Data in a Report                                      | 8-27 |
|------|-------|---------|------------------------------------------------------------|------|
|      | 8.6   | 6.1.1   | Filtering by Search                                        | 8-27 |
|      | 8.6   | 6.1.2   | Filtering by a Data Value                                  | 8-28 |
|      | 8.6   | 6.1.3   | Filtering by an Expression                                 | 8-28 |
|      | 8.6.2 | Form    | natting Data in a Report                                   | 8-29 |
|      | 8.6   | 6.2.1   | Sorting Row Data for All Columns                           | 8-29 |
|      | 8.6   | 6.2.2   | Highlighting Rows in a Report                              | 8-30 |
|      | 8.6   | 6.2.3   | Creating a Chart from Report Data                          | 8-31 |
|      | 8.6   | 6.2.4   | Adding Control Breaks to a Report                          | 8-32 |
|      | 8.6   | 6.2.5   | Using the Group By Feature to Format a Report              | 8-32 |
|      | 8.6.3 | Hidin   | ng or Showing Columns in a Report                          | 8-33 |
|      | 8.6.4 | Cust    | omized Reports                                             | 8-34 |
|      | 8.6   | 6.4.1   | Saving your Customized Reports                             | 8-34 |
|      | 8.6   | 6.4.2   | Accessing Your Saved Custom Reports                        | 8-34 |
|      | 8.6.5 | Crea    | ting and Scheduling a Custom Report                        | 8-35 |
|      | 8.6.6 | Rese    | etting the Report Display Values to Their Default Settings | 8-36 |
| 8.7  | Crea  | ting N  | on-Interactive Report Templates                            | 8-36 |
|      | 8.7.1 | Crea    | ting Non-Interactive Report Template                       | 8-36 |
|      | 8.7.2 | Modi    | ifying Non-Interactive Report Template                     | 8-40 |
|      | 8.7.3 | Gene    | erating XML Data File Using SPOOL Command                  | 8-42 |
|      | 8.7.4 | Gene    | erating Reports Using RTF And XML Sample Templates         | 8-44 |
| 8.8  | Crea  | iting a | nd Uploading Your Own Custom Reports                       | 8-47 |
| 8.9  | Sche  | eduling | g and Generating PDF or XLS Reports                        | 8-48 |
|      | 8.9.1 | Abou    | ut Scheduling and Creating PDF or XLS Reports              | 8-48 |
|      | 8.9.2 | Crea    | ting a Report Schedule                                     | 8-49 |
|      | 8.9.3 | View    | ing or Modifying Report Schedules                          | 8-51 |
|      | 8.9.4 | Dow     | nloading Generated Reports in PDF or XLS Format            | 8-51 |
|      | 8.9.5 | Notif   | ying Users About Generated PDF or XML Reports              | 8-52 |
| 8.10 | D Anr | notatin | g and Attesting Reports                                    | 8-52 |
| 8.11 | L Dov | vnload  | ling a Report in HTML or CSV Format                        | 8-53 |
| 8.12 | 2 Rel | ated E  | Event Data Appendices                                      | 8-54 |

### 9 Managing Entitlements

| ç | 9.1 Man | aging and Viewing Entitlement Data                                | 9-1 |
|---|---------|-------------------------------------------------------------------|-----|
| ç | 9.2 Wor | king With Entitlement Snapshots and Labels                        | 9-2 |
|   | 9.2.1   | About Entitlement Snapshots and Labels                            | 9-2 |
|   | 9.2.2   | Creating, Modifying, or Deleting Labels for Entitlement Snapshots | 9-2 |
|   | 9.2.3   | Assigning Labels to Entitlement Snapshots                         | 9-3 |
| ç | 9.3 Gen | erating Entitlement Reports                                       | 9-3 |
|   | 9.3.1   | About Viewing Entitlement Reports with Snapshots and Labels       | 9-3 |
|   |         |                                                                   |     |

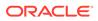

|     | 9.3.2  | Viewing Entitlement Reports by Snapshot or Label     | 9-4 |
|-----|--------|------------------------------------------------------|-----|
|     | 9.3.3  | Comparing Entitlement Data Using Snapshots or Labels | 9-4 |
| 9.4 | Entitl | ement Report Descriptions                            | 9-5 |
|     | 9.4.1  | About the Entitlement Reports                        | 9-5 |
|     | 9.4.2  | Role Privileges                                      | 9-6 |
|     | 9.4.3  | Object Privileges                                    | 9-6 |
|     | 9.4.4  | Privileged Users                                     | 9-6 |
|     | 9.4.5  | System Privileges                                    | 9-7 |
|     | 9.4.6  | User Accounts Reports                                | 9-7 |
|     | 9.4.7  | User Privileges                                      | 9-8 |
|     | 9.4.8  | User Profiles                                        | 9-8 |

### 10 Creating Alerts

| 10.1 About Alerts                                 | 10-1  |
|---------------------------------------------------|-------|
| 10.1.1 Overview                                   | 10-1  |
| 10.1.2 Defining Useful Alerts                     | 10-2  |
| 10.2 Creating Alerts and Writing Alert Conditions | 10-2  |
| 10.2.1 Creating or Modifying an Alert             | 10-2  |
| 10.2.2 Writing Alert Conditions                   | 10-4  |
| 10.2.2.1 About Alert Conditions                   | 10-4  |
| 10.2.2.2 Writing an Alert Condition               | 10-4  |
| 10.2.3 Disabling, Enabling, or Deleting Alerts    | 10-9  |
| 10.3 Monitoring Alerts                            | 10-9  |
| 10.4 Responding to an Alert                       | 10-9  |
| 10.5 Creating Custom Alert Status Values          | 10-10 |
| 10.6 Forwarding Alerts to Syslog                  | 10-11 |

### A Troubleshooting Oracle Audit Vault and Database Firewall for Auditors

| A.1 | Server Error 500 When Logging Into UI as avauditor                                                 | A-1 |
|-----|----------------------------------------------------------------------------------------------------|-----|
| A.2 | Database Firewall Monitored Activity Report - Error Bad Gateway                                    | A-1 |
| A.3 | Is the Audit Vault 20.X EVENT_LOG column RECORD_ID Generated Sequentially<br>or Randomly           | A-2 |
| A.4 | There is No Option to Filter All Activity Report Using Timestamp/Time                              | A-2 |
| A.5 | Issue with Data Population in All Activity by Privileged Users Report in AVDF 20.4<br>Installation | A-3 |
| A.6 | How to Purge Alert Queue and Alert Store                                                           | A-3 |

### B Oracle Audit Vault and Database Firewall Database Schemas

| B.1 | About Oracle Audit Vault and Database Firewall Schemas | B-1 |
|-----|--------------------------------------------------------|-----|
|     |                                                        |     |

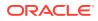

| B.2 | Metadata for Activity Reports      | B-1  |
|-----|------------------------------------|------|
| B.3 | Data for Event Reports             | B-3  |
| B.4 | Data for Alert Reports             | B-7  |
| B.5 | Data for Entitlement Reports       | B-9  |
| B.6 | Data for SPA Reports               | B-16 |
| B.7 | Data for Database Firewall Reports | B-17 |

### C Data Warehouse Partition

### D Audit Record Fields

### E Oracle Database Audit Events

| E.1  | Abo                       | ut the Oracle Database Audit Events          | E-1  |
|------|---------------------------|----------------------------------------------|------|
| E.2  | Account Management Events |                                              | E-1  |
| E.3  | Appl                      | ication Management Events                    | E-2  |
| E.4  | Audi                      | t Command Events                             | E-4  |
| E.5  | Data                      | Access Events                                | E-4  |
| E.6  | Data                      | base Vault Events                            | E-5  |
| E    | E.6.1                     | Database Vault Events in Oracle Database 11g | E-5  |
| E    | E.6.2                     | Database Vault Events in Oracle Database 12c | E-6  |
| E.7  | Exce                      | eption Events                                | E-10 |
| E.8  | Inva                      | lid Record Events                            | E-10 |
| E.9  | Obje                      | ect Management Events                        | E-11 |
| E.10 | Pe                        | er Association Events                        | E-13 |
| E.11 | Rol                       | e and Privilege Management Events            | E-13 |
| E.12 | Sei                       | rvice and Application Utilization Events     | E-14 |
| E.13 | Sys                       | stem Management Events                       | E-14 |
| E.14 | Un                        | known or Uncategorized Events                | E-16 |
| E.15 | Us                        | er Session Events                            | E-17 |

### F AIX Audit Events

### G Sybase ASE Audit Events

| G.1 | About the Sybase ASE Audit Events | G-1 |
|-----|-----------------------------------|-----|
| G.2 | Account Management Events         | G-1 |
| G.3 | Application Management Events     | G-2 |
| G.4 | Audit Command Events              | G-2 |
|     |                                   |     |

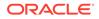

| G.5  | Data Access Events                         | G-3 |
|------|--------------------------------------------|-----|
| G.6  | Exception Events                           | G-3 |
| G.7  | Invalid Record Events                      | G-4 |
| G.8  | Object Management Events                   | G-4 |
| G.9  | Peer Association Events                    | G-5 |
| G.10 | Role and Privilege Management Events       | G-5 |
| G.11 | Service and Application Utilization Events | G-5 |
| G.12 | System Management Events                   | G-6 |
| G.13 | Unknown or Uncategorized Events            | G-8 |
| G.14 | User Session Events                        | G-8 |

### H Microsoft SQL Server SQL Trace Audit Events

| H.1  | About the Microsoft SQL Server Audit Events                                 | H-1  |
|------|-----------------------------------------------------------------------------|------|
| H.2  | Account Management Events                                                   | H-1  |
| H.3  | Application Management Events                                               | H-2  |
| H.4  | Audit Command Events                                                        | H-4  |
| H.5  | Data Access Events                                                          | H-5  |
| H.6  | Exception Events                                                            | H-5  |
| H.7  | Invalid Record Events                                                       | H-7  |
| H.8  | Object Management Events                                                    | H-7  |
| H.9  | Peer Association Events                                                     | H-9  |
| H.10 | Role and Privilege Management Events                                        | H-9  |
| H.11 | Service and Application Utilization Events                                  | H-11 |
| H.12 | System Management Events                                                    | H-12 |
| H.13 | Unknown or Uncategorized Events                                             | H-15 |
| H.14 | User Session Events                                                         | H-19 |
| H.15 | Target Type Values for SQL Trace Audit Events                               | H-21 |
| H.16 | Possible Target Types Values Associated With Certain SQL Trace Audit Events | H-22 |

### Microsoft SQL Server SQL Audit and Event Log Events

| I.1 | SQL Audit Events                                                            | I-1 |
|-----|-----------------------------------------------------------------------------|-----|
| 1.2 | Event Log Events                                                            | I-5 |
| 1.3 | Target Type Values for SQL Audit and Event Log Events                       | I-7 |
| 1.4 | Possible Target Types Values Associated With SQL Audit and Event Log Events | I-7 |

### J IBM DB2 Audit Events

| J.1 | J.1 About the IBM DB2 for LUW Audit Events |     |
|-----|--------------------------------------------|-----|
| J.2 | Account Management Events                  | J-1 |
| J.3 | Application Management Events              | J-2 |

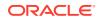

| J.4 Audit Command Events                                            |      |  |
|---------------------------------------------------------------------|------|--|
| J.5 Context Events                                                  |      |  |
| J.6 Data Access Events                                              | J-4  |  |
| J.7 Exception Events                                                | J-5  |  |
| J.8 Execution Event                                                 | J-5  |  |
| J.9 Invalid Record Events                                           | J-5  |  |
| J.10 Object Management Events J-                                    |      |  |
| J.11 Peer Association Events J-6                                    |      |  |
| J.12 Role and Privilege Management Events J-                        |      |  |
| J.13 Service and Application Utilization Events J-                  |      |  |
| J.14 System Administration Events                                   |      |  |
| J.15 System Management Events                                       |      |  |
| J.16 Unknown or Uncategorized Events J-1                            |      |  |
| J.17 User Session Events J-13                                       |      |  |
| J.18 Possible Target Type Values for IBM DB2 Audit Events           | J-13 |  |
| J.18.1 List 1: Possible Target Type Values for IBM DB2 Audit Events | J-14 |  |
| J.18.2 List 2: Possible Target Type Values for IBM DB2 Audit Events | J-15 |  |
| J.18.3 List 3: Possible Target Type Values for IBM DB2 Audit Events | J-16 |  |

### K MySQL Audit Events

| Solaris Operating | System Audit Events |
|-------------------|---------------------|
|-------------------|---------------------|

### Microsoft Windows Operating System Audit Events

### N Linux Operating System Audit Events

### O Oracle ACFS Audit Events

### P Active Directory Audit Events

| P.1 | About Active Directory Audit Events  | P-1  |
|-----|--------------------------------------|------|
| P.2 | Directory Service Audit Trail Events | P-1  |
| P.3 | Security Audit Trail Events          | P-16 |

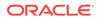

### Preface

*Oracle Audit Vault and Database Firewall Auditor's Guide* explains how an auditor uses Oracle Audit Vault and Database Firewall (referred to as Oracle AVDF).

### Audience

This document is intended for security managers, audit managers, and database administrators (DBAs) who are involved in the configuration of Oracle Audit Vault and Database Firewall.

### Documentation Accessibility

For information about Oracle's commitment to accessibility, visit the Oracle Accessibility Program website at http://www.oracle.com/pls/topic/lookup? ctx=acc&id=docacc.

#### Access to Oracle Support

Oracle customers that have purchased support have access to electronic support through My Oracle Support. For information, visit http://www.oracle.com/pls/topic/lookup?ctx=acc&id=info or visit http://www.oracle.com/pls/topic/lookup?ctx=acc&id=trs if you are hearing impaired.

### **Diversity and Inclusion**

Oracle is fully committed to diversity and inclusion. Oracle respects and values having a diverse workforce that increases thought leadership and innovation. As part of our initiative to build a more inclusive culture that positively impacts our employees, customers, and partners, we are working to remove insensitive terms from our products and documentation. We are also mindful of the necessity to maintain compatibility with our customers' existing technologies and the need to ensure continuity of service as Oracle's offerings and industry standards evolve. Because of these technical constraints, our effort to remove insensitive terms is ongoing and will take time and external cooperation.

### **Related Documents**

See Oracle Audit Vault and Database Firewall 20.1 Books.

### Conventions

The following text conventions are used in this document:

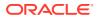

| Convention | Meaning                                                                                                    |
|------------|----------------------------------------------------------------------------------------------------|
| boldface   | Boldface type indicates graphical user interface elements associated with an action, or terms defined in text or the glossary.         |
| italic     | Italic type indicates book titles, emphasis, or placeholder variables for which you supply particular values.                          |
| monospace  | Monospace type indicates commands within a paragraph, URLs, code in examples, text that appears on the screen, or text that you enter. |

### Translation

This topic contains translation (or localization) information for Oracle AVDF User Interface and Documentation.

The Web based User Interface or the Audit Vault Server console is translated and made available in the following languages. This includes the User Interface, error messages, and help text.

- French
- German
- Italian
- Japanese
- Korean
- Spanish
- Portuguese Brazil
- Chinese Traditional
- Chinese Simplified

Oracle AVDF Documentation is available in the following languages:

- English
- Japanese

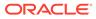

## **Quick Reference for Common Tasks**

#### **Topics**

- About this Quick Reference
- Targets
- User Accounts and Access Rights
- Status and Job Monitoring
- Email Notifications
- Audit Policies (for Oracle Databases)
- Database Firewall Policies
- Reports
- Entitlements
- Alerts

### About this Quick Reference

This chapter is intended for users familiar with Oracle Audit Vault and Database Firewall (AVDF), and who want to quickly locate step-by-step instructions for common tasks. If you are new to Oracle AVDF, we recommend you first read the introductory material to get an understanding of the system.

### Targets

Viewing a List of Audit Trails for a Target Viewing a List of Database Firewall Monitoring Points Selecting a Firewall Policy Viewing Audit Data Collection and Database Firewall Monitoring Details for Targets Retrieving User Entitlement Data for Oracle Database Targets Activating Stored Procedure Auditing Retrieving Security Assessment Data for Oracle Database Targets Setting a Data Retention (Archiving) Policy Creating and Modifying Target Groups Managing Compliance for Target Databases Setting Access Rights for Targets and Groups

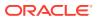

### User Accounts and Access Rights

Creating Auditor Accounts Managing User Access to Targets or Groups Changing a User Account Type Deleting an Auditor Account Changing the Auditor Password

### **Email Notifications**

Creating or Modifying an Email Distribution List Creating or Modifying an Email Template

### Status and Job Monitoring

Viewing Monitoring Point Status Viewing Audit Trail Status Monitoring Jobs

### Audit Policies (for Oracle Databases)

Retrieving Existing Audit Policies from the Database Retrieving Audit Policies from Multiple Oracle Databases

Specifying which Audit Policies are needed

#### **Creating New Audit Policies**

Creating Audit Policies for SQL Statements

Creating Audit Policies for Schema Objects

**Creating Audit Policies for Privileges** 

Creating Audit Policies for Fine-Grained Auditing (FGA)

#### Provisioning Audit Policies to the Database

Exporting Audit Settings to a SQL Script

Provisioning Traditional Audit Policies from the Audit Vault Server

### **Database Firewall Policies**

ORACLE

### Creating, Copying, and Editing Database Firewall Policies

Creating a New Database Firewall Policy Copying a Database Firewall Policy Editing a Database Firewall Policy

### Defining a Database Firewall Policy

Creating Sets Database Firewall Policy Rules SQL Statement Rule Database Object Rule Default Rule Blocking SQL and Creating Substitute Statements Configuring Policies for Login and Logout Events Configuring Policies for Masking Sensitive Data Configuring Policies for Unknown Traffic Configuring Database Firewall Global Policy Settings

### Publishing and Deploying a Database Firewall Policy

Publishing a Database Firewall Policy Deploying Database Firewall Policies from Targets Tab

### Reports

Downloading a Report in HTML or CSV Format Filtering Data in a Report Saving your Customized Reports Accessing Your Saved Custom Reports Creating a Report Schedule Viewing or Modifying Report Schedules Downloading Generated Reports in PDF or XLS Format Notifying Users About Generated PDF or XML Reports Annotating and Attesting Reports Creating and Uploading Your Own Custom Reports Activity Reports

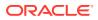

**Compliance Reports** 

Assessment Reports

### **Entitlements**

Creating, Modifying, or Deleting Labels for Entitlement Snapshots Assigning Labels to Entitlement Snapshots Viewing Entitlement Reports by Snapshot or Label Comparing Entitlement Data Using Snapshots or Labels Entitlement Report Descriptions

### Alerts

Creating Custom Alert Status Values Creating or Modifying an Alert Writing Alert Conditions Forwarding Alerts to Syslog Monitoring Alerts Disabling, Enabling, or Deleting Alerts Responding to an Alert

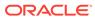

## 1 Changes In Oracle Audit Vault and Database Firewall Release 20

Oracle Audit Vault and Database Firewall have several new features in release 20.

New features and changes in Oracle AVDF Release 20.10

- Managing configuration drift with Database Security Posture Management: RU10 extends Database Security Posture Management (introduced in AVDF 20.9) to identify security configuration drift. Now you can define an assessment baseline and determine deviation from that baseline by viewing security assessment drift reports. Insights from the drift reports help you focus only on the changes since the last assessment.
- Audit insights: Audit Insight feature provides a bird's-eye view of the top user activities across one or multiple databases with the option to drill down for further analysis. The audit insights dashboard now provides insights into both audit and network events. Additionally, in RU10, the summarized view of all events lets you drill down for more information.
- Simplifying DBFW policy management with Global sets: AVDF RU9 introduced global sets of privileged user and sensitive objects across Oracle Database in database firewall (DBFW) policies. With AVDF 20.10, global sets can also include session context information, such as IP Address, OS User, Client Program, and Database User, simplifying DBFW policy management even further.

#### New features and changes in Oracle AVDF Release 20.9

- Security Assessment: AVDF 20.9 introduces a centralized security assessment solution for enterprises by integrating the popular Database Security Assessment Tool (DBSAT) for Oracle Databases. The full-featured assessment with compliance mappings and recommendations will help organizations clearly understand their security posture for all their Oracle databases in one central place.
- **Discover sensitive objects and privileged users:** AVDF 20.9 now helps customers discover sensitive data and privileged users in the Oracle database. Customers can also create Database Firewall global sets with the discovered privileged users and sensitive objects, and use them to create database firewall policy in just three steps.
- **Database Object Rule enhancements:** Oracle AVDF 20.9 makes creating database object rules easier by evaluating qualified and plain table names in the same manner. In addition, table names can now be entered with wild card characters.
- **Before/After reporting for Microsoft SQL Server:** The Before/After report for the Microsoft SQL server is a valuable addition to the already available before/after report for the Oracle database, helping organizations improve their compliance posture.

New features and changes in Oracle AVDF Release 20.8

PDF/XLS Reports tab has been renamed to Report Templates.

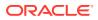

#### New features in Oracle AVDF Release 20.7

- To reduce deployment time User-defined Database Firewall policies can be exported for one target database (such as test instance) and imported for another target database (such as production instance). See Exporting and Importing Database Firewall Policies for more information.
- A new Default Database Firewall policy which logs all login and logout events to the database along with DDL or DCL activities. See Types of Database Firewall Policies for more information on the rules of this policy.

#### New features in Oracle AVDF Release 20.5

- To improve security posture, introducing Security Technical Implementation Guidelines (STIG) unified audit policy for provisioning on Oracle Database targets. See Security Technical Implementation Guidelines (STIG) for more information.
- For improved visibility, Database Firewall Reports and All Activity reports now include Rule Name and Rule Type. See Database Firewall Reports for more information.
- For better granularity, alert definitions now include Rule Name, and alert reports now include Policy Name, Rule Type, and Rule Name. See Writing an Alert Condition for more information.

#### New features in Oracle AVDF Release 20.4

- Enable conditional auditing for Unified Audit policies. See User-defined and Oracle Pre-defined Unified Policies for more information.
- Support for profiles in Database Object rule in Firewall policy. See Creating and Managing Profiles and Database Object Rule for more information.
- Introducing an option to change the evaluation order of the rules in Database Firewall policy. See Evaluation Order of the Rules for more information.
- Added two new columns DATABASE\_NAME and INSTANCE\_NAME in the EVENT\_LOG table for IBM DB2 database. The new columns are mapped to DB2 target audit fields and is available in reports. See sections Writing an Alert Condition and Data for Event Reports for more information.

#### New features in Oracle AVDF Release 20.3

- Database Firewall can now detect exfiltration attempts by capturing the number of rows returned for Oracle Database. See the following sections for more information:
  - About Database Firewall Policies
  - Database Firewall Policy for Capturing Return Row Count
  - Database Object Rule
  - Writing an Alert Condition
  - Retrieval of Row Count Does Not Work
- Filter audit activity using application attributes or database component (such as Data Pump) fields in reports. These new fields can also be utilized in Alert policy for monitoring. See the following sections for complete information:
  - Audit Record Fields

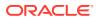

- Data for Event Reports
- Writing an Alert Condition

#### New features in Oracle AVDF Release 20.1

- The database user can now create and manage Database Firewall Cluster Sets. See the following sections for complete information:
  - Creating and Managing SQL Cluster Sets
  - Creating and Managing Profiles
  - Creating Sets
- Introducing new audit policies. Learn about Provisioning Unified Audit Policies.

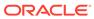

## 2 Introducing Oracle Audit Vault and Database Firewall

Before you start using Oracle Audit Vault and Database Firewwall, you should understand how its components such as targets and policies work.

### 2.1 Downloading the Latest Version of This Manual

Before using Oracle Audit Vault and Database Firewall, you should ensure that you have the latest version of the documentation.

You can download the latest version of this manual from the following website:

https://docs.oracle.com/en/database/oracle/audit-vault-database-firewall/20/sigau/index.html

You can find documentation for other Oracle products at the following website:

https://docs.oracle.com

### 2.2 Learning About Oracle Audit Vault and Database Firewall

You should understand the features, components, users, and deployment of Oracle Audit Vault and Database Firewall.

To find this information, refer to Oracle Audit Vault and Database Firewall Concepts Guide.

### 2.3 The Auditor's Role

An auditor uses the Audit Vault Server console to configure the databases or non-databases you are monitoring with Oracle Audit Vault and Database Firewall.

The auditor uses the Audit Vault Server console to configure the following:

- **Targets** For each target you are monitoring, the Oracle Audit Vault and Database Firewall administrator must configure a target in the Audit Vault Server. As an auditor, you can then specify audit and/or firewall policies for the target, as well as other requirements.
- **Database Firewall Policies** For any supported database, you can use the Database Firewall and design a firewall policy based on SQL statements from your targets.
- Audit Policies For Oracle databases, you can use Oracle Audit Vault and Database Firewall to design audit policies and provision them to the database.
- Alerts You can create simple or complex alerts based on conditions you specify for the targets you are monitoring. You can also specify alert notifications using email templates.
- Audit Trails For any target type, you can monitor the status of audit trails and see audit reports.

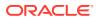

• **Reports** - You can schedule and generate a number of audit and firewall reports in Oracle Audit Vault and Database Firewall, create report notifications, as well as add your own customized reports.

#### Auditor Roles in Oracle Audit Vault and Database Firewall

There are three auditor roles in Oracle Audit Vault and Database Firewall, with different access levels:

- **Super Auditor** This role has access to all targets and can grant access to specific targets and groups to an auditor. A super auditor can also assign the super auditor role to others.
- **Auditor** This role can only see data for targets to which they have been granted access by a super auditor.
- **Readonly Auditor** This role has read only access to targets, audit trails, Database Firewall monitoring points, dashboard, reports, charts, access rights data, and can add filters.

#### See Also:

- Understanding Targets
- Database Firewall Policies
- Creating Audit Policies for Oracle Databases
- Creating Alerts
- Viewing a List of Audit Trails for a Target
- Reports
- Managing Access and Other Settings

### 2.4 Understanding Targets

A target is any supported database or non-database that you monitor with Oracle Audit Vault and Database Firewall.

Targets can be monitored by the Audit Vault Agent, the Database Firewall, or both.

The Oracle Audit Vault and Database Firewall administrator creates and configures targets, providing host addresses, usernames, passwords, and other necessary information.

For a target to be monitored by Database Firewall, the administrator must configure the Database Firewall, and also configure a monitoring point for every target.

Once targets are configured, an auditor can do the following for each one:

- Collect audit data
- Enable stored procedure auditing (SPA)
- If the target is a database by a Database Firewall:
  - Design and apply a firewall policy

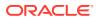

- View the status of configured monitoring points
- If the target is an Oracle database:
  - Define and provision the audit policies
  - Retrieve user entitlement information
- Set a data retention policy
- Generate a variety of reports
- Monitor audit trail status

Super auditors can create target groups for access control purposes. Super auditors grant auditors access to individual targets or to target groups.

See Also: Managing Targets

### 2.5 Understanding Firewall Policies

An Oracle Audit Vault and Database Firewall policy monitors Oracle Database statements, objects, privileges, or fine-grained auditing.

#### See Also:

- Chapter 4 of Oracle Audit Vault and Database Firewall Concepts Guide for detailed information.
- Database Firewall Policies

### 2.6 Understanding Audit Policies and Audit Data Collection

Learn about how audit policies manage audit data collection.

#### See Also:

- Chapter 3 of Oracle Audit Vault and Database Firewall Concepts Guide for detailed information
- Creating Audit Policies for Oracle Databases

### 2.7 Requirements for Collecting Audit Data from Targets

Oracle Audit Vault and Database Firewall targets include Oracle Database, SQL Server, Sybase ASE, and IBM DB2 databases.

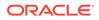

### 2.7.1 Requirements for Oracle Database

You should ensure that auditing is enabled in the target database and that it uses the recommended audit settings.

### 2.7.1.1 Ensuring That Auditing Is Enabled in the Target Database

Oracle Audit Vault and Database Firewall can collect audit data from the target databases. Auditing must be enabled in those databases.

A database administrator can check the type of auditing your database uses by logging in to SQL\*Plus and running the appropriate command.

For example, to check if standard auditing is enabled:

SQL> SHOW PARAMETER AUDIT\_TRAIL

This output shows that standard auditing is enabled and audit records are being written to the database audit trail.

For fine-grained auditing, you can query the AUDIT\_TRAIL column of the DBA\_AUDIT\_POLICIES data dictionary view to find the audit trail types that are set for the fine-grained audit policies on the database.

### 2.7.1.2 Using Recommended Audit Settings in the Target Database

After your database administrator checks that auditing is enabled, Oracle recommends that you set several areas of auditing in the database.

These areas that you must enable are as follows:

- Database schema or structure changes. Use the following AUDIT SQL statement settings:
  - AUDIT ALTER ANY PROCEDURE BY ACCESS;
  - AUDIT ALTER ANY TABLE BY ACCESS;
  - AUDIT ALTER DATABASE BY ACCESS;
  - AUDIT ALTER SYSTEM BY ACCESS;
  - AUDIT CREATE ANY JOB BY ACCESS;
  - AUDIT CREATE ANY LIBRARY BY ACCESS;
  - AUDIT CREATE ANY PROCEDURE BY ACCESS;
  - AUDIT CREATE ANY TABLE BY ACCESS;
  - AUDIT CREATE EXTERNAL JOB BY ACCESS;
  - AUDIT DROP ANY PROCEDURE BY ACCESS;
  - AUDIT DROP ANY TABLE BY ACCESS;
- Database access and privileges. Use the following AUDIT SQL statements:

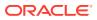

- AUDIT ALTER PROFILE BY ACCESS;
- AUDIT ALTER USER BY ACCESS;
- AUDIT AUDIT SYSTEM BY ACCESS;
- AUDIT CREATE PUBLIC DATABASE LINK BY ACCESS;
- AUDIT CREATE SESSION BY ACCESS;
- AUDIT CREATE USER BY ACCESS;
- AUDIT DROP PROFILE BY ACCESS;
- AUDIT DROP USER BY ACCESS;
- AUDIT EXEMPT ACCESS POLICY BY ACCESS;
- AUDIT GRANT ANY OBJECT PRIVILEGE BY ACCESS;
- AUDIT GRANT ANY PRIVILEGE BY ACCESS;
- AUDIT GRANT ANY ROLE BY ACCESS;
- AUDIT ROLE BY ACCESS;

# 2.7.2 Requirements for SQL Server, Sybase ASE, and IBM DB2 Databases

Ensure that auditing is enabled in these databases.

You also should ensure that they are correctly configured to send audit data to the Audit Vault Server. A database administrator can check these requirements for you. For more information, check the documentation for these databases and *Oracle Audit Vault and Database Firewall Administrator's Guide*.

### 2.8 Configuring Alerts and Notifications

Oracle Audit Vault and Database Firewall lets you define rule-based alerts on audit records and specify notification actions for those alerts.

Whenever an audit event meets the rule or condition defined in the alert definition, an alert is raised and a notification is sent as specified. You can define alerts by type of target, the number of times an event occurs, and by using available fields in audit records to define a Boolean condition that must be met. You can also configure email templates to be used for alert notifications.

You can monitor and respond to alerts from the Audit Vault Server console and from alert reports.

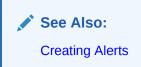

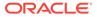

### 2.9 Generating Reports

As an Oracle Audit Vault and Database Firewall auditor, you can generate various audit reports for the targets to which you have access.

You can schedule, print, and/or email the reports to others, in PDF or XLS format. Reports include information on audit data, entitlements, and stored procedures. You can also generate compliance reports to meet regulations associated with credit card, financial, data protection, and health care-related data.

Oracle Audit Vault and Database Firewall also lets you browse and customize report data interactively, and upload your own custom reports created with third party tools.

See Also:

- Reports
- Managing Entitlements

### 2.10 Creating Users and Managing Access

A super auditor creates auditor accounts, and manages auditor access to targets and target groups.

#### See Also:

Managing Access and Other Settings for information on these functions.

# 2.11 Logging in and Understanding the Audit Vault Server Console UI

After you log in to the Audit Vault Server Console, you can work with various tabbed pages and lists of objects.

### 2.11.1 Logging in to the Audit Vault Server Console

To log in to the Audit Vault Server console, you must have a valid user name and password.

To log in to the Audit Vault Server console:

1. From a browser, enter the following URL:

https://host/console

where *host* is the server where you installed Audit Vault Server.

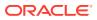

For example:

https://192.0.2.1/console

 In the Login page, enter your user name and password, and then click Login. The Home page appears.

### 2.11.2 Understanding the Tabs in the Audit Vault Server Console UI

An auditor or super auditor can see the auditor's dashboard on the home page and the functions that are available for the auditor roles.

#### Home page

The Home tab on the console has the following sections:

- Targets
- Alerts
- Security Assessment for Oracle Databases

Below these blocks, the following activity reports appear:

- Top 5 Targets By Activity
- Top 5 Users By Activity
- All Activity

There is an option to display the activity for last one week.

#### Other tabs

- Audit Insights See a summarized view of details about your targets, users, and policies, including total counts and top five activity and sensitive data details. You can drill down from the summary view and charts to the detailed activity reports. In rare cases, the summary view may be out of sync with the charts.
- **Targets** Set firewall, audit, and data retention policies for each target; manage entitlement snapshots; set up target groups; see audit trails and monitoring points.
- **Policies** Manage audit and firewall policies, and configure alerts.
- Alerts Manage alerts.
- **Reports** Generate default reports, schedule reports, customize reports online, and upload your custom reports.
- **Settings** Change your password, create and manage email distribution lists, configure email notification templates for alerts and reports, view audit trail and monitoring point status, manage user accounts and access, and view job status.

### 2.11.3 Working with Lists of Objects in the UI

Throughout the Audit Vault Server UI, you will see lists of objects such as reports, users, targets, firewall policies, and so on.

You can filter and customize any of these lists of objects in the same way as you can for Oracle Audit Vault and Database Firewall reports. This section provides a summary of how you can filter and custom the display of lists of objects.

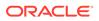

See Also:
Filtering Data in a Report

To filter and control the display of lists of objects in the Audit Vault Server UI:

- **1.** Click on the report, list, or column heading.
- 2. You can customize the list, by selecting any of the following available options:
  - Sort Ascending
  - Sort Descending
  - Hide Column
  - Control Break

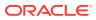

## 3 Managing Targets

You can view and change target settings, create and modify target groups, manage compliance settings, and set access rights to targets and groups.

### 3.1 About Managing Targets

Targets are created by an Oracle Audit Vault and Database Firewall administrator.

A target is created for each database or other supported audit source for which you want to retrieve audit data, and for a database you want to monitor with a Database Firewall.

As an auditor, you can view data for targets to which a super auditor has granted you access.

You can use the **Targets** tab of the Audit Vault Server console to control the following aspects of the targets that you can access:

View and sort the list of targets.

See Also: Working with Lists of Objects in the UI

- View and access the following for each target:
  - Audit Trails
  - Database Firewall Monitoring
  - Target Groups
  - Access Rights
  - User Entitlements Snapshots

### 3.2 Viewing and Changing Settings for a Target

You can view and change settings such as policy settings, entitlement data, or a list of audit trails for a target.

# 3.2.1 Viewing Audit Data Collection and Database Firewall Monitoring Details for Targets

You can view audit data collection and database firewall monitoring details for each target on the **Targets** tab.

- 1. Log into the Audit Vault Server console as an auditor.
- 2. Click the Targets tab.

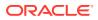

**3.** Select a target from the list.

On the target details page, you can view the following information about the target:

- Connect String
- Description
- **Retention Policy** displays the data retention policy that is currently in effect for the target. You can also select a new policy here.
- Audit Data Collection displays details about the current audit trails that are configured for the target. Details include the audit trail location, trail type, status, name of the agent, time the collection was last started, and time until which data was collected.
- For database targets, the **Database Firewall Monitoring** displays details about the current database firewall monitoring points that are configured for the target. Details include the connection details, database firewall name, status, traffic source, proxy port, and deployment mode. You can also view and change the database firewall monitoring policy here.

#### **Related Topics**

- Logging in to the Audit Vault Server Console To log in to the Audit Vault Server console, you must have a valid user name and password.
- Creating Audit Policies for Oracle Databases You can retrieve and provision audit configurations for an Oracle Database.
- Database Firewall Policies
   You can create and manage Database Firewall policies.

# 3.2.2 Scheduling the Retrieval of Audit Settings for an Oracle Database

To retrieve audit policy settings for an Oracle Database, schedule an audit policy retrieval job for the target.

- **1.** Log in to the Audit Vault Server console as an auditor.
- 2. Click the **Targets** tab.
- 3. Click the Schedule Retrieval Jobs icon for the target.
- 4. On the Schedule Retrieval Jobs page, select one of the following options under Audit Policy:
  - To run the job immediately, select **Retrieve Immediately**.
  - To schedule the job or change an existing schedule, follow these steps:
    - a. Select Create/Update Schedule.
    - b. Select Enable.
    - c. Enter the start date and time and the repetition frequency.
- 5. Click Save.

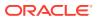

#### **Related Topics**

- Logging in to the Audit Vault Server Console To log in to the Audit Vault Server console, you must have a valid user name and password.
- Monitoring Jobs You can see the status of Audit Vault Server jobs, such as report generation, and user entitlement, or audit policy retrieval from targets.
- Managing Targets
   You can view and change target settings, create and modify target groups, manage compliance settings, and set access rights to targets and groups.

### 3.2.3 Retrieving User Entitlement Data for Oracle Database Targets

To retrieve data for user entitlement snapshots, submit or schedule a user entitlement retrieval job for an Oracle Database target.

- 1. Log in to the Audit Vault Server console as an auditor.
- 2. Click the **Targets** tab.
- 3. Click the Schedule Retrieval Jobs icon for the target.
- On the Schedule Retrieval Jobs page, select one of the following options under User Entitlements:
  - To run the job immediately, select **Retrieve Immediately**.
  - To schedule the job or change an existing schedule, follow these steps:
    - a. Select Create/Update Schedule.
    - b. Select Enable.
    - c. Enter the start date and time and the repetition frequency.
- 5. Click Save.

#### **Related Topics**

- Working With Entitlement Snapshots and Labels Learn about working with entitlement snapshots and labels.
- Logging in to the Audit Vault Server Console To log in to the Audit Vault Server console, you must have a valid user name and password.
- Monitoring Jobs
   You can see the status of Audit Vault Server jobs, such as report generation, and user entitlement, or audit policy retrieval from targets.

### 3.2.4 Retrieving Security Assessment Data for Oracle Database Targets

To retrieve data for the security assessment reports, submit or schedule the security assessment retrieval job for an Oracle Database target.

When an Oracle Database is registered as a target in Oracle AVDF, the first security assessment job is submitted automatically. You can then manually submit the job to run immediately or schedule it to run at a specified frequency, such as weekly or monthly.

To create or change a security assessment retrieval job:

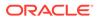

- **1.** Log in to the Audit Vault Server console as an auditor.
- 2. Click the **Targets** tab.
- 3. Click the Schedule Retrieval Jobs icon for the target.
- 4. On the Schedule Retrieval Jobs page, select one of the following options under **Security Assessment**:
  - To run the job immediately, select Assess Immediately.
  - To schedule the job or change an existing schedule, follow these steps:
    - a. Select Create/Update Schedule.
    - b. Select Enable.
    - c. Enter the start date and time and the repetition frequency.
- 5. Click Save.

#### **Related Topics**

Assessment Reports

The assessment reports capture security assessment data from Oracle Databases that are configured as targets in Oracle Audit Vault and Database Firewall (Oracle AVDF) 20.9 and later.

- Logging in to the Audit Vault Server Console To log in to the Audit Vault Server console, you must have a valid user name and password.
- Monitoring Jobs You can see the status of Audit Vault Server jobs, such as report generation, and user entitlement, or audit policy retrieval from targets.

### 3.2.5 Retrieving Sensitive Objects for Oracle Database Targets

To identify privileged users and sensitive data for data discovery, submit or schedule the sensitive data retrieval job for an Oracle Database target.

When an Oracle Database is registered as a target in Oracle AVDF, the first data discovery job is submitted automatically. You can then manually submit the job to run immediately or schedule it to run at a specified frequency, such as weekly or monthly.

To create or change a sensitive data discovery job:

- 1. Log in to the Audit Vault Server console as an auditor.
- 2. Click the **Targets** tab.
- 3. Click the Schedule Retrieval Jobs icon for the target.
- 4. On the Schedule Retrieval Jobs page, select one of the following options under **Sensitive Objects**:
  - To run the job immediately, select **Discover Immediately**.
  - To schedule the job or change an existing schedule, follow these steps:
    - a. Select Create/Update Schedule.
    - b. Select Enable.
    - c. Enter the start date and time and the repetition frequency.

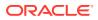

- To disable the schedule, follow these steps:
  - a. Select Create/Update Schedule.
  - b. Select Disable.

#### Note:

Disabling the schedule does not revoke the user privileges for data discovery on the Oracle Database. Disabling the schedule only stops the schedule and prevents the sensitive data from updating.

#### 5. Click Save.

#### **Related Topics**

Managing Global Sets/Data Discovery

Oracle AVDF 20.9 introduced Data Discovery which allowed the creation of global Privileged User and Sensitive Object sets on Oracle Database targets. In Oracle AVDF 20.10 this functionality was renamed to Global Sets and expanded to additionally allow the creation of global IP Address, OS User, Client Program, and Database User sets.

• Logging in to the Audit Vault Server Console To log in to the Audit Vault Server console, you must have a valid user name and password.

### 3.2.6 Activating Stored Procedure Auditing

To retrieve data for the stored procedure auditing reports, schedule the stored procedure auditing retrieval job for a database target.

- **1.** Log in to the Audit Vault Server console as an auditor.
- 2. Click the Targets tab.
- 3. Click the Schedule Retrieval Jobs icon for the target.
- 4. Under Stored Procedure Auditing, follow these steps:
  - a. Select Create/Update Schedule.
  - b. Select Enable.
  - c. Enter the start date and time and the repetition frequency.
- 5. Click Save.

#### Note:

See Oracle Audit Vault and Database Firewall Administrator's Guide for information about collecting stored procedure changes from a target database. An Oracle Audit Vault and Database Firewall administrator must run scripts to set up the correct user privileges on the target database.

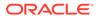

#### **Related Topics**

- Stored Procedure Changes
   The Stored Procedure Changes auditing reports allow you to audit changes to stored procedures on target databases.
- Logging in to the Audit Vault Server Console To log in to the Audit Vault Server console, you must have a valid user name and password.
- Monitoring Jobs

You can see the status of Audit Vault Server jobs, such as report generation, and user entitlement, or audit policy retrieval from targets.

### 3.2.7 Viewing a List of Audit Trails for a Target

An Oracle Audit Vault and Database Firewall administrator starts and stops audit trails.

As an auditor, you can view lists of audit trails for targets you have access to. You can see the trails collected for one or more targets.

- **1.** Log into the Audit Vault Server console as an *auditor*.
- 2. Click Targets tab.
- 3. Click Audit Trails in the left navigation menu.
- 4. Select a target from the list displayed. The details pertaining to the specific target is displayed on the screen.
- 5. Scroll down. The Audit Data Collection tab is selected by default.

The audit trails for the target are listed in a table with the following columns:

- Audit Trail Location
- Audit Trail Status
- Audit Trail Type
- Collection Agent
- Last Start At
- 6. Optionally, click on the column name title for the following options:
  - Sort Ascending
  - Sort Descending
  - Hide Column
  - Control Break

There is search field and other options available.

See Also:

Logging in to the Audit Vault Server Console

## 3.2.8 Selecting a Firewall Policy

If a target is a database monitored by a Database Firewall, you can upload or change the firewall policy assigned to the target.

- 1. Log into the Audit Vault Server console as an *auditor*.
- 2. Click Policies tab
- 3. Click Database Firewall Policies tab in the left navigation menu.
- 4. A list of User-defined Database Firewall Policies and Pre-defined Database Firewall Policies are displayed on the screen.
- 5. Click on a specific target to view the firewall policy defined. You can make changes to the policy here from this screen.

#### See Also:

- Database Firewall Policies for detailed information on firewall policies.
- Logging in to the Audit Vault Server Console

## 3.2.9 Viewing a List of Database Firewall Monitoring Points

An Oracle Audit Vault and Database Firewall administrator creates monitoring points for database targets monitored by Database Firewall.

As an auditor, you can see the Database Firewall monitoring points configured for the database targets you have access to. You can see the monitoring points for one target or for all your targets.

#### 3.2.9.1 Viewing a List of Monitoring Points for a Database Target

You can access a list of monitoring points for a database target.

- 1. Log into the Audit Vault Server console as an *auditor*.
- 2. Click on Targets tab.

The **Targets** sub tab in the left navigation menu is selected by default. The main page lists all the targets configured.

- **3.** Select a specific target.
- 4. Scroll down and click on **Database Firewall Monitoring** sub tab. It contains a list of all the Database Firewall monitoring points associated with this target. This section is not visible if the target is not a database.

See Also:

Logging in to the Audit Vault Server Console

ORACLE

#### 3.2.9.2 Viewing a List of Monitoring Points for All Your Target Databases

You can access a list monitoring points configured for all your database targets.

- 1. Log in to the Audit Vault Server console as an *auditor*.
- 2. Click on Targets tab.
- 3. From the left navigation menu, click Database Firewall Monitoring.
- 4. The main page lists all the targets and the status of the corresponding Database Firewall monitoring points. Click the name of the specific target to see its details.

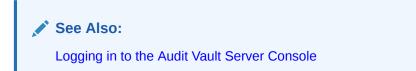

## 3.2.10 Setting a Data Retention (Archiving) Policy

The data retention policy for a target determines how long audit data is retained for that target.

An Oracle Audit Vault and Database Firewall administrator creates retention policies, and an auditor selects one of the available policies to assign to a target. If you do not select a retention policy for a target, the default retention policy will be used (12 months retention online and 12 months in archives before purging). Do not set the retention policy after data collection has started from the target. After the retention period is reached, the archived data is purged and cannot be retrieved. A new retention policy takes effect as of the date you select the policy, but does not apply to existing data.

- **1.** Log in to the Audit Vault Server console as an *auditor*.
- 2. Click on Targets tab.

The **Targets** sub tab in the left navigation menu is selected by default. The main page lists all the targets configured.

- 3. Select a target from the list.
- 4. The **Retention Policy** field displays the duration of the retention and archival policy for the specific target.
- 5. To set or change the retention policy, click the edit icon next to the **Retention Policy** field. Select from the available retention policies.
- 6. Click Save.

See Also:

- Oracle Audit Vault and Database Firewall Administrator's Guide for information on configuring retention (archiving) policies.
- Logging in to the Audit Vault Server Console

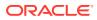

## 3.3 Creating and Modifying Target Groups

You can create and modify a named group of targets.

## 3.3.1 About Target Groups

A super auditor can organize multiple targets into a group to grant auditor access to them in one operation instead of individually.

Oracle Audit Vault and Database Firewall provides a set of preconfigured user groups related to compliance categories, for example HIPAA or DPA. You can add targets to those groups to generate the specific compliance reports related to those databases.

## 3.3.2 Creating and Modifying Target Groups

You must be a super auditor to create and modify target groups.

#### Creating a target group

- 1. Log in to the Audit Vault Server console as a super auditor.
- 2. Click **Targets** tab.
- 3. Click **Target Groups** tab in the left navigation menu. A list of **User-define Groups** and **Pre-configured Groups** are displayed on the screen.
- 4. Click **Create** button in the top right corner.
- 5. In the Create Target Group dialog, do the following:

| Release Oracle AVDF 20.1 and 20.2 |                                                                                                    | Release Oracle AVDF 20.3 and later |                                                                                                    |  |
|-----------------------------------|----------------------------------------------------------------------------------------------------|------------------------------------|----------------------------------------------------------------------------------------------------|--|
| a.                                | <b>Name</b> field: Enter a name for the target group.                                                       | a.                                 | <b>Group Name</b> field: Enter a name for the target group.                                                                                   |  |
| b.                                | <b>Description</b> : Optionally, enter a description for this target group.                                 | b.                                 | <b>Description</b> : Optionally, enter a description for this target group.                                                                   |  |
| c.                                | Under <b>Members</b> section, select one or more members by clicking the check box against the member name. | c.                                 | Under <b>Members</b> section, select one or<br>more members by moving them from<br>the <b>Available</b> column to <b>Selected</b>             |  |
| d.                                | Click the <b>Add</b> button.                                                                                |                                    | column. You can also search for the targets in the field below the <b>Membe</b> section using the target name.                                |  |
|                                   |                                                                                                    | d.                                 | To remove the targets, select one or<br>more members and move them back to<br>the <b>Available</b> column from the<br><b>Selected</b> column. |  |

6. Click Save.

#### Modifying a target group

- 1. Log in to the Audit Vault Server console as a super auditor.
- 2. Click Targets tab.

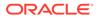

- 3. Click **Target Groups** tab in the left navigation menu. A list of **User-define Groups** and **Pre-configured Groups** are displayed on the screen.
- 4. Click the name of the target group to modify.
- 5. In the Modify Target Group dialog, perform any of the following modifications:

| Release Oracle AVDF 20.1 and 20.2                                                                                                    | Release Oracle AVDF 20.3 and later                                                                                                    |  |
|----------------------------------------------------------------------------------------------------|----------------------------------------------------------------------------------------------------|--|
| <ul> <li>a. Change the Name of the target group.</li> <li>b. Optionally edit the Description.</li> <li>c. Under the Members section, add or remove members by selecting the check box against the member.</li> <li>d. Click Add or Remove buttons accordingly.</li> </ul> | <ul> <li>a. Change the Group Name.</li> <li>b. Optionally edit the Description.</li> <li>c. Under the Members section, add or remove members by moving them in between the Available and Selected columns. You can also search for the targets in the field below the Members section using the target name.</li> </ul> |  |

6. Click Save.

See Also:

- Working with Lists of Objects in the UI
- Logging in to the Audit Vault Server Console

## 3.4 Managing Compliance for Target Databases

To ensure that the correct compliance reports are available for target databases, you add those targets to the appropriate preconfigured group in the Audit Vault Server.

To assign a target to a compliance group:

- 1. Log in to the Audit Vault Server console as an *auditor*.
- 2. Click **Targets** tab.
- 3. Click **Target Groups** tab in the left navigation menu.

A list of **User-defined Groups** and **Pre-configured Groups** are displayed on the screen.

- 4. In the **Pre-configured Groups** section, click on a specific group name.
- 5. In the Modify Target Group dialog:

| Release Oracle AVDF 20.1 and 20.2 |                                                              | Release Oracle AVDF 20.3 and later |                                                                                                    |
|-----------------------------------|--------------------------------------------------------------|------------------------------------|----------------------------------------------------------------------------------------------------|
| a.                                | Select the target databases to add to this compliance group. | a.                                 | Select the target databases to add<br>to the compliance group by moving<br>them from the <b>Available</b> column to<br>the <b>Selected</b> column. |

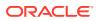

- b. Select the targets and then click **Remove**, to remove a target database from the compliance group.
- Select the target databases to remove from the compliance group by moving them from the **Selected** column to the **Available** column.

6. Click Save.

#### 🖍 See Also:

Compliance Reports for more information on compliance reports.

b.

Logging in to the Audit Vault Server Console

## 3.5 Setting Access Rights for Targets and Groups

If you have the super auditor role in Oracle Audit Vault and Database Firewall, you can set access rights for targets and groups.

Only auditors that have been granted access to specific targets or groups will be able to see them or data related to them. You can manage access by target or group, or by user.

See Also: Managing User Accounts and Access for instructions.

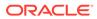

## 4 Managing Access and Other Settings

Types of access and other settings refers to areas such as user accounts and privileges or creating report templates.

## 4.1 Managing User Accounts and Access

A super user can manage user accounts and access.

## 4.1.1 About Oracle AVDF Auditor Accounts and Passwords

Learn about Oracle AVDF auditor user accounts and passwords.

There are three types of auditor accounts in Oracle Audit Vault and Database Firewall:

- Super Auditor:
  - Creates user accounts for super auditors and auditors
  - Has auditor access to all targets and target groups
  - Grants auditor access to targets or target groups to auditors
- Auditor: Has access to specific targets or target groups granted by a super auditor
- Readonly Auditor: Has readonly access to:
  - Target database details as granted to them by the Super Auditor
  - Audit trail details
  - Database Firewall monitoring points
  - Dashboard data on the Home page, including the ability to view chart data and add filters
  - User entitlement, target database, and target database group access details
  - All reports and report schedules. Compliance Reports and Generated Reports for specific target databases are only visible to the Readonly Auditor if they have been granted access to the target database by the Super Auditor
  - All alerts and alert details

Passwords for these accounts need not be unique; however, Oracle recommends that passwords:

- Have at least one uppercase alphabetic, one alphabetic, one numeric, and one special character (plus sign, comma, period, or underscore).
- Be between 8 and 30 characters long.
- Be composed of the following characters:
  - Lowercase letters: a-z.
  - Uppercase letters: A-Z.

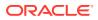

- Digits: 0-9.
- Punctuation marks: comma (,), period (.), plus sign (+), colon(:), and underscore (\_).
- Not be the same as the user name.
- Not be an Oracle reserved word.
- Not be an obvious word (such as welcome, account, database, and user).
- Not contain any repeating characters.

#### 4.1.2 Creating Auditor Accounts

Learn how to create user accounts with auditor privileges.

Super auditors can create both super auditor and auditor user accounts.

To create an auditor account in Oracle Audit Vault and Database Firewall:

- 1. Log in to the Audit Vault Server console as a super auditor.
- 2. Click Settings tab.

The Manage Auditors page appears and displays existing users and the targets and/or groups to which they have access.

- 3. Click Add.
- 4. Enter the Auditor Name. In the Type drop-down list, select Auditor, Readonly Auditor, or Super Auditor.
- 5. Enter the **Password**, and then re-type the password in the appropriate fields.

#### Note:

Oracle Audit Vault and Database Firewall does not accept user names with quotation marks.

6. Click Save.

The new user is listed in the Manage Auditors page.

#### See Also:

- About Oracle AVDF Auditor Accounts and Passwords for an explanation of these roles.
- Logging in to the Audit Vault Server Console

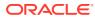

## 4.1.3 Viewing the Status of Auditor User Accounts

Learn how to view the status of auditor user accounts.

As a super auditor, you can view the status of auditor accounts by clicking the **Settings** tab. The Manage Auditors page lists all auditor and super auditor accounts, their status, and password expiry dates.

## 4.1.4 Managing User Access to Targets or Groups

Learn to manage user access to targets and target groups.

#### 4.1.4.1 About Managing User Access

Learn about managing user access.

Super auditors have access to all targets and target groups, and can grant access to specific targets and groups to auditors.

You can control access to targets or groups in two ways:

- Modify a target or group to grant or revoke access for one or more users.
- Modify a user account to grant or revoke access to one or more targets or groups.

#### 4.1.4.2 Controlling Access by User

Learn about controlling user access to targets.

To control which targets or groups are accessible by a user:

- **1.** Log in to the Audit Vault Server console as a super auditor.
- Click Settings. The Manage Auditors page displays existing users and the targets or groups to which they have access.
- 3. Click the name of the user account that you want to modify.

The Modify Auditor page appears.

4. In the Targets & Target Groups section:

| Release Oracle AVDF 20.1 and 20.2                                                                                                    | Release Oracle AVDF 20.3 and later                                                                                                    |  |
|----------------------------------------------------------------------------------------------------|----------------------------------------------------------------------------------------------------|--|
| <ul> <li>a. Select the access rights to which you want to grant or revoke access for this user.</li> <li>b. Click Grant Access or Revoke Access. A check mark indicates access granted. An cross mark ("x") indicates access revoked. A green check mark indicates that access is granted.</li> </ul> | <ul> <li>a. Select the access rights to which you want to grant or revoke for this user. You can also search for the access rights in the field under Targets &amp; Target Groups.</li> <li>b. Choose the access rights in the Available column and move them to the Selected column, to grant access. Choose the access rights in the Selected column and move them to th Available column and move them to the Selected column, to revoke access.</li> </ul> |  |

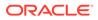

5. Click Save.

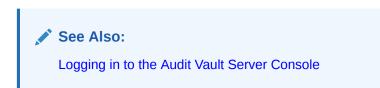

#### 4.1.4.3 Controlling Access by Target or Group

Learn about controlling access to targets or target groups.

To control which users have access to a target or group:

- 1. Log in to the Audit Vault Server console as a super auditor.
- 2. Click Targets tab.
- 3. Click Access Rights tab in the left navigation menu.
- 4. Click the name of the target or target group for which you want to redefine access rights.

The **Modify Access** dialog for the specific target or group appears. It lists the user access rights to the target or group. Super auditors have access by default.

5. In the **Modify Access** dialog, select the users for which you want to grant or revoke access to this target or group.

| Release Oracle AVDF 20.1 and 20.2                                                                                                    | Release Oracle AVDF 20.3 and later                                                                                                    |  |
|----------------------------------------------------------------------------------------------------|----------------------------------------------------------------------------------------------------|--|
| <ul> <li>a. Select the users for which you want to grant or revoke access to the targets or groups.</li> <li>b. Click Grant or Revoke button.<br/>A green check mark indicates access granted. A red cross mark (X) indicates access revoked.</li> </ul> | <ul> <li>a. Select the users for which you want to grant or revoke access to the targets or groups. You can also search for the users in the field.</li> <li>b. Choose the access rights in the Available column and move them to the Selected column, to grant access. Choose the access rights in the Selected column and move them to the Available column and move them to the Available column and move them to the Available column and move them to the Available column and move them to the Available column, to revoke access.</li> </ul> |  |

6. Click Save.

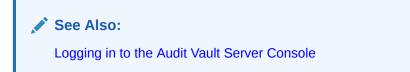

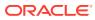

## 4.1.5 Changing a User Account Type

Learn how to change auditor user account type.

You can change an auditor account type between **Readonly Auditor**, **Auditor**, and **Super Auditor**. If a user's account type is changed from **Auditor** or **Readonly Auditor** to **Super Auditor**, that user will have access to all targets and target groups. A user can only be assigned one auditor account type at a time.

To change a user account type in Oracle Audit Vault and Database Firewall:

- 1. Log in to the Audit Vault Server console as a super auditor.
- 2. Click the Settings tab.

The **Manage Auditors** page appears by default, and displays existing users and the targets or groups to which they have access.

- 3. Click the name of the user account you want to change.
- 4. In the Modify Auditor dialog, against the Type field, click on the edit icon.
- 5. In the **Type** drop-down list, select the new auditor type.
- 6. If you changed the type from **Super Auditor** to **Auditor** or **Readonly Auditor**, grant or revoke access to any targets or groups as necessary for this user.

| Release Oracle AVDF 20.1 and 20.2 |                                                                                                    | Release Oracle AVDF 20.3 and later |                                                                                                    |
|-----------------------------------|----------------------------------------------------------------------------------------------------|------------------------------------|----------------------------------------------------------------------------------------------------|
| a.<br>b.                          | Select the targets or groups to which<br>you want to grant or revoke access.<br>Click <b>Grant</b> or <b>Revoke</b> .<br>A green check mark indicates access<br>granted. A red cross mark (X) indicates<br>that access is revoked. | a.<br>b.                           | Select the targets or groups to which<br>you want to grant or revoke access.<br>You can also search for the targets or<br>groups in the field under <b>Targets &amp;</b><br><b>Target Groups</b> .<br>Choose the targets and groups in the<br><b>Available</b> column and move them to<br>the <b>Selected</b> column, to grant access.<br>Choose the targets and groups in the<br><b>Selected</b> column and move them to the<br><b>Available</b> column and move them to the<br><b>Available</b> column, to revoke access. |

#### 7. Click Save.

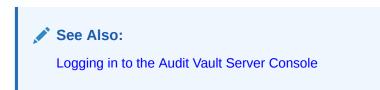

#### 4.1.6 Changing the Auditor Password

Learn how to change the password of an auditor.

Auditors can change their own password. A **Super Auditor** can also change the password of other auditors. If a **Super Auditor** changes the password of another auditor, then the password automatically expires immediately after it is changed.

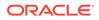

See Also: About Oracle AVDF Auditor Accounts and Passwords

#### 4.1.6.1 Changing Your Own Password

You can change your own password any time.

- 1. Log in to the Audit Vault Server console as an auditor.
- 2. In the upper right corner, to the right of your login name, select the menu icon.
- 3. Select Change Password from this menu.
- 4. In the Change Password window, enter the following fields:
  - a. Current Password
  - b. New Password
  - c. Re-enter New Password
- 5. Click Save.

#### 4.1.6.2 Changing the Password of Another Auditor

Learn how to change the password of another auditor as a Super Auditor.

A **Super Auditor** can change the passwords of other auditors. However, the password automatically expires immediately after it is changed by the **Super Auditor**. The auditor must follow the instructions in the topic Changing the Expired Password of an Auditor.

- 1. Log in to the Audit Vault Server as **Super Auditor**.
- 2. Click the **Settings** tab. The **Manage Auditors** tab in left navigation menu is selected by default.
- 3. Under **Manage Auditors**, click the name of the auditor whose password you want to change.
- 4. In the Modify Auditor window, click Change Password.
- 5. In the Change Password window, enter the following fields:
  - a. New Password
  - b. Re-enter New Password
- 6. Click Save.

#### 4.1.6.3 Changing the Expired Password of an Auditor

Your password might be expired if a **Super Auditor** changes your password, or if it passes the password expiry date.

For Oracle AVDF release 20.4 or earlier, follow these steps:

1. Log in to the Audit Vault Server through SSH and switch to the root user.

See Logging In to Oracle AVDF Appliances Through SSH.

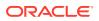

2. Switch to the dvaccountmgr user.

```
su - dvaccountmgr
```

3. Start SQL\*Plus without the user name and password.

sqlplus /

4. If the account is locked, run the following command to unlock the account:

alter user <user name> account unlock;

5. Run the following command to change the password:

alter user <username> identified by <new password>;

For Oracle AVDF release 20.5 or later, follow these steps:

- 1. Log in to AVCLI with your auditor user name.
- 2. AVCLI prompts to enter the password. Enter the expired password.

The following message is displayed:

The password has expired. Enter the new password:

3. Enter the new password of your choice. Follow the password requirements.

The following message is displayed:

Re-enter password:

- 4. Re-enter the new password.
- 5. If the following message is displayed, then you have successfully logged in to AVCLI with the new password, and your account is active again:

```
Connected to:
Oracle Audit Vault Server - Version : 20.x.0.0.0
```

#### Note:

If your attempt to log in fails for 3 times or more, then your account gets locked. You need to unlock your account and retry the above mentioned steps.

#### See Also:

- Logging in to AVCLI
- About Oracle AVDF Auditor Accounts and Passwords
- Unlocking User Accounts

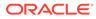

## 4.1.7 Deleting an Auditor Account

As a **Super Auditor**, you can delete any auditor account except the last **Super Auditor**.

- 1. Log in to the Audit Vault Server console as a Super Auditor.
- 2. Click the Settings tab.

The **Manage Auditors** page appears by default, and displays existing users and the targets or groups to which they have access.

3. Select the users you want to delete, and then click **Delete**.

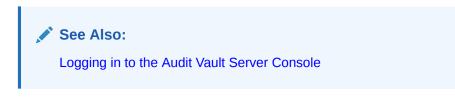

# 4.2 Creating Templates and Distribution Lists for Email Notifications

Email templates and notifications help auditors to notify other users automatically about audit-related events.

## 4.2.1 About Email Notifications and Templates

You can configure Oracle Audit Vault and Database Firewall alerts to trigger an email when an alert is raised or a report is generated.

For example, you can create an alert that is triggered every time a connection is made by an application shared schema account outside of the application (for example, APPS or SYSADM). When the user tries to log in, Oracle AVDF sends an email to two administrators warning them about misuse of the application account.

To accomplish this, you must create an email distribution list that defines who will receive the email, and then create an email template that contains a message. You select the template to be used for email notification when you define the alert rule.

## 4.2.2 Creating or Modifying an Email Distribution List

You can create an email distribution list for specific notification purposes, that is, a list of email addresses that will receive a notification.

You can specify a distribution list when notifying other users about alerts or reports.

1. Log in to the Audit Vault Server console as an *auditor*.

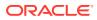

#### Note:

- An *auditor* can create, modify, and delete email distribution lists that were initially created by the same *auditor*. This is applicable in case of upgrade to Oracle Audit Vault and Database Firewall 12.2.0.8.0 and later.
- Email distribution lists that were created prior to upgrade of Oracle Audit Vault and Database Firewall 12.2.0.8.0, can be modified or deleted by a *super auditor*.
- 2. Select the **Settings** tab.
- 3. From the left navigation menu, click **Distribution Lists**.

The **Distribution Lists** page displays existing lists, which you can modify or delete.

- Click Create to add a new list. Or click a list name to modify it, and then define the list as follows:
  - **Name** Enter a name for the distribution list.
  - **To** Enter the email addresses, separated by commas, that appear on the **To** line of notifications using this list.
  - **CC** (Optional) Enter the email addresses, separated by commas, that appear on the **CC** line of notifications using this list.
  - **Description** (Optional) Enter a description of this list.
- 5. Click Save.

The new list appears in the Distribution Lists page. From there, you can modify or delete distribution lists as necessary.

See Also:

Logging in to the Audit Vault Server Console

### 4.2.3 Creating or Modifying an Email Template

An email template enables you to specify the content of an email notification that is triggered by an alert or a report being generated.

**1.** Log in to the Audit Vault Server console as an *auditor*.

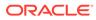

#### Note:

- An *auditor* can create, modify, and delete email templates that were initially created by the same *auditor*. This is applicable in case of upgrade to Oracle Audit Vault and Database Firewall 12.2.0.8.0 and later.
- Email templates that were created prior to upgrade of Oracle Audit Vault and Database Firewall 12.2.0.8.0, can be modified or deleted by a *super auditor*.
- 2. Click Settings tab.
- 3. From the left navigation menu Email Templates.

The **Email Templates** page displays a list of existing email templates, which you can modify or delete. Some of these templates are predefined.

- Click Create to create a new template, or click the name of an existing template to modify it.
- 5. Specify a Name.
- 6. Select the template Type:
  - Alert: Creates an email template used for alert notifications.
  - **Report Attachment:** Creates an email template used for report notifications, and attaches a PDF of the report to the email.
  - **Report Notification:** Creates an email template used for report notifications, but does not attach the PDF file of the report.
- 7. Enter or select the desired values for **Format** and **Description** for the email template.
- 8. Use the available tags displayed on the right as building blocks for the **Subject** and **Body** of the email.

The available tags depend on the type of notification. Table 4-1 and Table 4-2 explain the tags in detail.

You can either click the tag name to transfer it to the template, or copy and paste the tag name to appear in either the **Subject** or **Body** of the template.

- 9. Select the appropriate and available options in the Event Information section.
- 10. Click Save.

After you create a new template, it is listed in the **Email Templates** page. From there, you can modify or delete templates as necessary.

Table 4-1 lists the available tags for alert notification templates.

 Table 4-1
 Tags Available for Alert Notification Email Templates

| Alert Tag Name | Description                                                                             |
|----------------|-----------------------------------------------------------------------------------------|
| #AlertBody#    | A special tag that is used as a shortcut to include all the available tags in the email |
| #AlertID#      | The ID of the alert                                                                     |

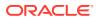

| Alert Tag Name  | Description                                             |
|-----------------|---------------------------------------------------------|
| #AlertName#     | Name of the alert                                       |
| #AlertTime#     | Time the event causing the alert was created            |
| #AlertSeverity# | Severity of the alert (Critical or Warning)             |
| #AlertStatus#   | Status of the Alert (for example, New, Open, or Closed) |
| #Description#   | Description of the alert                                |
| #URL#           | URL of the alert                                        |

 Table 4-1
 (Cont.) Tags Available for Alert Notification Email Templates

Table 4-2 lists the available tags for report notification templates.

Table 4-2Tags Available for Report Attachment or Report Notification EmailTemplates

| Report Tag Name  | Description                                    |
|------------------|------------------------------------------------|
| #ReportName#     | Name of the report                             |
| #DateCreated#    | Date and time the report was generated         |
| #ReportCategory# | Report Category name, such as "Access Reports" |

#### See Also:

Logging in to the Audit Vault Server Console

## 4.3 Creating Alert Syslog Templates

Oracle Audit Vault and Database Firewall provides a default template for Oracle Audit Vault and Database Firewall alerts sent to syslog.

If you do not want to use the default template, you can create your own alert syslog templates, and select one to use as a default instead. Using your own template lets you add more information to alert syslog messages.

- 1. Log in to the Audit Vault Server console as an *auditor*.
- 2. Click Settings tab, and then click Alert Syslog Templates in the left navigation menu.
- 3. In the Alert Syslog Templates page, click Create.
- 4. In the **Create Alert Syslog Template** page, enter a **Name** for the new template, and optionally enter the **Description**.
- 5. Select the **Event Information** that you want to include in syslog alerts from Oracle Audit Vault and Database Firewall.

The alert syslog message will be formatted as a list of event records containing all fields you select in the template. The short event name (shown in parentheses) will be used.

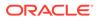

If you select **Include "Error Message (EM)" as part of the syslog payload**, then this option lengthens the syslog message so that some data may be truncated.

6. If you want to make this the default template, then select **Save as default template** under **Other options**.

The default alert syslog template is used for all Oracle Audit Vault and Database Firewall alert syslog messages.

7. Click Save.

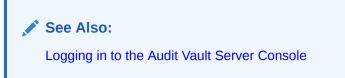

## 4.4 Viewing Monitoring Point and Audit Trail Status

You can view a listing of either the monitoring point status or the audit trail status.

#### 4.4.1 Viewing Monitoring Point Status

Any auditor can view the Database Firewall monitoring points that have been configured for all the target databases.

- 1. Log into the Audit Vault Server console as an *auditor*.
- 2. Click Targets tab.
- 3. Click **Database Firewall Monitoring** tab in the left navigation menu.

This page lists all of the targets, Database Firewall instances, and the status.

4. The current status of the monitoring point is listed in the **Database Firewall Monitoring Status** column.

🖍 See Also:

- Working with Lists of Objects in the UI to adjust the appearance of the list from the **Actions** menu.
- Logging in to the Audit Vault Server Console

#### 4.4.2 Viewing Audit Trail Status

Any auditor can view a list of all audit trails collected for the targets.

- 1. Log into the Audit Vault Server console as an auditor.
- 2. Click Targets tab.
- 3. Click Audit Trails tab in the left navigation menu.

This page lists all the audit trails for all the targets in a table with the collection status.

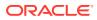

4. Optionally, click a column title to sort by the available options.

See Also:

- Working with Lists of Objects in the UI to adjust the appearance of the list from the **Actions** menu.
- Logging in to the Audit Vault Server Console

## 4.5 Monitoring Jobs

You can see the status of Audit Vault Server jobs, such as report generation, and user entitlement, or audit policy retrieval from targets.

- **1**. Log in to the Audit Vault Server as an auditor.
- 2. Click on Settings tab.
- 3. Click **Jobs** tab in the left navigation menu.

A list of jobs is displayed, showing the job type, status, timestamp, and associated user name. To see details for an individual job, click the icon to the left of the specific job.

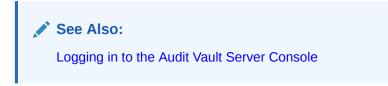

## 5 Managing Global Sets/Data Discovery

Oracle AVDF 20.9 introduced Data Discovery which allowed the creation of global Privileged User and Sensitive Object sets on Oracle Database targets. In Oracle AVDF 20.10 this functionality was renamed to Global Sets and expanded to additionally allow the creation of global IP Address, OS User, Client Program, and Database User sets.

Global sets can be used in multiple Database Firewall Policies at once and simplify the creation of policies.

Global sets should be used when:

The elements in the set will be used in more than one Database Firewall policy

Local sets should be used when:

- The sets will be used in only one Database Firewall policy
- You want the set to be deleted if the policy gets deleted, such as for a test Database Firewall policy

## 5.1 Data Discovery - Oracle AVDF 20.9

In Oracle AVDF 20.9 you can use Data Discovery with your Oracle Databases to create global privileged user and sensitive object sets that can be used in multiple database firewall policies.

#### 5.1.1 About Data Discovery

In Oracle AVDF 20.9 you can use Data Discovery with your Oracle Databases to create global privileged user and sensitive object sets that can be used in multiple database firewall policies.

Data Discovery applies User Entitlements and the Database Security Assessment Tool (DBSAT) on your Oracle Database to identify privileged users and sensitive objects. This is enabled by running and scheduling the User Entitlements and Sensitive Object discovery jobs. Once the privileged users and sensitive objects have been discovered, they can be added to privileged user and sensitive objects sets, respectively. These sets are global and can be used in multiple database firewall policies.

Privileged User and Sensitive Object sets that are created in Data Discovery can be viewed in Data Discovery or in the Database User Sets and Database Objects Sets tabs in the Database Firewall Policy editor. Data Discovery can also be used to create database firewall policies and view and edit policies that were created in Data Discovery.

#### **Related Topics**

Retrieving User Entitlement Data for Oracle Database Targets

To retrieve data for user entitlement snapshots, submit or schedule a user entitlement retrieval job for an Oracle Database target.

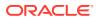

- Retrieving Sensitive Objects for Oracle Database Targets To identify privileged users and sensitive data for data discovery, submit or schedule the sensitive data retrieval job for an Oracle Database target.
- Preparing Targets for Data Discovery

# 5.1.2 Prerequisites for Creating Global Privileged User and Sensitive Object Sets

Before global privileged user and sensitive object sets can be created, an administrator must enable the permissions on the Oracle Database to run the discovery and user entitlement jobs and the jobs must be initiated and scheduled.

- An administrator must enable user privileges for and run statistics gathering on the target Oracle Database. See Preparing Targets for Data Discovery in the *Oracle AVDF Administrator's Guide* for more information.
- The user entitlements retrieval job needs to be initiated and scheduled. See Retrieving User Entitlement Data for Oracle Database Targets for more information.
- The sensitive objects retrieval job needs to be initiated and scheduled. See Retrieving Sensitive Objects for Oracle Database Targets for more information.
- You must be an auditor or super auditor to use Global Sets (previously called Data Discovery in Oracle AVDF 20.9)

#### 5.1.3 Creating Privileged User Global Sets

Privileged users are identified on your target Oracle Databases through User Entitlements.

To create a Privileged User Set,

- 1. Click the **Policies** tab.
- 2. Click the Data Discovery in the left navigation menu.
- 3. In the Privileged User Sets section, click Add.
- 4. Fill in the set name.
- 5. Select targets.
- 6. Select users from the list of **Privileged Users**. To add a new user which is not part of the list, click on the **Add** button and type the name of the user.
- 7. Click Save once done.

#### 5.1.4 Creating Sensitive Object Global Sets

Sensitive objects are identified on your target Oracle Databases through Database Security Assessment Tool (DBSAT) integration.

To create a Sensitive Object set,

- 1. Click the **Policies** tab.
- 2. Click Data Discovery in the left navigation menu.
- 3. In the Sensitive Objects Set section click Add.

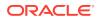

- 4. Fill in the set name.
- 5. Select targets.
- Select categories. By default some of the sensitive categories are listed in the selected column and can be removed using the filters. Sensitive categories and types available for selection include:
  - Identification Information: Includes sensitive types for national, personal, and public identifiers. Examples are US Social Security Number (SSN), Canadian Social Insurance Number (SIN) and other national IDs, Visa Number, and Full Name.
  - **Biographic Information:** Includes sensitive types for address, family data, extended PII, and restricted processing data. Examples are Full Address, Mother's Maiden Name, Date of Birth, and Religion.
  - **IT Information:** Includes sensitive types for user IT data and device data. Examples are User ID, password, and IP Address.
  - **Financial Information:** Includes sensitive types for payment card data and bank account data. Examples are Card Number, Card Security PIN, and Bank Account Number.
  - **Healthcare Information:** Includes sensitive types for health insurance data, healthcare provider data, and medical data. Examples include Health Insurance Number, Healthcare Provider, and Blood Type.
  - **Employment Information:** Includes sensitive types for employee basic data, organization data, and compensation data. Examples are Job Title, Termination Date, Income, and Stock.
  - Academic Information: Includes sensitive types for student basic data, institution data, and performance data. Examples are Financial Aid, College Name, Grade, and Disciplinary Record.
- 7. Select objects from the list of **Sensitive Objects**. To add a new sensitive object which is not part of the list, click on the **Add** button and type the name of the sensitive object.
- 8. Click Save once done.

#### 5.1.5 Viewing Global Sets

Privileged User and Sensitive Object Sets created in Data Discovery are global and can be used in multiple policies. You can view these lists in Data Discovery.

To view a set,

- 1. Click the **Policies** tab.
- 2. Click **Data Discovery** in the left navigation menu.
- 3. Click on the set name in the corresponding set section in Data Discovery. You will see the list of all privileged users or sensitive objects included in this set. You can use the **Actions** menu to filter the set.

Privileged user sets and sensitive object sets can also be viewed in the **Database User Sets** and **Database Object Sets** tabs in the **Sets/Profiles** of a database firewall policy, respectively.

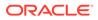

## Note: Sets can't be edited. You need to delete and create a new set if you would like to make adjustments to an existing set.

#### **Related Topics**

- Creating And Managing Database Firewall Sets and Profiles Learn how an auditor creates and manages Database Firewall sets and profiles.
- Editing a Database Firewall Policy Learn how to edit a Database Firewall policy.

### 5.1.6 Creating Database Firewall Policies from Data Discovery

Database firewall policies that will use existing Privileged User and Sensitive Object Sets can be created from the Data Discovery section.

To create a database firewall policy,

- 1. Click the **Policies** tab.
- 2. Click Data Discovery in the left navigation menu.
- 3. In the Database Firewall Policies section, click Add.
- 4. Fill in the policy name.
- 5. Select targets.
- 6. Select the privileged user sets.
- 7. Select sensitive object sets.
- 8. Select the statement classes and chose the action to be taken.
- 9. Click Save once done.

Once complete a new policy will be created and will consist of the following:

- DB User Set created if a privileged user sets was created
- Profile created if you selected any privileged users for the policy
- Session Context Rule created if you only selected privileged users for the policy
- Database Object Rule created if you selected sensitive tables or statement classes. The rule will apply the profile if the profile was created.

The profile can be viewed in the workflow to edit a database firewall policy.

#### 5.1.7 Viewing and Editing Database Firewall Policies

Database firewall policies that were created in Data Discovery can be viewed in the Data Discovery section or the Database Firewall Policies section.

To view database firewall policies that were created in Data Discovery,

- 1. Click the **Policies** tab.
- 2. click **Data Discovery** or **Database Firewall Policies** in the left navigation menu.

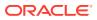

Policies that use global sets but were created using the standard policy creation workflow in the **Database Firewall Policies** section will not be listed on the Data Discovery page.

In the **Database Firewall Policies** section, policies that were created in Data Discovery will not be designated differently but will appear in the list of User-defined Database Firewall Policies.

To edit a database firewall policy, click the policy name and see Editing a Database Firewall Policy.

## 5.2 Global Sets - Oracle AVDF 20.10 and later

Starting in Oracle AVDF 20.10, Global Sets allows you to create global IP Address, OS User, Client Program, and Database User sets on any type of target database. In addition you can create global Privileged User and Sensitive Objects sets on Oracle Database targets.

#### 5.2.1 About Global Sets

Starting in Oracle AVDF 20.10, Global Sets allows you to create global IP Address, OS User, Client Program, and Database User sets on any type of target database. In addition you can create global Privileged User and Sensitive Objects sets on Oracle Database targets.

Global Sets allows you to add or import IP Addresses, OS user names, client program names, and database user names into sets.

In addition, Global Sets applies User Entitlements and the Database Security Assessment Tool (DBSAT) on your Oracle Database to identify privileged users and sensitive objects. This is enabled by running and scheduling the User Entitlements and Sensitive Object discovery jobs. Once the privileged users and sensitive objects have been discovered, they can be added to privileged user and sensitive objects sets, respectively.

These sets are global and can be used in multiple database firewall policies. Global sets that are created in Global Sets can be viewed in the corresponding tabs in the Database Firewall Policy editor.

#### **Related Topics**

- Retrieving User Entitlement Data for Oracle Database Targets
   To retrieve data for user entitlement snapshots, submit or schedule a user entitlement
   retrieval job for an Oracle Database target.
- Retrieving Sensitive Objects for Oracle Database Targets To identify privileged users and sensitive data for data discovery, submit or schedule the sensitive data retrieval job for an Oracle Database target.
- Preparing Targets for Global Sets

## 5.2.2 Prerequisites for Creating Global Privileged User and Sensitive Object Sets

Before global privileged user and sensitive object sets can be created, an administrator must enable the permissions on the Oracle Database to run the discovery and user entitlement jobs and the jobs must be initiated and scheduled.

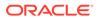

- An administrator must enable user privileges for and run statistics gathering on the target Oracle Database. See Preparing Targets for Data Discovery in the Oracle AVDF Administrator's Guide for more information.
- The user entitlements retrieval job needs to be initiated and scheduled. See Retrieving User Entitlement Data for Oracle Database Targets for more information.
- The sensitive objects retrieval job needs to be initiated and scheduled. See Retrieving Sensitive Objects for Oracle Database Targets for more information.
- You must be an auditor or super auditor to use Global Sets (previously called Data Discovery in Oracle AVDF 20.9)

#### 5.2.3 Creating a Global Set

Creating a global set and adding elements to it allows you create one set that can be used in several Database Firewall Policies. IP Address, OS User, Client Program, and Database User sets can be using on any type of target database.

To add elements to a global set:

- 1. Click Global Sets tab.
- 2. Expand one of the desired IP Address, OS User, Client Program, or Database User sections and click **Add**.
- 3. Enter a name for the global set.
- 4. Optionally, enter a description for the global set.
- 5. Elements can be added to global sets in one or more of the following three ways, From Collected Data, Enter Values, or File Import.
  - From Collected Data Allows you to select specific elements from your targets.
    - a. Select one or more targets in the Available column and move them to the Selected column using the arrows. You can also search for targets as well.
    - **b.** Select if you want to view data from the last 24 hours, week, month, or a specific time period.
    - c. Click the Search button.
    - d. Select the element(s) you would like added to the global set.
  - Enter Values Allows you to type multiple items at once so that the elements can be added in bulk to the global set. Elements can be entered as a comma separated list or one element per line. It is also possible to use both separation methods.
  - **File Import** Allows you to upload a .txt file to add elements to a global set at once. The file can contain elements as a comma separated list or one element per line. It is also possible to use both separation methods.
- 6. Click Save once you have added elements to the global set.

## 5.2.4 Creating Privileged User Sets

Privileged users are identified on your target Oracle Databases through User Entitlements.

- 1. Click the Global Sets tab.
- 2. Expand the Privileged User Set section and click Add.
- 3. Enter a name for the global set.
- 4. Optionally, enter a description for the global set.
- 5. Select one or more targets in the **Available** column and move them to the **Selected** column using the arrows. You can also search for targets as well.
- 6. Select all the users you'd like to add to the set. Users can be searched for as well.
- 7. Click Add.
- 8. Click Save.

#### **Related Topics**

- Managing Privileges for Discovering Privileged Users
- Retrieving User Entitlement Data for Oracle Database Targets

#### 5.2.5 Creating Sensitive Object Global Sets

Sensitive objects are identified on your target Oracle Databases through Database Security Assessment Tool (DBSAT) integration.

- **1.** Click the **Global Sets** tab.
- 2. Expand the Privileged User Set section and click Add.
- 3. Enter a name for the global set.
- 4. Optionally, enter a description for the global set.
- 5. Select one or more targets in the **Available** column and move them to the **Selected** column using the arrows. You can also search for targets as well.
- Select categories. By default some of the sensitive categories are listed in the selected column and can be removed using the filters. Sensitive categories and types available for selection include:
  - Identification Information: Includes sensitive types for national, personal, and public identifiers. Examples are US Social Security Number (SSN), Canadian Social Insurance Number (SIN) and other national IDs, Visa Number, and Full Name.
  - **Biographic Information:** Includes sensitive types for address, family data, extended PII, and restricted processing data. Examples are Full Address, Mother's Maiden Name, Date of Birth, and Religion.
  - **IT Information:** Includes sensitive types for user IT data and device data. Examples are User ID, password, and IP Address.
  - Financial Information: Includes sensitive types for payment card data and bank account data. Examples are Card Number, Card Security PIN, and Bank Account Number.

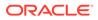

- **Healthcare Information:** Includes sensitive types for health insurance data, healthcare provider data, and medical data. Examples include Health Insurance Number, Healthcare Provider, and Blood Type.
- **Employment Information:** Includes sensitive types for employee basic data, organization data, and compensation data. Examples are Job Title, Termination Date, Income, and Stock.
- Academic Information: Includes sensitive types for student basic data, institution data, and performance data. Examples are Financial Aid, College Name, Grade, and Disciplinary Record.
- 7. Select all the users you'd like to add to the set. Users can be searched for as well.
- 8. Click Add.
- 9. Click Save.

#### **Related Topics**

- Managing Statistics Gathering for Discovering Sensitive Objects
- Retrieving Sensitive Objects for Oracle Database Targets

#### 5.2.6 Modifying Global Sets

Modifying elements in a global set allows you to retain the global set while still being able to add or remove elements to or from the set. Modifying a global set makes it easier to update your Database Firewall Policies based on changes to your targets or specific needs, without having to create new sets.

#### **Adding Elements**

Elements can be added to all existing sets manually or in bulk for IP Address, OS User, Client Program, and Database User sets.

- 1. Click Global Sets tab.
- 2. Expand one of the sections and click on an existing global set.
- For IP Address, OS User, Client Program, and Database User sets you can either click Add, Add From File, or Add From Collected Data. For Privileged User or Sensitive Object sets you can only click Add.
- 4. If you clicked **Add**, in the field that appears type the element(s) you would like to add. Elements can be entered as a comma separated list or one element per line.
- 5. If you clicked Add From File or Add From Collected Data the process is the same as when creating a new global set.
- 6. Click Save.

#### **Deleting Elements**

Elements can be removed from all existing sets manually.

- 1. Click Global Sets tab.
- 2. Expand one of the sections and click on an existing global set.
- 3. Select one or more elements from the list that you would like to remove from the global set. You can also search for specific elements as well.
- 4. Click Delete.

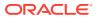

5. Click Save.

## 5.2.7 Understanding the Impact of Modifying Global Sets

When global sets are modified, policies that use the global set will need to be deployed again.

From the Global Sets page you can see which of your global sets are currently in use in a database firewall policy. Whenever any set that is in use is modified, i.e. elements are added or removed from it, you will see a dialog box of policies that use the set. These policies will automatically go into a status of **Deployment Required**. Multiple policies in this state can be selected and deployed from the Database Firewall Policies section of Oracle AVDF. Deploying these policies will automatically deploy them to any targets the policies were previously deployed on.

While a database firewall policy is in a **Deployment Required** status after a set it uses has been modified, the Database Firewall will continue to use the last deployed version of a policy until the modifications are deployed.

For example, consider the following scenario. There is a global set called AllowedUsers that consists of UserA and UserB which is currently in use by deployed database firewall policy, Policy1. If the AllowedUsers set is modified to additionally include UserC, Policy1 will go into a **Deployment Required** status. Until Policy1 is deployed again the database firewall will only allow traffic from UserA and UserB. Once Policy1 is deployed again then the database firewall will allow traffic from UserA, UserB, and UserC.

#### Note:

Policies will go into the **Deployment Required** status if any modification occurs to a set, even if that modification is undone. For example, if you add an element to a set, but then remove that element shortly after so that the set includes only the same elements as it did previously, any policies that use the set will still be marked with **Deployment Required**.

## 6 Creating Audit Policies for Oracle Databases

You can retrieve and provision audit configurations for an Oracle Database.

## 6.1 About Audit Policies

Using the Audit Vault Server console, you can retrieve audit policies from Oracle Database targets.

You can then modify the policies or create new ones, and then provision them to the Oracle Databases. You can retrieve and modify the following types of Oracle Database audit policies.

- Unified audit policies
- SQL statements
- Schema objects
- Privileges
- Fine-grained auditing

# 6.2 General Steps for Creating Audit Policies for Oracle Databases

To create audit policies for Oracle databases, you retrieve the target Oracle Database audit policy settings, modify them, and provision the policy.

The general steps that you follow are:

- 1. Retrieve the current audit policy settings from the target Oracle database, and specify which of the current settings are needed.
- 2. If necessary, define more audit settings to add to the needed settings.
- 3. For unified auditing, select the necessary unified audit policy.
- 4. Provision the audit policy to the target database. The policy settings you specified as needed, and the new ones you created, then become the policies in use in the database.

# 6.3 Retrieving and Modifying Audit Policies from an Oracle Database

You can retrieve audit policies from Oracle database.

#### 6.3.1 Understanding the Columns on the Audit Policies Tab

When you retrieve audit policies from a target Oracle Database, you see the state of the database audit policies at that point in time.

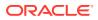

Click the **Policies** tab in the Audit Vault Server console. The **Audit Policies** tab in the left navigation menu is displayed by default. This page contains a list of Oracle Database targets. It also lists the time at which the audit policies were last provisioned and retrieved.

Table 6-1 describes the columns shown in the Audit Policies page.

Table 6-1 Fields under Audit Policies tab

| Column           | Description                                                                                                    |
|------------------|----------------------------------------------------------------------------------------------------|
| Target           | Name of the target.                                                                                                   |
| Last Retrieved   | The time that the audit information for the selected database was last retrieved.                                     |
| Last Provisioned | The time that the audit settings were last provisioned to the database from Oracle Audit Vault and Database Firewall. |

#### 6.3.2 Retrieving Audit Policies from Multiple Oracle Databases

You can retrieve audit policies from several Oracle Database targets at once. You can schedule audit setting retrievals for individual targets.

#### **Prerequisite:**

- Ensure the target user has sufficient privileges granted for audit policy management. An administrator can grant these using the Oracle Database Setup Scripts.
- 1. Log in to the Audit Vault Server console as an *auditor*.
- 2. Click Policies tab.

This page lists a summary of audit policies at this point in time for all targets with their status.

3. In the **Target** column, select the check boxes for the target databases that you want to retrieve audit policies. You can only see the Oracle database targets to which you have access.

#### Note:

- Traditional auditing is supported for all versions of Oracle Database supported by Oracle AVDF 20.
- Unified Auditing is supported for Oracle Database versions starting from 12.2.0.1.
- 4. Click Retrieve button.

To check the status of the retrieval, click the **Settings** tab. Then click on **Jobs** tab in the left navigation menu. When the audit policies retrieval is complete, the Audit Settings is displayed on this page under **Job Type** column.

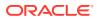

See Also:

- Scheduling the Retrieval of Audit Settings for an Oracle Database
- Logging in to the Audit Vault Server Console
- Understanding the Columns on the Audit Policies Tab

#### 6.3.3 Scheduling the Retrieval of Audit Settings for an Oracle Database

To retrieve audit policy settings for an Oracle Database, schedule an audit policy retrieval job for the target.

- **1.** Log in to the Audit Vault Server console as an auditor.
- 2. Click the Targets tab.
- 3. Click the Schedule Retrieval Jobs icon for the target.
- 4. On the Schedule Retrieval Jobs page, select one of the following options under Audit Policy:
  - To run the job immediately, select **Retrieve Immediately**.
  - To schedule the job or change an existing schedule, follow these steps:
    - a. Select Create/Update Schedule.
    - b. Select Enable.
    - c. Enter the start date and time and the repetition frequency.
- 5. Click Save.

#### **Related Topics**

- Logging in to the Audit Vault Server Console To log in to the Audit Vault Server console, you must have a valid user name and password.
- Monitoring Jobs You can see the status of Audit Vault Server jobs, such as report generation, and user entitlement, or audit policy retrieval from targets.
  - Managing Targets You can view and change target settings, create and modify target groups, manage compliance settings, and set access rights to targets and groups.

## 6.4 Provisioning Unified Audit Policies

Learn about provisioning Unified Audit policies.

#### 6.4.1 Basic Auditing

Learn about basic auditing. It captures logon events, critical activity and schema changes.

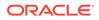

The basic audit policy **Critical Database Activity** is defined as follows and is enabled for all the database users.

```
CREATE AUDIT POLICY ORA AV$ CRITICAL DB ACTIVITY
PRIVILEGES EXEMPT ACCESS POLICY, EXEMPT REDACTION POLICY,
   ADMINISTER KEY MANAGEMENT, EXPORT FULL DATABASE, IMPORT FULL
DATABASE,
    CREATE PUBLIC DATABASE LINK, ALTER PUBLIC DATABASE LINK, DROP
PUBLIC DATABASE LINK,
    CREATE PUBLIC SYNONYM, DROP PUBLIC SYNONYM,
    SELECT ANY DICTIONARY, ADMINISTER DATABASE TRIGGER,
    PURGE DBA RECYCLEBIN, LOGMINING
ACTIONS CREATE USER, ALTER USER, DROP USER,
        CREATE ROLE, DROP ROLE, ALTER ROLE, SET ROLE, GRANT, REVOKE,
        CREATE PROFILE, ALTER PROFILE, DROP PROFILE,
        CREATE PLUGGABLE DATABASE, DROP PLUGGABLE DATABASE, ALTER
PLUGGABLE DATABASE,
        CREATE LOCKDOWN PROFILE, ALTER LOCKDOWN PROFILE, DROP LOCKDOWN
PROFILE,
        ALTER DATABASE, ALTER SYSTEM,
        CREATE TABLESPACE, ALTER TABLESPACE, DROP TABLESPACE,
        CREATE ROLLBACK SEGMENT, ALTER ROLLBACK SEGMENT, DROP ROLLBACK
SEGMENT,
        CREATE DIRECTORY, DROP DIRECTORY,
        CREATE DISK GROUP, ALTER DISK GROUP, DROP DISK GROUP,
        CREATE PFILE, CREATE SPFILE
ACTIONS COMPONENT = datapump EXPORT, IMPORT
ACTIONS COMPONENT = DIRECT LOAD LOAD;
AUDIT POLICY ORA_AV$_CRITICAL_DB_ACTIVITY;
-- enabled for all users
```

The basic audit policy **Logon/Logoff Events** audits logon and logoff activities for database users except for a specified list of users and audits all unsuccessful logons and logoffs.

The following policies are provisioned on the target database for logon events category:

CREATE AUDIT POLICY ORA\_AV\$\_LOGON\_EVENTS ACTIONS LOGON,LOGOFF; CREATE AUDIT POLICY ORA AV\$ LOGON FAILURE ACTIONS LOGON,LOGOFF;

```
AUDIT POLICY ORA_AV$_LOGON_EVENTS EXCEPT <comma separated user list>;
AUDIT POLICY ORA_AVS$_LOGON_FAILURE whenever not successful;
```

The basic audit policy **Database Schema** is defined as follows and is enabled for all the database users.

CREATE AUDIT POLICY ORA\_AV\$\_DB\_SCHEMA\_CHANGES PRIVILEGES CREATE EXTERNAL JOB, CREATE JOB, CREATE ANY JOB

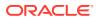

ACTIONS CREATE PROCEDURE, DROP PROCEDURE, ALTER PROCEDURE, CREATE PACKAGE, ALTER PACKAGE, DROP PACKAGE, CREATE PACKAGE BODY, ALTER PACKAGE BODY, DROP PACKAGE BODY, CREATE FUNCTION, DROP FUNCTION, ALTER FUNCTION, CREATE TRIGGER, ALTER TRIGGER, DROP TRIGGER, CREATE LIBRARY, ALTER LIBRARY, DROP LIBRARY, CREATE SYNONYM, DROP SYNONYM, CREATE TABLE, ALTER TABLE, DROP TABLE, TRUNCATE TABLE, CREATE DATABASE LINK, ALTER DATABASE LINK, DROP DATABASE LINK, CREATE INDEX, ALTER INDEX, DROP INDEX, CREATE OUTLINE, ALTER OUTLINE, DROP OUTLINE, CREATE CONTEXT, DROP CONTEXT, CREATE ATTRIBUTE DIMENSION, ALTER ATTRIBUTE DIMENSION, DROP ATTRIBUTE DIMENSION, CREATE DIMENSION, ALTER DIMENSION, DROP DIMENSION, CREATE INDEXTYPE, ALTER INDEXTYPE, DROP INDEXTYPE, CREATE OPERATOR, ALTER OPERATOR, DROP OPERATOR, CREATE JAVA, ALTER JAVA, DROP JAVA, CREATE MINING MODEL, ALTER MINING MODEL, DROP MINING MODEL, CREATE TYPE BODY, ALTER TYPE BODY, DROP TYPE BODY, CREATE TYPE, ALTER TYPE, DROP TYPE, CREATE MATERIALIZED VIEW, ALTER MATERIALIZED VIEW, DROP MATERIALIZED VIEW , CREATE MATERIALIZED VIEW LOG, ALTER MATERIALIZED VIEW LOG, DROP MATERIALIZED VIEW LOG, CREATE MATERIALIZED ZONEMAP, ALTER MATERIALIZED ZONEMAP, DROP MATERIALIZED ZONEMAP, CREATE VIEW, ALTER VIEW, DROP VIEW, CREATE ANALYTIC VIEW, ALTER ANALYTIC VIEW, DROP ANALYTIC VIEW, CREATE SEQUENCE, ALTER SEQUENCE, DROP SEQUENCE, CREATE CLUSTER, ALTER CLUSTER, DROP CLUSTER, TRUNCATE CLUSTER; AUDIT POLICY ORA AV\$ DB SCHEMA CHANGES; -- enabled for all users

## 6.4.2 Admin Activity Auditing Policy

Learn about provisioning the Admin Activity Auditing policy.

The Admin Activity Auditing policy lets you audit all activities by privileged administrators. These administrators can make significant changes to the wider system. A database administrator (DBA) can have access to sensitive data that is not protected by realms, and can exfiltrate. The Admin Activity auditing policy audits all activities for non Oracle maintained user who has one of the following privileges or roles.

Admin privileges:

SYSOPER, SYSDG, SYSKM, SYSRAC, and SYSBACKUP

Roles:

DBA, DATAPUMP\_EXP\_FULL\_DATABASE, DATAPUMP\_IMP\_FULL\_DATABASE, EXP\_FULL\_DATABASE, IMP\_FULL\_DATABASE

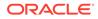

#### Note:

- Non Oracle maintained users are subset of users from dba\_users group with oracle maintained flag set to N.
- Oracle maintained users are subset of users from dba\_users group with oracle maintained flag set to Y.
- See My Oracle Support to download and apply the RDBMS patch 21493004 on the target Oracle Database. Apply the patch to audit only top level statements with unified auditing. This patch must be applied on Oracle Database targets (version 12.2). Also apply the patch on Oracle Database targets (versions prior to 18c). In case this patch is not applied, the following error message is observed in the Audit Vault Server console when All Admin Activity policy is attempted for provisioning:

Unable to provision All Admin Activity audit policy on the target database. Refer to Admin Activity Audit Policy section in Auditor's Guide for details.

Instructions for finding patches on My Oracle Support: How to find a patch on My Oracle Support

The following audit policy gets provisioned on the target database (version 12.2.0.1 or greater):

```
CREATE AUDIT POLICY ORA_AV$_ADMIN_USER_ACTIVITY ACTIONS ALL
WHEN SYS_CONTEXT('USERENV','CURRENT_USER') NOT IN
(<list of oracle maintained users>) EVALUATE PER STATEMENT
AUDIT POLICY ORA_AV$_ADMIN_USER_ACTIVITY BY USERS WITH GRANTED ROLES
DBA,
DATAPUMP_EXP_FULL_DATABASE, DATAPUMP_IMP_FULL_DATABASE,
EXP_FULL_DATABASE,
IMP_FULL_DATABASE;
```

```
AUDIT POLICY ORA_AV$_ADMIN_USER_ACTIVITY BY PUBLIC, SYSDG, SYSKM, SYSRAC, SYSBACKUP;
```

#### Note:

To get the list of Oracle maintained users, run query:

SELECT username from dba users where oracle maintained = 'Y'

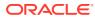

On Oracle Database 19c and above, the system provisions an additional audit policy to monitor all top level activities of SYS as shown here:

CREATE AUDIT POLICY ORA\_AV\$\_SYS\_TOP\_ACTIVITY ACTIONS ALL ONLY TOPLEVEL; AUDIT POLICY ORA\_AV\$\_SYS\_TOP\_ACTIVITY by SYS;

Starting Oracle AVDF release 20.3, the following audit policy gets provisioned on the target database:

CREATE AUDIT POLICY ORA AV\$ ADMIN\_USER\_ACTIVITY ACTIONS ALL WHEN SYS\_CONTEXT('USERENV','CURRENT\_USER') NOT IN(<list of oracle maintained users>) EVALUATE PER STATEMENT ONLY TOPLEVEL;

After upgrading from Oracle AVDF releases 20.1 or 20.2 to 20.3, follow these steps before provisioning unified audit policies. Also apply the patch on Oracle Database targets (versions prior to 18c) to audit only top level statements with unified auditing. See My Oracle Support to download and apply the RDBMS patch 21493004 on the target Oracle Database.

- 1. Log in to the Audit Vault Server console as *auditor*.
- 2. Click Policies tab.
- 3. The Audit Policies tab in the left navigation menu is selected by default.
- 4. Click the specific target.
- 5. The policy details page is displayed. Disable the Admin User Activity category.
- 6. Log in to the target database as the target user and run these commands:

DROP AUDIT POLICY ORA\_AV\$\_ADMIN\_USER\_ACTIVITY;

DROP AUDIT POLICY ORA AV\$ SYS TOP ACTIVITY;

- 7. Return to the Audit Policies sub tab in the Audit Vault Server console.
- 8. Select the specific policy and click Retrieve button in the top right corner.
- 9. Enable the Admin User Activity category.

#### 6.4.3 User Activity Auditing Policy

Learn about provisioning the User Activity Auditing policy.

The User Activity Auditing policy tracks all activity by users who may have access to sensitive data or who are under observation. These users could be "non-admin but privileged" users. When enabling this policy in the interface, you must specify non-Oracle maintained users to audit.

The following audit policy gets provisioned on the target database:

```
CREATE AUDIT POLICY ORA_AV$_USER_ACTIVITY ACTIONS ALL
WHEN SYS_CONTEXT('USERENV','CURRENT_USER') NOT IN
(<list of oracle maintained users>) EVALUATE PER STATEMENT
```

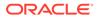

```
AUDIT POLICY ORA_AV$_USER_ACTIVITY BY <comma-separated non-Oracle maintained user list>
```

## 6.4.4 Audit Compliance Standards

Learn about audit compliance standards supported in Oracle AVDF.

#### 6.4.4.1 Center for Internet Security Recommendations Unified Audit Policy

Learn about provisioning Center for Internet Security Recommendations (CIS) unified audit policy.

The Center for Internet Security Recommendations (CIS) unified audit policy is a predefined policy (ORA\_CIS\_RECOMMENDATIONS) in Oracle Database specifically designed to perform audits that the CIS recommends.

You can enable or disable this policy, along with other policies provided by Oracle Audit Vault and Database Firewall. This policy tracks many activities and can help you evaluate whether you are adhering to database compliance requirements. For example, you can track when a user, database link, profile, or procedure is created, altered, or dropped.

CIS is a world-recognized organization that provides consensus-based best practices for helping organizations assess and improve their cyber security posture. They provide resources, such as configuration assessment tools, secure configuration benchmarks, security metrics, and certifications. One of the main objectives of the organization is to help businesses prioritize what they need to do for security, and they strive to provide recommendations in simple, non-technical terms.

#### **Related Topics**

Oracle Database Security Guide

#### 6.4.4.2 Security Technical Implementation Guidelines (STIG)

Learn about enabling Security Technical Implementation Guidelines (STIG) unified audit policy.

Starting Oracle AVDF 20.5, **Security Technical Implementation Guidelines (STIG)** unified audit policy is available for provisioning. This functionality can be enabled on Oracle Database targets to implement Security Technical Implementation Guidelines (STIG) audit requirements. Security Technical Implementation Guidelines (STIG) can be enabled on Oracle Database targets starting with version 21.

When Security Technical Implementation Guidelines (STIG) is provisioned, the following unified policies are enabled on the target database.

| Predefined Audit Policies Name | Can be enabled for users | Event Condition                           |  |  |
|--------------------------------|--------------------------|-------------------------------------------|--|--|
| ORA_STIG_RECOMMENDATIONS       | All users                | <ul><li>Success</li><li>Failure</li></ul> |  |  |
| ORA_LOGON_LOGOFF               | All users                | <ul><li>Success</li><li>Failure</li></ul> |  |  |
| ORA_ALL_TOPLEVEL_ACTIONS       | Privileged users         | <ul><li>Success</li><li>Failure</li></ul> |  |  |

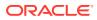

You can fetch the privileged user list identified by the user entitlement job or provide your own list. You can enable or disable this policy, along with other policies provided by Oracle AVDF. This policy tracks many activities and can help you evaluate whether you are adhering to STIG compliance requirements or not.

Follow these steps to enable STIG audit policy. These options are applicable only for ORA ALL TOPLEVEL ACTIONS audit policy.

- **1.** Log in to the Audit Vault Server console as an *auditor*.
- 2. Click on **Policies** tab. The **Audit Policies** tab in the left navigation menu is selected by default.

#### Note:

In case the **Last Retrieved** timestamp is greater than two hours, then do an audit retrieval first.

3. Click the name of Oracle Database target for which you want to provision the audit policies.

Unified Auditing sub tab in the main page is selected by default.

- 4. Under Audit Compliance Standards, click the checkbox against Security Technical Implementation Guidelines (STIG) to enable this functionality.
- 5. In case ORA\_ALL\_TOPLEVEL\_ACTIONS under Oracle Predefined Policies is already applied for the specific set of users or roles, then a confirmation dialog is displayed with a message.

ORA\_ALL\_TOP\_LEVEL\_ACTIONS policy is enabled on the target database for specific users/roles. Enabling STIG Compliance will override those changes. Do you want to continue?

- Click on OK or Cancel. Upon clicking Cancel, the checkbox against Security Technical Implementation Guidelines (STIG) will be unchecked and you will not be able to enable STIG.
- In case the checkbox against Security Technical Implementation Guidelines (STIG) is checked, then it can be modified. An edit icon appears next to it. Click on the edit icon. The Configure STIG dialog is displayed.
- 8. You can provide the privileged users for enabling the policy using either or both of the below options:
  - Privileged Users identified by User Entitlements
  - Include Privileged Users

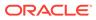

#### Note:

- If you choose Privileged Users identified by User Entitlements, then ORA\_ALL\_TOPLEVEL\_ACTIONS policy is enabled for all the privileged users identified by the user entitlement job. The Last Retrieved timestamp displays the time of the last retrieved user entitlement job. If the last retrieved time is greater than a day, then it is better to perform the user entitlement retrieval again before provisioning the Security Technical Implementation Guidelines (STIG) so that you have the latest list of privileged users.
- If the Last Retrieved time is null, then it means that user entitlement was never retrieved. You need to retrieve user entitlement before provisioning Security Technical Implementation Guidelines (STIG). See Retrieving User Entitlement Data for Oracle Database Targets for more information.
- If you choose Privileged Users identified by User Entitlements, then you can automatically apply the STIG policy for latest list of privileged users. Click the checkbox against Automatically update ORA\_ALL\_TOPLEVEL\_ACTIONS when Privileged Users change. When this option is selected, whenever a user entitlement job runs and if the privileged users have changed, then the ORA\_ALL\_TOPLEVEL\_ACTIONS audit policy is enabled again for the latest list of privileged users. You can schedule the user entitlement job so that STIG is enabled for all privileged users.
- If you choose **Include Privileged Users** option, then manually enter the list of privileged users.
- 9. Click Save.
- **10.** Click **Provision Unified Policy** button in the top right corner to provision the policy.
- **11.** To check the provisioning status, click the **Settings** tab. Then click on **Jobs** tab in the left navigation menu. When the job is submitted successfully, the Unified Audit Policy job is displayed on the page under **Job Type** column.

# 6.4.5 User-defined and Oracle Pre-defined Unified Policies

Learn about provisioning custom and Oracle pre-seeded unified policies.

You can enable **Oracle Pre-defined Policies** or **User-defined Policies** that you created on your target database using Oracle Audit Vault and Database Firewall. The following are **Oracle Pre-defined Policies**:

- ORA\_ACCOUNT\_MGMT
- ORA\_DATABASE\_PARAMETER
- ORA SECURECONFIG
- ORA\_DV\_AUDPOL
- ORA DV AUDPOL2 (Oracle Database 12.2.0.1 and later)

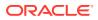

- ORA RAS POLICY MGMT
- ORA RAS SESSION MGMT
- ORA LOGON FAILURES

Starting Oracle AVDF 20.4, User-defined and Oracle Pre-defined Unified policies can be enforced on users, roles, and on specific event conditions (successful, unsuccessful, or both).

#### Note:

In case the policies have been enabled or disabled directly from the target database after the last retrieval, then they have to be retrieved again. This is done to fetch the updated list of the unified audit policies that are enabled or disabled on the target database.

Follow these steps to edit the audit policy for users or roles:

- **1.** Log in to the Audit Vault Server console as an *auditor*.
- 2. Click **Policies** tab. The **Audit Policies** tab in the left navigation menu is selected by default.
- 3. Click on the name of the specific Oracle Database target for which you want to provision the audit policies.
- 4. Unified Auditing sub tab in the main page is selected by default.
- 5. If the checkbox against any pre-defined or user-defined policy is checked, then it can be modified. An edit icon appears next to it.
- 6. Click on the edit icon. The Configure Policy dialog is displayed.
- 7. Based on users, the audit policy can be enabled for:
  - All users
  - Only a specific set of users and/or roles
  - All users except a specific set of users
- 8. Based on event status, the audit policy can be enabled for:
  - Successful events
  - Unsuccessful events
  - Both successful and unsuccessful events
- **9.** If you choose to modify or enable for only a specific set of users and/or roles, then a table appears. This table has two columns. You can add additional users and event status details. You can also delete any existing entries.
- If you choose to modify or enable for all users and exclude only a specific set of users, then a table component appears. You can move users from the Available column to Excluded column to exclude specific users. You can also select the event status (successful, unsuccessful, both) beneath the table.
- **11.** Choose or edit the values according to your specification in the dialog.
- 12. Click Save.
- 13. Click Provision Unified Policy to provision the policy.

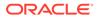

14. Check the **Jobs** section for the status.

#### Note:

To view the list of roles, follow the steps for Retrieving User Entitlement Data for Oracle Database Targets.

# 6.4.6 Provisioning Unified Audit Policies from the Audit Vault Server

You can provision unified audit policies from the Audit Vault Server to the Oracle Database target.

This updates the audit policies in the target without the intervention of a database administrator. However, a database administrator can modify or delete these audit policies, as well as add new ones. For this reason, you should periodically retrieve the settings to ensure that you have the latest audit policies.

- 1. Log in to the Audit Vault Server console as an *auditor*.
- 2. Click on Policies tab.

The Audit Settings page is displayed, showing the Oracle database targets to which you have access.

- 3. Click the name of a target database.
- 4. Click Unified Auditing sub tab on the main page.
- 5. Select one or more check boxes to enable or disable the policy.
- 6. Click Provision Unified Policy button in the top right corner.

To check the provisioning status, click the **Settings** tab. Then click on **Jobs** tab in the left navigation menu. When the job is submitted successfully, the Unified Audit Policy job is displayed on the page under **Job Type** column.

#### Note:

Ensure the target user has sufficient privileges granted for audit policy management. This can be accomplished by running Oracle Database Setup Scripts.

For Unified audit policy retrieval and provisioning for CDBs and PDBs, the audit policies can be provisioned or retrieved by treating every PDB as an independent target. A CDB can be registered for audit policy management. While provisioning a CDB, audit policies can be included for CDB only, or for CDB and all PDBs. In case CDB and all PDBs are selected, it propogates policies for all the PDB instances. Log in to the Audit Vault Server console and click the **Policies** tab. In the left navigation menu, select **Audit Policies**. Under the **Unified Auditing** sub tab and under the **Core Policies** section of the main page, there are two radio buttons at the bottom:

- a. Container & All Pluggable Databases
- b. Container Database Only

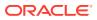

Choose these options accordingly and complete the audit policy provisioning. Upon successfully provisioning of the audit policies for a CDB target, the buttons are disabled and cannot be selected again.

#### 💉 See Also:

- Retrieving Audit Policies from Multiple Oracle Databases
- Logging in to the Audit Vault Server Console

# 6.5 Provisioning Traditional Audit Policies

Traditional audit policies are used to monitor SQL statements, schema objects, privileges, and fine-grained auditing.

# 6.5.1 About Creating Audit Policy Settings

After you retrieve audit policy settings from the target Oracle database, and selected the settings you need, you can create new policy settings for the Oracle database.

Caution:
 Any audit setting that is not indicated as Needed in the Audit Vault Server console will be turned off on the target. See "Specifying which Audit Policies are needed".

• After you have updated and/or created the audit policies for a target Oracle Database, you can provision the audit policy changes to that database.

# 6.5.2 Specifying which Audit Policies are needed

After you retrieve the audit policies from the target Oracle Database, you can view and modify them as needed.

Remember that you are modifying audit policies in use at the time you retrieved them. If you think they may have changed, you should retrieve them again.

- 1. Log in to the Audit Vault Server console as an *auditor*.
- Click Policies tab. The Audit Policies tab in the left navigation menu is selected by default.
- **3.** Click on the name of the specific Oracle Database target for which you want to change the audit policies.
- 4. An overview page for the target displays two sections:
  - Unified Auditing
  - Traditional Auditing

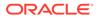

- 5. Click **Traditional Auditing**. It displays the audit policies in use and marked as needed for the audit types:
  - Statement
  - Object
  - Privilege
  - FGA
- 6. Click on the link of the specific audit type to update the settings. For example, **Object**.

The Object audit policies for the specific target is displayed on the page. This is the current audit policies. The second column displays a problem icon if there is a difference between the setting at the target database, and the setting in Oracle Audit Vault and Database Firewall.

- 7. Select the check boxes for each audit setting you determine is needed, then click **Set as Needed** button on the top right corner.
- 8. To remove audit policies, select the check boxes for the ones you want to remove, then click **Set as Not Needed**.
- 9. To create new audit policies for the audit type, click **Create**.

#### See Also:

- Provisioning Traditional Audit Policies
- Retrieving Audit Policies from Multiple Oracle Databases
- Logging in to the Audit Vault Server Console

# 6.5.3 Creating Audit Policies for SQL Statements

Auditors can create and manage audit policies for SQL statements.

### 6.5.3.1 About SQL Statement Auditing

Statement auditing audits SQL statements by type of statement, not by the specific schema objects on which the statement operates.

Statement auditing can be broad or focused (for example, by auditing the activities of all database users or only a select list of users). Typically broad statement auditing audits the use of several types of related actions for each option. These statements are in the following categories:

- Data definition statements (DDL). For example, AUDIT TABLE audits all CREATE TABLE and DROP TABLE statements. AUDIT TABLE tracks several DDL statements regardless of the table on which they are issued. You can also set statement auditing to audit selected users or every user in the database.
- Data manipulation statements (DML). For example, AUDIT SELECT TABLE audits all SELECT ... FROM TABLE or SELECT ... FROM VIEW statements, regardless of the table or view.

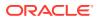

# 6.5.3.2 Defining SQL Statement Audit Settings

Any auditor can define a SQL statement audit policy.

- 1. Log in to the Audit Vault Server console as an *auditor*.
- 2. If necessary, retrieve and update the current audit settings.
- 3. Click the **Policies** tab. The **Audit Policies** tab in the left navigation menu is selected by default.
- 4. Click on a specific Oracle Database target.
- 5. An overview page for the target displays two sections:
  - Unified Auditing
  - Traditional Auditing
- 6. Click Traditional Auditing. Click Statement in the column Audit Type.

The statement audit settings of the specific target is displayed.

- 7. Click the **Create** button.
- 8. In this page, define the audit policy as follows:
  - Audit Actions By Choose the users to audit:
    - **Both:** Audits all users, including proxy users.
    - Proxy: Audits the proxy user for the database. When you select this option, the Proxy User field appears, in which you must specify at least one user.
    - User: Audits the user to which this setting applies. If you select this option, you
      must select a user from the Users drop-down list.
  - Execution Condition Choose one of the following:
    - Both: Audits both successful and failed statements
    - On Success: Audits the statement if it is successful
    - On Failure: Audits the statement if it fails
  - DML Audit Granularity Choose audit granularity for DML statements:
    - Access: Creates an audit record each time the operation occurs
    - Session: Creates an audit record the first time an operation occurs in the current session

DDL statements are always audited by access.

- Statements Audit Type Select the SQL statements to audit by double clicking a statement type to move it to the box on the right. You can use the double arrows to move all statements to the right or back to the left.
- 9. Click Save.

The new audit settings are added to the statement audit settings page.

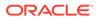

See Also:

- Retrieving and Modifying Audit Policies from an Oracle Database
- Understanding the Statement Audit Settings
- Logging in to the Audit Vault Server Console

# 6.5.3.3 Understanding the Statement Audit Settings

The Statement Audit Settings page shows status information such as whether the statement is audited or if the statement audit policy is active.

Table 6-2 lists the columns used in the Statement page.

| Column              | Description                                                                                                    |
|---------------------|----------------------------------------------------------------------------------------------------|
| (Left most column)  | A checkbox for selecting the audit setting.                                                                                                    |
| (Problem icon)      | An exclamation mark icon indicates one of the following conditions:                                                                                                    |
|                     | <ul> <li>The setting is marked as needed in Oracle Audit Vault<br/>and Database Firewall, but is not in use in the target<br/>database.</li> </ul>                                                                                                    |
|                     | <ul> <li>The setting is in use at the target database, but is not<br/>marked as needed in Oracle Audit Vault and Database<br/>Firewall.</li> </ul>                                                                                                    |
| Setting             | The statement that is audited.                                                                                                    |
| In Use              | A green check mark indicates if the setting is active in the target database. A red cross mark indicates if it has not been provisioned or is not active.                                                                                                    |
| Needed              | A green check mark indicates if the audit setting is marked as<br>needed in Oracle Audit Vault and Database Firewall. A red<br>cross mark indicates if the audit setting is marked as not<br>needed.                                                               |
|                     | If an audit setting that is not in use is set to needed, a green<br>check mark appears after provisioning in the <b>In Use</b> column.<br>If an audit setting that is in use is set to not needed, the audit<br>setting is no longer displayed after provisioning. |
| Audit granularity   | The granularity of auditing: ACCESS or SESSION                                                                                                    |
| Execution Condition | The execution condition audited: SUCCESS, FAILURE, or BOTH                                                                                                    |
| Proxy User          | The proxy user for the database, if any.                                                                                                    |
| User                | The user to which this setting applies, if any.                                                                                                    |

Table 6-2 Columns in the Statement Audit Settings

# 6.5.4 Creating Audit Policies for Schema Objects

Auditors can create and manage schema object audit policies.

# 6.5.4.1 About Schema Object Auditing

Schema object auditing is the auditing of specific statements on a particular schema object, such as AUDIT SELECT ON HR.EMPLOYEES.

Schema object auditing is very focused, auditing only a specific statement on a specific schema object for all users of the database.

For example, object auditing can audit all SELECT and DML statements permitted by object privileges, such as SELECT or DELETE statements on a given table. The GRANT and REVOKE statements that control those privileges are also audited.

Object auditing lets you audit the use of powerful database commands that enable users to view or delete very sensitive and private data. You can audit statements that reference tables, views, sequences, standalone stored procedures or functions, and packages.

Oracle Database sets schema object audit options for all users of the database. You cannot set these options for a specific list of users.

# 6.5.4.2 Defining Schema Object Audit Settings

Any auditor can define a schema object audit policy.

- 1. Log in to the Audit Vault console as an *auditor*.
- 2. If necessary, retrieve and update the current audit settings.
- Click Policies tab. The Audit Policies tab in the left navigation menu is selected by default.
- 4. Click on a specific target Oracle database.

An overview page for the target displays two sections:

- Unified Auditing
- Traditional Auditing
- 5. Click on Traditional Auditing.
- 6. Click **Object** to display the Object Audit Settings of the specific target.
- 7. Click the **Create** button.
- 8. In the Object Audit Settings page, define the settings as follows:
  - **Object Type** Select the type of object to audit from the drop-down list, such as TABLE, LOB, RULE, **or** VIEW.
  - **Object** Select a specific object of the object type you selected.
  - Execution Condition Choose one of the following:
    - Both: Audits both successful and failed statements
    - **On Success:** Audits the statement if it is successful
    - On Failure: Audits the statement if it fails
  - DML Audit Granularity Choose audit granularity for DML statements:
    - Access: Creates an audit record each time the operation occurs

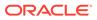

 Session: Creates an audit record the first time an operation occurs in the current session

DDL statements are always audited by access.

- Statements Audit Type Select the SQL statements to audit by double clicking a statement type to move it to the box on the right. You can use the double arrows to move all statements to the right or back to the left.
- 9. Click Save.

The newly defined object audit settings is added to the Object Audit Settings page.

#### See Also:

- Logging in to the Audit Vault Server Console
- Retrieving and Modifying Audit Policies from an Oracle Database
- Understanding the Object Audit Settings Page for descriptions of the columns used in this page.

### 6.5.4.3 Understanding the Object Audit Settings Page

The Object Audit Settings page shows object status information such as the object that is being audited and whether the policy is active.

Table 6-3 lists the columns used in the Object page.

| Column            | Description                                                                                                    |
|-------------------|----------------------------------------------------------------------------------------------------|
| (Leftmost column) | A checkbox for selecting the audit setting                                                                                                    |
| Problem icon      | An exclamation mark icon indicates one of the following<br>conditions:                                                                                                    |
|                   | <ul> <li>The setting is marked as needed in Oracle Audit Vault and<br/>Database Firewall, but is not in use in the target database.</li> <li>The setting is in use at the target database, but is not<br/>marked as needed in Oracle Audit Vault and Database<br/>Firewall.</li> </ul> |
| Setting           | The statement that is audited                                                                                                    |
| In Use            | The arrow points upward if the setting is active in the target database, and downward if it has not been provisioned or is not active.                                                                                                    |
| Needed            | The arrow points upward if the audit setting is marked as needed<br>in Oracle Audit Vault and Database Firewall, and downward if the<br>audit setting is marked as not needed.                                                                                                    |
|                   | If an audit setting that is not in use is set to needed, the <b>In Use</b> arrow points up after provisioning. If an audit setting that is in use is set to not needed, the audit setting is no longer displayed after provisioning.                                                   |
| Name              | The name of the object in the specified schema.                                                                                                    |

Table 6-3 Columns in the Object Audit Settings Page

| Column              | Description                                                         |
|---------------------|---------------------------------------------------------------------|
| Туре                | The object (such as a database table) to which this setting applies |
| Owner Name          | The database schema to which this setting applies                   |
| Audit Granularity   | The granularity of auditing: ACCESS or SESSION                      |
| Execution Condition | The execution condition audited: SUCCESS, FAILURE, or BOTH          |

 Table 6-3
 (Cont.) Columns in the Object Audit Settings Page

# 6.5.5 Creating Audit Policies for Privileges

Auditors can create and manage privilege audit policies.

# 6.5.5.1 About Privilege Auditing

Privilege auditing is the auditing of SQL statements that use a system privilege.

You can audit the use of any system privilege. Like statement auditing, privilege auditing can audit the activities of all database users or only a specified list of users.

For example, if you enable AUDIT SELECT ANY TABLE, Oracle Database audits all SELECT *tablename* statements issued by users who have the SELECT ANY TABLE privilege. This type of auditing is very important for the Sarbanes-Oxley (SOX) Act compliance requirements. Sarbanes-Oxley and other compliance regulations require the privileged user be audited for inappropriate data changes or fraudulent changes to records.

Privilege auditing audits the use of powerful system privileges enabling corresponding actions, such as AUDIT CREATE TABLE. If you set both similar statement and privilege audit options, then only a single audit record is generated. For example, if the statement clause TABLE and the system privilege CREATE TABLE are both audited, then only a single audit record is generated each time a table is created. The statement auditing clause, TABLE, audits CREATE TABLE, ALTER TABLE, and DROP TABLE statements. However, the privilege auditing option, CREATE TABLE, audits only CREATE TABLE statements, because only the CREATE TABLE statement requires the CREATE TABLE privilege.

Privilege auditing does not occur if the action is already permitted by the existing owner and schema object privileges. Privilege auditing is triggered only if these privileges are insufficient, that is, only if what makes the action possible is a system privilege.

Privilege auditing is more focused than statement auditing for the following reasons:

- It audits only a specific type of SQL statement, not a related list of statements.
- It audits only the use of the target privilege.

# 6.5.5.2 Defining Privilege Audit Settings

Any auditor can define a privilege audit policy.

- 1. Log in to the Audit Vault Server console as an *auditor*.
- 2. If necessary, retrieve and update the current audit settings.

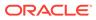

- 3. Click **Policies** tab. The **Audit Policies** tab in the left navigation menu is selected by default.
- 4. Click on the name of the specific Oracle Database target for which you want to change the audit settings.
- 5. An overview page for the target displays two sections:
  - Unified Auditing
  - Traditional Auditing
- 6. Click Privilege.

The Privilege Audit Settings for a specific target is displayed.

- 7. Click the Create button.
- 8. In the Create Privilege Audit Settings page, define the privilege audit policy as follows:
  - Audited By Choose the users to audit:
    - Both: Audits all users, including proxy users.
    - Proxy: Audits the proxy user for the database. When you select this option, the Proxy Users field appears, in which you must specify at least one user. To display a list of proxy users and their targets for selection, click up-arrow icon on the right of the field.
    - User: Audits the user to which this setting applies. When you select this option, the Users field appears, and you must specify a user from the drop-down list.
  - **Execution Condition** Choose one of the following:
    - Both: Audits both successful and failed privilege use
    - **On Success:** Audits the privilege use if it is successful
    - **On Failure:** Audits the privilege use if it fails
  - **DML Audit Granularity** Choose audit granularity for DML statements:
    - Access: Creates an audit record each time the operation occurs
    - **Session:** Creates an audit record the first time an operation occurs in the current session

DDL statements are always audited by access.

• **Statements Audit Type** - Select the privileges to audit by double clicking a statement type to move it to the box on the right.

You can use the double arrows to move all statements to the right or back to the left.

9. Click Save.

The newly defined privilege audit settings is added to the list in the Privilege Audit Settings page.

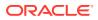

See Also:

- Understanding the Privilege Audit Settings Page
- Retrieving and Modifying Audit Policies from an Oracle Database
- Logging in to the Audit Vault Server Console

# 6.5.5.3 Understanding the Privilege Audit Settings Page

The Privilege Audit Settings page shows status information such as the privileges being audited and whether an audit policy is active.

 Table 6-4 lists the columns used in the Privilege Audit Settings page.

| Table 6-4 | Columns in the Privilege Audit Settings Page |  |
|-----------|----------------------------------------------|--|
|           |                                              |  |

| Column              | Description                                                                                                    |
|---------------------|----------------------------------------------------------------------------------------------------|
| (Leftmost column)   | A checkbox for selecting the audit setting                                                                                                    |
| Problem icon        | <ul><li>An exclamation mark icon indicates one of the following conditions:</li><li>The setting is marked as needed in Oracle Audit Vault and</li></ul>                                                          |
|                     | <ul> <li>Database Firewall, but is not in use in the target database.</li> <li>The setting is in use at the target database, but is not marked as needed in Oracle Audit Vault and Database Firewall.</li> </ul> |
| Setting             | The statement that is audited                                                                                                    |
| In Use              | The arrow points upward if the setting is active in the target database, and downward if it has not been provisioned or is not active.                                                                           |
| Needed              | The arrow points upward if the audit setting is marked as needed<br>in Oracle Audit Vault and Database Firewall, and downward if the<br>audit setting is marked as not needed.                                   |
|                     | If an audit setting that is not in use is set to needed, the <b>In Use</b> arrow points up after provisioning.                                                                                                   |
|                     | If an audit setting that is in use is set to not needed, the audit setting is no longer displayed after provisioning.                                                                                            |
| Audit granularity   | The granularity of auditing: BY ACCESS or BY SESSION                                                                                                    |
| Execution Condition | The execution condition audited: SUCCESS, FAILURE, or BOTH                                                                                                    |
| User                | The user to which this setting applies, if any                                                                                                    |
| Proxy User          | The proxy user for the database, if any                                                                                                    |

# 6.5.6 Creating Audit Policies for Fine-Grained Auditing (FGA)

Auditors can create and manage fine-grained audit policies.

# 6.5.6.1 About Fine-Grained Auditing

Fine-grained auditing (FGA) enables you to create a policy that defines specific conditions that must exist for the audit to occur.

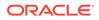

For example, fine-grained auditing lets you audit the following types of activities:

- Accessing a table between 9 p.m. and 6 a.m. or on Saturday and Sunday
- Using an IP address from outside the corporate network
- Selecting or updating a table column
- Modifying a value in a table column

A fine-grained audit policy provides granular auditing of select, insert, update, and delete operations. Furthermore, you reduce the amount of audit information generated by restricting auditing to only the conditions that you want to audit. This creates a more meaningful audit trail that supports compliance requirements. For example, a central tax authority can use fine-grained auditing to track access to tax returns to guard against employee snooping, with enough detail to determine what data was accessed. It is not enough to know that a specific user used the SELECT privilege on a particular table. Fine-grained auditing provides a deeper audit, such as when the user queried the table or the computer IP address of the user who performed the action.

### 6.5.6.2 Using Event Handlers in Fine-Grained Auditing

In a fine-grained audit policy, you can specify an event handler to process an audit event.

The event handler provides flexibility in determining how to handle a triggering audit event. For example, it could write the audit event to a special audit table for further analysis, or it could send a pager or an email alert to a security administrator. This feature enables you to fine-tune audit responses to appropriate levels of escalation.

For additional flexibility in implementation, you can employ a user-defined function to determine the policy condition, and identify a relevant column for auditing (audit column). For example, the function could allow unaudited access to any salary as long as the user is accessing data within the company, but specify audited access to executive-level salaries when they are accessed from outside the company.

### 6.5.6.3 Auditing Specific Columns and Rows

A fine-grained audit policy can target one or more specific columns, called a relevant column, to be audited if a condition is met.

This feature enables you to focus on particularly important, sensitive, or privacyrelated data to audit, such as the data in columns that hold credit card numbers, patient diagnoses, Social Security numbers, and so on. A relevant-column audit helps reduce the instances of false or unnecessary audit records, because the audit is triggered only when a particular column is referenced in the query.

You further can fine-tune the audit to specific columns and rows by adding a condition to the audit policy. For example, suppose you enter the following fields in the Create Fine Grained Audit page:

- **Condition**: department id = 50
- **Columns**: salary, commission pct

This setting audits anyone who tries to select data from the salary and commission pct columns of employees in Department 50.

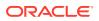

If you do not specify a relevant column, then Oracle Database applies the audit to all the columns in the table; that is, auditing occurs whenever any specified statement type affects any column, whether or not any rows are returned.

### 6.5.6.4 Defining Fine-Grained Audit Settings

Any auditor can define a fine-grained audit policy.

- 1. Log in to the Audit Vault Server console as an *auditor*.
- 2. If necessary, retrieve and update the current audit settings.
- 3. Click **Policies** tab. The **Audit Policies** tab in the left navigation menu is selected by default.
- 4. Click on the name of the specific Oracle Database target for which you want to change the audit settings.

An overview page for the target displays two sections:

- Unified Auditing
- Traditional Auditing
- 5. Click on Traditional Auditing.
- 6. Click **FGA**. It displays the Fine Grained Audit Settings page of the specific target.
- 7. Click the Create button.
- 8. Define the audit policy as follows:
  - Policy Name Enter a name for this fine-grained audit policy.
  - Audit Trail Select from one of the following audit trail types:

| Definition             | Description                                                                                                    |
|------------------------|----------------------------------------------------------------------------------------------------|
| Database               | Writes the policy records to the database audit trail SYS.FGA_LOG\$ system table.                                                                                 |
| Database with SQL Text | Performs the same function as the Database option, but also populates the SQL bind and SQL text CLOB-type columns of the SYS.FGA_LOG\$ table.                     |
| XML                    | Writes the policy records to an operating system XML file. To find the location of this file, a database administrator can run the following command in SQL*Plus: |
|                        | SQL> SHOW PARAMETER AUDIT_FILE_DEST                                                                                                    |
| XML with SQL Text      | Performs the same function as the XML option, but also includes all columns of the audit trail, including SQLTEXT and SQLBIND values.                             |

#### **WARNING**:

Be aware that sensitive data, such as credit card numbers, appear in the audit trail if you collect SQL text.

- Schema Select a schema to audit.
- Objects Select an object to audit.

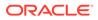

- Statements Select one or more SQL statements to be audited. The available options are: DELETE, INSERT, SELECT, or UPDATE.
- Columns (Optional) Enter the names of the database columns (relevant columns) to audit. Separate each column name with a comma. If you enter more than one column, select All or Any as the condition that triggers this policy.
- **Conditions** (Optional) Enter a boolean condition to filter row data. For example, department\_id = 50.

If this field is blank or null, auditing occurs regardless of condition.

- Handler Schema (Required if you specify an event handler function) Enter the name of the schema account in which the event handler was created. For example: SEC\_MGR
- Handler Package (Required if you specify an event handler function) Enter the name of the package in which the event handler was created. For example: OE FGA POLICIES
- Handler Function (Optional) Enter the name of the event handler. For example: CHECK OE VIOLATIONS
- 9. Click Save.

The fine-grained audit policy is created.

🖍 See Also:

- Understanding the Fine-Grained Audit Settings Page
- Retrieving and Modifying Audit Policies from an Oracle Database
- Logging in to the Audit Vault Server Console
- Using Event Handlers in Fine-Grained Auditing
- Auditing Specific Columns and Rows for more information about relevant columns.

### 6.5.6.5 Understanding the Fine-Grained Audit Settings Page

The Fine-Grained Audit Settings page shows status information, such as the object to which the policy applies.

Table 6-5 lists the columns used in the Fine-Grained Audit Settings page.

#### Table 6-5 Columns in the Fine-Grained Audit Settings Page

| Field             | Description                                |
|-------------------|--------------------------------------------|
| (Leftmost column) | A checkbox for selecting the audit setting |

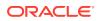

| Field           | Description                                                                                                    |
|-----------------|----------------------------------------------------------------------------------------------------|
| Problem         | An exclamation mark icon indicates one of the following conditions:                                                                                                    |
|                 | <ul> <li>The setting is marked as needed in Oracle Audit Vault and<br/>Database Firewall, but is not in use in the target database.</li> <li>The setting is in use at the target database, but is not<br/>marked as needed in Oracle Audit Vault and Database<br/>Firewall.</li> </ul> |
| Name            | The name of this fine-grained audit policy                                                                                                    |
| In Use          | The arrow points upward if the setting is active in the target and downward if it has not been provisioned or is not active.                                                                                                    |
| Needed          | The arrow points upward if the audit setting is marked as needed<br>in Oracle Audit Vault and Database Firewall, and downward if the<br>audit setting is marked as not needed.                                                                                                    |
|                 | If an audit setting that is not in use is set to needed, the <b>In Use</b> arrow points up after provisioning. If an audit settings that is in use is set to not needed, the audit setting is no longer displayed after provisioning.                                                  |
| Object Owner    | The schema to which this audit setting applies                                                                                                    |
| Object          | The object, in the specified schema, to which this audit setting applies                                                                                                    |
| Statement Types | The SQL statement to which this audit setting applies. Values are:                                                                                                    |
|                 | • S: SELECT                                                                                                    |
|                 | • I: INSERT                                                                                                    |
|                 | • U: UPDATE                                                                                                    |
|                 | • D: DELETE                                                                                                    |
|                 | • M: MERGE                                                                                                    |
| Columns         | The database columns being audited, also referred to as the relevant columns. If this field is empty, all columns are audited.                                                                                                    |

Table 6-5 (Cont.) Columns in the Fine-Grained Audit Settings Page

# 6.5.7 Exporting Audit Settings to a SQL Script

You can export audit policy settings for a target to a SQL script from Oracle Audit Vault and Database Firewall.

Then you can give the script to a database administrator for the target Oracle Database to use to update the audit settings on that database.

- 1. Log in to the Audit Vault console as an *auditor*.
- 2. Click **Policies** tab. The **Audit Policies** tab in the left navigation menu is selected by default.

The page displays a list of Oracle Database targets to which you have access.

3. Click the name of the specific Oracle Database target.

The audit settings overview for the database appears on the page. **Unified Auditing** sub tab is selected by default.

4. Click Traditional Auditing sub tab.

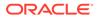

- 5. Select one or more check boxes for the audit types that you want to export: Statement, Object, Privilege, or FGA.
- 6. Click Export/Provision.

The **Export/Provision Audit Settings** page appears. It displays the exportable audit commands.

- 7. Click the Export radio button, then click the Export button in the top right corner.
- 8. Click **OK** to confirm.
- 9. Save the SQL file to a location on your system.
- **10.** Give the saved script to the database administrator for that target.

The database administrator can then apply the policies to the target. To verify that the settings have been updated, you can retrieve the audit settings.

#### See Also:

- Retrieving Audit Policies from Multiple Oracle Databases
- Logging in to the Audit Vault Server Console

# 6.5.8 Provisioning Traditional Audit Policies from the Audit Vault Server

You can provision the traditional audit policy settings directly from the Audit Vault Server to the target Oracle Database.

This updates the audit policies in the target without the intervention of a database administrator. However, a database administrator can modify or delete these audit policies, as well as add new ones. For this reason, you should periodically retrieve the settings to ensure that you have the latest audit policies.

- 1. Log in to the Audit Vault Server console as an *auditor*.
- 2. Click Policies tab.

The **Audit Policies** tab in the left navigation menu is selected by default. It displays Oracle Database targets to which you have access.

- 3. Click the name of the specific target database.
- 4. Click Traditional Auditing sub tab on the main page.
- Select one or more check boxes for the audit types that you want to provision: Statement, Object, Privilege, or FGA.
- 6. Click Provision Traditional Policy button.

The **Export/Provision Audit Settings** page appears. It displays the exportable audit commands, and allowing you to verify them before provisioning. The audit settings can be either exported to a file or provisioned directly to the target.

- 7. Click the **Provision** radio button below the box.
- 8. Ensure the target user has sufficient privileges granted for audit policy management using the privilege script.

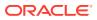

Note: Ensure the target user has sufficient privileges granted for audit policy management. This can be accomplished by running Oracle Database Setup Scripts.

- 9. Click the **Provision** button in the top right corner.
- **10.** Click **OK** to confirm.

To check the provisioning status, click the **Settings** tab. Then click on **Jobs** tab in the left navigation menu. When the job is submitted successfully, the Audit Settings job is displayed on the page under **Job Type** column.

#### See Also:

- Oracle Database Setup Scripts
- Retrieving Audit Policies from Multiple Oracle Databases
- Logging in to the Audit Vault Server Console

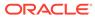

# 7 Database Firewall Policies

You can create and manage Database Firewall policies.

# 7.1 About Database Firewall Policies

Database Firewall policies allow you to configure actions that Database Firewall should take on the SQL traffic it is receiving.

Oracle strongly recommends that you read Network-Based SQL Traffic Monitoring with Database Firewall to understand:

- the Database Firewall network placement options
- the different protection modes
- · the concepts of how a Database Firewall policy works

Database Firewall policies can be configured to report SQL operations on database, control client application access, enforce expected database access behavior, prevent SQL injection, and control application bypass, and prevent malicious SQL statements from reaching the database.

Database Firewall allows to create an allow list of SQL statements to pass, or deny list to block or alert.

Database Firewall policies is defined based on the users, the actions they can perform on the data, and the actions that the Database Firewall must initiate when the event occurs.

# 7.2 About Database Firewall Deployment Modes and Policies

Learn about Database Firewall deployment modes and corresponding policy types.

Database Firewall can be deployed in the following modes:

- 1. Monitoring (Out-of-Band)
- 2. Monitoring (Host Monitor)
- 3. Monitoring / Blocking (Proxy)

**Monitoring (Out-of-Band)** or **Monitoring (Host Monitor)** deployment modes can be used for monitoring only and to alert on potential policy violations.

**Monitoring / Blocking (Proxy)** mode can be deployed to block certain SQL activities, in addition to monitoring and alerting. For example, policy rule can be defined to block SQL statements that violate the policy guidelines.

Some scenarios to define Database Firewall policies are listed below:

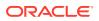

| Scenario                                                           | Description                                                                                                    |
|--------------------------------------------------------------------|----------------------------------------------------------------------------------------------------|
| Monitoring privileged users                                        | Configure the Database Firewall policy to monitor and capture all the SQL statements run by privileged users. Create a list of privileged users and use this list in <b>Session Context</b> rule. This provides all SQL statements run by them over the network for a specific target database. Deploy Database Firewall in any of the three modes and use <b>Session Context</b> rule.                                                                                                    |
| Block DBA access to sensitive application database                 | Deploy Database Firewall in <b>Monitoring / Blocking (Proxy)</b> mode. Create<br>a list of DBA (Database Administrator) users, configure <b>Database Object</b><br>rule to block any SQL statement run by these users on a list of sensitive<br>objects.                                                                                                    |
| Monitoring sensitive data and access over the network              | Configure the Database Firewall policy to monitor user access and their operations on sensitive data by using <b>Database Object</b> rule. Provide a list of sensitive objects (table or views) while configuring the <b>Database Object</b> rule. Database Firewall can be deployed in any of the three modes in this scenario.                                                                                                    |
| Blocking unauthorized access                                       | Deploy Database Firewall in <b>Monitoring / Blocking (Proxy)</b> mode and use<br>the <b>Database Object</b> rule. Create a profile of users, configure allow<br>operations on a specific sensitive data (table or views). Block all other<br>access and operations by creating a second <b>Database Object</b> rule. Ensure<br>the blocking rule is the last one in the rule list.                                                                                                    |
| Allow SQL statements from trusted<br>IP addresses and applications | Deploy Database Firewall in <b>Monitoring / Blocking (Proxy)</b> mode.<br>Configure the <b>Session Context</b> rule to allow SQL traffic from an allow list of<br>client applications and their host IP addresses. Any other access must be<br>monitored, alerted, or blocked by the Database Firewall using the <b>Default</b><br>rule. To enforce this database access pattern, create allow list in <b>Session</b><br><b>Context</b> rule and configure the <b>Default</b> rule to alert or block other SQL<br>statements.                                                    |
| Prevent SQL injection threats or zero day exploits                 | Deploy Database Firewall in <b>Monitoring / Blocking (Proxy)</b> mode.<br>Configure the Database Firewall to capture SQL statements from trusted<br>set of applications and database users. This is the allow list of SQL<br>statements. Database Firewall uses a SQL grammar based engine to parse<br>and group similar SQL statements into clusters. Create a list of such<br>clusters and configure <b>SQL Statement</b> rule to all SQL statements matching<br>the list for a specific target and alert or block SQL statements that have<br>clusters not matching the list. |
| Detect potential data exfiltration attempts                        | Configure the Database Firewall policy to identify potential data exfiltration attempts by capturing the number of rows returned by the database in response to SELECT SQL queries using <b>Database Object</b> rule (starting from Oracle AVDF 20.3). For example, raise an alert if the number of returned rows exceeds a specific expected threshold on a specific sensitive table.                                                                                                    |

# 7.3 Types of Database Firewall Policies

Learn about the types of Database Firewall policies.

Database Firewall policies are categorized into:

- User-defined Database Firewall Policies
- Pre-defined Database Firewall Policies

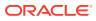

#### **User-defined Database Firewall Policies**

Oracle AVDF allows you to define your own policies quickly and efficiently. There are 6 types of rules that you can create in these policies.

| Rule            | Description                                                                                                    |
|-----------------|----------------------------------------------------------------------------------------------------|
| Session Context | Client program session attributes like, client program name, host<br>IP address, OS user, and database user are used to define the<br>action of the Database Firewall in this rule. |
| SQL Statement   | SQL statements captured by Database Firewall are clustered<br>into groups of similar statements. This rule defines the action of<br>the Database Firewall on such SQL clusters.     |
| Database Object | Database Object rule defines the action of the Database Firewall based on SQL statement types (DML, DDL, etc.) on a list of configured tables or views.                             |
| Login/Logout    | The login or logout rule defines the action of the Database<br>Firewall based on login and logout sessions by client programs<br>on target databases.                               |
| Unknown Traffic | This rule defines the action of the Database Firewall for SQL statements that are not recognized for the following possible reasons:                                                |
|                 | Database Firewall is unable to parse the SQL statement                                                                                                    |
|                 | <ul> <li>Semantics of SQL statement is not valid</li> </ul>                                                                                                    |
|                 | <ul> <li>Communication protocol used by the client program and the<br/>target database is not supported by Database Firewall</li> </ul>                                             |
| Default         | In this rule if a SQL statement does not meet any of the previous configured rules, then the Database Firewall acts as per the actions of this rule.                                |

#### **Pre-defined Database Firewall Policies**

Oracle AVDF includes pre-defined Database Firewall policies. These define the frequency of logging SQL statements in Audit Vault Server. They only monitor the SQL statements and do not raise alerts or block SQL statements. For alerting or blocking SQL statements, **User-defined Database Firewall Policies** should be configured.

| Policy Name | Description                                                                                                    |
|-------------|----------------------------------------------------------------------------------------------------|
|             | When Database Firewall monitoring point is configured for the target, this <b>Default</b> policy is applied automatically. This is available starting with Oracle AVDF release 20.7. The auditor can also assign this <b>Default</b> policy to existing Database Firewall monitoring points. |

|                   | The <b>Default</b> policy consists of the following three rules:                                                                                                    |
|-------------------|----------------------------------------------------------------------------------------------------|
|                   | <ol> <li>Login/Logout rule that logs all login and logout events on<br/>the database with minimal threat severity.</li> </ol>                                                                                                    |
|                   | <ol> <li>Monitor DDL and DCL Activity rule that logs unique DDL<br/>and DCL statements.</li> </ol>                                                                                                    |
|                   | Note:<br>Prior to Oracle AVDF 20.8, this rule was called Log<br>Sensitive Activity                                                                                                    |
|                   | <ol> <li>Pass all the remaining traffic without logging.</li> </ol>                                                                                                    |
|                   | Additionally the traffic is logged with data masking turned on to<br>avoid accidental logging of sensitive data. This policy is applied<br>by default to all new targets during registration. This includes all<br>the new monitoring points configured later for the specific target<br>database.   |
|                   | This <b>Default</b> policy can be copied and customized like any other policy.                                                                                                    |
|                   | <b>Note:</b> In case of upgrade from any release prior to Oracle AVDF 20.7, the Database Firewall monitoring points created prior to the upgrade will continue to have the same Database Firewall policy assigned prior to the upgrade. This <b>Default</b> policy can be applied after the upgrade. |
| Log all           | Log all statements for offline analysis. All statements are logged in the Audit Vault Server.                                                                                                    |
|                   | <b>Note:</b> If this policy is applied, it can use significant amount of storage for the logged data.                                                                                                    |
| Log all - no mask | Log all statements for offline analysis without masking the data.<br>Every statement is logged into Audit Vault Server without<br>masking the data.                                                                                                    |
|                   | <b>Note:</b> If this policy is applied, then it can use significant amount of storage for the logged data. Sensitive information may be logged if you select this policy.                                                                                                    |
| Log sample        | Log a sample of statements for offline analysis. The frequency of logging into Audit Vault Server is every tenth statement having the same cluster ID.                                                                                                    |
|                   | <b>Note:</b> If this policy is applied, then it stores fewer statements than logging all statements. It can still use significant amount of storage for the logged data.                                                                                                    |
| Log unique        | Log examples of statements for offline analysis for unique SQL traffic. Unique statements are logged into Audit Vault Server. A                                                                                                    |

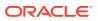

|                      | SQL statement is considered as unique based on the following parameters:                                                                                                    |  |  |
|----------------------|----------------------------------------------------------------------------------------------------|--|--|
|                      | 1. Cluster ID of the SQL statement                                                                                                    |  |  |
|                      | 2. IP address of the client program                                                                                                    |  |  |
|                      | 3. Database user                                                                                                    |  |  |
|                      | <ol> <li>The uniqueness is calculated for a time interval of one hour<br/>for a specific session</li> </ol>                                                                                                    |  |  |
|                      | <b>Note:</b> If this policy is applied, then it stores fewer statements than logging all statements. It can still use significant amount of storage for the logged data.                                                                |  |  |
| Log unique - no mask | Log examples of statements for offline analysis covering unique<br>SQL traffic without masking data. This is the same as "Log<br>unique" excluding masking of data.                                                                     |  |  |
|                      | <b>Note:</b> If this policy is applied, then it stores fewer statements than logging all statements. It can still use significant amount of storage for the logged data. Sensitive information may be logged if you select this policy. |  |  |
| Pass all             | Pass all statements. No statements are logged into the Audit<br>Vault Server.                                                                                                    |  |  |

# 7.4 Developing a Database Firewall Policy

Learn about developing a Database Firewall policy.

Developing a Database Firewall policy involves the following steps:

- 1. Creating a new Database Firewall policy.
- 2. Configuring the created Database Firewall policy.
- 3. Publishing a Database Firewall policy.
- 4. Deploying Database Firewall Policies to targets.
- 5. Exporting and Importing Database Firewall Policies

#### Note:

- All these operations are performed using the Audit Vault Server console.
- In Oracle AVDF 20.3 and later, after the Database Firewall policy is created, it is published automatically.

# 7.5 Creating a New Database Firewall Policy

Learn about creating a Database Firewall policy.

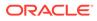

- **1.** Log in to the Audit Vault Server console as an *auditor*.
- 2. Click **Policies** tab.
- 3. Click Database Firewall Policies tab in the left navigation menu.

Though this page lists your **User-defined Policies** and the **Oracle Pre-defined Policies**, only **User-defined Policies** can be created.

4. Click Create button.

The Create Policy dialog appears.

- 5. Select the Target Type from the drop down list.
- 6. Enter a Policy Name.
- 7. Optionally, enter **Description**.
- 8.

| In release      | Action                                            |
|-----------------|---------------------------------------------------|
| 20.1 - 20.2     | Click <b>Save</b> and then click <b>Publish</b> . |
| 20.3 - 20.7     | Click <b>Save</b> .                               |
| 20.8 - 20.9     | Click Save and Publish.                           |
| 20.10 and later | Click <b>Save</b> .                               |

After taking the appropriate action for your release, you will be brought to the policy details page. Here you will configure the policy.

# 7.6 Configuring the Created Database Firewall Policy

Learn about configuring the Database Firewall policy already created.

Configuring the Database Firewall policy involves:

- 1. Configuration of global policy settings.
- 2. Creation of sets or profiles.
- 3. Configuration of user defined rules.

# 7.6.1 Configuring Database Firewall Global Policy Settings

Learn how an auditor can configure or define an existing Database Firewall policy settings.

Global Policy settings in a Database Firewall represents the configuration settings applied to all the rules for a specific policy.

**Prerequisite:** Global Database Firewall settings can be configured after the policy is created.

- 1. Log in to the Audit Vault Server console as an *auditor*.
- 2. Select the Policies tab.
- 3. From the left navigation menu, click **Database Firewall Policies**.
- 4. In this page, click the name of the specific policy.

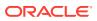

- 5. Click **Configuration** button in the top right corner. The following policy rules are displayed in different tabs:
  - a. Login / Logout
  - **b.** Sensitive Data Masking
  - c. Unknown Traffic
  - d. Policy Pattern
- 6. For example, click Policy Pattern tab. In this tab, configure the following:
  - a. Under Log Pattern section, select whether to Strip binary objects and comments from log files.
  - b. Under Action Rule Pattern section enter the Threshold action reset time (minutes) field. Enter a number in minutes. If you have set a Threshold in any of your policy rules, and the Threshold Action in your rule is taken, the action will not be repeated for the time you specify here. This prevents too many block/warn actions for the same rule.
  - c. In the Action without substitution field, select the action to take (No response or Drop connection) if one of your policy rules is set to Block and you have not specified a substitute statement in the rule.
  - d. Under the Syntax Rule Pattern section, select whether to treat Double quoted strings as identifiers. This determines whether double-quoted strings in SQL statements are treated as identifiers or string constants. If you deselect this check box, sensitive data masking (if used) will mask text in double quotes.
  - e. For Case sensitive match, select whether this firewall policy does case sensitive matching for Client program name, Database username, and Operating system username.
- 7. Click Save.

# 7.6.1.1 Configuring Policies for Login and Logout Events

Learn how to configure Database Firewall policy for login and logout events.

You can specify login and logout policies for database users. For example, configure to raise alerts or block database users who make a specified number of unsuccessful login attempts.

**Prerequisite:** In order to use a login or logout policy for a target database, you must activate database response monitoring when configuring the Database Firewall monitoring point for the specific target database.

To configure the login and logout policies:

- 1. Log in to the Audit Vault Server console as an *auditor*.
- 2. Click Policies tab.
- 3. From the left navigation menu, click Database Firewall Policies.
- 4. Click the name of the specific policy.
- 5. In the **Policy** section, click **Configuration** button in the top right corner.
- 6. Under the Login/Logout tab and Login section, configure the following:
  - a. Action: Specify the action for login sessions.

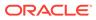

- **b.** Threat Severity: Select the severity level for successful or unsuccessful database user logins.
- c. Set Logging: Check this box to enable logging for logins and to view login session information in reports and alerts.
- d. Failed Login: Optionally, select the checkbox Set failed login policy threshold.

This setting lets you produce an alert, or block a client program, after exceeding a specified number of consecutive unsuccessful logins. You can set a threshold and action.

If the threshold limit is reached, the login sessions are blocked for the specified **Reset Period (in seconds)**. After this period, the client program login attempts are passed to the target database.

### Note:

Blocking a client program session after exceeding a specified number of consecutive unsuccessful logins is supported in **Monitoring / Blocking (Proxy)** deployment mode only.

- 7. Under the **Logout** section, configure the following:
  - a. Action: Specify the action on logout sessions (whether to pass or alert).
  - **b.** Threat Severity: Select the severity level for successful or unsuccessful database user logouts.
  - c. Set Logging: To view logout session information in reports or alerts.
- 8. Click **Save** in the top right corner.

### 7.6.1.2 Configuring Policies for Masking Sensitive Data

Learn how to configure Database Firewall policy for masking sensitive data.

Database Firewall obfuscates passwords, string literals, and numerical constants by default for all SQL statements before logging in to the Audit Vault Server. In addition, the rules can be set for masking selective SQL statements. Data masking prevents sensitive and confidential data, such as credit card numbers from appearing in the log files, reports, and alerts. If a logged statement matches the data masking policy, the policy automatically replaces all user data in that statement.

Database Firewall masks the data depending on the data type:

- Delimited strings are masked as "#".
- Passwords are masked as XXX.
- String literals are masked as "#". String literals can be user names.
- All numerical constants like float, hexadecimal, decimal, integer, and binary constants are masked as "0" (zero). Numerical constants can be user ID.

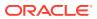

#### Note:

After the data is masked by Database Firewall, it cannot be unmasked.

#### To set rules for data masking:

1. If you selected to mask based on criteria, enter the details as follows:

#### Columns:

- Choose from the list.
- Or enter a database column name from the list of options available. Data masking is applied on the statements containing these columns.
- To remove one or more column names that are selected, click on the cross mark ("x") next to them. Accordingly the SQL statements are masked.

#### Procedures:

- Enter a procedure name and select from the list of options available to add the procedure name to the **Procedures** list. Data masking is applied on statements containing the specified procedures.
- To remove one or more procedure names that are selected, click on the cross mark ("x") next to them. Accordingly the SQL statements are masked.
- **1.** Log in to the Audit Vault Server console as an *auditor*.
- 2. Click Policies tab.
- 3. From the left navigation menu, click **Database Firewall Policies**.
- 4. Click the name of a specific policy.
- 5. Click **Configuration** button in the top right corner.
- 6. Click Sensitive Data Masking tab.
- 7. Select or deselect the Mask logged data check box.
- 8. Select one of the following options:
  - a. For all statements: This is the default selection.
  - **b.** For all statements matching the following criteria: If you select to mask based on criteria, then enter the details as follows:

#### Columns:

- Use the search dialog, choose from the list, and click the **Add** button to add to the list. Data masking is applied on the SQL statements listed in these columns.
- To remove one or more column names, select them and click the **Remove** button. Accordingly the SQL statements are masked.

#### Procedures:

- If it is left empty, data masking is applied on SQL statements containing any procedure.
- Use the search dialog, choose from the list, and click the **Add** button to add to the list. Data masking is applied on the SQL statements listed in these columns.

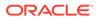

- To remove one or more procedure names, select them and click the **Remove** button. Accordingly the SQL statements are masked.
- 9. Click Save.

# 7.6.1.3 Configuring Policies for Unknown Traffic

Learn how to configure Database Firewall policy for unknown traffic.

Database Firewall policy rules can be configured for SQL statements that are not recognized for the following possible reasons:

- Database Firewall is unable to parse the SQL statement
- Semantics of SQL statement is not valid
- Communication protocol used by the client program and the target database is not supported by Database Firewall

To set the policy rules for unknown traffic:

- 1. Log in to the Audit Vault Server console as an *auditor*.
- 2. Select the **Policies** tab.
- 3. Select Database Firewall Policies in the left navigation menu.
- 4. Click the name of the specific policy. The details of the policy are displayed on the page.
- 5. Click **Configuration** button in the top right corner.
- 6. Click Unknown Traffic sub tab in the main page.
- 7. Assign the Action, Logging Level, and Threat Severity accordingly.
- 8. Optionally select **Set threshold for escalating action** checkbox to apply relevant action after unknown traffic statements exceed the number of times specified as the threshold limit. Then, enter the following
  - a. **Threshold**: Enter the number of times unknown traffic must be seen before the escalation action is taken.
  - b. Threshold Time (in seconds): Set the threshold time.
  - c. Threshold Action: Select Alert or Block as the action taken after the threshold is met.
  - d. Substitution SQL (Optional): When Block is selected for Threshold Action, enter a SQL statement to substitute for the unknown SQL statement.

See Also:

Blocking SQL and Creating Substitute Statements

# 7.6.1.4 Configuring Database Firewall Policies for Policy Pattern

Learn how to configure Database Firewall policy rules for patterns in the SQL statements.

To set the policy rules for different patterns:

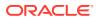

- **1.** Log in to the Audit Vault Server console as an *auditor*.
- 2. Select the **Policies** tab.
- 3. Select Database Firewall Policies in the left navigation menu.
- 4. Click the name of the specific policy. The details of the policy are displayed on the page.
- 5. Click **Configuration** button in the top right corner.
- 6. Click Policy Pattern tab.
- 7. In this tab, configure the following:

| Pattern Type        | Action                                                                                                    |  |
|---------------------|----------------------------------------------------------------------------------------------------|--|
| Log Pattern         | Select the option <b>Strip binary objects and comments from log</b><br><b>files</b> checkbox to strip binary objects and comments from SQL<br>statements before logging them into Audit Vault Server.                                                                                                    |  |
| Action Rule Pattern | a. In the <b>Threshold action reset time (minutes)</b> field, enter an integer for the number of minutes. If you have set a threshold in any of your policy rules, and the <b>Threshold Action</b> in your rule is taken, the action is not repeated for the time specified here. This prevents too many block or warn actions for the same rule.                                                                    |  |
|                     | b. In the Action without substitution field, select one of the actions (No response or Drop connection) if any of the Database Firewall policy rules is set to Block, and you have not specified a substitute statement in the rule.                                                                                                    |  |
| Syntax Rule Pattern | Select whether to treat <b>Double quoted strings as identifiers</b> .<br>This determines whether double quoted strings in SQL statements<br>are treated as identifiers or string constants. If you deselect this<br>check box, sensitive data masking (if used) will mask text in<br>double quotes.<br>For <b>Case sensitive match</b> select whether this policy does case<br>sensitive matching for the following: |  |
|                     |                                                                                                    |  |
|                     | a. Client program name                                                                                                    |  |
|                     | b. Database username                                                                                                    |  |
|                     | c. Operating system username                                                                                                    |  |

8. Click Save.

# 7.6.2 Creating And Managing Database Firewall Sets and Profiles

Learn how an auditor creates and manages Database Firewall sets and profiles.

When defining the Database Firewall policy rules, you should consider actors like Database Administrators, client programs, actions they can perform, or they cannot perform. Configure Database Firewall policy rules to take relevant actions based on actors and their actions. These actors are nothing but session context attributes retrieved by Database Firewall from the network traffic when a client program establishes a session with the target database.

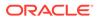

These sets allow you to create a list of session context attributes such as client host IP addresses, database users, OS users, database objects, and client programs. You can also create sets of SQL clusters. SQL clusters are a group of SQL statements which are similar to each other. A profile is a named combination of sets.

#### **Related Topics**

- Managing Global Sets/Data Discovery Oracle AVDF 20.9 introduced Data Discovery which allowed the creation of global Privileged User and Sensitive Object sets on Oracle Database targets. In Oracle AVDF 20.10 this functionality was renamed to Global Sets and expanded to additionally allow the creation of global IP Address, OS User, Client Program, and Database User sets.
- Creating And Managing Database Firewall Sets and Profiles Learn how an auditor creates and manages Database Firewall sets and profiles.
- Creating a New Database Firewall Policy Learn about creating a Database Firewall policy.

### 7.6.2.1 Creating Sets

Learn about the types of sets and how to create them.

The following are the types of sets that can be configured and used in the rules:

- 1. IP Address Sets: A list of IP addresses of client programs (IPv4 format).
- 2. Database User Sets: A list of database user names.
- 3. OS User Sets: A list of operating system user names.
- 4. Client Program Sets (Database Client Sets in Oracle AVDF 20.3 and earlier): A list of client programs. For example SQL\*Plus.
- 5. Database Object Sets: A list of tables to be evaluated by a policy.
- 6. **SQL Cluster Sets**: A list of SQL clusters. A SQL cluster is a group of SQL statements created automatically by Database Firewall that are similar, from the network traffic.

To create local sets:

- **1.** Log in to the Audit Vault Server console as an *auditor*.
- 2. Select the **Policies** tab.
- 3. Select Database Firewall Policies in the left navigation menu.
- 4. Click the name of the specific policy. The details of the policy are displayed in the main screen.
- 5. Click **Sets/Profiles** in the top right corner. This page lists the sets already defined for the specific policy.
- 6. Click one of the following:
  - IP Address Sets
  - Database User Sets
  - OS User Sets
  - Client Program Sets (Database Client Sets in Oracle AVDF 20.3 and earlier)
  - Database Object Sets

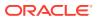

- SQL Cluster Sets
- 7. Click Add to add a new local set.
- 8. Use the dialog box to complete adding a new local set.
- 9. Click **Save**. The new local set appears in the specific policy page.
- 10. You can add more local sets by clicking on Add button for the specific set.

Starting with Oracle AVDF 20.9, see Managing Global Sets/Data Discovery to create global sets.

### 7.6.2.2 Creating and Managing SQL Cluster Sets

Learn how to create and manage SQL cluster sets in Database Firewall policy.

A SQL cluster set is a group of SQL clusters. SQL cluster is a group of SQL statements created automatically by Database Firewall which are similar to each other, from the network traffic.

You can create a new SQL cluster set as well as delete it. This deletes the definition only and does not remove the network data captured by the Database Firewall.

To create a SQL cluster set:

- 1. Log in to the Audit Vault Server console as *auditor*.
- 2. Select the **Policies** tab.
- 3. Select the **Database Firewall Policies** in the left navigation menu.
- 4. Click the name of the specific policy. The details of the policy are displayed in the main page.
- Click Sets/Profiles in the top right corner. This page lists the existing sets that are already defined for the specific policy.
- 6. Click SQL Custer Sets sub tab.
- 7. To add a new SQL cluster set, click Add. The Add SQL Cluster Set dialog is displayed.
- 8. To get the list of SQL clusters, choose the filter options in the following fields:
  - a. Target
  - b. Show cluster for
- 9. Click Go. It displays all the SQL clusters depending on the selection.
- Select the specific SQL clusters. To know the SQL statements associated with the cluster refer to the sample SQL from cluster column values.
- **11.** Enter the **Name** and optionally **Description**.
- Click Save. A new SQL cluster set is added and is listed in the Sets/Profiles page. More such sets can be added by following the above steps.

To add or delete the SQL cluster from a given set:

- 1. Click SQL Cluster Sets sub tab.
- From the report choose the specific SQL cluster set, the details of the cluster set are displayed.
- 3. Choose Add and follow the procedure to add new clusters to an existing set.

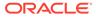

- 4. From the same dialog, choose **Delete** option to delete one or more clusters from the set.
- 5. Click Save.

### 7.6.2.3 Creating and Managing Profiles

Learn how to create and manage profiles in Database Firewall policy.

A profile is a named combination of one or more of the below sets:

- 1. IP Address Set
- 2. DB User Set
- 3. OS User Set
- 4. Client Program Set (DB Client Set in Oracle AVDF 20.3 and earlier)

You can create a user with the profile. For example, you can create a system DBA profile using the **DB User Set**. This set can contain all the DBA users.

To create a profile:

- **1.** Log in to the Audit Vault Server console as an *auditor*.
- 2. Select the **Policies** tab.
- 3. Select Database Firewall Policies tab in the left navigation menu.
- 4. Click the name of the specific policy.
- 5. Click Sets/Profiles button in the top right corner.
- 6. Click **Profiles** sub tab. This page lists the existing profiles. You can click a profile name to edit it.

#### Note:

Create a set first. It is not possible to create a profile without a set already existing.

- 7. Click **Add** to create a new profile.
- 8. In the Add profile dialog, enter the following:
  - Name: Enter a name for the profile.
  - **Description**: Optionally enter the description.
  - **IP Address Set**: From the list, select one of the available IP address sets, or leave it unselected.
  - **DB User Set**: From the list, select one of the available database user sets, or leave it unselected.
  - **OS User Set**: From the list, select one of the available operating system user sets, or leave it unselected.
  - Client Program Set (DB Client Set in Oracle AVDF 20.3 and earlier): From the list, select one of the available client program sets, or leave it unselected.

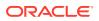

#### Note:

Client program names and OS user names are provided by the client. Hence, they may not be reliable depending on the environment.

9. Click Save.

The profile appears in the **Profiles** sub tab. You can now select this profile and set policy rules for the SQL Statements. Starting Oracle AVDF 20.4 and later the profile can be selected in a **Database Object** rule also.

# 7.6.3 Database Firewall Policy Rules

Learn about Database Firewall policy rules.

### 7.6.3.1 About Database Firewall Policy Rules

Learn about types of Database Firewall policy rules.

The following are the Database Firewall rule types:

- Session Context
- SQL Statement
- Database Objects
- Default

**Policy Evaluation by Database Firewall** 

#### Figure 7-1 Order of Evaluation of Rules

| SQL                |                 |  |  |  |
|--------------------|-----------------|--|--|--|
|                    |                 |  |  |  |
| Session Context    |                 |  |  |  |
| DB User            | IP Address      |  |  |  |
| OS User            | IP Address      |  |  |  |
|                    |                 |  |  |  |
| SQL Statement      |                 |  |  |  |
| Profile            | SQL Cluster Set |  |  |  |
|                    |                 |  |  |  |
| Database Objects   |                 |  |  |  |
| SQL Statement Type |                 |  |  |  |
| Profile            | Tables/Views    |  |  |  |
|                    |                 |  |  |  |
| Default Rule       |                 |  |  |  |

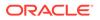

Database Firewall is a multi stage engine that analyses and inspects SQL traffic to the database, extracts SQL statement from the traffic, and with a high precision determines whether to allow, alert, or block the SQL statement as specified in the policy. The SQL statement goes through different stages of analysis in the Database Firewall. This includes checks for originating IP address, database user name, OS user name, client program name, SQL statement category (DDL, DML, etc.), database tables, or views being accessed. This information can be used to determine whether the SQL statement can be allowed, requires raising an alert, or requires blocking.

Every stage has actions specified and checks carried out. In case there is a match, then the evaluation of the rule stops. **Session Context** rules are evaluated first. This is followed by **SQL Statements** and **Database Object** rules. In the last is the **Default** rule.

#### Note:

Profiles for **Database Object** rule in Database Firewall policy is introduced starting Oracle AVDF 20.4.

### 7.6.3.2 Evaluation Order of the Rules

Learn about the order in which the Database Firewall rules are evaluated or applied.

There can be multiple rules within a rule type. The table below lists the order in which they are applied or evaluated.

| Rule Type       | Oracle AVDF Release 20.3 and Earlier                                                                                                 | Oracle AVDF Release 20.4 and Later                                                          |
|-----------------|----------------------------------------------------------------------------------------------------|---------------------------------------------------------------------------------------------|
| Session Context | Session Context rules are applied in the order they are listed in the policy overview page.                                          | Session Context rules are applied in the order they are listed in the policy overview page. |
| SQL Statement   | SQL Statement rules are applied in the order they are listed in the policy overview page.                                            | SQL Statement rules are applied in the order they are listed in the policy overview page.   |
| Database Object | Database Object can be configured with<br>ANY or ALL tables. The matching is applied<br>using either ALL or ANY operator as follows: | Database Object rules are applied in the order they are listed in the policy overview page. |
|                 | <ol> <li>If ALL operator is selected, then the<br/>SQL statements must contain all the<br/>tables in the list.</li> </ol>            |                                                                                             |
|                 | 2. If <b>ANY</b> operator is selected, then the SQL statements must contain at least one table from the list.                        |                                                                                             |
|                 | <b>ANY</b> rules are evaluated first, and then <b>ALL</b> rules.                                                                     |                                                                                             |
| Default         | Can contain one rule only.                                                                                                    | Can contain one rule only.                                                                  |

In **Monitoring / Blocking (Proxy)** mode, by default the Database Firewall blocks all IPv6 traffic regardless of the policies in place.

Starting with Oracle AVDF 20.4, the evaluation order of the rules can be changed. Follow these steps:

1. Click Evaluation Order button. A dialog appears.

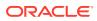

- 2. Change the order of the rules using the up or down arrows on the right.
- 3. Click **Save**. A confirmation message is displayed on the screen. The updated order of the rules is refreshed on the main page.

### 7.6.3.3 Session Context Rule

Learn about the Session Context rule.

A session from a SQL client program trying to connect to the target database, contains information like Host IP address, Database user name, operating system user name and client program name. These are referred as session context attributes. **Session Context** rule is applied on the session context attributes. For example, allowing SQL statements from a trusted allow list client IP address range. It also allows to block SQL statements originating outside the expected IP address range.

The following sets are used when creating the **Session Context** rule:

- 1. IP Address Set
- 2. DB User Set
- 3. OS User Set
- 4. Client Program Set (DB Client Program in Oracle AVDF 20.3 and earlier)

To create a session context rule:

- 1. Log in to the Audit Vault Server console as an *auditor*.
- 2. Select the **Policies** tab.
- 3. Select Database Firewall Policies in the left navigation menu.
- 4. Select the name of an existing custom policy, or click Create to create a new one.

#### Note:

Though the page displays both User-defined Database Firewall Policies and Oracle Pre-defined Database Firewall Policies, only User-defined Database Firewall Policies can be created.

- 5. In the Database Firewall Policy Rules section, expand the Session Context section.
- 6. Click Add. The Session Context dialog is displayed.
- 7. Enter a Rule Name and optionally Description.
- 8. For the following fields listed under **Ruleset** section:
  - a. IP Address Set: Select to include or exclude, and then select an IP address set from the list.
  - b. DB User Set: Select to include or exclude, and then select a database user set.
  - c. OS User Set: Select to include or exclude, and then select an OS user set.
  - d. Client Program Sets (DB Client Program in Oracle AVDF 20.3 and earlier): Select to include or exclude, and then select a SQL client program.

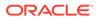

#### Note:

- There is no limit on the number of items that can be included in these sets.
- You can use \* (asterisk) as a wildcard for all the sets except IP Address Set.
- There is an option in all the sets to make it case sensitive or otherwise. This can be done by selecting or deselecting the check box in the global policy configuration, and selecting **Policy Pattern**, and then **Case sensitive match**.
- For example, if you select to include an **IP Address Set**, and exclude a **DB User Set**, then this **Session Context** rule will only apply to SQL traffic from the selected **IP Address Set**. However, it does not apply to the SQL traffic from the database users in the selected **DB User Set**.
- **9.** Select the appropriate options available in the following fields under **Action** section:
  - a. Action
  - b. Logging Level
  - c. Threat Severity
  - d. Optionally select **Set threshold for escalating action** if you want to apply a different escalation action after a threshold. Enter the following:
    - i. **Threshold**: Enter the number of times SQL match must exceed before the escalation action is taken.
    - ii. Threshold Time (in seconds)
    - iii. Threshold Action: Select Alert or Block as the action taken after the threshold is met.
    - iv. Substitution SQL: (Optional) If you selected Block for the Threshold Action, enter a statement to substitute for the SQL statement matching this rule.
- 10. Click Save.

### 7.6.3.4 SQL Statement Rule

#### Learn about the SQL Statement rule.

Database Firewall extracts and analyzes SQL statements from network traffic. It groups similar SQL statements into clusters. Such clusters can be further grouped to form cluster sets. **SQL Statement** rule is used to configure actions that the Database Firewall must take on a SQL statement belonging to cluster sets.

Allow list (white list) or deny list based policies can be created using this rule. The allow list of SQL clusters can be created by sending known or expected SQL statements from trusted applications over a period of time. Include allow list of SQL cluster sets and configure to allow SQL statements with clusters belonging to the allow list, when creating the **SQL Statement** rule.

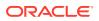

Make use of profiles to create a deny list based policy. For example, create cluster sets for sensitive data, and then create a profile of database administrators (DBA). Configure a rule to block SQL statements from DBA profile users with clusters matching the created cluster set. In this case the rule works as deny list.

To create a SQL Statement rule:

- 1. Log in to the Audit Vault Server console as an *auditor*.
- 2. Select the Policies tab.
- 3. Click Database Firewall Policies in the left navigation menu.
- 4. Click the name of an existing policy or click **Create** to create a new one.
- 5. Expand the SQL Statement section.
- 6. Click Add.
- 7. In the SQL Statement dialog, enter a Rule Name.
- 8. Optionally enter the **Description**.
- 9. Select the **Profile** from the list.
- In the Cluster Set(s) field, select the cluster in the Available column and move to the Selected column. Refer to the section on how to create cluster sets. Create a cluster set prior to creating a policy rule for SQL Statement.
- **11.** In the **Action** section, enter the details for **Action**, **Logging Level**, and **Threat Severity** fields to apply to SQL statements of this cluster type.
- 12. Optionally select the checkbox for Set threshold for escalating action field, if an action is required on the SQL statement that matches this cluster threshold times. Upon selecting this checkbox, enter the following:
  - a. **Threshold**: Enter the number of times a SQL statement must match this cluster before the escalation action is taken.
  - b. Threshold Time (in seconds): Enter the time in seconds.
  - c. Threshold Action: Select Alert or Block as the action taken after the threshold is met.
  - d. Substitution SQL: If you selected Block for the Threshold Action, then enter a statement to substitute for the SQL matching this rule.
- 13. Click Save.

## 7.6.3.5 Database Object Rule

Learn about the Database Object rule.

Database Object rules are used to allow, alert or block specific types of SQL statements (DML, DDL, etc.) on specific database objects such as tables and views. These rules are often used for controlling access to sensitive application data.

#### Database Object rule can be used in the following scenarios:

 Monitoring specific statement types that are of interest on sensitive tables. Use Any table field, and select TRANSACTION COMPOSITE under Statement Classes. You can also select the tables AVG\_COST, BOOKS, and BUSINESS\_CONTACTS. A statement that matches this rule must be TRANSACTION COMPOSITE and it can contain any of the tables selected.

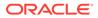

- Monitoring specific statement types that are of interest on sensitive tables, by using All table field. Select Procedural and Composite under Statement Classes. You can also select the tables AVG\_COST, BOOKS, and BUSINESS\_CONTACTS. A statement that matches this rule must either be Procedural or Composite, and the SQL statement must have all the tables (AVG\_COST, BOOKS, and BUSINESS\_CONTACTS).
- Monitoring exfiltration attempts of sensitive data. Use this functionality by creating a Database Object rule to capture the number of rows returned by a SELECT query. Select Data Manipulation Read only under the Statement Classes field. This option is available only for Data Manipulation Read only statement class.
   All or ANY tables can be selected according to the requirement. This data is further available for selection in the All Activity and Database Firewall Reports. Alerts can be configured if the returned number of rows exceeds a threshold value.
- Oracle AVDF Release 20.1-20.8
- Oracle AVDF Release 20.9 and later

## Oracle AVDF Release 20.1-20.8

- 1. Log in to the Audit Vault Server console as an *auditor*.
- 2. Select the **Policies** tab.
- 3. Click **Database Firewall Policies** tab in the left navigation menu.
- 4. Click the name of an existing user-defined policy . The page specific to that policy appears.

#### Note:

Though the page displays both User-defined Database Firewall Policies and Oracle Pre-defined Database Firewall Policies, only User-defined Database Firewall Policies can be altered.

- 5. Expand the **Database Objects** section, and then click on an existing database object rule or click **Add**. The **Database Objects** dialog is displayed.
- 6. Provide a Rule Name.
- 7. Enter a **Description**.
- 8. Select a Profile, the default is none as shown by -.
- 9. In the **Statement Classes**, select one or more types of statement classes that SQL statements must match in order to apply this rule.
- 10. If the target type is an Oracle Database and one of the values for the Statement Classes field is Data Manipulation Readonly (Prior to Oracle AVDF Release 20.4) or SELECT (Oracle AVDF Release 20.4 and later), the field Capture number of rows returned for SELECT queries is able to be toggled to Yes. Upon setting this field to Yes, it captures the number of rows for select queries as per the policy, and displays in the All Activity and Database Firewall Reports under the column Row Count. This column will be available for selection in the reports. Alerts can be configured for the number of rows fetched or queried.

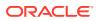

**11.** Select the tables to be monitored in the **Tables/Views to be monitored** section. You will see a preview of the selected tables if you've already chosen which tables to monitor.

#### Note:

All Tables and Views are monitored unless specified.

- a. To edit the list of tables to be monitored, click the pencil icon to the right of the text box.
- b. In the dialog box you can edit the list of tables to be monitored from the three tabs: Enter Values, From File, or From Collected Data.
- In the **Enter Values** tab, type the table names in the text box. You will need to enter each table or view on a separate line. Click **Save** once done.
  - a. If left empty, all the tables analyzed by the Database Firewall are considered.
  - b. Include fully qualified table names. Note: The tables T1 and Myschema.T1 are considered as different. Hence, include all tables names as appropriate.
- In the From File tab, click the Choose File field to upload a .txt file containing the names of tables or views, with one name per line. Select your .txt file from the popup of your computer's files. Click Save once done.
- In the From Collected Data tab, select tables from the Available column and move them to the Selected column using the filters in the middle. You can search for tables by typing in the search box in the top left of the dialog. This will narrow down the list of visible tables under the Available column. Click Save once done.
- (Optional) At the bottom of each tab is a table called Tables/Views to be monitored. This table contains the selected tables or views that will be monitored. An empty list means all tables and views are monitored. To select all tables and views, select the check box to the left of the Tables/views column header. To select any tables and views, select the check box to the left of the Tables/views column for that table or view. Click Delete to remove any selected table(s) or view(s) from the list to be monitored.
- 12. In the Action to be taken section, select the Action, Logging Level, and Threat Severity for this rule from the appropriate drop down list.
- **13.** If you select Block as the **Action**, then the **Substitution SQL** field appears. Enter a statement to substitute for the SQL statement that was blocked.
- 14. Click Save.

#### Oracle AVDF Release 20.9 and later

- 1. Log in to the Audit Vault Server console as an *auditor*.
- 2. Select the **Policies** tab.
- 3. Click Database Firewall Policies tab in the left navigation menu.
- 4. Click the name of an existing user-defined policy . The page specific to that policy appears.

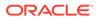

#### Note:

Though the page displays both User-defined Database Firewall Policies and Oracle Pre-defined Database Firewall Policies, only User-defined Database Firewall Policies can be altered.

- 5. Expand the **Database Objects** section, and then click on an existing database object rule or click **Add**. The **Database Objects** dialog is displayed.
- 6. Provide a Rule Name.
- 7. Enter a Description.
- 8. Select a Profile, the default is none as shown by -.
- 9. In the **Statement Classes**, select one or more types of statement classes that SQL statements must match in order to apply this rule.
- 10. If the target type is an Oracle Database and one of the values for the Statement Classes field is SELECT, the field Capture number of rows returned for SELECT queries is able to be toggled to Yes. Upon setting this field to Yes, it captures the number of rows for select queries as per the policy, and displays in the All Activity and Database Firewall Reports under the column Row Count. This column will be available for selection in the reports. Alerts can be configured for the number of rows fetched or queried.
- In the Tables/Views to be monitored section, select one of the global or local sets from the DB Object Set drop down. Database object sets can be global or local sets. Global sets can be viewed in and applied to multiple database firewall policies, whereas local sets can only be viewed in and applied to the database firewall policies they were created in. Global sets can be created in Data Discovery.

### Note:

All Tables and Views are monitored unless specified.

- a. To add **Database Object Sets**, click the + button to the right of the text box.
- **b.** In the dialog box you can edit the list of tables to be monitored from the three tabs: **Enter Values**, **From File**, or **From Collected Data**.
  - In the Enter Values tab, type the table names in the text box. You will need to enter each table or view on a separate line. Click Save once done.
    - If left empty, all the tables analyzed by the Database Firewall are considered.
    - Policy evaluation happens on the table irrespective of schema. For example, the policy will evaluate qualified table name, Myschema.T1 and the plain table name, T1 in the same manner.
    - Table names can also include wild card characters by using \* in the table name. For example, T\* will include T1 and T2.
  - In the From File tab, click the Choose File field to upload a .txt file containing the names of tables or views, with one name per line. Select

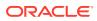

your .txt file from the pop-up of your computer's files. Click **Save** once done.

- In the **From Collected Data** tab, select tables from the **Available** column and move them to the **Selected** column using the filters in the middle. You can search for tables by typing in the search box in the top left of the dialog. This will narrow down the list of visible tables under the **Available** column. Click **Save** once done.
- (Optional) At the bottom of each tab is a table called Tables/Views to be monitored. This table contains the selected tables or views that will be monitored. An empty list means all tables and views are monitored. To select all tables and views, select the check box to the left of the Tables/views column header. To select any tables and views, select the check box to the left of the Tables/views column for that table or view. Click Delete to remove any selected table(s) or view(s) from the list to be monitored.
- 12. In the Action to be taken section, select the Action, Logging Level, and Threat Severity for this rule from the appropriate drop down list.
- **13.** If you select Block as the **Action**, then the **Substitution SQL** field appears. Enter a statement to substitute for the SQL statement that was blocked.
- 14. Click Save.

Here are some important points to note for capturing return number of rows for SELECT queries feature:

- This functionality is applicable for **Database Objects** rule in release Oracle AVDF 20.3.
- This is applicable when Database Firewall is deployed in Monitoring / Blocking (Proxy) mode.
- This feature is available only for Oracle Database (version 12c and later).
- In Oracle AVDF 20.3 it is recommended not to enable Capture Database Response field if you are planning to use this functionality. This limitation has been removed in Oracle AVDF 20.4 and later.
- This functionality does not support use of cursors and partial data fetch.
- This functionality is supported on all 64 bit operating systems.
- This functionality can be used with JDBC driver based clients, SQL\*Plus, and other Oracle DB OCI based clients.
- In case the return row count information does not show in reports, then review the traffic log timer. See Retrieval of Row Count Does Not Work for more information.
- While configuring a **Database Object** rule, consider the tables for which the return row count feature needs to be enabled. It is recommended to enable the return row count option on SELECT queries that operate on a single table. Composite queries on multiple tables can raise false positives. Use **ANY** or **ALL** selection as per the requirement.
- A malicious user may use different ways to hide data exfiltration. One of them may be
  partial fetches of the result set. Database Firewall marks the row count with value -1 for
  such cases. It is recommended to configure alerts based on this behavior.

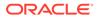

## 7.6.3.6 Default Rule

Learn about the **Default** rule.

The **Default** rule specifies the action for any SQL statement that does not meet the criteria of any previous policy rules. When the Database Firewall observes such a statement, the **Default** rule is applied. The default configuration is to allow the SQL statements without logging them into the Audit Vault Server. A different action in the **Default** rule can applied along with a substitute statement (optional in case **Block** action is considered).

To configure the **Default** rule:

- 1. Optionally select **Set threshold for escalating action** field, if you want to apply a different action after statements fall within the default rule a number of times. Then enter the following:
- 2. Click Save.

See Also: Blocking SQL and Creating Substitute Statements

- 1. Log in to the Audit Vault Server console as an *auditor*.
- 2. Click on Policies tab.
- 3. Click Database Firewall Policies in the left navigation menu.
- 4. Click the name of an existing policy or click **Create** to create a new one.
- 5. Expand the **Default**section on the main page.
- 6. Click Default Rule.
- 7. In the **Default** dialog, select the values for **Action**, **Logging Level**, and **Threat Severity** fields.
- 8. Optionally select **Set threshold for escalating action** field. Then, enter the following:
  - a. **Threshold**: Enter the number of times a SQL statement must fall within the **Default** rule before the escalation action is taken.
  - b. Threshold Time (in seconds): Enter the time in seconds.
  - c. Threshold Action: Select Alert or Block as the action taken after the threshold is met.
  - d. Substitution SQL: (Optional) If Block is selected for the Threshold Action field, then enter a substitute for the SQL statement matching this rule.
- 9. Click Save.

# 7.7 Publishing and Deploying Firewall Policies

Learn how to publish and deploy firewall policies.

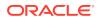

# 7.7.1 About Publishing and Using Database Firewall Policies

You can edit a Database Firewall policy until it is published.

Publishing a policy makes it available to deploy on targets.

After a Database Firewall policy is deployed on a target, it cannot be edited. However, you can copy the policy and edit the same with another name. After completely editing the Database Firewall policy, it can be published and assigned to the targets.

# 7.7.2 Publishing a Database Firewall Policy

Learn how to publish a Database Firewall policy as an auditor.

Follow these steps to publish a Database Firewall policy in Oracle AVDF release 20.2 and earlier:

- 1. Log in to the Audit Vault Server console as an *auditor*.
- 2. Select the **Policies** tab.
- 3. From the left navigation menu, click Database Firewall Policies.
- 4. Click the check box against the specific policy.
- 5. Click Save and Publish.

A Database Firewall policy publish job is started. A confirmation message is displayed on the screen.

- 6. Check the status of the published job by navigating to the **Settings** tab, and then clicking the **Jobs** tab in the left navigation menu.
- 7. After the policy is published, it is available in the **Database Firewall Policies** tab in the left navigation menu.

#### Note:

In Oracle AVDF 20.3 and later, after the Database Firewall policy is saved, it is published. The **Publish** button does not exist in Oracle AVDF release 20.3 and later. Navigate to the policy details page and click **Save and Publish** to publish.

# 7.7.3 Deploying Database Firewall Policies

Learn how to deploy database firewall policies through either the **Policies** or **Targets** tab.

Starting with release 20.8, database firewall policies can be deployed from the **Policies** tab. Database firewall policies can also be deployed from the **Targets** tab.

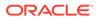

## 7.7.3.1 Deploying Database Firewall Policies from Policies Tab

Learn how to deploy either User-defined or Pre-defined Database Firewall Policies directly from the **Policies** tab in Oracle Audit Vault and Database Firewall.

Starting with Oracle AVDF release 20.8, Database Firewall policies can be deployed to target databases directly from the **Policies** tab. The process is the same for **User-defined Policies** and **Oracle Pre-defined Policies**.

1. In the table of policies, select the policy you wish to deploy by clicking the check box to the left of the **Policy Name** column.

Note: You can only deploy one policy at a time so only select one policy.

 Click the Deploy button in the top right of either the User-defined Database Firewall Policies or Pre-defined Database Firewall Policies section depending on what type of policy you are deploying.

In the pop-up box that appears you will see:

- The name of the policy you selected next to Policy Name
- The database type of the policy you selected next to Type
- A table of target databases that are of the selected Type
- **3.** Optional: If the policy you selected has multiple target database types, you can filter the list of target databases by clicking on the drop down arrow next to **Type** and selecting a database type.
- Optional: You can search for target databases that are of the selected Type by entering the database name into the text field above the table of target database and clicking Go.
- 5. Select which target database(s) you would like to deploy the selected policy to by clicking the check boxes to the left of the **Target Name** column.

Note: Though you may select multiple target databases to deploy a policy to, they must be of the same database type.

- 6. Click **Deploy** in the bottom right of the pop-up box to finish deploying the selected Database Firewall Policy to your target database(s).
- 7. Click **Cancel** in the bottom right or the **X** in the top right of the pop-up box to cancel deploying the selected Database Firewall Policy.

## 7.7.3.2 Deploying Database Firewall Policies from Targets Tab

Learn how to deploy a Database Firewall policy to target databases from the Targets tab.

To deploy a Database Firewall policy:

- **1.** Log in to the Audit Vault Server console as an *auditor*.
- 2. Click Targets tab.
- 3. Click **Database Firewall Monitoring** tab in the left navigation menu.
- 4. Click on the name of the specific target.
- 5. In the target details page, click **Database Firewall Monitoring** tab.

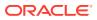

- 6. Scroll down in this section and click the edit icon under the **Database Firewall Policy** section.
- 7. From the drop down list, select the policy.
- 8. Click the check mark.

# 7.8 Exporting and Importing Database Firewall Policies

Learn how to export and import one or more Database Firewall policies.

Starting in Oracle AVDF release 20.7, **User-defined Database Firewall Policies** in one Audit Vault Server instance can be exported and later imported to another Audit Vault Server instance. This saves time in creating the same policies across multiple Audit Vault Server instances.

For example, the **User-defined Database Firewall Policies** can be exported and imported between:

- 1. Test to production Audit Vault Server instance.
- Primary Audit Vault Server instance to DR (Disaster Recovery) Audit Vault Server instance.

When exported the Database Firewall policy can be downloaded and stored into a file in JSON format in Oracle AVDF release 20.7 or in a proprietary encrypted binary format starting in Oracle AVDF release 20.8. This file contains all the data and can be used to import later. This file is protected with a password defined by the user. The same password has to be entered to view the policy details and also during the import process.

#### Note:

This functionality is not applicable to **Pre-defined Database Firewall Policies** as they are available on all the Audit Vault Server instances and can easily be selected.

#### Prerequisites

- To export or import Database Firewall policies, the user must have auditor privileges assigned.
- A User-defined Database Firewall Policy must be first published in order to be exported.

## 7.8.1 Exporting Database Firewall Policies

Learn how to export one or more Database Firewall policies.

- 1. Log in to the Audit Vault Server console as an *auditor*.
- 2. Click Policies tab.
- 3. Click Database Firewall Policies tab in the left navigation menu.
- 4. Select one or more custom policies using the check box against the policies. These policies must be published in order to be exported.

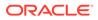

#### Note:

Though the page displays both User-defined Database Firewall Policies and Oracle Pre-defined Database Firewall Policies, only User-defined Database Firewall Policies can be exported.

- 5. Click the **Export** button in the top right corner of the page.
- 6. In the **Export Policy** dialog, enter the password. The password requirement is similar to other passwords in the Audit Vault Server.
- 7. Click Save.
- 8. Specify a location to save the file when prompted.
- 9. In Oracle AVDF release 20.7 the file is saved as a JSON in the specified location as a bundle (.zip file) and is protected with a password. Starting with Oracle AVDF release 20.8, the Database Firewall policy file is in a proprietary encrypted binary format and is saved in the specified location and is password protected.

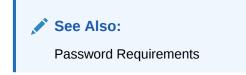

# 7.8.2 Importing Database Firewall Policies

Learn how to import one or more Database Firewall policies.

- **1.** Log in to the Audit Vault Server console as an *auditor*.
- 2. Click Policies tab.
- 3. Click Database Firewall Policies tab in the left navigation menu.
- 4. Click the **Import** button in the top right corner of the page.
- 5. In the Import Policy dialog, click and navigate to choose the JSON file that contains all the details of the Database Firewall policies. In Oracle AVDF release 20.7, the JSON file that contains the Database Firewall policy details is a password protected bundle (.zip file). Starting with Oracle AVDF release 20.8, the Database Firewall policy is exported in encrypted JSON file format. A policy file with the same format needs to be imported as per Oracle AVDF release deployed.
- 6. Enter the **Password**. It is the same password that was set when the Database Firewall policies were exported earlier.
- Starting in Oracle AVDF 20.9, select an Action for conflicting policy. This will determine how imported policies and sets will interact with existing global user and sensitive object sets from Data Discovery. Options include:
  - Create new policy ensuring the global set names are unique: Creates a new policy and any global imported set names will be unique.
  - Create new policy and keep all sets local: Creates a new policy and all imported sets will be local to this new policy.

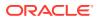

• **Replace the existing policy and the policy sets**: Replace any existing policies and sets with the same name with those that are being imported.

Sets of database users and database objects can be global or local sets. Global sets can be viewed in and applied to multiple database firewall policies, whereas local sets can only be viewed in and applied to the database firewall policies they were created in. Global sets can be created in Data Discovery.

8. Click Save.

A confirmation message of the import process is displayed. The **User-defined Database Firewall** policies are imported. The policy details are copied to the Audit Vault Server instance and the policies are published. In case there is a name conflict with any of the policies, then a sequence number is added to differentiate. The Audit Vault Server also checks for the file format, validates the JSON file, fields, and values. In case of any issues, an error message is displayed.

The import process is a background job. The status of the job is displayed in the **Jobs** dialog. The name of the job is DBFW Policy Import.

9. The newly imported policy appears in the list. The **Imported** column specifies whether the policy was imported or not. Make any changes to the policy and save them accordingly. The imported policies are published by default, and can be deployed to the Database Firewall. In case there are any further changes required, they can be published again after modification.

#### Note:

In case the Database Firewall policy has SQL cluster sets and the pertaining SQL statements are not already captured in the Audit Vault Server, then the SQL traffic details are not displayed when the auditor drills down in the cluster for troubleshooting.

## 7.8.3 Importing Oracle AVDF 20.7 Database Firewall Policies Through CLI

Learn when to use the CLI functionality to import Database Firewall policies.

Oracle AVDF release 20.7 supports export of **User-defined** Database Firewall policies in a .zip format. Starting with Oracle AVDF release 20.8, Database Firewall policies are exported into a file in JSON format. A policy file with the same format needs to be imported as per Oracle AVDF release deployed. To import the Database Firewall policy files in .zip format, a new CLI utility is introduced.

#### Prerequisites

Follow these steps to complete some prerequisites:

- 1. The Database Firewall policy file exported in Oracle AVDF release 20.7 is in .zip format. Copy this Database Firewall policy .zip file to the Audit Vault Server appliance.
- 2. Log in to the Audit Vault Server through SSH.
- 3. Run the following command to switch user to *root*:

su root

4. Make sure the oracle user has read access to the copied Database Firewall policy .zip file.

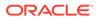

- 5. Unlock *avsys* user by following the next steps.
- 6. Run the following command to switch user to *dvaccountmgr*:

su dvaccountmgr

7. Run the following command:

sqlplus /

8. Run the following command:

alter user avsys identified by <pwd> profile default account unlock;

Note:

The CLI utility must be run as oracle user.

Follow these steps to import the Database Firewall policies using the CLI functionality:

- 1. Log in to the Audit Vault Server console through SSH.
- 2. Run the following command to switch user to *root*:

su root

3. Run the following command to switch user to oracle:

su oracle

4. Run the following command:

/opt/avdf/bin/import dbfw policy zip <policy zipfile path>

- 5. Enter the password of the policy . zip file when prompted.
- 6. Enter the password of *avsys* user when prompted. Additionally, to seek help while using the CLI, run the following command:

opt/avdf/bin/import dbfw policy zip -h

7. The following message is displayed if the Database Firewall policy file is successfully imported:

Request to import DBFW Policy submitted successfully

#### Note:

In case of any error, an appropriate error message is displayed on the screen.

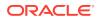

8. The import process is a background job. The status of the import job can be checked in the Audit Vault Server console.

Click **Settings** tab. The status of the job is displayed in the **Jobs** dialog. The Job Type is DBFW Policy Import.

- 9. After completing the import, run the following to lock the avsys user
  - a. Run the following command to switch back to root user

exit

b. Run the following command to switch user to dvaccountmgr

su dvaccountmgr

c. Run the following command

sqlplus /

d. Run the following command

alter user avsys account lock;

e. Run the following command

exit

# 7.9 Copying a Database Firewall Policy

Learn how to copy an existing Database Firewall policy, and edit the same to create a new policy.

- 1. Log in to the Audit Vault Server console as an *auditor*.
- 2. Click the **Policies** tab.
- Click Database Firewall Policies tab in the left navigation menu. This page lists the policies you have created, as well as the pre-defined policies.
- 4. Select the check box against the policy you want to copy.
- 5. Click Copy.

The Copy Policy dialog appears. The Target Type field is already filled in.

- 6. Enter a Policy Name.
- 7. Optionally enter the **Description**.
- 8. Click Copy.

Policy created successfully message is displayed.

9. Click on the name of the policy created to make any further changes.

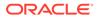

# 7.10 Editing a Database Firewall Policy

Learn how to edit a Database Firewall policy.

You can edit Database Firewall policies that you have created or copied, and those policies that are not deployed. After a Database Firewall policy is deployed on the target, it cannot be edited. However, you can copy the policy, redefine with a new name, publish it, and then assign the same to the targets.

- 1. Log in to the Audit Vault Server console as an *auditor*.
- 2. Click the Policies tab.
- 3. Click on Database Firewall Policies tab in the left navigation menu.
- 4. Click the name of the specific policy. The details of the policy are displayed in the main page.
- 5. Edit the policy as required.
- 6. The rules are categorized under Session Context, SQL Statement, Database Objects, and Default. You can make changes to these rules.
- 7. You can add, edit, or delete a rule. The **Default** rule can only be edited.
- 8. Starting with Oracle AVDF 20.4, the evaluation order of the rules can be changed (except for **Default**). Follow these steps:
  - a. Click Evaluation Order button. A dialog appears.
  - b. Change the order of the rules using the up or down arrows on the right.
  - c. Click **Save**. A confirmation message is displayed on the screen. The updated order of the rules is refreshed on the main page.
- 9. After making all the changes to the Database Firewall policy, click **Save** in the policy overview page.

# 7.11 Database Firewall Policy for Capturing Return Row Count

Learn to capture return number of rows for SELECT queries.

Starting Oracle AVDF 20.3, Database Firewall monitors the response traffic from Oracle Database and captures the returned number of rows for SELECT SQL statements. The details are displayed in All Activity and Database Firewall Reports under the column Row Count. This field can be used in Alert policies to detect attempts to retrieve more than expected amount of data.

The field **Capture number of rows returned for SELECT queries** is available in the Audit Vault Server console when defining the **Database Object** rule of the Database Firewall policy. It is available when the target type is an Oracle Database and when **Data Manipulation Readonly** is selected in the **Statement Classes** field. **Data Manipulation Readonly** field is replaced with **Select** in Oracle AVDF 20.4 and later. When this option is enabled, the Database Firewall captures the returned number of rows for SELECT queries.

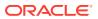

| Step | Process                                                          | Reference                  |
|------|------------------------------------------------------------------|----------------------------|
| 1    | Configuring Database Firewall policy to capture return row count | Database Object Rule       |
| 2    | Configuring alert policy based on row count                      | Writing an Alert Condition |
| 3    | Viewing row count in reports                                     | All Activity Reports       |
|      |                                                                  | Database Firewall Reports  |

# 7.12 Configuring Firewall Policy for SQL Statements

Learn about policies that can be used for SQL traffic to the database.

Database Firewall is a multistage firewall that monitors SQL traffic going into the database and determines with high precision whether to allow, log, alert, substitute, or block the SQL statements. The SQL traffic goes through multiple stages that checks for the IP address, database or OS user, program name, SQL statement category, such as DDL and DML, and database tables being accessed. It blocks and alerts block listed SQL and SQL that is not in the allowed list or SQL statements. This prevents SQL injection attacks by providing an option to configure policy rules based on allowed list of SQL requests from trusted application paths.

Successful SQL statement monitoring using Database Firewall depends on deciding an effective firewall policy and selecting the appropriate firewall deployment.

# 7.13 Blocking SQL and Creating Substitute Statements

Learn how to block a SQL statement and provide a sample SQL statement as a substitute.

Database Firewall can block SQL statements when deployed in **Monitoring / Blocking** (**Proxy**) mode. Database Firewall can block a SQL statement and you can provide a sample SQL statement as a substitute. A substitute statement may be necessary to ensure that the database client is presented with an appropriate message when a statement is blocked. This substitute statement may also be helpful in misleading a malicious user with the sample SQL statement provided. It can also be configured with a threshold value for blocking or alerting.

Substitute statements cannot be applied on the following SQL commands:

- LOGIN USERNAME
- EXECUTE CURSOR
- ENCRYPTED
- SHUTDOWN
- DESCRIBE
- ORADEBUG
- TRANSACTION
- LOB
- INVALID OPERATION
- COMMENT
- COMPRESSED

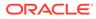

When creating substitute statements, ensure the results can be handled by the client applications. The following is an example of a good substitute statement for Oracle Database target:

SELECT 100 FROM DUAL

You can block or warn when the SQL statements occur a specified number of times. You can choose to block the SQL statement or produce a warning if a statement repeats a specified number of times (or threshold value) in the selected cluster. You should always enable logging for blocked statements.

# 7.14 SQL Statement Encrypted with Oracle Native Network Encryption

Learn how Database Firewall can be used to monitor Oracle Database target that uses native network encryption.

When this functionality is enabled, network traffic between the client and database server is encrypted. In order for the Database Firewall to decrypt and apply policy on SQL statements, Oracle AVDF administrator must configure the Database Firewall to decrypt this traffic.

#### See Also:

Monitor Native Network Encrypted Traffic Through Database Firewall for Oracle Databases

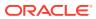

# Reports

Oracle Audit Vault and Database Firewall provides a set of reports that you can generate and customize.

# 8.1 About the Reports in Audit Vault and Database Firewall

The Oracle Audit Vault and Database Firewall reports are automatically generated reports on collected audit and network event data from targets and from Database Firewall data.

You can save or schedule reports in either PDF or Excel format. You can also view reports online and interactively adjust the online report view by filtering data. You can save these interactive views to see them online later.

The reports are organized into various categories, such as activity reports, summary reports, compliance reports, assessment reports, alert reports, and user-defined reports. An alerts report allows you to view and respond to alerts. You can also create user-defined reports that focus on specific audit events or firewall data.

You can also produce Sarbanes-Oxley (SOX), Payment Card Industry (PCI), Data Protection Act (DPA), Gramm-Leach-Bliley Act (GLBA), and Health Insurance Portability and Accountability Act (HIPAA) reports. To specify which of these reports are required for a target database, you can add the target to the appropriate group (such as the SOX group) from the **Targets** tab.

Auditors can view data and customize reports for targets to which they have been granted access by a super auditor. However, an auditor can also send a report to other auditors for attestation regardless of the access rights of the other auditors.

You can specify email recipients for scheduled reports once they are generated, as well as create email templates for report notifications.

#### Note:

Reports run faster if the audit data is in memory on the Audit Vault Server. If your Oracle Audit Vault and Database Firewall administrator has enabled Oracle Database In-Memory, you will see a date range in the top right corner of the Home tab. Reports for the specified date range run faster. See how to enable in memory at Enabling Oracle Database In-Memory for the Audit Vault Server.

#### See Also:

- Creating and Modifying Target Groups
- Creating or Modifying an Email Template

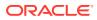

# 8.2 Activity Reports

Activity reports capture information such as alerts or changes to stored procedures.

## 8.2.1 About the Activity Reports

Activity reports cover entitlement data, operating system correlation data, alerts, and other information.

You can access Activity Reports from the **Reports** tab by clicking **Activity Reports**. There are six groups of Activity Reports:

- Activity Reports
- Entitlement Reports
- OS Correlation Reports
- Database Firewall Reports
- Stored Procedure Changes Reports (Stored Procedure Audit Reports if prior to AVDF 20.1)
- DB Vault Activity

See Also:

Managing and Viewing Entitlement Data

## 8.2.2 Activity Reports

Learn about activity reports.

#### Note:

The maximum limit for the ROW\_LIMIT parameter is 20000. Use additional filters available to view specific audit events in the report.

## 8.2.2.1 About the Activity Reports

Any auditor can access the activity reports.

You can access Activity Reports from the **Reports** tab, and then by clicking **Activity Reports** tab in the left navigation menu. In the main page expand the **Activity Reports** section.

The default activity reports track general database access activities such as all activity, data access activities, user login/logout activities, and entitlements.

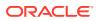

#### Note:

- The Client Host (host name of the client) value is displayed in the reports only if the DNS is configured for the Audit Vault Server.
- The **Event Status** value in the reports is displayed only if Database Response Monitoring is enabled for the respective monitoring point.

## 8.2.2.2 Activity Overview Report

The Activity Overview Report captures information about all monitored and audited events. It has been deprecated in AVDF 20.1.

The **Activity Overview** can be viewed from **Saved Reports** tab in the left navigation menu. The **Activity Overview** page provides a summary of all audited and monitored events.

Events appear based on their audit event time in descending order (newest record first). This report can be very large, but you can create a user defined version that filters specific audit data. By default, 15 audit records are displayed on each page.

If you suspect that the Oracle Audit Vault and Database Firewall data warehouse is not being refreshed with the latest audit data, then check the Activity Overview Report. If you find that the audit data that you want is not listed in this report, then ask your Oracle Audit Vault and Database Firewall administrator to check the server-side log files (alert and trace logs) for errors. If there are errors, then contact Oracle Support.

#### Note:

Apply filters based on date and time. Access the audit interactive reports. For example, **Activity Overview** report. Click on **Actions**, and then select **Filter**. Choose Row as the **Filter Type**.

In the **Filter Expression** field, enter the query as follows:

<event\_time> BETWEEN `MM/DD/YYYY HH:MM:SS PM/AM' and `MM/DD/YYYY
HH:MM:SS PM/AM'

For example:

BZ BETWEEN '8/20/2018 2:30:50 PM' and '8/20/2018 2:40:50 PM'

#### **Related Topics**

• Behavior Changes, Deprecation, and Desupport Notices in Oracle Audit Vault and Database Firewall 20.1

## 8.2.2.3 All Activity Report

The **All Activity** report displays details of all captured audit events for a specified period of time.

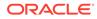

## 8.2.2.4 All Activity by Privileged Users

The **All Activity by Privileged Users** report displays details of observed activity of privileged users targeting audit policy for a specified period of time.

## 8.2.2.5 Data Access Report

The Data Access report displays details of read access events.

For example: SELECT, read access to data events.

#### See Also:

Related Event Data Appendices for related data access audit events in a specific target type

## 8.2.2.6 Audit Policy Activity Report

The **Audit Settings** report (known as **Audit Policy Activity** report in Oracle AVDF 20.4 and later) is available under the **Database Settings** category.

It displays details of observed user activity targeting audit settings for a specified period of time.

## 8.2.2.7 Data Modification Report

The Data Modification report displays events that lead to data modification.

For example: DML activities (insert, update, and delete).

## 8.2.2.8 Data Modification Before-After Values Report

The **Data Modification Before-After Values** report displays before and after values of modified data in Oracle Database or Microsoft SQL Server.

Data for this report comes from the TRANSACTION LOG audit trails that are written by databases. An administrator must configure and start a TRANSACTION LOG audit trail for the target to be monitored. The location for the TRANSACTION LOG audit trail should be the Oracle Golden Gate Integrated Extract directory. See Transaction Log Audit Data Collection Reference for more information.

Starting with Oracle AVDF 20.10, the **Data Modification Before-After Values** report displays the key columns for an update operation, along with the modified column and its old and new values. The **Primary Key-Value(s)** column contains the values of the table's key columns. You can use these values to uniquely identify a modified record in the table. By default, key columns contain the values of the primary keys. If needed, you can configure any column as a key column in the Golden Gate parameter file.

You can filter the **Data Modification Before-After Values** report. To apply the filter on a **Column Name**, **Before Value**, and **After Value**, select Like as the **Operator**.

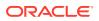

#### Note:

- The Transaction Log collector can read the Golden Gate Integrated Extract files that contain the before and after records. Oracle GoldenGate must be configured to generate the Integrated Extract in the XML\_AUDIT\_VAULT XML format.
- To check the change in a column value of a particular table, add filter on **Target Object**. The filter can be something like **Target Object** Equal to (=) table name and Column Name in the **Column** field. For example, if the **Address** column of the employee table is changed, the filter should be **Target Object** = EMPLOYEE and **Column Name** like %ADDRESS%.

## 8.2.2.9 Database Schema Activity Report

The **Database Schema** report (known as **Database Schema Activity** report in Oracle AVDF 20.4 and later) is available under **Database Settings** category.

It displays information about changes in the database schema. For example: DDL commands (alter session).

## 8.2.2.10 Entitlement Activity Report

The **Entitlements Report** (known as **Entitlement Activity** report in Oracle AVDF 20.4 and later) is available under **Entitlement Reports** category.

It displays information about changes in grants of database privileges and roles. For example: DCL commands (GRANT access, revoke).

## 8.2.2.11 Failed Login Events Report

The Failed Login Events report displays information about failed authentication attempts.

## 8.2.2.12 Login and Logout Report

The **Login and Logout** report displays information about all successful login and logout events.

## 8.2.2.13 Startup and Shutdown Report

The **Startup and Shutdown** report displays details of observed targets startup and shutdown events for a specified period of time.

## 8.2.3 Entitlement Reports

The **Entitlement Reports** capture information such as a user's roles, object privileges, system privileges, and so on.

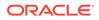

See Also: Entitlement Report Descriptions

# 8.2.4 OS Correlation Reports

The **OS Correlation Reports** provide useful information about operating system related activities that users perform.

The **Linux SU SUDO Transition** report provides details of database events that are correlated with the Linux operating system user before su or sudo transition. It is specific to Oracle Database targets running on Linux. This report uses the OS and Database audit trails to correlate su and sudo activity on the Linux OS with Oracle Database audit events. This lets auditors see the original OS user in cases where this user runs a shell or executes a command as another user by using su or sudo.

For example, suppose the Linux OS user, <code>user\_01</code>, logs in to a Linux terminal, and then performs <code>su</code> or <code>sudo</code> activity to another Linux user, <code>user\_02</code>. Then <code>user\_01</code> connects as the Oracle Database user <code>user\_db</code> locally and then remotely, and performs some database activities. The Linux SU SUDO Transition report displays the Oracle Database audit events with the additional columns <code>OS User Transition</code>, Transition Type, and Database Connection Type. These columns provide information about the correlation that occurred before the Oracle Database operations. For example:

| Column Name              | Data                                                         |
|--------------------------|--------------------------------------------------------------|
| OS User Transition       | user_01 > user_02                                            |
| Transition Type          | su (for a sudo operation, it would list sudo)                |
| Database Connection Type | Local (for a remote database connection, it would be remote) |
| Database User Name       | user_db                                                      |

Similarly, the Linux SU SUDO Transition Report displays data for local and remote database connections and for SYS and non-SYS users.

In order to generate information for this report, you must have audit trails configured and running for both the Oracle Database and for the Linux OS on which the database runs. The Linux OS audit trail must be registered with a host name, and not an IP address. See *Oracle Audit Vault and Database Firewall Administrator's Guide* for instructions on how to configure audit trails in Oracle AVDF.

Be aware that if there is a slippage in Linux events, then the report does not show the correct correlation data.

Table 8-1 shows the currently available correlation reports.

#### Table 8-1 su/sudo Correlation Reports

| Report                   | Description                                                                                             |  |  |
|--------------------------|----------------------------------------------------------------------------------------------------|--|--|
| Linux SU SUDO Transition | Details of database events correlated with the Linux operating system user before su or sudo transition |  |  |

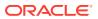

# 8.2.5 Database Firewall Reports

The **Database Firewall Reports** contain data that is collected if a target is monitored by the Database Firewall (using a firewall policy).

Data displayed as part of the reports include:

- Threat Severity
- Target
- User
- OS User (Only in the Monitored Activity by OS User report)
- Client Host
- Client Program
- Event
- Object
- Event Status
- Event Time

#### Note:

- The Client Host (host name of the client) value is displayed in the reports only if the DNS is configured for the Audit Vault Server.
- The **Event Status** value in the reports is displayed only if Database Response Monitoring is enabled for the respective monitoring point.

Table 8-2 lists the Database Firewall reports.

Table 8-2 Database Firewall Reports

| Report Name in Oracle<br>AVDF 20.4 and Earlier | Report Name in Oracle<br>AVDF 20.5 and Later | Description                                                        |
|------------------------------------------------|----------------------------------------------|--------------------------------------------------------------------|
| Database Firewall Monitored<br>Activity        | Monitored Activity                           | SQL activity monitored by Database Firewall.                       |
| Blocked Statements                             | Blocked Activity                             | SQL activity blocked by Database Firewall.                         |
| Database Traffic Analysis by<br>OS User        | Monitored Activity by OS<br>User             | SQL activity monitored by Database<br>Firewall grouped by OS user. |
| Invalid Statements                             | Invalid Activity                             | SQL activity not recognized by Database Firewall.                  |
| Warned Statements                              | Alert Activity                               | SQL activity marked as warning by Database Firewall.               |

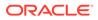

## 8.2.6 Stored Procedure Changes

The **Stored Procedure Changes** auditing reports allow you to audit changes to stored procedures on target databases.

You can access **Stored Procedure Changes** reports from the **Reports** tab, and then by clicking **Activity Reports** in the left navigation menu. The **Stored Procedure Changes** reports is displayed in the list of reports on the main page.

Oracle Audit Vault and Database Firewall connects to the target database at scheduled intervals and discovers any changes or additions that have been made to stored procedures.

Table 8-3 lists the Stored Procedure Auditing reports.

| Table 8-3 | Stored Procedure Changes Report |
|-----------|---------------------------------|
|-----------|---------------------------------|

| Report                                   | Description                           |
|------------------------------------------|---------------------------------------|
| Created Stored Procedures                | Creation history of stored procedures |
| Stored Procedure<br>Modification History | Modifications of stored procedures    |
| Deleted Stored Procedures                | Deletion history of stored procedures |

## 8.2.7 DB Vault Activity

If your Oracle Database targets have Database Vault enabled, then the **Database Vault Activity** report shows the details of Oracle Database Vault activity.

This report captures activities such as Database Vault events that capture policy or rule violations, unauthorized access attempts, and so on.

Oracle Database Vault may be enabled in an Oracle Database target to provide greater security by restricting access to sensitive areas of the database. For example, you can restrict administrative access to employee salaries, customer medical records, or other sensitive information.

You can check if Oracle Database Vault is enabled in a target by running the following SQL query in SQL\*Plus:

SELECT PARAMETER, VALUE FROM V\$OPTION WHERE PARAMETER = 'Oracle Database Vault';

Remember that the PARAMETER column value is case sensitive.

If Oracle Database Vault is enabled, the following output appears:

PARAMETER VALUE
-----Oracle Database Vault TRUE

## 8.2.8 Alert Reports

The alert reports track critical and warning alerts.

Alert reports can be accessed from the **Alerts** tab, and then the **Alerts** tab in the left navigation menu.

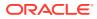

Note: Starting with 20.1 the alerts reports are accessed from the Alerts tab instead of from the Reports tab.

Alternatively, you can view the **All Alerts** report from the **Reports** tab and the **Generated Reports** tab on the left navigation menu. Enable the filter for the **All Alerts** report name above the table. Click the **All Alerts** name to download the report.

An alert is raised when data in audit records matches a predefined alert rule condition. Alerts are grouped by associated target, by event category, and by the severity level of the alert (either warning or critical).

There are two alert severities:

- Critical Alerts This report shows critical alerts that were raised by Audit Vault Server.
- Warning Alerts This report shows warning alerts that were raised by Audit Vault Server.

#### See Also:

- Creating Alerts and Writing Alert Conditions for information about creating and configuring alerts.
- Responding to an Alert for information about responding to an alert.

# 8.3 Summary Reports

Learn about Summary Reports.

## 8.3.1 Trend Charts Report

The Trend Charts Report shows the event trends (total events) in the last *n* days.

Table 8-4 shows the available event trend reports.

#### Table 8-4 Trend Charts

| Report                   | Description                  |
|--------------------------|------------------------------|
| Event Trend              | Trend of all events          |
| Event Trend By Target    | Trend of events by target    |
| Event Trend By Client IP | Trend of events by client IP |
| Event Trend By OS User   | Trend of events by OS user   |

## 8.3.2 Anomaly Reports

Anomaly reports show new and dormant user and client IP anomalies (total anomalies) in the last n days.

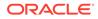

Anomaly reports don't require any configuration to display data in the reports.

Table 8-5 shows the available anomaly reports.

Table 8-5 Anomaly Reports

| Report                               | Description                                             |
|--------------------------------------|---------------------------------------------------------|
| New or Dormant User<br>Activity      | Activity by newly created or dormant users              |
| New or Dormant Client IP<br>Activity | Activity from newly seen or dormant client IP addresses |

## 8.3.3 All Activity Reports

The All Activity Reports report shows summaries of client and operating system user activities, DDL and DML activities, and failed logins.

Table 8-6 shows the available summary reports.

#### Table 8-6 All Activity Reports

| Report                                    | Description                                      |
|-------------------------------------------|--------------------------------------------------|
| Activity Summary by Client IP and OS User | Events grouped by user and client IP             |
| Activity Summary by Target                | Events grouped by target                         |
| DDL Activity Summary by Target            | Schema changes grouped by target                 |
| DML Activity Summary by Target            | Data modifications grouped by target             |
| Failed Logins Summary by Target           | Failed authentication attempts grouped by target |

# 8.4 Compliance Reports

The Compliance Reports capture information to ensure that your system is meeting regulatory compliance standards.

## 8.4.1 About the Compliance Reports

The compliance reports help you meet regulations associated with credit card, financial, data protection, and health care related data.

They track activities that are typically required to meet standard compliance regulations, such as changes to the database structure or its objects, failed logins, administrator activities, system events, and user logins or logoffs.

The following compliance report categories are available:

- Data Privacy Reports (GDPR)
- Payment Card Industry (PCI)
- UK Data Protection Act (DPA)
- USA Gramm-Leach-Bliley Act (GLBA)

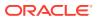

- USA Health Insurance Portability and Accountability Act (HIPAA)
- USA Reports based on IRS Publication 1075
- USA Sarbanes-Oxley Act (SOX)

To access the compliance reports, click the **Reports** tab, and then click on **Compliance Reports** tab in the left navigation menu.

# 8.4.2 Configuring Compliance Reports

To configure compliance reports, you need to associate one or more targets to the compliance category, such as Data Privacy Report (GDPR).

1. Ensure that the appropriate entitlement data is available for the target.

See Retrieving User Entitlement Data for Oracle Database Targets for complete information.

- 2. Log in to the Audit Vault Server console as an auditor.
- 3. Click the **Reports** tab.
- 4. Click Compliance Reports in the left navigation menu.
- 5. Select a category from the Compliance Reports Category drop-down list.

The list of reports on this page changes depending on which category you select.

- 6. Click the Go button to associate targets with the selected compliance reports category.
- 7. In the **Modify Target Group** dialog box, move the targets that you want to associate with the compliance category from the **Available** column to the **Selected** column.

To select multiple targets, press and hold the Ctrl key as you click each target.

To move the selected targets, click the **Move (>)** or **Move All (>>)** button.

The following screen shot shows an example of the **Modify Target Group** dialog box. There are five total targets. One target has been moved to the **Selected** column and the **Available** column lists the remaining four targets.

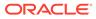

| Modify Target                | Group                                                                                                    |                                        |                          |        | $\times$  |
|------------------------------|----------------------------------------------------------------------------------------------------|----------------------------------------|--------------------------|--------|-----------|
| Group Name<br>Description    | Data Privacy (GDPR)<br>Data Privacy related targets                                                                     |                                        |                          |        | ?         |
| Members                      | s to add in the group                                                                                                   |                                        |                          |        |           |
| Available                    |                                                                                                    |                                        | Selected                 |        |           |
| OraDB2 (Orac<br>OracleDB-x20 | gress.rdbms.dev (Oracle Database)<br>cle Database)<br>022.regress.rdbms (Oracle Database)<br>SLCAM196 (Oracle Database) | $\mathbb{E} \ \mathbb{E} \ \mathbb{E}$ | OraDB1 (Oracle Database) |        | ^         |
|                              |                                                                                                    |                                        |                          | Cancel | ¥<br>Save |

- 8. Click Save.
- 9. On the **Compliance Reports** page, select the category from the **Compliance Reports Category** drop-down list again.
- 10. Schedule or generate the necessary reports.

See Scheduling and Generating PDF or XLS Reports.

## 8.4.3 Data Privacy Reports

Learn about the Data Privacy Reports.

## 8.4.3.1 About Data Privacy Reports

Data privacy is also known as information privacy or data protection.

It is concerned with the relationship between collection and dissemination of data and technology, the public perception, expectation of privacy, the legal regulation, and political issues surrounding that data. The details and implementation of data protection vary depending on the region, the context, the methods, and the extent to which it is regulated.

GDPR (General Data Protection Regulation) is a regulation in European Union (EU) law on data protection and privacy for all individuals within the European Union. It addresses the export of personal data outside the EU. GDPR is an overhaul of the existing European Commission data protection legislation. It harmonizes data privacy laws, aims to strengthen, and unify these laws for EU citizens. GDPR is about individuals having autonomy and control over their data. It primarily aims to give control back to citizens and residents over their personal data and to simplify the regulatory environment for international business by unifying the regulation within the EU. It is important for organizations to protect information they possess about individuals to prevent others from accessing or misusing their personal information.

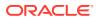

GDPR is applicable in case the following are based in the European Union:

- Data controller
- Data processor
- Data subject or the person
- Data recipient
- Authority supervising and auditing data
- An organization that collects data from EU residents
- An organization that processes data on behalf of data controller like the service providers
- An organization based outside the EU that collects or processes personal data of individuals located inside the EU

According to the European Commission, *personal data* is any information relating to an individual. This information can be private, professional, or public life of the individual. It includes, but is not limited to, a name, a home address, a photo, an email address, bank details, posts on social networking websites, medical information, or an IP address.

In order to comply with GDPR, the data controller must implement measures, which meet the principles of data protection by design, and data protection by default. It is the responsibility and the liability of the data controller to implement effective measures and to demonstrate the compliance of processing activities. This includes if the processing is performed by an external data processor on behalf of the controller.

GDPR considers encryption as one of the components in the security strategy, and mandates that organizations need to consider assessment, preventive, and detective controls based upon the sensitivity of the personal data in their possession.

Articles 30 and 33 of GDPR, mandate that organizations must maintain a record of its processing activities. This can only be achieved by constantly monitoring and auditing activities on personal data. This data can be used to timely notify authorities in case of a breach. In addition to mandating auditing and timely alerts, GDPR also requires that organizations must keep the audit records under their control. A centralized control of audit records prevents attackers or malicious users to cover the tracks of their suspicious activity by deleting the local audit records. There are four reports under Data Protection. They primarily focus on access to sensitive data by regular or privileged users and also privilege settings on objects.

## 8.4.3.2 Importing Sensitive Data Into Repository

Information about sensitive data is imported and stored in the Oracle AVDF repository.

You can import a data file in .csv and .xml format. These data files are sourced from Oracle Enterprise Manager and Oracle Database Security Assessment Tool by running data discovery job to search for sensitive data in specific Oracle Database targets.

Oracle Database Security Assessment Tool generates the file in .csv format and Oracle Enterprise Manager generates the file in .xml format. The data file extracted contains a list of sensitive columns that is imported into the repository. It is viewed in the Audit Vault Server GUI using **Data Privacy Reports**.

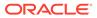

#### Note:

Oracle AVDF 20 supports Oracle Enterprise Manager Cloud Control versions 13.4 and later.

#### See Also:

- Oracle Enterprise Manager Lifecycle Management Administrator's Guide to run data discovery job and search for sensitive data for specific targets using Oracle Enterprise Manager.
- Oracle Database Security Assessment Tool User Guide to run a discovery job using Oracle Database Security Assessment Tool.
- Oracle Data Masking and Subsetting Guide for more information on Application Data Modeling that stores the list of applications, tables, and relationships between table columns and maintains sensitive data types.
- 1. Ensure you have the sensitive data report in .csv or .xml format by running data discovery job through *Oracle Database Security Assessment Tool* or *Oracle Enterprise Manager* respectively.
- 2. Save the file in your local drive.
- 3. Log in to the Audit Vault Server terminal as *root* user.
- 4. Switch to *oracle* user, by running the following command:

su - oracle

5. Run the following commands to grant (or revoke) *av\_sensitive* role to the *admin* user, or list of *admin* users.

#### For Oracle AVDF 20.5 and Later

| Action                                                         | Command                                                                                 |
|----------------------------------------------------------------|-----------------------------------------------------------------------------------------|
| To grant <i>av_sensitive</i> role to the <i>admin</i> user.    | /usr/local/dbfw/bin/av_sensitive_role.py grant <admin1><br/><admin2></admin2></admin1>  |
| To revoke <i>av_sensitive</i> role from the <i>admin</i> user. | /usr/local/dbfw/bin/av_sensitive_role.py revoke <admin1><br/><admin2></admin2></admin1> |

#### For Oracle AVDF 20.4 and Earlier

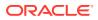

| Action                                                         | Command                                                                              |
|----------------------------------------------------------------|--------------------------------------------------------------------------------------|
| To grant <i>av_sensitive</i> role to the <i>admin</i> user.    | /usr/local/dbfw/bin/av_sensitive_role grant <admin1><br/><admin2></admin2></admin1>  |
| To revoke <i>av_sensitive</i> role from the <i>admin</i> user. | /usr/local/dbfw/bin/av_sensitive_role revoke <admin1><br/><admin2></admin2></admin1> |

- 6. Log in to the Audit Vault Server console as *admin* user.
- Click on Targets tab. The Targets sub tab in the left navigation menu is selected by default. The main page lists the configured targets to which you have access. You can sort or filter the list of targets.
- 8. Click the name of a specific target.

The specific target page is displayed.

- 9. Click Sensitive Objects button in the top right corner.
- 10. Click **Browse** against the **Import From (.xml / .csv)** field. Choose the sensitive data file saved in your local drive.

#### See Also:

- Oracle Enterprise Manager Lifecycle Management Administrator's Guide
- Oracle Database Security Assessment Tool User Guide
- Oracle Data Masking and Subsetting Guide
- Download Oracle Database Security Assessment Tool
- 11. Click Upload.

#### **Result:**

A pop up message File loaded successfully is displayed on the screen. The recent target file upload information is displayed on the GUI. The previous one is overwritten.

12. Click Save.

#### Note:

- In case the user does not have the required role to import the sensitive data, or if the uploaded file is in incorrect format, then appropriate error message is displayed.
- The report contains sensitive data generated from the recent .csv or .xml file uploaded. The earlier imported sensitive data is overwritten and the history is not maintained.

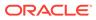

## 8.4.3.3 Accessing Data Privacy Reports

After the sensitive data file is imported into the repository, you need to associate one or more targets with the data privacy reports before you can schedule or generate the reports.

Use the Audit Vault Server console to configure and view the data privacy reports.

**1.** Associate at least one target with the data privacy reports.

See Configuring Compliance Reports for instructions.

2. Schedule or generate the data privacy reports.

See Scheduling and Generating PDF or XLS Reports.

You can view the following data privacy reports:

| Report                                            | Description                                                                                                    |
|---------------------------------------------------|----------------------------------------------------------------------------------------------------|
| Sensitive Data                                    | Displays details about sensitive data like the schema name, target object, column name, sensitive type, and target type.                                                                                                    |
| Access Rights to Sensitive Data                   | Displays details about users' access rights to sensitive data.                                                                                                    |
|                                                   | Use this report to view the privileges that are granted to users on sensitive data. See the example report that appears after this table.                                                                                                    |
|                                                   | The user may have one or more of the privileges that<br>are listed in the <b>Privileges</b> column for the respective<br>sensitive data. The user can have these privileges<br>assigned directly or through roles that have been<br>granted. Privileges that have been granted to sensitive<br>data that is assigned to a role are displayed only when<br>the role is assigned to any user. Privileges on sensitive<br>data may be granted to the user group PUBLIC. In this<br>case, the privilege is granted to all users. The privilege<br>that's granted to PUBLIC is not visible in the report. The<br>report contains only privileges on sensitive data that are<br>granted as object privileges. System privileges are not<br>displayed in the report. |
| Activity on Sensitive Data                        | Displays details about activity on sensitive data by all users.                                                                                                    |
| Activity on Sensitive Data by<br>Privileged Users | Displays details about activity on sensitive data by privileged users.                                                                                                    |

#### Example 8-1 Access Rights to Sensitive Data Report

#### Target Name : < Target Name 1>

| Sensitive Object | User Name | Privileges                     |
|------------------|-----------|--------------------------------|
| Table_1          | User X    | DELETE, INSERT, SELECT, UPDATE |
| Table_2          | User Y    | DELETE, INSERT, SELECT, UPDATE |
| Table_3          | User Z    | DELETE, INSERT, SELECT, UPDATE |

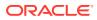

## 8.4.3.4 Implementation In Oracle Audit Vault And Database Firewall

Oracle Audit Vault and Database Firewall complies with data protection directives and regulations by offering special services.

These services include centralized auditing, monitoring, reporting, and alerting of anomalous activity on the database. It reports any access to sensitive data stored in the database.

The report relates to sensitive data, as identified and received from the sensitive data discovery processes. It contains information regarding activity on sensitive data by all users including privileged users.

Oracle Audit Vault and Database Firewall complies with data protection at source by centralizing control and administration. It stores and manages the data for processing in a centralized location. It monitors and sends timely alerts of suspicious behavior. It can centrally manage millions of audit records, or different types of security policies, by simplifying the administration related tasks. This is managed using Oracle Enterprise Manager that has a unified web based GUI.

Oracle Audit Vault and Database Firewall centrally collects and manages audit records. It monitors, alerts, reports, and blocks suspicious behavior.

#### Note:

Oracle Audit Vault and Database Firewall helps in complying with data privacy regulations such as GDPR.

# 8.5 Assessment Reports

The assessment reports capture security assessment data from Oracle Databases that are configured as targets in Oracle Audit Vault and Database Firewall (Oracle AVDF) 20.9 and later.

## 8.5.1 About Assessment Reports

Assessment reports provide information and recommendations that are helpful in securing your Oracle Database system.

These recommendations reflect best practices for database security and should be part of any strategy for Data Protection by Design and by Default. Technical controls alone are not sufficient for compliance. Passing all findings does not guarantee compliance.

Oracle Audit Vault and Database Firewall does not check all controls covered by the DISA STIG. Findings mapping to DISA STIG focus on technical controls. Process-related controls require manual evaluation.

The report provides a view of the current status. The results shown are provided for informational purposes only and should not be used as a substitute for a thorough analysis or interpreted to contain any legal or regulatory advice or guidance.

You are solely responsible for your system and the data and information gathered during the production of this report. You are also solely responsible for the execution of software to

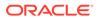

produce this report and for the effect and results of the execution of any mitigating actions identified herein.

Oracle provides this analysis on an "as is" basis without warranty of any kind and Oracle hereby disclaims all warranties and conditions whether express, implied, or statutory.

## 8.5.2 Setting a Baseline for Security Assessment Reports

Starting in Oracle AVDF 20.10, you can view security assessment drift reports that compare the latest assessment to either the baseline or a previous assessment. The baseline is a user-designated security assessment report that represents a good security posture for your database(s).

- 1. Click the **Reports** tab.
- 2. Click Assessment Reports in the left navigation.
- 3. Click on the Security Assessment Detailed Report.
- 4. Select either all targets or a specific target from the Target drop down.
- 5. Select a security assessment based on the time it was run from the **assessed time** drop down.
- 6. Click Set As Baseline.

## 8.5.3 Viewing Assessment Reports

To access the assessment reports, click the **Reports** tab and then click **Assessment Reports** in the left navigation menu.

Select the type of report that you want to view. Within each report, you can drill down to detailed reports that list all targets and assessments that are filtered to meet the criteria for the report. From there, click the **Report View** icon to see the details for each finding.

You can also perform all standard Oracle AVDF report operations, such as scheduling reports, viewing previously generated reports, filtering, and downloading reports.

For descriptions of the severity levels, see Severity Levels.

For a list of the categories and assessments, see Categories and Assessments.

For details about using each report, see the following tables.

#### **Assessment Reports**

| Report Name                                           | Usage                                                                                                    |
|-------------------------------------------------------|----------------------------------------------------------------------------------------------------|
| Security Assessment Summary by Target                 | Use this report to see the number of assessment within each severity for each target.                                                                                                    |
|                                                       | For example, for each target, it gives the number of assessments that are high risk, medium risk, and so on.                                                                                                    |
|                                                       | Click a target in the report to see the results of all assessments for that target, including assessments that passed.                                                                                                    |
|                                                       | You can also see if a target has not been<br>assessed. In this case, click the target name link<br>to go to the Schedule Retrieval Jobs page, where<br>you can submit the security assessment retrieval<br>job. See Retrieving Security Assessment Data for<br>Oracle Database Targets.             |
| Security Assessment Summary by Severity               | Use this report to see the number of targets and assessments within each category for each severity.                                                                                                    |
|                                                       | For example, for the high risk severity level you can see the number of targets and the number of assessments within the User Accounts category.                                                                                                    |
|                                                       | Click a severity level in the report to see a detailed<br>list of all targets and assessments that have that<br>severity.                                                                                                    |
| Security Assessment Summary by Categor                | Use this report to see the number of targets with assessments within each category and assessment description.                                                                                                    |
|                                                       | For example, for the User Accounts category you can see the number of targets with the Inactive Users assessment description.                                                                                                    |
|                                                       | Click the number in the <b>Number of Targets</b><br>column to see a detailed list of targets and<br>findings for the corresponding assessment. The<br>detailed list is automatically filtered to hide<br>assessments that passed, but you can remove<br>that filter to see all assessment findings. |
| Security Assessment Summary by Feature<br>Utilization | Use this report to see the number of targets that are using each security feature within each category.                                                                                                    |
|                                                       | For example, 1 in the Unified Auditing feature of<br>the Auditing category means that one target is<br>using that feature.                                                                                                    |
|                                                       | You can also see the number of targets that don't<br>use a security feature and the number of targets<br>for which the feature isn't available.                                                                                                    |
|                                                       | Click the number in the <b>Utilized</b> , <b>Not Utilized</b> , or<br><b>Not Available</b> column to see a detailed list of<br>targets that fit that description and the findings for<br>the corresponding category of security features.                                                           |

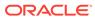

| Report Name                         | Usage                                                                                                    |  |
|-------------------------------------|----------------------------------------------------------------------------------------------------|--|
| Security Assessment Detailed Report | See all findings for all targets, categories, and<br>severity risk levels. You can filter the list to show<br>specific criteria. |  |
|                                     | Note:<br>Starting in Oracle<br>AVDF 20.10 only the<br>first 32,767<br>characters will be<br>shown in the Excel<br>report.        |  |

#### **Assessment Compliance Reports**

These reports display the Security Assessment Detailed Report with filters applied for the selected compliance type.

| Report Name                                         | Usage                                                                                                    |
|-----------------------------------------------------|----------------------------------------------------------------------------------------------------|
| Oracle Best Practices Security Assessment<br>Report | For all targets, see the results of all assessments that relate to Oracle best practices.                                                                                                    |
| STIG Security Assessment Report                     | For all targets, see the results of all<br>assessments that relate to Security Technical<br>Implementation Guide (STIG) guidelines from<br>the Defense Information Systems Agency<br>(DISA). |
|                                                     | Click the <b>Report View</b> icon to find references to the specific STIG guidelines.                                                                                                    |
|                                                     | Note:<br>Starting in<br>Oracle AVDF<br>20.10 only the<br>first 32,767<br>characters will<br>be shown in the<br>Excel report.                                                                 |
| CIS Security Assessment Report                      | For all targets, see the results of all<br>assessments that relate to Center for Internet<br>Security (CIS) benchmark recommendations.                                                       |
|                                                     | Click the <b>Report View</b> icon to find references to the specific CIS recommendations.                                                                                                    |

| Report Name                     | Usage                                                                                                    |  |
|---------------------------------|----------------------------------------------------------------------------------------------------|--|
| GDPR Security Assessment Report | For all targets, see the results of all<br>assessments that relate to European Union<br>General Data Protection Regulation (EU<br>GDPR) guidelines. |  |
|                                 | Click the <b>Report View</b> icon to find reference<br>to the specific GDPR guidelines.                                                             |  |
|                                 | Note:<br>Starting in<br>Oracle AVDF<br>20.10 only the<br>first 32,767<br>characters will<br>be shown in the<br>Excel report.                        |  |

#### **Assessment Drift Reports**

Starting in Oracle AVDF 20.10 these reports show how a selected assessment report differs from the baseline or from a previous assessment report.

To compare the latest assessment to the baseline, select the **baseline** option and click **Go**.

To compare the latest assessment to a previous assessment, select the **selected timeline** option, type in an integer for how many days, weeks, months, or years prior the assessment was, select the appropriate unit of time, and click **Go**. The oldest security assessment from the designated amount of time will be used in the comparison.

| Security Assessment Drift Summary by Target | Use this report to see how the drift, the number of risks added, modified, or removed, within each severity in the latest assessment changed from the baseline or a previous assessment for each target. |
|---------------------------------------------|----------------------------------------------------------------------------------------------------|
|                                             | For example, for the Database1 target you could<br>see that two risks were modified for the high risk<br>severity and that three risks were added for the<br>evaluate severity.                          |
|                                             | Click a target in the report to see a detailed comparison of the latest assessment to the baseline or a previous assessment.                                                                             |
|                                             | From the detailed comparison report you can also see more details about the changes for each row by clicking the Single Row View icon on the left.                                                       |

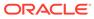

| Security Assessment Drift Summary by<br>Severity            | Use this report to see how the drift, the number of<br>risks added, modified, or removed within each<br>category in the latest assessment changed for<br>each severity from the baseline or a previous<br>assessment.                                                                                                    |
|-------------------------------------------------------------|----------------------------------------------------------------------------------------------------|
|                                                             | For example, you can see that since the latest assessment one low risk assessment was added in the Auditing category.                                                                                                    |
|                                                             | Click a category in the report to see a detailed<br>comparison of the latest assessment to the<br>baseline or a previous assessment.                                                                                                    |
|                                                             | You can also see more details about the changes<br>for each row by clicking the Single Row View icon<br>on the left.                                                                                                    |
| Security Assessment Drift Summary by<br>Feature Utilization | Use this report to see how the number of targets<br>that are using each security feature within each<br>category changed in the latest assessment from<br>the baseline or a previous assessment.                                                                                                    |
|                                                             | For example, 1(+1) in the Unified Auditing feature<br>of the Auditing category means that one target is<br>using that feature and that this has increased by<br>one from the assessment you are comparing to.<br>Similarly, 1(-1) would indicate that one target is<br>using a feature but that this has decreased by one<br>from the assessment you are comparing to.1(-)<br>indicates that there was no change in the number<br>of targets using that feature. |
|                                                             | Click the number in the <b>Utilized</b> column to see a detailed list of the changes that fit that description and the findings for the corresponding category o security features.                                                                                                    |
| Security Assessment Detailed Drift Report                   | See a comparison report how all findings in the<br>latest assessment changed from the baseline or a<br>previous assessment for all targets, categories,<br>and severity risk levels. You can filter the list to<br>show specific criteria.                                                                                                    |
|                                                             | You can also see more details about the changes<br>for each row by clicking the Single Row View icon<br>on the left.                                                                                                    |
|                                                             |                                                                                                    |

## 8.5.4 Severity Levels

The assessment reports include the following severity levels:

- High Risk: Needs immediate attention.
- Medium Risk: Plan to address this in the short term.
- Low Risk: Might be fixed during a scheduled downtime or bundled together with other maintenance activities.
- **Advisory**: Improve security posture by enabling more security features and technology.
- **Evaluate**: Needs manual analysis.

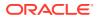

• **Pass**: No risks found.

# 8.5.5 Categories and Assessments

The following table lists the categories and descriptions of all assessments that are performed.

| Category               | Assessment                              | Description                                                                                                  |
|------------------------|-----------------------------------------|----------------------------------------------------------------------------------------------------|
| Auditing               | Audit Account Management<br>Activities  | Displays whether the actions<br>related to account management<br>are audited by enabled audit<br>policies.   |
| Auditing               | Audit Administrative (SYS*)<br>Users    | Displays whether the actions of<br>the SYS user are audited by<br>enabled audit policies.                    |
| Auditing               | Audit Database Management<br>Activities | Displays whether the actions<br>related to database management<br>are audited by enabled audit<br>policies.  |
| Auditing               | Audit Object Actions                    | Displays information about the<br>object access audited by enabled<br>audit policies.                        |
| Auditing               | Audit Powerful Privileges               | Displays whether the use of<br>powerful system privileges are<br>audited by enabled audit policies.          |
| Auditing               | Audit Privilege Management              | Displays whether the actions<br>related to privilege management<br>are audited by enabled audit<br>policies. |
| Auditing               | Audit Records                           | Displays information about audit trails.                                                                     |
| Auditing               | Audit Roles with System<br>Privileges   | Displays information about the privileges audited by enabled audit policies.                                 |
| Auditing               | Audit SQL Statements                    | Displays information about SQL<br>statements audited by enabled<br>audit policies.                           |
| Auditing               | Audit System Privileges                 | Displays information about the privileges audited by enabled audit policies.                                 |
| Auditing               | Audit User Logon / Logoff               | Displays whether database<br>connections are audited by<br>enabled audit policies.                           |
| Auditing               | Fine Grained Audit                      | Displays whether fine-grained audit policies are enabled.                                                    |
| Auditing               | Unified Audit Policies                  | Displays whether unified audit policies are enabled.                                                         |
| Authorization Control  | Database Vault                          | Displays whether Oracle<br>Database Vault is enabled.                                                        |
| Authorization Control  | Privilege Analysis                      | Displays whether privilege analysis is enabled.                                                              |
| Database Configuration | Access to Password File                 | Displays whether the password file is configured correctly.                                                  |

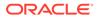

| Category                    | Assessment                                      | Description                                                                                                    |
|-----------------------------|-------------------------------------------------|----------------------------------------------------------------------------------------------------|
| Database Configuration      | Database Backup                                 | Displays information about database backup records.                                                                                                    |
| Database Configuration      | Database Links                                  | Displays information about database links.                                                                                                    |
| Database Configuration      | Directory Objects                               | Displays information about<br>directory objects.                                                                                                    |
| Database Configuration      | Disabled Constraints                            | Displays information about<br>disabled constraints.                                                                                                    |
| Database Configuration      | External OS Authorization                       | Displays whether roles granted<br>to users are controlled by<br>GRANT statements in the<br>database or by the database<br>server's operating system.     |
| Database Configuration      | Inference of Table Data                         | Displays whether data inference attacks are properly blocked.                                                                                            |
| Database Configuration      | Instance Name Check                             | Displays whether the instance name contains the database version number.                                                                                 |
| Database Configuration      | Network Access Control                          | Displays information about<br>network access control lists<br>(ACLs).                                                                                    |
| Database Configuration      | Network Communication                           | Displays information about the initialization parameters for the local network listener.                                                                 |
| Database Configuration      | Trace Files                                     | Displays information about the initialization parameters for trace files.                                                                                |
| Database Configuration      | Triggers                                        | Displays information about logon triggers.                                                                                                    |
| Database Configuration      | XML Database Access Control                     | Displays information about XML<br>Database access control lists<br>(ACLs).                                                                               |
| Encryption                  | FIPS Mode for TDE and<br>DBMS_CRYPTO            | Displays whether Federal<br>Information Processing Standard<br>(FIPS) 140-2 mode is enabled for<br>Transparent Data Encryption<br>(TDE) and DBMS_CRYPTO. |
| Encryption                  | Transparent Data Encryption                     | Displays whether encryption of<br>tablespace and column data is<br>enabled.                                                                              |
| Fine-Grained Access Control | Data Redaction                                  | Displays whether data redaction policies are enabled.                                                                                                    |
| Fine-Grained Access Control | Label Security                                  | Displays whether Oracle Label Security is enabled.                                                                                                    |
| Fine-Grained Access Control | Real Application Security                       | Displays whether Real<br>Application Security (RAS)<br>policies are enabled.                                                                             |
| Fine-Grained Access Control | Transparent Sensitive Data<br>Protection (TSDP) | Displays whether Transparent<br>Sensitive Data Protection<br>(TSDP) policies are enabled.                                                                |

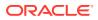

| Category                    | Assessment                                   | Description                                                                                                    |
|-----------------------------|----------------------------------------------|----------------------------------------------------------------------------------------------------|
| Fine-Grained Access Control | Virtual Private Database                     | Displays whether Virtual Private<br>Database (VPD) policies are<br>enabled.                                           |
| Privileges and Roles        | Access Control Exemption<br>Privileges       | Displays access control<br>exemption privileges that are<br>enforced.                                                 |
| Privileges and Roles        | Access to Audit Objects                      | Displays access to audit objects granted to users.                                                                    |
| Privileges and Roles        | Access to Password Verifier<br>Tables        | Displays access to password verifier tables granted to users.                                                         |
| Privileges and Roles        | Account Management Privileges                | Displays account management privileges granted to users.                                                              |
| Privileges and Roles        | All Roles                                    | Displays all roles granted to users.                                                                                  |
| Privileges and Roles        | Audit Management Package                     | Displays audit management tool access granted to users.                                                               |
| Privileges and Roles        | Audit Management Privileges                  | Displays audit management privileges granted to users.                                                                |
| Privileges and Roles        | Broad Data Access Privileges                 | Displays data access privileges granted to users.                                                                     |
| Privileges and Roles        | Code Based Access Control                    | Displays all program units<br>granted code based access<br>control (CBAC) roles.                                      |
| Privileges and Roles        | Column Privileges Granted to<br>PUBLIC       | Displays the column access privileges granted to all users.                                                           |
| Privileges and Roles        | Data Exfiltration                            | Displays the user accounts that<br>have been granted rights to<br>access or copy any data from a<br>client or server. |
| Privileges and Roles        | Database Management<br>Privileges            | Displays database management privileges granted to users.                                                             |
| Privileges and Roles        | Java Permissions                             | Displays the user accounts that<br>have been granted privileges to<br>execute Java classes within the<br>database.    |
| Privileges and Roles        | Role and Privilege Management<br>Privileges  | Displays privilege management privileges granted to users.                                                            |
| Privileges and Roles        | Roles Granted to PUBLIC                      | Displays the roles granted to all users.                                                                              |
| Privileges and Roles        | System Privilege Grants                      | Displays the system privileges granted to users.                                                                      |
| Privileges and Roles        | System Privileges Granted to<br>PUBLIC       | Displays the system privileges granted to all users.                                                                  |
| Privileges and Roles        | User Impersonation Privilege                 | Displays the user accounts that<br>have been granted rights to<br>impersonate other users.                            |
| Privileges and Roles        | Users with Administrative SYS*<br>Privileges | Displays the administrative<br>privileges granted to user<br>accounts.                                                |
| Privileges and Roles        | Users with DBA Role                          | Displays the user accounts that have been granted the DBA role                                                        |

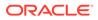

| Category             | Assessment                                     | Description                                                                                                    |
|----------------------|------------------------------------------------|----------------------------------------------------------------------------------------------------|
| Privileges and Roles | Users with Powerful Roles                      | Displays the user accounts that<br>have been granted roles with<br>maximum data access privileges.                                                                                                   |
| Privileges and Roles | Write Access to Restricted<br>Objects          | Displays access to restricted<br>objects granted to users.                                                                                                    |
| User Accounts        | Account Locking after Failed<br>Login Attempts | Displays information about user<br>profile failed login attempt<br>enforcement.                                                                                                    |
| User Accounts        | Case-Sensitive Passwords                       | Displays whether case-sensitive passwords are enabled.                                                                                                    |
| User Accounts        | Inactive Users                                 | Displays information about the<br>user accounts that are not in use<br>and also accounts that are not<br>configured to be locked when<br>inactive.                                                   |
| User Accounts        | Password Verification Functions                | Displays information about<br>password verification functions<br>enforcement.                                                                                                    |
| User Accounts        | Password Verifiers                             | Displays information about the<br>user accounts with obsolete<br>password verifiers.                                                                                                    |
| User Accounts        | Sample Schemas                                 | Displays information about the<br>user accounts that use sample<br>schemas such as SCOTT, HR,<br>OE, SH, PM, IX, ADAMS,<br>BLAKE, CLARK, and BI.                                                     |
| User Accounts        | User Parameters                                | Displays information about the user account initialization parameters.                                                                                                    |
| User Accounts        | User Schemas in SYSTEM or<br>SYSAUX Tablespace | Displays information about the regular user accounts that use the reserved Oracle-supplied tablespaces.                                                                                              |
| User Accounts        | Users with Default Passwords                   | Displays information about the user accounts with default passwords.                                                                                                    |
| User Accounts        | Users with Expired Passwords                   | Displays information about the user accounts with expired passwords.                                                                                                    |
| User Accounts        | Users with Unlimited Concurrent<br>Sessions    | Displays all users that have a<br>profile resource limit for<br>SESSIONS_PER_USER set to<br>UNLIMITED. With<br>SESSIONS_PER_USER =<br>UNLIMITED users can have any<br>number of concurrent sessions. |
| User Accounts        | Users with Unlimited Password<br>Lifetime      | Displays information about user<br>profile password expiration<br>enforcement.                                                                                                    |

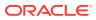

# 8.6 Customizing Reports

You can customize existing reports by using built-in tools to filter, group, and highlight data and define columns. These customized reports can be saved as new report formats and accessed from the **Saved Reports** tab. Saved custom formats of existing reports can only be viewed online as they can't be scheduled or printed in PDF format.

## 8.6.1 Filtering Data in a Report

You can filter the report to show data based on a search, a particular value, or an expression.

You can control the display of data in a report to focus on a particular set of data. Oracle Audit Vault and Database Firewall automatically saves the report settings so that if you leave the page, the report settings are still in place when you return. Optionally, you can save the report as a custom report.

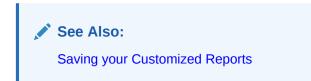

### 8.6.1.1 Filtering by Search

Learn about filtering rows and columns using the search bar.

You can use the Search bar to search for row data in one or all columns in the report (for example, all rows that contain the letters SYS, such as SYS and SYSTEM, in all columns).

To search for row data in one or all columns:

- 1. Log in to the Audit Vault Server as an *auditor*.
- 2. Click the **Reports** tab, and then access the report that you want.
- 3. If you want to focus the search on a specific column, in the Search bar, use the Search icon to select from the drop-down list of available columns.

By default, the search applies to all columns.

- 4. In the Search bar text area, enter all or part of the row text you want to search for.
- 5. Click Go.

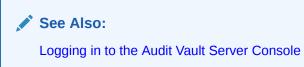

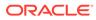

### 8.6.1.2 Filtering by a Data Value

Learn about filtering all the rows based on selected data in a column.

This filtering method lets you filter data in all rows based on a selected column (for example, all rows that contain SYS in the **User** column).

To filter all rows based on data from a selected column:

- **1.** Log in to the Audit Vault Server as an *auditor*.
- 2. Click the Reports tab, and then access the report that you want.
- 3. Click the Actions menu, and select Filter.

The Filter dialog box appears. The existing filter definitions for the current user session are shown below the Filter dialog box.

- 4. For Filter Type, select Column.
- 5. In the **Column** drop-down list, select the column on which you want to base the filter.

You can select from columns that are displayed in the report or other columns.

- 6. Select the **Operator** and **Expression** that you want to use, to further filter the data.
- 7. Click Apply.

The existing filter definitions for the current user session are shown above the report columns.

8. To enable or disable the display of the filtered data, select its corresponding check box. To remove a filter, click its **Remove Filter** icon.

See Also:

Logging in to the Audit Vault Server Console

### 8.6.1.3 Filtering by an Expression

Learn about filtering data in rows using an expression.

This method lets you select all rows that meet a WHERE condition, such as all users who are *not* user SYS. You can create the expression for all columns, even those that are not shown in the current report.

To filter row data using an expression:

- **1.** Log in to the Audit Vault Server as an *auditor*.
- 2. Click the **Reports** tab, and then access the report that you want.
- 3. From the Actions menu, select Filter.

The Filter dialog box appears. The existing filter definitions for the current user session are shown below the Filter dialog box.

4. For Filter Type, select Row.

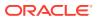

- 5. Enter a **Name** for the filter.
- 6. Use the **Columns**, **Function/Operators**, and **Filter Expression** fields to build your filter expression:
  - **Columns:** Select the name(s) of the column(s) from the list to use them in the expression. When you select a column, its abbreviation appears in the Filter Expression field.
  - Functions/Operators: Select function(s) and/or operator(s) from the list to build your expression.
  - **Filter Expression:** If you have built an expression from the available columns, functions and operators, enter any parameters needed to complete your expression. If you type the expression, remember that it is case-sensitive. In most cases, use uppercase letters.

For example: To view login failure events in the report, use the following filter condition:

```
event name IN ('LOGIN','LOGON') and event Status = 'FAILURE'
```

As you build the expression, the **Filter Expression** field is populated with the expression.

7. Click Apply.

Oracle Audit Vault and Database Firewall filters the display of row data based on the expression you created, and adds the filter definition above the report columns.

8. To enable or disable the display of the filtered data, select its corresponding check box. To remove a filter, click its **Remove Filter** icon.

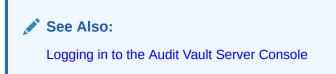

### 8.6.2 Formatting Data in a Report

Learn how to format data viewed in a report.

### 8.6.2.1 Sorting Row Data for All Columns

Learn to sort data in rows for all the columns.

To sort row data for all columns:

- 1. Log in to the Audit Vault Server as an *auditor*.
- 2. Click the **Reports** tab, and then access the report that you want.
- 3. From the Actions menu, select Format, then select Sort.

The Sort dialog box appears.

- 4. Enter the following information:
  - **Column:** For up to six columns, select the columns to sort. By default, the first sort column is Event Time, which is sorted in descending order.

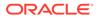

- Direction: Select either Ascending or Descending.
- **Null Sorting:** Select the Null sorting rule for each column (Default, Nulls Always Last, or Nulls Always First). The default is to not sort nulls.
- 5. Click Apply.

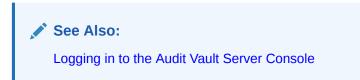

### 8.6.2.2 Highlighting Rows in a Report

Learn how to highlight rows in a report.

You can highlight specific rows in a report by assigning them colors. This enables anyone viewing the report to quickly find areas that are of particular interest.

To highlight rows in the report:

- **1.** Log in to the Audit Vault Server as an *auditor*.
- 2. Click the **Reports** tab, and then access the report that you want.
- 3. From the Actions menu, select Format, then Highlight.

The Highlight dialog box appears.

- 4. Enter the following information:
  - **Name:** Optionally enter a name for this highlight instance.
  - **Sequence:** Enter a sequence number to determine the order in which the highlight filter rules are to be applied when two or more highlight filter rules are in effect. The default value is 10.
  - Enabled: Select Yes to enable the highlight or select No to disable it.
  - Highlight Type: Select Row to highlight a row or select Cell to highlight a cell.
  - Background Color: Select a background color for the row or cell. Click a
    color to display color options, or click the colored icon to the right of the color
    selection field to display a color selection box from which to choose a different
    color. Alternatively, you can manually enter the HTML code for a color. Click
    outside of the color selection dialog once done.
  - **Text Color:** Select a text color for the row or cell using the same method you used for the background color. Click outside of the color selection dialog once done.
  - **Highlight Condition:** Edit the highlight filter rule expression by identifying the column, the operator, and the expression for each of the three fields in the highlight condition.
    - Column: Select any column name, including hidden columns.
    - Operator: Select an operator from a list of standard Oracle Database operators, such as =, !=, NOT IN, and BETWEEN.

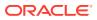

- **Expression:** Enter the comparison expression (without quotation marks) based on a known value for that column name to complete the filter expression.

For example, entering the filter expression EVENT=SUPER USER LOGON filters for all values in the Event column that contain the value SUPER USER LOGON.

5. Click Apply.

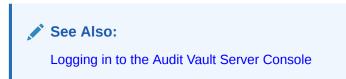

### 8.6.2.3 Creating a Chart from Report Data

Learn how to chart data in a report.

You can select from four chart styles to chart data in a report. After you create the chart, you can access it whenever you access the report.

To chart data in a report:

- **1.** Log in to the Audit Vault Server as an *auditor*.
- 2. Click the **Reports** tab, and then access the report that you want.
- 3. From the Actions menu, select Format, then Chart.

The **Chart** dialog box appears.

- 4. Enter the following information:
  - Chart Type: Select from one of the four chart styles: Bar, Line with Area, Pie, and Line.
  - **Label:** Select from the list of columns for this report. You can include hidden columns as well as displayed columns.
  - Value: Select from the list of columns for this report, including hidden columns. If you select **Count** from the **Function** list, then you do not need to select a value.
  - **Function:** Select an aggregate function (Sum, Average, Minimum, Maximum, or Count) on which to aggregate the data values.
  - Sort: Select ascending or descending sorting for values and labels.
  - Axis Title for Label: Enter a name for the axis title.
  - Axis Title for Value: Enter a name for the axis value.
  - Orientation: Choose Landscape or Portrait.
- 5. Click Apply: Select vertical or horizontal.

The chart appears, with the Edit Chart and View Report links under the search bar.

See Also:

Logging in to the Audit Vault Server Console

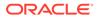

### 8.6.2.4 Adding Control Breaks to a Report

Learn to add control breaks to selected columns in a report.

You can create a break group based on selected columns. This pulls the column out of the report as a main record and groups all rows with the same value for the selected column under that main record. This is useful for filtering by multiple column values.

For example, you may have an Activity Overview report that displays several columns of data. If you want to see that data broken up by the Client IP Address and Target Name columns, you would add control breaks for those columns. The resulting report would have data broken up into smaller tables for each unique combination of Client IP Address and Target Name.

To add a control break in a column:

- 1. Log in to the Audit Vault Server as an *auditor*.
- 2. Click on **Reports** tab, and then access the report that you want.
- 3. From the Actions menu, select Format, then Control Break.
- 4. Select the columns to which you want to add a control break.

You can select up to six columns in the order that you want the data to be broken up. Selecting **Enabled** adds a control break; selecting **Disabled** removes the control break.

5. Click Apply.

See Also: Logging in to the Audit Vault Server Console

### 8.6.2.5 Using the Group By Feature to Format a Report

Learn to format a report using the Group By option.

The Group By dialog lets you group data by up to three columns in a report, and specify up to three functions to perform on any column, and display the resulting values as additional columns in the custom report.

For example, suppose you want to create a custom report to show the number of events of a certain status (for example SUCCESS or FAILURE) for each target and client IP address combination. Using Group By, you can create a custom report to group unique targets together in the first column, client IP addresses for each target together in the second column, and display Event Status in the third column. You then specify a function to count distinct values in the Event Status column for each target and client IP address combination.

The resulting custom report will contain four columns: Target, Client IP, Event Status, and the final column will show the results of the function, for example, the number of events with SUCCESS status for that target and IP address.

To use the Group By feature:

**1**. Log in to the Audit Vault Server as an *auditor*.

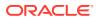

- 2. Click the **Reports** tab, and then access the report that you want.
- 3. From the Actions menu, select Format, then Group By.

The Group By dialog is displayed.

4. In the **Group By Column** field, from the first drop-down list, select a data column for grouping data in column 1 of your custom report.

For example, if you select Target Name, column 1 of your report will have targets grouped together. Optionally, select data groupings for columns 2 and 3 of your report.

- 5. Optionally, in the **Functions** field, specify up to three functions to operate on specific data columns. For example, Count Distinct.
- 6. Under **Column**, select any data column in the default report.
- 7. Optionally, under **Label** enter a column heading for the new column created by the result of this function.
- 8. Optionally, under **Format Mask** select the format of the data in the new column created by the result of this function.
- 9. Optionally, select the **Sum** check box if you want to add a **Sum** row to the bottom of your custom report to add the values in the new column.
- 10. Click Apply.

See Also:

Logging in to the Audit Vault Server Console

### 8.6.3 Hiding or Showing Columns in a Report

Learn to hide or show columns in reports.

When you hide or show columns in a report, you still can perform operations on hidden columns, such as filtering data based on a column that you have hidden.

To hide or show columns in a report:

- 1. Log in to the Audit Vault Server as an *auditor*.
- 2. Click the **Reports** tab, and then access the report that you want.
- 3. From the Actions menu, click Select Columns.

The **Select Columns** dialog field appears.

- 4. Move column names under the Do Not Display or Display in Report boxes:
  - Select the column names to move and then click the left or right arrow between the column name boxes.
  - Move all columns left or right by using the >> and << buttons.</li>
  - Use the top button (the arrows in a circle) to reset the columns to their original locations in the two boxes.
- 5. To set the order of displayed columns, in the **Display in Report** box, select the column name, then click the up or down arrow on the right side of the box to reorder the column's position in the list.

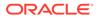

6. Click Apply.

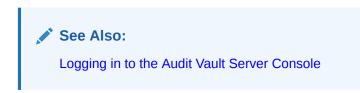

### 8.6.4 Customized Reports

### 8.6.4.1 Saving your Customized Reports

Learn how to save customized reports.

When you customize a built-in report with your specified filters and display settings, you can save this customized report. Such reports are listed in the **Saved Reports** tab in the **Reports** tab. The saved reports cannot be printed in PDF format, and therefore must be viewed online.

When you save a custom report, you can save it under a specific category that you select or create as you save the report. You can also make the custom report private or share it with other users as a public report.

To create and save a custom report starting from a built-in report:

- 1. Log in to the Audit Vault Server as an *auditor*.
- 2. Click the Reports tab, and then access the report that you want.
- 3. Filter and design the display as needed.
- 4. From the Actions menu, select Save Report.
- 5. Enter the following information in the Save Report dialog box:
  - **Name:** Enter a name for the report.
  - **Description:** Enter a brief description of the report.
  - Public: Select this check box to make the report accessible to all users.
- 6. Click Apply.

The custom report is listed on the Saved Reports tab.

#### See Also:

- Filtering Data in a Report
- Logging in to the Audit Vault Server Console

### 8.6.4.2 Accessing Your Saved Custom Reports

Learn how to access saved custom reports.

To access a saved custom report:

**1**. Log in to the Audit Vault Server as an *auditor*.

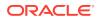

- 2. Click the **Reports** tab.
- 3. Click **Saved Reports** tab in the left navigation menu.

The Saved Reports page appears.

4. In the Name column, select the link for the specific report.

The report page is displayed. From here, you can:

- Click the saved report name above the filter to edit it.
- Click a filter to modify it. Alternately, you can click on **Actions** menu, and then click on **Filter**.
- Remove a filter by clicking the Remove Filter icon (an "X")
- Enable or disable a control break by selecting or deselecting its check box
- Remove a control break by clicking the Remove Breaks icon (an "x")

#### Note:

Saved reports can't be scheduled.

#### **Related Topics**

- Filtering Data in a Report You can filter the report to show data based on a search, a particular value, or an expression.
- Logging in to the Audit Vault Server Console To log in to the Audit Vault Server console, you must have a valid user name and password.

### 8.6.5 Creating and Scheduling a Custom Report

Learn how to create and schedule a custom report.

While a customized view of an existing report can be accessed from the **Saved Reports** tab, a custom report can be created and scheduled from the **PDF/XLS Reports** tab (**Report Templates** tab starting in Oracle AVDF release 20.8). Scheduling a custom report is not available by default. Follow these steps to schedule a custom report:

- 1. Log in to the Audit Vault Server as an *auditor*.
- 2. Click the **Reports** tab.
- 3. Click **PDF/XLS Reports** tab (**Report Templates** tab starting in Oracle AVDF release 20.8) in the left navigation menu.
- 4. In the **Built-in Reports** section, click the icons under **Download Report Template** and **Download Report Definition** columns.
- 5. Save the files to your local machine.
- 6. Modify the template and definition similar to any custom report.
- 7. Click Upload button.
- 8. Choose the template file and definition file in the dialog.
- 9. Optionally enter the **Description**.

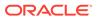

- 10. Click Save.
- **11.** The newly uploaded report template and definition is visible in the **PDF/XLS Reports** section (**Report Templates** section starting in Oracle AVDF release 20.8).
- 12. Click the icon under Schedule Report column.
- **13.** Configure the report schedule details.
- 14. After the report is generated, it is accessible in the Generated Reports tab.
- **15.** The report can be downloaded.

### 8.6.6 Resetting the Report Display Values to Their Default Settings

Learn how to reset display of values in reports.

You can reset the report display values to their original default settings.

To reset the display settings to their defaults:

- 1. Log in to the Audit Vault Server as an *auditor*.
- 2. Click the Reports tab, and then access the report that you want.
- 3. From the Actions menu, select Reset.

The **Reset** dialog appears with the following message:

Restore report to the default settings.

4. Click Apply.

See Also:

Logging in to the Audit Vault Server Console

# 8.7 Creating Non-Interactive Report Templates

You can create, modify, and use existing PDF or XLS report templates.

#### Prerequisites

- BI Publisher Desktop is installed on Microsoft Windows host.
   BI Publisher can be downloaded from Oracle Technical Resources.
- User is able to log in to Audit Vault Server through console.
- Information pertaining to the AVSYS schema holding audit data is available.

### 8.7.1 Creating Non-Interactive Report Template

You can create a new non-interactive or PDF/ XLS report, using an existing RTF or an XML report.

1. Log in to the Audit Vault Server console as *auditor*.

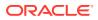

 Click Reports tab and then click on PDF/XLS Reports tab (Report Templates tab starting with Oracle AVDF release 20.8) in the left navigation menu.

#### **Result:**

The page displays all the configured reports in two sections **PDF/XLS Reports** (**Report Templates** starting with Oracle AVDF release 20.8) and **Built-in Reports**.

- 3. Click on the icon against any of the existing reports under the **Download Report Template** column.
- 4. Save the report to your local drive with a new name.
- 5. To preview changes in the RTF file requires sample data. Write a new Report SQL Query referring to the existing SQL in sample report XML file.
- 6. The above SQL Query output is generated from SQL Developer and is exported into XML format. It is not compatible with RTF files. To generate data in RTF required XML format, use the DBMS XMLGEN.GETXML () function. This is a built in function of Oracle Database.
- 7. To generate XML data, use the SQL query string as a parameter to dbms xmlgen.getxml() function.

#### **Result:**

It returns XML data as output.

The below SQL example is for reference only.

SELECT DBMS\_XMLGEN.GETXML ('YOUR REPORT SQL QUERY WITH PARAMETERS') xml\_data FROM dual;

#### Example:

```
SELECT DBMS XMLGEN.GETXML('SELECT TO CHAR(event time, ''DS TS'') AS
event time,
event name,
target object,
event status,
user name,
client ip,
client program,
secured target name,
COUNT(*) OVER () AS totalrowcount,
COUNT (secured target name) OVER (PARTITION BY secured target name) AS
securerowcount
FROM avsys.event log elog
WHERE ROWNUM <= 3000
AND ( event time BETWEEN ''19-DEC-13 09.35.02.570000000 AM'' AND ''20-
DEC-13 09.35.02.570000000 AM'')
AND secured target id IN(SELECT secured target id FROM
avsys.secured target
                        WHERE (
(secured target name vc=UPPER(''MSSQLKVM5'')
                                   OR
                                   secured target name vc LIKE
UPPER(''MSSQLKVM5''||'' DELETED%'')
                                )
                                   OR
```

)

UPPER(''MSSQLKVM5'')=''ALL''

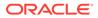

```
ORDER BY secured target name, elog.event time') xml
    from dual;
          Note:
          To generate SQL query string, use additional single quote inside this
          function for character identifier as escape character.
          For example:
          a. For DS TS date and timestamp formatting, apply single quote (') as
              escape character.
          b. For event_time timestamp parameter provide value as ''19-DEC-13
              09.35.02.570000000 AM''.
                     Note:
                     Insert two single quotation marks for defining parameters.
          c. For database_name parameter provide value as ''MSSQL ST''.
          d. Numeric values can be provided as is. Provide value for ROW_LIMIT
               parameter as 3000 or 20000 (any numerical value). Similarly make
               changes to other strings and parameters in the SQL guery using
              single quotes.
8. Copy the query output from SQL Developer tool (or any other tool).
9. Paste it into notepad and save this file as XML.
```

- There is another option to use SPOOL command to generate XML file. See Generating XML Data File Using SPOOL Command for complete information. Load the generated XML file.
- **11.** Open the RTF template or sample report downloaded earlier using Microsoft Word.
- 12. Click on **BI Publisher** tab on the top right corner.
- 13. Click on Load XML and navigate to the generated XML and load it.

#### Result:

The following message is displayed:

Data loaded successfully.

- **14.** Make the necessary changes to the report.
- **15.** If the file is in *RTF* format, then continue with the next step. Else, skip the remaining steps as they are relevant only for *RTF* files. Use Microsoft Word to edit the *RTF* file.
- **16.** Change the existing report name.
- 17. Change report parameters like REPORT PERIOD, RUN BY, and REPORT RECORD LIMIT if required.

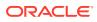

18. Change the report parameter label if required.

For example:

Change the label RUN BY, you can change it directly to RUN BY USER.

**19.** Change the report parameter value if required. This is the SQL query column name. For example:

To change the TIME\_FROM value double click on *TIME\_FROM*. Or right click on it to access **BI Publisher**, then select **Properties**, and **Advanced** tab. To change <? TIME\_FROM?> to data XML column name and the XML tag name for this column is TIME1, so your tag will be <?TIME1?>.

- **20.** To change existing chart double click on it and change VALUES, AGGREEGATION, LABELS, TYPE, and STYLE parameters. In case the chart is not required, then delete it.
- 21. Change data table labels in the report if required. If the data table columns are different, the change the label and values as mentioned in earlier steps. To add additional columns, right click on the table, select **Insert**, and then select **Insert columns to the Right.** Similarly the columns can be merged and deleted.
- 22. Change report header name if required.
- 23. Choose to display target level count and level count.
- 24. Retain the Time Zone and Date in footer section as they are common to all the reports.
- 25. Click on the PDF or Excel icon in the tab to verify the changes.
- 26. In case all the changes meet the requirements, then save the RTF file.

#### Note:

In the generated PDF report, data for parameters is not be displayed in header section. The parameters data is sourced from application runtime.

- 27. This RTF report file can be uploaded along with XML report file for verification.
- 28. Create the XML file.

The following are the different tags in XML report file:

- a. **Parameter:** Add or change input report parameters in this tag if new report parameters are different.
- b. DATA: Contains the following tags or headers:
  - Column 1: Data Tag
  - Column 2: Description
  - AUDIT\_SUBREPORT: Displays parameter values on RTF files in the header section. These change as per the new report parameters.
  - Time zone: Displays time zone information and is common for all the reports. This need not be changed.
  - TLQR: Contains report SQL and column mappings which should map with RTF column values. In this section, you need to paste your new report SQL query and column alias name mapping in XML column and values tags.

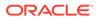

29. This XML report file can be uploaded along with the RTF file generated earlier.

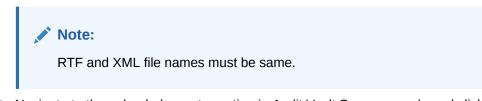

- Navigate to the uploaded reports section in Audit Vault Server console and click Upload.
- **31.** Provide updated RTF and unchanged report definition taken from earlier steps.
- **32.** Verify the report in the **Generated Report** section under the **Reports** tab of the Audit Vault application.
- **33.** In case the report is not generated, then check the status of the report in **Settings** tab, and then select **Jobs** in the left navigation menu.

### 8.7.2 Modifying Non-Interactive Report Template

You can modify or make cosmetic changes to Audit Vault reports.

- 1. Log in to the Audit Vault Server console as *auditor*.
- 2. Click Reports tab.

#### **Result:**

The page displays the following reports in multiple sections:

- Activity Reports
  - Summary
  - Data Access & Modification
  - Login & Logout Events
  - Database Settings
- Entitlement Reports
- OS Correlation Reports
- Database Firewall Reports
- Stored Procedure Changes
- DB Vault Activity
- 3. Click **PDF/XLS** sub tab in the left navigation menu.
- 4. Click the download icon under Download Report Template and Download Report Definition file for the specific report.
- Previewing changes in the RTF file format, requires sample data. Copy the query data from the XML file which is similar to the following. Select the text mentioned below:

```
to_char(event_time, 'DS TS') as event_time
    client_ip,
    user_name,
    osuser name,
```

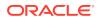

- 6. The query output generated from SQL Developer and exported into XML format is not compatible with RTF files.
- 7. To generate XML data, use the dbms\_xmlgen.getxml() function. This is a built in function of Oracle Database.
- 8. Pass SQL query string as a parameter to dbms xmlgen.getxml() function.

```
Result:
```

It returns XML data with sample output mentioned below.

```
SELECT DBMS XMLGEN.GETXML('SELECT TO CHAR(event time, ''DS TS'') AS
event_time,
event name,
target object,
event status,
user name,
client ip,
client program,
secured target name,
COUNT(*) OVER () AS totalrowcount,
COUNT (secured target name) OVER (PARTITION BY secured target name) AS
securerowcount
FROM avsys.event log elog
WHERE ROWNUM <= 3000
AND ( event time BETWEEN ''19-DEC-13 09.35.02.570000000 AM'' AND ''20-
DEC-13 09.35.02.570000000 AM'')
AND secured target id IN(SELECT secured target id FROM
avsys.secured target
                        WHERE (
(secured target name vc=UPPER(''MSSQLKVM5'')
                                   OR
                                   secured target name vc LIKE
UPPER(''MSSQLKVM5''||'' DELETED%'')
                                 )
                                   OR
                                   UPPER(''MSSOLKVM5'')=''ALL''
                               )
ORDER BY secured_target_name, elog.event_time') xml
from dual;
```

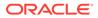

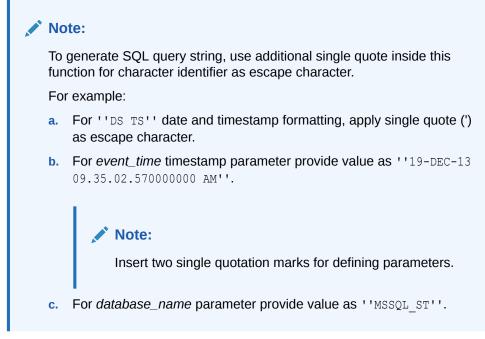

- 9. The above SQL query generates data in XML format, which can be uploaded in BI publisher template (RTF).
- 10. Copy the query output from SQL Developer tool (or any other tool).
- 11. Paste it into notepad and save this file as XML.

#### Note:

There is another option to use SPOOL command to generate XML file. See Generating XML Data File Using SPOOL Command for complete information. Load the generated XML file.

### 8.7.3 Generating XML Data File Using SPOOL Command

You generate XML from SQL\*Plus using the SPOOL command.

1. Take the SQL query used to generate data in XML format.

#### For example:

```
SELECT DBMS_XMLGEN.GETXML('SELECT TO_CHAR(event_time, ''DS TS'') AS
event_time,
event_name,
target_object,
event_status,
user_name,
client_ip,
client_ip,
client_program,
secured_target_name,
COUNT(*) OVER () AS totalrowcount,
COUNT(secured target name) OVER(PARTITION BY secured target name)
```

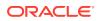

```
AS securerowcount
FROM avsys.event log elog
WHERE ROWNUM <= 3000
AND ( event time BETWEEN ''19-DEC-13 09.35.02.570000000 AM'' AND ''20-
DEC-13 09.35.02.570000000 AM'')
AND secured target id IN(SELECT secured target id FROM
avsys.secured target
                        WHERE (
(secured target name vc=UPPER(''MSSQLKVM5'')
                                  OR
                                   secured target name vc LIKE
UPPER(''MSSQLKVM5''||'' DELETED%'')
                                ) OR
                                  UPPER(''MSSQLKVM5'')=''ALL''
                              )
                            )
ORDER BY secured target name, elog.event time') xml
from dual;
```

2. Unlock the avsys user on the Audit Vault Server Database:

```
ssh support@<AuditVaultServer_IP>
su root
su dvaccountmgr
sqlplus /
alter user avsys identified by <password> account unlock;
exit;
```

3. Connect to the avsys user on the Audit Vault Server Database:

```
ssh support@<AuditVaultServer_IP>
su root
su oracle
sqlplus avsys
<password>
```

4. Run the command:

spool <path of the xml file>/<name of the xml file>.xml

- 5. Run the SQL query from the earlier step.
- 6. Run the following command to turn off generating the XML data file further:

spool off

- 7. Check the XML file generated in the location defined earlier. Remove unwanted strings and retain only the data.
- 8. Save it.
- 9. Open the RTF template downloaded earlier.
- 10. Click on **BI Publisher** tab on the top right corner.
- 11. Click on Load XML.
- **12.** Navigate to the location of the generated XML file.

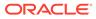

**13.** Load it.

Result:

The following message is displayed:

Data loaded successfully.

- **14.** Make the necessary changes.
- 15. To verify the change, click on the PDF or Excel icon in the tab.
- **16.** If all the changes are complete as expected, save the RTF file.

Note:

In the generated PDF report, data for parameters is not displayed in the Header. These parameters and data is captured during application runtime.

17. Navigate to the uploaded reports section in Audit Vault Server console and click **Upload.** 

Note:

RTF and XML file names must be same.

- **18.** Provide updated RTF and unchanged report definition taken from earlier steps.
- **19.** Verify the report on the server.

### 8.7.4 Generating Reports Using RTF And XML Sample Templates

You can generate reports using RTF and XML sample templates.

- 1. Use the existing XML and RTF report files.
- 2. Save them with a new report name.
- 3. To preview changes to the RTF file, sample data is required. Write a new Report SQL Query.
- 4. The above SQL Query output is generated from SQL Developer and is exported into XML format. It is not compatible with RTF files. To generate data in required RTF XML format, use the DBMS\_XMLGEN.GETXML () function. This is a built in function of Oracle Database.
- 5. Provide SQL query string as a parameter to dbms\_xmlgen.getxml() function. Execute:

SELECT DBMS\_XMLGEN.GETXML ('YOUR REPORT SQL QUERY WITH PARAMETERS') xml data

FROM dual;

**Result:** 

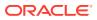

#### It returns the following example XML data as output:

```
SELECT DBMS XMLGEN.GETXML('SELECT TO CHAR(event time, ''DS TS'') AS
event_time,
event name,
target object,
event_status,
user name,
client_ip,
client program,
secured target name,
COUNT(*) OVER () AS totalrowcount,
COUNT (secured_target_name) OVER (PARTITION BY secured_target_name) AS
securerowcount
FROM avsys.event_log elog
WHERE ROWNUM <= 3000
AND ( event_time BETWEEN ''19-DEC-13 09.35.02.570000000 AM'' AND ''20-
DEC-13 09.35.02.570000000 AM'')
AND secured target id IN(SELECT secured target id FROM
avsys.secured_target
                        WHERE (
(secured target name vc=UPPER(''MSSQLKVM5'')
                                  OR
                                  secured target name vc LIKE
UPPER(''MSSQLKVM5''||'' DELETED%'')
                                )
                                  OR
```

UPPER(''MSSQLKVM5'')=''ALL''

)

ORDER BY secured\_target\_name, elog.event\_time') xml
from dual;

#### Note:

To generate SQL query string, use additional single quote inside this function for character identifier as escape character.

For example:

- a. For ''DS TS'' date and timestamp formatting, apply single quote (') as escape character.
- **b.** For event\_time timestamp parameter provide value as ''19-DEC-13 09.35.02.570000000 AM''.

#### Note:

Insert two single quotation marks for defining parameters.

- c. For database\_name parameter provide value as ''MSSQL ST''.
- d. Numeric values can be provided as is. Provide value for *ROW\_LIMIT* parameter as 3000 or 20000 (any numerical value).
- e. Apply additional single quote (') for string and date parameters, if they are present in SQL query.
- 6. Copy the query output from SQL Developer tool (or any other tool).
- 7. Paste it into notepad and save this file as XML.
- There is another option to use SPOOL command to generate XML file. See Generating XML Data File Using SPOOL Command for complete information. Load the XML data file.

#### **Result:**

The following message is displayed:

Data loaded successfully.

- 9. Make the changes to the RTF file as required. Change the report header name.
- **10.** Change the report parameters like Label and Values if required.

For example:

To change the label use option like RUN BY.

- To change the TIME value double click on one of the TIME fields. Or right click on it to access **BI Publisher**, then select **Properties**, and then **Advanced** tab. In the **Advanced** tab, add column reference value in <?ColumnName?> format. This column name is a reference of SQL Query output column name.
- **12.** To change the Report Chart go to **BI Publisher** tab, and click on **CHART**. Add chart as per your requirement by providing uploaded XML data as parameters.
- **13.** In the Report Data Table, go to **BI Publisher** tab, and click on **TABLE WIZARD**. Select the columns to be displayed in the table.
- **14.** Change the report header of the second page.

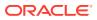

**15.** In the target group level and total, choose aggregation at target level and total count at report level. Execute:

```
count(*) over () as totalrowcount,
count(secured_target_name) over(partition by secured_target_name) as
securerowcount
```

- 16. Keep same columns alias so that they can be referred in the report.
- 17. Retain the Time Zone and Date in footer section as they are common to all the reports.
- 18. Click on the PDF or Excel icon in the tab to verify the changes.
- **19.** In case all the changes meet the requirements, then save the RTF file.

#### Note:

In the generated PDF report, data for parameters is not be displayed in header section. The parameters data is sourced from application runtime.

- 20. This RTF report file can be uploaded along with XML report file for verification.
- Create report XML using an existing template. Follow and use the comments existing in the template and modify accordingly. This is the report XML which is used to upload along with RTF file generated earlier.
- 22. Log in to the Audit Vault Server console as *auditor*.
- 23. Click **Reports** tab.
- 24. Click PDF/XLS Reports tab (Report Templates tab starting with Oracle AVDF release 20.8) in the left navigation menu.
- 25. Click Upload button in the top right corner.

The **Upload Custom Report** dialog is displayed. Click the fields to choose the file saved in your local machine.

#### Note:

The RTF and XML file names must be same.

- 26. Optionally enter the Description and click Save.
- 27. Verify the report in the Generated Reports tab.
- 28. In case the report is not generated, then check the status in the **Settings** tab, and then select the **Jobs** tab in the left navigation menu.

# 8.8 Creating and Uploading Your Own Custom Reports

You can add your own custom reports by using Oracle BI Publisher, or another report authoring tool from a third party.

You will need a report definition file (XML format) and a report template (RTF format), which you can download from Oracle Audit Vault and Database Firewall. This section describes how to download these files from an existing Oracle Audit Vault and Database Firewall report and

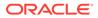

use them for your own report. The audit event appendices in this guide contain data that may help you in creating your own reports.

- **1.** Log in to the Audit Vault Server console as an *auditor*.
- 2. Click on Reports tab.
- 3. Click **PDF/XLS Reports** tab (**Report Templates** tab starting with Oracle AVDF release 20.8) in the left navigation menu.

The **PDF/XLS Reports** (or **Report Templates**) page is displayed. It lists previously uploaded custom reports. The built-in reports are listed under the **Built-in Reports** section.

- 4. Find a built-in report to use as a starting point for your new custom report.
- 5. Click the Download Report Template icon and save the RTF file.
- 6. Click the Download Report Definition icon and save the XML file.
- 7. Customize the report definition and template files using either Oracle BI **Publisher** or another tool, as necessary.
- 8. Click Upload button located in the top right corner.

The Upload Custom Report dialog is displayed.

- 9. In the **Report Template file** field, enter the name or browse for your customized report template (RTF) file.
- **10.** In the **Report Definition file** field, enter the name or browse for your customized report definition (XML) file.
- **11.** Optionally enter the **Description**.
- 12. Click Save.

The new report is listed under **PDF/XLS Reports** tab (**Report Templates** tab starting with Oracle AVDF release 20.8).

#### See Also:

- Accessing Your Saved Custom Reports
- Related Event Data Appendices
- Logging in to the Audit Vault Server Console
- Oracle BI Publisher Documentation
- Oracle Fusion Applications Administering Reports and Analytics Guide

# 8.9 Scheduling and Generating PDF or XLS Reports

Auditors can schedule and generate PDF or XLS reports.

### 8.9.1 About Scheduling and Creating PDF or XLS Reports

Auditors can schedule reports to be sent to other users in PDF or XLS format.

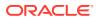

You can run the report immediately, or you can create or select a schedule to run the report at a later time. You can specify a list of users who receive notifications of the report, or who need to attest to the report.

#### Note:

To schedule a saved interactive report, refer to Creating and Scheduling a Custom Report.

#### 🖍 See Also:

The timestamp shown in scheduled reports is based on the **Timezone Offset** setting specified by the administrator in the Audit Vault Server. See *Oracle Audit Vault and Database Firewall Administrator's Guide* for more information.

### 8.9.2 Creating a Report Schedule

When you create a report schedule, you can add filters such as a limit to the number of rows generated.

- **1**. Log in to the Audit Vault Server as an *auditor*.
- 2. Click the **Reports** tab.
- 3. Find the report you want to schedule, and click on the icon under Schedule.
- 4. In the page displayed, under the **Schedule Report** section, select the **Report Format**. You can choose **PDF** or **XLS**.

You can optionally change the **Report Name**. The **Category Name** field is already filled in and cannot be changed.

- 5. In the **Report Filters** section, enter or select:
  - Target This appears if applicable to the report.
  - Row Limit The maximum limit for this parameter (ROW LIMIT) is 999999.
  - Event Time
- 6. In the Schedule section, select how you want to schedule the report:
  - Immediately Runs the report immediately.
  - **Specify Schedule** Specify the time and date the report will begin to run and the repeat frequency.
  - Select Schedule Select an existing schedule for the report by selecting a Schema where the schedule is stored, and the name of the Schedule from the drop-down lists.

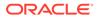

#### Note:

These options only appears if a database administrator creates these schedules in the embedded Oracle Database using the DBMS\_SCHEDULER PL/SQL package. The **Schema** list displays schemas that contain DBMS\_SCHEDULER schedules. The **Schedule** list displays all the DBMS\_SCHEDULER schedules in that schema. By default, the **Schema** drop-down list contains the SYS schema, which owns the DBMS\_SCHEDULER package.

7. In the **Retention Policy** section, if necessary, click on the edit icon to change the default archiving policy, and then click on the check mark.

The archiving (or retention) policy is created by an Oracle Audit Vault and Database Firewall administrator, and determines how long the generated PDF or XLS report is retained in the Audit Vault Server before it is archived. If you do not select one, the default retention policy will be used (12 months retention online and 12 months in archives before purging).

- 8. In the Notification section, optionally select users to notify about this report:
  - For the **Send** field, select either **URL** to send an email with a link to the report, or **Attachment** to send an email with the report attached as an XLS or PDF file.
  - From the **Template** drop-down list, select a report notification template.
  - From the **Distribution List** drop-down list, if applicable, select a distribution list.
  - If you want to send the report to additional recipients, enter their email addresses in the **To e-mail** and **Cc** fields. Enter full email addresses separated by commas.
  - Click Add to List.
- 9. Under **Attestation** section, select one or more auditors who should attest to the report.

Optionally, you can set the order in which the auditors are listed in the Attestation area.

**10.** Click on the **Schedule** button at the top right corner of the page.

The PDF or XLS is stored in the database, and the report appears in the **Report Schedules** tab under the main **Reports** tab.

You can check the **Jobs** tab under **Settings** tab to see the status of report generation.

#### Note:

Avoid triggering or scheduling concurrent long running reports at the same time, as they may be left in a hung state forever. The reports must be scheduled with staggered intervals in between. For example, a gap of 5, 10, or 20 minutes.

See Also:

- Oracle Audit Vault and Database Firewall Administrator's Guide for more information on archiving policies.
- Logging in to the Audit Vault Server Console
- Creating or Modifying an Email Distribution List
- Creating or Modifying an Email Distribution List

### 8.9.3 Viewing or Modifying Report Schedules

An auditor can view and modify scheduled reports.

To view or modify report schedules, navigate to the **Reports** tab, and then click on **Report Schedules** on the left navigation.

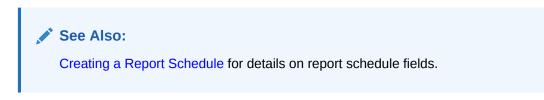

### 8.9.4 Downloading Generated Reports in PDF or XLS Format

When scheduled reports are generated you can download them to your computer in PDF or XLS format.

The format in which you can download the report depends on the format you selected in your report schedule. You can also notify other users by sending a link to the report, or attaching the report in an email. You can download an unscheduled report in HTML or CSV format, while browsing it online.

- 1. Log in to the Audit Vault Server as an *auditor*.
- 2. Click on the **Reports** tab.
- 3. Click on Generated Reports tab in the left navigation menu.

A list of generated reports appear.

- 4. From here, you can do the following:
  - To see a list of pending reports, click **Show Pending Reports**.
  - To save the report to your computer, click on the report name, and then save the file.
  - To notify another user of the report, select the check box against the specific report, and then click **Notify**.
  - To attest and annotate the report, click the **Details** icon in the second column.

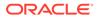

See Also:

- Downloading a Report in HTML or CSV Format
- Logging in to the Audit Vault Server Console
- Notifying Users About Generated PDF or XML Reports
- Annotating and Attesting Reports

### 8.9.5 Notifying Users About Generated PDF or XML Reports

You can send notifications to other users or distribution lists about a scheduled and generated report.

- **1**. Log in to the Audit Vault Server as an *auditor*.
- 2. Click on the **Reports** tab.
- 3. Click on the Generated Reports tab in the left navigation menu.

A list of generated reports appear.

- 4. Select the check box for the specific report and then click the **Notify** button.
- 5. In the **Notification** section, perform the following:
  - For the **Send** field, select either **URL** to send an email with a link to the report, or **Attachment** to send an email with the report attached as an XLS or PDF file.
  - From the Template drop-down list, select a report notification template.
  - From the Distribution List drop-down list, if applicable, select a distribution list.
  - If you want to send the report to additional recipients, enter their email addresses in the **To e-mail** and **Cc** fields. Enter full email addresses separated by commas.
- 6. Click Notify.

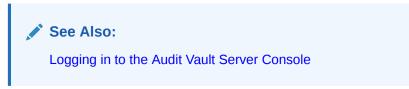

# 8.10 Annotating and Attesting Reports

After a report has been generated, auditors can annotate and attest to the report.

This enables you to create a record of all notes and attestations for the report in one place, with the most recent note and attestation listed first. If you delete the report, its associated annotation and attestations are removed as well.

- **1**. Log in to the Audit Vault Server as an *auditor*.
- 2. Click the **Reports** tab.

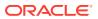

- 3. Click the **Generated Reports** tab in the left navigation menu.
- 4. Click the **Details** icon of the specific report.
- 5. Scroll down to the Attestations section.
- 6. In the **Notes** field, enter a note for the report.
- 7. Perform one of the following actions:
  - To save the note only, click the Save button. The note appears in the Previous Notes area.
  - To save the note and attest to the report, click the Save & Attest button. The note appears in the Previous Notes area and the Attestation area is updated with your user name and the time that you attested to the report.
  - To download the report, click the **Download Report** button.
- 8. To return to the **Generated Reports** page, click the **Cancel** button.

The Generated Reports page appears.

#### **Related Topics**

- Filtering Data in a Report You can filter the report to show data based on a search, a particular value, or an expression.
- Logging in to the Audit Vault Server Console To log in to the Audit Vault Server console, you must have a valid user name and password.

# 8.11 Downloading a Report in HTML or CSV Format

You can download reports in .csv (for use in an Excel spreadsheet) or html format.

- 1. Log in to the Audit Vault Server console as an *auditor*.
- 2. Click the **Reports** tab.
- 3. All the report categories are listed in the left navigation menu. Select the specific report category. For example, click **Activity Reports** sub tab.
- 4. Select the specific report.
- 5. Use the filter options using the search field or by clicking on the column names. From the **Actions** menu, select **Download**.
- 6. Select **CSV** or **HTML** in the dialog.
- 7. In the opening dialog box, select **Save File** and then click **OK**.
- 8. Select a location and enter a name for the file.
- 9. Click Save.

See Also:

Logging in to the Audit Vault Server Console

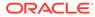

# 8.12 Related Event Data Appendices

For audit data, reports track audit events from a variety of sources, such as Oracle Database audit events, Sybase ASE audit events, and so on.

See the following appendices for more information:

- Oracle Database Audit Events
- Sybase ASE Audit Events
- Microsoft SQL Server SQL Trace Audit Events
- Microsoft SQL Server SQL Audit and Event Log Events
- IBM DB2 Audit Events
- MySQL Audit Events
- Solaris Operating System Audit Events
- Microsoft Windows Operating System Audit Events
- Linux Operating System Audit Events
- Oracle ACFS Audit Events
- Active Directory Audit Events

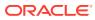

# 9 Managing Entitlements

Learn about managing entitlements.

# 9.1 Managing and Viewing Entitlement Data

Oracle Audit Vault and Database Firewall provides default entitlement reports and allows you to retrieve entitlement data from Oracle Database targets.

In addition, you can create snapshots of entitlement data at specific points in time, and group them under labels that you specify, in order to compare them in the reports.

You can filter a report to show the data from an earlier snapshot or label, or you can compare the entitlement data from two snapshots or two labels. For example, you can find how user privileges have been modified between two snapshots or labels.

#### Note:

For Oracle Database 12*c* targets, if you are not using multitenant container databases (CDBs), then entitlement data appears as for earlier versions of Oracle Database. If you are using CDBs, each pluggable database (PDB) or CDB is configured as a separate target in the Audit Vault Server, and entitlement data appears accordingly in snapshots and reports.

The general steps for managing and viewing entitlement data are:

- 1. Retrieve the entitlement data from the target to create a snapshot of the data at that point in time.
- 2. Optionally, create labels to organize the snapshots into meaningful groups, and assign the labels to snapshots.
- 3. View entitlement reports, using snapshots and labels to filter and compare data.

#### See Also:

- Retrieving User Entitlement Data for Oracle Database Targets
- Creating, Modifying, or Deleting Labels for Entitlement Snapshots
- Assigning Labels to Entitlement Snapshots
- Generating Entitlement Reports
- Entitlement Report Descriptions

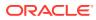

# 9.2 Working With Entitlement Snapshots and Labels

Learn about working with entitlement snapshots and labels.

### 9.2.1 About Entitlement Snapshots and Labels

An entitlement snapshot captures the state of user entitlement information at a specific point in time.

When you retrieve entitlement data from an Oracle Database target, a **snapshot** of that data is created, and added to the list in the User Entitlement Snapshots page in the **Targets** tab.

The snapshot contains the metadata of users and roles that a user has to that Oracle Database: system and other SQL privileges, object privileges, role privileges, and user profiles. You can only view and manage snapshots for targets to which you have access.

Each snapshot is unique for a target. The name for a snapshot is the time stamp assigned to it when the entitlement data was retrieved, for example, 9/22/2009 07:56:17 AM. If you retrieve entitlement data for all your targets at this time, then each target has its own 9/22/2012 07:56:17 AM snapshot.

Labels allow you to organize snapshots into meaningful categories so that you can view and compare groups of snapshots together. For example, suppose the targets payroll, sales, and hr each have a 9/22/2012 07:56:17 AM snapshot. You can create a label and then assign these three snapshots to that label. This enables you to compare the entitlement data at that time from the three targets, together in the same report.

See Also:

Retrieving User Entitlement Data for Oracle Database Targets

# 9.2.2 Creating, Modifying, or Deleting Labels for Entitlement Snapshots

An auditor can create, modify, or delete labels for entitlement snapshots.

- 1. Log into the Audit Vault Server console as an *auditor*.
- 2. Click on Targets tab.
- 3. Click on User Entitlement Snapshots sub tab in the left navigation menu.
- 4. Click on Labels button in the top right corner of the main page.
- 5. The Labels dialog is displayed. In this dialog:
  - To create a label, click **Create**, enter a name and an optional description, and then click **Save**.
  - To delete a label, select the label, and then click **Delete**.

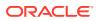

• To edit the name or description of a label, click the name of the label, make your changes, and then click **Save**.

See Also:

Logging in to the Audit Vault Server Console

## 9.2.3 Assigning Labels to Entitlement Snapshots

Before you can assign labels to snapshots, you must first retrieve entitlement data from an Oracle Database target.

This process creates a snapshot each time you do so.

- 1. Log into the Audit Vault Server console as an *auditor*.
- 2. Click on Targets tab.
- 3. Click on User Entitlement Snapshots sub tab in the left navigation menu.
- 4. A list of snapshots of user entitlement data appears along with the timestamp for when the data was collected and the label assigned to the snapshot.
- 5. To assign a label to snapshots:
  - a. Select the snapshots, select the check box for the targets and then click **Assign** Label.
  - b. Select a Label from the list.
  - c. Optionally, enter a description.
  - d. Click Save.
- 6. To delete a snapshot, select the snapshot, and then click **Delete**.

#### 🖍 See Also:

- Retrieving User Entitlement Data for Oracle Database Targets
- Working with Lists of Objects in the UI
- Logging in to the Audit Vault Server Console

# 9.3 Generating Entitlement Reports

Learn about entitlement reports.

## 9.3.1 About Viewing Entitlement Reports with Snapshots and Labels

You can use snapshots and labels to filter and compare entitlement data in reports.

After snapshots have been created, and you have optionally created and assigned labels to them, then you are ready to check the entitlement reports.

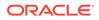

The type of entitlement report determines whether you can view its entitlement data by snapshot or by label. Reports that show data by target (for example, User Accounts by Target) let you view and compare snapshots for a specific target. The other entitlement reports (such as User Accounts) let you view and compare entitlement data by label across all the targets.

## 9.3.2 Viewing Entitlement Reports by Snapshot or Label

An auditor can check entitlement reports for an individual snapshot or label.

- 1. Log in to the Audit Vault Server console as an *auditor*.
- 2. Click on **Reports** tab.

The Activity Reports sub tab in the left navigation menu is selected by default.

- 3. Scroll down in the main page and expand Entitlement Reports.
- 4. Click on a specific entitlement report.
- 5. In this page you can do the following:
  - If you want the report to be sorted by target, then select a target in the **Target Name** field.
  - From the **Snapshot** field, select the snapshot or label.
- 6. Click Go.

The entitlement report data appears. The generated report contains a column, either **Snapshot** or **Label**, indicating which snapshot or label was used for the report. From here, you can expand the **Snapshot** or **Label** column to filter its contents.

7. Optionally, you can save the report.

#### **Related Topics**

- Entitlement Reports The Entitlement Reports capture information such as a user's roles, object privileges, system privileges, and so on.
- Customizing Reports

You can customize existing reports by using built-in tools to filter, group, and highlight data and define columns. These customized reports can be saved as new report formats and accessed from the **Saved Reports** tab. Saved custom formats of existing reports can only be viewed online as they can't be scheduled or printed in PDF format.

 Logging in to the Audit Vault Server Console To log in to the Audit Vault Server console, you must have a valid user name and password.

## 9.3.3 Comparing Entitlement Data Using Snapshots or Labels

An auditor can compare the entitlement data for two snapshots or labels.

- **1.** Log in to the Audit Vault Server console as an *auditor*.
- 2. Click on **Reports** tab.

The Activity Reports sub tab in the left navigation menu is selected by default.

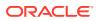

- 3. Scroll down in the main page and expand Entitlement Reports.
- 4. Click on a specific entitlement report.
- 5. In the report, do the following:
  - If you want the report to be sorted by target, then select a target in the **Target Name** field.
  - From the **Snapshot** field, select the snapshot or label.
  - Click the compare check box.
  - Select another snapshot or label from the second drop-down list for comparison.
- 6. Click Go.

The entitlement report data appears and the name of the report is appended with **Changes**. The **Change** column shows how the data has changed between the two snapshots or labels. From here, you can filter the data to show only **MODIFIED**, **NEW**, **DELETED**, or **UNCHANGED** data.

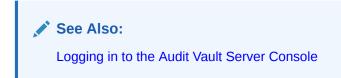

# 9.4 Entitlement Report Descriptions

Learn about entitlement reports.

## 9.4.1 About the Entitlement Reports

An entitlement report describes the types of access that users have to an Oracle Database target.

It provides information about the user, role, profile, and privileges used in the target.

For example, the entitlement reports capture information such as access privileges to key data or privileges assigned to a particular user. These reports are useful for tracking unnecessary access to data, finding duplicate privileges, and simplifying privilege grants.

After you generate a default entitlement report, you can view a snapshot of the metadata that describes user, role, profile, and privilege information. This enables you to perform tasks such as comparing different snapshot labels to find how the entitlement information has changed over time.

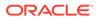

#### See Also:

- Generating Entitlement Reports
- Filtering Data in a Report
- Generating Entitlement Reports for information about generating and viewing entitlement report data.
- Customizing Reports for information about creating user-defined reports from entitlement reports.

## 9.4.2 Role Privileges

The Role Privileges report shows information about application roles and privileges.

Use this report to track the names of application roles and privileges. If the role is a secure application role, then the columns of the report indicate the same.

## 9.4.3 Object Privileges

The Object Privileges report shows object privileges and their grants to users.

Use these reports to track object privileges and their grants to users the following information about object privileges: the target in which the object was created, users granted the object privilege, schema owner, target name (which lists tables, packages, procedures, functions, sequences, and other objects), column name (that is, column-level privileges), privilege (object or system privilege, such as SELECT), type of access allowed the object (direct access or if through a role, the role name), whether the object privilege can be granted, and who the grantor was.

#### **Columns Related to Oracle Database 12c**

You can select these additional columns relating to Oracle 12c targets:

- Hierarchy: Privilege is with hierarchy option
- Type: Object type (table, view, sequence, and so on.)
- Common: Whether this user is common to the PDB and CDB. **Y** indicates a common user, **N** indicates the user is local to the PDB, and null indicates the database is neither a PDB nor a CDB.
- Container: Container name. This is null if the database is not a PDB or CDB.

## 9.4.4 Privileged Users

The Privileged Users report shows information about privileged users.

Use these reports to track the following information about privileged users: target in which the privileged user account was created, user name, privileges granted to the user, type of access (direct access, or if through a role, the role name), and whether the privileged user was granted the ADMIN option.

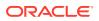

For Oracle Database versions prior to 12c, privileged users are identified by these roles:

DBA SYSDBA SYSOPER

For Oracle Database version 12c, the above two roles identify privileged users, in addition to the following roles:

SYSASM SYSBACKUP SYSDG SYSKM

#### **Columns Related to Oracle Database 12c**

You can select these additional columns relating to Oracle 12c targets:

- Common: Whether this user is common to the PDB and CDB. Y indicates a common user, N indicates the user is local to the PDB, and null indicates the database is neither a PDB nor a CDB.
- Container: Container name. This is null if the database is not a PDB or CDB.

## 9.4.5 System Privileges

The System Privileges report shows system privileges and their grants to users.

Use these reports to track the following information about system privileges: target in which the system privilege was created, user granted the system privilege, privilege name, type of access (direct access or if through a role, the role name), and whether it was granted with the ADMIN option.

#### **Columns Related to Oracle Database 12c**

You can select these additional columns relating to Oracle 12c targets:

- Common: Whether this user is common to the PDB and CDB. Y indicates a common user, N indicates the user is local to the PDB, and null indicates the database is neither a PDB nor a CDB.
- Container: Container name. This is null if the database is not a PDB or CDB.

### 9.4.6 User Accounts Reports

The User Accounts report shows a summary of user accounts.

Use these reports to track the following information about user accounts: target in which the user account was created, user account name, account status (LOCKED or UNLOCKED), expiration date for the password, initial lock state (date the account will be locked), default tablespace, temporary tablespace, initial resource consumer group, when the user account was created, associated profile, and external name (the Oracle Enterprise User DN name, if one is used).

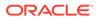

#### **Columns Related to Oracle Database 12c**

You can select these additional columns relating to Oracle Database 12c targets:

- Edition Enabled: Whether editions are enabled for this user
- Authentication Type: Authentication mechanism for this user
- Proxy Only Connect: Whether this user can connect only through a proxy
- Common: Whether this user is common to the PDB and CDB. Y indicates a common user, N indicates the user is local to the PDB, and null indicates the database is neither a PDB nor a CDB.
- · Last Login: Last login timestamp for this user
- Oracle Maintained: Whether the user was created, and is maintained, by Oracle Database-supplied scripts. A **Y** value means this user must not be changed in any way except by running an Oracle Database-supplied script.
- Container: Container name. This is null if the database is not a PDB or CDB.

## 9.4.7 User Privileges

The User Privileges report shows a summary of user privileges.

Use these reports to track the following information about user privileges: target in which the privilege was created, user name, privilege, schema owner, table name, column name, type of access (direct access or if through a role, the role name), whether the user privilege was created with the ADMIN option, whether the user can grant the privilege to other users, and who granted the privilege.

#### **Columns Related to Oracle Database 12c**

You can select these additional columns relating to Oracle 12c targets:

- Hierarchy: Privilege is with hierarchy option
- Type: Object type (table, view, sequence, and so on)
- Common: Whether this user is common to the PDB and CDB. **Y** indicates a common user, **N** indicates the user is local to the PDB, and null indicates the database is neither a PDB nor a CDB.
- Container: Container name. This is null if the database is not a PDB or CDB.

## 9.4.8 User Profiles

The User Profiles report shows a summary of user profiles.

Use these reports to track the following information about user profiles: target in which the user profile was created, profile name, resource name, resource type (KERNEL, PASSWORD, or INVALID), and profile limit.

#### **Columns Related to Oracle Database 12c**

You can select these additional columns relating to Oracle 12c targets:

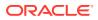

- Common: Whether this user is common to the PDB and CDB. **Y** indicates a common user, **N** indicates the user is local to the PDB, and null indicates the database is neither a PDB nor a CDB.
- Container: Container name. This is null if the database is not a PDB or CDB.

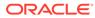

# 10 Creating Alerts

Learn about creating alerts.

# 10.1 About Alerts

You should understand how alerts work in general and how to define useful alerts.

## 10.1.1 Overview

Alerts can be used for targets and third-party plug-ins.

You can create and configure alerts on events for targets, and for third-party plug-ins that have been developed using the Oracle Audit Vault and Database Firewall SDK. These events may be collected by the Audit Vault Agent or the Database Firewall. Alerts are independent of audit policies or firewall policies.

Alerts are rule-based. That is, if the rule definition is matched (for example, User A fails to log in to Client Host B after three tries), then an alert is raised. An alert can be applied to multiple targets, such as four Oracle databases. The alert rule can include more than one event and the event comes from different targets. For example, User A failed to log in to target X and User A also failed to log in to target Y.

You can specify an alert severity. Also, if a target is monitored by a Database Firewall, you can configure alerts based on audit records sent by the firewall, in addition to the alerts specified in the firewall policy.

When you configure an alert, you can set up an email to be automatically sent to a user, such as a security officer, or to a distribution list. You can also configure templates to be used for email alert notification.

Alerts are raised when the audit data reaches the Audit Vault Server, not when the event that raises the alert occurs. The time lag between when the event occurs and when the alert is raised depends on several factors, including how frequently the audit records are collected. The timestamp of an alert *event* indicates the time that the event occurred (for example, the time that User A tries to log in). The timestamp for the alert indicates when the alert was raised.

### See Also:

- Oracle Database Audit Events
- Active Directory Audit Events
- Database Firewall Policies
- Creating Templates and Distribution Lists for Email Notifications

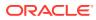

## 10.1.2 Defining Useful Alerts

A good way to define meaningful alerts is to first browse activity reports in Oracle Audit Vault and Database Firewall.

Activity reports contain a variety of audit and network event data, so browsing them can help you determine the key fields in audit records that are of special interest to you. These audit record fields are columns in the activity reports.

Looking at the report columns of interest, and the values in those columns, is a useful starting point for creating an alert that focuses on the audit events on which you want to be alerted. You can then create an alert with a condition (a rule) that defines the specific audit record field(s) and values that will trigger the alert.

For example, suppose you want to be alerted on schema changes to certain database objects. You can start by browsing the Database Schema activity report.

In this report, you can see the various database target objects, users, client program names, and other data associated with schema change audit events captured by Oracle Audit Vault and Database Firewall. From here, you can decide which target objects you want to alert on. You can then narrow down the alert to specific users, client programs, etc.

#### **Related Topics**

• Activity Reports Learn about activity reports.

# 10.2 Creating Alerts and Writing Alert Conditions

Learn about creating alerts and writing alert conditions.

## 10.2.1 Creating or Modifying an Alert

You create custom alerts or use a predefinted alert.

When you create an alert in Oracle Audit Vault and Database Firewall, you define the conditions that will trigger the alert, and specify the type of notification that will be sent, and to whom. For example, you could create an alert that is raised each time User X tries to modify Table Y, which will notify administrator Z, using a specific email notification template. Oracle Audit Vault and Database Firewall has a preconfigured alert that is triggered based on alert settings in your Database Firewall policy. The alerts you create are for audit and other events not associated with Database Firewall.

- **1.** Log in to the Audit Vault Server console as an *auditor*.
- 2. Click on Policies tab.
- 3. From the left navigation menu, select Alert Polcies.
- 4. To view or modify the definition for an existing alert, click its name in the Alert Name field.
- 5. To create a new alert definition click **Create**.
- 6. Enter the Alert Name.
- 7. Specify the information in the following fields:

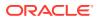

- **Type:** Select a target type. For example, Oracle Database.
- Severity: Select Warning or Critical.
- **Threshold (times):** Enter the number of times the alert condition should be met before the alert is raised.
- **Duration (min):** If you entered a threshold value that is more than 1, enter the length of time (in minutes) that this alert condition should be evaluated to meet that threshold value. For example if you enter a threshold of 3 and duration of 5, then the condition must be met 3 times in 5 minutes to raise an alert.
- Group By (Field): Select a field from the list to group events by this column for this alert.
- **Description:** Optionally, enter a description for this alert.
- **Condition:** Enter a Boolean condition that must be met for this alert to be triggered.

You can click any of the **Condition - Available Fields** listed on the right to enter them as part of the alert condition. These fields are the permissible audit or network event fields you can use to build your condition in the following format:

: condition field operator expression

You can use any valid SQL WHERE clause with the available fields, making sure to include a **colon** (:) before that field. For example, your condition may be:

upper(:EVENT STATUS)='FAILURE'

- 8. Optionally, in the **Notification** area, specify the following information:
  - a. **Template:** Select a notification template to use for this alert. (To create alert templates.)

See Creating Templates and Distribution Lists for Email Notifications for more detailed information.

- b. Distribution List: Select an email distribution list that will be notified about this alert.
- c. To: Enter email addresses, separated by commas, to receive notifications.
- d. Cc: Enter email addresses, separated by commas, to be copied on notifications.
- e. Click Add to List to record the email recipients that you entered in the To and Cc fields.
- 9. Click Save.

The new alert appears in the Alert Policies page.

You can monitor alert activity from the dashboard on the Audit Vault Server console **Home** page.

#### See Also:

- Writing Alert Conditions
- Monitoring Alerts
- Logging in to the Audit Vault Server Console

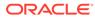

## 10.2.2 Writing Alert Conditions

Learn how to define alert conditions.

### 10.2.2.1 About Alert Conditions

Learn about alert conditions.

The Alert Condition is the where clause of a select statement. In the **Condition** field of the Create Alert page, you can construct a Boolean condition that evaluates audit events. When the Boolean condition evaluates to TRUE, then Oracle Audit Vault and Database Firewall raises the alert, and notifies any specified users. As a general guideline, try to keep your alert conditions simple. Overly complex conditions can slow the Audit Vault Server database performance.

### 10.2.2.2 Writing an Alert Condition

Learn how to write an alert condition.

#### Syntax of Alert Conditions

The syntax for an alert condition is:

:condition\_field operator expression

For example:

:event status='FAILURE' and upper(:event name)=upper('LOGON')

An alert condition is a WHERE clause in a SELECT statement, with an added colon (:) before the fields. For example, the above condition looks like the WHERE clause in this SELECT statement:

```
SELECT user_name, event_status, event_name from avsys.event_log
WHERE event_status='FAILURE' and upper(event_name)=upper('LOGON');
```

The WHERE clause above captures events in the avsys.event\_log table where the event was LOGON and the event status was FAILURE. Converting this WHERE clause to an alert condition will cause that alert to be triggered whenever there are failed logons. You can specify in the alert how many failed logons within a specified period of time trigger the alert.

#### **Rules for Writing Alert Conditions**

Table 10-1 lists the rules for writing alert conditions and gives some examples.

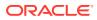

| Use the available audit record fields | The Create Alert page has a list of fields you can copy and use to build the alert condition. See <b>Table 10-2</b> .                                                                                                    |  |
|---------------------------------------|----------------------------------------------------------------------------------------------------|--|
| Use any legal SQL function            | You can use any legal SQL function, including user-defined<br>functions. However, you cannot use sub-query statements. For<br>example, you can use:<br>• upper()<br>• lower()<br>• to_char()                                                                                                    |  |
| Use any legal SQL operator            | <ul> <li>For example, you can use:</li> <li>not</li> <li>like</li> <li>&lt;</li> <li>&gt;</li> <li>in</li> <li>and</li> <li>null</li> <li>When using operators, follow these guidelines:</li> <li>Remember that Oracle Audit Vault and Database Firewall evaluates an alert condition for each incoming audit record.</li> <li>You cannot use nested queries (for example, not in SELECT) in the condition.</li> </ul>                                                                                                    |  |
| Use wildcards                         | <ul> <li>You can use the following wildcards:</li> <li>% (to match zero or more characters)</li> <li>_ (to match exactly one character)</li> </ul>                                                                                                    |  |
| Group components of a condition       | You can group components within the condition by using parentheses. For example:<br>(((A > B) and (B > C)) or C > D)                                                                                                    |  |
| Example 1                             | You want to be alerted whenever there are three failed logon<br>attempts on Oracle Database targets within a five-minute period.<br>To write a condition for this alert, you can copy EVENT_STATUS<br>and EVENT_NAME from the available fields list, and use them to<br>write this condition:<br>upper (:EVENT_STATUS) = 'FAILURE' and<br>upper (:EVENT_NAME) = 'LOGON'<br><b>Tip:</b> Set the threshold to 3 (3 times) and duration to 5 (less than 5<br>minutes) with this condition. You can look up audit event names<br>and attributes in Oracle Database Audit Events. |  |

#### Table 10-1 Rules for Writing Alert Conditions

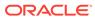

| Use the available audit record fields | The Create Alert page has a list of fields you can copy and use to build the alert condition. See <b>Table 10-2</b> .                                                                                    |
|---------------------------------------|----------------------------------------------------------------------------------------------------|
| Example 2                             | You want to monitor application shared schema accounts that are being used outside the database. An example of this scenario is when the database user is APPS and the client identifier is set to NULL. |
|                                       | To write a condition for this alert, you can copy the EVENT_NAME and USER_NAME fields from the available fields list, and use them to write this condition:                                              |
|                                       | :EVENT_NAME='LOGON' and :USER_NAME='apps'<br>and :CLIENT_IP=NULL                                                                                                    |
|                                       | This condition says, "Raise an alert if any ex-employee tries to log in to the database."                                                                                                    |
|                                       | <b>Tip:</b> You can look up audit event names and attributes in Oracle Database Audit Events.                                                                                                    |

| Table 10-1 | (Cont.) | <b>Rules for Writing</b> | Alert Conditions |
|------------|---------|--------------------------|------------------|
|------------|---------|--------------------------|------------------|

#### Alert for Example 1 (mentioned above) in the Audit Vault Server Console

This alert says: "Alert me whenever there are three failed logon attempts on Oracle Database targets within a five-minute period."

The alert **Condition** uses two of the **Condition - Available Fields** on the right side of the Create Alert page.

If this alert is raised, its **Severity** will be set to **Warning**. An email will also be sent to the user avdf auditor@samplecompany.com, using the Alert Notification Template.

In reports, instances of this alert will be grouped by client application ID.

#### Available Audit Record Fields for use in Alert Conditions

Table 10-2 describes the available audit record fields you can use in alert conditions.

**Important:** These fields must be preceded by a colon (:) when used in the condition (for example :USER NAME).

| Tuble 10 E Available Fields for Alert Conditions | Table 10-2 | Available Fie | lds for Alert | Conditions |
|--------------------------------------------------|------------|---------------|---------------|------------|
|--------------------------------------------------|------------|---------------|---------------|------------|

| Condition Field  | Description                                                                                 |
|------------------|---------------------------------------------------------------------------------------------|
| ACTION_TAKEN     | (Firewall Alerts) Action taken by the Database Firewall, for example: BLOCK, WARN, or PASS  |
| AV_TIME          | The time Oracle Audit Vault and Database Firewall raised the alert                          |
| CLIENT_HOST_NAME | The host name of the client application that was the source of the event causing the alert  |
| CLIENT_ID        | The ID of the client application that was the source of the event causing the alert         |
| CLIENT_IP        | The IP address of the client application that was the source of the event causing the alert |

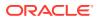

| <b>.</b>           |                                                                                                    |  |
|--------------------|----------------------------------------------------------------------------------------------------|--|
| Condition Field    | Description                                                                                                    |  |
| CLUSTER_TYPE       | (Firewall Alerts) The cluster type of the SQL statement causing the alert. Values may be:                                                                            |  |
|                    | Data Manipulation                                                                                                    |  |
|                    | Data Definition<br>Data Control                                                                                                    |  |
|                    | Procedural                                                                                                    |  |
|                    | Transaction                                                                                                    |  |
|                    | Composite<br>Composite with Transaction                                                                                                    |  |
|                    |                                                                                                    |  |
| COMMAND_CLASS      | The Oracle Audit Vault and Database Firewall command class.                                                                                                    |  |
|                    | <b>Tip:</b> You can look up audit event names and attributes in Oracle Database Audit Events.                                                                        |  |
| ERROR_CODE         | The target's error code                                                                                                    |  |
| ERROR_MESSAGE      | The target's error message                                                                                                    |  |
| EVENT_NAME         | The target's audit event name.                                                                                                    |  |
|                    | <b>Tip:</b> You can look up audit event names and attributes in Oracle Database Audit Events.                                                                        |  |
| EVENT_STATUS       | Status of the event: Success or Failure                                                                                                    |  |
| EVENT_TIME         | The time that the event occurred                                                                                                    |  |
| LOCATION           | Describes where the audit trail is located. Valid values are:                                                                                                    |  |
|                    | Audit File                                                                                                    |  |
|                    | Audit Table                                                                                                    |  |
|                    | Transaction Log<br>Event Log                                                                                                    |  |
|                    | Syslog                                                                                                    |  |
|                    | Network                                                                                                    |  |
|                    | Custom                                                                                                    |  |
| NETWORK_CONNECTION | Description of the connection between the target database<br>and the database client, in the following format:                                                       |  |
|                    | client_ip:client_port,database_ip:database_port                                                                                                    |  |
|                    | For example:                                                                                                    |  |
|                    | 198.51.100.1:5760,203.0.113.1:1521                                                                                                    |  |
| POLICY_NAME        | The name of the Database Firewall policy or audit policy that generated this event.                                                                                  |  |
|                    | For Oracle AVDF 20.3 and later: In case of audit data collected by the Agent, the policy name contains the audit policies that caused the current event.             |  |
| REPOSITORY_NAME    | The name of the Container Database                                                                                                    |  |
| ROW_COUNT          | The number of rows returned by a SELECT DML query.                                                                                                    |  |
|                    | <b>Note:</b> To fetch the row count, create a Database Object rule<br>in a Database Firewall policy on the target. See Database<br>Object Rule for more information. |  |
| OSUSER_NAME        | Name of the target's OS user                                                                                                    |  |

| Table 10-2 | (Cont.) | Available Fields for Alert Conditions |
|------------|---------|---------------------------------------|
|------------|---------|---------------------------------------|

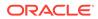

| Condition Field                                   | Description                                                                                                    |  |
|---------------------------------------------------|----------------------------------------------------------------------------------------------------|--|
| SECURED_TARGET_CLASS                              | targets fall into these classes:                                                                                                    |  |
|                                                   | Database                                                                                                    |  |
|                                                   | OS<br>Directory Service                                                                                                    |  |
|                                                   | Filesystem                                                                                                    |  |
| SECURED_TARGET_NAME                               | Name of the target in Oracle Audit Vault and Database                                                                                                    |  |
|                                                   | Firewall.                                                                                                    |  |
| TARGET_OBJECT                                     | Name of the object on the target, for example, a table name, file name, or a directory name. Must be in upper case, for                                                                 |  |
|                                                   | example, ALERT_TABLE.                                                                                                    |  |
| TARGET_OWNER                                      | Owner of the object on the target                                                                                                    |  |
| TARGET_TYPE                                       | The object type on the target, for example, TABLE, or DIRECTORY                                                                                                    |  |
| TERMINAL                                          | The Unix terminal that was the source of the event causing the alert (for example, $/dev/1$ )                                                                                           |  |
| THREAT_SEVERITY                                   | (Firewall Alerts) The threat severity of the SQL statement triggering the alert, as defined in a Database Firewall policy. Values may be: Minimal, Minor, Moderate, Major, or Critical. |  |
| USER_NAME                                         | User name of the target user                                                                                                    |  |
| AUDIT_TYPE                                        | Audit types for Oracle Database target:                                                                                                    |  |
| Oracle AVDF 20.3 and later                        | • Standard                                                                                                    |  |
|                                                   | • FineGrainedAudit                                                                                                    |  |
|                                                   | • XS                                                                                                    |  |
|                                                   | • Database Vault                                                                                                    |  |
|                                                   | • Label Security                                                                                                    |  |
|                                                   | • RMAN_AUDIT                                                                                                    |  |
|                                                   | <ul><li>Datapump</li><li>Direct path API</li></ul>                                                                                                    |  |
|                                                   |                                                                                                    |  |
| APPLICATION_CONTEXT<br>Oracle AVDF 20.3 and later | Application context information.                                                                                                    |  |
| DATABASE_NAME                                     | The name of the DB2 database that contains the audit                                                                                                    |  |
| Oracle AVDF 20.4 and later                        | The name of the DB2 database that contains the audit records.                                                                                                    |  |
|                                                   |                                                                                                    |  |
| INSTANCE_NAME<br>Oracle AVDF 20.4 and later       | The name of the instance which hosts the DB2 database.                                                                                                    |  |
|                                                   | The name of the rule defined by the user in Database Eirowell                                                                                                    |  |
| RULE_NAME<br>Oracle AVDF 20.5 and later           | The name of the rule defined by the user in Database Firewall policy.                                                                                                    |  |
|                                                   |                                                                                                    |  |

#### See Also:

Oracle Database Audit Events

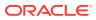

## 10.2.3 Disabling, Enabling, or Deleting Alerts

Learn how to enable, disable, or delete alerts.

You can disable an alert while keeping the alert definition in case you wish to enable this alert again in the future.

To disable or enable alerts:

- Log into the Audit Vault Server console as an auditor.
- Click on **Policies** tab. 2.
- 3. From the left navigation menu, click Alert Policies. The alerts list is displayed on the main page.
- Select the check box(es) to the left of the **Alert Name** column for the specific alerts. Click 4. the Disable, Enable, or Delete button to perform that action on all selected alerts.

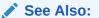

- Working with Lists of Objects in the UI
- Logging in to the Audit Vault Server Console

# **10.3 Monitoring Alerts**

Oracle AVDF raises an alert when data matches an alert rule condition in a single audit record, or matches multiple events with its duration and threshold setting.

Auditors can view recently raised alerts in the dashboard on the Audit Vault Server console's **Home** page. Alerts are grouped by the time that the alerts are raised, and by the severity level of the alert (warning or critical). Clicking on the circle marker available on the line chart will redirect you to Alert Reports under the Alerts tab.

You can also schedule alert reports from the Audit Vault Server Reports tab.

# Jee Also.

- Alert Reports
- Scheduling and Generating PDF or XLS Reports

## 10.4 Responding to an Alert

After you have created alerts and when they are generated, you or other auditors can respond to them.

You can change the alert status (for example, closing it), or notify other users of the alert.

Log in to the Audit Vault Server console as an auditor. 1.

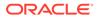

2. Click on Alerts tab.

A table of alerts can be seen. The table contains information regarding:

- Alert ID
- Alert Status
- Alert Policy
- Target
- User
- Event
- Object
- Alert Severity
- Event Time
- 3. You can filter the list of visible alerts by clicking the **Action** drop-down at the top of the table and select **Filter**.
  - a. Select the column to filter by from the **Column** drop-down.
  - b. Select the an operator from the **Operator** drop-down.
  - c. Enter in an appropriate value in the Expression field if applicable.
- 4. Select the check box in the left column to select a specific alert and perform any of the following actions:
  - a. Click the Notify button, to notify another auditor of the alert. In the Manual Alert Notification page, select the template type for the notification. Select a distribution list and/or enter email addresses in the To or Cc fields. Separate multiple email addresses with a comma. Click the Add to List button to compile the listing, and then click the Notify button to send the notification.
  - b. From the Set Alert Status list, select , Open or Closedto set the alert status, and then click the Apply button. When an alert is first generated, it is set to New.
  - c. Click the Alert ID of an alert to get additional details of the alert on the report.

#### See Also:

- Creating Custom Alert Status Values
- Logging in to the Audit Vault Server Console

# 10.5 Creating Custom Alert Status Values

You can create alert status values to assign to an alert during the lifetime of the alert.

Oracle Audit Vault and Database Firewall provides two status values: New and Closed prior to Oracle AVDF 20.8 and Open and Closed starting in Oracle AVDF 20.8. You can create additional ones to suit your needs, such as Pending.

- **1.** Log in to the Audit Vault Server console as an *auditor*.
- 2. Click on Alerts tab.
- 3. From the left navigation menu, click on Manage Alert Status.

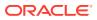

In this page there are two tabs: **Custom Alert Status** and **Pre-configured Alert Status**. From here you can edit or delete existing alert status values.

- 4. To create a new alert status, click Create.
- 5. In the Create Alert Status Value dialog, enter the following settings:
  - Status Value: Enter a name for the status value (for example, Pending).
  - Description: Optionally, enter a description for the status value.
- 6. Click Save.

The new alert status appears in the Manage Alert Status page.

See Also:

- Responding to an Alert to assign alert status.
- Logging in to the Audit Vault Server Console

## 10.6 Forwarding Alerts to Syslog

In addition to seeing alerts in reports, and receiving them in alert notifications, you can forward all alert messages to syslog.

As a prerequisite to forwarding alerts to syslog, the Oracle Audit Vault and Database Firewall administrator must configure syslog destinations in the Audit Vault Server, and select **Alert** as a syslog category. See the *Oracle Audit Vault and Database Firewall Administrator's Guide* for instructions.

- 1. Log in to the Audit Vault Server console as a super auditor.
- 2. Click on Policies tab.
- 3. Click on Alert Policies tab in the left navigation menu.
- Click Forward Alerts to Syslog button. The button only appears if the Syslog connector is set up by the Oracle AVDF administrator.

All defined alerts are forwarded to Syslog.

#### Example 10-1 Oracle Audit Vault and Database Firewall Syslog Alert Message Format

Oracle Audit Vault and Database Firewall alerts appear in syslog in a format similar to the following:

```
[AVDFAlert@111 name="alert_name" severity="alert_severity"
url="auditor_console_URL_for_alert" time="alert_generated_time"
target="secured_target" user="username" desc="alert_description"]
```

The user and target parameters may list zero or more users or targets related to this alert.

#### Example:

```
Apr 16 23:22:31 avs08002707d652 logger: [AVDFAlert@111 name="w_1" severity="Warning" url="https://192.0.2.10/console/f?p=7700..." time="2014-04-16T22:55:30.462332Z" target="cpc itself" user="JDOE" desc=" "]
```

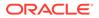

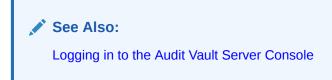

# Troubleshooting Oracle Audit Vault and Database Firewall for Auditors

Learn how to resolve issues that auditors using Oracle Audit Vault and Database Firewall may encounter.

# A.1 Server Error 500 When Logging Into UI as avauditor

This error and workaround only applies to Oracle AVDF 20.1-20.4. Starting with Oracle AVDF 20.5 this fix is built into Oracle AVDF.

#### Issue

The main dashboard page of Oracle AVDF is timing out and causing server error 500 when logging into UI as avauditor.

#### Workaround

Log in to auditor console without accessing the dashboard, by using the following link:

https://<your\_ip>/console/f? p=7700:170:840803006486::NO:170::&cs=3sUkbsmjyA0l4dG7esmazo5QHpcHUH-VMcnBdG0LMRQzscQZAV-KmBtzF8wnSPJo3uPv-2avAn3YPBBjzBmOVfA.

Ensure you change <*your\_ip*> to the IP address of your Oracle AVDF instance.

# A.2 Database Firewall Monitored Activity Report - Error Bad Gateway

#### Problem

In Oracle AVDF 20.4 and earlier, when you try to fetch the Database Firewall Monitored Activity report for more than 24 hours, you see the following error:

Error: Bad Gateway

To reproduce the error, log in to the Audit Vault Server console as a super auditor (AVAUDITOR). Select the **Reports** tab and navigate to **Activity Reports**, then **Database Firewall Reports**, then **Database Firewall Monitored Activity**. Try to fetch Database Firewall Monitored Activity report for more than 24 hours.

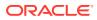

#### Solution

Note: This issue was fixed in Oracle AVDF 20.5.

In Oracle AVDF 20.4 and earlier, use the following workaround:

- 1. Log in to the Audit Vault Server console as an *auditor*.
- 2. Click the **Reports** tab.
- 3. Click the All Activity report.
- 4. Add a filter for Location = 'Network'.
- 5. Save the report as "Database Firewall Activity."
- 6. Click the **Saved Report** tab and open the report that you just saved.

# A.3 Is the Audit Vault 20.X EVENT\_LOG column RECORD\_ID Generated Sequentially or Randomly

It is not guaranteed that the  $\tt RECORD\_ID$  column will come in sequence. It is guaranteed that <code>RECORD\_ID</code> will be unique.

# A.4 There is No Option to Filter All Activity Report Using Timestamp/Time

#### Issue

There is no option to filter the All Activity Report using timestamp/time so that data on a specific day and time can be extracted.

#### Workaround

Add a row filter in the interactive report. Follow these steps:

- 1. Log in to the Audit Vault Server Console as an auditor.
- 2. Click on the **Reports** tab.
- 3. Click on the All Activity report.
- 4. Select Filter from the Actions menu.
- 5. Select the **Row** tab.
- 6. Enter the following expression:

```
to_timestamp(to_char(BZ,'MM/DD/YYYY HH:MI:SS PM'),'MM/DD/YYYY
HH:MI:SS PM') >= to_timestamp('11/17/2021 12:35:55 PM','MM/DD/YYYY
HH:MI:SS PM') AND to_timestamp(to_char(BZ,'MM/DD/YYYY HH:MI:SS
```

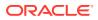

PM') ,'MM/DD/YYYY HH:MI:SS PM') <= to\_timestamp('11/17/2021 1:05:59
PM' ,'MM/DD/YYYY HH:MI:SS PM')</pre>

Change timestamp in the filter to fit your requirements.

7. Click Apply.

# A.5 Issue with Data Population in **All Activity by Privileged Users** Report in AVDF 20.4 Installation

Despite successful installation of AVDF 20.4, the **All Activity by Privileged Users** report does not display any data; this is because the Entitlement Job has not yet been executed. This is resolved after executing the job and re-fetching the report.

#### Symptoms

After a successful AVDF 20.4 installation on a Virtual Machine (VM), with the Agent and Host Monitor successfully installed on the Secured Target, along with Directory and Network trails added, the system is fully operational. All monitoring points are active, and the health indicators of the database firewall are green. The SYS user data and Application users data populate in all reports, except the **All Activity by Privileged Users** report.

#### Cause

The data is not populating in the **All Activity by Privileged Users** report because the Entitlement Job has not been executed for populating the data.

#### Solution

To resolve this issue, execute the User Entitlement job at least once; see Retrieving User Entitlement Data for Oracle Database Targets for more information. After the successful completion of the job, attempt to fetch the report again. The data should then populate in the **All Activity by Privileged Users** report.

## A.6 How to Purge Alert Queue and Alert Store

#### Issue

If the alerts queue table is long then email notifications for the generated alerts do not send.

#### Workaround

Perform the following as the avsys user.

1. Purge the alert queue table:

```
declare
po dbms_aqadm.aq$_purge_options_t;
begin
po.block := TRUE;
DBMS_AQADM.PURGE_QUEUE_TABLE(
    queue_table=>'avsys.av_alert_qt',
    purge condition=>NULL,
```

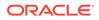

```
purge_options=>po);
END;
```

 Truncate the tables alert\_store, ALERT TROUBLETICKET JOB, ALERT EMAIL JOB, ALERT NOTE:

ALTER TABLE ALERT\_TROUBLETICKET\_JOB DISABLE CONSTRAINT ALRT\_TTKT\_JOB\_ALRT\_STORE\_FK; ALTER TABLE ALERT\_EMAIL\_JOB DISABLE CONSTRAINT ALRT\_EMAIL\_JOB\_ALRT\_STORE\_FK; ALTER TABLE ALERT NOTE DISABLE CONSTRAINT ALERT NOTE ALERT STORE FK;

```
truncate table alert_store cascade;
truncate table ALERT_TROUBLETICKET_JOB;
truncate table ALERT_EMAIL_JOB;
truncate table ALERT NOTE;
```

#### 3. Reenable the contraints:

ALTER TABLE ALERT\_NOTE ENABLE CONSTRAINT ALERT\_NOTE\_ALERT\_STORE\_FK; ALTER TABLE ALERT\_TROUBLETICKET\_JOB ENABLE CONSTRAINT ALRT\_TTKT\_JOB\_ALRT\_STORE\_FK; ALTER TABLE ALERT\_EMAIL\_JOB ENABLE CONSTRAINT ALRT EMAIL JOB ALRT STORE FK;

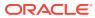

# В

# Oracle Audit Vault and Database Firewall Database Schemas

Learn about the Oracle Audit Vault and Database Firewall schemas.

# **B.1 About Oracle Audit Vault and Database Firewall Schemas**

Oracle Audit Vault and Database Firewall has internal data warehouse schemas that manage the audit data collected from the targets.

The data warehouse schemas collect the data from the Oracle Audit Vault and Database Firewall collection agents, organize it, and then provide it in report format.

To create custom reports using tools like Oracle Business Intelligence Publisher and the Oracle Business Intelligence Suite:

- You must understand the structure of the data warehouse schema AVSYS, which this appendix describes.
- You must understand the structure of the audit events provided by the supported targets —Oracle Database, Microsoft SQL Server, Sybase Adaptive Server Enterprise (ASE), and IBM DB2.

You can create these kinds of custom reports:

- Activity reports
- Event reports
- Alert reports
- Entitlement reports

The data that you need to create the other kinds of reports is in the AVSYS schema.

#### 💉 See Also:

- Reports
- Audit Record Fields
- IBM DB2 Audit Events

# **B.2 Metadata for Activity Reports**

The metadata for activity reports captures data such as connect strings and creation times.

This section describes the metadata that you need to create activity reports:

Table B-1

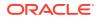

- Table B-2
- Table B-3

Table B-1 describes the AVSYS.SECURED\_TARGET table, which has one row for each target. Columns are in alphabetical order.

| Column                     | Data Type                         | Description                                                                                                    |
|----------------------------|-----------------------------------|----------------------------------------------------------------------------------------------------|
| ACTIVE                     | CHAR(1 CHAR)                      | 'Y' if target is active, 'N' otherwise.                                                                                           |
| CONNECT_STRING             | VARCHAR2(4000 BYTE)               | String that identifies target when you try to connect it to the system.                                                           |
| CREATION_TIME              | TIMESTAMP WITH LOCAL<br>TIME ZONE | Creation time of the connection between target and the system.                                                                    |
| DESCRIPTION                | VARCHAR2(1024 BYTE)               | Description of target.                                                                                                    |
| FIREWALL_POLICY_ID         | INTEGER                           | ID number of firewall policy<br>associated with target, if any;<br>otherwise NULL. Default: NULL                                  |
| SECURED_TARGET_ID          | NUMBER                            | ID of the target.                                                                                                    |
| SECURED_TARGET_NAM<br>E    | VARCHAR2(255 BYTE)                | Name of target.                                                                                                    |
| SECURED_TARGET_TYP<br>E_ID | NUMBER                            | ID number of type of target. This<br>value must be in<br>AVSYS.SECURED_TARGET_TYPE.S<br>ECURED_TARGET_TYPE_ID (see<br>Table B-2). |
| SERVER_AUTH_USER           | VARCHAR2(255 BYTE)                | Oracle AVDF user that is authorized<br>to transfer events from an Audit<br>Vault Agent to an Audit Vault<br>Server.               |

#### Table B-1 AVSYS.SECURED\_TARGET Table

Table B-2 describes the AVSYS.SECURED\_TARGET\_TYPE table, which has one row for each target type. Columns are in alphabetical order.

| Table B-2 | AVSYS.SECURED | TARGET | TYPE Table |
|-----------|---------------|--------|------------|
|-----------|---------------|--------|------------|

| Column                       | Data Type              | Description                                 |
|------------------------------|------------------------|---------------------------------------------|
| FIREWALL_DIALECT             | NUMBER(38)             | ID number of Oracle Database Firewall type. |
| SECURED_TARGET_TYPE_I<br>D   | NUMBER(38)             | ID number of target type.                   |
| SECURED_TARGET_TYPE_N<br>AME | VARCHAR2 (255<br>BYTE) | Name of target type.                        |

Table B-3 describes the AVSYS.AUDIT\_TRAIL table, which has one row for each audit trail. Columns are in alphabetical order.

| Column                       | Data Type              | Description                                                                                                    |
|------------------------------|------------------------|----------------------------------------------------------------------------------------------------|
| AUDIT_TRAIL_ID               | NUMBER                 | ID number of this audit trail.                                                                                                    |
| AUDIT_TRAIL_TYPE             | VARCHAR2(255 BYTE)     | Type of this audit trail (for example, TABLE or DIRECTORY).                                                                                   |
| COLLECTION_AUTOSTART         | CHAR(1 CHAR)           | (Currently unavailable functionality)                                                                                                    |
| HOST_NAME                    | VARCHAR2(255 BYTE)     | Name of agent host for this audit trail.                                                                                                    |
| LOCATION                     | VARCHAR2(4000<br>BYTE) |                                                                                                    |
| SOURCE_ID                    | NUMBER                 | ID number of source of this audit trail.                                                                                                    |
| SECURED_TARGET_TYPE_NA<br>ME | VARCHAR2(255 BYTE)     | Name of type of target for this audit trail. This value must be in<br>AVSYS.SECURED_TARGET_TYPE.SECURED_TA<br>RGET_TYPE_NAME (see Table B-2). |

#### Table B-3 AVSYS.AUDIT\_TRAIL Table

# **B.3 Data for Event Reports**

The metadata for event reports captures data such as actions taken or alerts raised.

This section describes the data that you need to create event reports.

Table B-4 describes the AVSYS.EVENT\_LOG table, which has one row for each audit event. Columns are in alphabetical order.

| Column                                                        | Data Type                         | Description                                                     |  |
|---------------------------------------------------------------|-----------------------------------|-----------------------------------------------------------------|--|
| ACTION_TAKEN                                                  | VARCHAR2(255 BYTE)                | Action taken for the event—pass, warn, or block.                |  |
| ALERT_RAISED                                                  | NUMBER                            | 0 if no alert was raised for the event, 1 otherwise. Default: 0 |  |
| AUDIT_TRAIL_ID NUMBER ID of the audit trail fr was collected. |                                   | ID of the audit trail from which the event was collected.       |  |
| AV_TIME                                                       | TIMESTAMP WITH LOCAL TIME<br>ZONE | Time when the event was recorded in<br>Oracle AVDF repository.  |  |
| CLIENT_HOST_NAME                                              | VARCHAR2(255 BYTE)                | Name of client host where the user started the action.          |  |
| CLIENT_ID                                                     | VARCHAR2(1024 CHAR)               | Client identifier of the user whose<br>actions were audited     |  |
| CLIENT_IP                                                     | VARCHAR2(255 BYTE)                | Internet protocol (IP) address of<br>CLIENT_HOST_NAME.          |  |
| CLIENT_PROGRAM                                                | VARCHAR2(255 CHAR)                | Client program where the event occurred.                        |  |
| CLUSTER_ID                                                    | NUMBER                            | Global ID number of cluster where the event occurred.           |  |

Table B-4 AVSYS.EVENT\_LOG Table

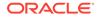

| Column          | Data Type                         | Description                                                                                                    |
|-----------------|-----------------------------------|----------------------------------------------------------------------------------------------------|
| CLUSTER_TYPE    | NUMBER                            | Type number of cluster where the event occurred (identifies type of statements in cluster).                                                                                                    |
| COMMAND_CLASS   | VARCHAR2(255 BYTE)                | Action performed in the event (for example, SELECT or DELETE). If this field contains NULL, then the audit record is invalid.                                                                                                    |
| COMMAND_PARAM   | CLOB                              | Command parameters that caused the event.                                                                                                    |
| COMMAND_TEXT    | CLOB                              | Text of command that caused the event<br>(which can be, for example, a SQL or<br>PL/SQL statement).                                                                                                    |
| DATA_TRACE      | CLOB                              | Transaction log data (before and after values) in JSON format.                                                                                                    |
| ERROR_CODE      | VARCHAR2(30 BYTE)                 | Error code of an action.                                                                                                    |
| ERROR_MESSAGE   | VARCHAR2 (1000 BYTE)              | Error message of an action.                                                                                                    |
| EVENT_NAME      | VARCHAR2 (255 BYTE)               | Name of the event, exactly as in the audit trail.                                                                                                    |
| EVENT_STATUS    | VARCHAR2(30 BYTE)                 | Status of the event—SUCCESS,<br>FAILURE, or UNKNOWN.                                                                                                    |
| EVENT_TIME      | TIMESTAMP WITH LOCAL TIME<br>ZONE | Time when the event occurred. If the<br>event has more than one time stamp (for<br>example, an event start time stamp and<br>an event end time stamp), then the<br>collector plug-in must assign a time<br>stamp to this field. If this field contains<br>NULL, then Oracle AVDF shuts down the<br>collector. |
| EXTENSION       | CLOB                              | Stores fields that cannot be<br>accommodated in core or large fields<br>(such as name-value pairs, separated by<br>delimiters).                                                                                                    |
| GRAMMAR_VERSION | NUMBER                            | Version of grammar that the Database<br>Firewall used when it detected the event.<br>This version is internal to the Database<br>Firewall and not related to the database<br>version.                                                                                                    |
| LOG_CAUSE       | VARCHAR2(30 BYTE)                 | Cause of the event, as recorded in the<br>log: undefined, exception, cluster,<br>Database Object, unseen,<br>invalidsql, waf, login, or logout.                                                                                                    |
| LOGFILE_ID      | NUMBER                            | Opaque internal log file ID.                                                                                                    |
|                 |                                   |                                                                                                    |

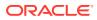

| Column                           | Data Type           | Description                                                                                                    |
|----------------------------------|---------------------|----------------------------------------------------------------------------------------------------|
| MARKER                           | VARCHAR2 (255 BYTE) | Uniquely identifies a record in an audit<br>trail. During the recovery process,<br>Oracle AVDF uses this field to filter<br>duplicate records. The collector plug-in<br>provides the marker field, which is<br>typically a concatenated subset of the<br>fields of an audit record. For example, in<br>Oracle database, the session ID and<br>entry ID (a unique identifier within a<br>session) define a marker. |
| MONITORING_POINT_I<br>D          | NUMBER              | This is an internal column. If its value is<br>not NULL, then the event came from a<br>Database Firewall. If its value is NULL,<br>then the event came from the audit trail<br>whose ID is in AUDIT_TRAIL_ID.                                                                                                    |
| NETWORK_CONNECTION               | VARCHAR2(255 BYTE)  | Name of user who logged into the operating system that generated the audit record. If the user logged into the operating system as JOHN but performed the action as SCOTT, then this field contains JOHN and the USER_NAME field contains SCOTT.                                                                                                    |
| OSUSER_NAME                      | VARCHAR2 (255 BYTE) | Operating system user name that<br>executed the SQL command                                                                                                    |
| POLICY_NAME                      | VARCHAR2(1024 CHAR) | Name of policy file that the Database Firewall used when it detected the event.                                                                                                    |
| POLICY_NAME Oracle AVDF 20.3 and | VARCHAR2(4000 CHAR) | Name of policy file that the Database Firewall used when it detected the event.                                                                                                    |
| later                            |                     | In case of audit data collected by the Agent, the policy name contains the audit policies that caused the current event.                                                                                                    |
| RECORD_ID                        | NUMBER              | ID number of audit record for the event.                                                                                                    |
| SECURED_TARGET_NAM<br>E          | VARCHAR2(255 BYTE)  | Name of target where event occurred.                                                                                                    |
| SECURED_TARGET_TYP<br>E          | VARCHAR2(255 BYTE)  | Type of target where event occurred.                                                                                                    |
| SERVICE_NAME                     | VARCHAR2(255 CHAR)  | Name of database service to which the<br>client session connects.                                                                                                    |
| TARGET_OBJECT                    | VARCHAR2(255 BYTE)  | Name of object on which the action was<br>performed. For example, if the user<br>selected from a table, then this field<br>contains the name of the table.                                                                                                    |
| TARGET_OWNER                     | VARCHAR2(255 BYTE)  | Name of owner of target on which the action was performed. For example, if the user selected from a table owned by user JOHN, then this field contains the user name JOHN.                                                                                                    |

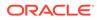

| Column                                         | Data Type           | Description                                                                                                    |
|------------------------------------------------|---------------------|----------------------------------------------------------------------------------------------------|
| TARGET_TYPE                                    | VARCHAR2(255 BYTE)  | Type of target object on which the action<br>was performed. For example, if the user<br>selected from a table, then this field<br>contains TABLE.                                                                                                    |
| TERMINAL                                       | VARCHAR2 (255 CHAR) | Name of the terminal (for example, Unix terminal) that was the source of the event                                                                                                    |
| THREAT_SEVERITY                                | VARCHAR2(30 CHAR)   | The severity of the threat detected by<br>the Database Firewall. This field may<br>have one of the values: minimal,<br>minor, moderate, major, or critical.                                                                                                    |
|                                                |                     | The threat severity differentiates the<br>importance of each event. This is<br>defined in the Database Firewall policy.<br>You can choose the value for each rule<br>that triggers the event. The Database<br>Firewall policy auditor can apply their<br>own judgement when choosing the value<br>assigned to each rule. This severity level<br>later appears in the reports if the<br>statement is logged. |
|                                                |                     | <b>Note:</b> In Oracle AVDF release 20.5 and prior, the pre-defined Database Firewall policy does not define the threat severity value. In the reports it would appear as undefined.                                                                                                    |
| USER_NAME                                      | VARCHAR2(255 BYTE)  | Name of user who performed the action<br>in the application or system that<br>generated the audit record. If this field<br>contains NULL, then the audit record is<br>invalid.                                                                                                    |
| AUDIT_TYPE<br>Oracle AVDF 20.3 and<br>later    | VARCHAR2(255 CHAR)  | <ul> <li>Audit types for Oracle Database target:</li> <li>Standard</li> <li>FineGrainedAudit</li> <li>XS</li> <li>Database Vault</li> <li>Label Security</li> <li>RMAN_AUDIT</li> <li>Datapump</li> <li>Direct path API</li> </ul>                                                                                                    |
| APPLICATION_CONTEX T                           | VARCHAR2(4000 BYTE) | Application context information.                                                                                                    |
| Oracle AVDF 20.3 and later                     |                     |                                                                                                    |
| DATABASE_NAME<br>Oracle AVDF 20.4 and<br>later | VARCHAR2 (255 CHAR) | The name of the DB2 database that contains the audit records.                                                                                                    |

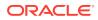

| Column                     | Data Type          | Description                                                              |
|----------------------------|--------------------|--------------------------------------------------------------------------|
| INSTANCE_NAME              | VARCHAR2(255 CHAR) | The name of the instance which hosts                                     |
| Oracle AVDF 20.4 and later |                    | the DB2 database.                                                        |
| AUDIT_TRAIL_ID             | NUMBER             | The ID of the audit trail.                                               |
| LOCATION                   | VARCHAR2(30 CHAR)  | The location of the audit trail. For example: Audit Table or Audit File. |
| REPOSITORY_NAME            | VARCHAR2(255 CHAR) | PDB name of the CDB target.                                              |
| ROW_COUNT                  | NUMBER             | Number of rows returned (Database Firewall).                             |
| SECURED_TARGET_CLA<br>SS   | VARCHAR2(30 CHAR)  | The type of the target. For example: database or operating system.       |
| SECURED_TARGET_ID          | NUMBER NOT NULL    | ID of the target.                                                        |

# **B.4 Data for Alert Reports**

The metadata for alert reports captures data such as alert definitions and alert IDs.

This section describes the data that you need to create alert reports:

- Table B-5
- Table B-6
- Table B-7

Table B-5 describes the AVSYS.ALERT\_STORE table, which has one row for each alert instance. Columns are in alphabetical order.

#### Table B-5 AVSYS.ALERT\_STORE Table

| Column Data Type Des |                                   | Description                                                          |
|----------------------|-----------------------------------|----------------------------------------------------------------------|
| ALERT_DEFINITION_ID  | NUMBER                            | ID number of definition of this alert.                               |
| ALERT_ID             | NUMBER                            | ID number of alert instance.                                         |
| ALERT_NAME           | VARCHAR2 (255)                    | Name of this alert in alert definition.                              |
| ALERT_OWNER          | VARCHAR2(30)                      | Alert owner (same as alert definition owner).                        |
| ALERT_SEVERITY       | NUMBER                            | Alert severity—1=Warning, 2=Critical.                                |
| ALERT_STATUS         | VARCHAR2 (255)                    | Alert status—OPEN or CLOSED.                                         |
| AV_ALERT_TIMESTAMP   | TIMESTAMP WITH LOCAL TIME<br>ZONE | Time when alert instance was raised.                                 |
| CLEARED_TIMESTAMP    | TIMESTAMP WITH LOCAL TIME<br>ZONE |                                                                      |
| EMAIL_CC_LIST        | VARCHAR2(4000 BYTE)               | List of addresses for "cc" field of email about this alert instance. |

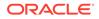

| Column                     | Data Type                         | Description                                                          |
|----------------------------|-----------------------------------|----------------------------------------------------------------------|
| EMAIL_MESSAGE              | VARCHAR2(4000 BYTE)               | Message in email about this alert instance.                          |
| EMAIL_STATUS               | VARCHAR2(30 BYTE)                 | Indicates if email was sent for this alert instance.                 |
| EMAIL_TIMESTAMP            | TIMESTAMP WITH LOCAL TIME<br>ZONE | Time when email about this alert instance was sent.                  |
| EMAIL_TO_LIST              | VARCHAR2(4000 BYTE)               | List of addresses for "to" field of email about this alert instance. |
| ILM_TARGET                 | VARCHAR2(12)                      | Information lifecycle management (ILM) string for partition.         |
| OLDEST_EVENT_TIMESTA<br>MP | TIMESTAMP WITH LOCAL TIME<br>ZONE | Time of first event that triggered this alert instance.              |

#### Table B-5 (Cont.) AVSYS.ALERT\_STORE Table

Table B-6 describes the AVSYS.ALERT\_EVENT\_MAP table, which maps each alert instance to its related events. When an alert instance is related to multiple events, each event has a different RECORD\_ID. Columns are in alphabetical order.

#### Table B-6 AVSYS.ALERT\_EVENT\_MAP Table

| Column                     | Data Type                         | Description                                                                                                    |
|----------------------------|-----------------------------------|----------------------------------------------------------------------------------------------------|
| ALERT_ID                   | NUMBER                            | ID of alert instance.                                                                                                    |
| ALERT_OWNER                | VARCHAR2(30)                      | Alert owner, same as alert definition owner.                                                                                                    |
| EVENT_TIMESTAMP            | TIMESTAMP WITH LOCAL TIME ZONE    | Time of event that triggered this alert instance.                                                                                                    |
| ILM_TARGET                 | VARCHAR2(12)                      | ILM string for partition.                                                                                                    |
| OLDEST_EVENT_TIMEST<br>AMP | TIMESTAMP WITH LOCAL TIME<br>ZONE | Time of first event that triggered<br>this alert instance. If this alert<br>instance is related to only one<br>event, then this value is the same<br>as the value of<br>EVENT_TIMESTAMP. |
| RECORD_ID                  | NUMBER                            | Record ID of the event related to this alert instance.                                                                                                    |
| SECURED_TARGET_ID          | NUMBER NOT NULL                   | The ID of the target.                                                                                                    |
| SECURED_TARGET_NAME        | VARCHAR2(255 CHAR) NOT<br>NULL    | The name of the target.                                                                                                    |
| USER_NAME                  | VARCHAR2 (255 CHAR)               | The user name of the event.                                                                                                    |

Table B-7 describes the AVSYS.ALERT\_NOTE table, which stores notes for alert instances. Each alert instance can have multiple notes. Columns are in alphabetical order.

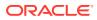

| Column                     | Data Type                         | Description                                             |  |
|----------------------------|-----------------------------------|---------------------------------------------------------|--|
| ALERT_ID                   | NUMBER                            | ID of this note.                                        |  |
| ALERT_NOTE_ID              | NUMBER                            | ID of alert instance associated with this note.         |  |
| HEADER                     | VARCHAR2(4000 BYTE)               | Header of this note.                                    |  |
| ILM_TARGET                 | VARCHAR2(12)                      | ILM string for partition.                               |  |
| NOTE                       | CONTAINER VARCHAR2(30)            | Content of this note.                                   |  |
| NOTE_CREATOR               | VARCHAR2(30)                      | User who created this note.                             |  |
| NOTE_OWNER                 | VARCHAR2(30)                      | Owner of this note, same as alert definition.           |  |
| NOTE_TIMESTAMP             | TIMESTAMP WITH LOCAL TIME ZONE    | Time when this note was created.                        |  |
| OLDEST_EVENT_TIMESTA<br>MP | TIMESTAMP WITH LOCAL TIME<br>ZONE | Time of first event that triggered this alert instance. |  |

#### Table B-7 AVSYS.ALERT\_NOTE Table

# **B.5 Data for Entitlement Reports**

The metadata for entitlement reports captures data such as package, role, and schema entitlements.

This section describes the data that you need to create entitlement reports:

- Table B-8
- Table B-9
- Table B-10
- Table B-11
- Table B-12
- Table B-13
- Table B-14
- Table B-15
- Table B-16
- Table B-17
- Table B-18

#### Note:

In each of the preceding table names, "UE" means "User Entitlement."

Table B-8 describes the AVSYS.UE\_DBA\_APPLICATION\_ROLES table, which stores information about roles granted to Oracle Database packages. Columns are in alphabetical order.

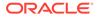

| Column          | Data Type        | Description                                               |
|-----------------|------------------|-----------------------------------------------------------|
| PACKAGE         | VARCHAR2<br>(30) | Name of Oracle Database package to which role was granted |
| ROLE            | VARCHAR2<br>(30) | Role granted to package                                   |
| SCHEMA          | VARCHAR2<br>(30) | Schema to which package belongs                           |
| SNAPSHOT_I<br>D | NUMBER           | Snapshot ID                                               |

Table B-8 AVSYS.UE\_DBA\_APPLICATION\_ROLES

Table B-9 describes the AVSYS.UE\_DBA\_COL\_PRIVS table, which stores information about privileges granted to users on individual columns of Oracle Database tables. Columns are in alphabetical order.

Table B-9 AVSYS.UE\_DBA\_COL\_PRIVS

| Column          | Data Type        |     | Description                                                                                          |
|-----------------|------------------|-----|----------------------------------------------------------------------------------------------------|
| COMMON          | VARCHAR2         | (3) | For Oracle Database 12 <i>c</i> , whether the user is common to a CDB and PDB:                       |
|                 |                  |     | • Y - user is common to both                                                                         |
|                 |                  |     | • N - user is local to PDB                                                                           |
|                 |                  |     | • Null - database is not a CDB or PDB                                                                |
| CONTAINER       | VARCHAR2<br>(30) |     | For Oracle Database 12 <i>c</i> , the container (CDB) identifier.                                    |
| COLUMN_NAM<br>E | VARCHAR2<br>(30) |     | Name of column on which privilege was granted                                                        |
| GRANTABLE       | VARCHAR2         | (3) | Whether the privilege was granted with the $\ensuremath{GRANTABLE}$ option —YES or $\ensuremath{NO}$ |
| GRANTEE         | VARCHAR2<br>(30) |     | User to whom the column privilege was granted                                                        |
| GRANTOR         | VARCHAR2<br>(30) |     | User who granted the column privilege to GRANTEE                                                     |
| OWNER           | VARCHAR2<br>(30) |     | Column privilege owner                                                                               |
| PRIVILEGE       | VARCHAR2<br>(40) |     | Column privilege                                                                                     |
| SNAPSHOT_I<br>D | NUMBER           |     | Snapshot ID                                                                                          |
| TABLE_NAME      | VARCHAR2<br>(30) |     | Name of Oracle Database table to which column belongs                                                |

Table B-10 describes the AVSYS.UE\_DBA\_PROFILES table, which stores information about Oracle Database profiles. Columns are in alphabetical order.

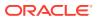

| Column        | Data Type |      | Description                                                                    |  |
|---------------|-----------|------|--------------------------------------------------------------------------------|--|
| COMMON        | VARCHAR2  | (3)  | For Oracle Database 12 <i>c</i> , whether the user is common to a CDB and PDB: |  |
|               |           |      | • Y - user is common to both                                                   |  |
|               |           |      | • N - user is local to PDB                                                     |  |
|               |           |      | • Null - database is not a CDB or PDB                                          |  |
| CONTAINER     | VARCHAR2  | (30) | For Oracle Database 12 <i>c</i> , the container (CDB) identifier.              |  |
| LIMIT         | VARCHAR2  | (40) | Profile limit                                                                  |  |
| PROFILE       | VARCHAR2  | (30) | Profile name                                                                   |  |
| RESOURCE_NAME | VARCHAR2  | (32) | Resource name                                                                  |  |
| RESOURCE_TYPE | VARCHAR2  | (8)  | Resource type                                                                  |  |
| SNAPSHOT_ID   | NUMBER    |      | Snapshot ID                                                                    |  |

#### Table B-10 AVSYS.UE\_DBA\_PROFILES

Table B-11 describes the AVSYS.UE\_DBA\_ROLES table, which stores information about Oracle Database roles. The table has one row for each role. Columns are in alphabetical order.

| Table B-11 | AVSYS.UE | DBA ROLES | , |
|------------|----------|-----------|---|
|            |          |           |   |

| Column                | Data Type |      | Description                                                                    |
|-----------------------|-----------|------|--------------------------------------------------------------------------------|
| AUTHENTICATION_T      | VARCHAR2  | (8)  | Authentication mechanism for this user:                                        |
| YPE                   |           |      | • EXTERNAL - CREATE USER user1 IDENTIFIED                                      |
|                       |           |      | EXTERNALLY                                                                     |
|                       |           |      | • GLOBAL - CREATE USER user2 IDENTIFIED<br>GLOBALLY                            |
|                       |           |      | • PASSWORD - CREATE USER user3 IDENTIFIED BY user3                             |
| COMMON                | VARCHAR2  | (3)  | For Oracle Database 12 <i>c</i> , whether the user is common to a CDB and PDB: |
|                       |           |      | • Y - user is common to both                                                   |
|                       |           |      | • N - user is local to PDB                                                     |
|                       |           |      | • Null - database is not a CDB or PDB                                          |
| CONTAINER             | VARCHAR2  | (30) | For Oracle Database 12c, the container (CDB) identifier.                       |
| PASSWORD_REQUIRE<br>D | VARCHAR2  | (8)  | Whether the role requires a password— ${\tt YES}$ or ${\tt NO}$                |
| ROLE                  | VARCHAR2  | (30) | Name of the role                                                               |
| SNAPSHOT_ID           | NUMBER    |      | Snapshot ID                                                                    |

Table B-12 describes the AVSYS.UE\_DBA\_ROLE\_PRIVS table, which stores information about the roles granted to users and roles. Columns are in alphabetical order.

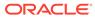

| Column       | Data Type        |     | Description                                                                                  |
|--------------|------------------|-----|----------------------------------------------------------------------------------------------|
| COMMON       | VARCHAR2         | (3) | For Oracle Database 12 <i>c</i> , whether the user is common to a CDB and PDB:               |
|              |                  |     | • Y - user is common to both                                                                 |
|              |                  |     | <ul> <li>N - user is local to PDB</li> </ul>                                                 |
|              |                  |     | Null - database is not a CDB or PDB                                                          |
| CONTAINER    | VARCHAR2<br>(30) |     | For Oracle Database 12 <i>c</i> , the container (CDB) identifier.                            |
| ADMIN_OPTION | VARCHAR2         | (3) | Whether the privilege was granted with the $\mbox{\tt ADMIN}$ option— YES or $\mbox{\tt NO}$ |
| DEFAULT_ROLE | VARCHAR2         | (3) | Whether the role is the default role for the user— ${\tt YES}\ or\ {\tt NO}$                 |
| GRANTED_ROLE | VARCHAR2<br>(30) |     | Name of the role granted to the user or role                                                 |
| GRANTEE      | VARCHAR2<br>(30) |     | Name of the user or role to which the <code>GRANTED_ROLE</code> was granted                  |
| SNAPSHOT_ID  | NUMBER           |     | Snapshot ID                                                                                  |

#### Table B-12 AVSYS.UE\_DBA\_ROLE\_PRIVS

Table B-13 describes the AVSYS.UE\_DBA\_SYS\_PRIVS table, which stores information about the system privileges granted to users and roles. Columns are in alphabetical order.

#### Table B-13 AVSYS.UE\_DBA\_SYS\_PRIVS

| Column       | Data Type        |     | Description                                                                    |
|--------------|------------------|-----|--------------------------------------------------------------------------------|
| COMMON       | VARCHAR2         | (3) | For Oracle Database 12 <i>c</i> , whether the user is common to a CDB and PDB: |
|              |                  |     | • Y - user is common to both                                                   |
|              |                  |     | <ul> <li>N - user is local to PDB</li> </ul>                                   |
|              |                  |     | Null - database is not a CDB or PDB                                            |
| CONTAINER    | VARCHAR2<br>(30) |     | For Oracle Database 12 <i>c</i> , the container (CDB) identifier.              |
| ADMIN_OPTION | VARCHAR2         | (3) | Whether the privilege was granted with the ADMIN option—<br>YES or NO          |
| GRANTEE      | VARCHAR2<br>(30) |     | Name of the user or role to whom the system privilege was granted              |
| PRIVILEGE    | VARCHAR2<br>(40) |     | System privilege                                                               |
| SNAPSHOT_ID  | NUMBER           |     | Snapshot ID                                                                    |

Table B-14 describes the AVSYS.UE\_DBA\_TAB\_PRIVS table, which stores information about the privileges granted to users on objects. Columns are in alphabetical order.

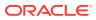

| Table B-14 | AVSYS.UE | _DBA | _TAB_ | _PRIVS |
|------------|----------|------|-------|--------|
|------------|----------|------|-------|--------|

| Column      | Data Type |      | Description                                                                                                    |
|-------------|-----------|------|----------------------------------------------------------------------------------------------------|
| COMMON      | VARCHAR2  | (3)  | For Oracle Database 12 <i>c</i> , whether the user is common to a CDB and PDB:                                                                 |
|             |           |      | • Y - user is common to both                                                                                                    |
|             |           |      | N - user is local to PDB                                                                                                    |
|             |           |      | Null - database is not a CDB or PDB                                                                                                    |
| CONTAINER   | VARCHAR2  | (30) | For Oracle Database 12 <i>c</i> , the container (CDB) identifier.                                                                              |
| GRANTABLE   | VARCHAR2  | (3)  | Whether the privilege was granted with the $\ensuremath{GRANTABLE}$ option—YES or $\ensuremath{NO}$                                            |
| GRANTEE     | VARCHAR2  | (30) | User to whom the privilege was granted                                                                                                    |
| GRANTOR     | VARCHAR2  | (30) | User who granted the privilege to GRANTEE                                                                                                    |
| HIERARCHY   | VARCHAR2  | (3)  | Whether the privilege was granted with the $\ensuremath{\texttt{HIERARCHY}}$ option— $\ensuremath{\texttt{YES}}$ or $\ensuremath{\texttt{NO}}$ |
| OWNER       | VARCHAR2  | (30) | Owner of the object                                                                                                    |
| PRIVILEGE   | VARCHAR2  | (40) | Privilege on the object                                                                                                    |
| SNAPSHOT_ID | NUMBER    |      | Snapshot ID                                                                                                    |
| TABLE_NAME  | VARCHAR2  | (30) | Name of the object on which privilege was granted                                                                                              |
| TYPE        | VARCHAR2  | (24) | Object type (table, view, sequence, etc.)                                                                                                    |

Table B-15 describes the AVSYS.UE\_DBA\_USERS table, which has a row for every Oracle Database user. Columns are in alphabetical order.

| Table B-15 | AVSYS.UE_ | DBA_ |  |
|------------|-----------|------|--|
|------------|-----------|------|--|

| Column              | Data Type     | Description                                                                |  |  |
|---------------------|---------------|----------------------------------------------------------------------------|--|--|
| ACCOUNT_STATUS      | VARCHAR2 (32) | User account status, which is one of these:                                |  |  |
|                     |               | • OPEN                                                                     |  |  |
|                     |               | • EXPIRED                                                                  |  |  |
|                     |               | • EXPIRED (GRACE)                                                          |  |  |
|                     |               | <ul> <li>LOCKED (TIMED)</li> </ul>                                         |  |  |
|                     |               | • LOCKED                                                                   |  |  |
|                     |               | • EXPIRED & LOCKED(TIMED)                                                  |  |  |
|                     |               | <ul> <li>EXPIRED(GRACE) &amp;<br/>LOCKED(TIMED)</li> </ul>                 |  |  |
|                     |               | • EXPIRED & LOCKED                                                         |  |  |
|                     |               | • EXPIRED(GRACE) & LOCKED                                                  |  |  |
| AUTHENTICATION_TYPE | VARCHAR2 (8)  | Authentication mechanism for this user:                                    |  |  |
|                     |               | <ul> <li>EXTERNAL - CREATE USER<br/>user1 IDENTIFIED EXTERNALLY</li> </ul> |  |  |
|                     |               | <ul> <li>GLOBAL - CREATE USER user2<br/>IDENTIFIED GLOBALLY</li> </ul>     |  |  |
|                     |               | <ul> <li>PASSWORD - CREATE USER<br/>user3 IDENTIFIED BY user3</li> </ul>   |  |  |

| Column                          | Data Type                             | Description                                                                                                    |
|---------------------------------|---------------------------------------|----------------------------------------------------------------------------------------------------|
| COMMON                          | VARCHAR2 (3)                          | <ul> <li>For Oracle Database 12<i>c</i>, whether the user is common to a CDB and PDB:</li> <li>Y - user is common to both</li> <li>N - user is local to PDB</li> <li>Null - database is not a CDB or PDB</li> </ul>                |
| CONTAINER                       | VARCHAR2 (30)                         | For Oracle Database 12 <i>c</i> , the container (CDB) identifier.                                                                                                    |
| CREATED                         | TIMESTAMP (0) WITH<br>LOCAL TIME ZONE | Date when user account was created                                                                                                    |
| DEFAULT_TABLESPACE              | VARCHAR2 (30)                         | Default tablespace for user                                                                                                    |
| EDITIONS_ENABLED                | VARCHAR2 (1)                          | Indicates whether editions have been enabled for the corresponding user (Y or $\ensuremath{\mathbb{N}}\xspace)$                                                                                                    |
| EXPIRY_DATE                     | TIMESTAMP (0) WITH<br>LOCAL TIME ZONE | Date when user account expires or<br>expired                                                                                                    |
| EXTERNAL_NAME                   | VARCHAR2 (4000)                       | External name of user                                                                                                    |
| INITIAL_RSRC_CONSUMER_GR<br>OUP | VARCHAR2 (30)                         | Initial resource consumer group                                                                                                    |
| LAST_LOGON                      | TIMESTAMP (9) WITH<br>LOCAL TIME ZONE | For Oracle Database 12 <i>c</i> , time when user last logged on                                                                                                    |
| LOCK_DATE                       | TIMESTAMP (0) WITH<br>LOCAL TIME ZONE | Date when user account was locked                                                                                                    |
| ORACLE_MAINTAINED               | CHAR (1)                              | For Oracle Database 12 <i>c</i> , whether user<br>was created, and is maintained, by<br>Oracle-supplied scripts. A value of Y<br>means that user must not be changed<br>in any way except by running an<br>Oracle-supplied script. |
| PROFILE                         | VARCHAR2 (30)                         | User profile                                                                                                    |
| PROXY_ONLY_CONNECT              | CHAR (1)                              | For Oracle Database 12 <i>c</i> , whether this user can connect only through a proxy                                                                                                    |
| SNAPSHOT_ID                     | NUMBER                                | Snapshot ID                                                                                                    |
| TEMPORARY_TABLESPACE            | VARCHAR2 (30)                         | Temporary tablespace for user                                                                                                    |
| USERNAME                        | VARCHAR2 (30)                         | Oracle Database user name                                                                                                    |

### Table B-15 (Cont.) AVSYS.UE\_DBA\_USERS

Table B-16 describes the AVSYS.UE\_ROLE\_SYS\_PRIVS table, which stores information about system privileges granted to roles. Columns are in alphabetical order.

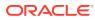

| Column       | Data Type |      | Description                                                                                |
|--------------|-----------|------|--------------------------------------------------------------------------------------------|
| COMMON       | VARCHAR2  | (3)  | For Oracle Database 12 <i>c</i> , whether the user is common to a CDB and PDB:             |
|              |           |      | • Y - user is common to both                                                               |
|              |           |      | • N - user is local to PDB                                                                 |
|              |           |      | • Null - database is not a CDB or PDB                                                      |
| ADMIN_OPTION | VARCHAR2  | (3)  | Whether the privilege was granted with the ${\tt ADMIN}$ option— ${\tt YES}$ or ${\tt NO}$ |
| PRIVILEGE    | VARCHAR2  | (40) | System privilege granted to the role                                                       |
| ROLE         | VARCHAR2  | (30) | Name of role                                                                               |
| SNAPSHOT_ID  | NUMBER    |      | Snapshot ID                                                                                |

#### Table B-16 AVSYS.UE\_ROLE\_SYS\_PRIVS

Table B-17 describes the AVSYS.UE\_ROLE\_TAB\_PRIVS table, which stores information about the table privileges granted to roles. Columns are in alphabetical order.

#### Table B-17 AVSYS.UE\_ROLE\_TAB\_PRIVS

| Column                      | Data Type |      | Description                                                                                                    |
|-----------------------------|-----------|------|----------------------------------------------------------------------------------------------------|
| COLUMN_NAME                 | VARCHAR2  | (30) | Name of column on which privilege was granted                                                                                                    |
| COMMON                      | VARCHAR2  | (3)  | <ul> <li>For Oracle Database 12<i>c</i>, whether the user is common to a CDB and PDB:</li> <li>Y - user is common to both</li> <li>N - user is local to PDB</li> <li>Null - database is not a CDB or PDB</li> </ul> |
| GRANTABLE                   | VARCHAR2  | (3)  | Whether the privilege was granted with the GRANTABLE option—YES or NO                                                                                                    |
| OWNER                       | VARCHAR2  | (30) | Table privilege owner                                                                                                    |
| PRIVILEGE                   | VARCHAR2  | (40) | Table privilege                                                                                                    |
| ROLE                        | VARCHAR2  | (30) | Role to which table privilege was granted                                                                                                    |
| TABLE_NAME                  | VARCHAR2  | (30) | Name of Oracle Database table on which privilege was granted                                                                                                    |
| UE_SNAPSHOT_SNAPSHOT_<br>ID | NUMBER    |      | Snapshot ID                                                                                                    |

Table B-18 describes the AVSYS.UE\_SYS\_DBA\_OPER\_USERS table, which stores information about all users in the password file. Columns are in alphabetical order.

Table B-18 AVSYS.UE\_SYS\_DBA\_OPER\_USERS

| Column      | Data Type     | Description                                                       |
|-------------|---------------|-------------------------------------------------------------------|
| CONTAINER   | VARCHAR2 (30) | For Oracle Database 12 <i>c</i> , the container (CDB) identifier. |
| SNAPSHOT_ID | NUMBER        | Snapshot ID                                                       |

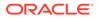

| Column    | Data Type     | Description                                                                              |
|-----------|---------------|------------------------------------------------------------------------------------------|
| SYSASM    | VARCHAR2 (5)  | Whether the user can connect to the database with the SYSASM privilege—TRUE or FALSE.    |
| SYSBACKUP | VARCHAR2 (5)  | Whether the user can connect to the database with the SYSBACKUP privilege—TRUE or FALSE. |
| SYSDBA    | VARCHAR2 (5)  | Whether the user can connect to the database with the SYSDBA privilege—TRUE or FALSE.    |
| SYSDG     | VARCHAR2 (5)  | Whether the user can connect to the database with the SYSDG privilege—TRUE or FALSE.     |
| SYSKM     | VARCHAR2 (5)  | Whether the user can connect to the database with the SYSKM privilege—TRUE or FALSE.     |
| SYSOPER   | VARCHAR2 (8)  | Whether the user can connect to the database with the SYSOPER privilege—TRUE or FALSE.   |
| USERNAME  | VARCHAR2 (30) | User name in the password file                                                           |

#### Table B-18 (Cont.) AVSYS.UE\_SYS\_DBA\_OPER\_USERS

## B.6 Data for SPA Reports

The metadata for stored Stored Procedure Auditing (SPA) reports captures data such as target IDs and object IDs.

This section describes data that you need to create custom Stored Procedure Auditing (SPA) reports:

- Table B-19
- Table B-20

Table B-19 describes the AVSYS.SPA\_OBJECTS table, which stores summary data about stored procedure objects.

| Table B-19 | AVSYS.SPA | OBJECTS |
|------------|-----------|---------|
|            |           |         |

| Column                | Data Type                         | Description                                             |
|-----------------------|-----------------------------------|---------------------------------------------------------|
| ID                    | INTEGER                           | Unique identifier for the object                        |
| SECURED_TARGET<br>_ID | INTEGER                           | The target source of database objects                   |
| OBJECT_SUBTYPE        | VARCHAR2(40<br>BYTE)              | The subtype of the object                               |
| OBJECT_CLASS          | VARCHAR2(40<br>BYTE)              | The class of the object                                 |
| NAME                  | VARCHAR2 (1024<br>CHAR)           | The name of the object                                  |
| CHANGED_BY            | VARCHAR2 (2048<br>CHAR)           | Comma-separated database users that modified the object |
| LAST_CHANGED_A<br>T   | TIMESTAMP WITH<br>LOCAL TIME ZONE | The date and time when the object was changed           |

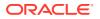

| Column              | Data Type                         | Description                                                                     |
|---------------------|-----------------------------------|---------------------------------------------------------------------------------|
| LAST_SIGNATURE      | VARCHAR2 (40<br>BYTE)             | The hash of the object (signature change means object change)                   |
| LAST_EDIT_TYPE      | VARCHAR2 (40<br>BYTE)             | The most recent type of the change                                              |
| EDIT_CNT_NEW        | INTEGER                           | Keeps the number of "new" edit records is for this object                       |
| EDIT_CNT_MODIF<br>Y | INTEGER                           | Keeps the number of "modify" edit records is for this object                    |
| EDIT_CNT_DELET<br>E | INTEGER                           | Keeps the number of "delete" edit records is for this object                    |
| CHANGES_SUMMAR<br>Y | VARCHAR2 (255<br>CHAR)            | The summary of the changes                                                      |
| UPDATED_AT          | TIMESTAMP WITH<br>LOCAL TIME ZONE | The date and time when the record was updated by the Database Firewall software |

#### Table B-19 (Cont.) AVSYS.SPA\_OBJECTS

Table B-20 describes the AVSYS.SPA\_EDITS table, which stores data about, and the content of, stored procedure edits.

| Column      | Data Type                         | Description                                                              |
|-------------|-----------------------------------|--------------------------------------------------------------------------|
| ID          | INTEGER                           | Unique identifier for the object                                         |
| OBJECT_ID   | INTEGER                           | Foreign key that references the ID column of the AVSYS.SPA_OBJECTS table |
| SIGNATURE   | VARCHAR2 (40<br>BYTE)             | The hash of the object (signature change means object change)            |
| CONTENT     | CLOB                              | The new content of the object                                            |
| EDIT_TYPE   | VARCHAR2 (40<br>BYTE)             | The type of the change                                                   |
| CHANGED_BY  | VARCHAR2 (255<br>CHAR)            | The database user that modified the object                               |
| CHANGED_AT  | TIMESTAMP WITH<br>LOCAL TIME ZONE | The date and time when the object was changed                            |
| DETECTED_AT | TIMESTAMP WITH<br>LOCAL TIME ZONE | The date and time when the change was detected on the controller         |

#### Table B-20 AVSYS.SPA\_EDITS

# B.7 Data for Database Firewall Reports

The metadata for custom Database Firewall reports captures data such as target databases and types of statements included.

This section describes data that you need to create custom Database Firewall reports:

• Table B-21

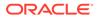

### • Table B-22

Table B-21 describes the AVSYS.FW\_CLUSTERS table, which provides summary data on cluster traffic to target databases, and gives an example statement that would appear in a given cluster.

Table B-21 AVSYS.FW\_CLUSTER

| Column                | Data Type             | Description                                     |  |
|-----------------------|-----------------------|-------------------------------------------------|--|
| ID                    | NUMBER                | Cluster global identifier                       |  |
| SECURED_TARGET<br>_ID | INTEGER               | The target database for this cluster            |  |
| GRAMMAR_VERSIO<br>N   | INTEGER               | Version number of the Database Firewall grammar |  |
| FIREWALL_DIALE<br>CT  | SMALLINTEGER          | Database type of the cluster.                   |  |
|                       |                       | See Also:                                       |  |
|                       |                       | Table B-2 for meaning.                          |  |
| CLUSTER_TYPE          | VARCHAR2 (40<br>BYTE) | Type of statements included in the cluster      |  |
| REPRESENTATION        | CLOB                  | Cluster path representation                     |  |
| CLUSTER_EXAMPL<br>E   | CLOB                  | An example statement in the cluster             |  |

Table B-22 describes the AVSYS.FW\_CLUSTER\_COMPONENTS table, which provides cluster data broken down into cluster components. This data may be used, for example, to report on clusters related to a specific database table or table column.

Table B-22 AVSYS.FW\_CLUSTER\_COMPONENT

| Column              | Data Type              | Description                                                                                                   |
|---------------------|------------------------|----------------------------------------------------------------------------------------------------|
| CLUSTER_ID          | INTEGER                | Foreign key that references the ID column of the AVSYS.FW_CLUSTERS table                                      |
| COMPONENT_INDE<br>X | INTEGER                | Index of the component (starts with 1)                                                                        |
| COMPONENT_TYPE      | VARCHAR2(50<br>BYTE)   | Component type may be one of: 'keyword',<br>'column', 'table', 'procedure',<br>'cluster_set', 'function', '_' |
| COMPONENT_VALU<br>E | VARCHAR2(4000<br>CHAR) | The component string                                                                                          |
| COMPONENT_USAG<br>E | VARCHAR2(50<br>BYTE)   | Component usage may be one of: NULL, 'read', 'write', 'define', 'call', 'control'                             |

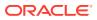

# C Data Warehouse Partition

You should understand the data warehousing and partition functionality of the Audit Vault and Database Firewall system.

The Audit Vault and Database Firewall data warehouse uses partition functionality. The data warehouse creates partitions and sub partitions in the <code>event\_log</code> and <code>event\_log\_arch</code> tables.

The following are the highlights of partition functionality in release 12.2.0.4.0 and older:

- Partition is created daily by default.
- The daily partition has a default sub partition with a *high\_value* as *null*.
- The partition naming convention is DWFACT P<Year YYYY><Month MM><Day DD>.
- Every partition has a subpartition for each target that collects for the date of partition. The *high\_value* of subpartition is the target ID.

#### **Monthly Data Warehouse Partition**

The monthly partition is applicable from release 12.2.0.5.0 and onwards. The older releases have the daily partition.

The following are the highlights of the monthly partition that creates partitions and sub partitions in the event log and event log arch tables.

- A month can either have the monthly or the daily partition. In case a specific month already has a partition for a specific day, then the data continues to have the daily partition.
- In case of a new installation, the system has monthly partition only.
- In case of upgraded system, both daily and monthly partitions exist. In such systems
  where there are daily partitions already existing, those partitions continue to have the
  daily partition. The remaining days in that month when the upgrade is performed will also
  continue to have the daily partition. Any month which does not have any pre existing daily
  partition will have monthly partition.
- The previously created partition have both the partitions as described above depending on the system.
- The naming convention for a daily partition is DWFACT\_P<Year YYYY><Month MM><Day DD>.
- The naming convention for a monthly partition is DWFACT\_P<yyyy><MM><01>, which is executed on the first day of every month.
- The monthly and daily partition have a sub partition for every target with one default sub partition.

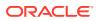

| Partitio                     | Naming Convention                                                          | Log Tables                      | Sub Partition                                                                                                    |
|------------------------------|----------------------------------------------------------------------------|---------------------------------|----------------------------------------------------------------------------------------------------|
| n Type<br>Daily<br>Partition | DWFACT_P <year yyyy=""><month<br>MM&gt;<day dd=""></day></month<br></year> | event_log<br>event_log_a<br>rch | <ul> <li>One default subpartition created where the <i>high value</i> is <i>null</i>.</li> <li>One subpartition created for which the data has been collected for a specific date, where the <i>high value</i> is equal to the Target ID.</li> </ul>  |
| Monthly<br>Partition         | DWFACT_P <yyyy><mm>&lt;01&gt;</mm></yyyy>                                  | event_log<br>event_log_a<br>rch | <ul> <li>One default subpartition created where the <i>high value</i> is <i>null</i>.</li> <li>One subpartition created for which the data has been collected for a specific month, where the <i>high value</i> is equal to the Target ID.</li> </ul> |

#### **Partition Functionality Matrix**

#### **Oracle Database In-Memory**

The data can be saved in Oracle Database In-Memory. To achieve this Oracle Database In-Memory has to be enabled.

#### Note:

See Enabling Oracle Database In-Memory for the Audit Vault Server for more information.

Starting release 12.2.0.5.0 onwards, a minimum of one month data is stored in Oracle Database In-Memory. In case date range is not selected then the data is saved in Oracle Database In-Memory starting from the recent month to the oldest, depending on the available memory size. In case of date range selection, data is saved in Oracle Database In-Memory starting from the recent month to the oldest month of the selected period depending on the available memory size.

Prior to release 12.2.0.5.0, a minimum of one day data is stored in Oracle Database In-Memory. In case date range is not selected then the data is saved in Oracle Database In-Memory starting from the recent day to the oldest, depending on the available memory size. In case of date range selection, data is saved in Oracle Database In-Memory starting from the recent day to the oldest day of the selected period depending on the available memory size.

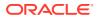

# D Audit Record Fields

Audit record fields capture data such as target, service, and policy names.

Table D-1 lists the fields in an Oracle AVDF audit record.

| Audit Record Field                                | Description                                                                        | Column Type                   |
|---------------------------------------------------|------------------------------------------------------------------------------------|-------------------------------|
| Target Name                                       | Target system secured by AVDF                                                      | VARCHAR (255)                 |
| Target Type                                       | Type of target, for example, Microsoft SQL Server, IBM DB2 etc.                    | VARCHAR2(255)                 |
| Service Name                                      | Target service used to perform this event                                          | VARCHAR2 (255 CHAR)           |
| Policy Name                                       | Name of the policy when the event was recorded                                     | VARCHAR2(1024)                |
| Policy Name<br>From Oracle AVDF<br>20.3 and later | Name of the policy which caused the event                                          | VARCHAR2 (4000 CHAR)          |
| Event Server Time                                 | Time of entry of the audit record in the Audit Vault Server                        | Timestamp with local timezone |
| Event Time                                        | Time of event occurrence                                                           | Timestamp with local timezone |
| User Name                                         | Target user that performed the event                                               | VARCHAR2 (255)                |
| Event Status                                      | Status of completion of the event                                                  | VARCHAR2(30)                  |
| Error Code                                        | Error number on event failure                                                      | VARCHAR2(30)                  |
| Error Message                                     | Error message on event failure                                                     | VARCHAR2(1000)                |
| Event Name                                        | Name of the event as recognized by the target                                      | VARCHAR2(255)                 |
| Action Taken                                      | Action taken on the command                                                        | VARCHAR2(255)                 |
| Threat Severity                                   | Threat severity assigned to the command                                            | VARCHAR2(30 CHAR)             |
| Log Cause                                         | Reason for logging the event                                                       | NUMBER - Max 22 bytes         |
| Object                                            | Object affected by event                                                           | VARCHAR2 (255)                |
| Object Type                                       | Type of target object, for example, Package, Type,<br>Table                        | VARCHAR2(255)                 |
| Object Owner                                      | Owner of target object                                                             | VARCHAR2(255)                 |
| Terminal                                          | Name of the terminal (for example, Unix terminal) that was the source of the event | VARCHAR2 (255 CHAR)           |
| OS User Name                                      | Operating system login name of the target user causing the event                   | VARCHAR2(255)                 |
| Client Host Name                                  | Name of the host machine                                                           | VARCHAR2(255)                 |
| Client ID                                         | Client identifier of the user whose actions were audited                           | VARCHAR2 (1024 CHAR)          |

### Table D-1 Audit Record Fields

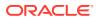

| Audit Record Field  | Description                                                     | Column Type         |
|---------------------|-----------------------------------------------------------------|---------------------|
| Client IP           | IP address of the Client Host                                   | VARCHAR2 (255)      |
| Network Connection  | Description of the network connection                           | VARCHAR2 (255)      |
| Client Program      | Name of program on Client Host that issued command              | VARCHAR2 (255)      |
| Command Text        | Command statement issued by target user                         | CLOB Securefile     |
| Command Param       | Parameters associated with command text                         | CLOB                |
| Extension           | Additional detailed information about the audited event         | CLOB Securefile     |
| Original Content    | Audit record generated by target                                | CLOB Securefile     |
| Command Class       | Class of command issued by target user that caused the event    | VARCHAR2 (255)      |
| Audit Type          | Type of auditing<br>(Oracle AVDF 20.3 and later)                | VARCHAR2(255 CHAR)  |
| Application Context | Application context information<br>(Oracle AVDF 20.3 and later) | VARCHAR2(4000 BYTE) |

 Table D-1
 (Cont.) Audit Record Fields

# E Oracle Database Audit Events

Audit events are in a wide variety of categories, such as account management events and peer association events.

### E.1 About the Oracle Database Audit Events

The audit events are categorized into events such as account management or audit command events.

This appendix maps audit event names used in the Oracle Database to their equivalent values in the **Command Class** and **Target Type** fields in the Oracle Audit Vault and Database Firewall audit record. The audit events are organized in useful categories, for example, Account Management events. You can use the audit events mapped here to create custom audit reports using other Oracle Database reporting products or third-party tools.

### See Also:

Oracle Audit Vault and Database Firewall Database Schemas for Oracle Audit Vault and Database Firewall data warehouse details that may be useful in designing your own reports.

### E.2 Account Management Events

Account management events track SQL statements that affect user accounts, such as creating users or altering their profiles.

Table E-1 lists the Oracle Database account management audit events and the equivalent Oracle AVDF events.

| Source Event   | Event Description | Command Class | Target Type |
|----------------|-------------------|---------------|-------------|
| ALTER PROFILE  | Alter Profile     | ALTER         | PROFILE     |
| ALTER USER     | Alter User        | ALTER         | USER        |
| CREATE PROFILE | Create Profile    | CREATE        | PROFILE     |
| CREATE USER    | Create User       | CREATE        | USER        |
| DROP PROFILE   | Drop Profile      | DROP          | PROFILE     |
| DROP USER      | Drop User         | DROP          | USER        |

| Table F-1 | <b>Oracle Database Account Management Audit Events</b> |
|-----------|--------------------------------------------------------|
|           | Oracic Database Account Management Addit Events        |

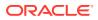

## E.3 Application Management Events

Application management events track actions that were performed on the underlying PL/SQL procedures or functions of system services and applications.

An example of such statements are ALTER FUNCTION statements.

Table E-2 lists the Oracle Database application management audit events and the equivalent Oracle AVDF events.

| Source Event                 | Event Description              | Command Class | Target Type            |
|------------------------------|--------------------------------|---------------|------------------------|
| ALTER<br>ASSEMBLY            | Alter Assembly (Release 11.2)  | ALTER         | ASSEMBLY               |
| ALTER<br>FUNCTION            | Alter Function                 | ALTER         | FUNCTION               |
| ALTER JAVA                   | Alter Java                     | ALTER         | JAVA                   |
| ALTER PACKAGE                | Alter Package                  | ALTER         | PACKAGE                |
| ALTER PACKAGE<br>BODY        | Alter Package Body             | ALTER         | PACKAGE BODY           |
| ALTER<br>PROCEDURE           | Alter Procedure                | ALTER         | PROCEDURE              |
| ALTER<br>RESOURCE COST       | Alter Resource Cost            | ALTER         | RESOURCE COST          |
| ALTER REWRITE<br>EQUIVALENCE | Alter Rewrite Equivalence      | ALTER         | REWRITE<br>EQUIVALENCE |
| ALTER TRIGGER                | Alter Trigger                  | ALTER         | TRIGGER                |
| ALTER TYPE                   | Alter Type                     | ALTER         | TYPE                   |
| ALTER TYPE<br>BODY           | Alter Type Body                | ALTER         | TYPE BODY              |
| ANALYZE INDEX                | Analyze Index                  | ANALYZE       | INDEX                  |
| ANALYZE TABLE                | Analyze Table                  | ANALYZE       | TABLE                  |
| ASSOCIATE<br>STATISTICS      | Associate Statistics           | ASSOCIATE     | STATISTICS             |
| CREATE<br>ASSEMBLY           | Create Assembly (Release 11.2) | CREATE        | ASSEMBLY               |
| CREATE<br>CONTEXT            | Create Context                 | CREATE        | CONTEXT                |
| CREATE<br>FUNCTION           | Create Function                | CREATE        | FUNCTION               |
| CREATE<br>INDEXTYPE          | Create IndexType               | CREATE        | INDEXTYPE              |
| CREATE JAVA                  | Create Java                    | CREATE        | JAVA                   |

 Table E-2
 Oracle Database Application Management Audit Events

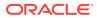

| Source Event                      | Event Description            | Command Class | Target Type            |
|-----------------------------------|------------------------------|---------------|------------------------|
| CREATE<br>LIBRARY                 | Create Library               | CREATE        | LIBRARY                |
| CREATE<br>OPERATOR                | Create Operator              | CREATE        | OPERATOR               |
| CREATE<br>PACKAGE                 | Create Package               | CREATE        | PACKAGE                |
| CREATE<br>PACKAGE BODY            | Create Package Body          | CREATE        | PACKAGE BODY           |
| CREATE<br>PROCEDURE               | Create Procedure             | CREATE        | PROCEDURE              |
| CREATE<br>TRIGGER                 | Create Trigger               | CREATE        | TRIGGER                |
| CREATE TYPE                       | Create Type                  | CREATE        | TYPE                   |
| CREATE TYPE<br>BODY               | Create Type Body             | CREATE        | TYPE BODY              |
| DECLARE<br>REWRITE<br>EQUIVALENCE | Declare Rewrite Equivalence  | SET           | REWRITE<br>EQUIVALENCE |
| DISABLE<br>TRIGGER                | Disable Trigger              | DISABLE       | TRIGGER                |
| DISASSOCIATE<br>STATISTICS        | Disassociate Statistics      | DISASSOCIATE  | STATISTICS             |
| DROP ASSEMBLY                     | Drop Assembly (Release 11.2) | DROP          | ASSEMBLY               |
| DROP CONTEXT                      | Drop Context                 | DROP          | CONTEXT                |
| DROP FUNCTION                     | Drop Function                | DROP          | FUNCTION               |
| DROP<br>INDEXTYPE                 | Drop Indextype               | DROP          | INDEXTYPE              |
| DROP JAVA                         | Drop Java                    | DROP          | JAVA                   |
| DROP LIBRARY                      | Drop Library                 | DROP          | LIBRARY                |
| DROP OPERATOR                     | Drop Operator                | DROP          | OPERATOR               |
| DROP PACKAGE                      | Drop Package                 | DROP          | PACKAGE                |
| DROP PACKAGE<br>BODY              | Drop Package Body            | DROP          | PACKAGE BODY           |
| DROP<br>PROCEDURE                 | Drop Procedure               | DROP          | PROCEDURE              |
| DROP REWRITE<br>EQUIVALENCE       | Drop Rewrite Equivalence     | DROP          | REWRITE<br>EQUIVALENCE |
| DROP TRIGGER                      | Drop Trigger                 | DROP          | TRIGGER                |
| DROP TYPE                         | Drop Туре                    | DROP          | TYPE                   |

 Table E-2
 (Cont.) Oracle Database Application Management Audit Events

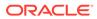

| Source Event      | Event Description | Command Class | Target Type |
|-------------------|-------------------|---------------|-------------|
| DROP TYPE<br>BODY | Drop Type Body    | DROP          | TYPE BODY   |
| ENABLE<br>TRIGGER | Enable Trigger    | ENABLE        | TRIGGER     |
| EXECUTE TYPE      | Execute Type      | EXECUTE       | TYPE        |
| EXPLAIN           | Explain           | EXPLAIN       | NULL        |

Table E-2 (Cont.) Oracle Database Application Management Audit Events

### E.4 Audit Command Events

Audit command events track the use of AUDIT SQL statements on other SQL statements and on database objects.

Table E-3 lists the Oracle Database audit command audit events and the equivalent Oracle AVDF events.

| Source Event       | Event Description | Command Class | Target Type |
|--------------------|-------------------|---------------|-------------|
| AUDIT DEFAULT      | Audit Default     | AUDIT         | DEFAULT     |
| AUDIT OBJECT       | Audit Object      | AUDIT         | OBJECT      |
| NOAUDIT<br>DEFAULT | NoAudit default   | NOAUDIT       | DEFAULT     |
| NOAUDIT OBJECT     | NoAudit Subject   | NOAUDIT       | OBJECT      |
| AUDIT SYSTEM       | System Audit      | AUDIT         | SYSTEM      |
| NOAUDIT SYSTEM     | System No Audit   | NOAUDIT       | SYSTEM      |

 Table E-3
 Oracle Database Audit Command Audit Events

## E.5 Data Access Events

Data access events track audited data manipulation language (DML) activities.

Examples of such activies are all SELECT, INSERT, UPDATE, or DROP SQL statements. The Data Access Report uses these events.

 Table E-4 lists the Oracle Database data access audit events and the equivalent

 Oracle Audit Vault and Database Firewall events.

| Source Event | Event Description | Command<br>Class | Target Type |
|--------------|-------------------|------------------|-------------|
| DELETE       | Delete            | DELETE           | NULL        |
| INSERT       | Insert            | INSERT           | NULL        |

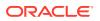

| Source Event      | Event Description                  | Command<br>Class | Target Type       |
|-------------------|------------------------------------|------------------|-------------------|
| SELECT            | Select                             | SELECT           | NULL              |
| MINING MODEL      | Select Mining Model (Release 11.2) | SELECT           | MINING MODEL      |
| TRUNCATE<br>TABLE | Truncate Table                     | TRUNCATE         | TRUNCATE<br>TABLE |
| UPDATE            | Update                             | UPDATE           | NULL              |

Table E-4 (Cont.) Oracle Database Data Access Audit Events

See Also: Data Access Report

## E.6 Database Vault Events

Oracle Database Vault tracked events cover Database Vault releases 11g and 12c.

### E.6.1 Database Vault Events in Oracle Database 11g

Tracked Oracle Database Vault events from release 11g include Database Vault APIs that manage factors, rules, and other Database Vault components.

Table E-5 lists Database Vault events for Oracle Database 11g databases that have Database Vault enabled.

| Source Event                | Event Description                     | Command<br>Class | Target Type                  |
|-----------------------------|---------------------------------------|------------------|------------------------------|
| FACTOR EVALUATION           | Factor Evaluation                     | EXECUTE          | FACTOR                       |
| FACTOR ASSIGNMENT           | Factor Assignment                     | ASSIGN           | FACTOR                       |
| FACTOR EXPRESSION           | Factor Expression                     | EXECUTE          | FACTOR                       |
| REALM VIOLATION             | Realm Violation                       | VIOLATE          | REALM                        |
| REALM<br>AUTHORIZATION      | Realm Authorization                   | AUTHORIZE        | REALM                        |
| COMMAND<br>AUTHORIZATION    | Command Authorization                 | AUTHORIZE        | COMMAND                      |
| SECURE ROLE                 | Secure Role                           | SECURE           | ROLE                         |
| ACCESS CTRL<br>SESSION INIT | Access Control Session Initialization | INITIALIZE       | ACCESS<br>CONTROL<br>SESSION |

 Table E-5
 Database Vault Audit Events in Oracle Database 11g

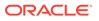

| Source Event                  | Event Description                     | Command<br>Class | Target Type                  |
|-------------------------------|---------------------------------------|------------------|------------------------------|
| ACCESS CTRL<br>COMMAND AUTH   | Access Control Command Authorization  | AUTHORIZE        | ACCESS<br>CONTROL<br>COMMAND |
| LBL SEC SESSION<br>INIT       | Label Security Session Initialization | INITIALIZE       | LABEL<br>SECURITY<br>SESSION |
| LBL SEC ATTEMPT TO<br>UPGRADE | Label Security Attempt to Upgrade     | UPDATE           | LABEL<br>SECURITY            |

#### Table E-5 (Cont.) Database Vault Audit Events in Oracle Database 11g

### E.6.2 Database Vault Events in Oracle Database 12c

Tracked Oracle Database Vault events from release 12c include Database Vault APIs that manage factors, rules, and other Database Vault components.

 Table E-6 lists Database Vault events for Oracle Database 12c databases that have

 Database Vault enabled.

| Source Event                           | Event Description                     | Command<br>Class | Target Type       |
|----------------------------------------|---------------------------------------|------------------|-------------------|
| FACTOR EVALUATION<br>AUDIT             | Factor Evaluation Audit               | EXECUTE          | FACTOR            |
| FACTOR ASSIGNMENT<br>AUDIT             | Factor Assignment Audit               | ASSIGN           | FACTOR            |
| FACTOR EXPRESSION<br>AUDIT             | Factor Expression Audit               | EXECUTE          | FACTOR            |
| REALM VIOLATION<br>AUDIT               | Realm Violation Audit                 | VIOLATE          | REALM             |
| REALM AUTHORIZATION<br>AUDIT           | Realm Authorization Audit             | AUTHORIZE        | REALM             |
| COMMAND<br>AUTHORIZATION AUDIT         | Command Authorization Audit           | AUTHORIZE        | COMMAND           |
| SECURE ROLE AUDIT                      | Secure Role Audit                     | SECURE           | ROLE              |
| SESSION<br>INITIALIZATION<br>AUDIT     | Session Initialization Audit          | INITIALIZE       | SESSION           |
| OLS SESSION<br>INITIALIZATION<br>AUDIT | OLS Session Initialization Audit      | INITIALIZE       | LABEL<br>SESSION  |
| OLS ATTEMPT TO<br>UPGRADE LABEL AUDIT  | OLS Attempt To Upgrade Label<br>Audit | UPDATE           | LABEL<br>SECURITY |

Table E-6 Database Vault Audit Events in Oracle Database 12c

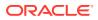

| Source Event                       | Event Description               | Command<br>Class | Target Type DV ENFORCEMENT |  |
|------------------------------------|---------------------------------|------------------|----------------------------|--|
| ENABLE DV<br>ENFORCEMENT AUDIT     | Enable DV Enforcement Audit     | ENABLE           |                            |  |
| DISABLE DV<br>ENFORCEMENT AUDIT    | Disable DV Enforcement Audit    | DISABLE          | DV<br>ENFORCEMENT          |  |
| REALM CREATION<br>AUDIT            | Realm Creation Audit            | CREATE           | REALM                      |  |
| REALM UPDATE AUDIT                 | REALM UPDATE AUDIT              | UPDATE           | REALM                      |  |
| REALM RENAME AUDIT                 | Realm Rename Audit              | RENAME           | REALM                      |  |
| REALM DELETION<br>AUDIT            | Realm Deletion Audit            | DELETE           | REALM                      |  |
| ADD REALM AUTH<br>AUDIT            | Add Realm Auth Audit            | ADD              | REALM AUTH                 |  |
| DELETE REALM AUTH<br>AUDIT         | Delete Realm Auth Audit         | DELETE           | REALM AUTH                 |  |
| UPDATE REALM AUTH<br>AUDIT         | Update Realm Auth Audit         | UPDATE           | REALM AUTH                 |  |
| ADD REALM OBJECT<br>AUDIT          | Add Realm Object Audit          | ADD              | REALM OBJECT               |  |
| UPDATE REALM OBJECT<br>AUDIT       | Update Realm Object Audit       | UPDATE           | REALM OBJECT               |  |
| DELETE REALM OBJECT<br>AUDIT       | Delete Realm Object Audit       | DELETE           | REALM OBJECT               |  |
| ENABLE EVENT AUDIT                 | Enable Event Audit              | ENABLE           | EVENT                      |  |
| DISABLE EVENT AUDIT                | Disable Event Audit             | DISABLE          | EVENT                      |  |
| RULE SET CREATION<br>AUDIT         | Rule Set Creation Audit         | CREATE           | RULE SET                   |  |
| RULE SET UPDATE<br>AUDIT           | Rule Set Update Audit           | UPDATE           | RULE SET                   |  |
| RULE SET RENAME<br>AUDIT           | Rule Set Rename Audit           | RENAME           | RULE SET                   |  |
| RULE SET DELETION<br>AUDIT         | Rule Set Deletion Audit         | DELETE           | RULE SET                   |  |
| ADD RULE TO RULE<br>SET AUDIT      | Add Rule to Rule Set Audit      | ADD              | RULE SET                   |  |
| DELETE RULE FROM<br>RULE SET AUDIT | Delete Rule from Rule Set Audit | DELETE           | RULE SET                   |  |
| RULE CREATION AUDIT                | Rule Creation Audit             | CREATE           | RULE                       |  |
| RULE UPDATE AUDIT                  | Rule Update Audit               | UPDATE           | RULE                       |  |
| RULE RENAME AUDIT                  | Rule Rename Audit               | RENAME           | RULE                       |  |

| Table E-6 | (Cont.) Database Vault Audit Events in Oracle Database 12c |
|-----------|------------------------------------------------------------|
|           | (Cont.) Database vauit Adult Events in Oracle Database 120 |

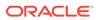

| Source Event                       | Event Description               | Command<br>Class | Target Type      |  |
|------------------------------------|---------------------------------|------------------|------------------|--|
| RULE DELETION AUDIT                | Rule Deletion Audit             | DELETE           | RULE             |  |
| COMMANDRULE<br>CREATION AUDIT      | Command Rule Creation Audit     | CREATE           | COMMANDRULE      |  |
| COMMANDRULE UPDATE<br>AUDIT        | Command Rule Update Audit       | UPDATE           | COMMANDRULE      |  |
| COMMANDRULE<br>DELETION AUDIT      | Command Rule Deletion Audit     | DELETE           | COMMANDRULE      |  |
| AUTHORIZE DATAPUMP<br>USER AUDIT   | Authorize Datapump User Audit   | AUTHORIZE        | DATAPUMP<br>USER |  |
| UNAUTHORIZE<br>DATAPUMP USER AUDIT | Unauthorize Datapump User Audit | REVOKE           | DATAPUMP<br>USER |  |
| AUTHORIZE JOB USER<br>AUDIT        | Authorize Job User Audit        | AUTHORIZE        | JOB USER         |  |
| UNAUTHORIZE JOB<br>USER AUDIT      | Unauthorize Job User Audit      | REVOKE           | JOB USER         |  |
| FACTOR_TYPE<br>CREATION AUDIT      | Factor Type Creation Audit      | CREATE           | FACTOR TYPE      |  |
| FACTOR_TYPE<br>DELETION AUDIT      | Factor Type Deletion Audit      | DELETE           | FACTOR TYPE      |  |
| FACTOR_TYPE UPDATE<br>AUDIT        | Factor Type Update Audit        | UPDATE           | FACTOR TYPE      |  |
| FACTOR_TYPE RENAME<br>AUDIT        | Factor Type Rename Audit        | RENAME           | FACTOR TYPE      |  |
| FACTOR CREATION<br>AUDIT           | Factor Creation Audit           | CREATE           | FACTOR           |  |
| FACTOR DELETION<br>AUDIT           | Factor Deletion Audit           | DELETE           | FACTOR           |  |
| FACTOR UPDATE AUDIT                | Factor Update Audit             | UPDATE           | FACTOR           |  |
| FACTOR RENAME AUDIT                | Factor Rename Audit             | RENAME           | FACTOR           |  |
| ADD FACTOR LINK<br>AUDIT           | Add Factor Link Audit           | ADD              | FACTOR LINK      |  |
| DELETE FACTOR LINK<br>AUDIT        | Delete Factor Link Audit        | DELETE           | FACTOR LINK      |  |
| ADD POLICY FACTOR<br>AUDIT         | Add Policy Factor Audit         | ADD              | POLICY<br>FACTOR |  |
| DELETE POLICY<br>FACTOR AUDIT      | Delete Policy Factor Audit      | DELETE           | POLICY<br>FACTOR |  |
| CREATE IDENTITY<br>AUDIT           | Create Identity Audit           | CREATE           | IDENTITY         |  |

### Table E-6 (Cont.) Database Vault Audit Events in Oracle Database 12c

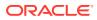

| Source Event                      | Event Description            | Command<br>Class | Target Type        |  |
|-----------------------------------|------------------------------|------------------|--------------------|--|
| DELETE IDENTITY<br>AUDIT          | Delete Identity Audit        | DELETE           | IDENTITY           |  |
| UPDATE IDENTITY<br>AUDIT          | Update Identity Audit        | UPDATE           | IDENTITY           |  |
| CHANGE IDENTITY<br>FACTOR AUDIT   | Change Identity Factor Audit | UPDATE           | IDENTITY<br>FACTOR |  |
| CHANGE IDENTITY<br>VALUE AUDIT    | Change Identity Value Audit  | UPDATE           | IDENTITY<br>VALUE  |  |
| CREATE IDENTITY MAP<br>AUDIT      | Create Identity Map Audit    | CREATE           | IDENTITY MAP       |  |
| DELETE IDENTITY MAP<br>AUDIT      | Delete Identity Map Audit    | DELETE           | IDENTITY MAP       |  |
| CREATE POLICY LABEL<br>AUDIT      | Create Policy Label Audit    | CREATE           | LABEL POLICY       |  |
| DELETE POLICY LABEL<br>AUDIT      | Delete Policy Label Audit    | DELETE           | LABEL POLICY       |  |
| CREATE MAC POLICY<br>AUDIT        | Create Mac Policy Audit      | CREATE           | MAC POLICY         |  |
| UPDATE MAC POLICY<br>AUDIT        | Update MAC Policy Audit      | UPDATE           | MAC POLICY         |  |
| DELETE MAC POLICY<br>AUDIT        | Delete MAC Policy Audit      | DELETE           | MAC POLICY         |  |
| CREATE ROLE AUDIT                 | Create Role Audit            | CREATE           | ROLE               |  |
| DELETE ROLE AUDIT                 | Delete Role Audit            | DELETE           | ROLE               |  |
| UPDATE ROLE AUDIT                 | Update Role Audit            | UPDATE           | ROLE               |  |
| RENAME ROLE AUDIT                 | Rename Role Audit            | RENAME           | ROLE               |  |
| CREATE DOMAIN<br>IDENTITY AUDIT   | Create Domain Identity Audit | CREATE           | DOMAIN<br>IDENTITY |  |
| DROP DOMAIN<br>IDENTITY AUDIT     | Drop Domain Identity Audit   | DROP             | DOMAIN<br>IDENTITY |  |
| ENABLE ORADEBUG<br>AUDIT          | Enable ORADEBUG Audit        | ENABLE           | ORADEBUG           |  |
| DISABLE ORADEBUG<br>AUDI <b>T</b> | Disable ORADEBUG Audit       | DISABLE          | ORADEBUG           |  |
| COMMAND FAILURE<br>AUDIT          | Command Failure Audit        | FAIL             | COMMAND            |  |
| AUTHORIZE PROXY<br>USER AUDIT     | Authorize Proxy User Audit   | AUTHORIZE        | PROXY USER         |  |
| UNAUTHORIZE PROXY<br>USER AUDIT   | Unauthorize Proxy User Audit | REVOKE           | PROXY USER         |  |

| Table E-6 | (Cont.) | ) Database | Vault Aud | it Events | in Ora | icle Databa | se 12c |
|-----------|---------|------------|-----------|-----------|--------|-------------|--------|
|-----------|---------|------------|-----------|-----------|--------|-------------|--------|

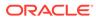

| Source Event                               | Event Description                             | Command<br>Class | Target Type                  |
|--------------------------------------------|-----------------------------------------------|------------------|------------------------------|
| ENABLE DV<br>DICTIONARY ACCOUNTS<br>AUDIT  | Enable DV Dictionary Accounts<br>Audit        | ENABLE           | DV<br>DICTIONARY<br>ACCOUNT  |
| DISABLE DV<br>DICTIONARY ACCOUNTS<br>AUDIT | Disable DV Dictionary Accounts<br>Audit       | DISABLE          | DV<br>DICTIONARY<br>ACCOUNT  |
| AUTHORIZE DDL AUDIT                        | Authorize DDL Audit                           | AUTHORIZE        | DDL                          |
| UNAUTHORIZE DDL<br>AUDIT                   | Unauthorize DDL Audit                         | REVOKE           | DDL                          |
| AUTHORIZE TTS AUDIT                        | Authorize Transportable<br>Tablespace Audit   | AUTHORIZE        | TRANSPORTABL<br>E TABLESPACE |
| UNAUTHORIZE TTS<br>AUDIT                   | Unauthorize Transportable<br>Tablespace Audit | REVOKE           | TRANSPORTABL<br>E TABLESPACE |

| Table E-6 | (Cont. | ) Database | Vault | Audit E | Events | in | Oracle | Databas | e 12c |
|-----------|--------|------------|-------|---------|--------|----|--------|---------|-------|
|-----------|--------|------------|-------|---------|--------|----|--------|---------|-------|

### E.7 Exception Events

Exception events track audited error and exception activity, such as network errors.

 Table E-7 lists the Oracle Database exception audit events and the equivalent Oracle

 Audit Vault and Database Firewall event.

 Table E-7
 Oracle Database Exception Audit Event

| Source Event  | Event Description | Command<br>Class | Target Type |
|---------------|-------------------|------------------|-------------|
| ERROR NETWORK | Network Error     | ERROR            | NETWORK     |

# E.8 Invalid Record Events

Invalid record events track audited activity that Oracle AVDF cannot recognize, possibly due to a corrupted audit record.

Table E-8 lists the Oracle Database invalid record audit events and the equivalent Oracle AVDF event.

| Table E-8         Oracle Database Invalid Record Audit Event |
|--------------------------------------------------------------|
|--------------------------------------------------------------|

| Source Event   | Event Description | Command<br>Class | Target Type |
|----------------|-------------------|------------------|-------------|
| INVALID RECORD | Invalid Record    | INVALID          | RECORD      |

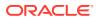

# E.9 Object Management Events

Object management events track audited actions performed on database objects, such as CREATE TABLE statements.

 Table E-9 lists the Oracle Database object management audit events and the equivalent

 Oracle AVDF events.

| Source Event                      | Event Description                         | Command<br>Class | Target Type              |
|-----------------------------------|-------------------------------------------|------------------|--------------------------|
| ALTER<br>DIMENSION                | Alter Dimension                           | ALTER            | DIMENSION                |
| ALTER EDITION                     | Alter Edition (Release 11.2)              | ALTER            | EDITION                  |
| ALTER INDEX                       | Alter Index                               | ALTER            | INDEX                    |
| ALTER<br>MATERIALIZED<br>VIEW     | Alter Materialized View                   | ALTER            | MATERIALIZED<br>VIEW     |
| ALTER<br>MATERIALIZED<br>VIEW LOG | Alter Materialized View Log               | ALTER            | MATERIALIZED<br>VIEW LOG |
| ALTER MINING<br>MODEL             | Alter Mining Model (Release 11.2)         | ALTER            | MINING MODEL             |
| ALTER OPERATOR                    | Alter Operator                            | ALTER            | OPERATOR                 |
| ALTER OUTLINE                     | Alter Outline                             | ALTER            | OUTLINE                  |
| ALTER PUBLIC<br>SYNONYM           | Alter Public Synonym (Release 11.2)       | ALTER            | PUBLIC<br>SYNONYM        |
| ALTER SEQUENCE                    | Alter Sequence                            | ALTER            | SEQUENCE                 |
| ALTER SYNONYM                     | Alter Synonym (Release 11.2)              | ALTER            | SYNONYM                  |
| ALTER TABLE                       | Alter Table                               | ALTER            | TABLE                    |
| APPLY TABLE                       | Apply Table or Schema Policy <sup>1</sup> | APPLY            | TABLE                    |
| CREATE MINING<br>MODEL            | Create Mining Model (Release 11.2)        | CREATE           | MINING MODEL             |
| CREATE<br>DIMENSION               | Create Dimension                          | CREATE           | DIMENSION                |
| CREATE<br>DIRECTORY               | Create Directory                          | CREATE           | DIRECTORY                |
| CREATE EDITION                    | Create Edition (Release 11.2              | CREATE           | EDITION                  |
| CREATE INDEX                      | Create Index                              | CREATE           | INDEX                    |
| CREATE<br>MATERIALIZED<br>VIEW    | Create Materialized View                  | CREATE           | MATERIALIZED<br>VIEW     |

 Table E-9
 Oracle Database Object Management Audit Events

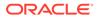

| Source Event                       | Event Description            | Command<br>Class | Target Type                |
|------------------------------------|------------------------------|------------------|----------------------------|
| CREATE<br>MATERIALIZED<br>VIEW LOG | Create Materialized View Log | CREATE           | MATERIALIZED<br>VIEW LOG   |
| CREATE OUTLINE                     | Create Outline               | CREATE           | OUTLINE                    |
| CREATE PUBLIC<br>DATABASE LINK     | Create Public Database Link  | CREATE           | PUBLIC<br>DATABASE<br>LINK |
| CREATE PUBLIC<br>SYNONYM           | Create Public Synonym        | CREATE           | PUBLIC<br>SYNONYM          |
| CREATE SCHEMA                      | Create Schema                | CREATE           | SCHEMA                     |
| CREATE<br>SEQUENCE                 | Create Sequence              | CREATE           | SEQUENCE                   |
| CREATE SYNONYM                     | Create Synonym               | CREATE           | SYNONYM                    |
| CREATE TABLE                       | Create Table                 | CREATE           | TABLE                      |
| CREATE VIEW                        | Create View                  | CREATE           | VIEW                       |
| DROP DIMENSION                     | Drop Dimension               | DROP             | DIMENSION                  |
| DROP DIRECTORY                     | Drop Directory               | DROP             | DIRECTORY                  |
| DROP EDITION                       | Drop Edition (Release 11.2)  | DROP             | EDITION                    |
| DROP INDEX                         | Drop Index                   | DROP             | INDEX                      |
| DROP<br>MATERIALIZED<br>VIEW       | Drop Materialized View       | DROP             | MATERIALIZED<br>VIEW       |
| DROP<br>MATERIALIZED<br>VIEW LOG   | Drop Materialized View Log   | DROP             | MATERIALIZED<br>VIEW LOG   |
| DROP OUTLINE                       | Drop Outline                 | DROP             | OUTLINE                    |
| DROP PUBLIC<br>DATABASE LINK       | Drop Public Database Link    | DROP             | PUBLIC<br>DATABASE<br>LINK |
| DROP PUBLIC<br>SYNONYM             | Drop Public Synonym          | DROP             | PUBLIC<br>SYNONYM          |
| DROP SEQUENCE                      | Drop Sequence                | DROP             | SEQUENCE                   |
| DROP SYNONYM                       | Drop Synonym                 | DROP             | SYNONYM                    |
| DROP TABLE                         | Drop Table                   | DROP             | TABLE                      |
| DROP VIEW                          | Drop View                    | DROP             | VIEW                       |
| FLASHBACK<br>TABLE                 | Flashback Table              | RETRIEVE         | TABLE                      |
| LOCK                               | Lock                         | LOCK             | NULL                       |
| PURGE INDEX                        | Purge Index                  | DROP             | INDEX                      |

| Table F-9 | (Cont.) Oracle Database Object Management Audit Events |
|-----------|--------------------------------------------------------|
|           | (Cont.) Ofacie Database Object Management Addit Events |

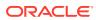

| Source Event              | Event Description                   | Command<br>Class | Target Type        |
|---------------------------|-------------------------------------|------------------|--------------------|
| PURGE TABLE               | Purge Table                         | DROP             | TABLE              |
| REMOVE TABLE<br>OR SCHEMA | Remove Table or Schema <sup>2</sup> | DROP             | TABLE OR<br>SCHEMA |
| RENAME                    | Rename                              | RENAME           | NULL               |
| UNDROP OBJECT             | Undrop Object                       | UNDO             | OBJECT             |
| UPDATE INDEXES            | Update Indexes                      | UPDATE           | INDEXES            |
| VALIDATE INDEX            | Validate Index                      | VALIDATE         | INDEX              |

| Table E-9 | (Cont.) Oracle Data | base Object Management Audit Events |
|-----------|---------------------|-------------------------------------|
|-----------|---------------------|-------------------------------------|

<sup>1</sup> APPLY TABLE OR SCHEMA POLICY is an Oracle Label Security audit event.

<sup>2</sup> REMOVE TABLE OR SCHEMA is an Oracle Label Security audit event.

# E.10 Peer Association Events

Peer association events track database link statements.

 Table E-10 lists the Oracle Database peer association audit events and the equivalent Oracle

 AVDF events.

| Table E-10 Oracl | e Database Peer | Association | Audit Events |
|------------------|-----------------|-------------|--------------|
|------------------|-----------------|-------------|--------------|

| Source Event            | Event Description    | Command Class | Target Type   |
|-------------------------|----------------------|---------------|---------------|
| CREATE DATABASE<br>LINK | Create Database Link | CREATE        | DATABASE LINK |
| DROP DATABASE<br>LINK   | Drop Database Link   | DROP          | DATABASE LINK |

### E.11 Role and Privilege Management Events

Role and privilege management events track audited role and privilege management activity, such as granting object permissions to a user.

Table E-11 lists the Oracle Database role and privilege management audit events and the equivalent Oracle AVDF events.

| Table L-II Olacle Dalabase Rule and Filvinege Management Adult Events | Table E-11 | Oracle Database Role and Privilege Management Audit Events |
|-----------------------------------------------------------------------|------------|------------------------------------------------------------|
|-----------------------------------------------------------------------|------------|------------------------------------------------------------|

| Source Event | Event Description | Command<br>Class | Target Type |
|--------------|-------------------|------------------|-------------|
| ALTER ROLE   | Alter Role        | ALTER            | ROLE        |
| CREATE ROLE  | Create Role       | CREATE           | ROLE        |
| DROP ROLE    | Drop Role         | DROP             | ROLE        |
| GRANT OBJECT | Grant Object      | GRANT            | OBJECT      |

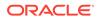

| Source Event            | Event Description                           | Command<br>Class | Target Type         |
|-------------------------|---------------------------------------------|------------------|---------------------|
| GRANT ROLE              | Grant Role                                  | GRANT            | ROLE                |
| ERROR OBJECT            | Object Exists Errors <sup>1</sup>           | FAIL             | OBJECT              |
| REVOKE OBJECT           | Revoke Object                               | REVOKE           | OBJECT              |
| REVOKE ROLE             | Revoke Role                                 | REVOKE           | ROLE                |
| SET USER                | Set User or Program Unit Label <sup>1</sup> | SET              | USER                |
| PROGRAM UNIT<br>LABEL   |                                             | PROGRAM          | UNIT LABEL          |
| PRIVILEGED<br>OPERATION | Privileged Operation                        | EXECUTE          | SYSTEM<br>PRIVILEGE |
| PRIVILEGED<br>ACTION    | Privileged Action <sup>1</sup>              | PRIVILEGED       | ACTION              |

| Table E-11 | (Cont.) Oracle Database Role and Privilege Management Audit Even | nts |
|------------|------------------------------------------------------------------|-----|
|------------|------------------------------------------------------------------|-----|

<sup>1</sup> OBJECT EXISTS ERRORS, SET USER OR PROGRAM UNIT LABEL, and PRIVILEGED ACTION are Oracle Label Security events.

# E.12 Service and Application Utilization Events

Service and application utilization events track audited application access activity, such as the execution of PL/SQL procedures or functions.

Table E-12 lists the Oracle Database service and application utilization audit events and the equivalent Oracle Audit Vault and Database Firewall events.

| Table E-12 C | Dracle Database Service and | Application Utilization Audit Events |
|--------------|-----------------------------|--------------------------------------|
|--------------|-----------------------------|--------------------------------------|

| Source Event      | Event Description | Command<br>Class | Target Type |
|-------------------|-------------------|------------------|-------------|
| CALL METHOD       | Call Method       | CALL             | METHOD      |
| EXECUTE PROCEDURE | Execute Procedure | EXECUTE          | PROCEDURE   |
| EXECUTE PL/SQL    | PL/SQL Execute    | EXECUTE          | PL/SQL      |

### E.13 System Management Events

System management events track audited system management activity, such as STARTUP and SHUTDOWN operations.

 Table E-13 lists the Oracle Database system management audit events and the equivalent Oracle Audit Vault and Database Firewall events.

| Source Event                   | Event Description                       | Command<br>Class | Target Type          |
|--------------------------------|-----------------------------------------|------------------|----------------------|
| ALTER CLUSTER                  | Alter Cluster                           | ALTER            | CLUSTER              |
| ALTER DATABASE                 | Alter Database                          | ALTER            | DATABASE             |
| ALTER<br>FLASHBACK<br>ARCHIVE  | Alter Flashback Archive (Release 11.2)  | ALTER            | FLASHBACK<br>ARCHIVE |
| ALTER ROLLBACK<br>SEG          | Alter Rollback Seg                      | ALTER            | ROLLBACK SEG         |
| ALTER SYSTEM                   | Alter System                            | ALTER            | SYSTEM               |
| ALTER<br>FABLESPACE            | Alter Tablespace                        | ALTER            | TABLESPACE           |
| ANALYZE<br>CLUSTERS            | Analyze Cluster                         | ANALYZE          | CLUSTERS             |
| CREATE CLUSTER                 | Create Cluster                          | CREATE           | CLUSTER              |
| CREATE CONTROL<br>FILE         | Create Control File                     | CREATE           | CONTROL FILE         |
| CREATE<br>DATABASE             | Create Database                         | CREATE           | DATABASE             |
| CREATE<br>FLASHBACK<br>ARCHIVE | Create Flashback Archive (Release 11.2) | CREATE           | FLASHBACK<br>ARCHIVE |
| CREATE<br>ROLLBACK SEG         | Create Rollback Seg                     | CREATE           | ROLLBACK SEG         |
| CREATE<br>IABLESPACE           | Create Tablespace                       | CREATE           | TABLESPACE           |
| DISABLE ALL<br>TRIGGERS        | Disable All Triggers                    | DISABLE          | ALL TRIGGERS         |
| DROP CLUSTER                   | Drop Cluster                            | DROP             | CLUSTER              |
| DROP FLASHBACK<br>ARCHIVE      | Drop Flashback Archive (Release 11.2)   | DROP             | FLASHBACK<br>ARCHIVE |
| DROP ROLLBACK<br>SEG           | Drop Rollback Seg                       | DROP             | ROLLBACK SEG         |
| DROP<br>FABLESPACE             | Drop Tablespace                         | DROP             | TABLESPACE           |
| ENABLE ALL<br>IRIGGERS         | Enable All Triggers                     | ENABLE           | ALL TRIGGERS         |
| FLASHBACK                      | Flashback                               | RETRIEVE         | NULL                 |
| FLASHBACK<br>DATABASE          | Flashback Database                      | RETRIEVE         | DATABASE             |
| PURGE<br>DBA RECYCLEBIN        | Purge DBA Recycle Bin                   | DROP             | DBA_RECYCLEBI<br>N   |

| Table E-13 | Oracle Database System Management Audit Events |
|------------|------------------------------------------------|
|            | oracle balabase bystem management Addit Events |

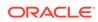

| Source Event                         | Event Description                             | Command<br>Class       | Target Type |
|--------------------------------------|-----------------------------------------------|------------------------|-------------|
| PURGE<br>TABLESPACE                  | Purge Tablespace                              | DROP                   | TABLESPACE  |
| SHUTDOWN                             | Shutdown                                      | STOP                   | DATABASE    |
| STARTUP                              | Startup                                       | START                  | DATABASE    |
| SUPER USER<br>TRANSACTION<br>CONTROL | Super User Transaction Control (Release 11.2) | TRANSACTION<br>CONTROL | SUPER USER  |
| SUPER USER DDL                       | Super User DDL                                | DDL                    | SUPER USER  |
| SUPER USER DML                       | Super User DML                                | DML                    | SUPER USER  |
| SYSTEM GRANT                         | System Grant                                  | GRANT                  | SYSTEM      |
| REVOKE SYSTEM                        | System Revoke                                 | REVOKE                 | SYSTEM      |
| TRUNCATE<br>CLUSTER                  | Truncate Cluster                              | TRUNCATE               | CLUSTER     |

# E.14 Unknown or Uncategorized Events

Unknown or uncategorized events track audited activity that cannot be categorized, such as ALTER SUMMARY statements.

 Table E-14 lists the Oracle Database unknown or uncategorized audit events and the equivalent Oracle Audit Vault and Database Firewall events.

| Source Event          | Event Description  | Command<br>Class | Target Type |
|-----------------------|--------------------|------------------|-------------|
| ALTER<br>SUMMARY      | Alter Summary      | ALTER            | SUMMARY     |
| COMMENT               | Comment            | COMMENT          | NULL        |
| CREATE<br>SUMMARY     | Create Summary     | CREATE           | SUMMARY     |
| DROP SUMMARY          | Drop Summary       | DROP             | SUMMARY     |
| NO-OP                 | No-Op              | NO-OP            | NO-OP       |
| SUPER USER<br>UNKNOWN | Super User Unknown | UNKNOWN          | SUPER USER  |
| UNKNOWN               | Unknown            | UNKNOWN          | UNKNOWN     |
| USER COMMENT          | User Comment       | COMMENT          | USER        |

 Table E-14
 Oracle Database Unknown or Uncategorized Audit Events

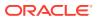

# E.15 User Session Events

User session events track audited authentication events for users who log in to the database.

 Table E-15 lists the Oracle Database user session audit events and the equivalent Oracle

 Audit Vault and Database Firewall events.

Table E-15 Oracle Database User Session Audit Events

| Source Event                    | Event Description         | Command<br>Class     | Target Type            |
|---------------------------------|---------------------------|----------------------|------------------------|
| ALTER SESSION                   | Alter Session             | ALTER                | SESSION                |
| COMMIT                          | Commit                    | COMMIT               | NULL                   |
| CREATE RESTORE<br>POINT         | Create Restore Point      | CREATE               | RESTORE POINT          |
| CREATE SESSION                  | Create Session            | CREATE               | SESSION                |
| DROP RESTORE<br>POINT           | Drop Restore Point        | DROP                 | RESTORE POINT          |
| LOGOFF                          | Logoff                    | LOGOUT               | NULL                   |
| LOGOFF BY<br>CLEANUP            | Logoff by Cleanup         | LOGOFF BY<br>CLEANUP | NULL                   |
| LOGON                           | Logon                     | LOGIN                | NULL                   |
| PROXY<br>AUTHENTICATION<br>ONLY | Proxy Authentication Only | PROXY                | AUTHENTICATION<br>ONLY |
| PURGE<br>USER_RECYCLEBIN        | Purge User Recycle Bin    | DROP                 | USER_RECYCLEBI<br>N    |
| ROLLBACK                        | Rollback                  | ROLLBACK             | NULL                   |
| SAVEPOINT                       | Savepoint                 | SAVEPOINT            | NULL                   |
| SESSION REC                     | Session Record            | MERGE                | SESSION RECORD         |
| SET ROLE                        | Set Role                  | SET                  | ROLE                   |
| SET TRANSACTION                 | Set Transaction           | SET                  | TRANSACTION            |
| SUPER USER<br>LOGON             | Super User Logon          | LOGON                | SUPER USER             |

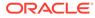

# F AIX Audit Events

AIX audit events include AIX-related commands, such as PROC\_Create. The following table lists the AIX Audit Events.

| Source Event   | Event Description                                     | Command Class | Target Type           |
|----------------|-------------------------------------------------------|---------------|-----------------------|
| PROC_Create    | Creates a new process.                                | CREATE        | PROCEDURE             |
| PROC_Delete    | Terminates the calling process.                       | DELETE        | PROCEDURE             |
| PROC_Execute   | Executes a new program.                               | EXECUTE       | PROCEDURE             |
| FILE_Accessx   | Determines the accessibility of a file                | RETRIEVE      | FILE                  |
| FILE_StatAcl   | Retrieves the access control information for a file.  | RETRIEVE      | FILE                  |
| FILE_Frevoke   | Revokes access to a file by other processes.          | REVOKE        | FILE                  |
| PROC_Environ   | Change various piece of user information data.        | ALTER         | USER_INFORMAT<br>ION  |
| PROC_SetSignal | Action to take upon delivery of signal.               | SET           | PROCEDURE             |
| PROC_Limits    | Controls max system resource<br>consumption           | SET           | SYSTEM_RESOU<br>RCE   |
| PROC_Setpri    | Sets fixed priority for process.                      | EXECUTE       | FUNCTION              |
| PROC_Privilege | Changes one or more privilege vectors for process.    | ALTER         | PROCESS               |
| PROC_Settimer  | Sets current value for a specified system wide timer. | SET           | TIMER                 |
| PROC_Adjtime   | Changes system clock.                                 | ALTER         | SYSTEM_CLOCK          |
| PROC_Debug     | Traces the execution of another process.              | TRACE         | PROCESS               |
| PROC_Kill      | Sends a signal to a process or group of processes.    | STOP          | PROCESS               |
| PROC_setpgid   | Sets the process id group.                            | SET           | PROCESS_ID            |
| PROC_Load      | Loads new object module into process address space.   | ASSIGN        | PROCESS               |
| PROC_SetGroups | Change process concurrent group set.                  | ALTER         | PROCESS               |
| PROC_Sysconfig | Calls to the sysconfig subroutine.                    | EXECUTE       | SYSCONFIG             |
| AUD_Bin_Def    | Modification of auditbin.                             | ALTER         | AUDIT_BIN             |
| AUD_Events     | Modification of Events.                               | ALTER         | AUDIT_EVENTS          |
| AUD_Objects    | Modification of auditobj.                             | ALTER         | AUDIT_OBJETCS         |
| ACCT_Disable   | Disables system accounting.                           | DISABLE       | SYSTEM_ACCOU<br>NTING |

### Table F-1 AIX Audit Events

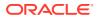

| Source Event   | Event Description                                     | Command Class | Target Type                |
|----------------|-------------------------------------------------------|---------------|----------------------------|
| ACCT_Enable    | Enables system accounting.                            | ENABLE        | SYSTEM_ACCOU<br>NTING      |
| FILE_Open      | calls to the open subroutine.                         | OPEN          | FILE                       |
| FILE_Read      | Reads from file descriptor.                           | READ          | FILE                       |
| FILE_Write     | Writes data to descriptor.                            | WRITE         | FILE                       |
| FILE_Close     | Closes open file descriptor.                          | CLOSE         | FILE                       |
| FILE_Link      | Creates new directory entry for file.                 | CREATE        | LINK                       |
| FILE_Unlink    | Removes a file system object.                         | DELETE        | FILE                       |
| FILE_Rename    | Changes name of a file system object.                 | RENAME        | FILE                       |
| FILE_Owner     | Changes file ownership.                               | ALTER         | OWNER                      |
| FILE_Mode      | Changes file mode.                                    | ALTER         | FILE                       |
| FILE_Fchmod    | Changes file permission for file<br>descriptor        | ALTER         | FILE                       |
| FILE_Fchown    | Changes ownership for file descriptor.                | ALTER         | FILE                       |
| FILE_Truncate  | Calls to the truncate subroutine.                     | TRUNCATE      | FILE                       |
| FILE_Symlink   | Creates symbolic link.                                | CREATE        | SYMBOLIC_LINK              |
| FILE_Pipe      | Creates unnamed pipe.                                 | CREATE        | PIPE                       |
| FILE_Mknod     | Calls to the mknod subroutine.                        | CREATE        | NODE                       |
| FILE_Dupfd     | Duplicates file descriptor.                           | COPY          | FILE                       |
| FS_Extend      | Extends file system.                                  | EXTEND        | FILE                       |
| FS_Mount       | Connects file system to named<br>directory.           | CONNECT       | FILE                       |
| FS_Umount      | Disconnects mounted file system.                      | DISCONNECT    | FILE                       |
| FILE_Acl       | Changes file access control list (ACL)                | ALTER         | FILE                       |
| FILE_Facl      | Changes ACL for file descriptor.                      | ALTER         | FILE_DESCRIPTO<br>R        |
| FILE_Privilege | Calls to the chpriv subroutine.                       | ALTER         | PRIVILEGE                  |
| FILE_Chpriv    | Changes privilege control list.                       | ALTER         | PRIVILEGE_CON<br>TROL_LIST |
| FILE_Fchpriv   | Changes PCL for file descriptor.                      | ALTER         | FILE_DESCRIPTO<br>R        |
| FS_Chdir       | Changes current working directory.                    | ALTER         | DIRECTORY                  |
| FS_Fchdir      | Changes current working directory by file descriptor. | ALTER         | DIRECTORY                  |
| FS_Chroot      | Changes meaning of "/" for current process.           | ALTER         | PROCESS                    |
| FS_Rmdir       | Removes directory object.                             | DELETE        | DIRECTORY                  |
| FS_Mkdir       | Creates directory.                                    | CREATE        | DIRECTORY                  |
| FILE_Utimes    | Calls to the utimes subroutine.                       | EXECUTE       | PROCESS                    |
| FILE_Stat      | Calls to the stat subroutine.                         | EXECUTE       | PROCESS                    |

| Table F-1 (Cont. | AIX Audit Events |
|------------------|------------------|
|------------------|------------------|

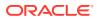

| Source Event    | Event Description                                              | Command Class | Target Type        |
|-----------------|----------------------------------------------------------------|---------------|--------------------|
| MSG_Create      | Creates new message queue.                                     | CREATE        | QUEUE              |
| MSG_Read        | Receives message from message queue.                           | RECEIVE       | MESSAGE            |
| MSG_Write       | Sends message on message queue.                                | SEND          | MESSAGE            |
| MSG_Delete      | Removes message queue.                                         | DELETE        | MESSAGE            |
| MSG_Owner       | Changes ownership and access right of message queue.           | ALTER         | MESSAGE_QUEU<br>E  |
| MSG_Mode        | Queries semaphore set access rights.                           | SET           | ACCESS_RIGHTS      |
| SHM_Create      | Creates new shared memory segment.                             | CREATE        | MEMORY_SEGME<br>NT |
| SHM_Open        | Calls to the shmat subroutine with Open option.                | OPEN          | MEMORY_SEGME<br>NT |
| SHM_Detach      | Calls to the shmat subroutine with<br>Detach option.           | DISASSOCIATE  | MEMORY_SEGME<br>NT |
| SHM_Close       | Closes shared memory segment.                                  | CLOSE         | MEMORY_SEGME<br>NT |
| SHM_Owner       | Changes ownership and access rights for shared memory segment. | ALTER         | MEMORY_SEGME<br>NT |
| SHM_Mode        | Queries access rights of shared<br>memory segment.             | ACCESS        | MEMORY_SEGME<br>NT |
| TCPIP_config    | Logs changes to TCP/IP interface.                              | WRITE         | TCP/IP             |
| TCPIP_host_id   | Logs attempts to change system host name.                      | WRITE         | TCP/IP             |
| TCPIP_route     | Logs changes to routing table.                                 | WRITE         | TCP/IP             |
| TCPIP_connect   | Calls to the connect subroutine.                               | CONNECT       | TCP/IP             |
| TCPIP_data_out  | Data sent.                                                     | SEND          | TCP/IP             |
| TCPIP_data_in   | Data received.                                                 | RECEIVE       | TCP/IP             |
| TCPIP_set_time  | Logs attempt to change system time via network.                | SET           | TCP/IP             |
| TCP_ksocket     | Calls to the kernel TCPIP kernel services.                     | EXECUTE       | TCP/IP             |
| TCP_ksocketpair | Calls to the kernel TCPIP kernel services.                     | EXECUTE       | TCP/IP             |
| TCP_kclose      | Calls to the kernel TCPIP kernel services.                     | CLOSE         | TCP/IP             |
| TCP_ksetopt     | Calls to the kernel TCPIP kernel services.                     | SET           | TCP/IP             |
| TCP_kbind       | Calls to the kernel TCPIP kernel services.                     | CONNECT       | TCP/IP             |
| TCP_klisten     | Calls to the kernel TCPIP kernel services.                     | COMMUNICATE   | TCP/IP             |
| TCP_kconnect    | Calls to the kernel TCPIP kernel services.                     | CONNECT       | TCP/IP             |

Table F-1 (Cont.) AIX Audit Events

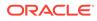

| Source Event       | Event Description                               | Command Class | Target Type |
|--------------------|-------------------------------------------------|---------------|-------------|
| TCP_kaccept        | Calls to the kernel TCPIP kernel services.      | CONNECT       | TCP/IP      |
| TCP_kshutdown      | Calls to the kernel TCPIP kernel services.      | SHUTDOWN      | TCP/IP      |
| TCP_ksend          | Calls to the kernel TCPIP kernel services.      | SEND          | TCP/IP      |
| TCP_kreceive       | Calls to the kernel TCPIP kernel services.      | RECEIVE       | TCP/IP      |
| USER_Login         | Calls to the Terminal State Management service. | LOGIN         | ACCOUNT     |
| SYSCK_Check        | Calls to the sysck function.                    | EXECUTE       | PROCEDURE   |
| SYSCK_Update       | Calls to the sysck function.                    | UPDATE        | PROCEDURE   |
| SYSCK_Install      | Calls to the sysck function.                    | INSTALL       | PROCEDURE   |
| SYSCK_Delete       | Calls to the sysck function.                    | DELETE        | PROCEDURE   |
| TCBCK_Check        | Calls to the tcbck function.                    | EXECUTE       | FUNCTION    |
| TCBCK_Update       | Calls to the tcbck function.                    | UPDATE        | FUNCTION    |
| TCBCK_Delete       | Calls to the tcbck function.                    | DELETE        | FUNCTION    |
| USER_Check         | Calls to the usrck function.<br>USRCK_Error     | EXECUTE       | FUNCTION    |
| USER_Logout        | Calls to the logout subroutine.                 | LOGOUT        | USER        |
| PORT_Change        | Calls to the chsec subroutine.                  | ALTER         | PORT        |
| USER_Change        | Calls to the chuser subroutine.                 | ALTER         | USER        |
| USER_Remove        | Removes a user.                                 | DELETE        | USER        |
| USER_Create        | Creates a user.                                 | CREATE        | USER        |
| USER_SetGroups     | Calls to the setgroups subroutine.              | SET           | GROUP       |
| USER_SetEnv        | Calls to the setenv subroutine.                 | SET           | USER        |
| USER_SU            | Calls to the su subroutine.                     | LOGIN         | USER        |
| GROUP_User         | Calls to the grpchk subroutine.                 | EXECUTE       | PROCEDURE   |
| GROUP_Adms         | Calls to the grpchk subroutine.                 | EXECUTE       | PROCEDURE   |
| GROUP_Change       | Calls to the chgroup subroutine.                | ALTER         | GROUP       |
| GROUP_Create       | Calls to the mkgroup subroutine.                | CREATE        | GROUP       |
| GROUP_Remove       | Calls to the rmgroup subroutine.                | DELETE        | GROUP       |
| PASSWORD_Chan ge   | Changes a user password.                        | UPDATE        | USER        |
| PASSWORD_Flag<br>s | Calls to the pwdadm subroutine.                 | ALTER         | USER        |
| PASSWORD_Chec<br>k | Calls to the pwdck subroutine.                  | ALTER         | USER        |
| SRC_Start          | Starts a system resource controller.            | START         | CONTROLLER  |
| SRC_Stop           | Stops a system resource controller.             | STOP          | CONTROLLER  |
| SRC_Addssys        | Calls to the addsys subroutine.                 | EXECUTE       | PROCEDURE   |

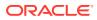

| Source Event       | Event Description                  | Command Class | Target Type |
|--------------------|------------------------------------|---------------|-------------|
| SRC_Chssys         | Calls to the chssys subroutine.    | EXECUTE       | PROCEDURE   |
| SRC_Addserver      | Calls to the addserver subroutine. | EXECUTE       | PROCEDURE   |
| SRC_Chserver       | Calls to the chserver subroutine.  | EXECUTE       | PROCEDURE   |
| SRC_Delssys        | Calls to the rmsys subroutine.     | EXECUTE       | PROCEDURE   |
| SRC_Delserver      | Calls to the rmserver subroutine.  | EXECUTE       | PROCEDURE   |
| ENQUE_admin        | Calls to the enq subroutine.       | EXECUTE       | PROCEDURE   |
| ENQUE_exec         | Calls to the qdaemon subroutine.   | EXECUTE       | PROCEDURE   |
| SENDMAIL_Config    | Calls to the sendmail function.    | EXECUTE       | FUNCTION    |
| SENDMAIL_ToFile    | Calls to the sendmail function.    | EXECUTE       | FUNCTION    |
| AT_JobAdd          | Calls to the at function.          | EXECUTE       | FUNCTION    |
| At_JobRemove       | Calls to the at function.          | EXECUTE       | FUNCTION    |
| CRON_JobRemov<br>e | Calls to the cron function.        | EXECUTE       | FUNCTION    |
| CRON_JobAdd        | Start of a cron job.               | START         | CRON        |
| CRON_Start         | End of a cron job.                 | START         | SYSTEM      |
| NVRAM_Config       | Access to the NVRAM.               | ACCESS        | NVRAM       |
| DEV_Configure      | Calls to the cfgmgr function.      | CONFIGURE     | FUNCTION    |
| DEV_Change         | Device changed.                    | ALTER         | DEVICE      |
| DEV_Create         | Device created.                    | CREATE        | DEVICE      |
| DEV_Start          | Device started.                    | START         | DEVICE      |
| INSTALLP_Inst      | Calls to the installp function.    | EXECUTE       | FUNCTION    |
| INSTALLP_Exec      | Calls to the installp function.    | EXECUTE       | FUNCTION    |
| DEV_Stop           | Device stopped.                    | STOP          | DEVICE      |
| DEV_Unconfigure    | Device unconfigured.               | DISASSOCIATE  | DEVICE      |
| DEV_Remove         | Device removed.                    | DELETE        | DEVICE      |
| DSMIT_start        | Calls to the dsmit function.       | EXECUTE       | FUNCTION    |
| DSMIT_end          | Calls to the dsmit function.       | EXECUTE       | FUNCTION    |
| LVM_ChangeLV       | Calls to the lvm function.         | EXECUTE       | FUNCTION    |
| LVM_ChangeLV       | Calls to the lvm function.         | EXECUTE       | FUNCTION    |
| LVM_ChangeLV       | Calls to the lvm function.         | EXECUTE       | FUNCTION    |
| LVM_ChangeVG       | Calls to the lvm function.         | EXECUTE       | FUNCTION    |
| LVM_ChangeVG       | Calls to the lvm function.         | EXECUTE       | FUNCTION    |
| LVM_ChangeVG       | Calls to the lvm function.         | EXECUTE       | FUNCTION    |
| LVM_CreateLV       | Calls to the lvm function.         | EXECUTE       | FUNCTION    |
| LVM_CreateVG       | Calls to the lvm function.         | EXECUTE       | FUNCTION    |
| LVM_DeleteVG       | Calls to the lvm function.         | EXECUTE       | FUNCTION    |
| LVM_DeleteLV       | Calls to the lvm function.         | EXECUTE       | FUNCTION    |
| LVM_VaryoffVG      | Calls to the lvm function.         | EXECUTE       | FUNCTION    |
|                    |                                    |               |             |

### Table F-1 (Cont.) AIX Audit Events

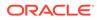

| Source Event      | Event Description                       | Command Class | Target Type         |
|-------------------|-----------------------------------------|---------------|---------------------|
| LVM_VaryonVG      | Calls to the lvm function.              | EXECUTE       | LVM                 |
| LVM AddLV         | Calls to the lvm function.              | ADD           | LVM                 |
| LVM_KDeleteLV     | Calls to the lvm function.              | DELETE        | LVM                 |
| LVM_KDeleteVG     | Deletes a volume group from the kernel. |               | VOLUME_GROUP        |
| LVM_ExtendLV      | Calls to the lvm function.              | UPDATE        | LVM                 |
| LVM_ReduceLV      | Calls to the lvm function.              | UPDATE        | LVM                 |
| <br>LVM_KChangeLV | Calls to the lvm function.              | UPDATE        | LVM                 |
| LVM_AvoidLV       | Calls to the lvm function.              | UPDATE        | LVM                 |
| LVM_MissingPV     | Calls to the lvm function.              | UPDATE        | PHYSICAL_VOLU<br>ME |
| LVM_AddPV         | Calls to the lvm function.              | ADD           | PHYSICAL_VOLU<br>ME |
| LVM_AddMissPV     | Calls to the lvm function.              | ADD           | PHYSICAL_VOLU<br>ME |
| LVM_DeletePV      | Calls to the lvm function.              | DELETE        | PHYSICAL_VOLU<br>ME |
| LVM_RemovePV      | Calls to the lvm function.              | DROP          | PHYSICAL_VOLU<br>ME |
| LVM_AddVGSA       | Calls to the lvm function.              | ADD           | PHYSICAL_VOLU<br>ME |
| LVM_DeleteVGSA    | Calls to the lvm function.              | DELETE        | PHYSICAL_VOLU<br>ME |
| LVM_SetupVG       | Calls to the lvm function.              | SET           | VOLUME_GROUP        |
| LVM_DefineVG      | Calls to the lvm function.              | CREATE        | VOLUME_GROUP        |
| LVM_ChgQuorum     | Calls to the lvm function.              | UPDATE        | VOLUME_GROUP        |
| LVM_Chg1016       | Calls to the lvm function.              | UPDATE        | VOLUME_GROUP        |
| LVM_UnlockDisk    | Calls to the lvm function.              | UNLOCK        | VOLUME_GROUP        |
| LVM_LockDisk      | Calls to the lvm function.              | LOCK          | VOLUME_GROUP        |
| BACKUP_Export     | Calls to the backup/restore function.   | BACKUP        | SYSTEM              |
| BACKUP_Priv       | Calls to the backup/restore function.   | BACKUP        | PRIVILEGE           |
| RESTORE_Import    | Calls to the backup/restore function.   | RESTORE       | SYSTEM              |
| USER_Shell        | Access to the shell.                    | ACCESS        | SHELL               |
| USER_Reboot       | Calls to the reboot function.           | START         | SYSTEM              |
| PROC_Reboot       | Calls to the reboot function.           | START         | SYSTEM              |

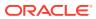

# G Sybase ASE Audit Events

Sybase ASE audit events cover categories such as account management events and application management events.

## G.1 About the Sybase ASE Audit Events

The Sybase ASE audit events include categories such as account management events and application management events.

This appendix maps audit event names used in Sybase Adaptive Server Enterprise (ASE) to their equivalent values in the **command\_class** and **target\_type** fields in the Oracle Audit Vault and Database Firewall audit record. The audit events are organized in useful categories, for example, Account Management events. You can use the audit events mapped here to create custom audit reports using other Oracle Database reporting products or third-party tools.

### See Also:

Oracle Audit Vault and Database Firewall Database Schemas for Oracle Audit Vault and Database Firewall data warehouse details that may be useful in designing your own reports.

### G.2 Account Management Events

Account management events track Transact-SQL commands that affect user accounts, such as the UNLOCK ADMIN ACCOUNT command.

Table G-1 lists the Sybase ASE account management events and the equivalent Oracle AVDF events.

| Source Event          | Event Description     | <b>Command Class</b> | Target Type |
|-----------------------|-----------------------|----------------------|-------------|
| CREATE LOGIN COMMAND  | Create Login Command  | CREATE               | USER        |
| DROP LOGIN COMMAND    | Drop Login Command    | DROP                 | USER        |
| SET SSA COMMAND       | Set SSA Command       | ALTER                | USER        |
| SSO CHANGED PASSWORD  | SSO Changed Password  | ALTER                | USER        |
| UNLOCK ADMIN ACCOUNT  | Unlock Admin Account  | ALTER                | USER        |
| LOGIN HAS BEEN LOCKED | Login Has Been Locked | LOCK                 | ACCOUNT     |

#### Table G-1 Sybase ASE Account Management Audit Events

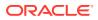

### G.3 Application Management Events

Application management events track actions performed on the underlying Transact-SQL commands of system services and applications, such as the CREATE RULE command.

Table G-2 lists the Sybase ASE application management events and the equivalent Oracle AVDF events.

| Source Event         | Event Description    | Command<br>Class | Target Type |
|----------------------|----------------------|------------------|-------------|
| CREATE DEFAULT       | Create Default       | CREATE           | DEFAULT     |
| CREATE MESSAGE       | Create Message       | CREATE           | MESSAGE     |
| CREATE PROCEDURE     | Create Procedure     | CREATE           | PROCEDURE   |
| CREATE RULE          | Create Rule          | CREATE           | RULE        |
| CREATE SQLJ FUNCTION | Create SQLJ Function | CREATE           | FUNCTION    |
| CREATE TRIGGER       | Create Trigger       | CREATE           | TRIGGER     |
| DROP DEFAULT         | Drop Default         | DROP             | DEFAULT     |
| DROP MESSAGE         | Drop Message         | DROP             | MESSAGE     |
| DROP PROCEDURE       | Drop Procedure       | DROP             | PROCEDURE   |
| DROP RULE            | Drop Rule            | DROP             | RULE        |
| DROP SQLJ FUNCTION   | Drop SQLJ Function   | DROP             | FUNCTION    |
| DROP TRIGGER         | Drop Trigger         | DROP             | TRIGGER     |

 Table G-2
 Sybase ASE Application Management Audit Events

# G.4 Audit Command Events

Audit command events track the use of auditing Transact-SQL commands on other Transact-SQL commands and on database objects.

Table G-3 lists the Sybase ASE audit command events and the equivalent Oracle AVDF events.

Table G-3 Sybase ASE Audit Command Audit Events

| Source Event      | Event Description | Command Class | Target Type |
|-------------------|-------------------|---------------|-------------|
| AUDITING DISABLED | Auditing Disabled | NOAUDIT       | SERVER      |
| AUDITING ENABLED  | Auditing Enabled  | AUDIT         | SERVER      |

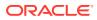

### G.5 Data Access Events

Data access events track audited Transact-SQL commands, such as all SELECT TABLE, INSERT TABLE, or UPDATE TABLE commands.

The Data Access Report uses these events.

Table G-4 lists the Sybase ASE data access events and the equivalent Oracle Audit Vault and Database Firewall events.

| Source Event              | Event Description         | Command<br>Class | Target Type |
|---------------------------|---------------------------|------------------|-------------|
| ACCESS TO AUDIT TABLE     | Access To Audit Table     | ACCESS           | TABLE       |
| BCP IN                    | BCP In                    | INSERT           | TABLE       |
| DELETE TABLE              | Delete Table              | DELETE           | TABLE       |
| DELETE VIEW               | Delete View               | DELETE           | VIEW        |
| INSERT TABLE              | Insert Table              | INSERT           | TABLE       |
| INSERT VIEW               | Insert View               | INSERT           | VIEW        |
| SELECT TABLE              | Select Table              | SELECT           | TABLE       |
| SELECT VIEW               | Select View               | SELECT           | VIEW        |
| TRUNCATE TABLE            | Truncate Table            | TRUNCATE         | TABLE       |
| TRUNCATION OF AUDIT TABLE | Truncation of Audit Table | TRUNCATE         | TABLE       |
| UPDATE TABLE              | Update Table              | UPDATE           | TABLE       |
| UPDATE VIEW               | Update View               | UPDATE           | VIEW        |

#### Table G-4 Sybase ASE Data Access Audit Events

See Also: Data Access Report

### G.6 Exception Events

Exception events track audited error and exception activity, such as network errors.

Table G-5 lists Sybase ASE exception events and the equivalent Oracle AVDF events.

Table G-5 Sybase ASE Exception Audit Events

| Source Event   | Event Description | Command Class | Target Type |
|----------------|-------------------|---------------|-------------|
| FATAL ERROR    | Fatal Error       | RAISE         | ERROR       |
| NONFATAL ERROR | Nonfatal Error    | RAISE         | ERROR       |

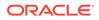

## G.7 Invalid Record Events

Invalid record events track audited activity that Oracle AVDF cannot recognize, possibly due to a corrupted audit record.

# G.8 Object Management Events

Object management events track audited actions performed on database objects, such as the CREATE TABLE command.

Table G-6 lists the Sybase ASE object management events and the equivalent Oracle AVDF events.

| Source Event                        | Event Description                | Command Class | Target Type |
|-------------------------------------|----------------------------------|---------------|-------------|
| ACCESS TO DATABASE                  | Access To Database               | ACCESS        | DATABASE    |
| ALTER TABLE                         | Alter Table                      | ALTER         | TABLE       |
| BIND DEFAULT                        | Bind Default                     | BIND          | DEFAULT     |
| BIND MESSAGE                        | Bind Message                     | BIND          | MESSAGE     |
| BIND RULE                           | Bind Rule                        | BIND          | RULE        |
| BUILT-IN FUNCTION                   | Access Database                  | ACCESS        | DATABASE    |
|                                     | Access Object                    |               | OBJECT      |
|                                     | Access Schema                    |               | SCHEMA      |
|                                     | Access User                      |               | USER        |
|                                     | Access Password                  |               | PASSWORD    |
| CREATE INDEX                        | Create Index                     | CREATE        | INDEX       |
| CREATE TABLE                        | Create Table                     | CREATE        | TABLE       |
| CREATE VIEW                         | Create View                      | CREATE        | VIEW        |
| CREATION OF<br>REFERENCES TO TABLES | Creation of References to Tables | ASSOCIATE     | TABLE       |
| DROP INDEX                          | Drop Index                       | DROP          | INDEX       |
| DROP TABLE                          | Drop Table                       | DROP          | TABLE       |
| DROP VIEW                           | Drop View                        | DROP          | VIEW        |
| TRANSFER TABLE                      | Transfer Table                   | MOVE          | TABLE       |
| UNBIND DEFAULT                      | Unbind Default                   | UNBIND        | DEFAULT     |
| UNBIND MESSAGE                      | Unbind Message                   | UNBIND        | MESSAGE     |
| UNBIND RULE                         | Unbind Rule                      | UNBIND        | RULE        |
|                                     |                                  |               |             |

#### Table G-6 Sybase ASE Object Management Audit Events

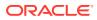

## **G.9** Peer Association Events

Peer association events track database link commands. These events do not have any event names.

## G.10 Role and Privilege Management Events

Role and privilege management events track audited role and privilege management activity, such as revoking permissions from a user to use a specified command.

Table G-7 lists the Sybase ASE role and privilege management events and the equivalent Oracle AVDF events.

| Source Event          | Event Description             | Command Class | Target Type |
|-----------------------|-------------------------------|---------------|-------------|
| GRANT COMMAND         | Grant Command                 | GRANT         | OBJECT      |
| REVOKE COMMAND        | Revoke Command                | REVOKE        | OBJECT      |
| ROLE CHECK PERFORMED  | Role Check Performed          | VALIDATE      | ROLE        |
| ROLE LOCK             | Role Lock                     | LOCK          | ROLE        |
| ROLE TOGGLING         | Role Toggling                 | SET           | ROLE        |
| USER-DEFINED FUNCTION | Alter Role Function Executed  | ALTER         | ROLE        |
| COMMAND               | Create Role Function Executed | CREATE        | ROLE        |
|                       | Drop Role Function Executed   | DROP          | ROLE        |
|                       | Grant Role Function Executed  | GRANT         | ROLE        |
|                       | Revoke Role Function Executed | REVOKE        | ROLE        |

#### Table G-7 Sybase ASE Role and Privilege Management Audit Events

## G.11 Service and Application Utilization Events

Service and application utilization events track audited application access activity, such as the execution of Transact-SQL commands.

Table G-8 lists the Sybase ASE service and application utilization events and the equivalent Oracle AVDF events.

| Table G-8 | Sybase ASE Service and Application Utilization Audit Events |
|-----------|-------------------------------------------------------------|
|-----------|-------------------------------------------------------------|

| Source Event                     | Event Description          | Command<br>Class | Target Type  |
|----------------------------------|----------------------------|------------------|--------------|
| AD HOC AUDIT RECORD              | Ad Hoc Audit Record        | INSERT           | AUDIT RECORD |
| ALL COMMANDS                     | All Commands Execution     | EXECUTE          | COMMAND      |
| EXECUTION OF STORED<br>PROCEDURE | Stored Procedure Execution | EXECUTE          | PROCEDURE    |
| EXECUTION OF TRIGGER             | Trigger Execution          | EXECUTE          | TRIGGER      |

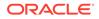

| Source Event                   | Event Description           | Command<br>Class | Target Type |
|--------------------------------|-----------------------------|------------------|-------------|
| RPC IN                         | RPC In                      | REMOTE CALL      | PROCEDURE   |
| RPC OUT                        | RPC Out                     | REMOTE CALL      | PROCEDURE   |
| TRUSTED PROCEDURE<br>EXECUTION | Trusted procedure execution | EXECUTE          | PROCEDURE   |
| TRUSTED TRIGGER<br>EXECUTION   | Trusted trigger execution   | EXECUTE          | TRIGGER     |

Table G-8 (Cont.) Sybase ASE Service and Application Utilization Audit Events

## G.12 System Management Events

System management events track audited system management activity, such as the CREATE DATABASE and DISK INIT commands.

Table G-9 lists the Sybase ASE system management events and the equivalent Oracle AVDF events.

| Table G-9 | Sybase ASE S | ystem Management Audit Events |
|-----------|--------------|-------------------------------|
|-----------|--------------|-------------------------------|

| Source Event          | Event Description     | Command<br>Class | Target Type       |
|-----------------------|-----------------------|------------------|-------------------|
| AEK ADD ENCRYPTION    | AEK Add Encryption    | INSERT           | ENCRYPTION<br>KEY |
| AEK DROP ENCRYPTION   | AEK Drop Encryption   | DROP             | ENCRYPTION<br>KEY |
| AEK KEY RECOVERY      | AEK Key Recovery      | RECOVER          | ENCRYPTION<br>KEY |
| AEK MODIFY ENCRYPTION | AEK Modify Encryption | UPDATE           | ENCRYPTION<br>KEY |
| AEK MODIFY OWNER      | AEK Modify Owner      | UPDATE           | OWNER             |
| ALTER DATABASE        | Alter Database        | ALTER            | DATABASE          |
| ALTER ENCRYPTION KEY  | Alter Encryption Key  | ALTER            | ENCRYPTION<br>KEY |
| ALTERMODIFY OWNER     | Alter Modify Owner    | UPDATE           | OWNER             |
| AUDIT OPTION CHANGE   | Audit Option Change   | UPDATE           | AUDIT<br>OPTION   |
| CONFIG                | Config                | CONFIGURE        | SYSTEM            |
| CREATE DATABASE       | Create Database       | CREATE           | DATABASE          |
| CREATE ENCRYPTION KEY | Create Encryption Key | CREATE           | ENCRYPTION<br>KEY |
| CREATE MANIFEST FILE  | Create Manifest File  | CREATE           | MANIFEST<br>FILE  |
| DBCC COMMAND          | DB Consistency Check  | VALIDATE         | DATABASE          |

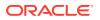

| Source Event                        | Event Description                   | Command<br>Class | Target Type        |
|-------------------------------------|-------------------------------------|------------------|--------------------|
| DEPLOY UDWS                         | Deploy UDWS                         | ALTER            | SYSTEM             |
| DEPLOY USER-DEFINED WEB<br>SERVICES | Deploy User-Defined Web<br>Services | INSTALL          | WEB SERVICE        |
| DISK INIT                           | Disk Init                           | INITIALIZE       | DISK               |
| DISK MIRROR                         | Disk Mirror                         | COPY             | DISK               |
| DISK REFIT                          | Disk Refit                          | REFRESH          | DISK               |
| DISK REINIT                         | Disk Reinit                         | INITIALIZE       | DISK               |
| DISK RELEASE                        | Disk Release                        | RELEASE          | DISK               |
| DISK REMIRROR                       | Disk Remirror                       | RESUME           | DISK               |
| DISK RESIZE                         | Disk Resize                         | UPDATE           | SYSTEM             |
| DISK UNMIRROR                       | Disk Unmirror                       | SUSPEND          | DISK               |
| DROP DATABASE                       | Drop Database                       | DROP             | DATABASE           |
| DROP ENCRYPTION KEY                 | Drop Encryption Key                 | DROP             | ENCRYPTION<br>KEY  |
| DUMP DATABASE                       | Dump Database                       | BACKUP           | DATABASE           |
| DUMP TRANSACTION                    | Dump Transaction                    | BACKUP           | TRANSACTION        |
| ENCRYPTED COLUMN<br>ADMINISTRATION  | Encrypted Column<br>Administration  | CONFIGURE        | ENCRYPTION         |
| ERRORLOG ADMINISTRATION             | Errorlog Administration             | CONFIGURE        | ERROR LOG          |
| JCS INSTALL COMMAND                 | JCS Install Command                 | INSTALL          | JCS                |
| JCS REMOVE COMMAND                  | JCS Remove Command                  | UNINSTALL        | JCS                |
| LDAP STATE CHANGES                  | LDAP State Changes                  | UPDATE           | LDAP STATE         |
| LOAD DATABASE                       | Load Database                       | LOAD             | DATABASE           |
| LOAD TRANSACTION                    | Load Transaction                    | LOAD             | TRANSACTION        |
| MOUNT DATABASE                      | Mount Database                      | MOUNT            | DATABASE           |
| ONLINE DATABASE                     | Online Database                     | PUBLISH          | DATABASE           |
| PASSWORD ADMINISTRATION             | Password Administration             | CONFIGURE        | PASSWORD<br>POLICY |
| QUIESCE DATABASE COMMAND            | Quiesce Database Command            | QUIESCE          | DATABASE           |
| QUIESCE HOLD SECURITY               | Quiesce Hold Security               | SUSPEND          | QUIESCE            |
| QUIESCE RELEASE                     | Quiesce Release                     | RESUME           | QUIESCE            |
| REGENERATE KEYPAIR                  | Regenerate Keypair                  | CREATE           | KEYPAIR            |
| SERVER BOOT                         | Server Boot                         | STARTUP          | DATABASE           |
| SERVER SHUTDOWN                     | Server Shutdown                     | SHUTDOWN         | DATABASE           |
| SSL ADMINISTRATION                  | SSL Administration                  | CONFIGURE        | SSL                |
| UNDEPLOY UDWS                       | Undeploy UDWS                       | ALTER            | SYSTEM             |

#### Table G-9 (Cont.) Sybase ASE System Management Audit Events

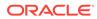

| Source Event                          | Event Description                  | Command<br>Class | Target Type |
|---------------------------------------|------------------------------------|------------------|-------------|
| UNDEPLOY USER DEFINED WEB<br>SERVICES | Undeploy User Defined Web Services | UNINSTALL        | WEB SERVICE |
| UNMOUNT DATABASE                      | Unmount Database                   | UNMOUNT          | DATABASE    |

| Table G-9 | (Cont.) Sybase ASE System Management Audit Events |
|-----------|---------------------------------------------------|
|-----------|---------------------------------------------------|

## G.13 Unknown or Uncategorized Events

Unknown or uncategorized events track audited activity that cannot be categorized.

Table G-10 shows the Sybase ASE unknown or uncategorized event and the equivalent Oracle AVDF event.

 Table G-10
 Sybase ASE Unknown or Uncategorized Audit Events

| Source Event        | Event Description   | Command<br>Class | Target Type |
|---------------------|---------------------|------------------|-------------|
| AD HOC AUDIT RECORD | Ad Hoc Audit record | UNKNOWN          | NULL        |

## G.14 User Session Events

User session events track audited authentication events for users who log in to the database.

Table G-11 lists the Sybase ASE user session events and the equivalent Oracle AVDF events.

Table G-11 Sybase ASE User Session Audit Events

| Source Event       | Event Event Description |                  | Target             |
|--------------------|-------------------------|------------------|--------------------|
| CONNECT TO COMMAND | Connect to command      | Class<br>CONNECT | <b>Type</b><br>CIS |
| LOG IN             | Log In                  | LOGIN            | SERVER             |
| LOG OUT            | Log Out                 | LOGOUT           | SERVER             |
| SETUSER COMMAND    | Setuser Command         | SET              | USER               |

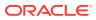

## Microsoft SQL Server SQL Trace Audit Events

Microsoft SQL Server SQL trace audit events cover categories such as account management events and application management events.

## H.1 About the Microsoft SQL Server Audit Events

The Microsoft SQL Server audit events include categories such as account management events and application management events.

This appendix maps audit event names used in the SQL Server database to their equivalent values in the **command\_class** and **target\_type** fields in the Oracle Audit Vault and Database Firewall audit record. The audit events are organized in useful categories, for example, Account Management events. You can use the audit events mapped here to create custom audit reports using other Oracle Database reporting products or third-party tools.

#### See Also:

Oracle Audit Vault and Database Firewall Database Schemas for Oracle Audit Vault and Database Firewall data warehouse details that may be useful in designing your own reports.

## H.2 Account Management Events

Account management events track SQL statements that affect user accounts, such as adding logins or changing login passwords.

 Table H-1 lists the Microsoft SQL Server account management events and the equivalent

 Oracle Audit Vault and Database Firewall events.

#### Table H-1 Microsoft SQL Server Account Management Events

| Source Event                               | Event Description             | Command<br>Class | Target Type                                                        |             |
|--------------------------------------------|-------------------------------|------------------|--------------------------------------------------------------------|-------------|
| ADDLOGIN: ADD                              | Audit AddLogin                | CREATE           | USER                                                               |             |
| ADDLOGIN: DROP                             | Event                         | DROP             | USER                                                               |             |
| DATABASE PRINCIPAL MANAGEMENT:ALTER: USER  | Audit Database                | ALTER            | Any possible                                                       |             |
| DATABASE PRINCIPAL MANAGEMENT:CREATE: USER | Principal<br>Management Event | · CREAI          | CREATE                                                             | target type |
| DATABASE PRINCIPAL MANAGEMENT:DROP: USER   |                               | DROP             | values<br>associated with<br>certain SQL<br>Trace Audit<br>Events. |             |

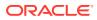

| Source Event                                    | Event Description             | Command<br>Class | Target Type                                                                       |
|-------------------------------------------------|-------------------------------|------------------|-----------------------------------------------------------------------------------|
| LOGIN CHANGE PASSWORD: PASSWORD CHANGED         | Audit Login Change            | ALTER            | Any possible<br>target type<br>values                                             |
| LOGIN CHANGE PASSWORD: PASSWORD MUST CHANGE     | Password Event                | ALTER            |                                                                                   |
| LOGIN CHANGE PASSWORD: PASSWORD RESET           |                               | ALTER            | associated with                                                                   |
| LOGIN CHANGE PASSWORD: PASSWORD SELF CHANGED    |                               | ALTER            | certain SQL                                                                       |
| LOGIN CHANGE PASSWORD: PASSWORD SELF RESET      |                               | ALTER            | Trace Audit<br>Events.                                                            |
| LOGIN CHANGE PASSWORD: PASSWORD UNLOCKED        |                               | ALTER            | Eventa.                                                                           |
| LOGIN CHANGE PROPERTY:CREDENTIAL CHANGED        | Audit Login Change            | ALTER            | Any possible                                                                      |
| LOGIN CHANGE PROPERTY:DEFAULT DATABASE          | Property Event                | ALTER            | target type<br>values<br>associated with<br>certain SQL<br>Trace Audit<br>Events. |
| LOGIN CHANGE PROPERTY:DEFAULT DATABASE CHANGED  |                               | ALTER            |                                                                                   |
| LOGIN CHANGE PROPERTY:DEFAULT LANGUAGE          |                               | ALTER            |                                                                                   |
| LOGIN CHANGE PROPERTY:DEFAULT LANGUAGE CHANGED  |                               | ALTER            |                                                                                   |
| LOGIN CHANGE PROPERTY: EXPIRATION CHANGED       |                               | ALTER            |                                                                                   |
| LOGIN CHANGE PROPERTY:NAME CHANGED              |                               | ALTER            |                                                                                   |
| LOGIN CHANGE PROPERTY: POLICY CHANGED           |                               | ALTER            |                                                                                   |
| SERVER OBJECT MANAGEMENT:CREDENTIAL MAP DROPPED | Audit Server Object           | ALTER            | USER                                                                              |
| SERVER OBJECT MANAGEMENT:CREDENTIAL MAPPED TO   | Management Event              | ALTER            | USER                                                                              |
| LOGIN                                           |                               |                  |                                                                                   |
| SERVER PRINCIPAL MANAGEMENT:CREATE              | Audit Server                  | ALTER            | USER                                                                              |
| SERVER PRINCIPAL MANAGEMENT:ALTER               | Principal<br>Management Event | CREATE           | USER                                                                              |
| SERVER PRINCIPAL MANAGEMENT:DROP                | Management Event              | DISABLE          | Any possible                                                                      |
| SERVER PRINCIPAL MANAGEMENT:DISABLE             |                               |                  | target type<br>values                                                             |
| SERVER PRINCIPAL MANAGEMENT:ENABLE              |                               | ENABLE           | associated with<br>certain SQL<br>Trace Audit<br>Events.                          |

#### Table H-1 (Cont.) Microsoft SQL Server Account Management Events

See Also:

Possible Target Types Values Associated With Certain SQL Trace Audit Events

## H.3 Application Management Events

Application management events track actions that were performed on the underlying SQL statements, such as creating objects.

Table H-2 lists the Microsoft SQL Server application management events and the equivalent Oracle Audit Vault and Database Firewall events.

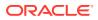

| Source Event                            | Event Description                             | Command<br>Class | Target Type                                                                                       |
|-----------------------------------------|-----------------------------------------------|------------------|---------------------------------------------------------------------------------------------------|
| DATABASE OBJECT TAKE OWNERSHIP          | Audit Database Object Take<br>Ownership Event | ALTER            | Any possible<br>target type<br>values<br>associated with<br>certain SQL<br>Trace Audit<br>Events. |
| SCHEMA OBJECT TAKE OWNERSHIP: OBJECT    | Audit Schema Object Take                      | ALTER            | Any possible                                                                                      |
| SCHEMA OBJECT TAKE OWNERSHIP: PROCEDURE | Ownership Event                               | ALTER            | target type<br>values                                                                             |
| SCHEMA OBJECT TAKE OWNERSHIP: TYPE      |                                               | ALTER            | associated with                                                                                   |
| SCHEMA OBJECT TAKE OWNERSHIP: TRIGGER   |                                               | ALTER            | certain SQL<br>Trace Audit<br>Events.                                                             |
| SERVER OBJECT TAKE OWNERSHIP: OBJECT    | Audit Server Object Take<br>Ownership Event   | ALTER            | Any possible<br>target type<br>values<br>associated with<br>certain SQL<br>Trace Audit<br>Events. |
| OBJECT:CREATED:PROCEDURE                | Object:Created                                | CREATE           | Any possible                                                                                      |
| OBJECT:CREATED:TRIGGER                  |                                               | CREATE           | target type<br>values                                                                             |
| OBJECT:CREATED:TYPE                     | Object:Deleted                                | CREATE           | associated with                                                                                   |
| OBJECT:CREATED:BEGIN                    |                                               | COMMIT           | certain SQL                                                                                       |
| OBJECT:CREATED:COMMIT                   |                                               | ROLLBACK         | Trace Audit<br>Events.                                                                            |
| OBJECT:CREATED:ROLLBACK                 |                                               | DROP             | Evonto.                                                                                           |
| OBJECT:DELETED:BEGIN                    |                                               |                  |                                                                                                   |
| OBJECT:DELETED:PROCEDURE                | Object:Deleted                                | DROP             | Any possible                                                                                      |
| OBJECT:DELETED:TRIGGER                  |                                               | DROP             | target type<br>values<br>associated with<br>certain SQL<br>Trace Audit<br>Events.                 |

#### Table H-2 SQL Server Application Management Audit Events

#### See Also:

Possible Target Types Values Associated With Certain SQL Trace Audit Events

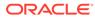

## H.4 Audit Command Events

Audit command events track the use of audit events, such as altering trace events.

Table H-3 lists the Microsoft SQL Server audit command events and the equivalent Oracle Audit Vault and Database Firewall events.

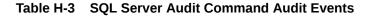

| Source Event             | Event Description                 | Command<br>Class | Target Type                                                                                 |
|--------------------------|-----------------------------------|------------------|---------------------------------------------------------------------------------------------|
| CHANGE:AUDIT STARTED     | Audit Change Audit Event          | AUDIT            | Any possible                                                                                |
| CHANGE:AUDIT STOPPED     |                                   | NOAUDIT          | target type values<br>associated with                                                       |
| CHANGE:C2 MODE ON        |                                   | AUDIT            | certain SQL Trace                                                                           |
| CHANGE:C2 MODE OFF       |                                   | NOAUDIT          | Audit Events.                                                                               |
| CHANGE:AUDIT STOPPED     |                                   | SYSTEM           |                                                                                             |
| CHANGE:NEW AUDIT STARTED |                                   | SYSTEM           |                                                                                             |
| SERVER ALTER TRACE       | Audit Server Alter Trace<br>Event | ALTER            | TRACE                                                                                       |
| EXISTINGCONNECTION       | ExistingConnection                | EXISTING         | Any possible<br>target type values<br>associated with<br>certain SQL Trace<br>Audit Events. |

Table H-4 lists the Microsoft SQL Server audit command events that are logged in the Windows Event Viewer.

## Table H-4 SQL Server Audit Command Events Logged in Windows Event Viewer

| Source Event    |       | Severity |
|-----------------|-------|----------|
| OP ALTER TRACE: | START | 10       |
| OP ALTER TRACE: | STOP  | 10       |

#### Note:

Possible Target Types Values Associated With Certain SQL Trace Audit Events

## H.5 Data Access Events

The data access event tracks SQL transactions. The Data Access Report uses these events.

 Table H-5 shows the Microsoft SQL Server data access source event and the equivalent

 Oracle Audit Vault and Database Firewall event.

Table H-5 SQL Server Data Access Audit Event

| Source Event          | Event Description               | Command<br>Class          | Target Type |
|-----------------------|---------------------------------|---------------------------|-------------|
| SQL TRANSACTION:BEGIN | SQL Transaction                 | TRANSACTION<br>MANAGEMENT | TRANSACTION |
| BATCH COMPLETED       | SQL transaction batch completed | EXECUTE                   | DATABASE    |
| BATCH_COMPLETED_GROUP | SQL transaction batch completed | EXECUTE                   | DATABASE    |

See Also:

Data Access Report

## H.6 Exception Events

Exception events track audited error and exception activity, such as background job errors.

 Table H-6 lists the Microsoft SQL Server exception events and the equivalent Oracle Audit

 Vault and Database Firewall events.

Table H-6 SQL Server Exception Audit Events

| Source Event                                                   | Event Description         | Command<br>Class  | Target Type                                                                                 |
|----------------------------------------------------------------|---------------------------|-------------------|---------------------------------------------------------------------------------------------|
| BACKGROUND JOB ERROR:BACKGROUND JOB<br>GIVING UP AFTER FAILURE | Background Job Error      | RAISE             | Any possible<br>target type values                                                          |
| BACKGROUND JOB ERROR:BACKGROUND JOB<br>DROPPED - QUEUE IS FULL |                           | RAISE certain SQI | associated with<br>certain SQL Trace<br>Audit Events.                                       |
| BACKGROUND JOB ERROR:BACKGROUND JOB RETURNED AN ERROR          |                           |                   | Addit Events.                                                                               |
| BLOCKED PROCESS REPORT                                         | Blocked Process<br>Report | RAISE             | Any possible<br>target type values<br>associated with<br>certain SQL Trace<br>Audit Events. |

 Table H-7 lists the Microsoft SQL Server exception events that are logged in the Windows

 Event Viewer.

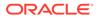

| Source Event                | Severity | command_c<br>lass | target_type                                                                                 |
|-----------------------------|----------|-------------------|---------------------------------------------------------------------------------------------|
| OP ERROR: COMMIT            | 10       | ERROR             | Any possible<br>target type values<br>associated with<br>certain SQL Trace<br>Audit Events. |
| OP ERROR: DB OFFLINE        | 10       | ERROR             | Any possible<br>target type values<br>associated with<br>certain SQL Trace<br>Audit Events. |
| OP ERROR: MIRRORING ERROR   | 16       | ERROR             | Any possible<br>target type values<br>associated with<br>certain SQL Trace<br>Audit Events. |
| OP ERROR: .NET FATAL ERROR  | 16       | ERROR             | Any possible<br>target type values<br>associated with<br>certain SQL Trace<br>Audit Events. |
| OP ERROR: .NET USER CODE    | 16       | ERROR             | Any possible<br>target type values<br>associated with<br>certain SQL Trace<br>Audit Events. |
| OP ERROR: PROCESS VIOLATION | 16       | ERROR             | Any possible<br>target type values<br>associated with<br>certain SQL Trace<br>Audit Events. |
| OP ERROR: RECOVER           | 21       | ERROR             | Any possible<br>target type values<br>associated with<br>certain SQL Trace<br>Audit Events. |
| OP ERROR: RESTORE FAILED    | 21       | ERROR             | Any possible<br>target type values<br>associated with<br>certain SQL Trace<br>Audit Events. |
| OP ERROR: ROLLBACK          | 10       | ERROR             | Any possible<br>target type values<br>associated with<br>certain SQL Trace<br>Audit Events. |
| OP ERROR: SERVER SHUT DOWN  | 21       | ERROR             | Any possible<br>target type values<br>associated with<br>certain SQL Trace<br>Audit Events. |

#### Table H-7 SQL Server Exception Events Logged in the Windows Event Viewer

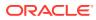

| Source Event              | Severity | command_c<br>lass | target_type                                                                                 |
|---------------------------|----------|-------------------|---------------------------------------------------------------------------------------------|
| OP ERROR: STACK OVER FLOW | 16       | ERROR             | Any possible<br>target type values<br>associated with<br>certain SQL Trace<br>Audit Events. |

 Table H-7 (Cont.) SQL Server Exception Events Logged in the Windows Event

 Viewer

#### See Also:

Possible Target Types Values Associated With Certain SQL Trace Audit Events

## H.7 Invalid Record Events

Invalid record events track audited activity that Oracle AVDF cannot recognize, possibly due to a corrupted audit record.

These events do not have any event names; they only contain event attributes.

## H.8 Object Management Events

Object management events track audited actions performed on database objects, such as altering an object.

Table H-8 lists the Microsoft SQL Server object management events and the equivalent Oracle Audit Vault and Database Firewall events.

| Source Event                              | Event Description                         | Command<br>Class | Target Type                                                                                 |
|-------------------------------------------|-------------------------------------------|------------------|---------------------------------------------------------------------------------------------|
| DATABASE OBJECT ACCESS                    | Audit Database Object<br>Access Event     | ACCESS           | Any possible<br>target type values<br>associated with<br>certain SQL Trace<br>Audit Events. |
| DATABASE OBJECT MANAGEMENT:ACCESS         | Audit Database Object<br>Management Event | ACCESS           | Any possible<br>target type values<br>associated with<br>certain SQL Trace<br>Audit Events. |
| DATABASE OBJECT TAKE OWNERSHIP:           | Audit Database Object Take                | ALTER            | Any possible                                                                                |
| OBJECT                                    | Ownership Event                           | ALTER            | target type values                                                                          |
| DATABASE OBJECT TAKE OWNERSHIP:<br>SCHEMA |                                           |                  | associated with<br>certain SQL Trace<br>Audit Events.                                       |

#### Table H-8 SQL Server Object Management Audit Events

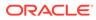

| Source Event                              | Event Description                           | Command<br>Class | Target Type                                                                                 |
|-------------------------------------------|---------------------------------------------|------------------|---------------------------------------------------------------------------------------------|
| DATABASE PRINCIPAL MANAGEMENT:CREATE      |                                             | CREATE           | Any possible                                                                                |
| DATABASE PRINCIPAL MANAGEMENT:ALTER       | Management Event                            | ALTER            | target type values<br>associated with                                                       |
| DATABASE PRINCIPAL MANAGEMENT:DROP        |                                             | DROP             | certain SQL Trace<br>Audit Events.                                                          |
| SCHEMA OBJECT ACCESS                      | Audit Schema Object Access<br>Event         | ACCESS           | Any possible<br>target type values<br>associated with<br>certain SQL Trace<br>Audit Events. |
| SCHEMA OBJECT MANAGEMENT:CREATE           | Audit Schema Object                         | CREATE           | Any possible                                                                                |
| SCHEMA OBJECT MANAGEMENT:ALTER            | Management Event                            | ALTER            | target type values                                                                          |
| SCHEMA OBJECT MANAGEMENT:DROP             |                                             | DROP             | associated with<br>certain SQL Trace                                                        |
| SCHEMA OBJECT MANAGEMENT:TRANSFER         |                                             | TRANSFER         | Audit Events.                                                                               |
| SCHEMA OBJECT TAKE OWNERSHIP: INDEX       | Audit Schema Object Take                    | ALTER            | Any possible                                                                                |
| SCHEMA OBJECT TAKE OWNERSHIP: OBJECT      | Ownership Event                             | ALTER            | target type values<br>associated with                                                       |
| SCHEMA OBJECT TAKE OWNERSHIP: TABLE       |                                             | ALTER            | certain SQL Trace<br>Audit Events.                                                          |
| SERVER OBJECT TAKE OWNERSHIP: OBJECT      | Audit Server Object Take<br>Ownership Event | ALTER            | Any possible<br>target type values<br>associated with<br>certain SQL Trace<br>Audit Events. |
| LOCK:DEADLOCK                             | Lock:Deadlock                               | DEADLOCK         | Any possible<br>target type values<br>associated with<br>certain SQL Trace<br>Audit Events. |
| LOCK:DEADLOCK CHAIN                       | Lock:Deadlock Chain                         | DEADLOCK         | Any possible                                                                                |
| LOCK:DEADLOCK CHAIN:RESOURCE TYPE<br>LOCK |                                             | DEADLOCK         | target type values<br>associated with<br>certain SQL Trace<br>Audit Events.                 |
| OBJECT:ALTERED                            | Object:Altered                              | ALTER            | Any possible                                                                                |
| OBJECT:ALTERED:COMMIT                     |                                             | COMMIT           | target type values<br>associated with                                                       |
| OBJECT:ALTERED:INDEX                      |                                             | ALTER            | certain SQL Trace                                                                           |
| OBJECT:ALTERED:PROCEDURE                  |                                             | ALTER            | Audit Events.                                                                               |
| OBJECT:ALTERED:ROLLBACK                   |                                             | ROLLBACK         |                                                                                             |
| OBJECT:ALTERED:TABLE                      |                                             | ALTER            |                                                                                             |
| OBJECT:ALTERED:TRIGGER                    |                                             | ALTER            |                                                                                             |
| OBJECT:ALTERED:TYPE                       |                                             | ALTER            |                                                                                             |
| OBJECT:ALTERED:BEGIN                      |                                             | ALTER            |                                                                                             |

#### Table H-8 (Cont.) SQL Server Object Management Audit Events

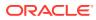

| Source Event             | Event Description | Command<br>Class | Target Type                           |
|--------------------------|-------------------|------------------|---------------------------------------|
| OBJECT:CREATED           | Object:Created    | CREATE           | Any possible                          |
| OBJECT:CREATED:COMMIT    |                   | COMMIT           | target type values<br>associated with |
| OBJECT:CREATED:INDEX     |                   | CREATE           | certain SQL Trace                     |
| OBJECT:CREATED:PROCEDURE |                   | CREATE           | Audit Events.                         |
| OBJECT:CREATED:ROLLBACK  |                   | ROLLBACK         |                                       |
| OBJECT:CREATED:SCHEMA    |                   | CREATE           |                                       |
| OBJECT:CREATED:SYNONYM   |                   | CREATE           |                                       |
| OBJECT:CREATED:TABLE     |                   | CREATE           |                                       |
| OBJECT:CREATED:TRIGGER   |                   | CREATE           |                                       |
| OBJECT:CREATED:TYPE      |                   | CREATE           |                                       |
| OBJECT:CREATED:VIEW      |                   | CREATE           |                                       |
| OBJECT:DELETED           | Object:Deleted    | DROP             | Any possible                          |
| OBJECT:DELETED:COMMIT    |                   | COMMIT           | target type values<br>associated with |
| OBJECT:DELETED:INDEX     |                   | DROP             | certain SQL Trace                     |
| OBJECT:DELETED:PROCEDURE |                   | DROP             | Audit Events.                         |
| OBJECT:DELETED:ROLLBACK  |                   | ROLLBACK         |                                       |
| OBJECT:DELETED:SYNONYM   |                   | DROP             |                                       |
| OBJECT:DELETED:TABLE     |                   | DROP             |                                       |
| OBJECT:DELETED:TRIGGER   |                   | DROP             |                                       |
| OBJECT:DELETED:TYPE      |                   | DROP             |                                       |
| OBJECT:DELETED:VIEW      |                   | DROP             |                                       |

 Table H-8
 (Cont.) SQL Server Object Management Audit Events

#### See Also:

Possible Target Types Values Associated With Certain SQL Trace Audit Events

## H.9 Peer Association Events

Peer association events track database link statements.

These events do not have any event names; they only contain event attributes.

## H.10 Role and Privilege Management Events

Role and privilege management events track audited role and privilege management activity, such as granting a user access permission.

Table H-9 lists the Microsoft SQL Server role and privilege management events and the equivalent Oracle Audit Vault and Database Firewall events.

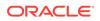

| Source Event                                  | Event Description                          | Command<br>Class | Target Type                                                                                |
|-----------------------------------------------|--------------------------------------------|------------------|--------------------------------------------------------------------------------------------|
| ADD DB USER:ADD                               | Audit Add DB User                          | ALTER            | DATABASE                                                                                   |
| ADD DB USER:DROP                              | Event                                      | ALTER            | DATABASE                                                                                   |
| ADD DB USER:GRANT DATABASE ACCESS             | (                                          | GRANT            | ROLE                                                                                       |
| ADD DB USER:GRANTDBACCESS                     |                                            | GRANT            | ROLE                                                                                       |
| ADD DB USER:REVOKE DATABASE ACCESS            |                                            | REVOKE           | ROLE                                                                                       |
| ADD DB USER:REVOKEDBACCESS                    |                                            | REVOKE           | ROLE                                                                                       |
| ADD LOGIN TO SERVER ROLE:ADD                  | Audit Add Login to                         | GRANT            | ROLE                                                                                       |
| ADD LOGIN TO SERVER ROLE:DROP                 | Server Role Event                          | REVOKE           | ROLE                                                                                       |
| ADD MEMBER TO DB ROLE:ADD                     | Audit Add Member to                        | GRANT            | ROLE                                                                                       |
| ADD MEMBER TO DB ROLE:CHANGE GROUP            | DB Role Event                              | ALTER            | ROLE                                                                                       |
| ADD MEMBER TO DB ROLE:DROP                    |                                            | REVOKE           | ROLE                                                                                       |
| ADD ROLE:ADD                                  | Audit Add Role Event                       | CREATE           | ROLE                                                                                       |
| ADD ROLE:DROP                                 |                                            | DROP             | ROLE                                                                                       |
| APP ROLE CHANGE PASSWORD                      | Audit App Role<br>Change Password<br>Event | ALTER            | Any possible targe<br>type values<br>associated with<br>certain SQL Trace<br>Audit Events. |
| DATABASE OBJECT GDR:DENY                      | Audit Database A                           | ALTER            | Any possible targe<br>type values<br>associated with<br>certain SQL Trace<br>Audit Events. |
| DATABASE OBJECT GDR:GRANT                     | Object GDR Event                           | ALTER            |                                                                                            |
| DATABASE OBJECT GDR:REVOKE                    |                                            | ALTER            |                                                                                            |
| DATABASE PRINCIPAL MANAGEMENT:ALTER:          | Audit Database                             | ALTER            | Any possible targe                                                                         |
| ROLE                                          | Principal<br>Management Event              | CREATE           | type values<br>associated with                                                             |
| DATABASE PRINCIPAL MANAGEMENT:CREATE:<br>ROLE | Management Event                           | DROP             | certain SQL Trace<br>Audit Events.                                                         |
| DATABASE PRINCIPAL MANAGEMENT:DROP:<br>ROLE   |                                            |                  | Addit Events.                                                                              |
| LOGIN GDR:DENY                                | Audit Login GDR                            | DENY             | Any possible targe                                                                         |
| LOGIN GDR:GRANT                               | Event                                      | GRANT            | type values<br>associated with                                                             |
| LOGIN GDR:REVOKE                              |                                            | REVOKE           | certain SQL Trace<br>Audit Events.                                                         |
| DBJECT DERIVED PERMISSION:CREATE              | Audit Object Derived                       | CREATE           | Any possible targe                                                                         |
| DBJECT DERIVED PERMISSION:ALTER               | Permission Event                           | ALTER            | type values<br>associated with                                                             |
| BJECT DERIVED PERMISSION:DROP                 |                                            | DROP             | certain SQL Trace                                                                          |
| DBJECT DERIVED PERMISSION:DUMP                |                                            | BACKUP           | Audit Events.                                                                              |
| DBJECT DERIVED PERMISSION:LOAD                |                                            | RESTORE          |                                                                                            |
| SCHEMA OBJECT GDR:GRANT                       | Audit Schema Object                        | GRANT            | OBJECT                                                                                     |
| SCHEMA OBJECT GDR:REVOKE                      | GDR Event                                  | REVOKE           | OBJECT                                                                                     |
| SCHEMA OBJECT GDR:DENY                        |                                            | DENY             | OBJECT                                                                                     |

| Table H-9 | SQL Server Role and Privilege Management Audit Events |
|-----------|-------------------------------------------------------|
|           |                                                       |

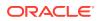

| Source Event             | Event Description                        | Command<br>Class | Target Type                                                                                 |
|--------------------------|------------------------------------------|------------------|---------------------------------------------------------------------------------------------|
| OBJECT PERMISSION        | Audit Object Derived<br>Permission Event | CHECK            | Any possible target<br>type values<br>associated with<br>certain SQL Trace<br>Audit Events. |
| SERVER OBJECT GDR:GRANT  | Audit Server Object                      | ALTER            | Any possible target                                                                         |
| SERVER OBJECT GDR:REVOKE | GDR Event                                | ALTER            | type values<br>associated with                                                              |
| SERVER OBJECT GDR:DENY   |                                          | ALTER            | certain SQL Trace<br>Audit Events.                                                          |
| SERVER SCOPE GDR:DENY    | RVER SCOPE GDR:DENY Audit Server Scope   | DENY             | Any possible target                                                                         |
| SERVER SCOPE GDR:GRANT   | GDR Event                                | GRANT            | type values<br>associated with                                                              |
| SERVER SCOPE GDR:REVOKE  |                                          | REVOKE           | certain SQL Trace<br>Audit Events.                                                          |
| DATABASE SCOPE GDR:GRANT | Audit Database                           | GRANT            | Any possible target                                                                         |
| STATEMENT GDR:REVOKE     | Scope GDR Event                          | REVOKE           | type values<br>associated with                                                              |
| STATEMENT GDR:DENY       |                                          | DENY             | certain SQL Trace<br>Audit Events.                                                          |
| STATEMENT PERMISSION     | Audit Statement<br>Permission Event      | VALIDATE         | Any possible target<br>type values<br>associated with<br>certain SQL Trace<br>Audit Events. |

#### Table H-9 (Cont.) SQL Server Role and Privilege Management Audit Events

#### See Also:

Possible Target Types Values Associated With Certain SQL Trace Audit Events

## H.11 Service and Application Utilization Events

Service and application utilization events track audited application access activity.

Table H-10 lists the Microsoft SQL Server service and application utilization events and the equivalent Oracle Audit Vault and Database Firewall events.

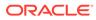

| Source Event                                                                                                    | Event Description                                                                        | Command<br>Class                                                  | Target Type                                                                                                    |
|----------------------------------------------------------------------------------------------------|------------------------------------------------------------------------------------------|-------------------------------------------------------------------|----------------------------------------------------------------------------------------------------|
| BROKER CONVERSATION:INVALID SIGNATURE<br>BROKER CONVERSATION:NO CERTIFICATE<br>BROKER CONVERSATION:NO SECURITY<br>HEADER<br>BROKER CONVERSATION:RUN AS TARGET<br>FAILURE | Audit Broker Conversation                                                                | EXECUTE                                                           | Any possible<br>target type<br>values<br>associated with<br>certain SQL<br>Trace Audit<br>Events.                       |
| BROKER:MESSAGE<br>UNDELIVERABLE:SEQUENCED<br>BROKER:MESSAGE<br>UNDELIVERABLE:UNSEQUENCED<br>BROKER:MESSAGE<br>UNDELIVERABLE:CORRUPTED MESSAGE                            | Broker:Message Undeliverable<br>Broker:Message Undeliverable<br>Broker:Corrupted Message | TRANSACTION<br>MANAGEMENT<br>TRANSACTION<br>MANAGEMENT<br>RECEIVE | MESSAGE<br>MESSAGE<br>Any possible<br>target type<br>values<br>associated with<br>certain SQL<br>Trace Audit<br>Events. |
| BROKER:ACTIVATION:ABORTED                                                                                                    | Broker:Activation - The<br>activation stored procedure<br>exited with an error.          | END                                                               | Any possible<br>target type<br>values<br>associated with<br>certain SQL<br>Trace Audit<br>Events.                       |
| BROKER:QUEUE DISABLED                                                                                                    | Broker:Queue Disabled                                                                    | DISABLE                                                           | Any possible<br>target type<br>values<br>associated with<br>certain SQL<br>Trace Audit<br>Events.                       |
| RPC STARTED                                                                                                    | Remote procedure call                                                                    | EXECUTE                                                           | DATABASE                                                                                                    |
| RPC COMPLETED                                                                                                    | Remote procedure call                                                                    | EXECUTE                                                           | DATABASE                                                                                                    |

#### Table H-10 SQL Server Service and Application Utilization Audit Events

#### See Also:

Possible Target Types Values Associated With Certain SQL Trace Audit Events

## H.12 System Management Events

System management events track audited system management activity, such as backup and restore operations.

 Table H-11 lists the Microsoft SQL Server system management events and the equivalent Oracle Audit Vault and Database Firewall events.

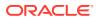

| Source Event                                                             | Event Description                            | Command<br>Class  | Target Type                                                                                       |
|--------------------------------------------------------------------------|----------------------------------------------|-------------------|---------------------------------------------------------------------------------------------------|
| ADD DB USER:ADD                                                          | Audit Add DB User Event                      | ALTER             | DATABASE                                                                                          |
| ADD DB USER:DROP                                                         |                                              | ALTER             | DATABASE                                                                                          |
| ADD DB USER:SP_ADDUSER                                                   |                                              | ALTER             | DATABASE                                                                                          |
| ADD DB USER:SP_DROPUSER                                                  |                                              | ALTER             | DATABASE                                                                                          |
| BACKUP/RESTORE:BACKUP                                                    | Audit Backup/Restore                         | BACKUP            | Any possible                                                                                      |
| BACKUP/RESTORE:BACKUPLOG                                                 | Event                                        | BACKUP            | target type                                                                                       |
| BACKUP/RESTORE:RESTORE                                                   |                                              | RESTORE           | values<br>associated wit<br>certain SQL<br>Trace Audit<br>Events.                                 |
| CHANGE DATABASE OWNER                                                    | Audit Change Database<br>Owner               | ALTER             | Any possible<br>target type<br>values<br>associated wit<br>certain SQL<br>Trace Audit<br>Events.  |
| DATABASE MANAGEMENT:ALTER                                                | Audit Database                               | ALTER             | Any possible<br>target type<br>values<br>associated with<br>certain SQL<br>Trace Audit<br>Events. |
| DATABASE MANAGEMENT:CREATE                                               | Management Event                             | CREATE            |                                                                                                   |
| DATABASE MANAGEMENT:DROP                                                 |                                              | DROP              |                                                                                                   |
| DATABASE MANAGEMENT:DUMP                                                 |                                              | BACKUP            |                                                                                                   |
| DATABASE MANAGEMENT:LOAD                                                 |                                              | RESTORE           |                                                                                                   |
| DATABASE OBJECT MANAGEMENT:ALTER                                         | Audit Database Object                        | ALTER             | Any possible target type                                                                          |
| DATABASE OBJECT MANAGEMENT:CREATE                                        | Management Event                             | ALTER             |                                                                                                   |
| DATABASE OBJECT MANAGEMENT:DROP                                          |                                              | ALTER             | values<br>associated wit                                                                          |
| DATABASE OBJECT MANAGEMENT:DUMP                                          |                                              | BACKUP            | certain SQL                                                                                       |
| DATABASE OBJECT MANAGEMENT:LOAD                                          |                                              | RESTORE           | Trace Audit<br>Events.                                                                            |
| DATABASE OBJECT MANAGEMENT:OPEN                                          |                                              | ALTER             | Events.                                                                                           |
| DATABASE OPERATION:SUBSCRIBE TO QUERY<br>NOTIFICATION                    | Audit Database<br>Operation Event            | SUBSCRIBE         | Any possible<br>target type<br>values<br>associated wit<br>certain SQL<br>Trace Audit<br>Events.  |
| DATABASE PRINCIPAL MANAGEMENT:DUMP<br>DATABASE PRINCIPAL MANAGEMENT:LOAD | Audit Database Principal<br>Management Event | BACKUP<br>RESTORE | Any possible<br>target type<br>values<br>associated wit<br>certain SQL<br>Trace Audit<br>Events.  |

 Table H-11
 SQL Server System Management Audit Events

| Source Event                                                                                                    | Event Description                          | Command<br>Class                                         | Target Type                                                                                       |
|----------------------------------------------------------------------------------------------------|--------------------------------------------|----------------------------------------------------------|---------------------------------------------------------------------------------------------------|
| DB CONSISTENCY CHECK                                                                                                    | Audit DBCC Event                           | VERIFY                                                   | Any possible<br>target type<br>values<br>associated with<br>certain SQL<br>Trace Audit<br>Events. |
| SCHEMA OBJECT MANAGEMENT: DUMP<br>SCHEMA OBJECT MANAGEMENT: LOAD                                                                                                    | Audit Schema Object<br>Management Event    | BACKUP<br>RESTORE                                        | Any possible<br>target type<br>values<br>associated with<br>certain SQL<br>Trace Audit<br>Events. |
| SERVER OBJECT MANAGEMENT:CREATE<br>SERVER OBJECT MANAGEMENT:ALTER                                                                                                    | Audit Server Object<br>Management Event    | ALTER<br>ALTER                                           | SYSTEM<br>SYSTEM                                                                                  |
| SERVER OBJECT MANAGEMENT: ALTER                                                                                                    | -                                          | ALTER                                                    | SYSTEM                                                                                            |
| SERVER OBJECT MANAGEMENT: DKOF                                                                                                    |                                            | BACKUP                                                   | Any possible                                                                                      |
| SERVER OBJECT MANAGEMENT:LOAD                                                                                                    |                                            | RESTORE                                                  | target type<br>values<br>associated with<br>certain SQL<br>Trace Audit<br>Events.                 |
| SERVER OPERATION:ADMINISTER BULK OPERATIONS<br>SERVER OPERATION:ALTER RESOURCES<br>SERVER OPERATION:ALTER SERVER STATE<br>SERVER OPERATION:ALTER SETTINGS<br>SERVER OPERATION:AUTHENTICATE<br>SERVER OPERATION:EXTERNAL ACCESS | Audit Server Operation<br>Event            | UPDATE<br>UPDATE<br>UPDATE<br>UPDATE<br>UPDATE<br>UPDATE | Any possible<br>target type<br>values<br>associated with<br>certain SQL<br>Trace Audit<br>Events. |
| SERVER PRINCIPAL MANAGEMENT:DUMP: USER<br>SERVER PRINCIPAL MANAGEMENT:LOAD: USER                                                                                                    | Audit Server Principal<br>Management Event | BACKUP<br>RESTORE                                        | Any possible<br>target type<br>values<br>associated with<br>certain SQL<br>Trace Audit<br>Events. |
| SERVER STARTS AND STOPS:SHUTDOWN<br>SERVER STARTS AND STOPS:STARTED<br>SERVER STARTS AND STOPS:PAUSED<br>SERVER STARTS AND STOPS:CONTINUE                                                                                      | Audit Server Starts and Stops              | STOP<br>START<br>SUSPEND<br>RESUME                       | Any possible<br>target type<br>values<br>associated with<br>certain SQL<br>Trace Audit<br>Events. |

#### Table H-11 (Cont.) SQL Server System Management Audit Events

| Source Event                                                                                                    | Event Description                      | Command<br>Class                         | Target Type                                                                                       |
|----------------------------------------------------------------------------------------------------|----------------------------------------|------------------------------------------|---------------------------------------------------------------------------------------------------|
| SERVER STARTS AND STOPS:INSTANCE CONTINUED<br>SERVER STARTS AND STOPS:INSTANCE PAUSE<br>SERVER STARTS AND STOPS:INSTANCE SHUTDOWN<br>SERVER STARTS AND STOPS:INSTANCE STARTED | Audit Server Starts and<br>Stops Event | RESUME<br>SUSPEND<br>SHUTDOWN<br>STARTUP | Any possible<br>target type<br>values<br>associated with<br>certain SQL<br>Trace Audit<br>Events. |
| DATABASE MIRRORING STATE CHANGE                                                                                                    | Database Mirroring State<br>Change     | UPDATE                                   | Any possible<br>target type<br>values<br>associated with<br>certain SQL<br>Trace Audit<br>Events. |
| DATABASE MIRRORING CONNECTION:CONNECTING                                                                                                    |                                        | CONNECT                                  | DATABASE                                                                                          |
| DATABASE MIRRORING CONNECTION:CONNECTED                                                                                                    | Connection                             | CONNECT                                  | DATABASE                                                                                          |
| DATABASE MIRRORING CONNECTION:CONNECT                                                                                                    |                                        | INVALID                                  | DATABASE                                                                                          |
| FAILED                                                                                                    |                                        | CLOSE                                    | DATABASE                                                                                          |
| DATABASE MIRRORING CONNECTION:CLOSING                                                                                                    |                                        | CLOSE                                    | DATABASE                                                                                          |
| DATABASE MIRRORING CONNECTION:CLOSED                                                                                                    |                                        | ACCEPT                                   | DATABASE                                                                                          |
| DATABASE MIRRORING CONNECTION: ACCEPT                                                                                                    |                                        | RAISE                                    | DATABASE                                                                                          |
| DATABASE MIRRORING CONNECTION:SEND IO ERROR<br>DATABASE MIRRORING CONNECTION:RECEIVE IO<br>ERROR                                                                              |                                        | RECEIVE                                  | DATABASE                                                                                          |
| MOUNT TAPE: TAPE MOUNT CANCELLED                                                                                                    | Mount Tape                             | MOUNT                                    | Any possible                                                                                      |
| MOUNT TAPE: TAPE MOUNT COMPLETE                                                                                                    | NT TAPE: TAPE MOUNT COMPLETE           |                                          | target type values                                                                                |
| MOUNT TAPE:TAPE MOUNT REQUEST                                                                                                    |                                        | MOUNT                                    | associated with<br>certain SQL<br>Trace Audit<br>Events.                                          |
| DATABASE BULK ADMIN                                                                                                    | DB Bulk administration                 | INSERT                                   | DATABASE                                                                                          |

#### Table H-11 (Cont.) SQL Server System Management Audit Events

See Also:

Possible Target Types Values Associated With Certain SQL Trace Audit Events

## H.13 Unknown or Uncategorized Events

Unknown or uncategorized events track audited activity that cannot be categorized, such as user-created configurations.

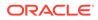

| Source Event                        | Event Description         | Command Class | Target Type                                                                                            |
|-------------------------------------|---------------------------|---------------|----------------------------------------------------------------------------------------------------|
| ATTENTION                           | Attention                 | RAISE         | Any possible<br>target type<br>values<br>associated with<br>certain SQL<br>Trace Audit<br>Events.      |
| ERROR LOG                           | ErrorLog                  | WRITE         | Any possible<br>target type<br>values<br>associated with<br>certain SQL<br>Trace Audit<br>Events.      |
| EXCEPTION                           | Exception                 | RAISE         | Any possible<br>target type<br>values<br>associated with<br>certain SQL<br>Trace Audit<br>Events.      |
| OLEDB ERRORS                        | OLEDB Errors              | RAISE         | Any from<br>Possible Target<br>Types Values<br>Associated With<br>Certain SQL<br>Trace Audit<br>Events |
| EXECUTION WARNINGS:QUERY<br>WAIT    | Execution warnings        | WAIT          | QUERY                                                                                                  |
| EXECUTION WARNINGS:QUERY<br>TIMEOUT | Execution warnings        | DML           | QUERY                                                                                                  |
| SORT WARNINGS:SINGLE PASS           | Sort Warnings             | ACCESS        | QUERY                                                                                                  |
| SORT WARNINGS:MULTIPLE PASS         | Sort Warnings             | ACCESS        | QUERY                                                                                                  |
| MISSING COLUMN STATISTICS           | Missing Column Statistics | ACCESS        | Any possible<br>target type<br>values<br>associated with<br>certain SQL<br>Trace Audit<br>Events.      |
| MISSING JOIN PREDICATE              | Missing Join Predicate    | ACCESS        | Any possible<br>target type<br>values<br>associated with<br>certain SQL<br>Trace Audit<br>Events.      |
| SERVER MEMORY<br>CHANGE:INCREASE    | Server Memory Change      | UPDATE        | MEMORY                                                                                                 |

#### Table H-12Uncategorised Events

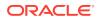

| Source Event                           | Event Description            | <b>Command Class</b> | Target Type                                                                                       |
|----------------------------------------|------------------------------|----------------------|---------------------------------------------------------------------------------------------------|
| SERVER MEMORY<br>CHANGE:DECREASE       | Server Memory Change         | UPDATE               | MEMORY                                                                                            |
| USER ERROR MESSAGE                     | User Error Message           | RAISE                | Any possible<br>target type<br>values<br>associated with<br>certain SQL<br>Trace Audit<br>Events. |
| BITMAP WARNING:DISABLED                | Bitmap Warning               | RAISE                | WARNING                                                                                           |
| TRACE START                            | Trace Start                  | START                | Any possible<br>target type<br>values<br>associated with<br>certain SQL<br>Trace Audit<br>Events. |
| TRACE STOP                             | Trace Stop                   | STOP                 | Any possible<br>target type<br>values<br>associated with<br>certain SQL<br>Trace Audit<br>Events. |
| SQL:STMTCOMPLETED                      | SQL:Stmt Completed Event     | EXECUTE              | Any possible<br>target type<br>values<br>associated with<br>certain SQL<br>Trace Audit<br>Events. |
| DBCC                                   | Audit DBCC Event             | EXECUTE              | Any possible<br>target type<br>values<br>associated with<br>certain SQL<br>Trace Audit<br>Events. |
| SERVER OPERATION:ALTER<br>SERVER STATE | Audit Server Operation Event | UPDATE               | Any possible<br>target type<br>values<br>associated with<br>certain SQL<br>Trace Audit<br>Events. |

#### Table H-12 (Cont.) Uncategorised Events

| Source Event                              | Event Description               | Command Class | Target Type                                                                                       |
|-------------------------------------------|---------------------------------|---------------|---------------------------------------------------------------------------------------------------|
| LOCK:DEADLOCK CHAIN:RESOURCE<br>TYPE LOCK | Lock:Deadlock Chain             | DEADLOCK      | Any possible<br>target type<br>values<br>associated with<br>certain SQL<br>Trace Audit<br>Events. |
| USER CONFIGURABLE                         | User Configurable (Event ID:82) | CONFIGURE     | Any possible<br>target type<br>values<br>associated with<br>certain SQL<br>Trace Audit<br>Events. |
| USER CONFIGURABLE                         | User Configurable (Event ID:83) | CONFIGURE     | Any possible<br>target type<br>values<br>associated with<br>certain SQL<br>Trace Audit<br>Events. |
| USER CONFIGURABLE                         | User Configurable (Event ID:84) | CONFIGURE     | Any possible<br>target type<br>values<br>associated with<br>certain SQL<br>Trace Audit<br>Events. |
| USER CONFIGURABLE                         | User Configurable (Event ID:85) | CONFIGURE     | Any possible<br>target type<br>values<br>associated with<br>certain SQL<br>Trace Audit<br>Events. |
| USER CONFIGURABLE                         | User Configurable (Event ID:86) | CONFIGURE     | Any possible<br>target type<br>values<br>associated with<br>certain SQL<br>Trace Audit<br>Events. |
| USER CONFIGURABLE                         | User Configurable (Event ID:87) | CONFIGURE     | Any possible<br>target type<br>values<br>associated with<br>certain SQL<br>Trace Audit<br>Events. |

#### Table H-12 (Cont.) Uncategorised Events

| Source Event         | Event Description               | Command Class | Target Type                                                                                       |
|----------------------|---------------------------------|---------------|---------------------------------------------------------------------------------------------------|
| USER CONFIGURABLE    | User Configurable (Event ID:88) | CONFIGURE     | Any possible<br>target type<br>values<br>associated with<br>certain SQL<br>Trace Audit<br>Events. |
| USER CONFIGURABLE    | User Configurable (Event ID:89) | CONFIGURE     | Any possible<br>target type<br>values<br>associated with<br>certain SQL<br>Trace Audit<br>Events. |
| USER CONFIGURABLE    | User Configurable (Event ID:90) | CONFIGURE     | Any possible<br>target type<br>values<br>associated with<br>certain SQL<br>Trace Audit<br>Events. |
| USER CONFIGURABLE    | User Configurable (Event ID:91) | CONFIGURE     | Any possible<br>target type<br>values<br>associated with<br>certain SQL<br>Trace Audit<br>Events. |
| NOTIFICATION SERVICE | Notification Service            | RAISE         | DATABASE                                                                                          |
| PASSWORD POLICY      | Password Policy                 | UPDATE        | POLICY                                                                                            |

#### Table H-12 (Cont.) Uncategorised Events

#### See Also:

Possible Target Types Values Associated With Certain SQL Trace Audit Events

## H.14 User Session Events

User session events track audited authentication events for users who log in to the database.

 Table H-13 lists the Microsoft SQL Server user session events and the equivalent Oracle

 Audit Vault and Database Firewall events.

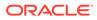

| Table H-13 | SQL Server User Session Audit Events |
|------------|--------------------------------------|
|------------|--------------------------------------|

| Source Event                                     | Event Description                               | Command<br>Class  | Target Type                                                                                       |
|--------------------------------------------------|-------------------------------------------------|-------------------|---------------------------------------------------------------------------------------------------|
| BROKER LOGIN: AUTHENTICATION FAILURE             | Audit Broker Login                              | LOGIN             | Any possible                                                                                      |
| BROKER LOGIN:LOGIN SUCCESS                       |                                                 | LOGIN             | target type<br>values                                                                             |
| BROKER LOGIN:LOGIN PROTOCOL ERROR                |                                                 | LOGIN             | associated with                                                                                   |
| BROKER LOGIN: MESSAGE FORMAT ERROR               |                                                 | LOGIN             | certain SQL                                                                                       |
| BROKER LOGIN: NEGOTIATE FAILURE                  |                                                 | LOGIN             | Trace Audit<br>Events.                                                                            |
| DATABASE MIRRORING LOGIN:LOGIN SUCCESS           | Audit Database Mirroring                        | LOGIN             | Any possible                                                                                      |
| DATABASE MIRRORING LOGIN:LOGIN PROTOCOL<br>ERROR | Login Event                                     |                   | target type<br>values<br>associated with                                                          |
| DATABASE MIRRORING LOGIN:MESSAGE FORMAT<br>ERROR |                                                 |                   | certain SQL<br>Trace Audit                                                                        |
| DATABASE MIRRORING LOGIN:NEGOTIATE FAILURE       |                                                 |                   | Events.                                                                                           |
| DATABASE MIRRORING LOGIN:AUTHENTICATION FAILURE  |                                                 |                   |                                                                                                   |
| DATABASE MIRRORING LOGIN:AUTHORIZATION FAILURE   |                                                 |                   |                                                                                                   |
| DATABASE OPERATION:CHECKPOINT                    | Audit Database<br>Operation Event               | SAVEPOINT         | Any possible<br>target type<br>values<br>associated with<br>certain SQL<br>Trace Audit<br>Events. |
| DATABASE PRINCIPAL IMPERSONATION                 | Audit Database Principal<br>Impersonation Event | IMPERSONAT<br>ION | Any possible<br>target type<br>values<br>associated with<br>certain SQL<br>Trace Audit<br>Events. |
| LOGIN:NONPOOLED                                  | Audit Login                                     | LOGIN             | USER                                                                                              |
| LOGIN: POOLED                                    | Audit Login                                     | LOGIN             | USER                                                                                              |
| LOGIN: FAILED                                    | Audit Login Failed                              | LOGIN             | Any possible                                                                                      |
| LOGOUT:NONPOOLED                                 | Audit Logout                                    | LOGOUT            | target type<br>values                                                                             |
| LOGOUT: POOLED                                   | Audit Logout                                    | LOGOUT            | associated with                                                                                   |
| LOGIN FAILED:NONPOOLED                           | Login Failed Event                              | LOGIN             | certain SQL                                                                                       |
| LOGIN FAILED: POOLED                             | Login Failed Event                              | LOGIN             | Trace Audit<br>Events.                                                                            |
|                                                  |                                                 |                   | USER                                                                                              |
|                                                  |                                                 |                   | USER                                                                                              |
|                                                  |                                                 |                   | USER                                                                                              |
|                                                  |                                                 |                   | USER                                                                                              |

| Source Event                    | Event Description                             | Command<br>Class  | Target Type                                                                                       |
|---------------------------------|-----------------------------------------------|-------------------|---------------------------------------------------------------------------------------------------|
| SERVER PRINCIPAL IMPERSONATION  | Audit Server Principal<br>Impersonation Event | IMPERSONAT<br>ION | Any possible<br>target type<br>values<br>associated with<br>certain SQL<br>Trace Audit<br>Events. |
| SQL TRANSACTION:COMMIT          | SQL Transaction                               | COMMIT            | Any possible                                                                                      |
| SQL TRANSACTION: ROLLBACK       |                                               | ROLLBACK          | target type<br>values                                                                             |
| SQL TRANSACTION: SAVEPOINT      |                                               | SAVEPOINT         | associated with<br>certain SQL<br>Trace Audit<br>Events.                                          |
| TRANSACTION BEGIN COMPLETED     | SQL Transaction                               | EXECUTE           | DATABASE                                                                                          |
| TRANSACTION BEGIN STARTING      | SQL Transaction                               | EXECUTE           | DATABASE                                                                                          |
| TRANSACTION COMMIT COMPLETED    | SQL Transaction                               | EXECUTE           | DATABASE                                                                                          |
| TRANSACTION COMMIT STARTING     | SQL Transaction                               | EXECUTE           | DATABASE                                                                                          |
| TRANSACTION PROMOTE COMPLETED   | SQL Transaction                               | EXECUTE           | DATABASE                                                                                          |
| TRANSACTION PROMOTE STARTING    | SQL Transaction                               | EXECUTE           | DATABASE                                                                                          |
| TRANSACTION PROPAGATE COMPLETED | SQL Transaction                               | EXECUTE           | DATABASE                                                                                          |
| TRANSACTION PROPAGATE STARTING  | SQL Transaction                               | EXECUTE           | DATABASE                                                                                          |
| TRANSACTION ROLLBACK COMPLETED  | SQL Transaction                               | EXECUTE           | DATABASE                                                                                          |
| TRANSACTION ROLLBACK STARTING   | SQL Transaction                               | EXECUTE           | DATABASE                                                                                          |
| TRANSACTION SAVEPOINT COMPLETED | SQL Transaction                               | EXECUTE           | DATABASE                                                                                          |
| TRANSACTION SAVEPOINT STARTING  | SQL Transaction                               | EXECUTE           | DATABASE                                                                                          |
| STORAGE LOGIN                   | Storage login                                 | LOGIN             | SERVER                                                                                            |
| STORAGE_LOGIN_GROUP             | Storage login                                 | LOGIN             | SERVER                                                                                            |

#### Table H-13 (Cont.) SQL Server User Session Audit Events

#### See Also:

Possible Target Types Values Associated With Certain SQL Trace Audit Events

## H.15 Target Type Values for SQL Trace Audit Events

Target Type values associated with certain audit events.

These events can be any from the following list. See the Audit Event tables in this Appendix for references.

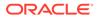

## H.16 Possible Target Types Values Associated With Certain SQL Trace Audit Events

There is a large range of target type values that are associated with certain audit events.

INDEX PROCEDURE TRIGGER TABLE VIEW CONSTRAINT DEFAULT RULE DATABASE OBJECT CATALOG SCHEMA CREDENTIAL EVENT FUNCTION ROLE GROUP KEY LOGIN REMOTE SERVICE BINDING NOTIFICATION SYNONYM SEQUENCE END POINT QUEUE CERTIFICATE SERVER ASSEMBLY PARTITION SCHEME USER SERVICE BROKER SERVICE CONTRACT TYPE SERVICE BROKER ROUTE STATISTICS SERVICE BROKER SERVICE CERTIFICATE LOGIN QUERY RESOURCE GOVERNOR DATABASE CONFIGURATION EXTERNAL LIBRARY EXTERNAL RESOURCE POOL EXTERNAL SCRIPT QUERY

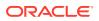

# Microsoft SQL Server SQL Audit and Event Log Events

Microsoft SQL Server SQ audit events cover categories such as account management events and application management events.

## I.1 SQL Audit Events

SQL Audit Events map server-level, database-level groups of events and individual events.

The Audit action items can be individual actions such as SELECT operations on a Table, or a group of actions such as SERVER PERMISSION CHANGE GROUP.

SQL Audit Events track the following three categories of Events:

- Server Level: These actions include server operations, such as management changes, and logon and logoff operations.
- **Database Level:** These actions include data manipulation languages (DML) and Data Definition Language (DDL).
- Audit Level: These actions include actions in the auditing process.

#### Note:

In the table below the **Target Type** can be anything from Possible Target Types Values Associated With SQL Audit and Event Log Events.

#### Table I-1 SQL Audit Events

| Source Event                          | Event Description                 | Command Class |
|---------------------------------------|-----------------------------------|---------------|
| DATABASE_ROLE_MEMBER_CHANGE_<br>GROUP | Database Role Member Change Group | ALTER         |
| BACKUP LOG                            | Backup Log                        | BACKUP        |
| ALTER RESOURCES                       | Alter Resources                   | ALTER         |
| DELETE                                | Delete                            | DELETE        |
| BROKER LOGIN                          | Broker Login                      | LOGIN         |
| LOGOUT GROUP                          | Logout Group                      | LOGOUT        |
| MUST CHANGE PASSWORD                  | Must Change Password              | UPDATE        |
| DROP MEMBER                           | Drop Member                       | DROP          |
| DENY                                  | Deny                              | DENY          |
| SEND                                  | Send                              | SEND          |

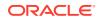

#### Table I-1 (Cont.) SQL Audit Events

| Source Event                               | Event Description                      | Command Class |
|--------------------------------------------|----------------------------------------|---------------|
| SELECT                                     | Select                                 | SELECT        |
| SERVER_CONTINUE                            | Server Continue                        | RESUME        |
| SERVER OPERATION GROUP                     | Server Operation Group                 | EXECUTE       |
| INSERT                                     | Insert                                 | INSERT        |
| EXECUTE                                    | Execute                                | EXECUTE       |
| SHOW PLAN                                  | Show Plan                              | EXECUTE       |
| SUCCESSFUL_LOGIN_GROUP                     | Successful Login Group                 | LOGIN         |
| SERVER_ROLE_MEMBER_CHANGE_GR<br>OUP        | Server Role Member Change Group        | ALTER         |
| ALTER TRACE                                | Alter Trace                            | ALTER         |
| CREDENTIAL MAP TO LOGIN                    | Credential Map to Login                | SET           |
| FULL TEXT                                  | Full Text                              | EXECUTE       |
| TRACE AUDIT C2ON                           | Trace Audit C2On                       | AUDIT         |
| BULK ADMIN                                 | Bulk Admin                             | INSERT        |
| TRACE AUDIT C2OFF                          | Trace Audit C2Off                      | NOAUDIT       |
| VIEW SERVER STATE                          | View Server State                      | EXECUTE       |
| SCHEMA_OBJECT_ACCESS_GROUP                 | Schema Object Access Group             | ACCESS        |
| ALTER CONNECTION                           | Alter Connection                       | ALTER         |
| ALTER SETTINGS                             | Alter Settings                         | ALTER         |
| ALTER SERVER STATE                         | Alter Server State                     | ALTER         |
| EXTERNAL ACCESS ASSEMBLY                   | External Access Assembly               | ACCESS        |
| OPEN                                       | Open                                   | OPEN          |
| AUDIT SHUTDOWN ON FAILURE                  | Audit Shutdown On Failure              | NOAUDIT       |
| AUDIT SESSION CHANGED                      | Audit Session Changed                  | AUDIT         |
| BACKUP_RESTORE_GROUP                       | Backup Restore Group                   | RESTORE       |
| SERVER_OBJECT_OWNERSHIP_CHAN<br>GE_GROUP   | Server Object Ownership Change Group   | ALTER         |
| AUTHENTICATE                               | Authenticate                           | AUTHENTICATE  |
| DATABASE_OWNERSHIP_CHANGE_GR<br>OUP        | Database Ownership Change Group        | ALTER         |
| REFERENCES                                 | References                             | ACCESS        |
| SERVER_STARTED                             | Server Started                         | STARTUP       |
| DATABASE_OBJECT_OWNERSHIP_CH<br>ANGE_GROUP | Database Object Ownership Change Group | ALTER         |
| SCHEMA_OBJECT_PERMISSION_CHA<br>NGE_GROUP  | Schema Object Permission Change Group  | ALTER         |

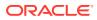

#### Table I-1 (Cont.) SQL Audit Events

| Source Event                        | Event Description               | Command Class |
|-------------------------------------|---------------------------------|---------------|
| IMPERSONATE                         | Impersonate                     | PROXY         |
| CREATE                              | Create                          | CREATE        |
| SERVER_STATE_CHANGE_GROUP           | Server State Change Group       | ALTER         |
| TAKE OWNERSHIP                      | Take Ownership                  | ALTER         |
| TRANSFER                            | Transfer                        | MOVE          |
| CHANGE USERS LOGIN AUTO             | Change Users Login Auto         | ALTER         |
| ADD MEMBER                          | Add Member                      | UPDATE        |
| VIEW CHANGETRACKING                 | View ChangeTracking             | EXECUTE       |
| LOGIN FAILED                        | Login Failed                    | LOGIN         |
| DATABASE_PRINCIPAL_CHANGE_GR<br>OUP | Database Principal Change Group | ALTER         |
| DATABASE_OBJECT_CHANGE_GROUP        | Database Object Change Group    | UPDATE        |
| DATABASE_MIRRORING_LOGIN_GRO<br>UP  | Database Mirroring Login Group  | LOGIN         |
| ALTER                               | Alter                           | LOGIN         |
| PASSWORD EXPIRATION                 | Password Expiration             | EXPIRE        |
| UPDATE                              | Update                          | UPDATE        |
| NAME CHANGE                         | Name Change                     | ALTER         |
| LOGOUT                              | Logout                          | LOGOUT        |
| LOGIN SUCCEEDED                     | Login Succeeded                 | LOGIN         |
| DATABASE_CHANGE_GROUP               | Database Change Group           | UPDATE        |
| LOGIN_CHANGE_PASSWORD_GROUP         | Login Change Password Group     | UPDATE        |
| RESET OWN PASSWORD                  | Reset Own Password              | RESET         |
| CHANGE USERS LOGIN                  | Change Users Login              | ALTER         |
| TRACE_CHANGE_GROUP                  | Trace Change Group              | ALTER         |
| FAILED_LOGIN_GROUP                  | Failed Login Group              | LOGIN         |
| TRACE AUDIT STOP                    | Trace Audit Stop                | NOAUDIT       |
| REVOKE                              | Revoke                          | REVOKE        |
| CHANGE OWN PASSWORD                 | Change Own Password             | UPDATE        |
| CHANGE LOGIN CREDENTIAL             | Change Login Credential         | ALTER         |
| RECEIVE                             | Receive                         | GET           |
| AUDIT_CHANGE_GROUP                  | Audit Change Group              | AUDIT         |
| CHANGE DEFAULT LANGUAGE             | Change Default Language         | ALTER         |
| CHANGE PASSWORD                     | Change Password                 | UPDATE        |
| RESTORE                             | Restore                         | RESTORE       |
| DATABASE MIRRORING LOGIN            | Database Mirroring Login        | LOGIN         |

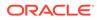

#### Table I-1 (Cont.) SQL Audit Events

| Source Event                               | Event Description                       | Command Class |
|--------------------------------------------|-----------------------------------------|---------------|
| REVOKE WITH CASCADE                        | Revoke with Cascade                     | REVOKE        |
| DROP                                       | Drop                                    | DROP          |
| SERVER_OBJECT_CHANGE_GROUP                 | Server Object Change Group              | ALTER         |
| VIEW_DATABASE_STATE                        | View Database State                     | EXECUTE       |
| SERVER_PRINCIPAL_CHANGE_GROU<br>P          | Server Principal Change Group           | ALTER         |
| UNLOCK ACCOUNT                             | Unlock Account                          | UNLOCK        |
| FULLTEXT_GROUP                             | Fulltext Group                          | EXECUTE       |
| ENABLE                                     | Enable                                  | ENABLE        |
| PASSWORD POLICY                            | Password Policy                         | UPDATE        |
| REVOKE WITH GRANT                          | Revoke With Grant                       | REVOKE        |
| DATABASE_PRINCIPAL_IMPERSONA<br>TION_GROUP | Database Principal Impersonation Group  | PROXY         |
| RESET PASSWORD                             | Reset Password                          | RESET         |
| SUBSCRIBE QUERY NOTIFICATION               | Subscribe Query Notification            | SUBSCRIBE     |
| SERVER_PRINCIPAL_IMPERSONATI<br>ON_GROUP   | Server Principal Impersonation Group    | PROXY         |
| APPLICATION_ROLE_CHANGE_PASS<br>WORD_GROUP | Application Role Change Password Group  | UPDATE        |
| TRACE AUDIT START                          | Trace Audit Start                       | AUDIT         |
| DATABASE OBJECT PERMISSION<br>CHANGE GROUP | Database Object Permission Change Group | ALTER         |
| SERVER PAUSED                              | Server Paused                           | PAUSE         |
| DATABASE_OPERATION_GROUP                   | Database Operation Group                | DML           |
| ACCESS                                     | Access                                  | ACCESS        |
| DATABASE_PERMISSION_CHANGE_G<br>ROUP       | Database Permission Change Group        | ALTER         |
| UNSAFE ASSEMBLY                            | Unsafe Assembly                         | ACCESS        |
| DENY WITH CASCADE                          | Deny with Cascade                       | DENY          |
| DBCC_GROUP                                 | DBCC Group                              | EXECUTE       |
| BROKER_LOGIN_GROUP                         | Broker Login Group                      | LOGIN         |
| CHECKPOINT                                 | Checkpoint                              | SAVEPOINT     |
| SERVER SHUTDOWN                            | Server Shutdown                         | SHUTDOWN      |
| NO CREDENTIAL MAP TO LOGIN                 | No Credential Map to Login              | SET           |
| SCHEMA_OBJECT_CHANGE_GROUP                 | Schema Object Change Group              | ALTER         |
| CONNECT                                    | Connect                                 | CONNECT       |
| GRANT WITH GRANT                           | Grant with Grant                        | GRANT         |

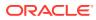

| Command Class       ALTER       DISABLE       Change Group       ALTER       GRANT |
|------------------------------------------------------------------------------------|
| DI SABLE Change Group ALTER                                                        |
| Change Group ALTER                                                                 |
| • ·                                                                                |
| GRANT                                                                              |
|                                                                                    |
| Group ALTER                                                                        |
| Change Group ALTER                                                                 |
| roup ACCESS                                                                        |
| EXECUTE                                                                            |
| BACKUP                                                                             |
|                                                                                    |
| gin LOGIN                                                                          |
| gin LOGIN<br>gin Group LOGIN                                                       |
| 0                                                                                  |

#### See Also:

Possible Target Types Values Associated With SQL Audit and Event Log Events for the **Target Type**.

## I.2 Event Log Events

Event Log Events help you audit server-level, database-level and individual events.

These events consist of zero or more audit action items which can be either a group of actions (DATABASE\_MIRRORING\_LOGIN\_GROUP) or individual actions (SELECT or REVOKE).

The Event Log Events track the following three categories of events.

- Server Level: These actions include server operations such as management changes, and logon and logoff operations.
- Database Level: These actions include data manipulation (DML) languages and Data Definition Language (DDL).
- Audit Level: These actions include actions in the auditing process.

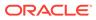

#### Table I-2 Event Log Events

| Source Events                                                    | Event Description                                                                     | <b>Command Class</b> | Target Type |
|------------------------------------------------------------------|---------------------------------------------------------------------------------------|----------------------|-------------|
| OP ALTER TRACE:STOP                                              | OP Alter Trace: Stop                                                                  | STOP                 | DATABASE    |
| OP ALTER TRACE:START                                             | OP Alter Trace: Start (Event<br>ID: 19033)                                            | START                | DATABASE    |
| OP ALTER TRACE:START                                             | OP Alter Trace: Start (Event<br>ID: 19034)                                            | START                | DATABASE    |
| LOGIN FAILED: ONLY<br>ADMINISTRATORS CAN CONNECT<br>AT THIS TIME | Login Failed: Only<br>Administrators Can Connect<br>At This Time (Event ID:<br>18450) | LOGIN                | DATABASE    |
| LOGIN FAILED: ONLY<br>ADMINISTRATORS CAN CONNECT<br>AT THIS TIME | Login Failed: Only<br>Administrators Can Connect<br>At This Time (Event ID:<br>18451) | LOGIN                | DATABASE    |
| LOGIN FAILED: UNTRUSTED<br>DOMAIN                                | Login Failed: Untrusted<br>Domain                                                     | LOGIN                | DATABASE    |
| LOGIN SUCCEEDED: TRUSTED                                         | Login Succeeded: Trusted                                                              | LOGIN                | DATABASE    |
| LOGIN SUCCEEDED: NON-<br>IRUSTED                                 | Login Succeeded: Non-<br>Trusted                                                      | LOGIN                | DATABASE    |
| LOGIN SUCCEEDED                                                  | Login Succeeded                                                                       | LOGIN                | DATABASE    |
| LOGIN FAILED                                                     | Login Failed                                                                          | LOGIN                | DATABASE    |
| LOGIN FAILED: ILLEGAL USER<br>NAME                               | Login Failed: Illegal User<br>Name                                                    | LOGIN                | DATABASE    |
| LOGIN FAILED: SIMULTANEOUS<br>LICENSE LIMIT                      | Login Failed: Simultaneous<br>License Limit                                           | LOGIN                | DATABASE    |
| LOGIN FAILED: WORKSTATION<br>LICENSING LIMIT                     | Login Failed: Workstation<br>Licensing Limit                                          | LOGIN                | DATABASE    |
| LOGIN FAILED: SIMULTANEOUS<br>LICENSE LIMIT                      | Login Failed: Simultaneous<br>License Limit                                           | LOGIN                | DATABASE    |
| LOGIN FAILED: SERVER IN<br>SINGLE USER MODE                      | Login Failed: Server in Single<br>User Mode                                           | LOGIN                | DATABASE    |
| LOGIN FAILED: ACCOUNT<br>DISABLED                                | Login Failed: Account<br>Disabled                                                     | LOGIN                | DATABASE    |
| LOGIN FAILED: ACCOUNT<br>LOCKED                                  | Login Failed: Account Locked                                                          | LOGIN                | DATABASE    |
| LOGIN FAILED: PASSWORD<br>EXPIRED                                | Login Failed: Password<br>Expired                                                     | LOGIN                | DATABASE    |
| LOGIN FAILED: PASSWORD MUST<br>BE CHANGED                        | Login Failed: Password Must<br>Be Changed                                             | LOGIN                | DATABASE    |
| OP ERROR: SERVER SHUT DOWN                                       | OP Error: Server Shut Down                                                            | RAISE                | DATABASE    |
| OP ERROR: MIRRORING ERROR                                        | OP Error: Mirroring Error                                                             | RAISE                | DATABASE    |
| OP ERROR: STACK OVER FLOW                                        | OP Error: Stack Over Flow                                                             | RAISE                | DATABASE    |
| OP ERROR: COMMIT                                                 | OP Error: Commit                                                                      | RAISE                | DATABASE    |

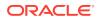

| Source Events                       | Event Description                    | Command Class | Target Type |
|-------------------------------------|--------------------------------------|---------------|-------------|
| OP ERROR: ROLLBACK                  | OP Error: Rollback                   | RAISE         | DATABASE    |
| OP ERROR: DB OFFLINE                | OP Error: DB Offline                 | RAISE         | DATABASE    |
| OP ERROR: PROCESS VIOLATION         | OP Error: Process Violation          | RAISE         | DATABASE    |
| OP ERROR: RESTORE FAILED            | OP Error: Restore Failed             | RAISE         | DATABASE    |
| OP ERROR: RECOVER                   | OP Error: Recover                    | RAISE         | DATABASE    |
| OP ERROR: .NET FATAL ERROR          | OP Error: .NET Fatal Error           | RAISE         | DATABASE    |
| OP ERROR: .NET USER CODE            | OP Error: .NET User Code             | RAISE         | DATABASE    |
| NOTIFICATION SERVICE                | Notification Service                 | RAISE         | DATABASE    |
| PASSWORD POLICY UPDATE<br>SUCCESFUL | Password Policy Update<br>Successful | UPDATE        | POLICY      |
| OP modify: START                    | OP Modify: Start                     | STARTUP       | DATABASE    |
| OP modify: STOP                     | OP Modify: Stop                      | SHUTDOWN      | DATABASE    |

#### Table I-2 (Cont.) Event Log Events

## I.3 Target Type Values for SQL Audit and Event Log Events

Target Type values associated with certain audit events

These can be any from the following list. See the Audit Event tables in this Appendix for references.

## I.4 Possible Target Types Values Associated With SQL Audit and Event Log Events

The possible target type values can be types such as constraints.

| Possible Target Types | Class_Type |  |
|-----------------------|------------|--|
| CONSTRAINT            | F          |  |
| DATABASE              | DT         |  |
| DATABASE              | DN         |  |
| KEY                   | DK         |  |
| CONSTRAINT            | UQ         |  |
| USER                  | US         |  |
| CATALOG               | FC         |  |
| ENDPOINT              | EP         |  |
| NOTIFICATION          | EN         |  |
| VIEW                  | V          |  |
| TYPE                  | TY         |  |
| TREE                  | XR         |  |
|                       |            |  |

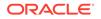

| Possible Target Types | Class_Type |  |
|-----------------------|------------|--|
| FUNCTION              | FS         |  |
| FUNCTION              | FT         |  |
| FUNCTION              | FN         |  |
| STOPLIST              | FL         |  |
| USER                  | WU         |  |
| GROUP                 | WG         |  |
| USER                  | WL         |  |
| STORED PROCEDURE      | Х          |  |
| USER                  | GU         |  |
| RESOURCE              | RG         |  |
| FILTER                | RF         |  |
| ROLE                  | RL         |  |
| TABLE                 | S          |  |
| ASSEMBLY              | AS         |  |
| ROLE                  | AR         |  |
| QUERY                 | AQ         |  |
| USER                  | AU         |  |
| CONSTRAINT            | С          |  |
| QUERY                 | PQ         |  |
| BROKER PRIORITY       | PR         |  |
| PARTITION             | PS         |  |
| AGGREGATE             | AF         |  |
| KEY                   | AK         |  |
| USER                  | AL         |  |
| RULE                  | R          |  |
| Undocumented          | AP         |  |
| FUNCTION              | TF         |  |
| DEFAULT               | D          |  |
| TRIGGER               | TR         |  |
| USER                  | SU         |  |
| SERVICE               | SV         |  |
| STATISTICS            | ST         |  |
| SCHEMA                | SX         |  |
| SERVICE               | BN         |  |
| TABLE                 | U          |  |
| ASSEMBLY              | ТА         |  |
| SERVER                | SD         |  |

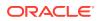

| Possible Target Types        | Class_Type |
|------------------------------|------------|
| SCHEMA                       | SC         |
| SESSION                      | SE         |
| ROLE                         | SG         |
| USER                         | CU         |
| CONTRACT                     | СТ         |
| USER                         | SL         |
| DATABASE                     | DB         |
| KEY                          | SK         |
| AUDIT SPECIFICATION          | DA         |
| SYNONYM                      | SN         |
| SERVER                       | SR         |
| QUEUE                        | SQ         |
| ROUTE                        | RT         |
| CREDENTIAL                   | CD         |
| CERTIFICATE                  | CR         |
| SERVER                       | СО         |
| PROVIDER                     | CP         |
| SERVER                       | Т          |
| AUDIT SPECIFICATION          | SA         |
| USER                         | CL         |
| USER                         | LX         |
| KEY                          | МК         |
| MESSAGE                      | МТ         |
| OBJECT                       | ON         |
| OBJECT                       | OB         |
| STORED PROCEDURE             | P          |
| PRIMARY KEY                  | РК         |
| FUNCTION                     | PF         |
| ASSEMBLY                     | PC         |
| SERVER AUDIT                 | А          |
| FUNCTION                     | IF         |
| FUNCTION                     | IS         |
| TABLE                        | IT         |
| INDEX                        | IX         |
| COLUMN ENCRYPTION KEY        | СК         |
| COLUMN MASTER KEY DEFINITION | СМ         |
| DATABASE CREDENTIAL          | DC         |

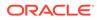

| Possible Target Types | Class_Type |
|-----------------------|------------|
| EXTERNAL DATA SOURCE  | ED         |
| EXTERNAL FILE FORMAT  | EF         |
| SECURITY POLICY       | SP         |
| SEARCH PROPERTY LIST  | FP         |
| SEQUENCE OBJECT       | SO         |
| AVAILABILITY GROUP    | AG         |

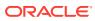

# J IBM DB2 Audit Events

IBM DB2 audit events cover categories such as account management events and application management events.

# J.1 About the IBM DB2 for LUW Audit Events

IBM DB2 for LUW audit events are in categories such as account management events or application management events.

This appendix maps audit event names used in IBM DB2 for LUW to their equivalent values in the **command\_class** and **target\_type** fields in the Oracle Audit Vault and Database Firewall audit record. The audit events are organized in useful categories, for example, Account Management events. You can use the audit events mapped here to create custom audit reports using other Oracle Database reporting products or third-party tools.

### See Also:

Oracle Audit Vault and Database Firewall Database Schemas for Oracle Audit Vault and Database Firewall data warehouse details that may be useful in designing your own reports.

## J.2 Account Management Events

Account management events track SQL commands that affect user accounts, such as the UNLOCK ADMIN ACCOUNT command.

Table J-1 lists the IBM DB2 account management events and the equivalent Oracle Audit Vault and Database Firewall events.

| Source Event        | Event Description   | Command Class | Target Type                                                                  |
|---------------------|---------------------|---------------|------------------------------------------------------------------------------|
| ADD_DEFAULT_ROLE    | Add Default Role    | CREATE        | NULL                                                                         |
| ADD_USER            | Add User            | CREATE        | Any possible target<br>type values for IBM<br>DB2 Audit Events in<br>List 3. |
| ALTER_USER_ADD_ROLE | Alter User Add Role | ALTER         | NULL                                                                         |
| ALTER_USER_ADD_ROLE | Alter User Add Role | ALTER         | Any possible target<br>type values for IBM<br>DB2 Audit Events in<br>List 3. |

Table J-1 IBM DB2 Account Management Audit Events

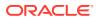

| Source Event                  | Event Description         | <b>Command Class</b> | Target Type                                                                  |
|-------------------------------|---------------------------|----------------------|------------------------------------------------------------------------------|
| ALTER_USER_AUTHENTICAT<br>ION | Alter User Authentication | ALTER                | Any possible target<br>type values for IBM<br>DB2 Audit Events in<br>List 3. |
| ALTER_USER_DROP_ROLE          | Alter User Drop Role      | ALTER                | Any possible target<br>type values for IBM<br>DB2 Audit Events in<br>List 3. |
| AUTHENTICATION                | Authentication            | VALIDATE             | NULL                                                                         |
| DROP_DEFAULT_ROLE             | Drop Default Role         | DROP                 | NULL                                                                         |
| DROP_USER                     | Drop User                 | DROP                 | Any possible target<br>type values for IBM<br>DB2 Audit Events in<br>List 3. |
| SET_SESSION_USER              | Set Session User          | SET                  | Any possible target<br>type values for IBM<br>DB2 Audit Events in<br>List 3. |

Table J-1 (Cont.) IBM DB2 Account Management Audit Events

#### See Also:

List 3: Possible Target Type Values for IBM DB2 Audit Events for possible **Target Type** values.

# **J.3 Application Management Events**

Application management events track actions performed on the underlying SQL commands of system services and applications, such as the CREATE RULE command.

 Table J-2 lists the IBM DB2 application management events and the equivalent Oracle

 Audit Vault and Database Firewall events.

Table J-2 IBM DB2 Application Management Events

| Source Event | Event Description | Command<br>Class | Target Type                             |
|--------------|-------------------|------------------|-----------------------------------------|
| ALTER_OBJECT | Alter Object      | ALTER            | Any possible                            |
|              |                   | ALTER            | target type values<br>for IBM DB2 Audit |
|              |                   | ALTER            | Events in List 2.                       |
|              |                   | ALTER            |                                         |
|              |                   | ALTER            |                                         |
|              |                   | ALTER            |                                         |

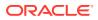

| Source Event  | Event Description | Command<br>Class | Target Type                             |
|---------------|-------------------|------------------|-----------------------------------------|
| CREATE_OBJECT | Create Object     | CREATE           | Any possible                            |
|               |                   | CREATE           | target type values<br>for IBM DB2 Audit |
|               |                   | CREATE           | Events in List 2.                       |
|               |                   | CREATE           |                                         |
|               |                   | CREATE           |                                         |
|               |                   | CREATE           |                                         |
| DROP_OBJECT   | Drop Object       | DROP             | Any possible                            |
|               |                   | DROP             | target type values<br>for IBM DB2 Audit |
|               |                   | DROP             | Events in List 2.                       |
|               |                   | DROP             |                                         |
|               |                   | DROP             |                                         |
|               |                   | DROP             |                                         |

#### Table J-2 (Cont.) IBM DB2 Application Management Events

See Also:

List 2: Possible Target Type Values for IBM DB2 Audit Events

# J.4 Audit Command Events

Audit command events track the use of auditing SQL commands on other SQL commands and on database objects.

Table J-3 lists the IBM DB2 audit command events and the equivalent Oracle AVDF events.

Table J-3 IBM DB2 Audit Command Audit Events

| Source Event        | Event Description   | Command Class | Target Type |
|---------------------|---------------------|---------------|-------------|
| ALTER_AUDIT_POLICY  | Alter Audit Policy  | AUDIT         | POLICY      |
| ARCHIVE             | Archive             | ARCHIVE       | NULL        |
| AUDIT_REMOVE        | Audit Remove        | NOAUDIT       | NULL        |
| AUDIT_REPLACE       | Audit Replace       | AUDIT         | NULL        |
| AUDIT_USING         | Audit Using         | AUDIT         | NULL        |
| CONFIGURE           | Configure           | AUDIT         | NULL        |
| CREATE_AUDIT_POLICY | Create Audit Policy | AUDIT         | POLICY      |
| DB2AUD              | DB2 Aud             | ALTER         | NULL        |
| DROP_AUDIT_POLICY   | Drop Audit Policy   | NOAUDIT       | POLICY      |
| PRUNE               | Prune               | GRANT         | NULL        |

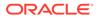

| Source Event | <b>Event Description</b> | Command Class | Target Type |
|--------------|--------------------------|---------------|-------------|
| START        | Start                    | AUDIT         | NULL        |
| STOP         | Stop                     | NOAUDIT       | NULL        |

Table J-3 (Cont.) IBM DB2 Audit Command Audit Events

# J.5 Context Events

Context events include start and stop events.

Table J-4 lists the IBM DB2 context events and the equivalent Oracle AVDF events.

Table J-4 IBM DB2 Audit Context Audit Events

| Source Event | Event Description | Command<br>Class | Target Type |
|--------------|-------------------|------------------|-------------|
| DARI_START   | DARI Start        | START            | NULL        |
| DARI_STOP    | DARI Stop         | STOP             | NULL        |
| REORG        | Reorg             | REFRESH          | NULL        |

### J.6 Data Access Events

Data access events track audited SQL commands, such as all SELECT TABLE, INSERT TABLE, or UPDATE TABLE commands.

The Data Access Report uses these events.

Table J-5 lists the IBM DB2 data access events and the equivalent Oracle Audit Vault and Database Firewall events.

Table J-5 IBM DB2 Data Access Audit Events

| Source Event                 | Event Description           | Command Class | Target Type |
|------------------------------|-----------------------------|---------------|-------------|
| EXECUTE                      | Execute                     | INSERT        | NULL        |
|                              |                             | UPDATE        |             |
| GET_DB_CFG                   | Get DB Cfg                  | GET           | NULL        |
| GET_DFLT_CFG                 | Get Dflt Cfg                | GET           | NULL        |
| GET_GROUPS                   | Get Groups                  | GET           | NULL        |
| GET_TABLESPACE_STA<br>TISTIC | Get Tablespace<br>Statistic | GET           | NULL        |
| GET_USERID                   | Get Userid                  | GET           | NULL        |
| READ_ASYNC_LOG_REC<br>ORD    | Read Async Log<br>Record    | READ          | NULL        |
| STATEMENT                    | Statement                   | SELECT        | NULL        |

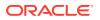

| Source Event | <b>Event Description</b> | Command Class | Target Type |
|--------------|--------------------------|---------------|-------------|
| STATEMENT    | Statement                | UPDATE        | NULL        |
| STATEMENT    | Statement                | INSERT        | NULL        |
| STATEMENT    | Statement                | DELETE        | NULL        |

Table J-5 (Cont.) IBM DB2 Data Access Audit Events

See Also: Data Access Report

### J.7 Exception Events

Exception events track audited error and exception activity, such as network errors.

These events do not have any event names.

### J.8 Execution Event

The IBM DB2 execution event is a data event.

Table J-6 lists the IBM DB2 execution event and the equivalent Oracle AVDF event.

Table J-6 IBM DB2 Execution Event

| Source Event | Event Description                                                                                                    | Command Class | Target Type |
|--------------|----------------------------------------------------------------------------------------------------|---------------|-------------|
| DATA         | A host variable or parameter marker data<br>values for the statement. This event is<br>repeated for each host variable or<br>parameter marker that is part of the<br>statement. It is only present in a delimited<br>extract of an audit log. | SET           | NULL        |

# J.9 Invalid Record Events

Invalid record events track audited activity that Oracle AVDF cannot recognize, possibly due to a corrupted audit record.

## J.10 Object Management Events

Object management events track audited actions performed on database objects, such as CREATE TABLE commands.

Table J-7 lists the IBM DB2 object management events and the equivalent Oracle Audit Vault and Database Firewall events.

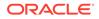

| Source Event  | <b>Event Description</b> | <b>Command Class</b> | Target Type                                                                  |
|---------------|--------------------------|----------------------|------------------------------------------------------------------------------|
| ALTER_OBJECT  | Alter Object             | ALTER                | Any possible target                                                          |
|               |                          | ALTER                | type values for IBM<br>DB2 Audit Events in                                   |
|               |                          | ALTER                | List 2.                                                                      |
|               |                          | ALTER                |                                                                              |
|               |                          | ALTER                |                                                                              |
|               |                          | ALTER                |                                                                              |
| CREATE_OBJECT | Create Object            | CREATE               | Any possible target                                                          |
|               |                          | CREATE               | type values for IBM<br>DB2 Audit Events in                                   |
|               |                          | CREATE               | List 2.                                                                      |
|               |                          | CREATE               |                                                                              |
|               |                          | CREATE               |                                                                              |
|               |                          | CREATE               |                                                                              |
| DROP_OBJECT   | Drop Object              | DROP                 | Any possible target                                                          |
|               |                          | DROP                 | type values for IBM<br>DB2 Audit Events in                                   |
|               |                          | DROP                 | List 2.                                                                      |
|               |                          | DROP                 |                                                                              |
|               |                          | DROP                 |                                                                              |
|               |                          | DROP                 |                                                                              |
| RENAME_OBJECT | Rename Object            | RENAME               | Any possible target<br>type values for IBM<br>DB2 Audit Events in<br>List 2. |

#### Table J-7 IBM DB2 Object Management Audit Events

#### See Also:

List 2: Possible Target Type Values for IBM DB2 Audit Events

# J.11 Peer Association Events

Peer association events track database link commands.

These events do not have any event names; they only contain event attributes.

# J.12 Role and Privilege Management Events

Role and privilege management events track audited role and privilege management activity, such as granting a user permissions to alter an object.

 Table J-8 lists the IBM DB2 role and privilege management events and the equivalent

 Oracle Audit Vault and Database Firewall events.

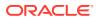

| Source Event                     | Event Description               | Command<br>Class | Target Type                                                                    |
|----------------------------------|---------------------------------|------------------|--------------------------------------------------------------------------------|
| ADD_DEFAULT_ROLE                 | Add Default Role                | CREATE           | NULL                                                                           |
| ALTER_DEFAULT_ROLE               | Alter Default Role              | ALTER            | NULL                                                                           |
| ALTER_OBJECT                     | Alter Object                    | ALTER            | Any from List 2:<br>Possible Target<br>Type Values for IBM<br>DB2 Audit Events |
| ALTER SECURITY POLICY            | Alter security policy           | ALTER            | NULL                                                                           |
| CHECKING_FUNCTION                | Checking Function               | VALIDATE         | Any from List 1:<br>Possible Target<br>Type Values for IBM<br>DB2 Audit Events |
| CHECKING_MEMBERSHIP_IN_RO<br>LES | Checking Membership In<br>Roles | VALIDATE         | NULL                                                                           |
| CHECKING_OBJECT                  | Checking Object                 | VALIDATE         | Any from List 1:<br>Possible Target<br>Type Values for IBM<br>DB2 Audit Events |
| CHECKING_TRANSFER                | Checking Transfer               | VALIDATE         | NULL                                                                           |
| CREATE_OBJECT                    | Create Object                   | CREATE           | Any from List 2:<br>Possible Target<br>Type Values for IBM<br>DB2 Audit Events |
| DROP_DEFAULT_ROLE                | Drop Default Role               | DROP             | NULL                                                                           |
| DROP_OBJECT                      | Drop Object                     | DROP             | Any from List 2:<br>Possible Target<br>Type Values for IBM<br>DB2 Audit Events |
| GRANT                            | Grant                           | GRANT            | Any from List 3:<br>Possible Target<br>Type Values for IBM<br>DB2 Audit Events |
| GRANT_DB_AUTH                    | Grant DB Auth                   | GRANT            | NULL                                                                           |
| GRANT_DB_AUTHORITIES             | Grant DB Authorities            | GRANT            | NULL                                                                           |
| GRANT_DBADM                      | Grant DBADM                     | GRANT            | NULL                                                                           |
| IMPLICIT_GRANT                   | Implicit Grant                  | GRANT            | Any from List 3:<br>Possible Target<br>Type Values for IBM<br>DB2 Audit Events |
| IMPLICIT_REVOKE                  | Implicit Revoke                 | REVOKE           | Any from List 3:<br>Possible Target<br>Type Values for IBM<br>DB2 Audit Events |
| REVOKE                           | Revoke                          | REVOKE           | Any from List 3:<br>Possible Target<br>Type Values for IBM<br>DB2 Audit Events |

| Table J-8 | IBM DB2 Role and Privilege Management Audit Events |
|-----------|----------------------------------------------------|
|           | En 222 Note and Prenege management / date 210110   |

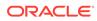

| Source Event          | Event Description     | Command<br>Class | Target Type |
|-----------------------|-----------------------|------------------|-------------|
| REVOKE_DB_AUTH        | Revoke DB Auth        | REVOKE           | NULL        |
| REVOKE_DB_AUTHORITIES | Revoke DB Authorities | SYSTEM           | NULL        |
| REVOKE_DBADM          | Revoke DBADM          | REVOKE           | NULL        |

# J.13 Service and Application Utilization Events

Service and application utilization events track audited application access activity, such as the execution of SQL commands.

Table J-9 lists the IBM DB2 service and application utilization events and the equivalent Oracle AVDF events.

Table J-9 IBM DB2 Service and Application Utilization Audit Events

| Source Event      | Event Description | Command<br>Class | Target Type |
|-------------------|-------------------|------------------|-------------|
| EXECUTE           | Execute           | EXECUTE          | NULL        |
| EXECUTE_IMMEDIATE | Execute Immediate | EXECUTE          | NULL        |
| TRANSFER          | Transfer          | GRANT            | NULL        |

## J.14 System Administration Events

System administration events track SQL commands that affect the system administration of a DB2 database, such as commit operations.

Table J-10 lists the IBM DB2 system administration events and the equivalent Oracle AVDF events.

| Source Event         | Event Description    | Command Class | Target Type |
|----------------------|----------------------|---------------|-------------|
| ATTACH_DEBUGGER      | Attach Debugger      | LOAD          | NULL        |
| COMMIT_DSF_CFS       | Commit DSF CFS       | COMMIT        | NULL        |
| COMMIT_DSF_CM        | Commit DSF CM        | COMMIT        | NULL        |
| COMMIT_DSF_INSTANCE  | Commit DSF Instance  | COMMIT        | NULL        |
| MAINTENANCE_DSF_MODE | Maintenance DSF Mode | UPDATE        | NULL        |
| START_CF             | Start CF             | START         | NULL        |
| STOP_CF              | Stop CF              | STOP          | NULL        |
| START_DSF_INSTANCE   | Start DSF Instance   | START         | NULL        |
| STOP_DSF_INSTANCE    | Stop DSF Instance    | STOP          | NULL        |

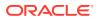

| Source Event                | Event Description       | Command Class | Target Type |
|-----------------------------|-------------------------|---------------|-------------|
| TRANSFER_OWNERSHIP          | Transfer Ownership      | MOVE          | NULL        |
| UPDATE_DSF_MEMBER_OR_<br>CF | Update DSF Member or CF | UPDATE        | NULL        |

Table J-10 (Cont.) IBM DB2 System Administration Audit Events

# J.15 System Management Events

System management events track audited system management activity, such as the CREATE DATABASE and DISK INIT commands.

Table J-11 lists the IBM DB2 system management events and the equivalent Oracle AVDF events.

| Source Event           | Event Description      | Command<br>Class | Target Type                                                                       |
|------------------------|------------------------|------------------|-----------------------------------------------------------------------------------|
| ACTIVATE_DB            | Activate DB            | ALTER            | NULL                                                                              |
| ADD_NODE               | Add Node               | CREATE           | NULL                                                                              |
| ALTER_BUFFERPOOL       | Alter Bufferpool       | ALTER            | NULL                                                                              |
| ALTER_DATABASE         | Alter Database         | ALTER            | NULL                                                                              |
| ALTER_NODEGROUP        | Alter Nodegroup        | ALTER            | NULL                                                                              |
| ALTER_OBJECT           | Alter Object           | ALTER            | Any from List 2:<br>Possible Target<br>Type Values for<br>IBM DB2 Audit<br>Events |
| ALTER_TABLESPACE       | Alter Tablespace       | ALTER            | TABLESPACE                                                                        |
| BACKUP_DB              | Backup DB              | BACKUP           | DATABASE                                                                          |
| BIND                   | Bind                   | ALTER            | NULL                                                                              |
| CATALOG_DB             | Catalog DB             | SET              | NULL                                                                              |
| CHANGE_DB_COMMENT      | Change DB Comment      | UPDATE           | NULL                                                                              |
| CATALOG_DCS_DB         | Catalog Dcs DB         | SET              | NULL                                                                              |
| CATALOG_NODE           | Catalog Node           | SET              | NULL                                                                              |
| CHECK_GROUP_MEMBERSHIP | Check Group Membership | VALIDATE         | NULL                                                                              |
| CLOSE_CONTAINER_QUERY  | Close Container Query  | CLOSE            | NULL                                                                              |
| CLOSE_CURSOR           | Close Cursor           | CLOSE            | CURSOR                                                                            |
| CLOSE_HISTORY_FILE     | Close History File     | ALTER            | NULL                                                                              |
| CLOSE_TABLESPACE_QUERY | Close Tablespace Query | CLOSE            | NULL                                                                              |
| CONFIGURE              | Configure              | AUDIT            | NULL                                                                              |
| CREATE_BUFFERPOOL      | Create Bufferpool      | CREATE           | NULL                                                                              |

Table J-11 IBM DB2 System Management Audit Events

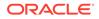

| Source Event           | Event Description      | Command<br>Class | Target Type                                                                       |
|------------------------|------------------------|------------------|-----------------------------------------------------------------------------------|
| CREATE_DATABASE        | Create Database        | CREATE           | DATABASE                                                                          |
| CREATE_DB_AT_NODE      | Create DB at Node      | CREATE           | NULL                                                                              |
| CREATE_EVENT_MONITOR   | Create Event Monitor   | CREATE           | NULL                                                                              |
| CREATE_INSTANCE        | Create Instance        | CREATE           | NULL                                                                              |
| CREATE_NODEGROUP       | Create Nodegroup       | CREATE           | NULL                                                                              |
| CREATE_OBJECT          | Create Object          | CREATE           | Any from List 2:<br>Possible Target<br>Type Values for<br>IBM DB2 Audit<br>Events |
| CREATE_TABLESPACE      | Create Tablespace      | CREATE           | TABLESPACE                                                                        |
| DB2AUDIT               | DB2 Audit              | ALTER            | NULL                                                                              |
| DB2REMOT               | DB2 Remote             | REMOTE CALL      | NULL                                                                              |
| DB2SET                 | DB2 Set                | ALTER            | NULL                                                                              |
| DB2TRC                 | Db2trc                 | DROP             | NULL                                                                              |
| DBM_CFG_OPERATION      | DBM Cfg Operation      | CONFIGURE        | NULL                                                                              |
| DEACTIVATE_DB          | Deactivate DB          | ALTER            | NULL                                                                              |
| DESCRIBE               | Describe               | DESCRIBE         | NULL                                                                              |
| DESCRIBE_DATABASE      | Describe Database      | DESCRIBE         | NULL                                                                              |
| DELETE_INSTANCE        | Delete Instance        | DELETE           | NULL                                                                              |
| DISCOVER               | Discover               | GET              | NULL                                                                              |
| DROP_BUFFERPOOL        | Drop Bufferpool        | DROP             | NULL                                                                              |
| DROP_DATABASE          | Drop Database          | DROP             | DATABASE                                                                          |
| DROP_EVENT_MONITOR     | Drop Event Monitor     | DROP             | NULL                                                                              |
| DROP_NODE_VERIFY       | Drop Node Verify       | DROP             | NULL                                                                              |
| DROP_NODEGROUP         | Drop Nodegroup         | DROP             | NULL                                                                              |
| DROP_OBJECT            | Drop Object            | DROP             | Any from List 2:<br>Possible Target<br>Type Values for<br>IBM DB2 Audit<br>Events |
| DROP_TABLESPACE        | Drop Tablespace        | DROP             | NULL                                                                              |
| ENABLE_MULTIPAGE       | Enable Multipage       | ENABLE           | NULL                                                                              |
| EXTERNAL_CANCEL        | External Cancel        | STOP             | NULL                                                                              |
| ESTIMATE_SNAPSHOT_SIZE | Estimate Snapshot Size | CALCULATE        | NULL                                                                              |
| EXTRACT                | Extract                | GET              | NULL                                                                              |
| FETCH_CONTAINER_QUERY  | Fetch Container Query  | RETRIEVE         | NULL                                                                              |
| FETCH_CURSOR           | Fetch Cursor           | RETRIEVE         | CURSOR                                                                            |

### Table J-11 (Cont.) IBM DB2 System Management Audit Events

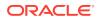

| Source Event                       | Event Description              | Command<br>Class | Target Type |
|------------------------------------|--------------------------------|------------------|-------------|
| FETCH_HISTORY_FILE                 | Fetch History File             | RETRIEVE         | NULL        |
| FETCH_TABLESPACE                   | Fetch Tablespace               | RETRIEVE         | NULL        |
| FETCH_TABLESPACE_QUERY             | Fetch Tablespace Query         | RETRIEVE         | NULL        |
| FLUSH                              | Flush                          | FLUSH            | NULL        |
| FORCE_APPLICATION                  | Force Application              | FORCE            | NULL        |
| GET_SNAPSHOT                       | Get Snapshot                   | GET              | NULL        |
| GET_USERMAPPING_FROM_PLUG<br>IN    | Get Usermapping From Plugin    | GET              | NULL        |
| IMPLICIT_REBIND                    | Implicit Rebind                | BIND             | NULL        |
| KILLDBM                            | Kill DBM                       | ALTER            | NULL        |
| LIST_DRDA_INDOUBT_TRANSAC<br>TIONS | List Drda Indoubt Transactions | LIST             | NULL        |
| LIST_LOGS                          | List Logs                      | LIST             | NULL        |
| LOAD_MSG_FILE                      | Load Msg File                  | LOAD             | NULL        |
| LOAD_TABLE                         | Load Table                     | INSERT           | NULL        |
| MERGE_DBM_CONFIG_FILE              | Merge DBM Config File          | UPDATE           | NULL        |
| MIGRATE_DB                         | Migrate DB                     | MIGRATE          | NULL        |
| MIGRATE_DB_DIR                     | Migrate DB DIR                 | MIGRATE          | NULL        |
| MIGRATE_SYSTEM_DIRECTORY           | Migrate System Directory       | MIGRATE          | NULL        |
| OPEN_CONTAINER_QUERY               | Open Container Query           | OPEN             | NULL        |
| OPEN_CURSOR                        | Open Cursor                    | OPEN             | CURSOR      |
| OPEN_HISTORY_FILE                  | Open History File              | OPEN             | NULL        |
| OPEN_TABLESPACE_QUERY              | Open Tablespace Query          | OPEN             | NULL        |
| PREPARE                            | Prepare                        | ASSIGN           | NULL        |
| PRUNE_RECOVERY_HISTORY             | Prune Recovery History         | PRUNE            | NULL        |
| QUIESCE_TABLESPACE                 | Quiesce Tablespace             | ALTER            | NULL        |
| REBIND                             | Rebind                         | ALTER            | NULL        |
| REDISTRIBUTE                       | Redistribute                   | SEND             | NULL        |
| REDISTRIBUTE_NODEGROUP             | Redistribute Nodegroup         | SEND             | NULL        |
| RELEASE SAVEPOINT                  | Release savepoint              | RELEASE          | NULL        |
| RENAME_TABLESPACE                  | Rename Tablespace              | RENAME           | NULL        |
| RESET_ADMIN_CFG                    | Reset Admin Cfg                | RESET            | NULL        |
| RESET_DB_CFG                       | Reset DB Cfg                   | RESET            | NULL        |
| RESET_DBM_CFG                      | Reset DBM Cfg                  | RESET            | NULL        |
| RESET_MONITOR                      | Reset Monitor                  | RESET            | NULL        |

| Table J-11 | (Cont.) IBM DB2 System Management Audit Events |
|------------|------------------------------------------------|
|            | (Cont.) IBM BB2 Cystern Management Addit Even  |

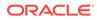

| Source Event              | Event Description         | Command<br>Class | Target Type                                                                       |
|---------------------------|---------------------------|------------------|-----------------------------------------------------------------------------------|
| RESTORE_DB                | Restore DB                | RESTORE          | DATABASE                                                                          |
| ROLLFORWARD_DB            | Rollforward DB            | ROLLFORWARD      | DATABASE                                                                          |
| RUNSTATS                  | Run Stats                 | EXECUTE          | NULL                                                                              |
| SAVEPOINT                 | Savepoint                 | SAVEPOINT        | NULL                                                                              |
| SET_APPL_PRIORITY         | Set Appl Priority         | SET              | NULL                                                                              |
| SET_EVENT_MONITOR_STATE   | Set Event Monitor State   | SET              | NULL                                                                              |
| SET_MONITOR               | Set Monitor               | SET              | NULL                                                                              |
| SET_RUNTIME_DEGREE        | Set Runtime Degree        | SET              | NULL                                                                              |
| SET SAVEPOINT             | Set Savepoint             | SET              | NULL                                                                              |
| SET_TABLESPACE_CONTAINERS | Set Tablespace Containers | SET              | NULL                                                                              |
| SINGLE_TABLESPACE_QUERY   | Single Tablespace Query   | EXECUTE          | NULL                                                                              |
| START_DB2                 | Start DB2                 | STARTUP          | DATABASE                                                                          |
| STOP_DB2                  | Stop DB2                  | SHUTDOWN         | DATABASE                                                                          |
| UNCATALOG_DB              | Uncatalog DB              | RESET            | NULL                                                                              |
| UNLOAD_TABLE              | Unload Table              | DELETE           | NULL                                                                              |
| UNQUIESCE_TABLESPACE      | Unquiesce Tablespace      | ALTER            | NULL                                                                              |
| UPDATE_ADMIN_CFG          | Update Admin Cfg          | UPDATE           | NULL                                                                              |
| UPDATE_AUDIT              | Update Audit              | ALTER            | NULL                                                                              |
| UPDATE_CLI_CONFIGURATION  | Update CLI Configuration  | UPDATE           | NULL                                                                              |
| UPDATE_DB_CFG             | Update DB Cfg             | UPDATE           | NULL                                                                              |
| UPDATE_DB_VERSION         | Update DB Version         | UPDATE           | NULL                                                                              |
| UNCATALOG_DCS_DB          | Uncatalog Dcs DB          | RESET            | NULL                                                                              |
| UNCATALOG_NODE            | Uncatalog Node            | RESET            | NULL                                                                              |
| UPDATE_DBM_CFG            | Update DBM Cfg            | UPDATE           | Any from List 3:<br>Possible Target<br>Type Values for<br>IBM DB2 Audit<br>Events |
| UPDATE_RECOVERY_HISTORY   | Update Recovery History   | UPDATE           | NULL                                                                              |

| Table J-11 | (Cont.) IBM DB2 System Management Audit Events   |
|------------|--------------------------------------------------|
|            | (Conti) Ibii DBE Cystern management Addit Events |

# J.16 Unknown or Uncategorized Events

Unknown or uncategorized events track audited activity that cannot be categorized.

Table J-12 lists the IBM DB2 unknown or uncategorized event and equivalent Oracle AVDF event.

| Source Event  | <b>Event Description</b> | <b>Command Class</b> | Target Type                                                                    |
|---------------|--------------------------|----------------------|--------------------------------------------------------------------------------|
| ALTER_OBJECT  | Alter Object             | ALTER                | Any from List 2:<br>Possible Target Type<br>Values for IBM DB2<br>Audit Events |
| CREATE_OBJECT | Create Object            | CREATE               | Any from List 2:<br>Possible Target Type<br>Values for IBM DB2<br>Audit Events |
| DROP_OBJECT   | Drop Object              | DROP                 | Any from List 2:<br>Possible Target Type<br>Values for IBM DB2<br>Audit Events |

#### Table J-12 IBM DB2 Unknown or Uncategorized Audit Events

# J.17 User Session Events

User session events track audited authentication events for users who log in to the database. Table J-13 lists the IBM DB2 user session events and the equivalent Oracle AVDF events.

| Source Event     | Event Description | Command<br>Class | Target Type |
|------------------|-------------------|------------------|-------------|
| ATTACH           | Attach            | CONNECT          | NULL        |
| AUTHENTICATE     | Authenticate      | AUTHENTICATE     | NULL        |
| COMMIT           | Commit            | COMMIT           | NULL        |
| CONNECT          | Connect           | LOGIN            | NULL        |
| CONNECT_RESET    | Connect Reset     | LOGOUT           | NULL        |
| CONNECT RESET    | Connect Reset     | LOGOUT           | NULL        |
| DETACH           | Detach            | DISCONNECT       | NULL        |
| GLOBAL COMMIT    | Global Commit     | COMMIT           | NULL        |
| GLOBAL ROLLBACK  | Global Rollback   | ROLLBACK         | NULL        |
| REQUEST_ROLLBACK | Request Rollback  | REQUEST          | NULL        |
| ROLLBACK         | Rollback          | ROLLBACK         | NULL        |
| SET_SESSION_USER | Set Session User  | SET              | NULL        |
| SWITCH_USER      | Switch User       | MOVE             | NULL        |
| SWITCH USER      | Switch User       | MOVE             | NULL        |

Table J-13 IBM DB2 User Session Audit Events

# J.18 Possible Target Type Values for IBM DB2 Audit Events

Target Type values associated with certain audit events can be from categories such as FUNCTION, MODULE, or INDEX.

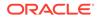

See the Audit Event tables in the appendix for references.

### J.18.1 List 1: Possible Target Type Values for IBM DB2 Audit Events

Possible target types can be FUNCTION, VARIABLE, and HISTOGRAM TEMPLATE.

#### **Possible Target Types**

SYNONYM ALL POLICY BUFFERPOOL DATABASE EVENT MONITOR FUNCTION FUNCTION MAPPING VARIABLE HISTOGRAM TEMPLATE INDEX INSTANCE METHOD MODULE NODEGROUP NONE PROFILE PACKAGE PACKAGE CACHE REOPT VALUES ROLE SCHEMA SEQUENCE SERVER SERVER OPTION SERVICE CLASS PROCEDURE TABLE TABLESPACE THRESHOLD CONTEXT TYPE MAPPING TYPE&TRANSFORM USER MAPPING VIEW WORK ACTION SET WORK CLASS SET WORKLOAD WRAPPER XSR OBJECT

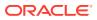

### J.18.2 List 2: Possible Target Type Values for IBM DB2 Audit Events

Possible target types can include SYNONYM, BUFFERPOOL, and EVENT MONITOR.

#### **Possible Target Types**

SYNONYM POLICY BUFFERPOOL CONSTRAINT TYPE EVENT MONITOR FOREIGN KEY FUNCTION FUNCTION MAPPING GLOBAL VARIABLE HISTOGRAM TEMPLATE INDEX INDEX EXTENSION JAVA METHOD MODULE NODEGROUP NONE PACKAGE PRIMARY KEY ROLE SCHEMA LABEL SECURITY LABEL COMPONENT POLICY SEQUENCE SERVER SERVER OPTION SERVICE CLASS PROCEDURE TABLE TABLESPACE THRESHOLD TRIGGER CONTEXT TYPE MAPPING TYPE&TRANSFORM CONSTRAINT USER MAPPING VIEW WORK ACTION SET WORK CLASS SET WORKLOAD WRAPPER

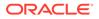

# J.18.3 List 3: Possible Target Type Values for IBM DB2 Audit Events

Possible target types can be RULE, DATABASE, and METHOD.

#### **Possible Target Types**

RULE DATABASE FUNCTION VARIABLE INDEX METHOD MODULE SYNONYM NONE PACKAGE ROLE SCHEMA LABEL POLICY SERVER PROCEDURE TABLE TABLESPACE CONTEXT VIEW WORKLOAD XSR OBJECT PRIMARY KEY MASK USER TEMPORARY TABLE TRUSTED CONTEXT PERMISSION

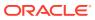

# K MySQL Audit Events

MySQL audit events can include events such as BINLOG, CHANGE, and CONNECT,

This appendix maps audit event names used in MySQL to their equivalent values in the **command\_class** and **target\_type** fields in the Oracle Audit Vault and Database Firewall audit record. You can use the audit events mapped here to create custom audit reports using other Oracle Database reporting products or third-party tools.

### See Also:

Oracle Audit Vault and Database Firewall Database Schemas for Oracle Audit Vault and Database Firewall data warehouse details that may be useful in designing your own reports.

Table K-1 lists the MySQL audit events and the equivalent Oracle Audit Vault and Database Firewall events.

| Source Event   | Command Class | Target Type         |
|----------------|---------------|---------------------|
| AUDIT          | AUDIT         | SYSTEM              |
| BINLOG DUMP    | DUMP          | TRACE               |
| CHANGE USER    | UPDATE        | USER                |
| CLOSE STMT     | CLOSE         | STATEMENT           |
| CONNECT OUT    | DISCONNECT    | SYSTEM              |
| CONNECT        | CONNECT       | SYSTEM or DATABASE  |
| CREATE DB      | CREATE        | DATABASE            |
| DAEMON         | EXECUTE       | DAEMON              |
| DEBUG          | ENABLE        | DEBUG               |
| DELAYED INSERT | INSERT        | TABLE               |
| DROP DB        | DROP          | DATABASE            |
| EXECUTE        | EXECUTE       | STATEMENT           |
| FETCH          | RETRIEVE      | TABLE               |
| FIELD LIST     | RETRIEVE      | PROPERTY            |
| INIT DB        | INITIALIZE    | DATABASE            |
| KILL           | KILL          | CONNECTION or QUERY |
| LONG DATA      | EXECUTE       | STATEMENT           |
|                |               |                     |

#### Table K-1 MySQL Audit Events

| Source Event       | <b>Command Class</b> | Target Type |
|--------------------|----------------------|-------------|
| NOAUDIT            | NOAUDIT              | SYSTEM      |
| PING               | CONNECT              | SYSTEM      |
| PREPARE            | INITIALIZE           | STATEMENT   |
| PROCESSLIST        | RETRIEVE             | PROCESS     |
| QUERY              | EXECUTE              | STATEMENT   |
| QUIT               | DISCONNECT           | SYSTEM      |
| REFRESH            | REFRESH              | SYSTEM      |
| REGISTER REPLICA   | REGISTER             | SYSTEM      |
| RESET STMT         | RESET                | STATEMENT   |
| SET OPTION         | SET                  | VARIABLE    |
| SHUTDOWN           | SHUTDOWN             | SYSTEM      |
| SLEEP              | SLEEP                | CONNECTION  |
| STATISTICS         | RETRIEVE             | STATISTICS  |
| TABLE DUMP         | DUMP                 | TABLE       |
| TIME               | RETRIEVE             | TIME        |
| ADMIN_COMMANDS     | EXECUTE              | COMMAND     |
| ASSIGN_TO_KEYCACHE | ASSIGN               | TABLE       |
| ALTER_DB           | ALTER                | DATABASE    |
| ALTER_DB_UPGRADE   | UPDATE               | DATABASE    |
| ALTER_EVENT        | ALTER                | EVENT       |
| ALTER_FUNCTION     | ALTER                | FUNCTION    |
| ALTER_INSTANCE     | ALTER                | INSTANCE    |
| ALTER_PROCEDURE    | ALTER                | PROCEDURE   |
| ALTER_SERVER       | ALTER                | SERVER      |
| ALTER_TABLE        | ALTER                | TABLE       |
| ALTER_TABLESPACE   | ALTER                | TABLESPACE  |
| ALTER_USER         | ALTER                | USER        |
| ANALYZE            | ANALYZE              | TABLE       |
| BEGIN              | START                | TRANSACTION |
| BINLOG             | WRITE                | TRACE       |
| CALL_PROCEDURE     | EXECUTE              | PROCEDURE   |
| CHANGE_DB          | UPDATE               | DATABASE    |
| CHANGE_MASTER      | UPDATE               | SYSTEM      |
| CHANGE_REPL_FILTER | UPDATE               | FILTER      |
|                    |                      |             |

| Source Event     | Command Class | Target Type   |
|------------------|---------------|---------------|
| CHECKSUM         | VALIDATE      | TABLE         |
| COMMIT           | COMMIT        | TRANSACTION   |
| CREATE_DB        | CREATE        | DATABASE      |
| CREATE_EVENT     | CREATE        | EVENT         |
| CREATE_FUNCTION  | CREATE        | FUNCTION      |
| CREATE_INDEX     | CREATE        | INDEX         |
| CREATE_PROCEDURE | CREATE        | PROCEDURE     |
| CREATE_SERVER    | CREATE        | SERVER        |
| CREATE_TABLE     | CREATE        | TABLE         |
| CREATE_TRIGGER   | CREATE        | TRIGGER       |
| CREATE_UDF       | CREATE        | FUNCTION      |
| CREATE_USER      | CREATE        | USER          |
| CREATE_VIEW      | CREATE        | VIEW          |
| DEALLOC_SQL      | DROP          | STATEMENT     |
| DELETE           | DELETE        | TABLE         |
| DELETE_MULTI     | DELETE        | TABLE         |
| DO               | EXECUTE       | EXPRESSION    |
| DROP_DB          | DROP          | DATABASE      |
| DROP_EVENT       | DROP          | EVENT         |
| DROP_FUNCTION    | DROP          | FUNCTION      |
| DROP_INDEX       | DROP          | INDEX         |
| DROP_PROCEDURE   | DROP          | PROCEDURE     |
| DROP_SERVER      | DROP          | SERVER        |
| DROP_TABLE       | DROP          | TABLE         |
| DROP_TRIGGER     | DROP          | TRIGGER       |
| DROP_USER        | DROP          | USER          |
| DROP_VIEW        | DROP          | VIEW          |
| EMPTY_QUERY      | EXECUTE       | STATEMENT     |
| EXECUTE_SQL      | EXECUTE       | STATEMENT     |
| EXPLAIN_OTHER    | RETRIEVE      | TABLE         |
| FLUSH            | FLUSH         | TABLE or null |
| GET_DIAGNOSTICS  | RETRIEVE      | TRACE         |
| GRANT            | GRANT         | PRIVILEGE     |
| HA_CLOSE         | CLOSE         | TABLE         |
| HA_OPEN          | OPEN          | TABLE         |

| Source Event          | Command Class | Target Type |
|-----------------------|---------------|-------------|
| HA_READ               | READ          | TABLE       |
| HELP                  | GET           | SUMMARY     |
| INSERT                | INSERT        | TABLE       |
| INSERT_SELECT         | INSERT        | TABLE       |
| INSTALL_PLUGIN        | INSTALL       | PLUGIN      |
| LOAD                  | LOAD          | TABLE       |
| LOCK_TABLES           | LOCK          | TABLE       |
| OPTIMIZE              | OPTIMIZE      | TABLE       |
| PRELOAD_KEYS          | LOAD          | TABLE       |
| PREPARE_SQL           | INITIALIZE    | STATEMENT   |
| PURGE                 | DROP          | TRACE       |
| PURGE_BEFORE_DATE     | DROP          | TRACE       |
| RELEASE_SAVEPOINT     | RELEASE       | SAVEPOINT   |
| RENAME_TABLE          | RENAME        | TABLE       |
| RENAME_USER           | RENAME        | USER        |
| REPAIR                | REFRESH       | TABLE       |
| REPLACE               | REPLACE       | TABLE       |
| REPLACE_SELECT        | REPLACE       | TABLE       |
| RESET                 | RESET         | TRACE       |
| RESIGNAL              | NOTIFY        | SIGNAL      |
| REVOKE                | REVOKE        | PRIVILEGE   |
| REVOKE_ALL            | REVOKE        | PRIVILEGE   |
| ROLLBACK              | ROLLBACK      | TRANSACTION |
| ROLLBACK_TO_SAVEPOINT | ROLLBACK      | SAVEPOINT   |
| SAVEPOINT             | SET           | SAVEPOINT   |
| SELECT                | SELECT        | TABLE       |
| SET_OPTION            | SET           | VARIABLE    |
| SIGNAL                | NOTIFY        | SIGNAL      |
| SHOW_BINLOG_EVENTS    | RETRIEVE      | EVENT       |
| SHOW_BINLOGS          | RETRIEVE      | TRACE       |
| SHOW_CHARSETS         | RETRIEVE      | PROPERTY    |
| SHOW_COLLATIONS       | RETRIEVE      | PROPERTY    |
| SHOW_CREATE_DB        | RETRIEVE      | STATEMENT   |
| SHOW_CREATE_EVENT     | RETRIEVE      | STATEMENT   |
| SHOW_CREATE_FUNC      | RETRIEVE      | STATEMENT   |

| Source Event          | Command Class | Target Type |
|-----------------------|---------------|-------------|
| SHOW_CREATE_PROC      | RETRIEVE      | STATEMENT   |
| SHOW_CREATE_TABLE     | RETRIEVE      | STATEMENT   |
| SHOW_CREATE_TRIGGER   | RETRIEVE      | STATEMENT   |
| SHOW_DATABASES        | RETRIEVE      | DATABASE    |
| SHOW_ENGINE_LOGS      | RETRIEVE      | TRACE       |
| SHOW_ENGINE_MUTEX     | RETRIEVE      | MUTEX       |
| SHOW_ENGINE_STATUS    | RETRIEVE      | STATUS      |
| SHOW_EVENTS           | RETRIEVE      | DATABASE    |
| SHOW_ERRORS           | RETRIEVE      | ERROR       |
| SHOW_FIELDS           | DESCRIBE      | TABLE       |
| SHOW_FUNCTION_CODE    | RETRIEVE      | FUNCTION    |
| SHOW_FUNCTION_STATUS  | RETRIEVE      | STATUS      |
| SHOW_GRANTS           | RETRIEVE      | USER        |
| SHOW_KEYS             | RETRIEVE      | TABLE       |
| SHOW_MASTER_STATUS    | RETRIEVE      | STATUS      |
| SHOW_OPEN_TABLES      | RETRIEVE      | DATABASE    |
| SHOW_PLUGINS          | RETRIEVE      | PLUGIN      |
| SHOW_PRIVILEGES       | RETRIEVE      | PRIVILEGE   |
| SHOW_PROCEDURE_CODE   | RETRIEVE      | PROCEDURE   |
| SHOW_PROCEDURE_STATUS | RETRIEVE      | STATUS      |
| SHOW_PROCESSLIST      | RETRIEVE      | PROCESS     |
| SHOW_PROFILE          | RETRIEVE      | QUERY       |
| SHOW_PROFILES         | RETRIEVE      | PROFILE     |
| SHOW_RELAYLOG_EVENTS  | RETRIEVE      | EVENT       |
| SHOW_REPLICA_HOSTS    | RETRIEVE      | REPLICA     |
| SHOW_REPLICA_STATUS   | RETRIEVE      | STATUS      |
| SHOW_STATUS           | RETRIEVE      | STATUS      |
| SHOW_STORAGE_ENGINES  | RETRIEVE      | PROPERTY    |
| SHOW_TABLE_STATUS     | RETRIEVE      | DATABASE    |
| SHOW_TABLES           | RETRIEVE      | DATABASE    |
| SHOW_TRIGGERS         | RETRIEVE      | DATABASE    |
| SHOW_VARIABLES        | RETRIEVE      | VARIABLE    |
| SHOW_WARNINGS         | RETRIEVE      | WARNING     |
| SHOW_CREATE_USER      | RETRIEVE      | STATEMENT   |
| REPLICA_START         | START         | SYSTEM      |

| Source Event            | Command Class | Target Type |
|-------------------------|---------------|-------------|
| REPLICA_STOP            | STOP          | SYSTEM      |
| GROUP_REPLICATION_START | START         | REPLICATION |
| GROUP_REPLICATION_STOP  | STOP          | REPLICATION |
| STMT_EXECUTE            | EXECUTE       | STATEMENT   |
| STMT_CLOSE              | CLOSE         | STATEMENT   |
| STMT_FETCH              | GET           | STATEMENT   |
| STMT_PREPARE            | INITIALIZE    | STATEMENT   |
| STMT_RESET              | RESET         | STATEMENT   |
| STMT_SEND_LONG_DATA     | SEND          | STATEMENT   |
| TRUNCATE                | TRUNCATE      | TABLE       |
| UNINSTALL_PLUGIN        | UNINSTALL     | PLUGIN      |
| UNLOCK_TABLES           | UNLOCK        | TABLE       |
| UPDATE                  | UPDATE        | TABLE       |
| UPDATE_MULTI            | UPDATE        | TABLE       |
| XA_COMMIT               | COMMIT        | XA          |
| XA_END                  | STOP          | XA          |
| XA_PREPARE              | INITIALIZE    | XA          |
| XA_RECOVER              | RECOVER       | XA          |
| XA_ROLLBACK             | ROLLBACK      | XA          |
| XA_START                | START         | XA          |

# L Solaris Operating System Audit Events

Solaris operating system audit events can include events such as  ${\tt AUE\_AT\_CREATE}$  and  ${\tt AUE\_AT\_CREATE}$ .

This appendix maps audit event names used in the Solaris Operating System to their equivalent values in the **command\_class** and **target\_type** fields in the Oracle Audit Vault and Database Firewall audit record. You can use the audit events mapped here to create custom audit reports using other Oracle Database reporting products or third-party tools.

### See Also:

Oracle Audit Vault and Database Firewall Database Schemas for Oracle Audit Vault and Database Firewall data warehouse details that may be useful in designing your own reports.

 Table L-1 lists the Solaris audit events and the equivalent Oracle Audit Vault and Database
 Firewall events.

| Source Event             | Command Class | Target Type     |
|--------------------------|---------------|-----------------|
| AUE_AT_CREATE            | CREATE        | AT JOB          |
| AUE_AT_DELETE            | DELETE        | AT JOB          |
| AUE_AUDITON_SETSMASK     | SET           | AUDIT SESSION   |
| AUE_NDMP_RESTORE         | RESTORE       | BACKUP LOCATION |
| AUE_RSHD                 | EXECUTE       | COMMAND         |
| AUE_PROCESSOR_BIND       | BIND          | CPU             |
| AUE_P_ONLINE             | CONTROL       | CPU             |
| AUE_CRON_INVOKE          | EXECUTE       | CRON JOB        |
| AUE_CRONTAB_CREATE       | CREATE        | CRON JOB        |
| AUE_CRONTAB_DELETE       | DELETE        | CRON JOB        |
| AUE_CRONTAB_MOD          | SET           | CRON JOB        |
| AUE_IOCTL                | CONTROL       | DEVICE          |
| AUE_ATTACH               | MOUNT         | DEVICE          |
| AUE_DA_ALLOCATE          | ALLOCATE      | DEVICE          |
| AUE_DA_ALLOCATE_FORCED   | ALLOCATE      | DEVICE          |
| AUE_DA_DEALLOCATE        | DEALLOCATE    | DEVICE          |
| AUE_DA_DEALLOCATE_FORCED | DEALLOCATE    | DEVICE          |
|                          |               |                 |

#### Table L-1 Solaris Audit Events

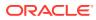

| Source Event               | Command Class | Target Type  |
|----------------------------|---------------|--------------|
| AUE_DA_LIST_DEVICES        | LIST          | DEVICE       |
| AUE_DETACH                 | UNMOUNT       | DEVICE       |
| AUE_REMOVE                 | EJECT         | DEVICE       |
| AUE_SMSERVERD              | CONTROL       | DEVICE       |
| AUE_TPM_CERTIFYSELFTEST    | CONTROL       | DEVICE       |
| AUE_TPM_CONTINUESELFTEST   | CONTROL       | DEVICE       |
| AUE_TPM_DISABLEFORCECLEAR  | CONTROL       | DEVICE       |
| AUE_TPM_DISABLEOWNERCLEAR  | CONTROL       | DEVICE       |
| AUE_TPM_FIELDUPGRADE       | CONTROL       | DEVICE       |
| AUE_TPM_FORCECLEAR         | CONTROL       | DEVICE       |
| AUE_TPM_OWNERCLEAR         | CONTROL       | DEVICE       |
| AUE_TPM_OWNERSETDISABLE    | CONTROL       | DEVICE       |
| AUE_TPM_PHYSICALDEACTIVATE | CONTROL       | DEVICE       |
| AUE_TPM_PHYSICALDISABLE    | CONTROL       | DEVICE       |
| AUE_TPM_PHYSICALENABLE     | CONTROL       | DEVICE       |
| AUE_TPM_PHYSICALPRESENCE   | CONTROL       | DEVICE       |
| AUE_TPM_RESETLOCKVALUE     | CONTROL       | DEVICE       |
| AUE_TPM_SELFTESTFULL       | CONTROL       | DEVICE       |
| AUE_TPM_SETOPERATORAUTH    | CONTROL       | DEVICE       |
| AUE_TPM_SETOWNERINSTALL    | CONTROL       | DEVICE       |
| AUE_TPM_SETTEMPDEACTIVATED | CONTROL       | DEVICE       |
| AUE_TPM_TAKEOWNERSHIP      | CONTROL       | DEVICE       |
| AUE_MKDIR                  | CREATE        | DIRECTORY    |
| AUE_RMDIR                  | DELETE        | DIRECTORY    |
| AUE_FT_MKDIR               | CREATE        | DIRECTORY    |
| AUE_FT_RMDIR               | DELETE        | DIRECTORY    |
| AUE_DOORFS_DOOR_CALL       | EXECUTE       | DOOR HANDLER |
| AUE_DOORFS_DOOR_CREATE     | CREATE        | DOOR HANDLER |
| AUE_DOORFS_DOOR_RETURN     | EXIT          | DOOR HANDLER |
| AUE_DOORFS_DOOR_REVOKE     | DELETE        | DOOR HANDLER |
| AUE_ACCESS                 | CHECK         | FILE         |
| AUE_ACLSET                 | CONTROL       | FILE         |
| AUE_CHMOD                  | SET           | FILE         |
| AUE_CHOWN                  | SET           | FILE         |
| AUE_CLOSE                  | CLOSE         | FILE         |
|                            |               |              |

#### Source Event **Command Class Target Type** AUE CREAT CREATE FILE AUE EXEC EXECUTE FILE AUE EXECVE EXECUTE FILE AUE FACCESSAT CHECK FILE AUE FACLSET SET FILE AUE FCHMOD SET FILE AUE\_FCHOWN SET FILE AUE FCHOWNAT FILE SET AUE FCNTL CONTROL FILE AUE FSTATAT GET FILE AUE FSTATFS GET FILE AUE FUSERS GET FILE AUE FUTIMESAT SET FILE AUE\_INST\_SYNC WRITE FILE AUE LCHOWN SET FILE AUE LSTAT GET FILE AUE MMAP MAP FILE AUE OPENAT R OPEN FILE AUE OPENAT RC OPEN FILE AUE OPENAT RT OPEN FILE AUE\_OPENAT\_RTC OPEN FILE AUE\_OPENAT\_RW OPEN FILE AUE OPENAT RWC OPEN FILE AUE OPENAT RWT FILE OPEN AUE OPENAT RWTC OPEN FILE AUE OPENAT W OPEN FILE AUE OPENAT WC OPEN FILE AUE\_OPENAT\_WT OPEN FILE AUE OPENAT WTC OPEN FILE AUE\_OPEN\_E OPEN FILE FILE AUE OPEN R OPEN OPEN FILE AUE OPEN RC AUE OPEN RT OPEN FILE AUE OPEN RTC OPEN FILE

OPEN

FILE

#### Table L-1 (Cont.) Solaris Audit Events

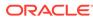

AUE OPEN RW

| Table L-1 | (Cont.) Solaris Audit Events |
|-----------|------------------------------|
|-----------|------------------------------|

| AUE_OPEN_ENCOPENFILEAUE_OPEN_ENTOPENPILEAUE_OPEN_ENTCOPENPILEAUE_OPEN_SOPENPILEAUE_OPEN_SOPENPILEAUE_OPEN_NCOPENPILEAUE_OPEN_WTOPENPILEAUE_OPEN_WTOPENPILEAUE_OPEN_WTOPENPILEAUE_OPEN_WTCOPENPILEAUE_OPEN_WTCOPENPILEAUE_OPEN_WTCOPENPILEAUE_OPEN_WTCOPENPILEAUE_OPEN_WTCOPENPILEAUE_OPEN_WTCOPENPILEAUE_OPEN_WTCOPENPILEAUE_OPEN_WTCOPENPILEAUE_OPEN_WTCOPENPILEAUE_OPEN_WTCOPENPILEAUE_OPEN_WTCOPENPILEAUE_OPEN_WTCOPENPILEAUE_OPEN_WTCOPENPILEAUE_OPEN_WTCOPENPILEAUE_ENAMEATRENAMEPILEAUE_STATPCHECKPILEAUE_OPILINKUNLINKPILEAUE_UTIMESSETPILEAUE_UTIMESSETPILEAUE_WITENRITEPILEAUE_PRINT_BEQUESTPRINTPILEAUE_PRINT_REQUEST_INDEANNERPRINTPILEAUE_PRINT_REQUEST_INDEANNERPRINTPILEAUE_FT_CENONSETPILEAUE_FT_CENONSETPILEAUE_FT_CENONSETPILEAUE_FT_CENONSETPILE <trr< th=""><th>Source Event</th><th>Command Class</th><th>Target Type</th></trr<>                             | Source Event                | Command Class | Target Type |
|----------------------------------------------------------------------------------------------------|-----------------------------|---------------|-------------|
| AUE_OPEN_RWTOPENFILEAUE_OPEN_RWTCOPENFILEAUE_OPEN_SOPENFILEAUE_OPEN_MCOPENFILEAUE_OPEN_WCOPENFILEAUE_OPEN_WTCOPENFILEAUE_OPEN_WTCOPENFILEAUE_OPEN_WTCOPENFILEAUE_PEN_WTCOPENFILEAUE_PEN_WTCOPENFILEAUE_PEN_WTCOPENFILEAUE_PEN_MTCOPENFILEAUE_STATSCHECKFILEAUE_STATCHECKFILEAUE_STATSCHECKFILEAUE_UNINKUNLINKFILEAUE_UNINKATUNLINKFILEAUE_UTIMESSETFILEAUE_UTIMESSETFILEAUE_PRINT_REQUEST_PSPRINTFILEAUE_FILE_COPYCOPYFILEAUE_FILE_RELABELLABELFILEAUE_FILE_RELABELLABELFILEAUE_FILE_RELABELPRINTFILEAUE_FILE_RELABELPRINTFILEAUE_FILE_RELABELPRINTFILEAUE_FILE_RELABELPRINTFILEAUE_FILE_RELABELPRINTFILEAUE_FILE_RELABELPRINTFILEAUE_FILE_RELABELPRINTFILEAUE_FILE_RELABELPRINTFILEAUE_FILE_RENT_REQUEST_NOBANNERPRINTFILEAUE_FILE_RENT_REQUEST_NOBANNERPRINTFILEAUE_FILE_RENAMESENDFILEAUE_FILE_RENAMEDELETEFILE </td <td>AUE OPEN RWC</td> <td>OPEN</td> <td></td>             | AUE OPEN RWC                | OPEN          |             |
| AUE_OPEN_SOPENFILEAUE_OPEN_WCOPENFILEAUE_OPEN_WCOPENFILEAUE_OPEN_WTOPENFILEAUE_OPEN_WTCOPENFILEAUE_PATHCONPGETFILEAUE_PATHCONPGETFILEAUE_RENAMERENAMEFILEAUE_RENAMEATRENAMEFILEAUE_STATCHECKFILEAUE_UNLINKUNLINKFILEAUE_UTIMESETFILEAUE_UTIMESETFILEAUE_UTIMENETFILEAUE_UTIMESETFILEAUE_UTIMENETFILEAUE_UTIMESETFILEAUE_UTIMENETEFILEAUE_UTIMESETFILEAUE_UTIMEPINTFILEAUE_TIE_COPYCOPYFILEAUE_TIE_COPYCOPYFILEAUE_TIE_COPYPRINTFILEAUE_TIE_RELABELLABELFILEAUE_TIM_REQUEST_PSPRINTFILEAUE_TC_CHONSETFILEAUE_TC_CHONSETFILEAUE_TC_CHONSETFILEAUE_TC_CHONSETFILEAUE_TC_RENAMERECEIVEFILEAUE_TC_RENAMERECEIVEFILEAUE_TC_RENAMERECEIVEFILEAUE_TC_RENAMERECEIVEFILEAUE_TC_RENAMERECEIVEFILEAUE_TC_RENAMERECEIVEFILEAUE_TC_RENAMERECEIVEFILEAUE_TC_RENAMERE                                                                                                    | AUE_OPEN_RWT                | OPEN          | FILE        |
| AUE_OPEN_WOPENFILEAUE_OPEN_WCOPENFILEAUE_OPEN_WTOPENFILEAUE_OPEN_WTCOPENFILEAUE_PATHCONFGETFILEAUE_PEXECEXECUTEFILEAUE_RENAMERENAMEFILEAUE_RENAMEATRENAMEFILEAUE_RENAMEATRENAMEFILEAUE_RENAMEATRENAMEFILEAUE_RENAMEATCHECKFILEAUE_STATFSCHECKFILEAUE_UNLINKUNLINKFILEAUE_UNLINKATUNLINKFILEAUE_UTIMESSETFILEAUE_UTIMESSETFILEAUE_FILE_RELAMELLABELFILEAUE_UTIMESSETFILEAUE_UTIMESSETFILEAUE_UTIMESSETFILEAUE_UTIMESSETFILEAUE_UTIMESSETFILEAUE_FILE_RELAMELLABELFILEAUE_PRINT_REQUEST_PSPRINTFILEAUE_PRINT_REQUEST_NOBANNERPRINTFILEAUE_PRINT_REQUEST_NOBANNERPRINTFILEAUE_FT_GENOSETFILEAUE_FT_GETRECEIVEFILEAUE_FT_GETRECEIVEFILEAUE_FT_RENAMERENAMEFILEAUE_FT_RENAMERENAMEFILEAUE_FT_RENAMERENAMEFILEAUE_FT_RENAMERENAMEFILEAUE_FT_RENAMERENAMEFILEAUE_FT_RENAMERENAMEFILEAUE_FT_RENAME <td< td=""><td></td><td>OPEN</td><td>FILE</td></td<>                                   |                             | OPEN          | FILE        |
| AUE_OPEN_WOPENFILEAUE_OPEN_WCOPENFILEAUE_OPEN_WTOPENFILEAUE_OPEN_WTCOPENFILEAUE_PATHCONFGETFILEAUE_PEXECEXECUTEFILEAUE_RENAMERENAMEFILEAUE_RENAMEATRENAMEFILEAUE_RENAMEATRENAMEFILEAUE_RENAMEATRENAMEFILEAUE_RENAMEATCHECKFILEAUE_STATFSCHECKFILEAUE_UNLINKUNLINKFILEAUE_UNLINKATUNLINKFILEAUE_UTIMESSETFILEAUE_UTIMESSETFILEAUE_FILE_RELAMELLABELFILEAUE_UTIMESSETFILEAUE_UTIMESSETFILEAUE_UTIMESSETFILEAUE_UTIMESSETFILEAUE_UTIMESSETFILEAUE_FILE_RELAMELLABELFILEAUE_PRINT_REQUEST_PSPRINTFILEAUE_PRINT_REQUEST_NOBANNERPRINTFILEAUE_PRINT_REQUEST_NOBANNERPRINTFILEAUE_FT_GENOSETFILEAUE_FT_GETRECEIVEFILEAUE_FT_GETRECEIVEFILEAUE_FT_RENAMERENAMEFILEAUE_FT_RENAMERENAMEFILEAUE_FT_RENAMERENAMEFILEAUE_FT_RENAMERENAMEFILEAUE_FT_RENAMERENAMEFILEAUE_FT_RENAMERENAMEFILEAUE_FT_RENAME <td< td=""><td>AUE_OPEN_S</td><td>OPEN</td><td>FILE</td></td<>                         | AUE_OPEN_S                  | OPEN          | FILE        |
| AUE_OPEN_WTOPENFILEAUE_OPEN_WTCOPENFILEAUE_PATHCONFGETFILEAUE_PATHCONFGETFILEAUE_PEXECEXECUTEFILEAUE_RENAMERENAMERENAMEAUE_RENAMEATRENAMEFILEAUE_STATCHECKFILEAUE_STATFSCHECKFILEAUE_UNLINKUNLINKFILEAUE_UNLINKATUNLINKFILEAUE_UTIMESSETFILEAUE_WRITEWRITEFILEAUE_FILE_COPYCOPYFILEAUE_FILE_RELABELLABELFILEAUE_FILT_REQUESTPRINTFILEAUE_PRINT_REQUEST_DNGANNERPRINTFILEAUE_FILT_REQUEST_NOBANNERPRINTFILEAUE_FT_GETRECEIVEFILEAUE_FT_REMODSETFILEAUE_FT_REMODEDELETEFILEAUE_FT_REMODERECEIVEFILEAUE_FT_REMODESETFILEAUE_FT_REMOVEDELETEFILEAUE_FT_REMOVEDELETEFILEAUE_FT_RENAMERENAMEFILEAUE_FT_RENAMERENAMEFILEAUE_FT_RENAMERENAMEFILEAUE_FT_RENAMERENAMEFILEAUE_FT_RENAMERENAMEFILEAUE_FT_RENAMERENAMEFILEAUE_FT_RENAMERENAMEFILEAUE_FT_RENAMERENAMEFILEAUE_FT_RENAMERENAMEFILEAUE_FT_RENAMERENAMEFILE<                                                                        | AUE_OPEN_W                  | OPEN          | FILE        |
| AUE_OPEN_WTCOPENFILEAUE_PATHCONFGETFILEAUE_PATHCONFGETFILEAUE_PEXECEXECUTEFILEAUE_RENAMERENAMERENAMEAUE_RENAMEATRENAMEFILEAUE_STATCHECKFILEAUE_UNLINKUNLINKFILEAUE_UNLINKATUNLINKFILEAUE_UTIMESSETFILEAUE_FILE_COPYCOPYFILEAUE_FILE_RELABELLABELFILEAUE_PINT_REQUEST_PSPRINTFILEAUE_TT_CHOWNSETFILEAUE_TT_CHOWNSETFILEAUE_FT_REQUEST_NOBANNERPRINTFILEAUE_FT_REQUEST_NOBANNERPRINTFILEAUE_FT_CHOWNSETFILEAUE_FT_REQUEST_NOBANNERPRINTFILEAUE_FT_REQUEST_NOBANNERPRINTFILEAUE_FT_CHOWNSETFILEAUE_FT_CHOWNSETFILEAUE_FT_REQUEST_NOBANNERPRINTFILEAUE_FT_RENDEDELETEFILEAUE_FT_RENDEDELETEFILEAUE_FT_RENDEDELETEFILEAUE_FT_RENDEDELETEFILEAUE_FT_RENOVEDELETEFILEAUE_FT_RENOVEDELETEFILEAUE_FT_RENOVEDELETEFILEAUE_FT_RENOVEDELETEFILEAUE_FT_RENOVEDELETEFILEAUE_FT_RENOVEDELETEFILEAUE_FT_RENOVEDELETEFILEAUE_FT_RENAMERENAME </td <td>AUE_OPEN_WC</td> <td>OPEN</td> <td>FILE</td> | AUE_OPEN_WC                 | OPEN          | FILE        |
| AUE_PATHCONFGETFILEAUE_PEXECEXECUTEFILEAUE_RENAMERENAMERENAMEAUE_RENAMEATRENAMERENAMEAUE_STATCHECKFILEAUE_STATFSCHECKFILEAUE_UNLINKUNLINKUNLINKAUE_UNLINKATUNLINKFILEAUE_UTIMESETFILEAUE_UTIMESSETFILEAUE_UTIMESSETFILEAUE_UTIMESSETFILEAUE_UTIMESSETFILEAUE_FILE_COPYCOPYFILEAUE_FILE_RELABELLABELFILEAUE_PRINT_REQUEST_PSPRINTFILEAUE_PRINT_REQUEST_ONDANNERPRINTFILEAUE_FT_CHMODSETFILEAUE_FT_GETRECEIVEFILEAUE_FT_REMOVEDELETEFILEAUE_FT_REMOVEDELETEFILEAUE_FT_REMOVEDELETEFILEAUE_FT_RENAMERENAMEFILEAUE_FT_RENAMERENAMEFILEAUE_FT_RENAMERENAMEFILEAUE_FT_RENAMERENAMEFILEAUE_FT_RENAMERENAMEFILEAUE_FT_RENAMERENAMEFILEAUE_FT_RENAMERENAMEFILEAUE_FT_RENAMERENAMEFILEAUE_FT_RENAMERENAMEFILEAUE_FT_RENAMERENAMEFILEAUE_FT_RENAMERENAMEFILEAUE_FT_RENAMERENAMEFILEAUE_FT_RENAMERENAMEFILEAUE                                                                                | AUE_OPEN_WT                 | OPEN          | FILE        |
| AUE_PFEXECEXECUTEFILEAUE_RENAMERENAMERENAMEFILEAUE_RENAMEATRENAMERENAMEFILEAUE_STATCHECKFILEAUE_STATFSCHECKFILEAUE_UNLINKUNLINKUNLINKAUE_UNLINKATUNLINKFILEAUE_UTIMESSETFILEAUE_VITIMESSETFILEAUE_UTIMESSETFILEAUE_UTIMESSETFILEAUE_FILE_COPYCOPYFILEAUE_FILE_RELABELLABELFILEAUE_PRINT_REQUEST_PSPRINTFILEAUE_PRINT_REQUEST_ONDANNERPRINTFILEAUE_FT_GETRECEIVEFILEAUE_FT_GETRECEIVEFILEAUE_FT_REMOVEDELETEFILEAUE_FT_RENAMERENAMEFILEAUE_FT_RENAMERENAMEFILEAUE_FT_RENAME <td< td=""><td>AUE_OPEN_WTC</td><td>OPEN</td><td>FILE</td></td<>     | AUE_OPEN_WTC                | OPEN          | FILE        |
| AUE_RENAMERENAMEFILEAUE_RENAMEATRENAMEFILEAUE_STATCHECKFILEAUE_STATPSCHECKFILEAUE_UNLINKUNLINKUNLINKAUE_UNLINKATUNLINKFILEAUE_UTIMESETFILEAUE_UTIMESSETFILEAUE_UTIMESSETFILEAUE_UTIMESSETFILEAUE_UTIMESSETFILEAUE_UTIMESSETFILEAUE_UTIMESSETFILEAUE_UTIMESSETFILEAUE_UTIMESSETFILEAUE_UTIMESSETFILEAUE_PRINT_REQUESTPRINTFILEAUE_PRINT_REQUEST_PSPRINTFILEAUE_PRINT_REQUEST_UNLABELEDPRINTFILEAUE_PRINT_REQUEST_UNLABELEDPRINTFILEAUE_PRINT_REQUEST_NOBANNERPRINTFILEAUE_FT_CHMODSETFILEAUE_FT_CHMONSETFILEAUE_FT_GETRECEIVEFILEAUE_FT_REMOVEDELETEFILEAUE_FT_RENAMERENAMEFILEAUE_FT_RENAMERENAMEFILEAUE_FT_RENAMERENAMEFILEAUE_FT_RENAMERENAMEFILEAUE_FT_RENAMERENAMEFILEAUE_FT_RENAMERENAMEFILEAUE_FT_RENAMERENAMEFILEAUE_FT_RENAMERENAMEFILEAUE_FT_RENAMERENAMEFILEAUE_FT_RENAMERENAMEFILEAUE_F                                                                                | AUE_PATHCONF                | GET           | FILE        |
| AUE_RENAMEATRENAMEFILEAUE_STATCHECKFILEAUE_STATFSCHECKFILEAUE_UNLINKUNLINKFILEAUE_UNLINKATUNLINKFILEAUE_UTIMESETFILEAUE_UTIMESSETFILEAUE_GOPYCOPYFILEAUE_FILE_COPYCOPYFILEAUE_PRINT_REQUESTPRINTFILEAUE_PRINT_REQUEST_ONDANNERPRINTFILEAUE_FT_CHOWNSETFILEAUE_FT_GETRECEIVEFILEAUE_FT_REMOVEDELETEFILEAUE_FT_REMAMERENAMEFILEAUE_FT_REMAMERENAMEFILEAUE_FT_CHOWNSETFILEAUE_FT_GETRECEIVEFILEAUE_FT_REMOVEDELETEFILEAUE_FT_REMAMERENAMEFILEAUE_FT_RENAMERENAMEFILEAUE_FT_RENAMERENAMEFILEAUE_FT_RENAMERENAMEFILEAUE_FT_RENAMERENAMEFILEAUE_FT_RENAMERENAMEFILEAUE_FT_RENAMERENAMEFILEAUE_FT_RENAMERENAMEFILEAUE_FT_RENAMERENAMEFILEAUE_FT_CIMDBACKUPFILEAUE_FT_COMDEXECUTEFILE                                                                                                    | AUE_PFEXEC                  | EXECUTE       | FILE        |
| AUE_STATCHECKFILEAUE_STATFSCHECKFILEAUE_UNLINKUNLINKFILEAUE_UNLINKATUNLINKFILEAUE_UTIMESETFILEAUE_UTIMESSETFILEAUE_WRITEWRITEFILEAUE_FILE_COPYCOPYFILEAUE_PRINT_REQUESTPRINTFILEAUE_PRINT_REQUEST_PSPRINTFILEAUE_FT_CHNODSETFILEAUE_FT_GETRECEIVEFILEAUE_FT_GETRECEIVEFILEAUE_FT_REMOVEDELETEFILEAUE_FT_RENAMERENAMEFILEAUE_FT_RENAMERENAMEFILEAUE_FT_RENAMERENAMEFILEAUE_FT_RENAMERENAMEFILEAUE_FT_RENAMERENAMEFILEAUE_FT_RENAMERENAMEFILEAUE_FT_RENAMERENAMEFILEAUE_FT_RENAMERENAMEFILEAUE_FT_COMDSETFILEAUE_FT_COMDBACKUPFILEAUE_FT_COMDEXECUTEFILEAUE_FT_COMDEXECUTEFILE                                                                                                    | AUE_RENAME                  | RENAME        | FILE        |
| AUE_STATFSCHECKFILEAUE_UNLINKUNLINKFILEAUE_UNLINKATUNLINKFILEAUE_UTIMESETFILEAUE_UTIMESSETFILEAUE_WRITEWRITEFILEAUE_FILE_COPYCOPYFILEAUE_FILE_RELABELLABELFILEAUE_PRINT_REQUEST_PSPRINTFILEAUE_FT_CHMODSETFILEAUE_FT_CHMODSETFILEAUE_FT_COWNSETFILEAUE_FT_COWNSETFILEAUE_FT_COWNSETFILEAUE_FT_COWNSETFILEAUE_FT_REQUEST_NOBANNERPRINTFILEAUE_FT_CHMODSETFILEAUE_FT_CHMODSETFILEAUE_FT_COWNSETFILEAUE_FT_RENAMEDELETEFILEAUE_FT_RENAMERENAMEFILEAUE_FT_RENAMERENAMEFILEAUE_FT_RENAMERENAMEFILEAUE_FT_COMDEXECUTEFILEAUE_PROF_CMDEXECUTEFILE                                                                                                    | AUE_RENAMEAT                | RENAME        | FILE        |
| AUE_UNLINKUNLINKFILEAUE_UNLINKATUNLINKFILEAUE_UTIMESETFILEAUE_UTIMESSETFILEAUE_WRITEWRITEFILEAUE_FILE_COPYCOPYFILEAUE_FILE_RELABELLABELFILEAUE_PRINT_REQUESTPRINTFILEAUE_PRINT_REQUEST_PSPRINTFILEAUE_PRINT_REQUEST_NDLABELEDPRINTFILEAUE_FT_CHMODSETFILEAUE_FT_COPYSENDFILEAUE_FT_COPYSENDFILEAUE_FT_REQUEST_NDEANNERPRINTFILEAUE_FT_CHWODSETFILEAUE_FT_CHWONSETFILEAUE_FT_REQUEST_NDEANNERPRINTFILEAUE_FT_REMOVEDELETEFILEAUE_FT_REMOVEDELETEFILEAUE_FT_REMOVEDELETEFILEAUE_FT_REMOVEDELETEFILEAUE_FT_RENAMERENAMEFILEAUE_FT_UTIMESSETFILEAUE_FT_UTIMESSETFILEAUE_FT_ONDBACKUPFILEAUE_NDMP_BACKUPBACKUPFILEAUE_PROF_CMDEXECUTEFILE                                                                                                    | AUE_STAT                    | CHECK         | FILE        |
| AUE_UNLINKATUNLINKFILEAUE_UTIMESETFILEAUE_UTIMESSETFILEAUE_WRITEWRITEFILEAUE_FILE_COPYCOPYFILEAUE_FILE_RELABELLABELFILEAUE_PRINT_REQUESTPRINTFILEAUE_PRINT_REQUEST_PSPRINTFILEAUE_PRINT_REQUEST_UNLABELEDPRINTFILEAUE_PRINT_REQUEST_NOBANNERPRINTFILEAUE_FT_CHOODSETFILEAUE_FT_GETRECEIVEFILEAUE_FT_REQUEST_DUTSENDFILEAUE_FT_REQUESTDELETEFILEAUE_FT_READMERENAMEFILEAUE_FT_READMERENAMEFILEAUE_FT_READMESETFILEAUE_FT_READMEDELETEFILEAUE_FT_READMERENAMEFILEAUE_FT_OTIMESSETFILEAUE_FT_OTIMESSETFILEAUE_PROF_CMDEXECUTEFILEAUE_PROF_CMDEXECUTEFILE                                                                                                    | AUE_STATFS                  | CHECK         | FILE        |
| AUE_UTIMESETFILEAUE_UTIMESSETFILEAUE_WRITEWRITEFILEAUE_FILE_COPYCOPYFILEAUE_FILE_RELABELLABELFILEAUE_PRINT_REQUESTPRINTFILEAUE_PRINT_REQUEST_PSPRINTFILEAUE_PRINT_REQUEST_UNLABELEDPRINTFILEAUE_FT_CHMODSETFILEAUE_FT_CHMODSETFILEAUE_FT_CHMONSETFILEAUE_FT_GETRECEIVEFILEAUE_FT_REMOVEDELETEFILEAUE_FT_REMOVEDELETEFILEAUE_FT_RENAMERENAMEFILEAUE_FT_UTIMESSETFILEAUE_FT_UTIMESSETFILEAUE_FT_ONDBACKUPFILEAUE_PROF_CMDEXECUTEFILE                                                                                                    | AUE_UNLINK                  | UNLINK        | FILE        |
| AUE_UTIMESSETFILEAUE_WRITEWRITEWRITEFILEAUE_FILE_COPYCOPYFILEAUE_FILE_RELABELLABELFILEAUE_PRINT_REQUESTPRINTFILEAUE_PRINT_REQUEST_PSPRINTFILEAUE_PRINT_REQUEST_UNLABELEDPRINTFILEAUE_FT_CHMODSETFILEAUE_FT_CHMODSETFILEAUE_FT_CHMODSETFILEAUE_FT_GETRECEIVEFILEAUE_FT_REMOVEDELETEFILEAUE_FT_REMOVERENAMEFILEAUE_FT_RENAMERENAMEFILEAUE_FT_UTIMESSETFILEAUE_NDMP_BACKUPBACKUPFILEAUE_PROF_CMDEXECUTEFILE                                                                                                    | AUE_UNLINKAT                | UNLINK        | FILE        |
| AUE_WRITEWRITEFILEAUE_FILE_COPYCOPYFILEAUE_FILE_RELABELLABELFILEAUE_PRINT_REQUESTPRINTFILEAUE_PRINT_REQUEST_PSPRINTFILEAUE_PRINT_REQUEST_UNLABELEDPRINTFILEAUE_PRINT_REQUEST_NOBANNERPRINTFILEAUE_FT_CHMODSETFILEAUE_FT_CHOWNSETFILEAUE_FT_GETRECEIVEFILEAUE_FT_REMOVEDELETEFILEAUE_FT_REMOVEDELETEFILEAUE_FT_REMOVESETFILEAUE_FT_REMOVESETFILEAUE_FT_REMOVEDELETEFILEAUE_FT_UTIMESSETFILEAUE_FT_UTIMESSETFILEAUE_FT_ORDBACKUPFILEAUE_PROF_CMDEXECUTEFILE                                                                                                    | AUE_UTIME                   | SET           | FILE        |
| AUE_FILE_COPYCOPYFILEAUE_FILE_RELABELLABELFILEAUE_PRINT_REQUESTPRINTFILEAUE_PRINT_REQUEST_PSPRINTFILEAUE_PRINT_REQUEST_UNLABELEDPRINTFILEAUE_PRINT_REQUEST_NOBANNERPRINTFILEAUE_FT_CHMODSETFILEAUE_FT_CHOWNSETFILEAUE_FT_GETRECEIVEFILEAUE_FT_REMOVEDELETEFILEAUE_FT_REMOVEDELETEFILEAUE_FT_RENAMERENAMEFILEAUE_FT_UTIMESSETFILEAUE_FT_ORDBACKUPFILEAUE_PROF_CMDEXECUTEFILE                                                                                                    | AUE_UTIMES                  | SET           | FILE        |
| AUE_FILE_RELABELLABELFILEAUE_PRINT_REQUESTPRINTFILEAUE_PRINT_REQUEST_UNLABELEDPRINTFILEAUE_PRINT_REQUEST_UNLABELEDPRINTFILEAUE_PRINT_REQUEST_NOBANNERPRINTFILEAUE_FT_CHMODSETFILEAUE_FT_CHOWNSETFILEAUE_FT_GETRECEIVEFILEAUE_FT_REMOVEDELETEFILEAUE_FT_REMAMERENAMEFILEAUE_FT_UTIMESSETFILEAUE_FT_UTIMESSETFILEAUE_NDMP_BACKUPBACKUPFILEAUE_PROF_CMDEXECUTEFILE                                                                                                    | AUE_WRITE                   | WRITE         | FILE        |
| AUE_PRINT_REQUESTPRINTFILEAUE_PRINT_REQUEST_PSPRINTFILEAUE_PRINT_REQUEST_UNLABELEDPRINTFILEAUE_PRINT_REQUEST_NOBANNERPRINTFILEAUE_FT_CHMODSETFILEAUE_FT_CHOWNSETFILEAUE_FT_GETRECEIVEFILEAUE_FT_REMOVEDELETEFILEAUE_FT_REMOVEDELETEFILEAUE_FT_RENAMERENAMEFILEAUE_FT_UTIMESSETFILEAUE_FT_OTDBACKUPFILEAUE_FT_OTDEXECUTEFILE                                                                                                    | AUE_FILE_COPY               | COPY          | FILE        |
| AUE_PRINT_REQUEST_PSPRINTFILEAUE_PRINT_REQUEST_UNLABELEDPRINTFILEAUE_PRINT_REQUEST_NOBANNERPRINTFILEAUE_FT_CHMODSETFILEAUE_FT_CHOWNSETFILEAUE_FT_GETRECEIVEFILEAUE_FT_PUTSENDFILEAUE_FT_REMOVEDELETEFILEAUE_FT_UTIMESSETFILEAUE_FT_OMP_BACKUPBACKUPFILEAUE_PROF_CMDEXECUTEFILE                                                                                                    | AUE_FILE_RELABEL            | LABEL         | FILE        |
| AUE_PRINT_REQUEST_UNLABELEDPRINTFILEAUE_PRINT_REQUEST_NOBANNERPRINTFILEAUE_FT_CHMODSETFILEAUE_FT_CHOWNSETFILEAUE_FT_GETRECEIVEFILEAUE_FT_PUTSENDFILEAUE_FT_REMOVEDELETEFILEAUE_FT_UTIMESSETFILEAUE_FT_UTIMESSETFILEAUE_PROF_CMDEXECUTEFILE                                                                                                    | AUE_PRINT_REQUEST           | PRINT         | FILE        |
| AUE_PRINT_REQUEST_NOBANNERPRINTFILEAUE_FT_CHMODSETFILEAUE_FT_CHOWNSETFILEAUE_FT_GETRECEIVEFILEAUE_FT_PUTSENDFILEAUE_FT_REMOVEDELETEFILEAUE_FT_RENAMERENAMEFILEAUE_FT_UTIMESSETFILEAUE_PROF_CMDEXECUTEFILE                                                                                                    | AUE_PRINT_REQUEST_PS        | PRINT         | FILE        |
| AUE_FT_CHMODSETFILEAUE_FT_CHOWNSETSETAUE_FT_GETRECEIVEFILEAUE_FT_PUTSENDFILEAUE_FT_REMOVEDELETEFILEAUE_FT_RENAMERENAMEFILEAUE_FT_UTIMESSETFILEAUE_NDMP_BACKUPBACKUPFILEAUE_PROF_CMDEXECUTEFILE                                                                                                    | AUE_PRINT_REQUEST_UNLABELED | PRINT         | FILE        |
| AUE_FT_CHOWNSETFILEAUE_FT_GETRECEIVEFILEAUE_FT_PUTSENDFILEAUE_FT_REMOVEDELETEFILEAUE_FT_RENAMERENAMEFILEAUE_FT_UTIMESSETFILEAUE_NDMP_BACKUPBACKUPFILEAUE_PROF_CMDEXECUTEFILE                                                                                                    | AUE_PRINT_REQUEST_NOBANNER  | PRINT         | FILE        |
| AUE_FT_GETRECEIVEFILEAUE_FT_PUTSENDFILEAUE_FT_REMOVEDELETEFILEAUE_FT_RENAMERENAMEFILEAUE_FT_UTIMESSETFILEAUE_NDMP_BACKUPBACKUPFILEAUE_PROF_CMDEXECUTEFILE                                                                                                    | AUE_FT_CHMOD                | SET           | FILE        |
| AUE_FT_PUTSENDFILEAUE_FT_REMOVEDELETEFILEAUE_FT_RENAMERENAMEFILEAUE_FT_UTIMESSETFILEAUE_NDMP_BACKUPBACKUPFILEAUE_PROF_CMDEXECUTEFILE                                                                                                    | AUE_FT_CHOWN                | SET           | FILE        |
| AUE_FT_REMOVEDELETEFILEAUE_FT_RENAMERENAMEFILEAUE_FT_UTIMESSETFILEAUE_NDMP_BACKUPBACKUPFILEAUE_PROF_CMDEXECUTEFILE                                                                                                    | AUE_FT_GET                  | RECEIVE       | FILE        |
| AUE_FT_RENAMERENAMEFILEAUE_FT_UTIMESSETFILEAUE_NDMP_BACKUPBACKUPFILEAUE_PROF_CMDEXECUTEFILE                                                                                                    | AUE_FT_PUT                  | SEND          | FILE        |
| AUE_FT_UTIMESSETFILEAUE_NDMP_BACKUPBACKUPFILEAUE_PROF_CMDEXECUTEFILE                                                                                                    | AUE_FT_REMOVE               | DELETE        | FILE        |
| AUE_NDMP_BACKUPBACKUPFILEAUE_PROF_CMDEXECUTEFILE                                                                                                    | AUE_FT_RENAME               | RENAME        | FILE        |
| AUE_PROF_CMD EXECUTE FILE                                                                                                    | AUE_FT_UTIMES               | SET           | FILE        |
|                                                                                                    | AUE_NDMP_BACKUP             | BACKUP        | FILE        |
| AUE_SUDO EXECUTE FILE                                                                                                    | AUE_PROF_CMD                | EXECUTE       | FILE        |
|                                                                                                    | AUE_SUDO                    | EXECUTE       | FILE        |

| Source Event               | <b>Command Class</b> | Target Type            |
|----------------------------|----------------------|------------------------|
| AUE_VSCAN_QUARANTINE       | QUARANTINE           | FILE                   |
| AUE_PORTFS_ASSOCIATE       | BIND                 | FILE PORT              |
| AUE_PORTFS_DISSOCIATE      | UNBIND               | FILE PORT              |
| AUE_MOUNT                  | MOUNT                | FILE SYSTEM            |
| AUE_STATVFS                | CHECK                | FILE SYSTEM            |
| AUE_UMOUNT                 | UNMOUNT              | FILE SYSTEM            |
| AUE_UMOUNT2                | UNMOUNT              | FILE SYSTEM            |
| AUE_MOUNTD_MOUNT           | MOUNT                | FILE SYSTEM            |
| AUE_MOUNTD_UMOUNT          | UNMOUNT              | FILE SYSTEM            |
| AUE_UADMIN_REMOUNT         | REMOUNT              | FILE SYSTEM            |
| AUE_UADMIN_SWAPCTL         | CONTROL              | FILE SYSTEM            |
| AUE_FT_START               | OPEN                 | FILE TRANSFER SESSION  |
| AUE_FT_STOP                | CLOSE                | FILE TRANSFER SESSION  |
| AUE_HOTPLUG_SET            | SET                  | HOTPLUG CONNECTOR      |
| AUE_HOTPLUG_INSTALL        | INSTALL              | HOTPLUG PORT           |
| AUE_HOTPLUG_STATE          | SET                  | HOTPLUG PORT           |
| AUE_HOTPLUG_UNINSTALL      | UNINSTALL            | HOTPLUG PORT           |
| AUE_ILB_CREATE_HEALTHCHECK | CREATE               | ILB HEALTHCHECK OBJECT |
| AUE_ILB_DELETE_HEALTHCHECK | DELETE               | ILB HEALTHCHECK OBJECT |
| AUE_ILB_CREATE_RULE        | CREATE               | ILB RULE               |
| AUE_ILB_DELETE_RULE        | DELETE               | ILB RULE               |
| AUE_ILB_DISABLE_RULE       | DISABLE              | ILB RULE               |
| AUE_ILB_ENABLE_RULE        | ENABLE               | ILB RULE               |
| AUE_ILB_DISABLE_SERVER     | DISABLE              | ILB SERVER             |
| AUE_ILB_ENABLE_SERVER      | ENABLE               | ILB SERVER             |
| AUE_ILB_REMOVE_SERVER      | DELETE               | ILB SERVER             |
| AUE_ILB_ADD_SERVER         | ADD                  | ILB SERVER GROUP       |
| AUE_ILB_CREATE_SERVERGROUP | CREATE               | ILB SERVER GROUP       |
| AUE_ILB_DELETE_SERVERGROUP | DELETE               | ILB SERVER GROUP       |
| AUE_INETD_CONNECT          | CONNECT              | INET SERVICE           |
| AUE_INETD_COPYLIMIT        | RESTRICT             | INET SERVICE           |
| AUE_INETD_FAILRATE         | DISABLE              | INET SERVICE           |
| AUE_INETD_RATELIMIT        | RESTRICT             | INET SERVICE           |
| AUE_PF_POLICY_ADDRULE      | ADD                  | IPSEC POLICY           |
| AUE_PF_POLICY_ALGS         | UPDATE               | IPSEC POLICY           |

| Source Event                 | Command Class | Target Type        |
|------------------------------|---------------|--------------------|
| AUE_PF_POLICY_CLONE          | COPY          | IPSEC POLICY       |
| AUE_PF_POLICY_DELRULE        | DELETE        | IPSEC POLICY       |
| AUE_PF_POLICY_FLIP           | FLIP          | IPSEC POLICY       |
| AUE_PF_POLICY_FLUSH          | CLEAR         | IPSEC POLICY       |
| AUE_KADMIND_AUTH             | EXECUTE       | KERBEROS OPERATION |
| AUE_KADMIND_UNAUTH           | EXECUTE       | KERBEROS OPERATION |
| AUE_KRB5KDC_AS_REQ           | EXECUTE       | KERBEROS SERVICE   |
| AUE_KRB5KDC_TGS_REQ          | EXECUTE       | KERBEROS SERVICE   |
| AUE_KRB5KDC_TGS_REQ_2NDTKTMM | EXECUTE       | KERBEROS SERVICE   |
| AUE_KRB5KDC_TGS_REQ_ALT_TGT  | EXECUTE       | KERBEROS SERVICE   |
| AUE_MODADDMAJ                | BIND          | KERNEL MODULE      |
| AUE_MODDEVPLCY               | SET           | KERNEL MODULE      |
| AUE_MODLOAD                  | LOAD          | KERNEL MODULE      |
| AUE_MODUNLOAD                | UNLOAD        | KERNEL MODULE      |
| AUE_CONFIGKSSL               | CONTROL       | KERNEL SSL PORT    |
| AUE_LINK                     | CREATE        | LINK               |
| AUE_READLINK                 | READ          | LINK               |
| AUE_FT_SYMLINK               | CREATE        | LINK               |
| AUE_MEMCNTL                  | CONTROL       | MEMORY             |
| AUE_MUNMAP                   | UNMAP         | MEMORY OBJECT      |
| AUE_MSGCTL                   | CONTROL       | MESSAGE QUEUE      |
| AUE_MSGCTL_RMID              | DELETE        | MESSAGE QUEUE      |
| AUE_MSGCTL_SET               | SET           | MESSAGE QUEUE      |
| AUE_MSGCTL_STAT              | CHECK         | MESSAGE QUEUE      |
| AUE_MSGGET                   | GET           | MESSAGE QUEUE      |
| AUE_MSGRCV                   | RECEIVE       | MESSAGE QUEUE      |
| AUE_MSGSND                   | SEND          | MESSAGE QUEUE      |
| AUE_NDMP_CONNECT             | CONNECT       | NDMP CLIENT        |
| AUE_NDMP_DISCONNECT          | DISCONNECT    | NDMP CLIENT        |
| AUE_NETCFG_REMOVE            | DELETE        | NETCFG PROFILE     |
| AUE_NETCFG_UPDATE            | SET           | NETCFG PROFILE     |
| AUE_NWAM_DISABLE             | DISABLE       | NETCFG PROFILE     |
| AUE_NWAM_ENABLE              | ENABLE        | NETCFG PROFILE     |
| AUE_PIPE                     | CREATE        | PIPE               |
| AUE_AUDITON_GETCAR           | GET           | PROCESS            |

| Source Event              | Command Class | Target Type |
|---------------------------|---------------|-------------|
| AUE_AUDITON_GETCWD        | GET           | PROCESS     |
| AUE_AUDITON_GETPINFO      | GET           | PROCESS     |
| AUE_AUDITON_GETPINFO_ADDR | GET           | PROCESS     |
| AUE_AUDITON_SETPMASK      | SET           | PROCESS     |
| AUE_CHDIR                 | SET           | PROCESS     |
| AUE_CHROOT                | SET           | PROCESS     |
| AUE_CORE                  | DUMP          | PROCESS     |
| AUE_EXIT                  | EXIT          | PROCESS     |
| AUE_FCHDIR                | SET           | PROCESS     |
| AUE_FCHROOT               | SET           | PROCESS     |
| AUE_FORK                  | CREATE        | PROCESS     |
| AUE_FORK1                 | CREATE        | PROCESS     |
| AUE_FORKALL               | CREATE        | PROCESS     |
| AUE_GETAUDIT              | GET           | PROCESS     |
| AUE_GETAUDIT_ADDR         | GET           | PROCESS     |
| AUE_GETAUID               | GET           | PROCESS     |
| AUE_KILL                  | SIGNAL        | PROCESS     |
| AUE_NICE                  | SET           | PROCESS     |
| AUE_SETAUDIT              | SET           | PROCESS     |
| AUE_SETAUDIT_ADDR         | SET           | PROCESS     |
| AUE_SETAUID               | SET           | PROCESS     |
| AUE_SETEGID               | SET           | PROCESS     |
| AUE_SETEUID               | SET           | PROCESS     |
| AUE_SETGID                | SET           | PROCESS     |
| AUE_SETGROUPS             | SET           | PROCESS     |
| AUE_SETPGID               | SET           | PROCESS     |
| AUE_SETPGRP               | SET           | PROCESS     |
| AUE_SETPPRIV              | SET           | PROCESS     |
| AUE_SETREGID              | SET           | PROCESS     |
| AUE_SETREUID              | SET           | PROCESS     |
| AUE_SETSID                | SET           | PROCESS     |
| AUE_SETUID                | SET           | PROCESS     |
| AUE_SHMAT                 | BIND          | PROCESS     |
| AUE_SHMDT                 | UNBIND        | PROCESS     |
|                           |               |             |

| Table L-1 | (Cont.) Solaris Audit Events |
|-----------|------------------------------|
|-----------|------------------------------|

| Source Event                  | <b>Command Class</b> | Target Type        |
|-------------------------------|----------------------|--------------------|
| AUE_VFORK                     | CREATE               | PROCESS            |
| AUE_REXD                      | EXECUTE              | RPC                |
| AUE_REXECD                    | EXECUTE              | RPC                |
| AUE_SCREENLOCK                | LOCK                 | SCREEN             |
| AUE_SCREENUNLOCK              | UNLOCK               | SCREEN             |
| AUE_SEMCTL                    | CONTROL              | SEMAPHORE          |
| AUE_SEMCTL_GETALL             | GET                  | SEMAPHORE          |
| AUE_SEMCTL_RMID               | DELETE               | SEMAPHORE          |
| AUE_SEMCTL_SET                | SET                  | SEMAPHORE          |
| AUE_SEMCTL_SETALL             | SET                  | SEMAPHORE          |
| AUE_SEMCTL_SETVAL             | SET                  | SEMAPHORE          |
| AUE_SEMCTL_STAT               | CHECK                | SEMAPHORE          |
| AUE_SEMGET                    | GET                  | SEMAPHORE          |
| AUE_SEMOP                     | CONTROL              | SEMAPHORE          |
| AUE_SHMCTL                    | CONTROL              | SHARED MEMORY      |
| AUE_SHMCTL_RMID               | UNBIND               | SHARED MEMORY      |
| AUE_SHMCTL_SET                | SET                  | SHARED MEMORY      |
| AUE_SHMCTL_STAT               | CHECK                | SHARED MEMORY      |
| AUE_SHMGET                    | GET                  | SHARED MEMORY      |
| AUE_SMF_ANNOTATION            | ANNOTATE             | SMF ACTION         |
| AUE_SMF_MILESTONE             | ENABLE               | SMF MILESTONE      |
| AUE_SMF_CREATE_PROP           | CREATE               | SMF PROPERTY       |
| AUE_SMF_CREATE_NPG            | CREATE               | SMF PROPERTY GROUP |
| AUE_SMF_CREATE_PG             | CREATE               | SMF PROPERTY GROUP |
| AUE_SMF_CLEAR                 | RESET                | SMF SERVICE        |
| AUE_SMF_CREATE                | CREATE               | SMF SERVICE        |
| AUE_SMF_DEGRADE               | DEGRADE              | SMF SERVICE        |
| AUE_SMF_DELCUST               | DELETE               | SMF SERVICE        |
| AUE_SMF_DELETE                | DELETE               | SMF SERVICE        |
| AUE_SMF_DISABLE               | DISABLE              | SMF SERVICE        |
| AUE_SMF_ENABLE                | ENABLE               | SMF SERVICE        |
| AUE_SMF_IMMEDIATE_DEGRADE     | DEGRADE              | SMF SERVICE        |
| AUE_SMF_IMMEDIATE_MAINTENANCE | MAINTAIN             | SMF SERVICE        |
| AUE_SMF_IMMTMP_MAINTENANCE    | MAINTAIN             | SMF SERVICE        |
| AUE SMF MAINTENANCE           | MAINTAIN             | SMF SERVICE        |

| Source Event            | Command Class | Target Type                   |
|-------------------------|---------------|-------------------------------|
| AUE_SMF_REFRESH         | REFRESH       | SMF SERVICE                   |
| AUE_SMF_REMOVE          | DELETE        | SMF SERVICE                   |
| AUE_SMF_RESTART         | RESTART       | SMF SERVICE                   |
| AUE_SMF_TMP_DISABLE     | DISABLE       | SMF SERVICE                   |
| AUE_SMF_TMP_ENABLE      | ENABLE        | SMF SERVICE                   |
| AUE_SMF_TMP_MAINTENANCE | MAINTAIN      | SMF SERVICE                   |
| AUE_SMF_UNMASK          | UNMASK        | SMF SERVICE                   |
| AUE_SMF_REMOVE_BUNDLE   | DELETE        | SMF SERVICE BUNDLE            |
| AUE_SMF_CHANGE_PROP     | SET           | SMF SERVICE PROPERTY          |
| AUE_SMF_DELCUST_PROP    | DELETE        | SMF SERVICE PROPERTY          |
| AUE_SMF_DELETE_PROP     | DELETE        | SMF SERVICE PROPERTY          |
| AUE_SMF_READ_PROP       | READ          | SMF SERVICE PROPERTY          |
| AUE_SMF_REMOVE_PROP     | DELETE        | SMF SERVICE PROPERTY          |
| AUE_SMF_UNMASK_PROP     | UNMASK        | SMF SERVICE PROPERTY          |
| AUE_SMF_DELCUST_PG      | DELETE        | SMF SERVICE PROPERTY<br>GROUP |
| AUE_SMF_DELETE_NPG      | DELETE        | SMF SERVICE PROPERTY<br>GROUP |
| AUE_SMF_DELETE_PG       | DELETE        | SMF SERVICE PROPERTY<br>GROUP |
| AUE_SMF_REMOVE_PG       | DELETE        | SMF SERVICE PROPERTY<br>GROUP |
| AUE_SMF_UNMASK_PG       | UNMASK        | SMF SERVICE PROPERTY<br>GROUP |
| AUE_SMF_ATTACH_SNAP     | ATTACH        | SMF SNAPSHOT                  |
| AUE_SMF_CREATE_SNAP     | CREATE        | SMF SNAPSHOT                  |
| AUE_SMF_DELETE_SNAP     | DELETE        | SMF SNAPSHOT                  |
| AUE_ACCEPT              | ACCEPT        | SOCKET                        |
| AUE_ACCEPT              | BIND          | SOCKET                        |
| AUE_CONNECT             | CONNECT       | SOCKET                        |
| AUE_RECV                | RECEIVE       | SOCKET                        |
| AUE_RECVFROM            | RECEIVE       | SOCKET                        |
| AUE_RECVMSG             | RECEIVE       | SOCKET                        |
| AUE_SEMCTL_GETNCNT      | GET           | SOCKET                        |
| AUE_SEMCTL_GETPID       | GET           | SOCKET                        |
| AUE_SEMCTL_GETVAL       | CHECK         | SOCKET                        |
|                         |               |                               |

| Source Event          | <b>Command Class</b> | Target Type     |
|-----------------------|----------------------|-----------------|
| AUE_SEMCTL_GETZCNT    | CHECK                | SOCKET          |
| AUE_SEND              | SEND                 | SOCKET          |
| AUE_SENDMSG           | SEND                 | SOCKET          |
| AUE_SENDTO            | SEND                 | SOCKET          |
| AUE_SETSOCKOPT        | SET                  | SOCKET          |
| AUE_SHUTDOWN          | SHUTDOWN             | SOCKET          |
| AUE_SOCKACCEPT        | ACCEPT               | SOCKET          |
| AUE_SOCKCONNECT       | CONNECT              | SOCKET          |
| AUE_SOCKET            | CREATE               | SOCKET          |
| AUE_SOCKRECEIVE       | RECEIVE              | SOCKET          |
| AUE_SOCKSEND          | SEND                 | SOCKET          |
| AUE_SOCKCONFIG        | CONTROL              | SOCKET NAME     |
| AUE_MKNOD             | CREATE               | SPECIAL FILE    |
| AUE_GETMSG            | READ                 | STREAM          |
| AUE_GETPMSG           | READ                 | STREAM          |
| AUE_PUTMSG            | SEND                 | STREAM          |
| AUE_PUTPMSG           | SEND                 | STREAM          |
| AUE_SYMLINK           | CREATE               | SYMBOLIC LINK   |
| AUE_SYSTEMBOOT        | BOOT                 | SYSTEM          |
| AUE_ACCT              | CONTROL              | SYSTEM PROPERTY |
| AUE_ADJTIME           | SET                  | SYSTEM PROPERTY |
| AUE_AUDITON_GETAMASK  | GET                  | SYSTEM PROPERTY |
| AUE_AUDITON_GETCLASS  | GET                  | SYSTEM PROPERTY |
| AUE_AUDITON_GETCOND   | GET                  | SYSTEM PROPERTY |
| AUE_AUDITON_GETKAUDIT | GET                  | SYSTEM PROPERTY |
| AUE_AUDITON_GETKMASK  | GET                  | SYSTEM PROPERTY |
| AUE_AUDITON_GETSTAT   | GET                  | SYSTEM PROPERTY |
| AUE_AUDITON_GPOLICY   | GET                  | SYSTEM PROPERTY |
| AUE_AUDITON_GQCTRL    | GET                  | SYSTEM PROPERTY |
| AUE_AUDITON_SETAMASK  | SET                  | SYSTEM PROPERTY |
| AUE_AUDITON_SETCLASS  | SET                  | SYSTEM PROPERTY |
| AUE_AUDITON_SETCOND   | SET                  | SYSTEM PROPERTY |
| AUE_AUDITON_SETKAUDIT | SET                  | SYSTEM PROPERTY |
| AUE_AUDITON_SETKMASK  | SET                  | SYSTEM PROPERTY |
|                       |                      |                 |

| Source Event           | Command Class | Target Type                             |
|------------------------|---------------|-----------------------------------------|
| AUE_AUDITON_SPOLICY    | SET           | SYSTEM PROPERTY                         |
| AUE_AUDITON_SQCTRL     | SET           | SYSTEM PROPERTY                         |
| AUE_CLOCK_SETTIME      | SET           | SYSTEM PROPERTY                         |
| AUE_CRYPTOADM          | CONTROL       | SYSTEM PROPERTY                         |
| AUE_MODADDPRIV         | CONTROL       | SYSTEM PROPERTY                         |
| AUE_PRIOCNTLSYS        | CONTROL       | SYSTEM PROPERTY                         |
| AUE_SETRLIMIT          | SET           | SYSTEM PROPERTY                         |
| AUE_STIME              | SET           | SYSTEM PROPERTY                         |
| AUE_SYSINFO            | CONTROL       | SYSTEM PROPERTY                         |
| AUE_CPU_ONDEMAND       | SET           | SYSTEM PROPERTY                         |
| AUE_CPU_PERFORMANCE    | SET           | SYSTEM PROPERTY                         |
| AUE_CPU_THRESHOLD      | SET           | SYSTEM PROPERTY                         |
| AUE_UADMIN_CONFIG      | SET           | SYSTEM PROPERTY                         |
| AUE_ENTERPROM          | ENTER         | SYSTEM RESOURCE                         |
| AUE_EXITPROM           | EXIT          | SYSTEM RESOURCE                         |
| AUE_NTP_ADJTIME        | SET           | SYSTEM RESOURCE                         |
| AUE_LABELSYS_TNMLP     | CONTROL       | TRUSTED NETWORK MULTI-<br>LEVEL PORT    |
| AUE_LABELSYS_TNRH      | CONTROL       | TRUSTED NETWORK REMOTE<br>HOST          |
| AUE_LABELSYS_TNRHTP    | CONTROL       | TRUSTED NETWORK REMOTE<br>HOST TEMPLATE |
| AUE_AUDITON_SETUMASK   | SET           | USER                                    |
| AUE_ADMIN_AUTHENTICATE | AUTHENTICATE  | USER                                    |
| AUE_FTPD               | LOGON         | USER                                    |
| AUE_FTPD_LOGOUT        | LOGOFF        | USER                                    |
| AUE_LOGIN              | LOGON         | USER                                    |
| AUE_LOGOUT             | LOGOFF        | USER                                    |
| AUE_NEWGRP_LOGIN       | LOGON         | USER                                    |
| AUE_PASSWD             | SET           | USER                                    |
| AUE_RLOGIN             | LOGON         | USER                                    |
| AUE_ROLE_LOGIN         | LOGON         | USER                                    |
| AUE_ROLE_LOGOUT        | LOGOFF        | USER                                    |
| AUE_SMBD_LOGOFF        | LOGOFF        | USER                                    |
| AUE_SMBD_SESSION       | LOGON         | USER                                    |
| AUE_SSH                | LOGON         | USER                                    |
|                        |               |                                         |

| Source Event            | Command Class | Target Type          |
|-------------------------|---------------|----------------------|
| AUE_SU                  | LOGON         | USER                 |
| AUE_SU_LOGOUT           | LOGOFF        | USER                 |
| AUE_TELNET              | LOGON         | USER                 |
| AUE_ZLOGIN              | LOGON         | USER                 |
| AUE_DLADM_CREATE_SECOBJ | CREATE        | WIFI SECURITY OBJECT |
| AUE_DLADM_DELETE_SECOBJ | DELETE        | WIFI SECURITY OBJECT |
| AUE_XCONNECT            | CONNECT       | X CLIENT             |
| AUE_XDISCONNECT         | DISCONNECT    | X CLIENT             |
| AUE_POOL_EXPORT         | EXPORT        | ZFS POOL             |
| AUE_POOL_IMPORT         | IMPORT        | ZFS POOL             |
| AUE_BRANDSYS            | CONTROL       | ZONE                 |
| AUE_ZONE_STATE          | SET           | ZONE                 |
| AUE_HALT_SOLARIS        | SHUTDOWN      | None                 |
| AUE_INIT_SOLARIS        | SET           | None                 |
| AUE_POWEROFF_SOLARIS    | SHUTDOWN      | None                 |
| AUE_REBOOT_SOLARIS      | REBOOT        | None                 |
| AUE_SHUTDOWN_SOLARIS    | SHUTDOWN      | None                 |
| AUE_UADMIN_DUMP         | DUMP          | None                 |
| AUE_UADMIN_FREEZE       | SUSPEND       | None                 |
| AUE_UADMIN_FTRACE       | TRACE         | None                 |
| AUE_UADMIN_REBOOT       | REBOOT        | None                 |
| AUE_UADMIN_SHUTDOWN     | SHUTDOWN      | None                 |
| AUE_UADMIN_THAW         | RESUME        | None                 |

# M Microsoft Windows Operating System Audit Events

Microsoft Windows Operating System audit events capture events such as ACCOUNT\_FAILED\_TO\_LOGON and ACL\_SET ON ACCOUNT.

This appendix maps audit event names used in the Microsoft Windows Operating System to their equivalent values in the **command\_class** and **target\_type** fields in the Oracle Audit Vault and Database Firewall audit record. You can use the audit events mapped here to create custom audit reports using other Oracle Database reporting products or third-party tools.

### See Also:

Oracle Audit Vault and Database Firewall Database Schemas for Oracle Audit Vault and Database Firewall data warehouse details that may be useful in designing your own reports.

Table M-1 lists the Windows audit events and the equivalent Oracle Audit Vault and Database Firewall events.

| Source Event                                             | Command<br>Class | Target Type |
|----------------------------------------------------------|------------------|-------------|
| ACCOUNT_LOGON_SUCCESSFUL                                 | LOGIN            | ACCOUNT     |
| ACL_SET_ON_ACCOUNT                                       | SET              | ACCOUNT     |
| ACCOUNT_COULD_NOT_MAP_FOR_LOGON                          | LOGIN            | ACCOUNT     |
| ACCOUNT_FAILED_TO_LOGON                                  | LOGIN            | ACCOUNT     |
| ACCOUNT_MAPPED_FOR_LOGON                                 | LOGIN            | ACCOUNT     |
| ASSIGNED_PRIMARY_TOKEN_TO_PROCESS                        | ASSIGN           | PROCESS     |
| ATTEMPT_MADE_TO_REGISTER_SECURITY_EVENT_SOURCE           | REGISTER         | LOG         |
| ATTEMPT_MADE_TO_UNREGISTER_SECURITY_EVENT_SOURCE         | UNREGISTER       | LOG         |
| ATTEMPT_TO_ADD_SID_HISTORY_TO_ACCOUNT_FAILED             | INSERT           | ACCOUNT     |
| ATTEMPT_TO_QUERY_EXISTANCE_OF_BLANK_PASSWORD_FOR_ACCOUNT | ANALYZE          | ACCOUNT     |
| ATTEMPTED_TO_MODIFY_ACCOUNT_PASSWORD                     | UPDATE           | ACCOUNT     |
| ATTEMPTED_TO_RESET_ACCOUNT_PASSWORD                      | RESET            | ACCOUNT     |
| ATTEMPTED_TO_VALIDATE_ACCOUNT_CREDENTIAL                 | VALIDATE         | ACCOUNT     |
| AUDIT_FILTER_FOR_CERTIFICATE_SERVICE_CHANGED             | UPDATE           | SERVICE     |

| Table M-1 | Windows | Audit Events |
|-----------|---------|--------------|
|           |         |              |

| Source Event                                                                         | Command<br>Class | Target Type |
|--------------------------------------------------------------------------------------|------------------|-------------|
| BACKED_UP_CREDENTIAL_MANAGER_CREDENTIALS                                             | BACKUP           | MANAGER     |
| BASIC_APPLICATION_GROUP_CREATED                                                      | CREATE           | GROUP       |
| BASIC_APPLICATION_GROUP_DELETED                                                      | DELETE           | GROUP       |
| BASIC_APPLICATION_GROUP_MODIFIED                                                     | UPDATE           | GROUP       |
| CENTRAL_ACCESS_POLICIES_ON_THE_MACHINE_HAVE_BEEN_CHANGED                             | UPDATE           | POLICY      |
| CENTRAL_ACCESS_POLICY_ON_THE_OBJECT_CHANGED                                          | UPDATE           | OBJECT      |
| CERTIFICATE_MANAGER_SETTINGS_FOR_CERTIFICATE_SERVICE_MODIFIED                        | UPDATE           | SERVICE     |
| CERTIFICATE_REQUEST_ATTRIBUTES_MODIFIED                                              | UPDATE           | CERTIFICATE |
| CERTIFICATE_REQUEST_EXTENSION_MODIFIED                                               | UPDATE           | CERTIFICATE |
| CERTIFICATE_SERVICES_PUBLISHED_CRL                                                   | PUBLISH          | CRL         |
| CERTIFICATE_SERVICE_APPROVED_CERTIFICATE_REQUEST_AND_ISSUED_CER<br>TIFICATE          | GRANT            | SERVICE     |
| CERTIFICATE_SERVICE_ARCHIVED_KEY                                                     | ARCHIVE          | SERVICE     |
| CERTIFICATE_SERVICE_BACKUP_COMPLETED                                                 | BACKUP           | SERVICE     |
| CERTIFICATE_SERVICE_BACKUP_STARTED                                                   | BACKUP           | SERVICE     |
| CERTIFICATE_SERVICE_CONFIGURATION_ENTRY_MODIFIED                                     | UPDATE           | SERVICE     |
| CERTIFICATE_SERVICE_DENIED_CERTIFICATE_REQUEST                                       | DENY             | SERVICE     |
| CERTIFICATE_SERVICE_IMPORTED_AND_ARCHIVED_KEY                                        | ARCHIVE          | SERVICE     |
| CERTIFICATE_SERVICE_IMPORTED_CERTIFICATE_IN_ITS_DATABASE                             | IMPORT           | SERVICE     |
| CERTIFICATE_SERVICE_LOADED_TEMPLATE                                                  | LOAD             | TEMPLATE    |
| CERTIFICATE_SERVICE_PROPERTY_MODIFIED                                                | UPDATE           | SERVICE     |
| CERTIFICATE_SERVICE_RETRIEVED_ARCHIVED_KEY                                           | RETRIEVE         | SERVICE     |
| CERTIFICATE_SERVICE_RECEIVED_CERTIFICATE_REQUEST                                     | RECEIVE          | SERVICE     |
| CERTIFICATE_SERVICE_RECEIVED_SHUT_DOWN_REQUEST                                       | RECEIVE          | SERVICE     |
| CERTIFICATE_SERVICE_RESTORE_STARTED                                                  | RESTORE          | SERVICE     |
| CERTIFICATE_SERVICE_RESTORE_COMPLETED                                                | RESTORE          | SERVICE     |
| CERTIFICATE_SERVICE_SECURITY_PERMISSIONS_MODIFIED                                    | UPDATE           | SERVICE     |
| CERTIFICATE_SERVICE_SET_CERTIFICATE_REQUEST_STATUS_TO_PENDING                        | SET              | SERVICE     |
| CERTIFICATE_SERVICE_STARTED                                                          | START            | SERVICE     |
| CERTIFICATE_SERVICE_STOPPED                                                          | STOP             | SERVICE     |
| CERTIFICATE_SERVICE_PUBLISHED_CA_CERTIFICATE_TO_ACTIVE_DIRECTOR<br>Y_DOMAIN_SERVICES | PUBLISH          | SERVICE     |
| CERTIFICATE_SERVICES_RECEIVED_RESUBMITTED_CERTIFICATE_REQUEST                        | RECEIVE          | CERTIFICATE |
| CERTIFICATE_SERVICES_RECEIVED_CERTIFICATE_REVOKATION_LIST_PUBLI SH_REQUEST           | RECEIVE          | CRL         |

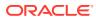

| Source Event                                       | Command<br>Class | Target Type |
|----------------------------------------------------|------------------|-------------|
| CERTIFICATE_SERVICES_REVOKED_CERTIFICATE           | REVOKE           | CERTIFICATE |
| COMPUTER_ACCOUNT_CREATED                           | CREATE           | ACCOUNT     |
| COMPUTER_ACCOUNT_DELETED                           | DELETE           | ACCOUNT     |
| COMPUTER_ACCOUNT_MODIFIED                          | UPDATE           | ACCOUNT     |
| CHANGED_TYPE_OR_SCOPE_OF_GROUP                     | UPDATE           | GROUP       |
| CREATED_USER_ACCOUNT                               | CREATE           | ACCOUNT     |
| CREATED_NEW_PROCESS                                | START            | PROCESS     |
| DISABLED_USER_ACCOUNT                              | DISABLE          | ACCOUNT     |
| DELETED_USER_ACCOUNT                               | DELETE           | ACCOUNT     |
| ENABLED_USER_ACCOUNT                               | ENABLE           | ACCOUNT     |
| EXITED_PROCESS                                     | STOP             | PROCESS     |
| FAILED_TO_VALIDATE_ACCOUNT_CREDENTIAL              | VALIDATE         | ACCOUNT     |
| KERBEROS_AUTHENTICATE_TICKET_REQUEST               | AUTHENTICAT<br>E | SYSTEM      |
| KERBEROS_PRE_AUTHENTICATION_FAILED                 | AUTHENTICAT<br>E | SYSTEM      |
| KERBEROS_AUTHENTICATION_TICKET_REQUEST_FAILED      | AUTHENTICAT<br>E | SYSTEM      |
| KERBEROS_SERVICE_TICKET_REQUESTED                  | REQUEST          | SYSTEM      |
| KERBEROS_SERVICE_TICKET_RENEWED                    | RENEW            | SYSTEM      |
| MEMBER_ADDED_TO_BASIC_APPLICATION_GROUP            | UPDATE           | GROUP       |
| MEMBER_REMOVED_FROM_BASIC_APPLICATION_GROUP        | UPDATE           | GROUP       |
| NON-MEMBER_ADDED_TO_BASIC_APPLICATION_GROUP        | UPDATE           | GROUP       |
| NON-MEMBER_REMOVED_FROM_BASIC_APPLICATION_GROUP    | UPDATE           | GROUP       |
| LDAP_QUERY_GROUP_CREATED                           | CREATE           | GROUP       |
| SECURITY-DISABLED_LOCAL_GROUP_CREATED              | CREATE           | GROUP       |
| SECURITY-DISABLED_LOCAL_GROUP_MODIFIED             | UPDATE           | GROUP       |
| MEMBER_ADDED_TO_SECURITY-DISABLED_LOCAL_GROUP      | UPDATE           | GROUP       |
| MEMBER_REMOVED_FROM_SECURITY-DISABLED_LOCAL_GROUP  | UPDATE           | GROUP       |
| SECURITY-DISABLED_LOCAL_GROUP_DELETED              | DELETE           | GROUP       |
| SECURITY-DISABLED_GLOBAL_GROUP_CREATED             | CREATE           | GROUP       |
| SECURITY-DISABLED_GLOBAL_GROUP_MODIFIED            | UPDATE           | GROUP       |
| MEMBER_ADDED_TO_SECURITY-DISABLED_GLOBAL_GROUP     | UPDATE           | GROUP       |
| MEMBER_REMOVED_FROM_SECURITY-DISABLED_GLOBAL_GROUP | UPDATE           | GROUP       |
| SECURITY-DISABLED_GLOBAL_GROUP_DELETED             | DELETE           | GROUP       |

| Source Event                                           | Command<br>Class | Target Type |
|--------------------------------------------------------|------------------|-------------|
| SECURITY-DISABLED_UNIVERSAL_GROUP_CREATED              | CREATE           | GROUP       |
| SECURITY-DISABLED_UNIVERSAL_GROUP_MODIFIED             | UPDATE           | GROUP       |
| MEMBER_ADDED_TO_SECURITY-DISABLED_UNIVERSAL_GROUP      | UPDATE           | GROUP       |
| MEMBER_REMOVED_FROM_SECURITY-DISABLED_UNIVERSAL_GROUP  | UPDATE           | GROUP       |
| SECURITY-DISABLED_UNIVERSAL_GROUP_DELETED              | DELETE           | GROUP       |
| PASSWORD_POLICY_CHECKING_API_CALLED                    | CALL             | POLICY      |
| SECURITY-ENABLED_GLOBAL_GROUP_CREATED                  | CREATE           | GROUP       |
| MEMBER_ADDED_TO_SECURITY-ENABLED_GLOBAL_GROUP          | UPDATE           | GROUP       |
| MEMBER_REMOVED_FROM_SECURITY-ENABLED_GLOBAL_GROUP      | UPDATE           | GROUP       |
| SECURITY-ENABLED_GLOBAL_GROUP_DELETED                  | DELETE           | GROUP       |
| SECURITY-ENABLED_LOCAL_GROUP_CREATED                   | CREATE           | GROUP       |
| MEMBER_ADDED_TO_SECURITY-ENABLED_LOCAL_GROUP           | UPDATE           | GROUP       |
| MEMBER_REMOVED_FROM_SECURITY-ENABLED_LOCAL_GROUP       | UPDATE           | GROUP       |
| SECURITY-ENABLED_LOCAL_GROUP_DELETED                   | DELETE           | GROUP       |
| SECURITY-ENABLED_LOCAL_GROUP_MODIFIED                  | UPDATE           | GROUP       |
| SECURITY-ENABLED_GLOBAL_GROUP_MODIFIED                 | UPDATE           | GROUP       |
| SECURITY-ENABLED_UNIVERSAL_GROUP_CREATED               | CREATE           | GROUP       |
| SECURITY-ENABLED_UNIVERSAL_GROUP_MODIFIED              | UPDATE           | GROUP       |
| MEMBER_ADDED_TO_SECURITY-ENABLED_UNIVERSAL_GROUP       | UPDATE           | GROUP       |
| MEMBER_REMOVED_FROM_SECURITY-ENABLED_UNIVERSAL_GROUP   | UPDATE           | GROUP       |
| SECURITY-ENABLED_UNIVERSAL_GROUP_DELETED               | DELETE           | GROUP       |
| MODIFIED_USER_ACCOUNT                                  | UPDATE           | ACCOUNT     |
| LOCKED_OUT_USER_ACCOUNT                                | LOCK             | ACCOUNT     |
| SID_HISTORY_ADDED_TO_ACCOUNT                           | UPDATE           | ACCOUNT     |
| UNLOCKED_USER_ACCOUNT                                  | UNLOCK           | ACCOUNT     |
| MODIFIED_ACCOUNT_NAME                                  | UPDATE           | ACCOUNT     |
| MODIFIED_DIRECTORY_SERVICE_RESTORE_MODE_ADMIN_PASSWORD | UPDATE           | SERVICE     |
| RESTORED_CREDENTIAL_MANAGER_CREDENTIALS                | RESTORE          | MANAGER     |
| REMOTE_PROCEDURE_CALL_ATTEMPTED                        | REMOTE CALL      | PROCEDURE   |
| LOGGED_OFF_ACCOUNT                                     | LOGOUT           | ACCOUNT     |
| USER_INITIATED_LOGOFF                                  | LOGOUT           | ACCOUNT     |
| LOGON_ATTEMPTED_USING_EXPLICIT_CREDENTIAL              | LOGIN            | SYSTEM      |
| NETWORK_POLICY_SERVER_GRANTED_USER_ACCESS              | GRANT            | USER        |
| NETWORK_POLICY_SERVER_DENIED_USER_ACCESS               | DENY             | USER        |

| Table M-1 | (Cont.) | Windows | Audit Events |
|-----------|---------|---------|--------------|
|-----------|---------|---------|--------------|

| Source Event                                                              | Command<br>Class | Target Type     |
|---------------------------------------------------------------------------|------------------|-----------------|
| NETWORK_POLICY_SERVER_DISCARDED_USER_REQUEST                              | DENY             | USER            |
| NETWORK_POLICY_SERVER_DISCARDED_USER_ACCOUNTING_REQUEST                   | DENY             | USER            |
| NETWORK_POLICY_SERVER_QUARANTINED_USER                                    | QUARANTINE       | USER            |
| NETWORK_POLICY_SERVER_GRANTED_USER_ACCESS_WITH_PROBATION                  | GRANT            | USER            |
| NETWORK_POLICY_SERVER_GRANTED_FULL_ACCESS                                 | GRANT            | USER            |
| NETWORK_POLICY_SERVER_LOCKED_USER_ACCOUNT                                 | LOCK             | ACCOUNT         |
| NETWORK_POLICY_SERVER_UNLOCKED_USER_ACCOUNT                               | UNLOCK           | ACCOUNT         |
| REPLAY_ATTACK_DETECTED                                                    | GET              | SYSTEM          |
| SESSION_RECONNECTED_TO_WORKSTATION                                        | CONNECT          | WORKSTATION     |
| SESSION_DISCONNECTED_FROM_WORKSTATION                                     | DISCONNECT       | WORKSTATION     |
| LOCKED_WORKSTATION                                                        | LOCK             | WORKSTATION     |
| UNLOCKED_WORKSTATION                                                      | UNLOCK           | WORKSTATION     |
| INVOKED_SCREEN_SAVER                                                      | CALL             | SCREEN<br>SAVER |
| DISMISSED_SCREEN_SAVER                                                    | ABORT<br>RELEASE | SCREEN<br>SAVER |
| REQUESTED_CREDENTIAL_DELEGATION_DISALLOWED_BY_POLICY                      | DENY             | ACCOUNT         |
| REQUEST_MADE_TO_AUTHENTICATE_WIRELESS_NETWORK                             | AUTHENTICAT<br>E | NETWORK         |
| REQUEST_MADE_TO_AUTHENTICATE_WIRED_NETWORK                                | AUTHENTICAT<br>E | NETWORK         |
| SPECIAL_GROUP_ASSIGNED_TO_LOGON                                           | ASSIGN           | ACCOUNT         |
| ROWS_DELETED_FROM_CERTIFICATE_DATABASE                                    | DELETE           | DATABASE        |
| ENABLED_ROLE_SEPERATION_ON_CERTIFICATION_AUTHORITY                        | ENABLE           | ROLE            |
| NETWORK_SHARE_OBJECT_ACCESSED                                             | ACCESS           | OBJECT          |
| ATTEMPT_MADE_TO_CREATE_HARD_LINK                                          | CREATE           | FILE            |
| TRANSACTION_STATE_CHANGED                                                 | UPDATE           | SYSTEM          |
| FILE_WAS_VIRTUALIZED                                                      | ASSIGN           | FILE            |
| SE_AUDITID_ETW_FIREWALL_APP_BLOCKED_FROM_LISTENING                        | BLOCK            | APPLICATION     |
| WINDOWS_FILTERING_PLATFORM_PERMITTED_APPLICATION_TO_LISTEN_ON_P<br>ORT    | GRANT            | APPLICATION     |
| WINDOWS_FILTERING_PLATFORM_BLOCKED_APPLICATION_FROM_LISTENING_O<br>N_PORT | BLOCK            | APPLICATION     |
| WINDOWS_FILTERING_PLATFORM_BLOCKED_CONNECTION                             | BLOCK            | CONNECTION      |
| WINDOWS_FILTERING_PLATFORM_PERMITTED_BIND_TO_LOCAL_PORT                   | GRANT            | PORT            |
| WINDOWS_FILTERING_PLATFORM_BLOCKED_BIND_TO_LOCAL_PORT                     | BLOCK            | PORT            |

| Source Event                                          | Command<br>Class | Target Type          |
|-------------------------------------------------------|------------------|----------------------|
| WINDOWS_FILTERING_PLATFORM_BLOCKED_PACKET             | BLOCK            | PACKET               |
| RESTRICTIVE_WINDOWS_FILTERING_PLATFORM_BLOCKED_PACKET | BLOCK            | PACKET               |
| HANDLE_TO_OBJECT_REQUESTED                            | REQUEST          | OBJECT               |
| HANDLE_TO_OBJECT_CLOSED                               | CLOSE            | OBJECT               |
| ATTEMPT_MADE_TO_DUPLICATE_HANDLE_TO_OBJECT            | ACCESS           | OBJECT               |
| APPLICATION_ATTEMPTED_TO_ACCESS_BLOCKED_ORDINAL       | ACCESS           | ORDINAL              |
| INDIRECT_ACCESS_TO_OBJECT_REQUESTED                   | ACCESS           | OBJECT               |
| CREATED_SCHEDULED_TASK                                | CREATE           | TASK                 |
| DELETED_SCHEDULED_TASK                                | DELETE           | TASK                 |
| ENABLED_SCHEDULED_TASK                                | ENABLE           | TASK                 |
| DISABLED_SCHEDULED_TASK                               | DISABLE          | TASK                 |
| UPDATED_SCHEDULED_TASK                                | UPDATE           | TASK                 |
| OBJECT_IN_COM+_CATALOG_MODIFIED                       | UPDATE           | OBJECT               |
| OBJECT_DELETED_FROM_COM+_CATALOG                      | DELETE           | OBJECT               |
| OBJECT_ADDED_TO_COM+_CATALOG                          | INSERT           | OBJECT               |
| MODIFIED_REGISTRY_VALUE                               | UPDATE           | REGISTRY             |
| VIRTUALIZED_REGISTRY_KEY                              | ASSIGN           | REGISTRY             |
| HANDLE_TO_OBJECT_REQUESTED_WITH_DELETE_INTENT         | REQUEST          | OBJECT               |
| OBJECT_DELETED                                        | DELETE           | OBJECT               |
| HANDLE_TO_OBJECT_REQUESTED                            | REQUEST          | OBJECT               |
| OBJECT_ACCESS_ATTEMPTED                               | ACCESS           | OBJECT               |
| AUDIT_POLICY_ON_OBJECT_CHANGED                        | AUDIT            | POLICY               |
| SYSTEM_AUDIT_POLICY_CHANGED                           | AUDIT            | POLICY               |
| CRASHONAUDITFAIL_VALUE_MODIFIED                       | UPDATE           | CRASHONAUDI<br>TFAIL |
| MODIFIED_AUDITING_SETTINGS_ON_OBJECT                  | AUDIT            | OBJECT               |
| MODIFIED_SPECIAL_GROUPS_LOGON_TABLE                   | UPDATE           | GROUP                |
| MODIFIED_PER_USER_AUDIT_POLICY                        | AUDIT            | POLICY               |
| KERBEROS_POLICY_MODIFIED                              | UPDATE           | POLICY               |
| TRUSTED_DOMAIN_INFORMATION_MODIFIED                   | UPDATE           | DOMAIN               |
| GRANTED_SYSTEM_SECURITY_ACCESS_TO_ACCOUNT             | GRANT            | ACCOUNT              |
| REMOVED_SYSTEM_SECURITY_ACCESS_FROM_ACCOUNT           | DROP             | ACCOUNT              |
| MODIFIED_DOMAIN_POLICY                                | UPDATE           | DOMAIN               |
| NAMESPACE_COLLISION_DETECTED                          | GET              | NAMESPACE            |
| TRUSTED_FOREST_INFORMATION_ENTRY_ADDED                | INSERT           | INFORMATION          |

| Source Event                                         | Command<br>Class | Target Type |
|------------------------------------------------------|------------------|-------------|
| TRUSTED_FOREST_INFORMATION_ENTRY_REMOVED             | DROP             | INFORMATION |
| TRUSTED_FOREST_INFORMATION_ENTRY_MODIFIED            | UPDATE           | INFORMATION |
| USER_RIGHT_ASSIGNED                                  | ASSIGN           | PRIVILEGE   |
| USER_RIGHT_REMOVED                                   | DROP             | PRIVILEGE   |
| NEW_TRUST_CREATED_TO_DOMAIN                          | CREATE           | DOMAIN      |
| TRUST_TO_DOMAIN_REMOVED                              | DROP             | DOMAIN      |
| ENCRYPTED_DATA_RECOVERY_POLICY_MODIFIED              | UPDATE           | POLICY      |
| SE_AUDITID_ETW_IPSEC_POLICY_START                    | START            | SERVICE     |
| SE_AUDITID_ETW_IPSEC_POLICY_DISABLED                 | DISABLE          | SERVICE     |
| APPLIED_PASTORE_ENGINE                               | APPLY            | ENGINE      |
| SE_AUDITID_ETW_IPSEC_POLICY_FAILURE                  | EXECUTE          | SERVICE     |
| SE_AUDITID_ETW_IPSEC_AUTHENTICATION_SET_ADD          | INSERT           | SETTING     |
| SE_AUDITID_ETW_IPSEC_AUTHENTICATION_SET_CHANGE       | UPDATE           | SETTING     |
| SE_AUDITID_ETW_IPSEC_AUTHENTICATION_SET_DELETE       | DELETE           | SETTING     |
| SE_AUDITID_ETW_IPSEC_CONNECTION_SECURITY_ADD         | INSERT           | SETTING     |
| SE_AUDITID_ETW_IPSEC_CONNECTION_SECURITY_CHANGE      | UPDATE           | SETTING     |
| SE_AUDITID_ETW_IPSEC_CONNECTION_SECURITY_DELETE      | DELETE           | SETTING     |
| SE_AUDITID_ETW_IPSEC_CRYPTO_SET_ADD                  | ADD              | SETTINGS    |
| SE_AUDITID_ETW_IPSEC_CRYPTO_SET_CHANGE               | MODIFY           | SETTINGS    |
| SE_AUDITID_ETW_IPSEC_CRYPTO_SET_DELETE               | DELETE           | SETTINGS    |
| WINDOWS_FILTERING_PLATFORM_CALLOUTS_MODIFIED         | UPDATE           | CALLOUT     |
| WINDOWS_FILTERING_PLATFORM_PROVIDER_MODIFIED         | UPDATE           | PROVIDER    |
| WINDOWS_FILTERING_PLATFORM_PROVIDER_CONTEXT_MODIFIED | UPDATE           | CONTEXT     |
| WINDOWS_FILTERING_PLATFORM_SUBLAYER_MODIFIED         | UPDATE           | SUBLAYER    |
| SE_AUDITID_ETW_FIREWALL_STARTUP_STATE                | START            | FIREWALL    |
| SE_AUDITID_ETW_FIREWALL_STARTUP_STATE_RULE           | READ             | RULE        |
| SE_AUDITID_ETW_FIREWALL_RULE_ADD                     | INSERT           | RULE        |
| SE_AUDITID_ETW_FIREWALL_RULE_CHANGE                  | UPDATE           | RULE        |
| SE_AUDITID_ETW_FIREWALL_RULE_DELETE                  | DELETE           | RULE        |
| SE_AUDITID_ETW_FIREWALL_RESTORE_DEFAULTS             | RESTORE          | FIREWALL    |
| SE_AUDITID_ETW_FIREWALL_SETTING_CHANGE               | UPDATE           | FIREWALL    |
| SE_AUDITID_ETW_FIREWALL_GROUP_POLICY_CHANGED         | UPDATE           | FIREWALL    |
| SE_AUDITID_ETW_FIREWALL_PROFILE_CHANGE               | UPDATE           | PROFILE     |
| WINDOWS_FILTERING_PLATFORM_CHANGED_FILTER            | UPDATE           | FILTER      |

| Source Event                                                           | Command<br>Class | Target Type |
|------------------------------------------------------------------------|------------------|-------------|
| ERROR_OCCURED_WHILE_PROCESSING_SECURITY_POLICY_IN_GROUP_POLICY_OBJECTS | GET              | POLICY      |
| OBJECT_PERMISSION_MODIFIED                                             | UPDATE           | OBJECT      |
| SPECIAL_PRIVILEGES_ASSIGNED_TO_NEW_LOGON                               | ASSIGN           | ACCOUNT     |
| PRIVILEGED_SERVICE_CALLED                                              | CALL             | SERVICE     |
| OPERATION_ATTEMPTED_ON_PRIVILEGED_OBJECT                               | EXECUTE          | OBJECT      |
| IPSEC_DROPPED_INBOUND_PACKET_THAT_FAILED_INTEGRITY_CHECK               | DROP             | PACKET      |
| IPSEC_DROPPED_INBOUND_PACKET_THAT_FAILED_REPLAY_BACK                   | DROP             | PACKET      |
| IPSEC_DROPPED_INBOUND_PACKET_THAT_FAILED_REPLAY_BACK                   | DROP             | PACKET      |
| IPSEC_DROPPED_INSECURE_CLEAR_TEXT_PACKET                               | DROP             | PACKET      |
| IPSEC_RECEIVED_PACKET_FROM_REMOTE_COMPUTER_WITH_INCORRECT_SPI          | RECEIVE          | PACKET      |
| SE_AUDITID_ETW_POLICYAGENT_IPSECSVC_SUCCESSFUL_START                   | START            | SERVICE     |
| SE_AUDITID_ETW_POLICYAGENT_IPSECSVC_SUCCESSFUL_SHUTDOWN                | STOP             | SERVICE     |
| SE_AUDITID_ETW_POLICYAGENT_IPSECSVC_INTERFACE_LIST_INCOMPLETE          | GET              | INTERFACE   |
| SE_AUDITID_ETW_POLICYAGENT_IPSECSVC_RPC_INIT_FAILURE                   | INITIALIZE       | SERVICE     |
| SE_AUDITID_ETW_POLICYAGENT_IPSECSVC_ERROR_SHUTDOWN                     | STOPE            | SERVICE     |
| SE_AUDITID_ETW_POLICYAGENT_IPSECSVC_FAILED_PNP_FILTER_PROCESSIN<br>G   | EXECUTE          | FILTER      |
| SE_AUDITID_ETW_MPSFIREWALL_SERVICE_STARTUP                             | START            | FIREWALL    |
| SE_AUDITID_ETW_MPSFIREWALL_STOPPED                                     | STOP             | FIREWALL    |
| SE_AUDITID_ETW_MPSFIREWALL_GET_POLICY_FAILURE                          | RETRIEVE         | FIREWALL    |
| SE_AUDITID_ETW_MPSFIREWALL_PARSE_POLICY_FAILURE                        | READ             | POLICY      |
| SE_AUDITID_ETW_MPSFIREWALL_INIT_DRIVER_FAILURE                         | INITIALIZE       | DRIVER      |
| SE_AUDITID_ETW_MPSFIREWALL_SERVICE_STARTUP_FAILURE                     | START            | SERVICE     |
| SE_AUDITID_ETW_FIREWALL_UPCALL_NOTIFICATION_ERROR                      | NOTIFY           | FIREWALL    |
| SE_AUDITID_ETW_MPSFIREWALL_DRIVER_STARTED                              | START            | DRIVER      |
| SE_AUDITID_ETW_MPSFIREWALL_DRIVER_STOPPED                              | STOP             | DRIVER      |
| SE_AUDITID_ETW_MPSFIREWALL_DRIVER_STARTUP_FAILURE                      | START            | DRIVER      |
| SE_AUDITID_ETW_MPSFIREWALL_DRIVER_CRITICAL_ERROR                       | STOP             | DRIVER      |
| KEY_FILE_OPERATION                                                     | READ             | KEY         |
| KEY_MIGRATION_OPERATION                                                | MIGRATE          | KEY         |
| WINDOWS_STARTING_UP                                                    | STARTUP          | OS          |
| WINDOWS_SHUTTING_DOWN                                                  | SHUTDOWN         | OS          |
| SYSTEM_TIME_CHANGED                                                    | UPDATE           | SYSTEM TIME |
| ADMINISTRATOR RECOVERED SYSTEM FROM CRASHONAUDITFAIL                   | RECOVER          | SYSTEM      |

#### Table M-1 (Cont.) Windows Audit Events

| Source Event                                                          | Command<br>Class | Target Type |
|-----------------------------------------------------------------------|------------------|-------------|
| LOCAL_SECURITY_AUTHORITY_LOADED_AUTHENTICATION_PACKAGE                | LOAD             | AUTHORITY   |
| TRUSTED_LOGON_PROCESS_REGISTERED_WITH_LOCAL_SECURITY_AUTHORITY        | REGISTER         | PROCESS     |
| SECURITY_ACCOUNT_MANAGER_LOADED_NOTIFICATION_PACKAGE                  | LOAD             | MANAGER     |
| LOCAL_SECURITY_AUTHORITY_LOADED_SECURITY_PACKAGE                      | LOAD             | AUTHORITY   |
| SERVICE_INSTALLED_IN_SYSTEM                                           | INSTALL          | SERVICE     |
| EXHAUSTED_INTERNAL_RESOURCES_ALLOCATED_FOR_QUEUING_OF_AUDIT_MES SAGES | EXCEED           | MESSAGES    |
| INVALID_USE_LOCAL_PROCEDURE_CALL_PORT_BY_AN_APPLICATION               | INVALID          | PORT        |
| MONITORED_SECURITY_EVENT_PATTERN_OCCURRED                             | RECEIVE          | PATTERN     |
| RPC_DETECTED_INTEGRITY_VIOLATION_WHILE_DECRYPTING_INCOMING_MESS AGE   | GET              | MESSAGE     |
| DETERMINED_INVALID_IMAGE_HASH_OF_FILE                                 | CALCULATE        | FILE        |
| CRYPTOGRAPHIC_PRIMITIVE_OPERATION_FAILED                              | EXECUTE          | OPERATION   |
| VERIFICATION_OPERATION_FAILED                                         | VALIDATE         | OPERATION   |
| CRYPTROGRAPHIC_OPERATION                                              | EXECUTE          | OPERATION   |
| LDAP_QUERY_GROUP_MODIFIED                                             | UPDATE           | GROUP       |
| LDAP_QUERY_GROUP_DELETED                                              | DELETE           | GROUP       |
| CERTIFICATE_SERVICE_TEMPLATE_MODIFIED                                 | UPDATE           | TEMPLATE    |
| CERTIFICATE_SERVICE_TEMPLATE_SECURITY_MODIFIED                        | UPDATE           | TEMPLATE    |
| OCSP_RESPONDER_SERVICE_STARTED                                        | START            | SERVICE     |
| OCSP_RESPONDER_SERVICE_STOPPED                                        | STOP             | SERVICE     |
| CONFIGURATION_ENTRY_CHANGED_IN_OCSP_RESPONDER_SERVICE                 | UPDATE           | SERVICE     |
| CONFIGURATION_ENTRY_CHANGED_IN_OCSP_RESPONDER_SERVICE                 | UPDATE           | SERVICE     |
| SECURITY_SETTING_MODIFIED_ON_OCSP_RESPONDER_SERVICE                   | UPDATE           | SERVICE     |
| REQUEST_SUBMITTED_TO_OCSP_RESPONDER_SERVICE                           | SUBMIT           | SERVICE     |
| OCSP_RESPODER_SERVICE_AUTOMATICALLY_MODIFIED_SIGNING_CERTIFICAT E     | UPDATE           | CERTIFICATE |
| OCSP_REVOCATION_PROVIDER_UPDATED_REVOCATION_INFORMATION               | UPDATE           | INFORMATION |
| AUDIT_LOG_CLEARED                                                     | DELETE           | AUDIT LOG   |
| EVENT_LOGGING_SERVICE_HAS_SHUTDOWN                                    | STOP             | SERVICE     |
| SECURITY_LOG_IS_FULL                                                  | EXCEED           | AUDIT LOG   |
| NETWORK_SHARE_OBJECT_ADDED                                            | INSERT           | OBJECT      |
| NETWORK_SHARE_OBJECT_MODIFIED                                         | UPDATE           | OBJECT      |
| NETWORK_SHARE_OBJECT_DELETED                                          | DELETE           | OBJECT      |
| MODIFIED_AUDITING_SETTINGS_ON_OBJECT                                  | AUDIT            | OBJECT      |

| Source Event                                                                         | Command<br>Class | Target Type       |
|--------------------------------------------------------------------------------------|------------------|-------------------|
| NETWORK_SHARE_OBJECT_CHECKED_TO_SEE_CLIENT_GRANTED_DESIRED_ACCE<br>SS                | VALIDATE         | OBJECT            |
| USER_DEVICE_CLAIMS_INFORMATION                                                       | LOGIN            | ACCOUNT           |
| PROPOSED_CENTRAL_ACCESS_POLICY_DOES_NOT_GRANT_SAME_ACCESS_PERMI<br>SSIONS_AS_CURRENT | UPDATE           | POLICY            |
| RESOURCE_ATTRIBUTES_OF_THE_OBJECT_CHANGED                                            | UPDATE           | POLICY            |
| KEY_ACCESS_DENIED_BY_MICROSOFT_KEY_DISTRIBUTION_SERVICE                              | DENY             | SERVICE           |
| WINDOWS_FILTERING_PLATFORM_BLOCKED_PACKET                                            | BLOCK            | PACKET            |
| RESTRICTIVE_WINDOWS_FILTERING_PLATFORM_BLOCKED_PACKET                                | BLOCK            | PACKET            |
| SERVICE_CONNECTION_POINT_OBJECT_COULD_NOT_BE_PARSED                                  | READ             | OBJECT            |
| KERBEROS_TICKET_GRANTING_TICKIT_DENIED                                               | DENY             | SYSTEM            |
| KERBEROS_SERVICE_TICKET_DENIED                                                       | DENY             | SYSTEM            |
| NTLM_AUTHETICATION_FAILED                                                            | AUTHENTICAT<br>E | ACCOUNT           |
| KERBEROS_PREAUTHETICATION_FAILED                                                     | AUTHENTICAT<br>E | ACCOUNT           |
| GROUP_MEMBERSHIP_INFORMATION                                                         | LOGIN            | GROUP             |
| SECURITY_GROUP_ENUMERATED                                                            | CALCULATE        | GROUP             |
| USER_LOCAL_GROUP_ENUMERATED                                                          | CALCULATE        | GROUP             |
| BOOT_CONFIGURATION_DATA_LOADED                                                       | LOAD             | CONFIGURATI<br>ON |
| INTEGRITY_CHECK_TO_LOAD_INTO_PROCESS_FAILED_FOR_FILE                                 | LOAD             | FILE              |
| EXTERNAL_DEVICE_RECOGNIZED                                                           | CONNECT          | DEVICE            |
| DEVICE_DISABLE_REQUESTED                                                             | REQUEST          | DEVICE            |
| DEVICE_DISABLED                                                                      | DISABLE          | DEVICE            |
| DEVICE_ENABLE_REQUESTED                                                              | REQUEST          | DEVICE            |
| DEVICE_ENABLED                                                                       | ENABLE           | DEVICE            |
| DEVICE_INSTALLATION_FORBIDDED                                                        | INSTALL          | DEVICE            |
| FORBIDDEN_DEVICE_INSTALLATION_ALLOWED                                                | INSTALL          | DEVICE            |
| FIPS_MODE_SELFTESTS_SUCCEEDED                                                        | VALIDATE         | PROCESS           |
| FIPS_MODE_SELFTESTS_FAILED                                                           | VALIDATE         | PROCESS           |
| USER_RIGHT_ADJUSTED                                                                  | UPDATE           | PRIVILEGE         |

# N Linux Operating System Audit Events

Linux operation system events include events such as LOGIN, USER AUTH, and USER ACCT.

This appendix maps audit event names used in the Linux Operating System to their equivalent values in the **Additional Description**, **command\_class** and **target\_type** fields in the Oracle Audit Vault and Database Firewall audit record. You can use the audit events mapped here to create custom audit reports using other Oracle Database reporting products or third-party tools.

#### See Also:

Oracle Audit Vault and Database Firewall Database Schemas for Oracle Audit Vault and Database Firewall data warehouse details that may be useful in designing your own reports.

Table N-1 lists the Linux audit events and the equivalent Oracle Audit Vault and Database Firewall events.

| Source Event  | Additional Description                      | Command Class | Target Type  |
|---------------|---------------------------------------------|---------------|--------------|
| LOGIN         | None                                        | LOGON         | SYSTEM       |
| USER_AUTH     | None                                        | AUTHENTICATE  | USER         |
| USER_ACCT     | None                                        | AUTHORIZE     | USER         |
| CRED_ACQ      | None                                        | ACQUIRE       | USER         |
| CRED_DISP     | None                                        | RESET         | USER         |
| DAEMON_START  | None                                        | AUDIT         | AUDITSERVICE |
| DAEMON_END    | None                                        | NOAUDIT       | AUDITSERVICE |
| DAEMON_ABORT  | None                                        | NOAUDIT       | AUDITSERVICE |
| DAEMON_CONFIG | None                                        | CONFIGURE     | AUDITSERVICE |
| DAEMON_ROTATE | None                                        | UPDATE        | AUDITSERVICE |
| DAEMON_RESUME | None                                        | RESUME        | AUDITSERVICE |
| CONFIG_CHANGE | audit_enabled record field contains 1 or 2  | AUDIT         | AUDITSERVICE |
| CONFIG_CHANGE | audit_enabled record field contains 0       | NOAUDIT       | AUDITSERVICE |
| CONFIG_CHANGE | op record field contains add rule           | AUDIT         | AUDITSERVICE |
| CONFIG_CHANGE | op record field contains remove rule        | NOAUDIT       | AUDITSERVICE |
| CONFIG_CHANGE | audit_failure record field contains value 0 | NOAUDIT       | AUDITSERVICE |

#### Table N-1 Linux Audit Events

| Source Event                | Additional Description                                  | Command Class | Target Type  |
|-----------------------------|---------------------------------------------------------|---------------|--------------|
| CONFIG_CHANGE               | audit_failure record field contains value 1             | NOAUDIT       | AUDITSERVICE |
| CONFIG_CHANGE               | audit_failure record field contains value 2             | NOAUDIT       | AUDITSERVICE |
| CONFIG_CHANGE               | any other CONFIG_CHANGE cases not specified above       | UPDATE        | AUDITSERVICE |
| CRYPTO_SESSION              | None                                                    | START         | SESSION      |
| AVC                         | None                                                    | ACCESS        | PRIVILEGE    |
| MAC_POLICY_LOAD             | None                                                    | ENABLE        | POLICY       |
| MAC_STATUS                  | None                                                    | UPDATE        | SYSTEM       |
| MAC_CONFIG_CHANG<br>E       | None                                                    | MODIFY        | RULE         |
| MAC_UNLBL_ALLOW             | None                                                    | UPDATE        | MODULE       |
| MAC_CIPSOV4_ADD             | None                                                    | CREATE        | MODULE       |
| MAC_CIPSOV4_DEL             | None                                                    | DELETE        | USER         |
| MAC_MAP_ADD                 | None                                                    | CREATE        | MODULE       |
| MAC_MAP_DEL                 | None                                                    | DELETE        | MODULE       |
| MAC_IPSEC_ADDSA             | None                                                    | CREATE        | MODULE       |
| MAC_IPSEC_DELSA             | None                                                    | DELETE        | MODULE       |
| MAC_IPSEC_ADDSPD            | None                                                    | MODIFY        | MODULE       |
| MAC_IPSEC_DELSPD            | None                                                    | DELETE        | MODULE       |
| ANOM_PROMISCUOUS            | None                                                    | UPDATE        | DEVICE       |
| ANOM_ABEND                  | None                                                    | EXECUTE       | MODULE       |
| ANOM_LOGIN_FAILU<br>RES     | None                                                    | LOGIN         | USER         |
| ANOM_LOGIN_TIME             | None                                                    | LOGIN         | USER         |
| ANOM_LOGIN_SESSI<br>ONS     | None                                                    | LOGIN         | USER         |
| ANOM_LOGIN_LOCAT<br>ION     | None                                                    | LOGON         | USER         |
| RESP_ACCT_UNLOCK<br>_ TIMED | None                                                    | ENABLE        | USER         |
| RESP_ACCT_LOCK              | None                                                    | LOCK          | USER         |
| TTY                         | None                                                    | EXECUTE       | KEYSTROKE    |
| USER_AVC                    | None                                                    | ACCESS        | PRIVILEGE    |
| USER_ROLE_CHANGE            | op record field is not present                          | MODIFY        | USER         |
| USER_ROLE_CHANGE            | op <b>record field contains</b> add SELinux user record | ADD           | USER         |

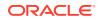

| Source Event              | Additional Description                                      | <b>Command Class</b> | Target Type |
|---------------------------|-------------------------------------------------------------|----------------------|-------------|
| USER_ROLE_CHANGE          | op record field contains delete SELinux user record         | DELETE               | USER        |
| USER_ROLE_CHANGE          | any other USER_ROLE_CHANGE cases not specified above        | MODIFY               | USER        |
| LABEL_OVERRIDE            | None                                                        | UPDATE               | OBJECT      |
| LABEL_LEVEL_CHAN<br>GE    | None                                                        | UPDATE               | OBJECT      |
| USER_LABELED_EXP<br>ORT   | None                                                        | EXPORT               | OBJECT      |
| USER_UNLABELED_<br>EXPORT | None                                                        | EXPORT               | OBJECT      |
| USER_START                | None                                                        | START                | USER        |
| USER_END                  | None                                                        | END                  | USER        |
| CRED_REFR                 | None                                                        | REFRESH              | USER        |
| USER_LOGIN                | None                                                        | LOGIN                | ACCOUNT     |
| USER_LOGOUT               | None                                                        | LOGOUT               | ACCOUNT     |
| USER_ERR                  | None                                                        | RAISE                | USER        |
| USYS_CONFIG               | None                                                        | UPDATE               | USER        |
| USER_CMD                  | None                                                        | EXECUTE              | PROGRAM     |
| FS_RELABEL                | None                                                        | MODIFY               | SYSTEM      |
| USER_CHAUTHTOK            | op record field contains value change password              | UPDATE               | USER        |
| USER_CHAUTHTOK            | op record field contains value changing password            | UPDATE               | USER        |
| USER_CHAUTHTOK            | op record field contains value change expired password      | UPDATE               | USER        |
| USER_CHAUTHTOK            | op record field contains value change age                   | UPDATE               | USER        |
| USER_CHAUTHTOK            | op record field contains value change max age               | UPDATE               | USER        |
| USER_CHAUTHTOK            | op record field contains value change min age               | UPDATE               | USER        |
| USER_CHAUTHTOK            | op record field contains value change<br>passwd warning     | UPDATE               | USER        |
| USER_CHAUTHTOK            | op record field contains value change inactive days         | UPDATE               | USER        |
| USER_CHAUTHTOK            | op record field contains value change<br>passwd expiration  | UPDATE               | USER        |
| USER_CHAUTHTOK            | op record field contains value change last change date      | UPDATE               | USER        |
| USER_CHAUTHTOK            | op record field contains value change all aging information | UPDATE               | USER        |

| Source Event   | Additional Description                                                | Command Class | Target Type |
|----------------|-----------------------------------------------------------------------|---------------|-------------|
| USER_CHAUTHTOK | op record field contains value password attribute change              | UPDATE        | USER        |
| USER_CHAUTHTOK | op record field contains value password aging data updated            | UPDATE        | USER        |
| USER_CHAUTHTOK | op record field contains value display aging info                     | READ          | USER        |
| USER_CHAUTHTOK | op record field contains value password status display                | READ          | USER        |
| USER_CHAUTHTOK | op record field contains value password status displayed for user     | READ          | USER        |
| USER_CHAUTHTOK | op record field contains value adding to group                        | CREATE        | USER        |
| USER_CHAUTHTOK | op record field contains value adding group member                    | CREATE        | USER        |
| USER_CHAUTHTOK | op record field contains value adding user to group                   | CREATE        | USER        |
| USER_CHAUTHTOK | op record field contains value adding user to shadow group            | CREATE        | USER        |
| USER_CHAUTHTOK | op record field contains value changing<br>primary group              | UPDATE        | USER        |
| USER_CHAUTHTOK | op record field contains value changing group member                  | UPDATE        | USER        |
| USER_CHAUTHTOK | op record field contains value changing<br>admin name in shadow group | UPDATE        | USER        |
| USER_CHAUTHTOK | op record field contains value changing<br>member in shadow group     | UPDATE        | USER        |
| USER_CHAUTHTOK | op record field contains value deleting group<br>password             | DELETE        | USER        |
| USER_CHAUTHTOK | op record field contains value deleting member                        | DELETE        | USER        |
| USER_CHAUTHTOK | op record field contains value deleting user<br>from group            | DELETE        | USER        |
| USER_CHAUTHTOK | op record field contains value deleting user<br>from shadow group     | DELETE        | USER        |
| USER_CHAUTHTOK | op record field contains value removing group member                  | DELETE        | USER        |
| USER_CHAUTHTOK | op record field contains value removing user<br>from shadow group     | DELETE        | USER        |
| USER_CHAUTHTOK | op record field contains value user lookup                            | UPDATE        | USER        |
| USER_CHAUTHTOK | op record field contains value adding group                           | CREATE        | USER        |
| USER_CHAUTHTOK | op record field contains value deleting group                         | DELETE        | USER        |
| USER_CHAUTHTOK | op record field contains value adding user                            | CREATE        | USER        |
|                |                                                                       |               |             |

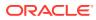

| Source Event       | Additional Description                                  | Command Class | Target Type |
|--------------------|---------------------------------------------------------|---------------|-------------|
| USER_CHAUTHTOK     | op record field contains value adding home directory    | CREATE        | USER        |
| USER_CHAUTHTOK     | op record field contains value deleting user entries    | DELETE        | USER        |
| USER_CHAUTHTOK     | op record field contains value deleting user not found  | DELETE        | USER        |
| USER_CHAUTHTOK     | op record field contains value deleting user            | DELETE        | USER        |
| USER_CHAUTHTOK     | op record field contains value deleting user logged in  | DELETE        | USER        |
| USER_CHAUTHTOK     | op record field contains value deleting mail file       | DELETE        | USER        |
| USER_CHAUTHTOK     | op record field contains value deleting home directory  | DELETE        | USER        |
| USER_CHAUTHTOK     | op record field contains value lock password            | LOCK          | USER        |
| USER_CHAUTHTOK     | op record field contains value delete password          | DELETE        | USER        |
| USER_CHAUTHTOK     | op record field contains value updating password        | UPDATE        | USER        |
| USER_CHAUTHTOK     | op record field contains value unlock<br>password       | UNLOCK        | USER        |
| USER_CHAUTHTOK     | op record field contains value changing name            | RENAME        | USER        |
| USER_CHAUTHTO<br>K | op record field contains value changing uid             | UPDATE        | USER        |
| USER_CHAUTHTOK     | op record field contains value changing home directory  | UPDATE        | USER        |
| USER_CHAUTHTOK     | op record field contains value moving home directory    | MOVE          | USER        |
| USER_CHAUTHTOK     | op record field contains value changing mail file name  | RENAME        | USER        |
| USER_CHAUTHTOK     | op record field contains value changing mail file owner | UPDATE        | USER        |
| USER_CHAUTHTOK     | None                                                    | UPDATE        | USER        |
| USER_TTY           | None                                                    | EXECUTE       | KEYSTROKE   |
| ADD_GROUP          | None                                                    | ADD           | GROUP       |
| ADD_USER           | None                                                    | CREATE        | USER        |
| DEL_USER           | None                                                    | DELETE        | USER        |
| SYSCALL            | None                                                    | EXECUTE       | SYSCALL     |
| SYSCALL            | SYSCALL record field contains value 0                   | READ          | FILE        |
| SYSCALL            | SYSCALL record field contains value 1                   | WRITE         | FILE        |
| SYSCALL            | SYSCALL record field contains value 2                   | OPEN          | FILE        |

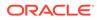

| Source Event | Additional Description                 | <b>Command Class</b> | Target Type    |
|--------------|----------------------------------------|----------------------|----------------|
| SYSCALL      | SYSCALL record field contains value 3  | CLOSE                | FILE           |
| SYSCALL      | SYSCALL record field contains value 4  | GET                  | FILE           |
| SYSCALL      | SYSCALL record field contains value 5  | GET                  | FILE           |
| SYSCALL      | SYSCALL record field contains value 6  | GET                  | FILE           |
| SYSCALL      | SYSCALL record field contains value 7  | GET                  | FILE           |
| SYSCALL      | SYSCALL record field contains value 8  | GET                  | FILE OFFSET    |
| SYSCALL      | SYSCALL record field contains value 9  | SET                  | PAGE           |
| SYSCALL      | SYSCALL record field contains value 10 | EXECUTE              | MEMORY         |
| SYSCALL      | SYSCALL record field contains value 11 | RESET                | PAGE           |
| SYSCALL      | SYSCALL record field contains value 12 | UPDATE               | SPACE          |
| SYSCALL      | SYSCALL record field contains value 13 | UPDATE               | ACTION         |
| SYSCALL      | SYSCALL record field contains value 14 | ACCESS               | SIGNAL MASK    |
| SYSCALL      | SYSCALL record field contains value 15 | UNDO                 | PROCESS        |
| SYSCALL      | SYSCALL record field contains value 16 | CONTROL              | DEVICE         |
| SYSCALL      | SYSCALL record field contains value 17 | READ                 | FILE           |
| SYSCALL      | SYSCALL record field contains value 18 | INSERT               | FILE           |
| SYSCALL      | SYSCALL record field contains value 19 | READ                 | FILE           |
| SYSCALL      | SYSCALL record field contains value 20 | INSERT               | FILE           |
| SYSCALL      | SYSCALL record field contains value 21 | VALIDATE             | PERMISSION     |
| SYSCALL      | SYSCALL record field contains value 22 | CREATE               | CHANNEL        |
| SYSCALL      | SYSCALL record field contains value 23 | EXECUTE              | FILE           |
| SYSCALL      | SYSCALL record field contains value 24 | ACQUIRE              | CPU            |
| SYSCALL      | SYSCALL record field contains value 25 | RESET                | MEMORY ADDRESS |
| SYSCALL      | SYSCALL record field contains value 26 | SYNCHRONIZE          | FILE           |
| SYSCALL      | SYSCALL record field contains value 27 | GET                  | PAGE           |
| SYSCALL      | SYSCALL record field contains value 28 | EXECUTE              | MEMORY         |
| SYSCALL      | SYSCALL record field contains value 29 | ASSIGN               | SEGMENT        |
| SYSCALL      | SYSCALL record field contains value 30 | EXECUTE              | MEMORY         |
| SYSCALL      | SYSCALL record field contains value 31 | CONTROL              | MEMORY         |
| SYSCALL      | SYSCALL record field contains value 32 | COPY                 | FILE           |
| SYSCALL      | SYSCALL record field contains value 33 | COPY                 | FILE           |
| SYSCALL      | SYSCALL record field contains value 34 | WAIT                 | SIGNAL         |
| SYSCALL      | SYSCALL record field contains value 35 | SUSPEND              | THREAD         |
| SYSCALL      | SYSCALL record field contains value 36 | GET                  | TIMER          |
| SYSCALL      | SYSCALL record field contains value 37 | SET                  | ALARM          |

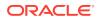

| Source Event | Additional Description                 | <b>Command Class</b> | Target Type               |
|--------------|----------------------------------------|----------------------|---------------------------|
| SYSCALL      | SYSCALL record field contains value 38 | SET                  | TIMER                     |
| SYSCALL      | SYSCALL record field contains value 39 | GET                  | PROCESS                   |
| SYSCALL      | SYSCALL record field contains value 40 | SEND                 | FILE                      |
| SYSCALL      | SYSCALL record field contains value 41 | CREATE               | COMMUNICATION<br>ENDPOINT |
| SYSCALL      | SYSCALL record field contains value 42 | CONNECT              | SOCKET                    |
| SYSCALL      | SYSCALL record field contains value 43 | ACQUIRE              | SOCKET CONNECTION         |
| SYSCALL      | SYSCALL record field contains value 44 | SEND                 | MESSAGE                   |
| SYSCALL      | SYSCALL record field contains value 45 | RECEIVE              | MESSAGE                   |
| SYSCALL      | SYSCALL record field contains value 46 | SEND                 | MESSAGE                   |
| SYSCALL      | SYSCALL record field contains value 47 | RECEIVE              | MESSAGE                   |
| SYSCALL      | SYSCALL record field contains value 48 | STOP                 | CONNECTION                |
| SYSCALL      | SYSCALL record field contains value 49 | BIND                 | NAME                      |
| SYSCALL      | SYSCALL record field contains value 50 | EXECUTE              | CONNECTION                |
| SYSCALL      | SYSCALL record field contains value 51 | GET                  | SOCKET                    |
| SYSCALL      | SYSCALL record field contains value 52 | GET                  | SOCKET                    |
| SYSCALL      | SYSCALL record field contains value 53 | CREATE               | SOCKET                    |
| SYSCALL      | SYSCALL record field contains value 54 | SET                  | SOCKET                    |
| SYSCALL      | SYSCALL record field contains value 55 | GET                  | SOCKET                    |
| SYSCALL      | SYSCALL record field contains value 56 | COPY                 | PROCESS                   |
| SYSCALL      | SYSCALL record field contains value 57 | EXECUTE              | PROCESS                   |
| SYSCALL      | SYSCALL record field contains value 58 | EXECUTE              | PROCESS                   |
| SYSCALL      | SYSCALL record field contains value 59 | EXECUTE              | PROCESS                   |
| SYSCALL      | SYSCALL record field contains value 60 | STOP                 | PROCESS                   |
| SYSCALL      | SYSCALL record field contains value 61 | WAIT                 | PROCESS                   |
| SYSCALL      | SYSCALL record field contains value 62 | SEND                 | SIGNAL                    |
| SYSCALL      | SYSCALL record field contains value 63 | GET                  | NAME                      |
| SYSCALL      | SYSCALL record field contains value 64 | GET                  | SEMAPHORE                 |
| SYSCALL      | SYSCALL record field contains value 65 | EXECUTE              | SEMAPHORE                 |
| SYSCALL      | SYSCALL record field contains value 66 | CONTROL              | SEMAPHORE                 |
| SYSCALL      | SYSCALL record field contains value 67 | EXECUTE              | MEMORY                    |
| SYSCALL      | SYSCALL record field contains value 68 | GET                  | QUEUE ID                  |
| SYSCALL      | SYSCALL record field contains value 69 | SEND                 | MESSAGE                   |
| SYSCALL      | SYSCALL record field contains value 70 | RECEIVE              | MESSAGE                   |
| SYSCALL      | SYSCALL record field contains value 71 | CONTROL              | MESSAGE                   |

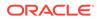

| Source Event | Additional Description                  | <b>Command Class</b> | Target Type    |
|--------------|-----------------------------------------|----------------------|----------------|
| SYSCALL      | SYSCALL record field contains value 72  | UPDATE               | FILE           |
| SYSCALL      | SYSCALL record field contains value 73  | LOCK                 | FILE           |
| SYSCALL      | SYSCALL record field contains value 74  | SYNCHRONIZE          | FILE           |
| SYSCALL      | SYSCALL record field contains value 75  | SYNCHRONIZE          | FILE           |
| SYSCALL      | SYSCALL record field contains value 76  | TRUNCATE             | FILE           |
| SYSCALL      | SYSCALL record field contains value 77  | TRUNCATE             | FILE           |
| SYSCALL      | SYSCALL record field contains value 78  | GET                  | ENTRIES        |
| SYSCALL      | SYSCALL record field contains value 79  | GET                  | DIRECTORY      |
| SYSCALL      | SYSCALL record field contains value 80  | UPDATE               | DIRECTORY      |
| SYSCALL      | SYSCALL record field contains value 81  | UPDATE               | DIRECTORY      |
| SYSCALL      | SYSCALL record field contains value 82  | UPDATE               | FILE           |
| SYSCALL      | SYSCALL record field contains value 83  | CREATE               | DIRECTORY      |
| SYSCALL      | SYSCALL record field contains value 84  | DELETE               | DIRECTORY      |
| SYSCALL      | SYSCALL record field contains value 85  | CREATE               | FILE OR DEVICE |
| SYSCALL      | SYSCALL record field contains value 86  | CONNECT              | FILE           |
| SYSCALL      | SYSCALL record field contains value 87  | DISCONNECT           | FILE           |
| SYSCALL      | SYSCALL record field contains value 88  | CONNECT              | FILE           |
| SYSCALL      | SYSCALL record field contains value 89  | READ                 | VALUE          |
| SYSCALL      | SYSCALL record field contains value 90  | UPDATE               | FILE           |
| SYSCALL      | SYSCALL record field contains value 91  | UPDATE               | FILE           |
| SYSCALL      | SYSCALL record field contains value 92  | UPDATE               | OWNERSHIP      |
| SYSCALL      | SYSCALL record field contains value 93  | UPDATE               | OWNERSHIP      |
| SYSCALL      | SYSCALL record field contains value 94  | UPDATE               | OWNERSHIP      |
| SYSCALL      | SYSCALL record field contains value 95  | SET                  | MASK           |
| SYSCALL      | SYSCALL record field contains value 96  | GET                  | TIME           |
| SYSCALL      | SYSCALL record field contains value 97  | GET                  | LIMIT          |
| SYSCALL      | SYSCALL record field contains value 98  | GET                  | USAGE          |
| SYSCALL      | SYSCALL record field contains value 99  | GET                  | INFORMATION    |
| SYSCALL      | SYSCALL record field contains value 100 | GET                  | TIME           |
| SYSCALL      | SYSCALL record field contains value 101 | SEARCH               | PROCESS        |
| SYSCALL      | SYSCALL record field contains value 102 | GET                  | USER           |
| SYSCALL      | SYSCALL record field contains value 103 | READ                 | LOG            |
| SYSCALL      | SYSCALL record field contains value 104 | GET                  | GROUP          |
| SYSCALL      | SYSCALL record field contains value 105 | SET                  | USER           |
| SYSCALL      | SYSCALL record field contains value 106 | GET                  | GROUP          |

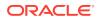

| Source Event | Additional Description                  | Command Class                               | Target Type    |
|--------------|-----------------------------------------|---------------------------------------------|----------------|
| SYSCALL      | SYSCALL record field contains value 107 | GET                                         | USER           |
| SYSCALL      | SYSCALL record field contains value 108 | GET                                         | GROUP          |
| SYSCALL      | SYSCALL record field contains value 109 | SYSCALL record field contains value 109 SET |                |
| SYSCALL      | SYSCALL record field contains value 110 | GET                                         | PROCESS        |
| SYSCALL      | SYSCALL record field contains value 111 | GET                                         | PROCESS GROUP  |
| SYSCALL      | SYSCALL record field contains value 112 | SET                                         | PROCESS GROUP  |
| SYSCALL      | SYSCALL record field contains value 113 | SET                                         | USER           |
| SYSCALL      | SYSCALL record field contains value 114 | SET                                         | GROUP          |
| SYSCALL      | SYSCALL record field contains value 115 | GET                                         | GROUP          |
| SYSCALL      | SYSCALL record field contains value 116 | SET                                         | GROUP          |
| SYSCALL      | SYSCALL record field contains value 117 | SET                                         | USER           |
| SYSCALL      | SYSCALL record field contains value 118 | GET                                         | USER           |
| SYSCALL      | SYSCALL record field contains value 119 | SET                                         | GROUP          |
| SYSCALL      | SYSCALL record field contains value 120 | GET                                         | GROUP          |
| SYSCALL      | SYSCALL record field contains value 121 | GET                                         | PROCESS GROUP  |
| SYSCALL      | SYSCALL record field contains value 122 | SET                                         | USER IDENTITY  |
| SYSCALL      | SYSCALL record field contains value 123 | SET                                         | GROUP IDENTITY |
| SYSCALL      | SYSCALL record field contains value 124 | GET                                         | SESSION        |
| SYSCALL      | SYSCALL record field contains value 125 | GET                                         | CAPABILITIES   |
| SYSCALL      | SYSCALL record field contains value 126 | SET                                         | CAPABILITIES   |
| SYSCALL      | SYSCALL record field contains value 127 | SEARCH                                      | SIGNAL         |
| SYSCALL      | SYSCALL record field contains value 128 | WAIT                                        | SIGNAL         |
| SYSCALL      | SYSCALL record field contains value 129 | QUEUE                                       | SIGNAL         |
| SYSCALL      | SYSCALL record field contains value 130 | WAIT                                        | SIGNAL         |
| SYSCALL      | SYSCALL record field contains value 131 | SET                                         | CONTEXT        |
| SYSCALL      | SYSCALL record field contains value 132 | UPDATE                                      | TIME           |
| SYSCALL      | SYSCALL record field contains value 133 | CREATE                                      | FILE           |
| SYSCALL      | SYSCALL record field contains value 134 | EXECUTE                                     | SYSTEM CALLS   |
| SYSCALL      | SYSCALL record field contains value 135 | SET                                         | DOMAIN         |
| SYSCALL      | SYSCALL record field contains value 136 | GET                                         | STATISTICS     |
| SYSCALL      | SYSCALL record field contains value 137 | GET                                         | STATISTICS     |
| SYSCALL      | SYSCALL record field contains value 138 | GET                                         | STATISTICS     |
| SYSCALL      | SYSCALL record field contains value 139 | GET                                         | INFORMATION    |
| SYSCALL      | SYSCALL record field contains value 140 | GET                                         | PRIORITY       |
| SYSCALL      | SYSCALL record field contains value 141 | SET                                         | PRIORITY       |

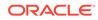

| Source Event | Additional Description                  | <b>Command Class</b> | Target Type             |
|--------------|-----------------------------------------|----------------------|-------------------------|
| SYSCALL      | SYSCALL record field contains value 142 | SET                  | PARAMETERS              |
| SYSCALL      | SYSCALL record field contains value 143 | GET                  | PARAMETERS              |
| SYSCALL      | SYSCALL record field contains value 144 | SET                  | POLICY OR<br>PARAMETERS |
| SYSCALL      | SYSCALL record field contains value 145 | GET                  | POLICY OR<br>PARAMETERS |
| SYSCALL      | SYSCALL record field contains value 146 | GET                  | PRIORITY                |
| SYSCALL      | SYSCALL record field contains value 147 | GET                  | PRIORITY                |
| SYSCALL      | SYSCALL record field contains value 148 | GET                  | INTERVAL                |
| SYSCALL      | SYSCALL record field contains value 149 | LOCK                 | MEMORY                  |
| SYSCALL      | SYSCALL record field contains value 150 | UNLOCK               | MEMORY                  |
| SYSCALL      | SYSCALL record field contains value 151 | LOCK                 | MEMORY                  |
| SYSCALL      | SYSCALL record field contains value 152 | UNLOCK               | MEMORY                  |
| SYSCALL      | SYSCALL record field contains value 153 | WAIT                 | TERMINAL                |
| SYSCALL      | SYSCALL record field contains value 154 | UPDATE               | TABLE                   |
| SYSCALL      | SYSCALL record field contains value 155 | UPDATE               | FILE                    |
| SYSCALL      | SYSCALL record field contains value 156 | UPDATE               | PARAMETERS              |
| SYSCALL      | SYSCALL record field contains value 157 | EXECUTE              | PROCESS                 |
| SYSCALL      | SYSCALL record field contains value 158 | SET                  | STATE                   |
| SYSCALL      | SYSCALL record field contains value 159 | SET                  | STATE                   |
| SYSCALL      | SYSCALL record field contains value 160 | SET                  | RESOURCE LIMIT          |
| SYSCALL      | SYSCALL record field contains value 161 | UPDATE               | DIRECTORY               |
| SYSCALL      | SYSCALL record field contains value 162 | COMMIT               | CACHE                   |
| SYSCALL      | SYSCALL record field contains value 163 | UPDATE               | ACCOUNTING              |
| SYSCALL      | SYSCALL record field contains value 164 | SET                  | TIME                    |
| SYSCALL      | SYSCALL record field contains value 165 | MOUNT                | FILE                    |
| SYSCALL      | SYSCALL record field contains value 166 | UNMOUNT              | FILE                    |
| SYSCALL      | SYSCALL record field contains value 167 | START                | FILE                    |
| SYSCALL      | SYSCALL record field contains value 168 | STOP                 | FILE                    |
| SYSCALL      | SYSCALL record field contains value 169 | START                | SYSTEM                  |
| SYSCALL      | SYSCALL record field contains value 170 | SET                  | HOSTNAME                |
| SYSCALL      | SYSCALL record field contains value 171 | SET                  | DOMAINNAME              |
| SYSCALL      | SYSCALL record field contains value 172 | UPDATE               | IOPL                    |
| SYSCALL      | SYSCALL record field contains value 173 | UPDATE               | PERMISSION              |
| SYSCALL      | SYSCALL record field contains value 174 | CREATE               | MODULE                  |
| SYSCALL      | SYSCALL record field contains value 175 | INITIALIZE           | MODULE                  |

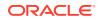

| Source Event | Additional Description                  | <b>Command Class</b> | Target Type |
|--------------|-----------------------------------------|----------------------|-------------|
| SYSCALL      | SYSCALL record field contains value 176 | DELETE               | MODULE      |
| SYSCALL      | SYSCALL record field contains value 177 | GET                  | KERNEL      |
| SYSCALL      | SYSCALL record field contains value 178 | QUERY                | KERNEL      |
| SYSCALL      | SYSCALL record field contains value 179 | EXECUTE              | QUOTAS      |
| SYSCALL      | SYSCALL record field contains value 180 | EXECUTE              | KERNEL      |
| SYSCALL      | SYSCALL record field contains value 186 | GET                  | THREAD      |
| SYSCALL      | SYSCALL record field contains value 187 | LOAD                 | CACHE       |
| SYSCALL      | SYSCALL record field contains value 188 | SET                  | ATTRIBUTE   |
| SYSCALL      | SYSCALL record field contains value 189 | SET                  | ATTRIBUTE   |
| SYSCALL      | SYSCALL record field contains value 190 | SET                  | ATTRIBUTE   |
| SYSCALL      | SYSCALL record field contains value 191 | GET                  | ATTRIBUTE   |
| SYSCALL      | SYSCALL record field contains value 192 | GET                  | ATTRIBUTE   |
| SYSCALL      | SYSCALL record field contains value 193 | GET                  | ATTRIBUTE   |
| SYSCALL      | SYSCALL record field contains value 194 | READ                 | ATTRIBUTE   |
| SYSCALL      | SYSCALL record field contains value 195 | READ                 | ATTRIBUTE   |
| SYSCALL      | SYSCALL record field contains value 196 | READ                 | ATTRIBUTE   |
| SYSCALL      | SYSCALL record field contains value 197 | DELETE               | ATTRIBUTE   |
| SYSCALL      | SYSCALL record field contains value 198 | DELET                | ATTRIBUTE   |
| SYSCALL      | SYSCALL record field contains value 199 | DELETE               | ATTRIBUTE   |
| SYSCALL      | SYSCALL record field contains value 200 | SEND                 | SIGNAL      |
| SYSCALL      | SYSCALL record field contains value 201 | GET                  | TIME        |
| SYSCALL      | SYSCALL record field contains value 202 | WAIT                 | ADDRESS     |
| SYSCALL      | SYSCALL record field contains value 203 | SET                  | MASK        |
| SYSCALL      | SYSCALL record field contains value 204 | GET                  | MASK        |
| SYSCALL      | SYSCALL record field contains value 205 | SET                  | STORAGE     |
| SYSCALL      | SYSCALL record field contains value 206 | CREATE               | CONTEXT     |
| SYSCALL      | SYSCALL record field contains value 207 | DELETE               | CONTEXT     |
| SYSCALL      | SYSCALL record field contains value 208 | READ                 | EVENTS      |
| SYSCALL      | SYSCALL record field contains value 209 | SUBMIT               | BLOCK       |
| SYSCALL      | SYSCALL record field contains value 210 | CANCEL               | OPERATION   |
| SYSCALL      | SYSCALL record field contains value 211 | GET                  | STORAGE     |
| SYSCALL      | SYSCALL record field contains value 212 | RESUME               | PATH        |
| SYSCALL      | SYSCALL record field contains value 213 | OPEN                 | FILE        |
| SYSCALL      | SYSCALL record field contains value 215 | WAIT                 | FILE        |
| SYSCALL      | SYSCALL record field contains value 216 | CREATE               | MAPPING     |

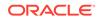

| Source Event | Additional Description                  | <b>Command Class</b> | Target Type  |
|--------------|-----------------------------------------|----------------------|--------------|
| SYSCALL      | SYSCALL record field contains value 217 | GET                  | DIRECTORY    |
| SYSCALL      | SYSCALL record field contains value 218 | SET                  | POINTER      |
| SYSCALL      | SYSCALL record field contains value 219 | START                | SYSCALL      |
| SYSCALL      | SYSCALL record field contains value 220 | EXECUTE              | SEMAPHORE    |
| SYSCALL      | SYSCALL record field contains value 221 | SUBSCRIBE            | PATTERN      |
| SYSCALL      | SYSCALL record field contains value 222 | CREATE               | TIMER        |
| SYSCALL      | SYSCALL record field contains value 223 | EXECUTE              | TIMER        |
| SYSCALL      | SYSCALL record field contains value 224 | EXECUTE              | TIMER        |
| SYSCALL      | SYSCALL record field contains value 225 | GET                  | TIMER        |
| SYSCALL      | SYSCALL record field contains value 226 | DELETE               | TIMER        |
| SYSCALL      | SYSCALL record field contains value 227 | SET                  | CLOCK        |
| SYSCALL      | SYSCALL record field contains value 228 | GET                  | CLOCK        |
| SYSCALL      | SYSCALL record field contains value 229 | FIND                 | CLOCK        |
| SYSCALL      | SYSCALL record field contains value 230 | WAIT                 | CLOCK        |
| SYSCALL      | SYSCALL record field contains value 231 | EXIT                 | THREAD       |
| SYSCALL      | SYSCALL record field contains value 232 | WAIT                 | EVENT        |
| SYSCALL      | SYSCALL record field contains value 234 | SEND                 | SIGNAL       |
| SYSCALL      | SYSCALL record field contains value 235 | UPDATE               | TIME         |
| SYSCALL      | SYSCALL record field contains value 237 | EXECUTE              | SET          |
| SYSCALL      | SYSCALL record field contains value 238 | EXECUTE              | SET          |
| SYSCALL      | SYSCALL record field contains value 239 | SET                  | SET          |
| SYSCALL      | SYSCALL record field contains value 240 | OPEN                 | QUEUE        |
| SYSCALL      | SYSCALL record field contains value 241 | DISCONNECT           | QUEUE        |
| SYSCALL      | SYSCALL record field contains value 242 | SEND                 | MESSAGE      |
| SYSCALL      | SYSCALL record field contains value 243 | RECEIVE              | MESSAGE      |
| SYSCALL      | SYSCALL record field contains value 244 | REGISTER             | NOTIFICATION |
| SYSCALL      | SYSCALL record field contains value 245 | GET                  | ATTRIBUTE    |
| SYSCALL      | SYSCALL record field contains value 246 | LOAD                 | KERNEL       |
| SYSCALL      | SYSCALL record field contains value 247 | WAIT                 | PROCESS      |
| SYSCALL      | SYSCALL record field contains value 248 | CREATE               | KEY          |
| SYSCALL      | SYSCALL record field contains value 249 | REQUEST              | KEY          |
| SYSCALL      | SYSCALL record field contains value 250 | EXECUTE              | KERNEL       |
| SYSCALL      | SYSCALL record field contains value 251 | SET                  | PRIORITY     |
| SYSCALL      | SYSCALL record field contains value 252 | GET                  | PRIORITY     |
| SYSCALL      | SYSCALL record field contains value 253 | INITIALIZE           | INSTANCE     |

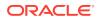

| Source Event | Additional Description                  | <b>Command Class</b> | Target Type       |
|--------------|-----------------------------------------|----------------------|-------------------|
| SYSCALL      | SYSCALL record field contains value 254 | CREATE               | INSTANCE          |
| SYSCALL      | SYSCALL record field contains value 255 | DELETE               | INSTANCE          |
| SYSCALL      | SYSCALL record field contains value 256 | MOVE                 | PAGE              |
| SYSCALL      | SYSCALL record field contains value 257 | OPEN                 | FILE              |
| SYSCALL      | SYSCALL record field contains value 258 | CREATE               | DIRECTORY         |
| SYSCALL      | SYSCALL record field contains value 259 | CREATE               | FILE              |
| SYSCALL      | SYSCALL record field contains value 260 | UPDATE               | FILE OR DIRECTORY |
| SYSCALL      | SYSCALL record field contains value 261 | UPDATE               | TIMESTAMP         |
| SYSCALL      | SYSCALL record field contains value 262 | GET                  | STATUS            |
| SYSCALL      | SYSCALL record field contains value 263 | REMOVE               | FILE              |
| SYSCALL      | SYSCALL record field contains value 264 | RENAME               | FILE              |
| SYSCALL      | SYSCALL record field contains value 265 | CREATE               | LINK              |
| SYSCALL      | SYSCALL record field contains value 266 | CREATE               | LINK              |
| SYSCALL      | SYSCALL record field contains value 267 | READ                 | LINK              |
| SYSCALL      | SYSCALL record field contains value 268 | UPDATE               | FILE              |
| SYSCALL      | SYSCALL record field contains value 269 | VALIDATE             | FILE              |
| SYSCALL      | SYSCALL record field contains value 270 | EXECUTE              | FILE              |
| SYSCALL      | SYSCALL record field contains value 271 | WAIT                 | EVENT             |
| SYSCALL      | SYSCALL record field contains value 272 | DISASSOCIATE         | CONTEXT           |
| SYSCALL      | SYSCALL record field contains value 273 | SET                  | LIST              |
| SYSCALL      | SYSCALL record field contains value 274 | GET                  | LIST              |
| SYSCALL      | SYSCALL record field contains value 275 | EXECUTE              | DATA              |
| SYSCALL      | SYSCALL record field contains value 276 | COPY                 | CONTENT           |
| SYSCALL      | SYSCALL record field contains value 277 | SYNCHRONIZE          | SEGMENT           |
| SYSCALL      | SYSCALL record field contains value 278 | EXECUTE              | PAGE              |
| SYSCALL      | SYSCALL record field contains value 279 | MOVE                 | PAGE              |
| SYSCALL      | SYSCALL record field contains value 280 | UPDATE               | TIMESTAMP         |
| SYSCALL      | SYSCALL record field contains value 281 | WAIT                 | EVENT             |
| SYSCALL      | SYSCALL record field contains value 282 | CREATE               | FILE              |
| SYSCALL      | SYSCALL record field contains value 283 | EXECUTE              | TIMER             |
| SYSCALL      | SYSCALL record field contains value 284 | CREATE               | FILE              |
| SYSCALL      | SYSCALL record field contains value 285 | EXECUTE              | SPACE             |
| SYSCALL      | SYSCALL record field contains value 286 | CREATE               | TIMER             |
| SYSCALL      | SYSCALL record field contains value 287 | GET                  | TIMER             |
| SYSCALL      | SYSCALL record field contains value 288 | ACQUIRE              | CONNECTION        |

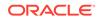

| Source Event               | Additional Description                  | <b>Command Class</b> | Target Type  |
|----------------------------|-----------------------------------------|----------------------|--------------|
| SYSCALL                    | SYSCALL record field contains value 289 | CREATE               | FILE         |
| SYSCALL                    | SYSCALL record field contains value 290 | CREATE               | FILE         |
| SYSCALL                    | SYSCALL record field contains value 291 | OPEN                 | FILE         |
| SYSCALL                    | SYSCALL record field contains value 292 | СОРУ                 | FILE         |
| SYSCALL                    | SYSCALL record field contains value 293 | CREATE               | PIPE         |
| SYSCALL                    | SYSCALL record field contains value 294 | INITIALIZE           | INSTANCE     |
| SYSCALL                    | SYSCALL record field contains value 295 | READ                 | DATA         |
| SYSCALL                    | SYSCALL record field contains value 296 | WRITE                | DATA         |
| SYSCALL                    | SYSCALL record field contains value 297 | SUBSCRIBE            | DATA         |
| SYSCALL                    | SYSCALL record field contains value 298 | CREATE               | FILE         |
| SELINUX_ERR                | None                                    | RAISE                | SYSTEM       |
| SYSTEM_SHUTDOWN            | None                                    | SHUTDOWN             | OS           |
| ROLE_REMOVE                | None                                    | DELETE               | ROLE         |
| ROLE_ASSIGN                | None                                    | ASSIGN               | ROLE         |
| SYSTEM_RUNLEVEL            | None                                    | STOP                 | SYSTEM       |
| NETFILTER_CFG              | None                                    | CONFIGURE            | SOCKET       |
| DEL_GROUP                  | None                                    | DELETE               | GROUP        |
| CRYPTO_KEY_USER            | None                                    | DISCONNECT           | USER SESSION |
| JSER_MGMT                  | User account attribute change           | UPDATE               | USER         |
| DAC_CHECK                  | User space DAC check results            | VALIDATE             | PRIVILEGE    |
| DAEMON_RECONFIG            | Auditd should be reconfigured           | CONFIGURE            | AUDITSERVICE |
| ANOM_MOD_ACCT              | Changing an account                     | UPDATE               | ACCOUNT      |
| RESP_EXEC                  | Execute a script                        | EXECUTE              | SCRIPT       |
| JSER_MAC_POLICY_<br>LOAD   | User's PC daemon loaded policy          | LOAD                 | POLICY       |
| JSER_MAC_CONFIG_<br>CHANGE | Change made to MAC policy               | UPDATE               | POLICY       |
| ANOM_LINK                  | Suspicious use of file links            | ACCESS               | FILE         |
| GRP_MGMT                   | Group account attribute was modified    | UPDATE               | GROUP        |
| GRP_MGMT                   | Group is created                        | CREATE               | GROUP        |
| GRP_CHAUTHTOK              | Group account password or pin changed   | UPDATE               | GROUP        |
| ACCT_LOCK                  | User account locked by administrator    | LOCK                 | USER         |
| ACCT_UNLOCK                | User account unlocked by administrator  | UNLOCK               | USER         |

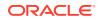

| Source Event    | Additional Description                                                                                          | Command Class | Target Type  |  |
|-----------------|----------------------------------------------------------------------------------------------------|---------------|--------------|--|
| DAEMON_ERR      | Auditd daemon internal error is detected                                                                        | ERROR         | AUDITSERVICE |  |
| OBJ_PID         | Records information about a process to which a signal is sent                                                   | SEND          | PROCESS      |  |
| PATH            | Records information about file name path                                                                        | EXECUTE       | FILE         |  |
| PROCTITLE       | Provides the full command line<br>that triggered this audit event.<br>Triggered by system call to the<br>kernel | EXECUTE       | SYSCALL      |  |
| AVC_PATH        | Records the dentry and vfsmount<br>pair when SE Linux permission<br>check occurs                                | ACCESS        | PRIVILEGE    |  |
| MAC_CHECK       | User space MAC decision is made                                                                                 | ACCESS        | USER         |  |
| SECCOMP         | Triggered when a secure computing event is detected                                                             | FIND          | EVENT        |  |
| CRYPTO_IKE_SA   | Internet Key Exchange Security<br>Association establishment                                                     | START         | SESSION      |  |
| CRYPTO_IPSEC_SA | Internet Protocol Security<br>Association establishment                                                         | START         | SESSION      |  |
| CAPSET          | Records any changes in process<br>based capabilities                                                            | UPDATE        | PROCESS      |  |
| CWD             | Record the current working directory                                                                            | GET           | DIRECTORY    |  |
| EOE             | Records the end of a multi record event                                                                         | EXECUTE       | EVENT        |  |
| EXECVE          | Records arguments of the execve(2) system call                                                                  | EXECUTE       | SYSCALL      |  |
| FD_PAIR         | Records the use of the pipe and socket pair system calls                                                        | EXECUTE       | SYSCALL      |  |
| FEATURE_CHANGE  | Audit feature value has been<br>changed                                                                         | UPDATE        | AUDITSERVICE |  |
| IPC             | Records information about an inter<br>process communication object<br>referenced by a system call               | EXECUTE       | SYSCALL      |  |
| MMAP            | Records a file descriptor and flags of the mmap(2) system call                                                  | EXECUTE       | SYSCALL      |  |
| MQ_GETSETATTR   | Records the mq_getattr(3) and mq_setattr(3) message queue attributes                                            | EXECUTE       | SYSCALL      |  |
| MQ_NOTIFY       | Records arguments of the mq notify(3) system call                                                               | EXECUTE       | SYSCALL      |  |

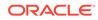

| Source Event | Additional Description                                                                      | Command Class | Target Type  |
|--------------|---------------------------------------------------------------------------------------------|---------------|--------------|
| MQ_OPEN      | Records arguments of the mq_open(3) system call                                             | EXECUTE       | SYSCALL      |
| MQ_SENDRECV  | Records arguments of the mq_send(3) and mq_recieve(3) system calls                          | EXECUTE       | SYSCALL      |
| KERN_MODULE  | Records a kernel module name on<br>load or unload                                           | EXECUTE       | MODULE       |
| SOCKADDR     | Records socket address                                                                      | EXECUTE       | SOCKET       |
| SOCKETCALL   | Records arguments of the sys_socket call system call                                        | EXECUTE       | SYSCALL      |
| TEST         | Records the success value of a test message                                                 | VALIDATE      | MESSAGE      |
| TRUSTED_APP  | The record of this type can be<br>used by third party application<br>that requires auditing | EXECUTE       | AUDITSERVICE |

# O Oracle ACFS Audit Events

Oracle ACFS audit events include events such as ACFS\_SEC\_PREPARE and ACFS SEC REALM CREATE.

#### Note:

Oracle Automatic Storage Management Cluster File System (Oracle ACFS) or Oracle Advanced Cluster File System was deprecated in Oracle AVDF release 20.7 and is desupported in 20.8.

This appendix maps audit event names used in the Oracle ACFS to their equivalent values in the **Source Event**, **Command Class**, **Target Object**, **Associate Object** fields and the **Status** of the event occurred on target object in the Oracle Audit Vault and Database Firewall audit record.

**Target Object** can be either a **Security Object**, for example: Realm, Rules, Rulesets, and so on, or, a **File System Object** like File or Dir.

Event or Command Class can be of the following types.

- For security objects CREATE, MODIFY, DELETE and so on. For example, if a realm is getting created, realm is target object and ACFS\_SEC\_REALM\_CREATE is the event which is being mapped to the command class CREATE (selected from a set given by Oracle Audit Vault and Database Firewall).
- For file system objects READ, WRITE, OPEN, DELETE and so on. For example, if a file is being read, file is target object, and ACFS\_EVENT\_READ\_OP is event which is being mapped to command class READ (selected from set given by Oracle Audit Vault and Database Firewall).

Associate Objects are the objects which are associated while an event is performed on a Target Object. For example, in Security commands where we add files to the realm as follows: Target object- realm, Event- ACFS\_SEC\_REALM\_ADD (MODIFY), Associate object- file. Another example would be where a file is being read by a user: Target object- file, Event-ACFS\_AUDIT\_READ\_OP (READ), Associate objects- realms.

The **Status** column specifies whether the command class executed on the target object succeeded or not.

#### See Also:

Oracle Audit Vault and Database Firewall Database Schemas for Oracle Audit Vault and Database Firewall data warehouse details that may be useful in designing your own reports.

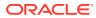

 Table O-1 lists the Oracle ACFS Security Objects audit events and the equivalent

 Oracle Audit Vault and Database Firewall events.

 Table O-1
 Oracle ACFS Security Objects Audit Events

| Source Event                 | Command<br>Class | Target Object              | Associate Objects                            | Status  |
|------------------------------|------------------|----------------------------|----------------------------------------------|---------|
| ACFS_SEC_PREPARE             | ENABLE           | Mount Point                | Security                                     | SUCCESS |
| ACFS_SEC_REALM_CR<br>EATE    | CREATE           | Realm name                 | None                                         | SUCCESS |
| ACFS_SEC_REALM_DE<br>STROY   | DELETE           | Realm name                 | None                                         | SUCCESS |
| ACFS_SEC_REALM_AD<br>D       | MODIFY           | Realm name                 | file/user/group/<br>command <b>rule name</b> | SUCCESS |
| ACFS_SEC_REALM_DE<br>LETE    | MODIFY           | Realm name                 | file/user/group/<br>command <b>rule name</b> | SUCCESS |
| ACFS_SEC_RULESET_<br>CREATE  | CREATE           | Ruleset name               | None                                         | SUCCESS |
| ACFS_SEC_RULESET_<br>DESTROY | DELETE           | Ruleset name               | None                                         | SUCCESS |
| ACFS_SEC_RULESET_<br>EDIT    | MODIFY           | Ruleset name               | Rulename                                     | SUCCESS |
| ACFS_SEC_RULE_CRE<br>ATE     | CREATE           | Rule name                  | None                                         | SUCCESS |
| ACFS_SEC_RULE_DES<br>TROY    | DELETE           | Rule name                  | None                                         | SUCCESS |
| ACFS_SEC_RULE_EDI<br>T       | MODIFY           | Rule name                  | None                                         | SUCCESS |
| ACFS_SEC_CLONE               |                  | Realm/Ruleset/Rule<br>name | Mntpt1/Mntpt2                                | SUCCESS |
| ACFS_SEC_SAVE                | BACKUP           | Mount Point                | None                                         | SUCCESS |
| ACFS_SEC_LOAD                | RESTORE          | Mount Point                | None                                         | SUCCESS |
| ACFS_ENCR_SET                | SET              | Mount Point                | AES-128/192/256                              | SUCCESS |
| ACFS_ENCR_VOL_REK<br>EY      | REKEY            | Mount Point                | AES-128/192/256                              | SUCCESS |
| ACFS_ENCR_FS_ON              | ENABLE           | MountPoint                 | Encryption                                   | SUCCESS |
| ACFS_ENCR_FS_OFF             | DISABLE          | Mount Point                | Encryption                                   | SUCCESS |
| ACFS_ENCR_FILE_RE<br>KEY     | REKEY            | File name                  | AES-128/192/256                              | SUCCESS |
| ACFS_ENCR_FILE_ON            | ENABLE           | File name                  | None                                         | SUCCESS |
| ACFS_ENCR_FILE_OF<br>F       | DISABLE          | File name                  | None                                         | SUCCESS |
| ACFS_AUDIT_ENABLE            | ENABLE           | Mount Point                | Audit                                        | SUCCESS |
| ACFS_AUDIT_DISABL<br>E       | DISABLE          | Mount Point                | Audit                                        | SUCCESS |

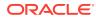

| Source Event                   | Command<br>Class | Target Object    | Associate Objects | Status  |
|--------------------------------|------------------|------------------|-------------------|---------|
| ACFS_AUDIT_PURGE               | PURGE            | Mount Point      | Audit trail       | SUCCESS |
| ACFS_AUDIT_AUTO_P<br>URGE      | PURGE            | Mount Point      | Audit trail       | SUCCESS |
| ACFS_AUDIT_READ                | READ             | Mount Point      | Audit trail       | SUCCESS |
| ACFS_AUDIT_ARCHIV<br>E         | ARCHIVE          | Acfsutil command | None              | SUCCESS |
| ACFS_AUDIT_SIZE                | AUDIT            | Acfsutil command | None              | SUCCESS |
| ACFS_AUDIT_FAILUR<br>E         | AUDIT            | Acfsutil command | None              | FAILURE |
| ACFS_SEC_ADMIN_PR<br>IV        | AUTHORIZE        | Acfsutil command | None              | FAILURE |
| ACFS_SEC_ADMIN_AU<br>TH_FAIL   | AUTHORIZE        | Acfsutil command | None              | FAILURE |
| ACFS_SYS_ADMIN_PR<br>IV        | AUTHORIZE        | Acfsutil command | None              | FAILURE |
| ACFS_AUDIT_MGR_PR<br>IV        | AUTHORIZE        | Acfsutil command | None              | FAILURE |
| ACFS_AUDITOR_PRIV              | AUTHORIZE        | Acfsutil command | None              | FAILURE |
| ACFS_INSUFFICIENT<br>_PRIV     | AUTHORIZE        | Acfsutil command | None              | FAILURE |
| ACFS_ENCR_WALLET_<br>AUTH_FAIL | AUTHORIZE        | Acfsutil command | None              | FAILURE |
| ACFS_SEC_CMD_FAIL              | AUTHORIZE        | Acfsutil command | None              | FAILURE |

 Table O-1 (Cont.) Oracle ACFS Security Objects Audit Events

Table O-2 lists the Oracle ACFS File System Objects audit events and the equivalent Oracle Audit Vault and Database Firewall events.

 Table O-2
 Oracle ACFS File System Objects Audit Events

| Source Event            | Command<br>Class | Target Object | Associate Objects        | Status                             |
|-------------------------|------------------|---------------|--------------------------|------------------------------------|
| ACFS_AUDIT_READ_O<br>P  | READ             | File name     | Realms and command rules | ACFS_REALM_VIOLAT<br>ION = FAILURE |
|                         |                  |               |                          | ACFS_REALM_AUTH = SUCCESS          |
| ACFS_AUDIT_WRITE_<br>OP | WRITE            | File name     | Realms and command rules | ACFS_REALM_VIOLAT<br>ION = FAILURE |
|                         |                  |               |                          | ACFS_REALM_AUTH = SUCCESS          |

| Source Event                 | Command<br>Class                                       | Target Object            | Associate Objects                  | Status                             |
|------------------------------|--------------------------------------------------------|--------------------------|------------------------------------|------------------------------------|
| ACFS_AUDIT_DELETE<br>_OP     | AUDIT_DELETE DELETE File name Realms and command rules | Realms and command rules | ACFS_REALM_VIOLAT<br>ION = FAILURE |                                    |
|                              |                                                        |                          |                                    | ACFS_REALM_AUTH =<br>SUCCESS       |
| ACFS_AUDIT_OPEN_O<br>P       | OPEN                                                   | File name                | Realms and command rules           | ACFS_REALM_VIOLAT<br>ION = FAILURE |
|                              |                                                        |                          |                                    | ACFS_REALM_AUTH = SUCCESS          |
| ACFS_AUDIT_RENAME<br>_OP     | RENAME                                                 | File name                | Realms and command rules           | ACFS_REALM_VIOLAT<br>ION = FAILURE |
|                              |                                                        |                          |                                    | ACFS_REALM_AUTH = SUCCESS          |
| ACFS_AUDIT_CREATE<br>FILE_OP | CREATE                                                 | File name                | Realms and command rules           | ACFS_REALM_VIOLAT<br>ION = FAILURE |
|                              |                                                        |                          |                                    | ACFS_REALM_AUTH = SUCCESS          |
| ACFS_AUDIT_MAKEDI<br>R_OP    | CREATE                                                 | Directory name           | Realms and command rules           | ACFS_REALM_VIOLAT<br>ION = FAILURE |
|                              |                                                        |                          |                                    | ACFS_REALM_AUTH = SUCCESS          |
| ACFS_AUDIT_READDI<br>R_OP    | READ                                                   | Directory name           | Realms and command rules           | ACFS_REALM_VIOLAT<br>ION = FAILURE |
|                              |                                                        |                          |                                    | ACFS_REALM_AUTH = SUCCESS          |
| ACFS_AUDIT_OVERWR<br>ITE_OP  | WRITE                                                  | File name                | Realms and command rules           | ACFS_REALM_VIOLAT<br>ION = FAILURE |
|                              |                                                        |                          |                                    | ACFS_REALM_AUTH = SUCCESS          |
| ACFS_AUDIT_TRUNCA<br>TE_OP   | TRUNCATE                                               | File name                | Realms and command rules           | ACFS_REALM_VIOLAT<br>ION = FAILURE |
|                              |                                                        |                          |                                    | ACFS_REALM_AUTH = SUCCESS          |
| ACFS_AUDIT_MMAPRE<br>AD_OP   | READ                                                   | File name                | Realms and command rules           | ACFS_REALM_VIOLAT<br>ION = FAILURE |
|                              |                                                        |                          |                                    | ACFS_REALM_AUTH = SUCCESS          |
| ACFS_AUDIT_MMAPWR<br>ITE_OP  | WRITE                                                  | File name                | Realms and command rules           | ACFS_REALM_VIOLAT<br>ION = FAILURE |
|                              |                                                        |                          |                                    | ACFS_REALM_AUTH = SUCCESS          |

#### Table O-2 (Cont.) Oracle ACFS File System Objects Audit Events

| Source Event               | Command<br>Class | Target Object            | Associate Objects        | Status                             |
|----------------------------|------------------|--------------------------|--------------------------|------------------------------------|
| ACFS_AUDIT_EXTEND<br>_OP   | WRITE            | File name                | Realms and command rules | ACFS_REALM_VIOLAT<br>ION = FAILURE |
|                            |                  |                          |                          | ACFS_REALM_AUTH = SUCCESS          |
| ACFS_AUDIT_CHOWN_<br>OP    | CHOWN            | File name/Directory name | Realms and command rules | ACFS_REALM_VIOLAT<br>ION = FAILURE |
|                            |                  |                          |                          | ACFS_REALM_AUTH =<br>SUCCESS       |
| ACFS_AUDIT_CHGRP_<br>OP    | CHGRP            | File name/Directory name | Realms and command rules | ACFS_REALM_VIOLAT<br>ION = FAILURE |
|                            |                  |                          |                          | ACFS_REALM_AUTH =<br>SUCCESS       |
| ACFS_AUDIT_CHMOD_<br>OP    | CHMOD            | File name/Directory name | Realms and command rules | ACFS_REALM_VIOLAT<br>ION = FAILURE |
|                            |                  |                          |                          | ACFS_REALM_AUTH = SUCCESS          |
| ACFS_AUDIT_SYMLIN<br>K_OP  | SYMLINK          | File name/Directory name | Realms and command rules | ACFS_REALM_VIOLAT<br>ION = FAILURE |
|                            |                  |                          |                          | ACFS_REALM_AUTH =<br>SUCCESS       |
| ACFS_AUDIT_LINKFI<br>LE_OP | LINK             | File name/Directory name | Realms and command rules | ACFS_REALM_VIOLAT<br>ION = FAILURE |
|                            |                  |                          |                          | ACFS_REALM_AUTH =<br>SUCCESS       |

#### Table O-2 (Cont.) Oracle ACFS File System Objects Audit Events

#### **Related Topics**

• Behavior Changes, Deprecation, and Desupport Notices in Oracle Audit Vault and Database Firewall 20.7

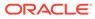

## P Active Directory Audit Events

Learn about Active Directory audit events.

## P.1 About Active Directory Audit Events

The Active Directory audit events are categorized by Directory Service audit trail events and Security audit trail events.

This appendix maps audit event names and event ID used in the Active Directory to their equivalent values in the **command\_class** and **target\_type** fields in the Oracle Audit Vault and Database Firewall audit record. You can use the audit events mapped here to create custom audit reports using other Oracle Database reporting products or third-party tools.

#### See Also:

Oracle Audit Vault and Database Firewall Database Schemas for Oracle Audit Vault and Database Firewall data warehouse details that may be useful in designing your own reports.

### P.2 Directory Service Audit Trail Events

Directory Service audit trail events include events such as DATABSE\_STOPPED\_WITH\_ERROR and DATABASE STARTED.

Table P-1 lists the Directory Service audit trail events and their **command\_class** and **target\_type** mappings in the Oracle AVDF audit record.

Table P-1 Directory Service Audit Trail Events

| Event ID | Source Event                       | Command Class | Target Type   |
|----------|------------------------------------|---------------|---------------|
| 104      | DATABSE_STOPPED_WITH_ERROR         | STOP          | INSTANCE      |
| 105      | DATABASE_STARTED                   | START         | INSTANCE      |
| 106      | PARAMETER_UPDATE_OVERRIDDEN        | SET           | OBJECT        |
| 107      | PARAMETER_READ_REJECTED            | READ          | OBJECT        |
| 108      | ESE_CONFIGURATION_STORE_LOCKED     | LOCK          | CONFIGURATION |
| 203      | STOPPED_DATABASE_BACKUP_WITH_ERROR | BACKUP        | DATABASE      |
| 214      | DATABASE_BACKUP_STOPPED_WITH_ERROR | BACKUP        | DATABASE      |
| 217      | ERROR_DURING_DATABASE_FILE_BACKUP  | BACKUP        | FILE          |
| 328      | CALLBACK_FOR_ATTACH_OF_DATABASE    | EXECUTE       | CALLBACK      |
| 329      | CALLBACK_FOR_DETACH_OF_DATABSE     | RECOVER       | DATABASE      |
|          |                                    |               |               |

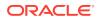

| Event ID | Source Event                                                  | <b>Command Class</b> | Target Type          |
|----------|---------------------------------------------------------------|----------------------|----------------------|
| 455      | ERROR_IN_OPENING_LOG_FILE                                     | OPEN                 | LOGFILE              |
| 471      | UNABLE_TO_ROLLBACK_OPERATION_ON_DATABASE                      | ROLLBACK             | OPERATION            |
| 481      | READ_FROM_DATABASE_FILE_FAILED                                | READ                 | FILE                 |
| 490      | OPEN_DATABASE_FILE_FAILED_FOR_READ_WRITE_ACCE<br>SS           | OPEN                 | FILE                 |
| 494      | DATABSE_RECOVERY_FAILED                                       | RECOVER              | DATABASE             |
| 516      | DATABASE_VERIFICATION_FAILED                                  | VALIDATE             | DATABASE             |
| 633      | DATABASE_RECOVERY_PAUSED                                      | PAUSE                | DATABASE             |
| 634      | DATABASE_RECOVERY_PAUSED_LONGER                               | PAUSE                | DATABASE             |
| 705      | ONLINE_DEFRAGMENTATION_OF_DATABASE_TERMINATED<br>_PREMATURELY | END                  | DEFRAGMENTATION      |
| 916      | BETA_FEATURE_ENABLED                                          | ENABLE               | FEATURE              |
| 1000     | START_ACTIVE_DIRECTORY_DOMAIN_SERVICES_COMPLE<br>TED          | STARTUP              | DIRECTORY<br>SERVICE |
| 1001     | START_ACTIVE_DIRECTORY_DOMAIN_SERVICES_FAILED                 | STARTUP              | DIRECTORY<br>SERVICE |
| 1003     | DIRLOG_DBINIT_FAILED                                          | INITIALIZE           | DATABASE             |
| 1004     | SHUTDOWN_ACTIVE_DIRECTORY_DOMAIN_SERVICES_SUC CEEDED          | SHUTDOWN             | DIRECTORY<br>SERVICE |
| 1007     | DIRLOG_CHK_INIT_SUCCESS                                       | INITIALIZE           | CHECKER              |
| 1008     | DIRLOG_CHK_INIT_FAILURE                                       | INITIALIZE           | CHECKER              |
| 1010     | DIRLOG_NO_MEMORY_FOR_LOG_OVERRIDES                            | INHERIT              | LOG                  |
| 1016     | DIRLOG_SCHEMA_NOT_LOADED                                      | LOAD                 | SCHEMA               |
| 1024     | DIRLOG_CHK_STOP_FAILURE                                       | STOP                 | CHECKER              |
| 1054     | DIRLOG_SECURITY_CHECKING_ERROR                                | VALIDATE             | ACCESS RIGHT         |
| 1062     | DOMAIN_NO_LONGER_INSTANTIATED                                 | CREATE               | DOMAIN               |
| 1066     | DIRLOG_DRA_REPLICAADD_ENTRY                                   | UPDATE               | REPLICA              |
| 1067     | DIRLOG_DRA_REPLICADEL_ENTRY                                   | DELETE               | REPLICA              |
| 1068     | DIRLOG_DRA_UPDATEREFS_ENTRY                                   | UPDATE               | PARTITION            |
| 1070     | DIRLOG_DRA_REPLICASYNC_ENTRY                                  | SYNCHRONIZE          | REPLICA              |
| 1072     | DIRLOG_DRA_GETNCCH_ENTRY                                      | SYNCHRONIZE          | REPLICA              |
| 1080     | NOTIFY_DS_ABOUT_CHANGES_FAILED                                | NOTIFY               | SERVICE              |
| 1081     | SEND_DP_CHANGES_FAILED                                        | SEND                 | CHANGES              |
| 1082     | SEND_DP_MESSAGE_WITH_CHANGES_FAILED                           | SEND                 | CHANGES              |
| 1085     | SYNCHRONIZE_DIRECTORY_PARTITION_FAILED                        | SYNCHRONIZE          | PARTITION            |
| 1089     | INITIALIZE DSP LAYER FAILED                                   | INITIALIZE           | PRINCIPAL            |

 Table P-1 (Cont.) Directory Service Audit Trail Events

| Event ID | Source Event                               | <b>Command Class</b> | Target Type              |
|----------|--------------------------------------------|----------------------|--------------------------|
| 1090     | DIRECTORY_PARTITION_REPLICATION_FAILED     | СОРҮ                 | PARTITION                |
| 1094     | DISABLED_DISK_DRIVE_WRITE_CACHE            | DISABLE              | DRIVE                    |
| 1097     | REPLICATE_INVALID_DIRECTORY_PARTITION      | COPY                 | PARTITION                |
| 1098     | DIRLOG_DRA_MAIL_UPDREP_BADNC               | UPDATE               | REPLICA                  |
| 1100     | DIRLOG_DRA_RECORD_TOO_BIG_SUCCESS          | UPDATE               | REPLICA                  |
| 1102     | DIRLOG_DRA_MAIL_REQ_UPD_SENT               | REQUEST              | REPLICA CHANGES          |
| 1103     | DIRLOG_DRA_MAIL_UPD_REP_SENT               | UPDATE               | REPLICA CHANGES          |
| 1104     | DIRLOG_CHK_REPSTO_DEL_SUCCESS              | DELETE               | TOPOLOGY                 |
| 1109     | DIRLOG_DRA_INVOCATION_ID_CHANGED           | UPDATE               | INVOCATION<br>IDENTIFIER |
| 1111     | DIRLOG_DRA_UPDATENC_PROGRESS               | SYNCHRONIZE          | REPLICA                  |
| 1113     | DIRLOG_DRA_DISABLED_INBOUND_REPL           | DISABLE              | REPLICATION              |
| 1114     | DIRLOG_DRA_REENABLED_INBOUND_REPL          | ENABLE               | REPLICATION              |
| 1115     | DIRLOG_DRA_DISABLED_OUTBOUND_REPL          | DISABLE              | REPLICATION              |
| 1116     | DIRLOG_DRA_REENABLED_OUTBOUND_REPL         | ENABLE               | REPLICATION              |
| 1117     | DIRLOG_CHK_ALL_CONNECTIONS_FOR_NC_DISABLED | DISABLE              | CONNECTION               |
| 1124     | DIRLOG_DRA_GET_RPC_HANDLE_FAILURE          | RECEIVE              | HANDLE                   |
| 1125     | DIRLOG_RPC_CONNECTION_FAILED               | CONNECT              | CALL                     |
| 1138     | DIRLOG_API_TRACE                           | EXECUTE              | FUNCTION                 |
| 1139     | DIRLOG_API_TRACE_COMPLETE                  | EXECUTE              | FUNCTION                 |
| 1171     | DIRLOG_EXIT_WITH_ACTIVE_THREADS            | SHUTDOWN             | DIRECTORY<br>SERVICE     |
| 1172     | DIRLOG_RPC_CONNECTION                      | CONNECT              | SERVER                   |
| 1174     | DIRLOG_PRIVILEGED_OPERATION_PERFORMED      | EXECUTE              | OBJECT                   |
| 1175     | DIRLOG_PRIVILEGED_OPERATION_FAILED         | EXECUTE              | OBJECT                   |
| 1176     | DIRLOG_UNAUTHENTICATED_LOGON               | LOGIN                | SERVER                   |
| 1177     | DIRLOG_SECURITY_ATTS_MODIFIED              | UPDATE               | OBJECT                   |
| 1194     | DIRLOG_DRA_ADUPD_NC_SYNCED                 | SYNCHRONIZE          | PARTITION                |
| 1195     | DIRLOG_DRA_ADUPD_ALL_SYNCED                | SYNCHRONIZE          | PARTITION                |
| 1196     | DIRLOG_CANT_APPLY_SERVER_SECURITY          | GRANT                | OBJECT                   |
| 1198     | DIRLOG_RECOVER_RESTORED_FAILED             | RECOVER              | DATABASE                 |
| 1205     | DIRLOG_SDPROP_OBJ_CLASS_PROBLEM            | INVALIDATE           | OBJECT CLASS             |
| 1209     | DIRLOG_AUDIT_PRIVILEGE_FAILED              | SET                  | AUDIT PRIVILEGE          |
| 1210     | DIRLOG_ATQ_MAX_CONNECTIONS_EXCEEDED        | EXCEED               | CONNECTION               |
| 1211     | DIRLOG_ATQ_CLOSE_SOCKET_SHUTDOWN           | CLOSE                | SOCKET                   |
| 1213     | DIRLOG_ATQ_CLOSE_SOCKET_CONTACT_LOST       | CLOSE                | SOCKET                   |

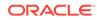

| Event ID | Source Event                                  | Command Class | Target Type            |
|----------|-----------------------------------------------|---------------|------------------------|
| 1214     | DIRLOG_SDPROP_NO_SD                           | SEARCH        | SECURITY<br>DESCRIPTOR |
| 1215     | DIRLOG_ATQ_CLOSE_SOCKET_OK                    | CLOSE         | SOCKET                 |
| 1216     | DIRLOG_ATQ_CLOSE_SOCKET_ERROR                 | CLOSE         | SOCKET                 |
| 1217     | DIRLOG_LDAP_NTLM_WARNING                      | INITIALIZE    | AUTHENTICATION         |
| 1218     | DIRLOG_LDAP_NEGOTIATE_WARNING                 | INITIALIZE    | AUTHENTICATION         |
| 1219     | DIRLOG_LDAP_SIMPLE_WARNING                    | INITIALIZE    | AUTHENTICATION         |
| 1220     | DIRLOG_LDAP_SSL_NO_CERT                       | VALIDATE      | CERTIFICATE            |
| 1221     | DIRLOG_LDAP_SSL_GOT_CERT                      | VALIDATE      | CERTIFICATE            |
| 1222     | DIRLOG_DRA_CERT_ACCESS_DENIED_WINERR          | DENY          | ACCESS                 |
| 1223     | DIRLOG_DRA_CERT_ACCESS_DENIED_TRUSTERR        | DENY          | ACCESS                 |
| 1234     | DIRLOG_FAILED_LOOKUP_ACCOUNT_SID              | LOGIN         | SERVER                 |
| 1236     | DIRLOG_WRONG_SERVER_NAME                      | VALIDATE      | SERVER                 |
| 1237     | DIRLOG_SAM_LOOPBACK_ERROR                     | SEND          | OPERATION              |
| 1238     | DIRLOG_LDAP_SSP_ERROR                         | INITIALIZE    | CONNECTION             |
| 1247     | TRANSFER_SECURITY_PRINCIPAL_FAILED            | MOVE          | PRINCIPAL              |
| 1257     | DIRLOG_SDPROP_DOING_PROPAGATION               | EXECUTE       | PROPAGATION            |
| 1258     | DIRLOG_SDPROP_REPORT_ON_PROPAGATION           | FINISH        | PROPAGATION            |
| 1259     | DIRLOG_SDPROP_STARTING                        | START         | PROPAGATION            |
| 1260     | DIRLOG_SDPROP_SLEEP                           | WAIT          | PROPAGATION            |
| 1261     | DIRLOG_SDPROP_AWAKE                           | NOTIFY        | PROPAGATION            |
| 1262     | DIRLOG_SDPROP_END_ABNORMAL                    | END           | PROPAGATION            |
| 1263     | DIRLOG_SDPROP_END_NORMAL                      | FINISH        | PROPAGATION            |
| 1264     | DIRLOG_CHK_LINK_ADD_SUCCESS                   | UPDATE        | LINK                   |
| 1265     | DIRLOG_CHK_LINK_ADD_FAILURE                   | UPDATE        | LINK                   |
| 1268     | DIRLOG_CHK_LINK_DEL_NOTGC_SUCCESS             | COPY          | PARTITION              |
| 1269     | DIRLOG_CHK_LINK_DEL_NOTGC_FAILURE             | COPY          | PARTITION              |
| 1270     | DIRLOG_CHK_LINK_DEL_DOMDEL_SUCCESS            | COPY          | PARTITION              |
| 1271     | DIRLOG_CHK_LINK_DEL_DOMDEL_FAILURE            | STOP          | REPLICATION            |
| 1272     | DIRLOG_CHK_LINK_DEL_NOCONN_SUCCESS            | COPY          | PARTITION              |
| 1273     | DIRLOG_CHK_LINK_DEL_NOCONN_FAILURE            | STOP          | REPLICATION            |
| 1274     | REPLICATE_DIRECTORY_PARTITION_FAILED          | COPY          | PARTITION              |
| 1275     | CREATE_DIRECTORY_PARTITION_FAILED             | CREATE        | PARTITION              |
| 1277     | DIRMSG_INSTALL_FAILED_TO_CREATE_NTDSA_OBJECT  | CREATE        | OBJECT                 |
| 1278     | DIRMSG INSTALL FAILED TO CREATE DOMAIN OBJECT | CREATE        | OBJECT                 |

| Event ID | Source Event                                | <b>Command Class</b> | Target Type                 |
|----------|---------------------------------------------|----------------------|-----------------------------|
| 1279     | DIRMSG_INSTALL_FAILED_TO_INIT_JET           | INITIALIZE           | DATABASE                    |
| 1280     | DIRMSG_INSTALL_FAILED_GENERAL               | INSTALL              | SERVER                      |
| 1281     | DIRMSG_INSTALL_FAILED_LDAP_CONNECT          | CONNECT              | CONTROLLER                  |
| 1282     | DIRMSG_INSTALL_FAILED_BIND                  | BIND                 | CONTROLLER                  |
| 1283     | DIRMSG_INSTALL_FAILED_SITE                  | INSTALL              | SERVER                      |
| 1284     | DIRMSG_INSTALL_FAILED_SITE_EXIST            | SEARCH               | SITE                        |
| 1285     | DIRLOG_INSTALL_SERVER_EXISTS                | VALIDATE             | SERVER                      |
| 1286     | DIRLOG_INSTALL_FAILED_TO_DELETE_SERVER      | DELETE               | SERVER                      |
| 1287     | DIRLOG_INSTALL_DOMAIN_EXISTS                | VALIDATE             | DOMAIN                      |
| 1288     | DIRLOG_INSTALL_FAILED_TO_DELETE_DOMAIN      | DELETE               | PARTITION                   |
| 1290     | WIZARD_ACCESS_REGISTRY_FAILED               | ACCESS               | REGISTRY                    |
| 1292     | LOAD_SAM_DB_FAILED                          | LOAD                 | DATABASE                    |
| 1293     | CREATE_ACCOUNT_FAILED                       | CREATE               | ACCOUNT                     |
| 1294     | AUTO_ENROLL_CERTIFICATE_FAILED              | REGISTER             | CERTIFICATE                 |
| 1295     | ADD_DIRECTORY_SERVICES_RESTORE_MODE_FAILED  | UPDATE               | RESTORE MODE                |
| 1297     | ERROR_INSTALL_DOMAIN_SERVICES               | INSTALL              | DOMAIN SERVICE              |
| 1298     | WIZARD_READ_ATTRIBUTES_FROM_DC_FAILED       | READ                 | ATTRIBUTE                   |
| 1299     | SCHEMA_VALIDATION_CHECK_FAILED              | VALIDATE             | SCHEMA                      |
| 1301     | ADD_SECURITY_PRINCIPALS_TO_DS_DB_FAILED     | UPDATE               | PRINCIPAL                   |
| 1305     | SHUTDOWN_DOMAIN_SERVICES_FOR_REMOVAL_FAILED | SHUTDOWN             | DIRECTORY<br>SERVICE        |
| 1309     | DIRLOG_WINSOCK_INIT_FAILED                  | INITIALIZE           | SERVER                      |
| 1317     | DIRLOG_LDAP_CONNECTION_TIMEOUT              | DISCONNECT           | SERVICE                     |
| 1318     | PREPARE_SAM_DS_DEMOTION                     | DEMOTE               | SECURITY<br>ACCOUNT MANAGER |
| 1319     | VALIDATE_REMOVE_DOMAIN_CONTROLLER           | VALIDATE             | CONTROLLER                  |
| 1320     | AUTHENTICATE_CREDENTIAL                     | AUTHENTICATE         | CREDENTIAL                  |
| 1321     | CREATE_LOCAL_ACCOUNT                        | CREATE               | ACCOUNT                     |
| 1322     | CREATE_LOCAL_SAM_DATABASE                   | CREATE               | DATABASE                    |
| 1323     | SET_NEW_LOCAL_SECURITY_AUTHORITY_ACCOUNT    | SET                  | ACCOUNT                     |
| 1325     | REMOVE_ALL_OPERATIONS_MASTER_ROLES          | DROP                 | ROLE                        |
| 1326     | REMOVE_LDAP_RPC_ACCESS                      | DROP                 | ACCESS                      |
| 1327     | REMOVE_COMPLETE_DS_SAM_LSA                  | DROP                 | SERVER                      |
| 1328     | START_INSTALL_AD_DS                         | INSTALL              | SERVER                      |
| 1329     | VALIDATE_USER_SUPPLIED_OPTIONS              | VALIDATE             | OPTION                      |
| 1330     | FIND SITE TO INSTALL                        | SEARCH               | SITE                        |

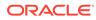

| Event ID | Source Event                                        | <b>Command Class</b> | Target Type            |
|----------|-----------------------------------------------------|----------------------|------------------------|
| 1331     | EXAMINE_EXISTING_FOREST                             | VALIDATE             | FOREST                 |
| 1335     | CONFIG_LOCAL_COMP_TO_HOST_DS                        | CONFIGURE            | COMPUTER               |
| 1337     | CREATE_SECURITY_ID_FOR_NEW_DOMAIN                   | CREATE               | SECURITY<br>IDENTIFIER |
| 1338     | REPLICATE_SCHEMA_DIRECTORY_PARTITION                | СОРҮ                 | PARTITION              |
| 1339     | CREATE_DIRECTORY_PARTITION                          | CREATE               | PARTITION              |
| 1340     | REPLICATE_CONFIG_DIRECTORY_PARTITION                | COPY                 | PARTITION              |
| 1342     | REPLICATE_CRITICAL_DOMAIN_INFO                      | COPY                 | INFORMATION            |
| 1346     | CREATE_NEW_DOMAIN_USERS_GROUPS_COMPUTER_OBJEC<br>TS | CREATE               | OBJECT                 |
| 1347     | COMPLETE_INSTALL_AD_DS                              | INSTALL              | SERVER                 |
| 1348     | DIRLOG_BEGIN_DIR_SEARCH                             | SEARCH               | OBJECT                 |
| 1349     | DIRLOG_END_DIR_SEARCH                               | SEARCH               | OBJECT                 |
| 1350     | DIRLOG_BEGIN_DIR_ADDENTRY                           | CREATE               | OBJECT                 |
| 1351     | DIRLOG_END_DIR_ADDENTRY                             | CREATE               | OBJECT                 |
| 1352     | DIRLOG_BEGIN_DIR_REMOVE                             | DELETE               | OBJECT                 |
| 1353     | DIRLOG_END_DIR_REMOVE                               | DELETE               | OBJECT                 |
| 1354     | DIRLOG_BEGIN_DIR_MODIFY                             | UPDATE               | OBJECT                 |
| 1355     | DIRLOG_END_DIR_MODIFY                               | UPDATE               | OBJECT                 |
| 1356     | DIRLOG_BEGIN_DIR_MODIFYDN                           | UPDATE               | OBJECT                 |
| 1357     | DIRLOG_END_DIR_MODIFYDN                             | UPDATE               | OBJECT                 |
| 1358     | DIRLOG_BEGIN_DIR_COMPARE                            | COMPARE              | ATTRIBUTE              |
| 1359     | DIRLOG_END_DIR_COMPARE                              | COMPARE              | ATTRIBUTE              |
| 1360     | DIRLOG_DRA_REPLICASYNC_EXIT                         | FINISH               | SYNCHRONIZATION        |
| 1362     | REPLICATE_DIRECTORY_PARTITION                       | COPY                 | PARTITION              |
| 1377     | INITIALIZE_TRANSPORT_FAILED                         | INITIALIZE           | TRANSPORT              |
| 1383     | DIRLOG_DRA_NO_CERTIFICATE                           | VALIDATE             | CERTIFICATE            |
| 1384     | DIRLOG_DRA_CERTIFICATE_ACQUIRED                     | ACQUIRE              | CERTIFICATE            |
| 1390     | SET_SID_FAILED_IN_SAM_DB                            | SET                  | SECURITY<br>IDENTIFIER |
| 1391     | CONFIG_ACCOUNT_FAILED_ON_REMOTE_DC                  | CONFIGURE            | ACCOUNT                |
| 1392     | REMOVE_ACTIVE_DIRECTORY_DC_FAILED                   | DROP                 | SERVER                 |
| 1411     | DIRLOG_BUILD_SPN_FAILURE                            | CREATE               | PRINCIPAL              |
| 1423     | RESTORE_AD_DC_FROM_IMPROPER_BACKUP                  | RESTORE              | CONTROLLER             |
| 1424     | START_REPLICATION_CYCLE                             | START                | CYCLE                  |
| 1425     | INSTALL REPLICA                                     | INSTALL              | REPLICA                |

| Event ID | Source Event                                        | <b>Command Class</b> | Target Type            |
|----------|-----------------------------------------------------|----------------------|------------------------|
| 1434     | DIRLOG_DB_REG_PATH_CHANGED                          | UPDATE               | REGISTRY               |
| 1437     | MISSING_CRITICAL_INFO                               | VALIDATE             | INFORMATION            |
| 1440     | CREATE_NTDS_SETTINGS_OBJECT_FAILED_ON_REMOTE_<br>DC | CREATE               | OBJECT                 |
| 1441     | CREATE_NTDS_SETTINGS_OBJECT_ON_REMOTE_DC            | CREATE               | OBJECT                 |
| 1442     | DIRLOG_FAILED_TO_REMOVE_NTDSA                       | DROP                 | OBJECT                 |
| 1446     | DIRLOG_FAILED_TO_CREATE_RESTORE_MARKER_FILE         | RESTORE              | FILE                   |
| 1447     | DIRLOG_FAILED_TO_DELETE_RESTORE_MARKER_FILE         | RESTORE              | FILE                   |
| 1450     | DIRLOG_SDPROP_MERGE_SD_FAIL                         | CALCULATE            | SECURITY<br>DESCRIPTOR |
| 1452     | DIRLOG_SDPROP_ADD_SD_PROBLEM                        | UPDATE               | SECURITY<br>DESCRIPTOR |
| 1458     | DIRLOG_FSMO_XFER                                    | MOVE                 | ROLE                   |
| 1459     | DIRLOG_BEGIN_DIR_FIND                               | SEARCH               | ATTRIBUTE              |
| 1460     | DIRLOG_END_DIR_FIND                                 | SEARCH               | ATTRIBUTE              |
| 1461     | DIRLOG_BEGIN_LDAP_BIND                              | BIND                 | LDAP                   |
| 1462     | DIRLOG_END_LDAP_BIND                                | BIND                 | LDAP                   |
| 1487     | DIRLOG_IDL_DRS_REPLICA_SYNC_ENTRY                   | START                | REPLICATION            |
| 1488     | DIRLOG_IDL_DRS_REPLICA_SYNC_EXIT                    | FINISH               | REPLICATION            |
| 1489     | DIRLOG_IDL_DRS_GETCHG_ENTRY                         | START                | REPLICATION            |
| 1490     | DIRLOG_IDL_DRS_GETCHG_EXIT                          | FINISH               | REPLICATION            |
| 1523     | DIRLOG_SCHEMA_SD_CONVERSION_FAILED                  | CONVERT              | SECURITY<br>DESCRIPTOR |
| 1524     | DIRLOG_BEGIN_LDAP_REQUEST                           | START                | OPERATION              |
| 1525     | DIRLOG_END_LDAP_REQUEST                             | FINISH               | OPERATION              |
| 1526     | DIRLOG_CHK_UPDATED_SCHEDULE                         | UPDATE               | SCHEDULE               |
| 1538     | RESTORE_AD_DS_FROM_BACKUP_FAILED                    | RESTORE              | DOMAIN SERVICE         |
| 1540     | ADD_SID_TO_OBJECT_FAILED                            | UPDATE               | SECURITY<br>IDENTIFIER |
| 1541     | ADD_SID_TO_OBJECT_SUCCEEDED                         | UPDATE               | SECURITY<br>IDENTIFIER |
| 1548     | REPLICATE_DIRECTORY_PARTITION_FAILED                | СОРҮ                 | PARTITION              |
| 1551     | SYNCHRONIZE_DIRECTORY_PARTITION                     | SYNCHRONIZE          | PARTITION              |
| 1552     | DIRLOG_DSA_NOT_ADVERTISE_DC                         | PUBLISH              | CONTROLLER             |
| 1553     | DIRLOG_ADUPD_SYNC_PROGRESS                          | SYNCHRONIZE          | DIRECTORY<br>PARTITION |

| Event ID | Source Event                                | Command Class | Target Type            |
|----------|---------------------------------------------|---------------|------------------------|
| 1554     | DIRLOG_ADUPD_SYNC_NO_PROGRESS               | SYNCHRONIZE   | DIRECTORY<br>PARTITION |
| 1555     | DIRLOG_ADUPD_INIT_SYNC_ONGOING              | RESUME        | SYNCHRONIZATION        |
| 1556     | DIRLOG_ADUPD_NC_GAVE_UP                     | STOP          | SYNCHRONIZATION        |
| 1557     | DIRLOG_ADUPD_NC_NEVER_SYNCED_WRITE          | WRITE         | PARTITION              |
| 1558     | DIRLOG_ADUPD_NC_NEVER_SYNCED_READ           | READ          | PARTITION              |
| 1560     | DIRLOG_DRA_NEW_REPLICA_FULL_SYNC            | UPDATE        | REPLICA                |
| 1561     | DIRLOG_DRA_USER_REQ_FULL_SYNC               | SYNCHRONIZE   | PARTITION              |
| 1562     | DIRLOG_DRA_FULL_SYNC_CONTINUED              | SYNCHRONIZE   | PARTITION              |
| 1564     | DIRLOG_DRA_INIT_SYNCS_DISABLED              | DISABLE       | SYNCHRONIZATION        |
| 1569     | CANCELLED_AD_DS_INSTALLATION                | CANCEL        | INSTALLATION           |
| 1576     | DIRLOG_INHERIT_SECURITY_IDENTITY_FAILURE    | INHERIT       | SECURITY<br>IDENTIFIER |
| 1577     | DIRLOG_INHERIT_SECURITY_IDENTITY_SUCCEEDED  | INHERIT       | SECURITY<br>IDENTIFIER |
| 1580     | DIRLOG_DRA_REPLICATION_FINISHED             | FINISH        | REPLICATION            |
| 1622     | DIRLOG_NSPI_BEGIN_BIND                      | BIND          | DIRECTORY              |
| 1623     | DIRLOG_NSPI_END_BIND                        | BIND          | DIRECTORY              |
| 1642     | DIRLOG_DRA_CERT_ACCESS_DENIED_NOT_DC        | ACCESS        | CERTIFICATE            |
| 1643     | DIRLOG_SEARCH_OPERATIONS                    | SEARCH        | DATABASE               |
| 1644     | DIRLOG_SEARCH_FILTER_LOGGING                | SEARCH        | DATABASE               |
| 1645     | DIRLOG_DRA_SPN_WRONG_TARGET_NAME            | REGISTER      | PRINCIPAL              |
| 1646     | DIRLOG_DB_FREE_SPACE                        | VALIDATE      | SPACE                  |
| 1659     | RESUMED_DIRECTORY_PARTITION_REMOVAL         | REMOVE        | PARTITION              |
| 1660     | COMPLETED_DIRECTORY_PARTITION_REMOVAL       | DROP          | PARTITION              |
| 1661     | REMOVE_DIRECTORY_PARTITION_OBJECTS_FAILED   | DROP          | OBJECT                 |
| 1695     | ENABLE_LINKED_VALUED_REPLICATION            | ENABLE        | REPLICATION            |
| 1700     | PROCESS_REPLICATION_FAILED                  | EXECUTE       | REPLICATION            |
| 1702     | SYNCHRONIZE_DIRECTORY_PARTITION             | SYNCHRONIZE   | PARTITION              |
| 1703     | SYNCHRONIZE_DIRECTORY_PARTITION             | SYNCHRONIZE   | PARTITION              |
| 1704     | SYNCHRONIZE_DIRECTORY_PARTITION             | SYNCHRONIZE   | PARTITION              |
| 1710     | REPLICATE_DIRECTORY_PARTITION_FAILED        | СОРУ          | PARTITION              |
| 1717     | FUNCTIONAL_LEVEL_INCOMPATIBLE_WITH_OS       | VALIDATE      | LEVEL                  |
| 1718     | FUNCTIONAL_LEVEL_INCOMPATIBLE_WITH_LOCAL_DC | VALIDATE      | LEVEL                  |
| 1719     | READ_NTDS_SETTINGS_OBJECT_FAILED            | READ          | OBJECT                 |
| 1720     | FUNCTIONAL_LEVEL_INCOMPATIBLE_WITH_OS       | VALIDATE      | LEVEL                  |

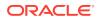

| Event ID | Source Event                                                            | <b>Command Class</b> | Target Type            |
|----------|-------------------------------------------------------------------------|----------------------|------------------------|
| 1721     | UPDATE_OBJECT_FUNCTIONAL_LEVEL_FAILED                                   | UPDATE               | LEVEL                  |
| 1722     | RAISE_OBJECT_FUNCTIONAL_LEVEL                                           | RAISE                | LEVEL                  |
| 1723     | RAISE_FUNCTIONAL_LEVEL_FAILED                                           | RAISE                | LEVEL                  |
| 1724     | UPDATE_DOMAIN_FUNCTIONAL_LEVEL_FAILED                                   | UPDATE               | LEVEL                  |
| 1725     | ADD_NTDS_SETTINGS_OBJECT_DENIED                                         | UPDATE               | OBJECT                 |
| 1726     | UPDATE_FUNCTIONAL_LEVEL_TO_INCOMPATIBLE_VALUE                           | UPDATE               | LEVEL                  |
| 1727     | RESTORE_AD_DS_FAILED_TOO_OLD_COPY                                       | RESTORE              | DOMAIN SERVICE         |
| 1728     | RESTORE_AD_DS_FILES_FOR_INSTALL_FAILED                                  | RESTORE              | FILE                   |
| 1746     | REMOVED_DOMAIN_FROM_FOREST                                              | DROP                 | DOMAIN                 |
| 1750     | DELETED_APPLICATION_DIRECTORY_PARTITION                                 | DELETE               | PARTITION              |
| 1752     | REPLICATE_APPLICATION_DIRECTORY_PARTITION_FAILED                        | СОРҮ                 | PARTITION              |
| 1753     | STOP_APPLICATION_DIRECTORY_PARTITION_REPLICAT ION_FAILED                | STOP                 | PARTITION              |
| 1755     | STOP_DIRECTORY_PARTITION_REPLICATION_FAILED                             | STOP                 | PARTITION              |
| 1758     | TRANSFER_OPERATIONS_MASTER_ROLES                                        | MOVE                 | ROLE                   |
| 1767     | PROMOTE_DOMAIN_CONTROLLER_FAILED                                        | PROMOTE              | CONTROLLER             |
| 1769     | CHECK_SECURITY_DESCRIPTOR                                               | VALIDATE             | SECURITY<br>DESCRIPTOR |
| 1773     | INSTALL_ACTIVE_DIRECTORY_DOMAIN_SERVICES_FAIL<br>ED_FROM_RESTORED_FILES | INSTALL              | DOMAIN SERVICE         |
| 1775     | INITIALIZE_LDAP_MD5_AUTHENTICATION_FAILED                               | INITIALIZE           | AUTHENTICATION         |
| 1791     | REPLICATE_DIRECTORY_PARTITION_ABORTED                                   | COPY                 | PARTITION              |
| 1812     | INTERSITE_MESSAGING_SERVICE_INITIALIZATION_FA<br>ILED                   | INITIALIZE           | MESSAGING<br>SERVICE   |
| 1838     | REPLICATION_OPERATION_TAKE_LONGER_THAN_EXPECT ED                        | СОРҮ                 | PARTITION              |
| 1861     | FAILED_TO_START_RPC_SERVER                                              | START                | SERVER                 |
| 1874     | INSTALL_ACTIVE_DIRECTORY_DOMAIN_SERVICES_FAIL<br>ED_FROM_RESTORED_FILES | INSTALL              | DOMAIN SERVICE         |
| 1877     | RENAME_DOMAIN_FAILED_USER_NOT_HAVE_RIGHTS                               | RENAME               | DOMAIN                 |
| 1881     | FAILED_TO_ASSIGN_NEW_DOMAIN_NAME                                        | ASSIGN               | DOMAIN                 |
| 1882     | AD_DS_SHUTDOWN_TO_COMPLETE_DOMAIN_RENAME_OPER<br>ATION                  | SHUTDOWN             | DIRECTORY<br>SERVICE   |
| 1883     | FAILED_TO_SHUTDOWN_AD_DS                                                | SHUTDOWN             | DIRECTORY<br>SERVICE   |
| 1893     | FAILED_TO_RETRIEVE_REPLICATION_EPOCH                                    | RETRIEVE             | EPOCH                  |
| 1894     | INSTALL_AD_DS_FAILED_FROM_RESTORED_DB_FILES                             | INSTALL              | DOMAIN SERVICE         |

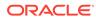

| Event ID | Source Event                                                         | <b>Command Class</b> | Target Type             |
|----------|----------------------------------------------------------------------|----------------------|-------------------------|
| 1901     | DELETE_AUTO_ENROLLMENT_ENTRY_FOR_CERT_SERVICE<br>S_FAILED            | DELETE               | ENTRY                   |
| 1912     | INITIALIZE_SHADOW_COPY_SERVICE_FAILED                                | INITIALIZE           | SERVICE                 |
| 1913     | BACKUP_RESTORE_AD_DS_FAILED                                          | BACKUP               | DOMAIN SERVICE          |
| 1914     | CANT_USE_SHADOW_COPY_SERVICE_TO_BACKUP_AD_DS                         | BACKUP               | SERVICE                 |
| 1915     | CANT_USE_SHADOW_COPY_SERVICE_TO_RESTORE_AD_DS                        | RESTORE              | SERVICE                 |
| 1916     | SHADOW_COPY_BACKUP_AD_DS_FAILED                                      | BACKUP               | DOMAIN SERVICE          |
| 1917     | SHADOW_COPY_BACKUP_AD_DS_SUCCEEDED                                   | BACKUP               | DOMAIN SERVICE          |
| 1918     | CANT_RESTORE_AD_DS_AS_SHADOW_COPY_TOO_OLD                            | RESTORE              | DOMAIN SERVICE          |
| 1919     | SHADOW_COPY_RESTORE_AD_DS_FAILED                                     | RESTORE              | DOMAIN SERVICE          |
| 1920     | SHADOW_COPY_RESTORE_AD_DS_SUCCEEDED                                  | RESTORE              | DOMAIN SERVICE          |
| 1921     | BACKUP_RESTORE_FAILED_WHILE_AD_DS_READ_OPERAT<br>ION                 | BACKUP               | DOMAIN SERVICE          |
| 1923     | CONVERT_COMPUTER_ACCOUNT_TO_ADDC_ACCOUNT                             | CONVERT              | ACCOUNT                 |
| 1931     | AD_DS_RESTORE_FAILED_BY_SHADOW_COPY_SERVICE                          | RESTORE              | DOMAIN SERVICE          |
| 1953     | STARTED_FULL_PROPAGATION_PASS                                        | START                | PROPAGATION             |
| 1954     | COMPLETED_FULL_PROPAGATION_PASS                                      | FINISH               | PROPAGATION             |
| 1956     | DELETED_DIRECTORY_PARTITION                                          | DELETE               | PARTITION               |
| 1964     | DIRLOG_DRA_UNAUTHORIZED_NC                                           | DENY                 | REPLICATION             |
| 1965     | INITIALIZE_RESTORED_DB_FILES                                         | INITIALIZE           | FILE                    |
| 1966     | COMPLETED_FULL_PROPAGATION_PASS                                      | FINISH               | PROPAGATION             |
| 1967     | FAILED_TO_CACHE_GROUP_MEMBERSHIP                                     | CACHE                | MEMBERSHIP              |
| 1968     | RAISED_DOMAIN_FUNC_LEVEL_TO_BE_COMPATIBLE_WIT<br>H_FOREST_FUNC_LEVEL | RAISE                | LEVEL                   |
| 1977     | DIRLOG_DRA_REPLICATION_ALL_ACCESS_DENIED_DC                          | DENY                 | REPLICATION             |
| 1979     | DIRLOG_SCHEMA_CLASS_DEFAULT_MOD_FAILED                               | CREATE               | SECURITY<br>DESCRIPTOR  |
| 1980     | DIRLOG_SCHEMA_CLASS_DEFAULT_SD_MISSING                               | DROP                 | ACCESS CONTROL<br>LIST  |
| 1981     | DIRLOG_SCHEMA_CLASS_EDC_SID_FAILURE                                  | ACCESS               | SECURITY<br>IDENTIFIER  |
| 1982     | DIRLOG_SCHEMA_CLASS_DDC_REMOVE_FAILURE                               | DELETE               | ACCESS CONTROI<br>ENTRY |
| 1983     | DIRLOG_SCHEMA_CLASS_EDC_ACE_CREATE_FAILURE                           | CREATE               | ACCESS CONTROL<br>ENTRY |
| 1987     | FAILED_TO_REMOVE_LAST_DOMAIN_CONTROLLER                              | DROP                 | CONTROLLER              |
| 1989     | REMOVE_APPLICATION_DIRECTORY_PARTITION_FAILED                        | DROP                 | PARTITION               |

| Event ID | Source Event                                                              | <b>Command Class</b> | Target Type     |
|----------|---------------------------------------------------------------------------|----------------------|-----------------|
| 1990     | NOTIFY_DIRECTORY_SERVICE_FAILED_FOR_LONG_PERI<br>OD                       | NOTIFY               | SERVICE         |
| 1994     | REFRESH_KERBEROS_SECURITY_TICKETS_FAILED                                  | REFRESH              | SECURITY TICKET |
| 1996     | AD_DS_INSTALL_REQUIRES_DOMAIN_CONFIG_CHANGES                              | INSTALL              | DOMAIN SERVICE  |
| 1997     | NOT_REPLICATED_CONFIG_CHANGES_TO_INSTALL_AD_D<br>S                        | СОРҮ                 | CONFIG CHANGES  |
| 1998     | AD_DS_INSTALLATION_QUIT                                                   | STOP                 | DOMAIN SERVICE  |
| 2000     | APPLIED_NTFS_SECURITY_SETTINGS                                            | APPLY                | SETTING         |
| 2001     | APPLY_NTFS_SECURITY_SETTINGS_FAILED                                       | APPLY                | SETTING         |
| 2012     | CANT_INSTALL_AD_DS_AS_FOREST_IS_NOT_PREPARED                              | INSTALL              | DOMAIN SERVICE  |
| 2022     | TRANSFER_OPERATIONS_MASTER_ROLES_FAILED_TO_RE<br>MOTE_DS                  | MOVE                 | ROLE            |
| 2023     | REPLICATE_DIRECTORY_PARTITION_FAILED                                      | COPY                 | PARTITION       |
| 2025     | UNABLE_TO_GET_USER_CREDENTIAL_FOR_REQUESTED_O<br>PERATION                 | GET                  | CREDENTIAL      |
| 2027     | CREATE_APPLICATION_DIRECTORY_PARTITION_FAILED<br>_INSUFFICIENT_PERMISSION | CREATE               | PARTITION       |
| 2029     | CERTIFICATE_AUTHENTICATION_FAILED                                         | AUTHENTICATE         | CERTIFICATE     |
| 2032     | AD_DS_BACKUP_PREPARATION_FAILED                                           | INITIALIZE           | BACKUP          |
| 2039     | RAISED_DOMAIN_FUNCTIONAL_LEVEL                                            | RAISE                | LEVEL           |
| 2040     | RAISED_FOREST_FUNCTIONAL_LEVEL                                            | RAISE                | LEVEL           |
| 2043     | INVALIDATED_SCRIPT_SIGNATURE                                              | INVALIDATE           | SIGNATURE       |
| 2046     | CLOSED_CONNECTIONS_AS_LDAP_SEND_QUEUES_FULL                               | CLOSE                | CONNECTION      |
| 2047     | CANT_REPLICATE_CONFIG_SCHEMA_INFO                                         | COPY                 | INFORMATION     |
| 2049     | NO_OF_CONNECTIONS_REQUESTED_EXCEEDED_ADMIN_LI<br>MIT                      | EXCEED               | CONNECTION      |
| 2050     | RESTORE_AD_DS_BACKUP_FILES_FAILED                                         | RESTORE              | FILE            |
| 2055     | DATABASE_RESTORE_FAILED                                                   | RESTORE              | DATABASE        |
| 2057     | FAILED_TO_DELETE_REGISTRY_KEY                                             | DROP                 | REGISTRY        |
| 2060     | AD_DS_DB_BACKUP_PREPARATION_FAILED                                        | BACKUP               | DATABASE        |
| 2062     | AD_DS_COULD_NOT_BOOT_NORMALLY                                             | START                | DOMAIN SERVICE  |
| 2085     | LDAP_SSL_CONNECTION_CANT_ESTABLISH                                        | CREATE               | CONNECTION      |
| 2097     | FAILED_TO_DISABLE_OR_ENABLE_REPLICATION                                   | CONFIGURE            | REPLICATION     |
| 2099     | ATTRIBUTE_VALUE_CHANGE_APPLIED                                            | UPDATE               | ATTRIBUTE       |
| 2101     | PAUSED_NET_LOGON_SERVICE                                                  | PAUSE                | SERVICE         |
| 2112     | NSPI_BIND_OPERATION_COMPLETED                                             | FINISH               | BIND            |
| 2116     | CANT_START_RODC_INSTALL_FROM_MEDIA_PROMOTION                              | START                | PROMOTION       |

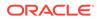

| Event ID | Source Event                                 | <b>Command Class</b> | Target Type          |  |
|----------|----------------------------------------------|----------------------|----------------------|--|
| 2117     | CANT_START_DC_INSTALL_FROM_MEDIA_PROMOTION   | START                | PROMOTION            |  |
| 2118     | INSTALL_AD_DS_FAILED                         | INSTALL              | DOMAIN SERVICE       |  |
| 2121     | DISABLE_RECYCLEBIN                           | DISABLE              | RECYCLEBIN           |  |
| 2184     | EXCEEDED_NO_OF_DC_ACCOUNTS_LIMIT             | EXCEED               | ACCOUNT              |  |
| 2185     | STOP_FRS_DFSR_SERVICE                        | STOP                 | SERVICE              |  |
| 2186     | FAILED_TO_STOP_FRS_DFSR_SERVICE              | STOP                 | SERVICE              |  |
| 2187     | START_FRS_DFSR_SERVICE                       | START                | SERVICE              |  |
| 2188     | FAILED_TO_START_FRS_DFSR_SERVICE             | START                | SERVICE              |  |
| 2190     | SET_REGISTRY_TO_INIT_SYSVOL_REPLICA          | SET                  | REGISTRY             |  |
| 2191     | SET_REGISTRY_TO_DISABLE_DNS_UPDATE           | SET                  | REGISTRY             |  |
| 2192     | FAILED_TO_SET_REGISTRY_TO_DISABLE_DNS_UPDATE | SET                  | REGISTRY             |  |
| 2193     | SET_REGISTRY_TO_ENABLE_DNS_UPDATE            | SET                  | REGISTRY             |  |
| 2194     | FAILED_TO_SET_REGISTRY_TO_ENABLE_DNS_UPDATE  | SET                  | REGISTRY             |  |
| 2196     | FAILED_TO_ENABLE_SHUTDOWN_PRIVILEGE          | ENABLE               | PRIVILEGE            |  |
| 2197     | FAILED_TO_INITIALIZE_SYSTEM_SHUTDOWN         | INITIALIZE           | SHUTDOWN             |  |
| 2208     | DELETE_DFSR_DATABASE_TO_INIT_SYSVOL_REPLICA  | DROP                 | DATABASE             |  |
| 2209     | FAILED_TO_DELETE_DFSR_DATABASE               | DROP                 | DATABASE             |  |
| 2210     | FAILED_TO_CREATE_OBJECTS_FOR_CLONED_DC       | CREATE               | OBJECT               |  |
| 2221     | FAILED_TO_GENERATE_RANDOM_PWD_FOR_CLONED_DC  | CREATE               | PASSWORD             |  |
| 2222     | FAILED_TO_SET_PWD_FOR_CLONED_DC              | SET                  | PASSWORD             |  |
| 2223     | SET_MACHINE_ACCOUNT_PWD_FOR_CLONED_DC        | SET                  | PASSWORD             |  |
| 2224     | FAILED_TO_CLONE_VIRTUAL_DC                   | СОРҮ                 | DOMAIN<br>CONTROLLER |  |
| 2500     | SHUTDOWN_AD_DS_AS_EXPIRATION_DATE_NOT_FOUND  | SHUTDOWN             | DIRECTORY<br>SERVICE |  |
| 2501     | SHUTDOWN_AD_DS_AS_TRIAL_PERIOD_EXPIRED       | SHUTDOWN             | DIRECTORY<br>SERVICE |  |
| 2502     | STARTED_AD_DS_TRIAL_VERSION                  | STARTUP              | DIRECTORY<br>SERVICE |  |
| 2504     | CREATED_VSS_ACCESS_CONTROL_KEY               | CONFIGURE            | KEY                  |  |
| 2505     | CREATE_VSS_ACCESS_CONTROL_VALUE_FAILED       | CONFIGURE            | VALUE                |  |
| 2506     | ADDED_VSS_ACCESS_CONTROL_REGISTRY_KEY        | UPDATE               | REGISTRY             |  |
| 2507     | INITIALIZE_SHADOW_COPY_SERVICE_FAILED        | INITIALIZE           | SERVICE              |  |
| 2508     | INITIALIZE_SHADOW_COPY_SERVICE_FAILED        | INITIALIZE           | SERVICE              |  |
| 2509     | OPEN_TCP_PORT_FAILED                         | OPEN                 | PORT                 |  |

 Table P-1
 (Cont.) Directory Service Audit Trail Events

| Event ID | Source Event                                                                             | <b>Command Class</b> | Target Type    |
|----------|------------------------------------------------------------------------------------------|----------------------|----------------|
| 2510     | ADD_APPLICATION_DIRECTORY_PARTITION_REPLICA_F<br>AILED                                   | UPDATE               | REPLICA        |
| 2511     | CREATED_SERVICE_PRINCIPAL_NAME                                                           | CREATE               | PRINCIPAL      |
| 2512     | CANT_ESTABLISH_MUTUALLY_AUTHENTICATED_CONNECT ION                                        | CREATE               | CONNECTION     |
| 2513     | SET_CONNECTION_AUTHENTICATION_PROTOCOL_FAILED                                            | SET                  | PROTOCOL       |
| 2514     | UNABLE_TO_BIND_DOMAIN                                                                    | BIND                 | DOMAIN         |
| 2515     | UNABLE_TO_CRACK_ACCOUNT                                                                  | SEARCH               | ACCOUNT        |
| 2516     | UNABLE_TO_UPDATE_SERVICE_PRINCIPAL_NAME                                                  | UPDATE               | PRINCIPAL      |
| 2517     | WROTE_SERVICE_PRINCIPAL_NAME                                                             | WRITE                | PRINCIPAL      |
| 2521     | DIRLOG_ADAM_NO_AUDITING                                                                  | INITIALIZE           | SYSTEM         |
| 2524     | DIR_SERVICE_DETECT_DATABASE_REPLACE                                                      | UPDATE               | DATABASE       |
| 2538     | DIRLOG_ADAM_SERVICE_ACCOUNT_CHANGED                                                      | UPDATE               | ACCOUNT        |
| 2542     | DIR_SERVICE_DETECT_DATABASE_REPLACE                                                      | UPDATE               | DATABASE       |
| 2550     | CANNOT_INSTALL_REPLICA_IN_FOREST_USING_LOCAL_<br>ACCOUNT                                 | INSTALL              | REPLICA        |
| 2551     | ACCOUNT_CANNOT_AUTHENTICATE_WITH_REPLICA_SOUR<br>CE_USING_KERBEROS_MUTUAL_AUTHENTICATION | AUTHENTICATE         | ACCOUNT        |
| 2553     | CANNOT_INSTALL_REPLICA_IN_FOREST_USING_BUILTI<br>N_OR_DOMAIN ACCOUNT                     | INSTALL              | REPLICA        |
| 2554     | ACCOUNT_NAME_DOESNOT_MATCH_SOURCE_SERVER_ACCO<br>UNT_NAME                                | COMPARE              | ACCOUNT        |
| 2555     | ACCOUNT_CANNOT_AUTHENTICATE_WITH_REPLICA_SOUR<br>CE_USING_NTLM_AUTHENTICATION            | AUTHENTICATE         | ACCOUNT        |
| 2557     | UNINSTALLING_DOMAIN_SERVICES                                                             | UNINSTALL            | SERVICE        |
| 2560     | RECEIVED_REQUEST_TO_BEGIN_INBOUND_REPLICATION                                            | REQUEST              | SERVICE        |
| 2561     | COMPLETED_REQUEST_TO_REMOVE_LOCAL_REPLICA_OF_<br>DIRECTORY_PARTITION                     | DROP                 | REPLICA        |
| 2564     | RECEIVED_REQUEST_TO_BEGIN_INBOUND_REPLICATION                                            | REQUEST              | SERVICE        |
| 2567     | COMPLETED_REQUEST_TO_UNINSTALL_INSTANCE                                                  | UNINSTALL            | INSTANCE       |
| 2574     | DS_BEGUN_UNINSTALL                                                                       | UNINSTALL            | SERVICE        |
| 2575     | DS_COMMITTED_UNINSTALL_DATABASE                                                          | UNINSTALL            | DATABASE       |
| 2579     | UNINSTALL_CANT_CONNECT_ACTIVE_DIRECTORY_DOMAI<br>N_SERVICES                              | CONNECT              | DOMAIN SERVICE |
| 2580     | PREPARE_DOMAIN_CONTROLLER_FOR_UNINSTALL                                                  | UNINSTALL            | CONTROLLER     |
| 2581     | UNINSTALL_CONNECT_NAMING_MASTER_FAILED                                                   | CONNECT              | MASTER         |
| 2587     | CRITICAL_FAILURE_TO_GET_USER_INPUT                                                       | GET                  | INPUT          |
| 2590     | CONNECT_TO_SERVER_AS_DOMAIN_USER                                                         | CONNECT              | SERVER         |

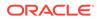

| Event ID | Source Event                                                           | Command Class | Target Type         |
|----------|------------------------------------------------------------------------|---------------|---------------------|
| 2591     | CONNECT_TO_SERVER_AS_LOGGED_ON_USER                                    | CONNECT       | SERVER              |
| 2595     | COMMIT_UNINSTALL_DATABASE_SUCCESSFUL                                   | UNINSTALL     | DATABASE            |
| 2603     | FIND_DELETE_SERVICE_CONNECTION_POINTS_UNDER_S<br>ERVICE_ACCOUNT_OBJECT | DELETE        | POINT               |
| 2612     | COMPLETE_REMOVAL_OF_ACTIVE_DIRECTORY_DOMAIN_S<br>ERVICES               | DROP          | DOMAIN SERVICE      |
| 2800     | DENIED_REPLICATION_CACHE_REQUEST_FOR_SECURITY<br>_PRINCIPAL            | DENY          | REQUEST             |
| 2812     | FAILED_TO_GENERATE_WRITE_REFERRAL_TO_WRITABLE<br>_DC                   | CREATE        | REFERRAL            |
| 2813     | GENERATED_WRITE_REFERRAL_TO_WRITABLE_DC                                | CREATE        | REFERRAL            |
| 2817     | OPENED_UDP_ENDPOINT                                                    | OPEN          | POINT               |
| 2818     | OPEN_UDP_PORT_FAILED_FOR_EXCLUSIVE_USE                                 | OPEN          | PORT                |
| 2819     | VALIDATE_NSPI_MAX_CONNECTION_LIMIT_FAILED                              | VALIDATE      | LIMIT               |
| 2820     | NSPI_MAX_CONNECTION_LIMIT_REACHED                                      | EXCEED        | CONNECTION          |
| 2828     | NOT_AN_ACTIVE_DIRECTORY_DOMAIN_CONTROLLER_ACC<br>OUNT                  | VALIDATE      | ACCOUNT             |
| 2834     | ADD_WRITABLE_REPLICA_DIRECTORY_PARTITION_FAIL ED                       | UPDATE        | REPLICA             |
| 2840     | REQUIRE_STARTUP_COM_PLUS_EVENT_SYSTEM_SERVICE                          | START         | SERVICE             |
| 2841     | BACKUP_ACTIVE_DIRECTORY_DOMAIN_SERVICES_FAILE<br>D                     | BACKUP        | DOMAIN SERVICE      |
| 2842     | REMOTE_PROCEDURE_CALL_TOOK_TOO_LONG_TO_COMPLE<br>TE                    | FINISH        | CALL                |
| 2866     | ABORT_OBJECT_OPERATION_AS_LOGGING_MAX_LIMIT_R<br>EACHED                | END           | OPERATION           |
| 2869     | CANT_START_INSTALL_FROM_MEDIA_PROMOTION_OF_DO<br>MAIN CONTROLLER       | START         | PROMOTION           |
| 2872     | REPLICATE_NAMING_CONTEXT_NOT_ALLOWED_TO_PROCE<br>ED                    | СОРУ          | CONTEXT             |
| 2873     | CANT_INITIALIZE_AD_DS_AS_UPDATE_DEFAULT_SECUR<br>ITY_ON_OBJECT_FAILED  | UPDATE        | DEFAULT<br>SECURITY |
| 2881     | PAUSED_NET_LOGON_SERVICE                                               | PAUSE         | SERVICE             |
| 2883     | DIRLOG_DRA_REPLICATION_GET_FILTERED_SET_ACCES<br>S_DENIED_DC           | DENY          | ACCESS              |
| 2884     | IDENTIFIED_UNTRUSTED_CLIENT_DURING_REPLICATIO<br>N                     | NOTIFY        | CLIENT              |
| 2885     | IDENTIFIED_UNTRUSTED_CLIENT_DURING_REPLICATIO                          | NOTIFY        | CLIENT              |
| 2887     | DIRLOG_WOULD_REJECT_UNSIGNED_CLIENTS                                   | BIND          | SERVER              |

| Event ID | Source Event                                                | Command Class | Target Type   |
|----------|-------------------------------------------------------------|---------------|---------------|
| 2888     | DIRLOG_HAVE_REJECTED_UNSIGNED_CLIENTS                       | BIND          | SERVER        |
| 2889     | DIRLOG_UNSIGNED_CLIENT_DETAILS                              | BIND          | SERVER        |
| 2890     | UNABLE_TO_GAIN_AUTHORIZATION                                | ACQUIRE       | AUTHORIZATION |
| 2891     | UPDATE_SERVICE_PRINCIPAL_NAME                               | UPDATE        | PRINCIPAL     |
| 2892     | UPDATE_SERVICE_PRINCIPAL_NAME_FAILED                        | UPDATE        | PRINCIPAL     |
| 2893     | REPLICATE_SERVICE_PRINCIPAL_NAME_FAILED                     | COPY          | PRINCIPAL     |
| 2895     | SYNCHRONIZE_ATTRIBUTES_IN_FILTERED_SET_FAILED               | SYNCHRONIZE   | ATTRIBUTE     |
| 2896     | DENIED_ACCESS_FOR_DIRECTORY_PARTITION_SYNCHRO<br>NIZATION   | DENY          | ACCESS        |
| 2898     | EXCEED_NO_OF_RESULT_SET_PER_CONNECTION_LIMIT                | EXCEED        | RESULTSET     |
| 2899     | EXCEED_MAX_RESULT_SET_SIZE_LIMIT                            | EXCEED        | RESULTSET     |
| 2900     | DETECTED_DIFFERENT_SEARCH_ARGUMENT                          | UPDATE        | SEARCH        |
| 2905     | INCOMPATIBLE_FUNCTIONAL_LEVEL_OF_DOMAIN_WITH_<br>OS         | COMPARE       | LEVEL         |
| 2907     | EXCEED_NO_OF_ADDS_DB_SESSIONS_LIMIT                         | EXCEED        | SESSION       |
| 2908     | INCOMPATIBLE_FUNCTIONAL_LEVEL_OF_DOMAIN_WITH_<br>LOCAL_ADDC | COMPARE       | LEVEL         |
| 2911     | INCOMPATIBLE_DOMAIN_FUNCTIONAL_LEVEL_WITH_OS                | COMPARE       | LEVEL         |
| 2912     | INCOMPATIBLE_FOREST_FUNCTIONAL_LEVEL_WITH_OS                | COMPARE       | LEVEL         |
| 2913     | UPDATE_LINK_VALUE_ON_SRC_OBJECT                             | UPDATE        | OBJECT        |
| 2920     | UNABLE_TO_OPEN_UDP_PORT_FOR_EXCLUSIVE_USE                   | OPEN          | PORT          |
| 2946     | FETCH_GROUP_MANAGED_SERVICE_ACCOUNT_PWD                     | RETRIEVE      | PASSWORD      |
| 2947     | FAILED_TO_FETCH_GROUP_MANAGED_SERVICE_ACCOUNT<br>_PWD       | RETRIEVE      | PASSWORD      |
| 2948     | DROPPED_INVALID_CLAIM_FOR_GIVEN_USER                        | DROP          | CLAIM         |
| 2951     | FAILED_TO_CONFIGURE_DS                                      | CONFIGURE     | SERVICE       |
| 2952     | ATTEMPT_TO_DELETE_REGISTRY_RECURSIVELY                      | DROP          | REGISTRY      |
| 2953     | DELETED_REGISTRY                                            | DROP          | REGISTRY      |
| 2986     | APPLIED_CHANGES_IN_PACKET                                   | UPDATE        | PACKET        |
| 2987     | APPLIED_OBJECT_CHANGES_IN_PACKET                            | UPDATE        | PACKET        |
| 2988     | APPLIED_LINK_CHANGES_IN_PACKET                              | UPDATE        | PACKET        |
| 2994     | DIRECTORY_SYNC_INDEX_CREATION_SUCCEEDED                     | CREATE        | INDEX         |
| 2995     | MOVED_ORPHANED_OBJECT_TO_LOSTANDFOUND_CONTAIN<br>ER         | MOVE          | OBJECT        |
| 3001     | CONFIG_ERROR_FAILING_DB_OPERATION                           | FAIL          | DATABASE      |
| 10039    | DIRLOG_BEGIN_DIR_SEARCH                                     | SEARCH        | OBJECT        |

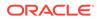

## P.3 Security Audit Trail Events

Security audit trail events include events such as <code>OPERATE\_OBJECT</code> and <code>ESTABLISH\_SOURCE\_NAMING\_CONTEXT</code>.

Table P-2 lists the Security audit trail events and their **command\_class** and **target\_type** mappings in the Oracle AVDF audit record.

Table P-2 Security Audit Trail Events

| Event ID | Source Event                         | <b>Command Class</b> | Target Type |
|----------|--------------------------------------|----------------------|-------------|
| 4662     | OPERATE_OBJECT                       | EXECUTE              | OBJECT      |
| 4928     | ESTABLISH_SOURCE_NAMING_CONTEXT      | CREATE               | CONTEXT     |
| 4929     | REMOVE_SOURCE_NAMING_CONTEXT         | DROP                 | CONTEXT     |
| 4930     | MODIFY_SOURCE_NAMING_CONTEXT         | UPDATE               | CONTEXT     |
| 4931     | REMOVE_DESTINATION_NAMING_CONTEXT    | UPDATE               | CONTEXT     |
| 4932     | BEGIN_SYNCRONIZE_NAMING_CONTEXT      | SYNCRONIZE           | CONTEXT     |
| 4933     | END_SYNCRONIZE_NAMING_CONTEXT        | SYNCRONIZE           | CONTEXT     |
| 4934     | REPLICATE_OBJECT_ATTRIBUTES          | COPY                 | ATTRIBUTE   |
| 4935     | BEGIN_FAILURE_REPLICATION            | FAIL                 | REPLICATE   |
| 4936     | END_FAILURE_REPLICATION              | FAIL                 | REPLICATE   |
| 4937     | REMOVE_LINGERING_OBJECT_FROM_REPLICA | DROP                 | OBJECT      |
| 5136     | MODIFY_OBJECT                        | UPDATE               | OBJECT      |
| 5137     | CREATE_OBJECT                        | CREATE               | OBJECT      |
| 5138     | RESTORE_OBJECT                       | RESTORE              | OBJECT      |
| 5139     | MOVE_OBJECT                          | MOVE                 | OBJECT      |
| 5141     | DELETE_OBJECT                        | DELETE               | OBJECT      |
| 5169     | MODIFY_OBJECT                        | UPDATE               | OBJECT      |